# Ethernet Configuration Commands

- 1. Interface Commands
- 2. MAC Address Commands
- 3. Aggregate Port Commands
- 4. VLAN Commands
- 5. MAC VLAN Commands
- 6. Protocol VLAN Commands
- 7. Private VLAN Commands
- 8. MSTP Commands
- 9. GVRP Commands
- 10.LLDP Commands
- 11.QinQ Commands
- 12.ERPS Commands

# **1 Interface Commands**

#### **1.1 bandwidth**

Use this command to set the bandwidth on the interface. Use the **no** form of this command to restore the default setting. **bandwidth** *kilobits* **no bandwidth**

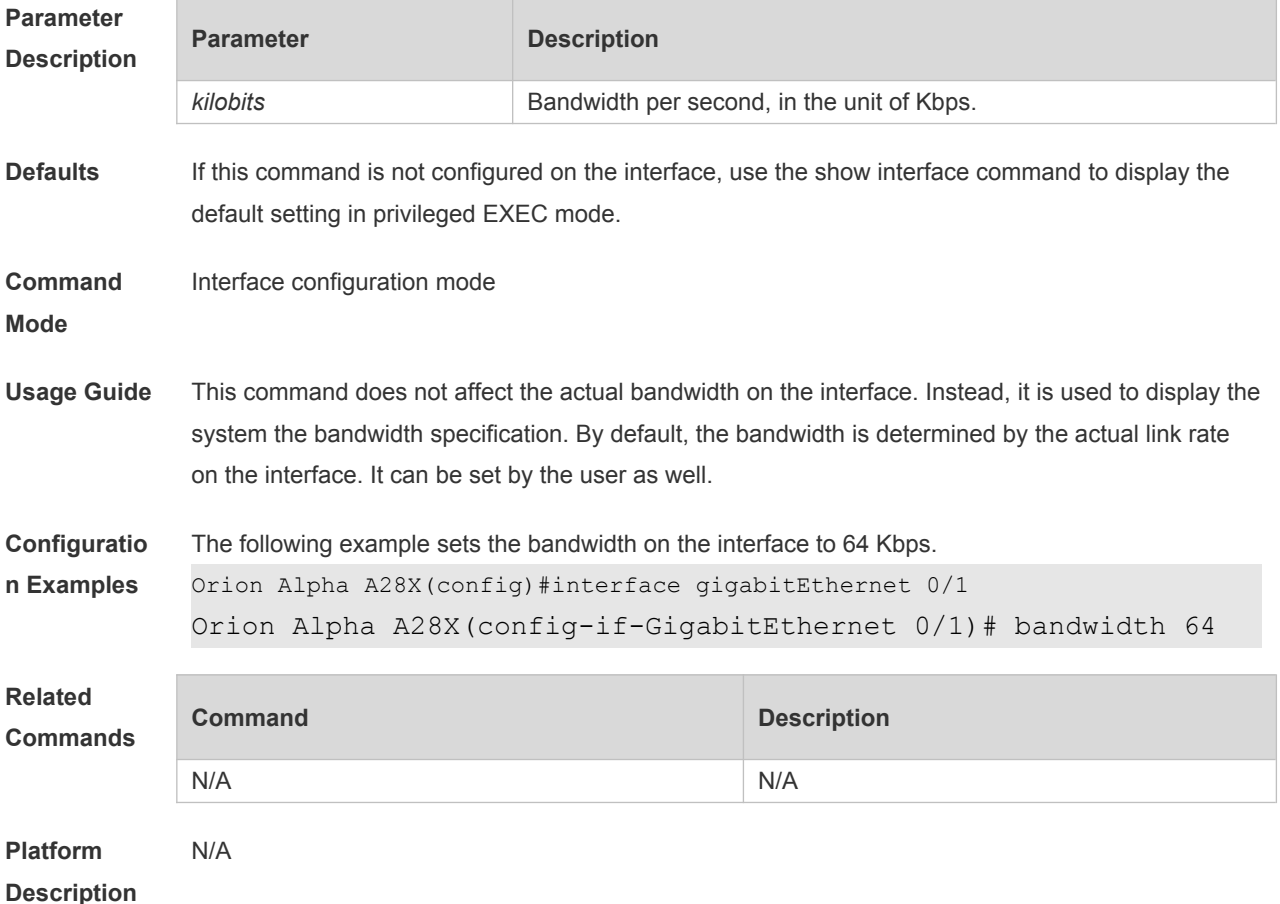

# **1.2 carrier-delay**

Use this command to set the carrier delay on the interface. Use the no form of this command to restore the default value.

**carrier-delay** { [ *milliseconds* ] *num* | **up** [ *milliseconds* ] *num* **down** [ *milliseconds* ] *num*} **no carrier-delay**

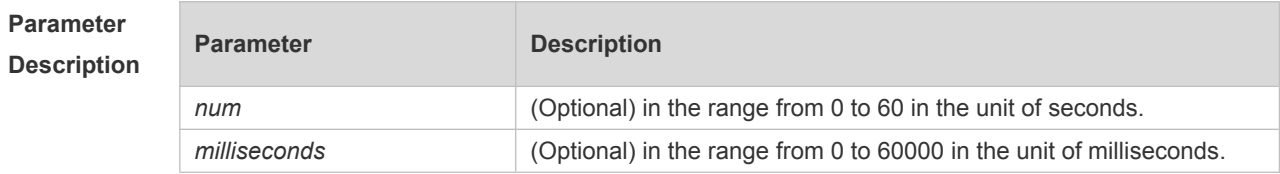

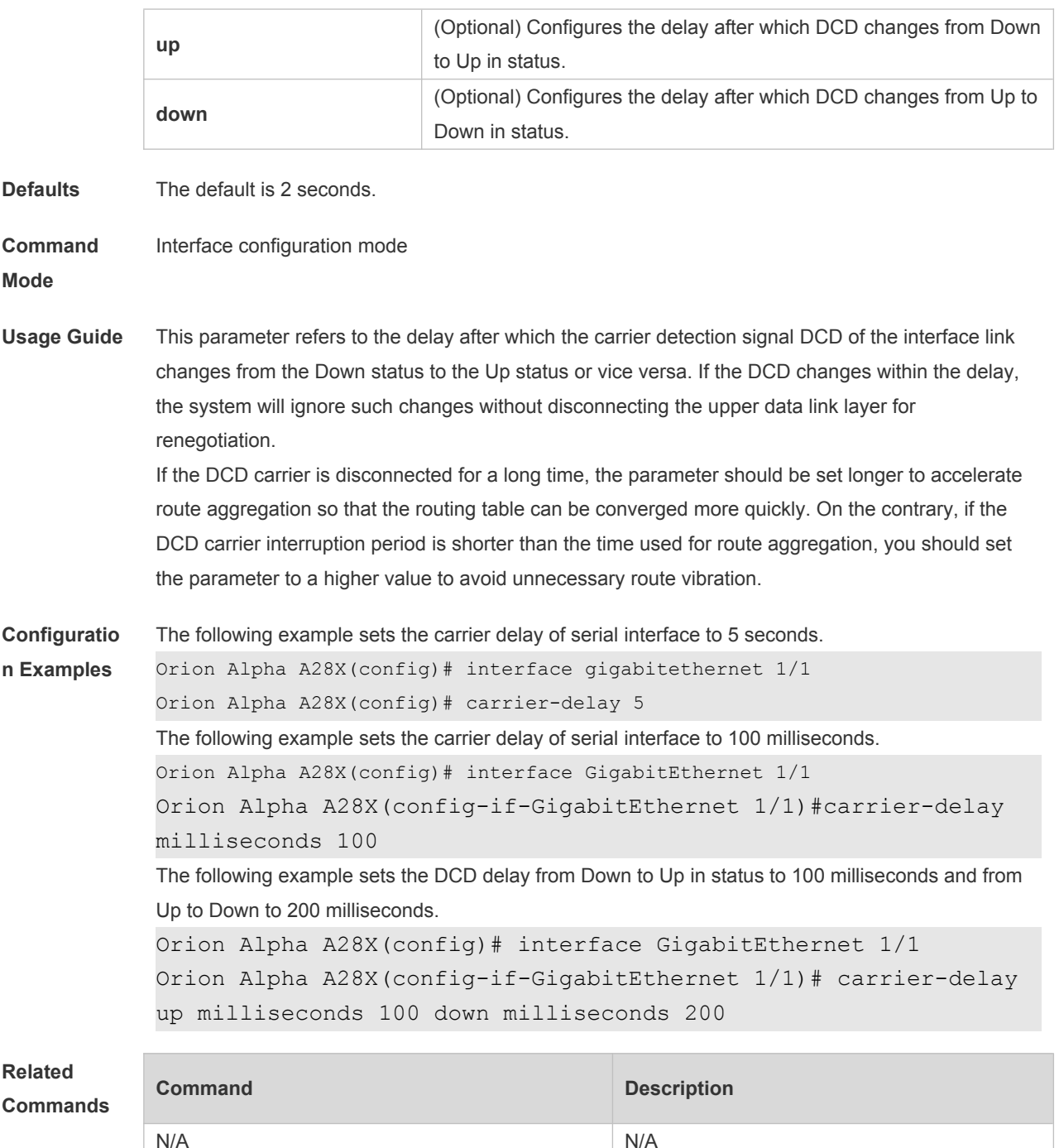

**Platform Description**

# **1.3 clear counters**

N/A

Use this command to clear the counters on the specified interface. **clear counters** [ *interface-id* ]

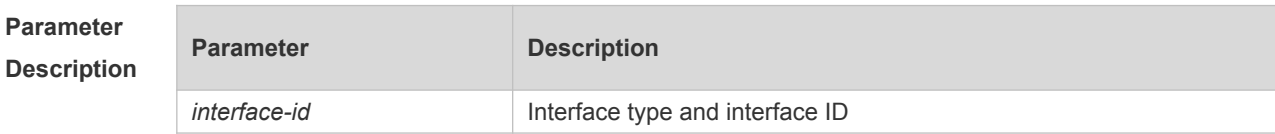

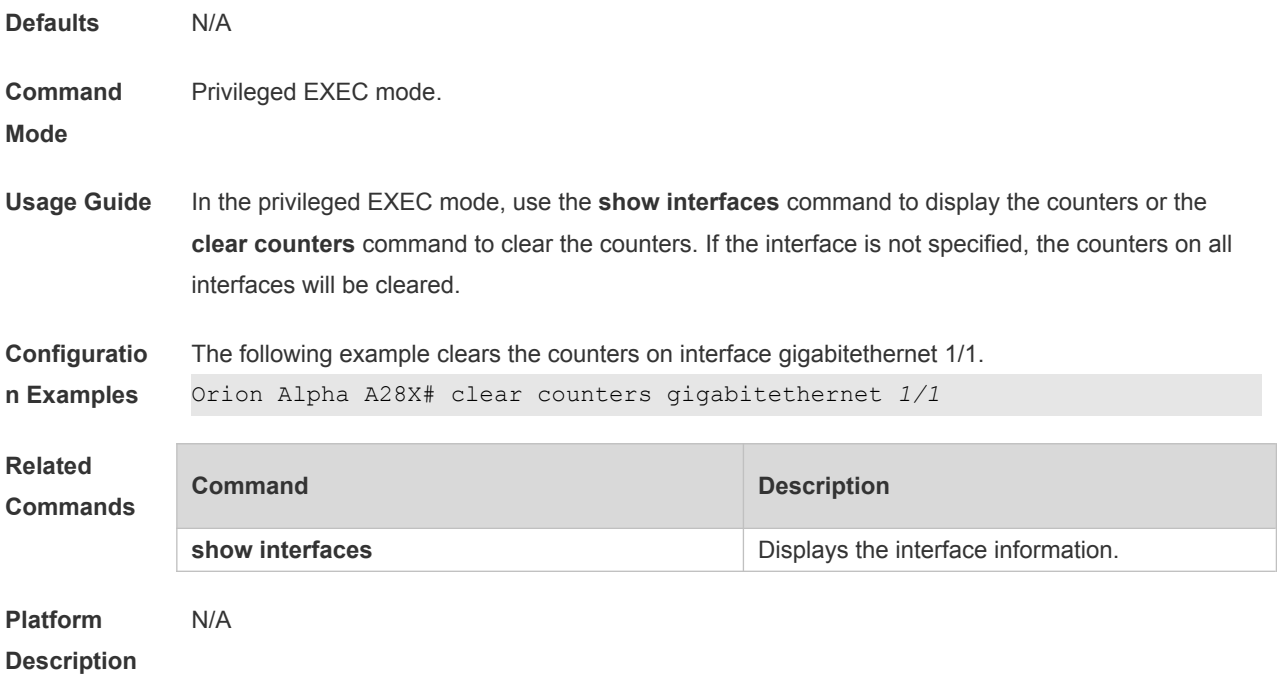

# **1.4 clear interface**

Use this command to reset the interface. **clear interface** *interface-type interface-number*

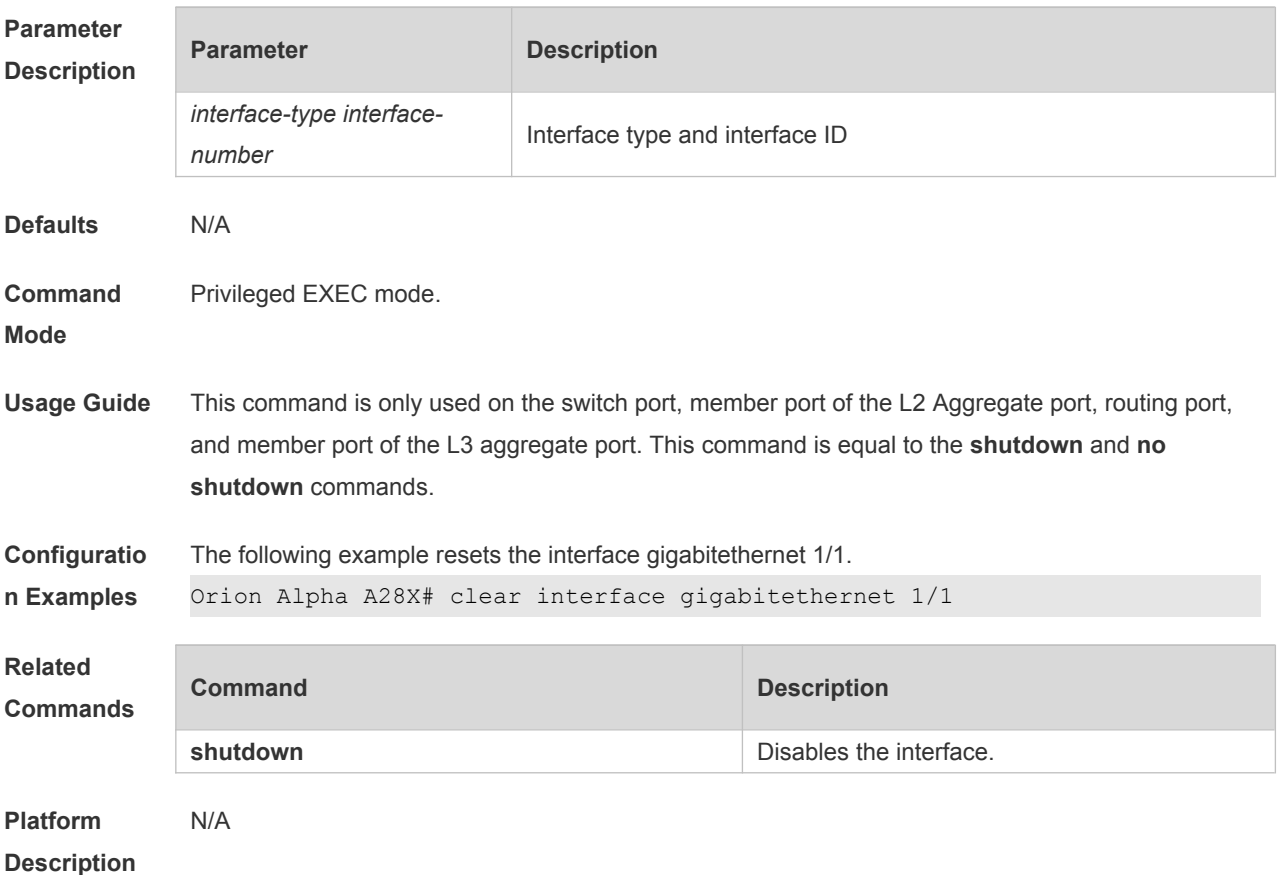

# **1.5 description**

Use this command to configure the alias of interface. Use the **no** form of this command to restore the default setting. **description** *string*

**no description**

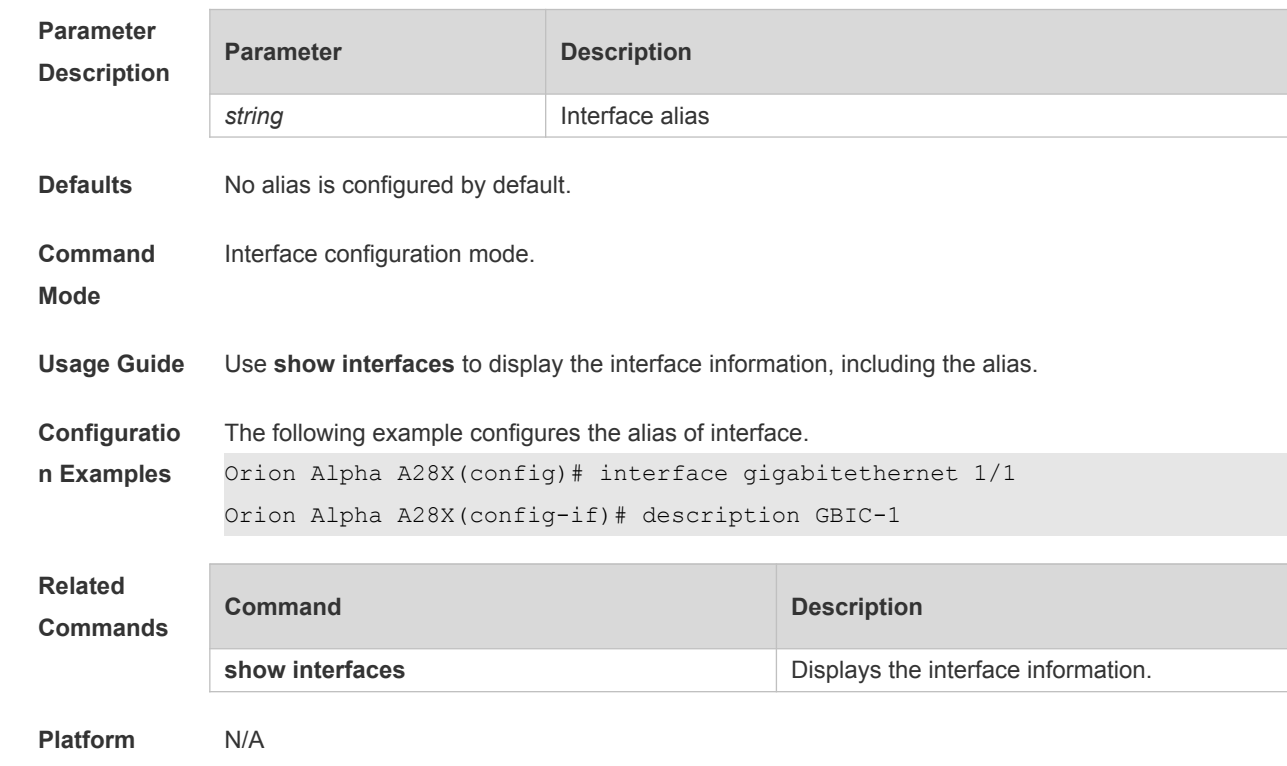

**Description**

# **1.6 duplex**

Use this command to specify the duplex mode for the interface. Use the **no** form of this command to restore the default setting. **duplex** { **auto** | **full** | **half** }

**no duplex**

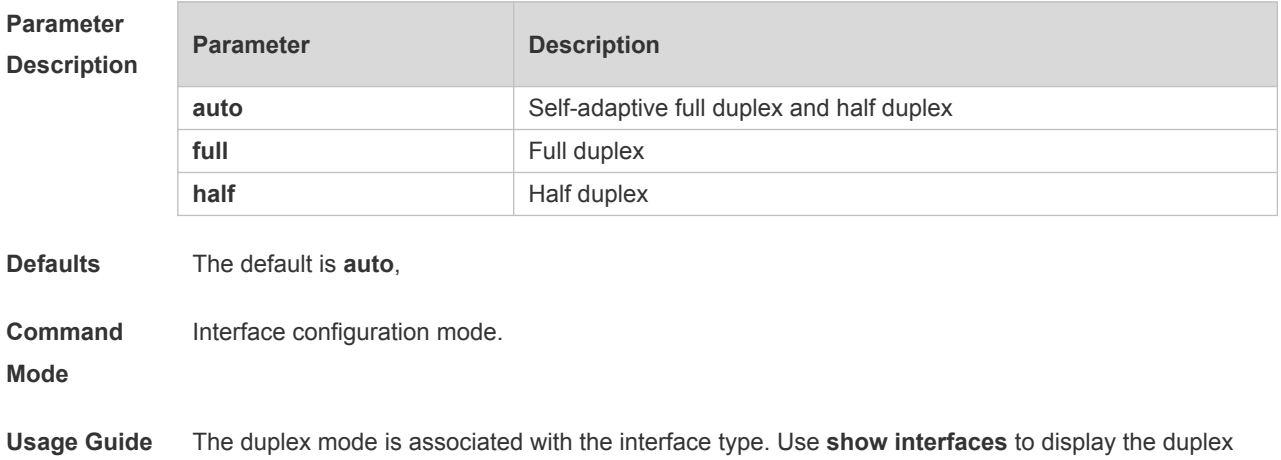

mode of the interface

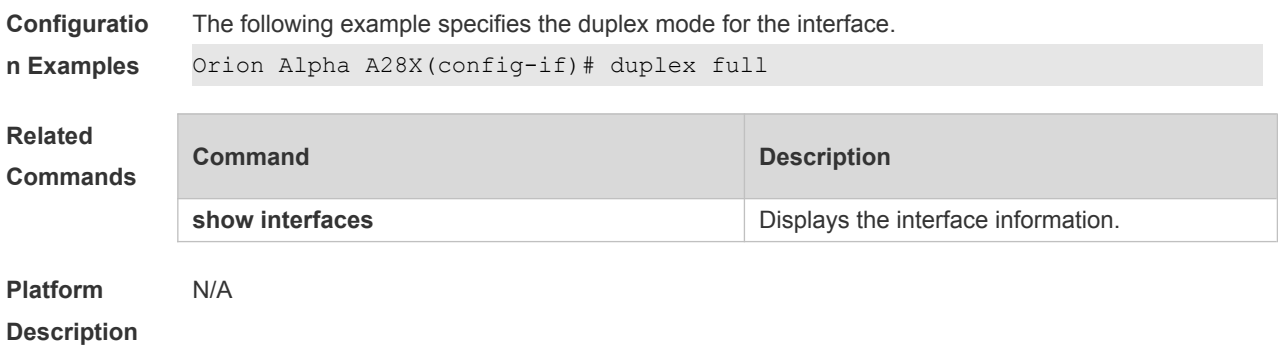

#### **1.7 eee enable**

Use this command to enable Energy Efficient Ethernet (EEE) on the interface. **eee enable**

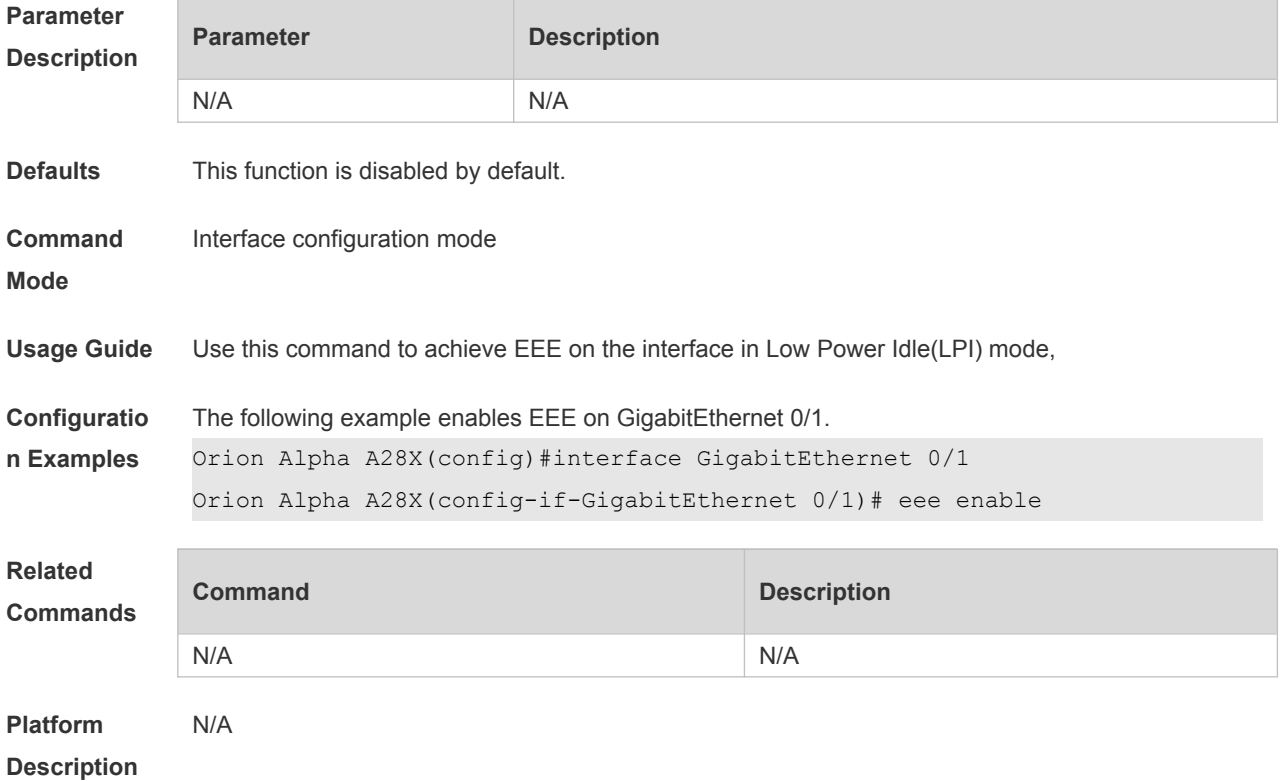

#### **1.8 errdisable recovery**

Use this command to recover the interface in violation. **errdisable recovery** [ **interval** *time* ]

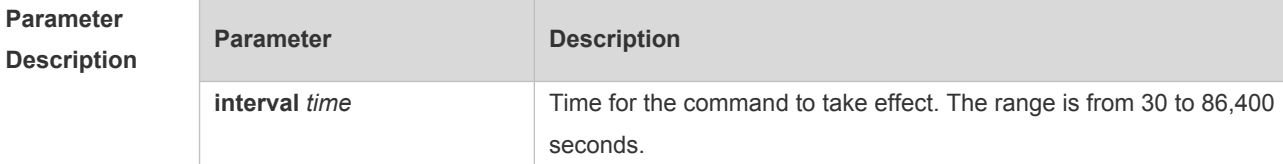

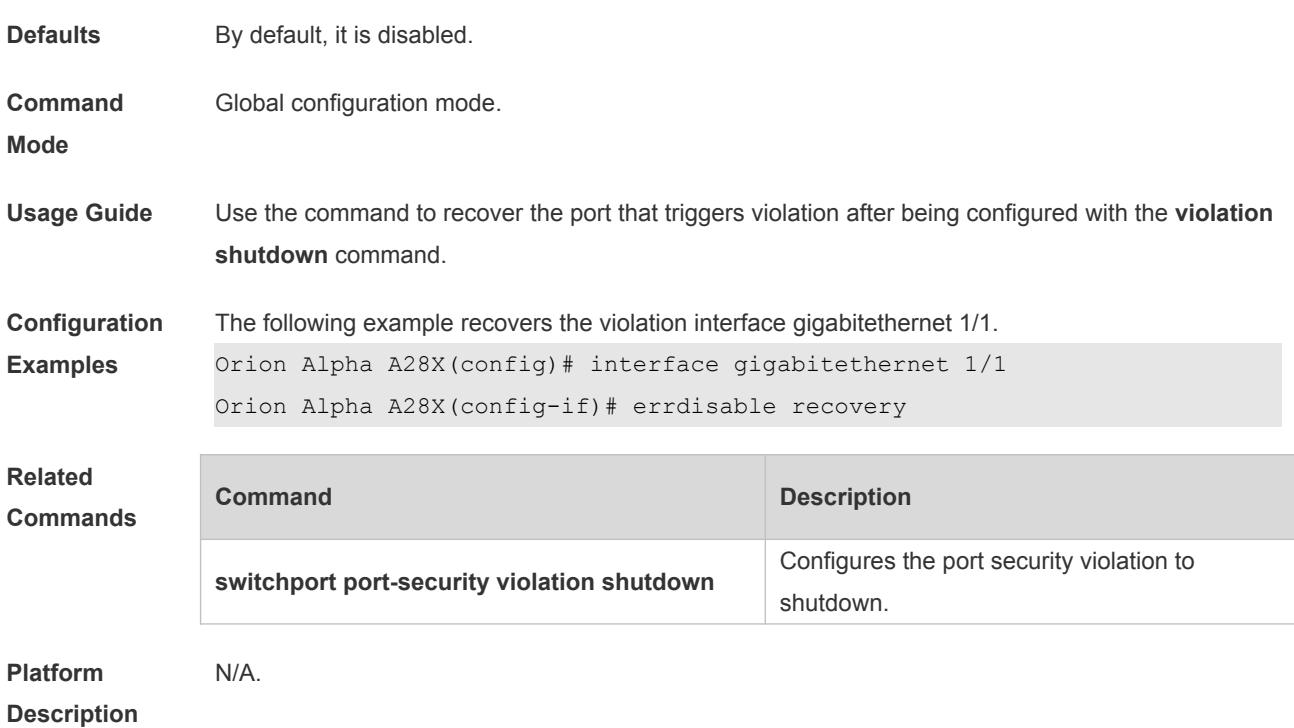

#### **1.9 fiber antifake enable**

Use this command to enable or disable the optical module antifake detection. Use the **no** form of this command to restore the default setting. **fiber antifake {ignore | enable} no fiber antifake enable**

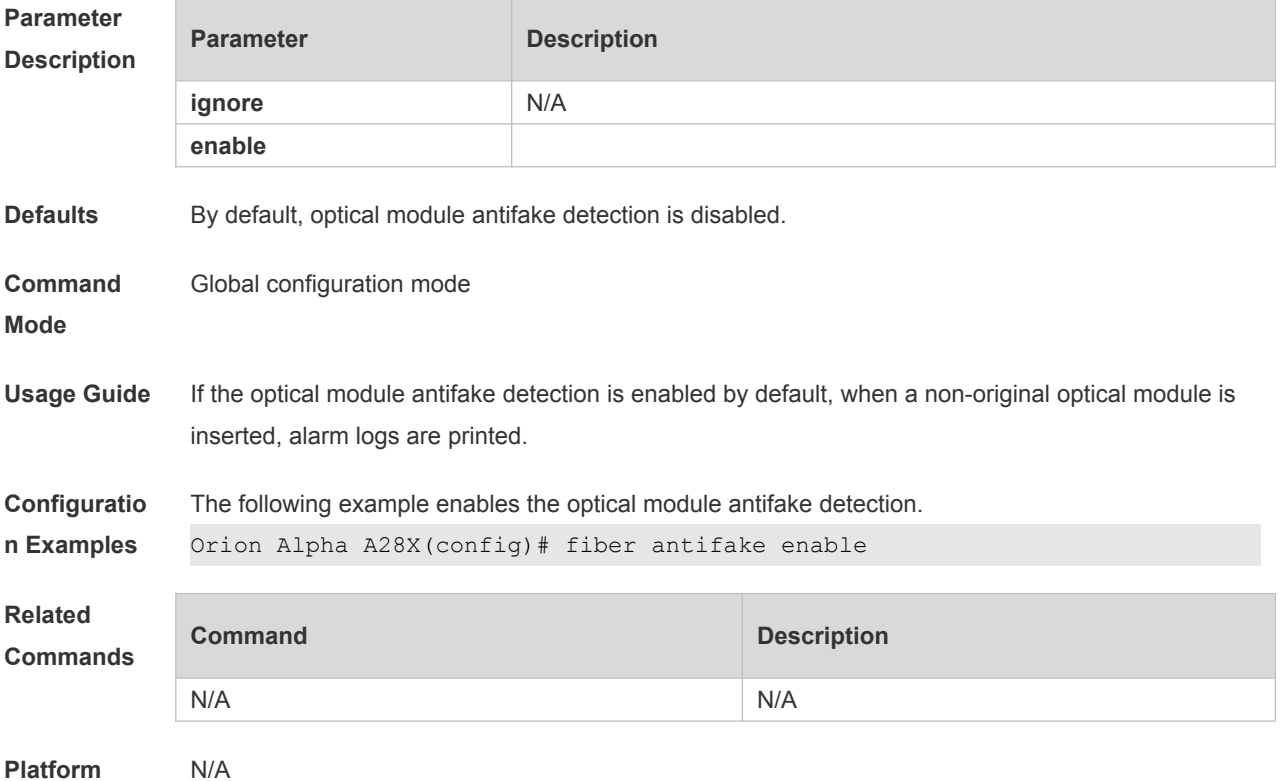

# **1.10 flowcontrol**

Use this command to enable or disable the flow control. Use the **no** form of this command to restore the default setting. **flowcontrol** { **auto** | **off** | **on**} **no flowcontrol**

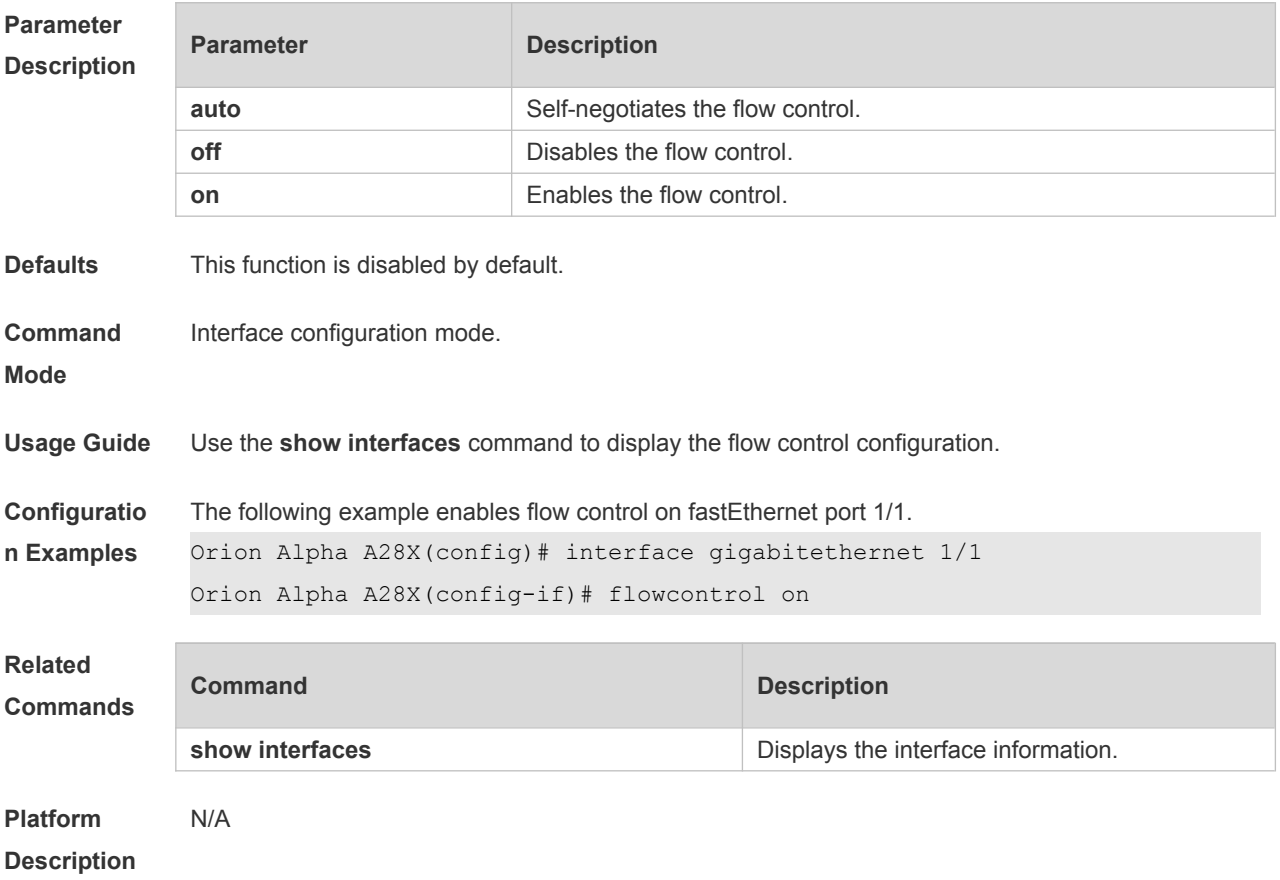

#### **1.11 interface**

Use this command to enter the interface configuration mode. **interface** *interface-type interface-number*

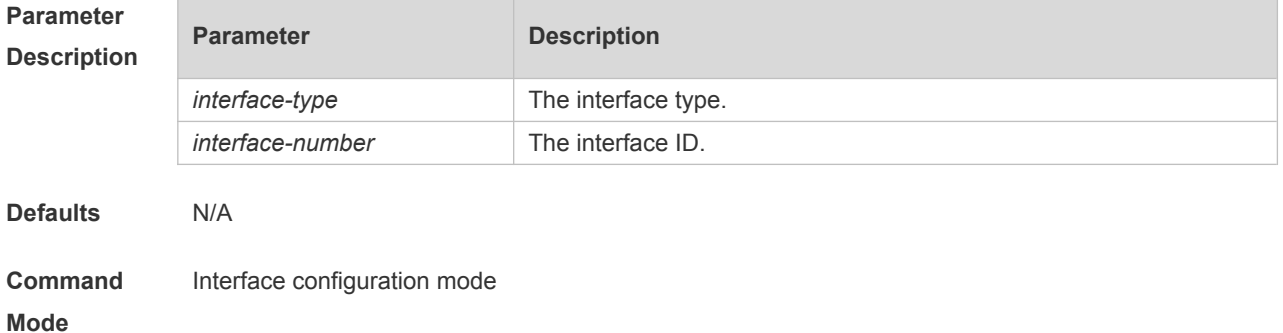

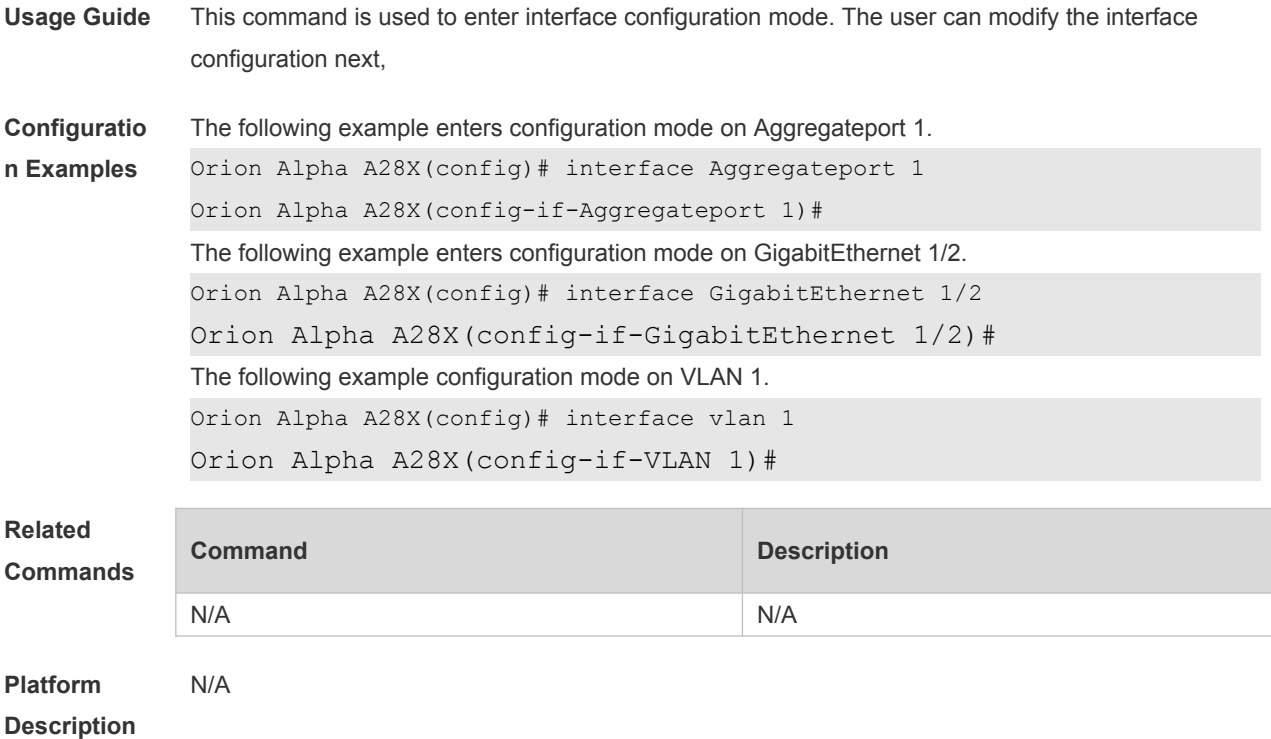

# **1.12 interface range**

Use this command to enter interface configuration mode on multiple interfaces. **interface range** { *port-range* | **macro** *macro\_name* } Use this command to define the macro name of the **interface range** command. **define interface-range** *macro\_name*

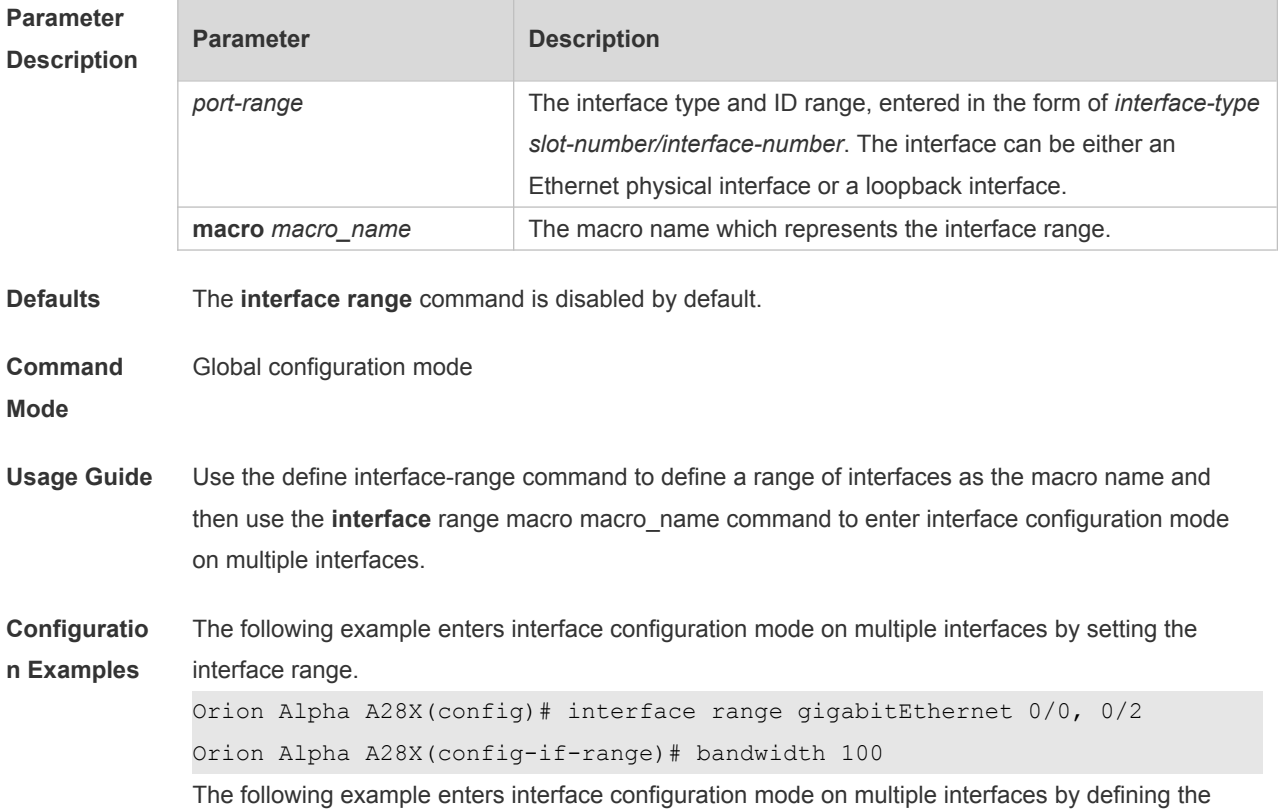

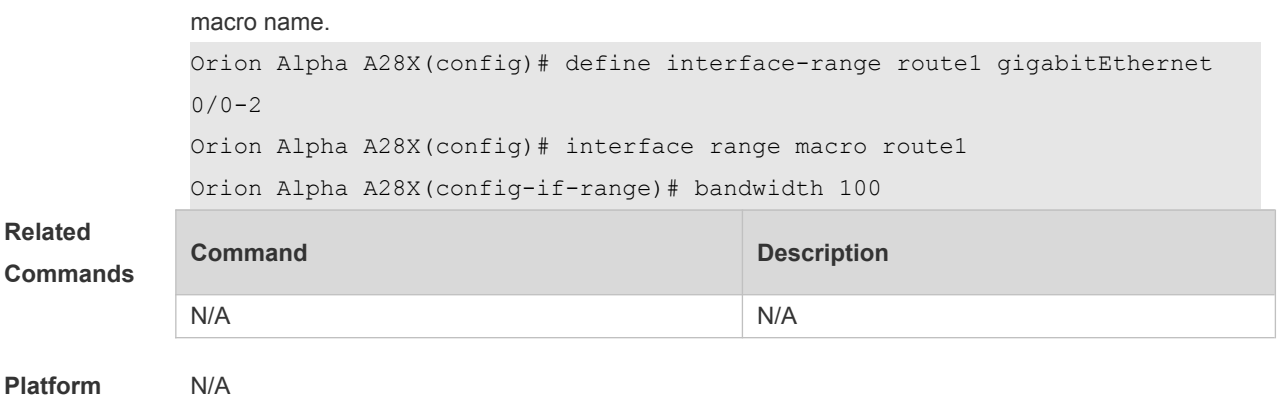

```
Description
```
### **1.13 line-detect**

Use this command to detect the cable connection status. **line-detect**

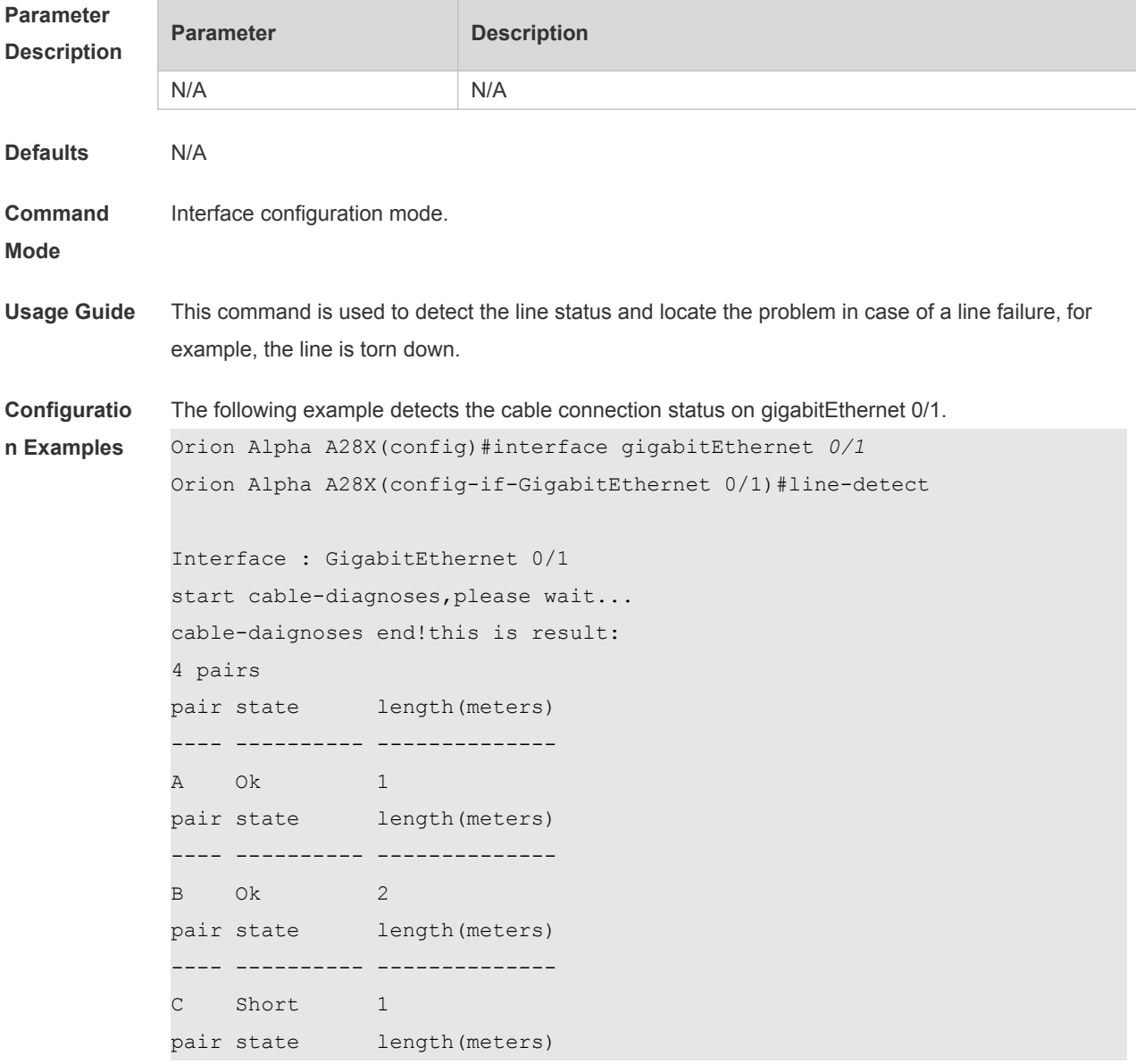

#### D Short 1

---- ---------- --------------

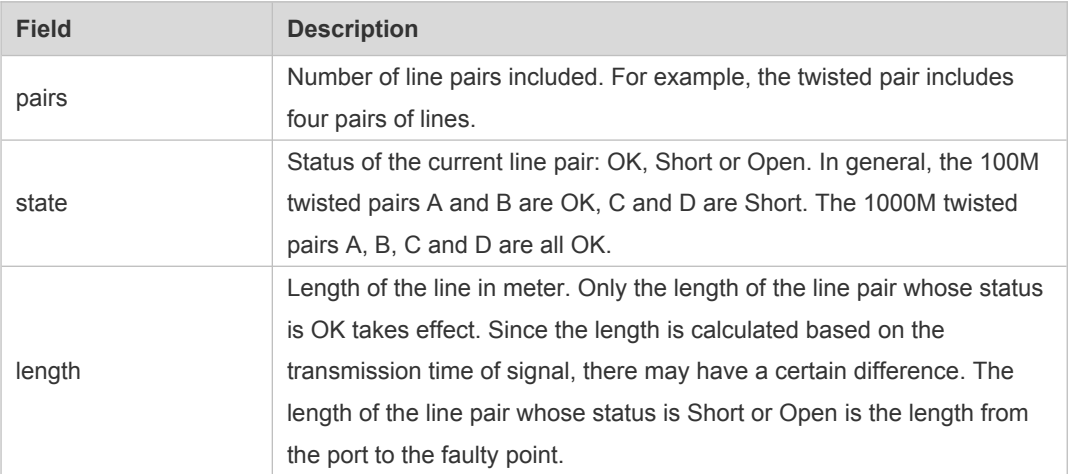

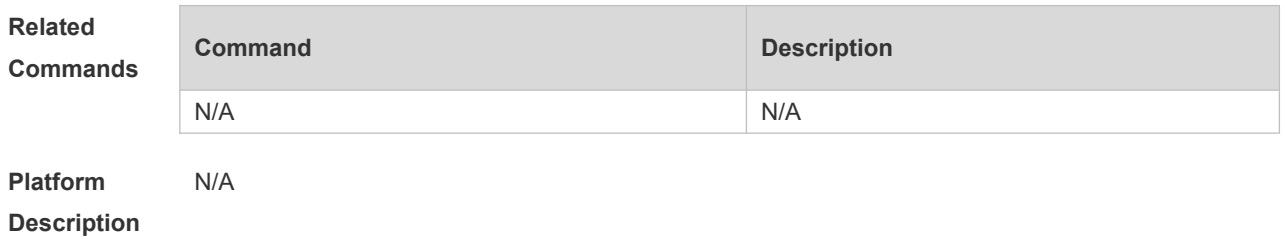

### **1.14 load-interval**

Use this command to set the interval for calculating load on the interface. Use the **no** form of this command to restore the default setting. **load-interval** *seconds* **no load-interval**

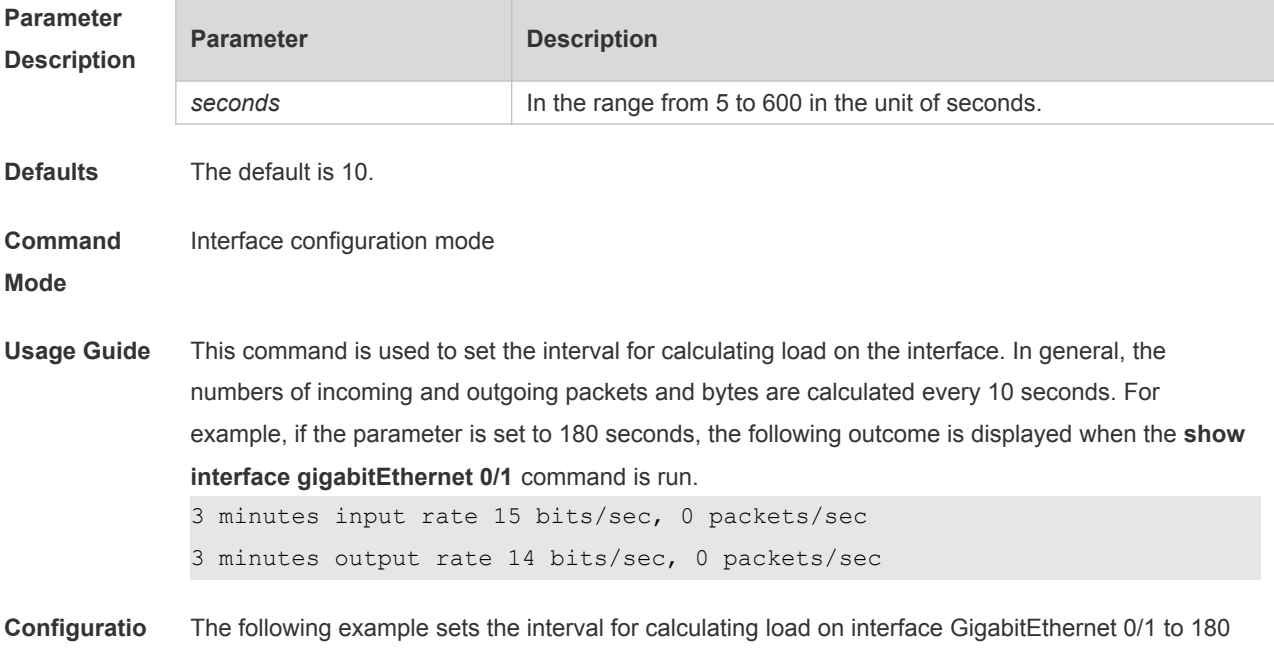

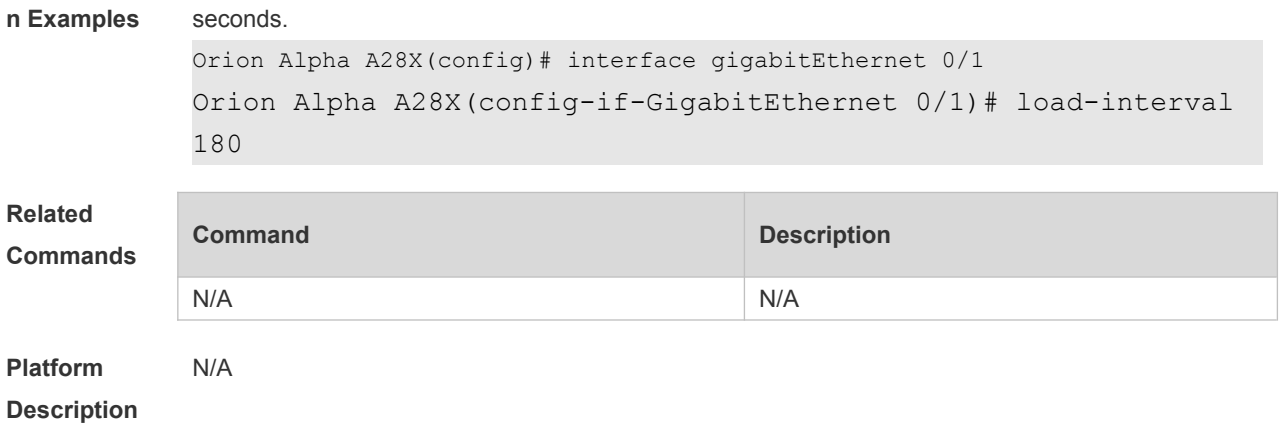

# **1.15 logging**

Use this command to print information on the interface. **logging** [ **link-updown** | **error-frame** | **link-dither** ]

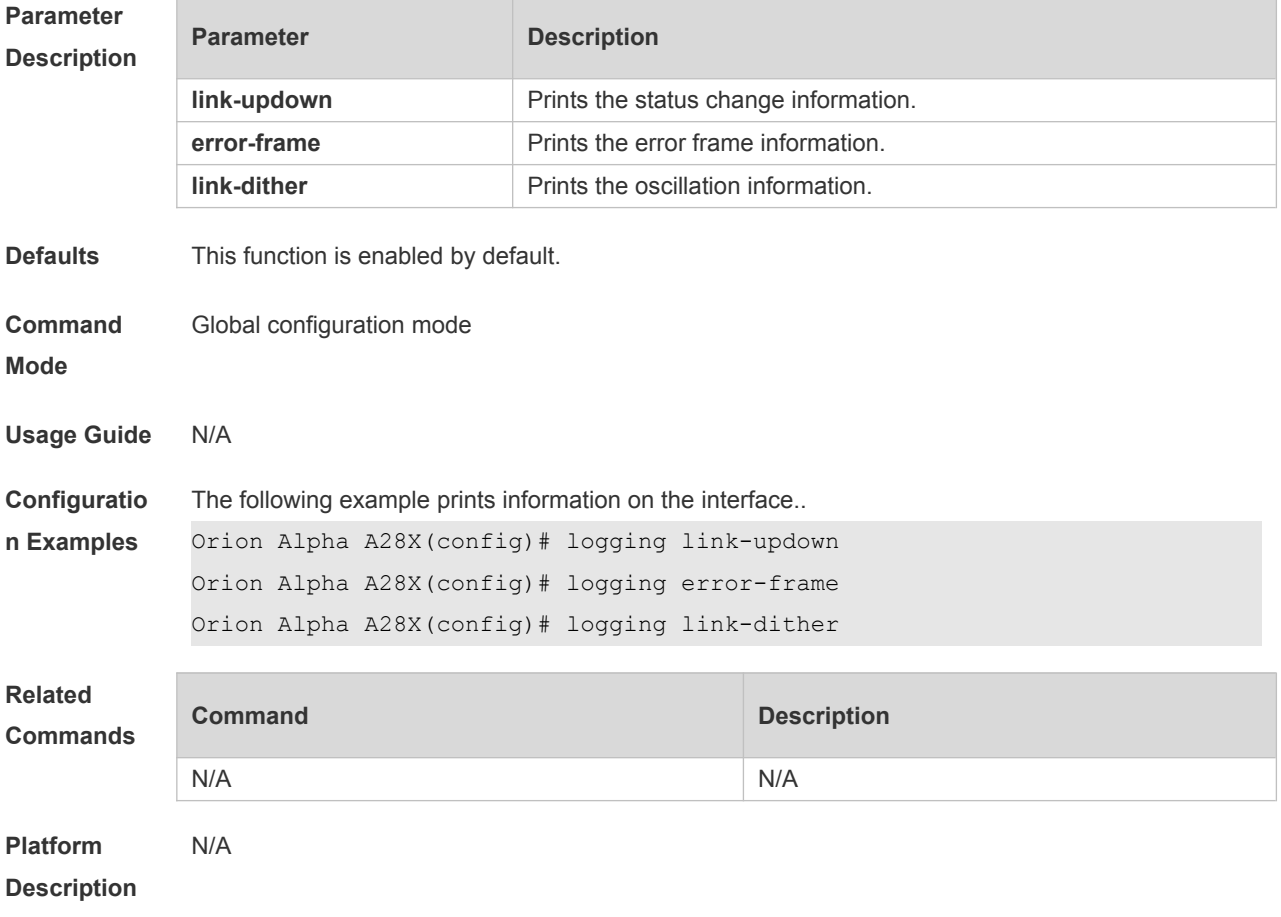

# **1.16 medium-type**

Use this command to specify the medium type for an interface. Use the **no** form of this command to restore the default setting. **medium-type** { **auto-select** [ **prefer** [ **fiber | copper** ] ] **| fiber** | **copper** }

**no medium-type**

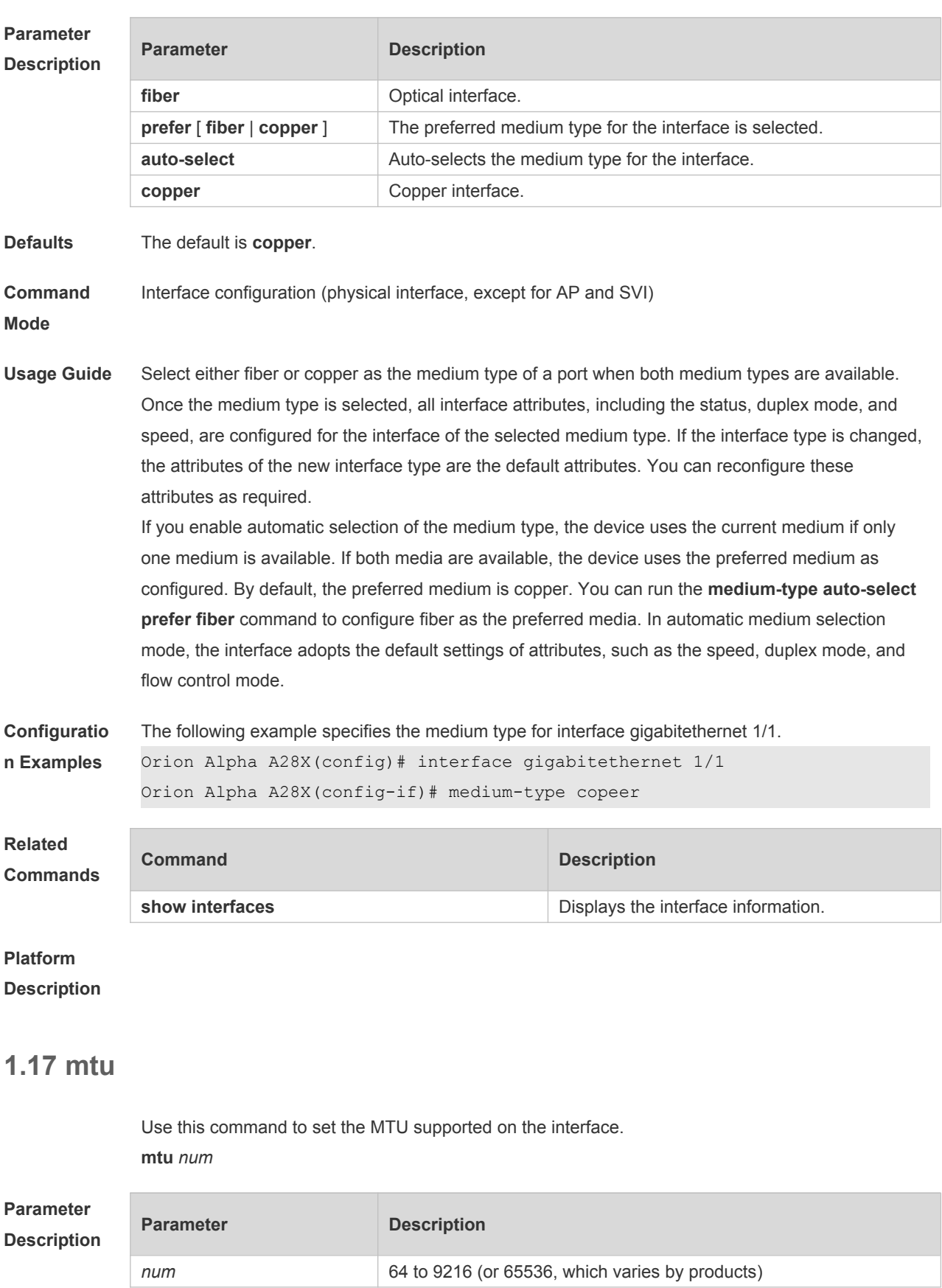

**Defaults** The default is 1500.

**Command** Interface configuration mode.

#### **Mode**

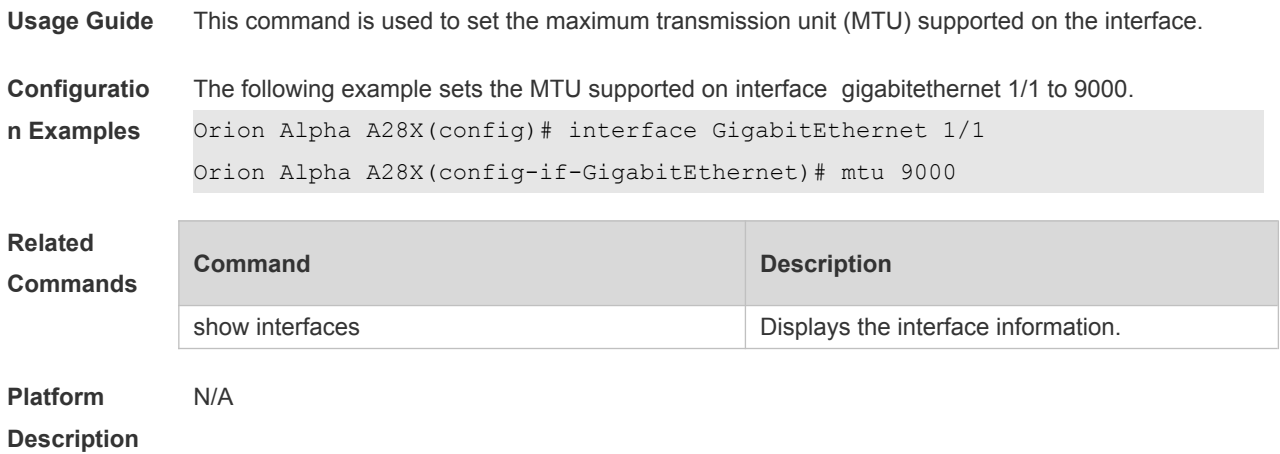

## **1.18 negotiation mode**

Use this command to enable or disable auto-negotiation mode. Use the **no** form of this command to restore the default setting. **negotiation mode** { **on** | **off** } **no negotiation mode**

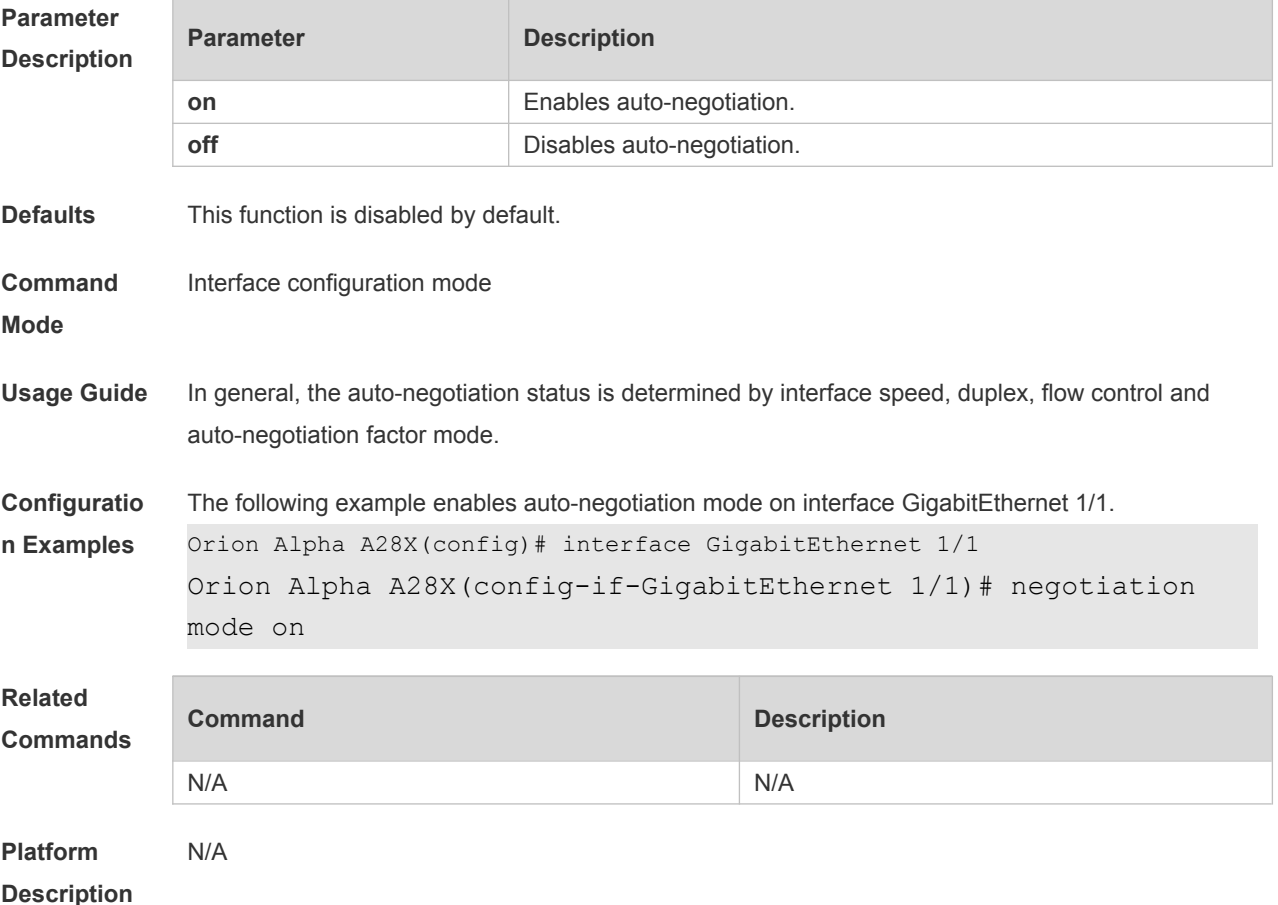

## **1.19 physical-port dither protect**

Use this command to enable oscillation protection on the port. **physical-port dither protect**

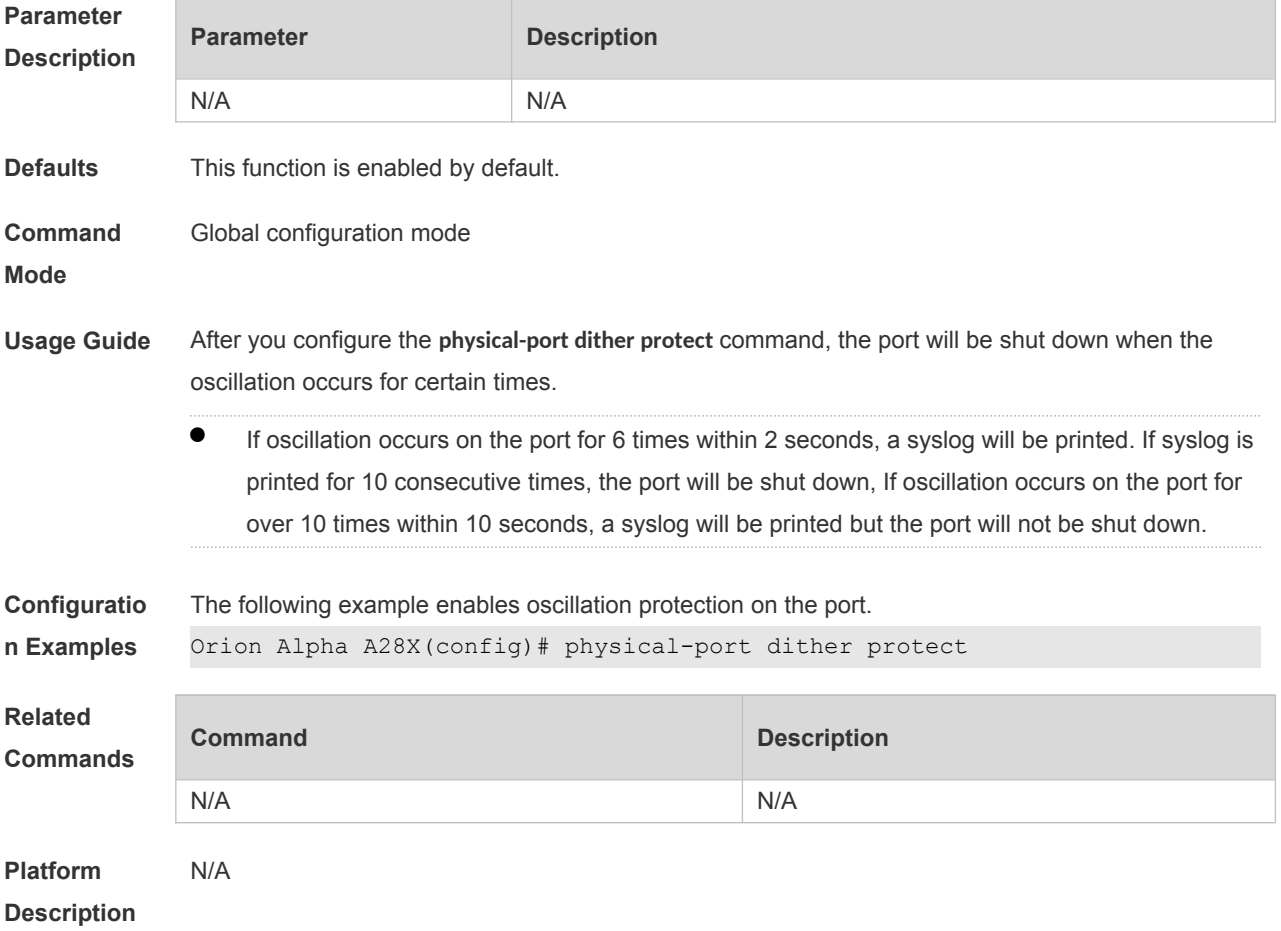

## **1.20 protected-ports route-deny**

Use this command to configure L3 routing between the protected ports. Use the **no** form of this command to restore the default setting.

**protected-ports route-deny**

#### **no protected-ports route-deny**

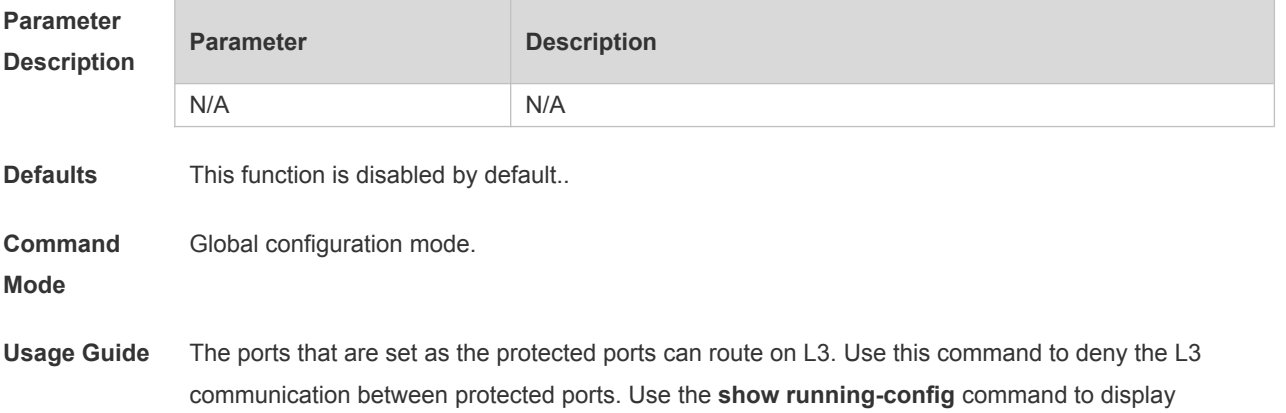

configuration.

**Configuratio** The following example configures L3 routing between the protected ports.

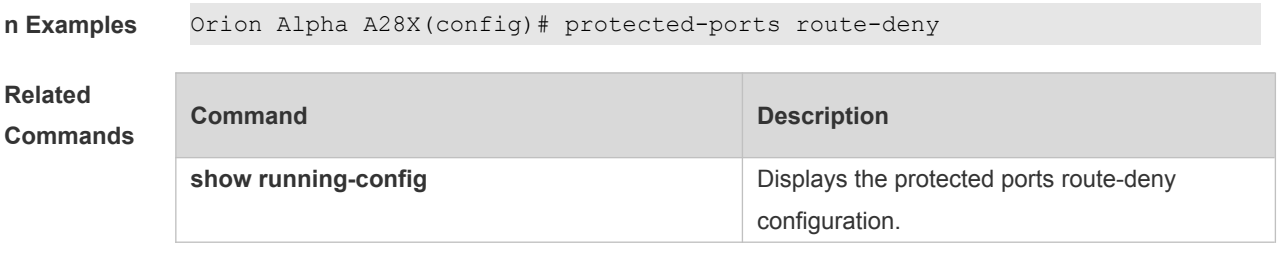

**Platform Description** N/A

### **1.21 show eee interfaces status**

Use this command to display interface EEE status. **show eee interfaces** { *interface-type interface-number* | *status* }

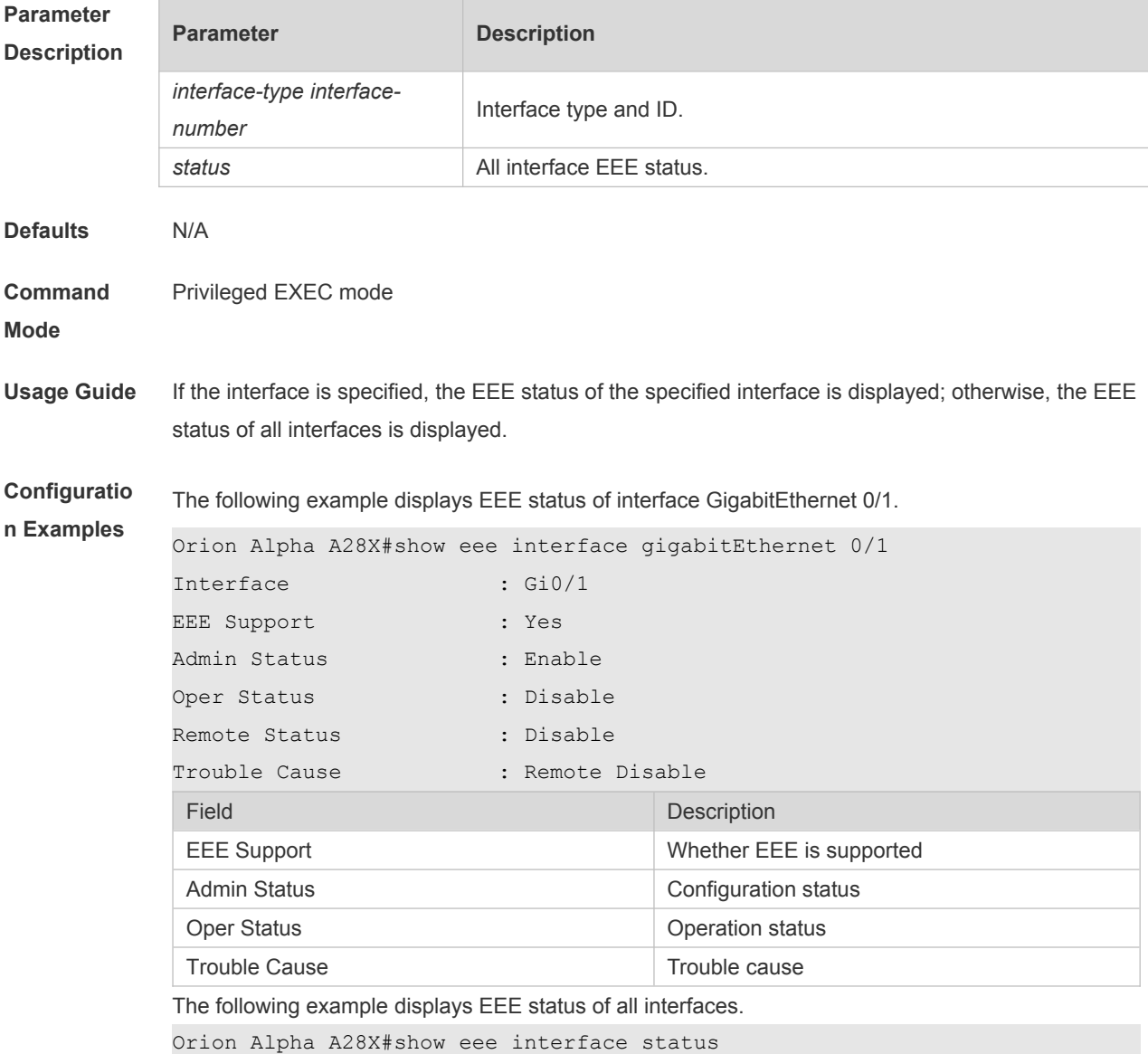

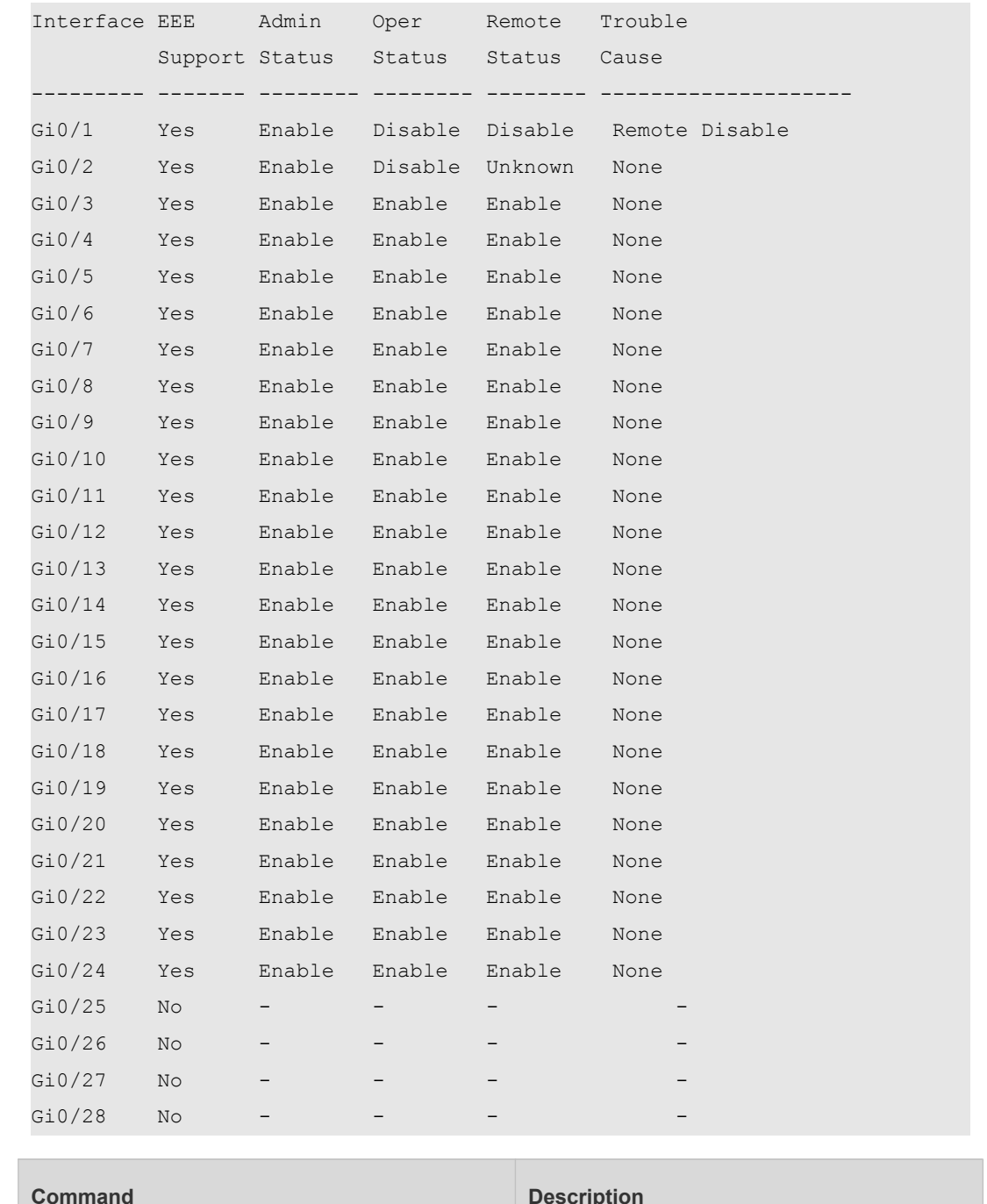

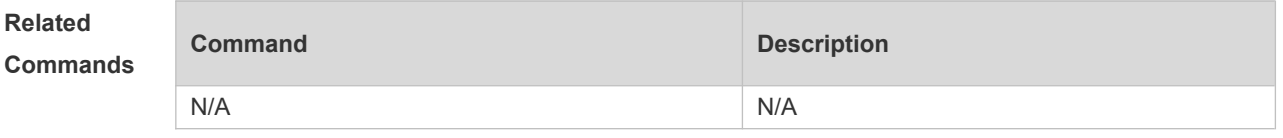

**Platform Description** N/A

### **1.22 show interfaces**

Use this command to display the interface information and optical module information. **show interfaces** [ *interface-type interface-number* ] [ **description | switchport | trunk** ]

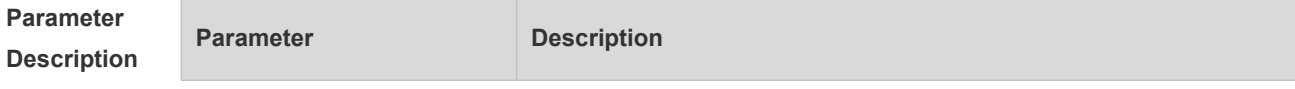

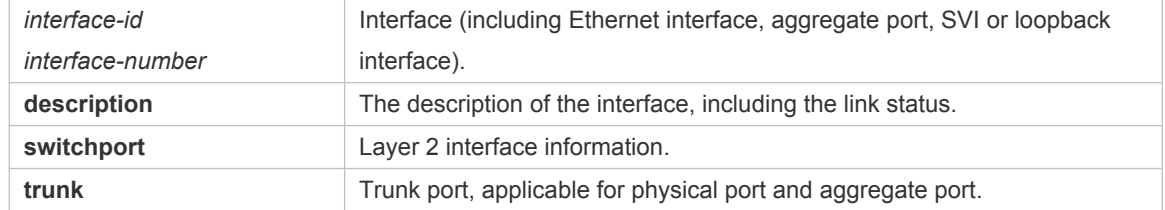

**Defaults** 

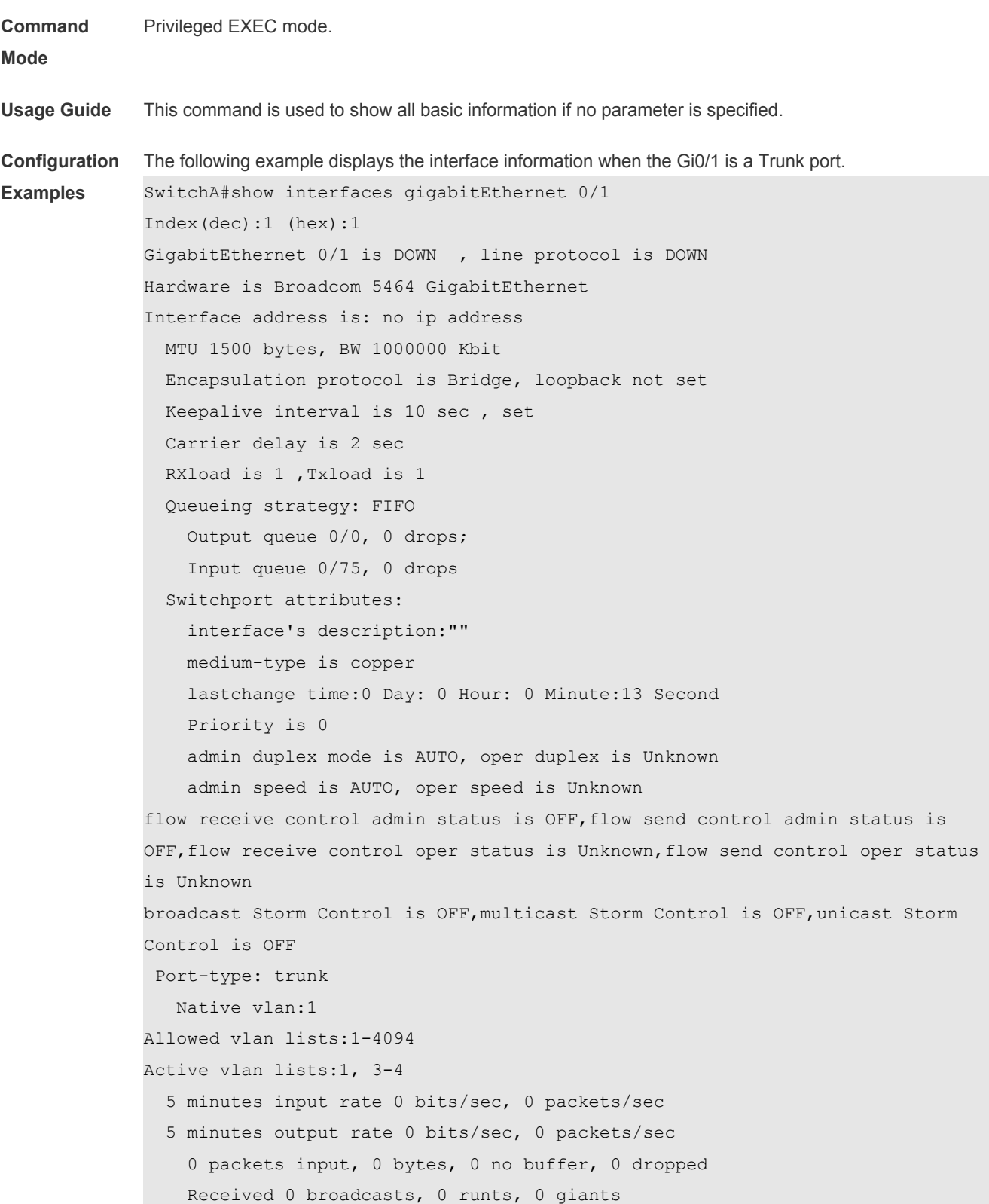

```
 0 input errors, 0 CRC, 0 frame, 0 overrun, 0 abort
     0 packets output, 0 bytes, 0 underruns , 0 dropped
0 output errors, 0 collisions, 0 interface resets
The following example displays the interface information when the Gi0/1 is an Access port.
SwitchA#show interfaces gigabitEthernet 0/1
Index(dec):1 (hex):1
GigabitEthernet 0/1 is DOWN , line protocol is DOWN 
Hardware is Broadcom 5464 GigabitEthernet
Interface address is: no ip address
   MTU 1500 bytes, BW 1000000 Kbit
  Encapsulation protocol is Bridge, loopback not set
  Keepalive interval is 10 sec , set
  Carrier delay is 2 sec
  RXload is 1, Txload is 1
   Queueing strategy: FIFO
    Output queue 0/0, 0 drops;
     Input queue 0/75, 0 drops
   Switchport attributes:
     interface's description:""
    medium-type is copper
    lastchange time:0 Day: 0 Hour: 0 Minute:13 Second
    Priority is 0
     admin duplex mode is AUTO, oper duplex is Unknown
     admin speed is AUTO, oper speed is Unknown
     flow receive control admin status is OFF,flow send control admin status is
OFF,flow receive control oper status is Unknown,flow send control oper status 
is Unknown
broadcast Storm Control is OFF,multicast Storm Control is OFF,unicast Storm 
Control is OFF
Port-type: access
Vlan id : 2 
   5 minutes input rate 0 bits/sec, 0 packets/sec
   5 minutes output rate 0 bits/sec, 0 packets/sec
     0 packets input, 0 bytes, 0 no buffer, 0 dropped
    Received 0 broadcasts, 0 runts, 0 giants
     0 input errors, 0 CRC, 0 frame, 0 overrun, 0 abort
    0 packets output, 0 bytes, 0 underruns, 0 dropped
0 output errors, 0 collisions, 0 interface resets
The following example displays the layer-2 interface information when the Gi0/1 is a Hybrid port.
SwitchA#show interfaces gigabitEthernet 0/1
Index(dec):1 (hex):1
GigabitEthernet 0/1 is DOWN , line protocol is DOWN 
Hardware is Broadcom 5464 GigabitEthernet
Interface address is: no ip address
```

```
 MTU 1500 bytes, BW 1000000 Kbit
   Encapsulation protocol is Bridge, loopback not set
   Keepalive interval is 10 sec , set
   Carrier delay is 2 sec
  RXload is 1, Txload is 1
   Queueing strategy: FIFO
     Output queue 0/0, 0 drops;
    Input queue 0/75, 0 drops
   Switchport attributes:
     interface's description:""
     medium-type is copper
     lastchange time:0 Day: 0 Hour: 0 Minute:13 Second
    Priority is 0
     admin duplex mode is AUTO, oper duplex is Unknown
     admin speed is AUTO, oper speed is Unknown
     flow receive control admin status is OFF,flow send control admin status is
OFF, flow receive control oper status is Unknown, flow send control oper status
is Unknown
broadcast Storm Control is OFF, multicast Storm Control is OFF, unicast Storm
Control is OFF
Port-type: hybrid 
Tagged vlan id:2 
Untagged vlan id:none 
   5 minutes input rate 0 bits/sec, 0 packets/sec
   5 minutes output rate 0 bits/sec, 0 packets/sec
     0 packets input, 0 bytes, 0 no buffer, 0 dropped
    Received 0 broadcasts, 0 runts, 0 giants
     0 input errors, 0 CRC, 0 frame, 0 overrun, 0 abort
     0 packets output, 0 bytes, 0 underruns , 0 dropped
0 output errors, 0 collisions, 0 interface resets
The following example displays the layer-2 information of the Gi0/1.
```
Orion Alpha A28X# show interfacesgigabitEthernet *0/1* switchport Interface Switchport ModeAccess Native Protected VLAN lists --------- ---------- --------- ------ ------ --------- GigabitEthernet 0/1 enabled Access 11 Disabled ALL

#### **Related Commands**

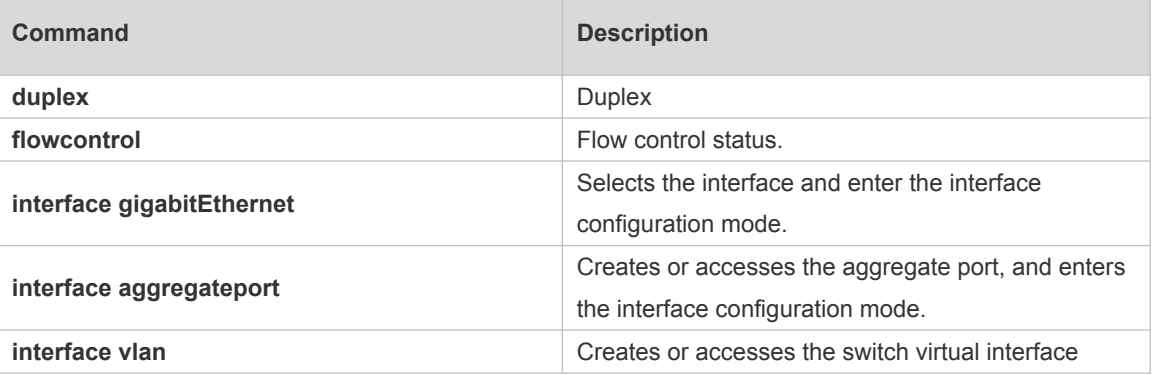

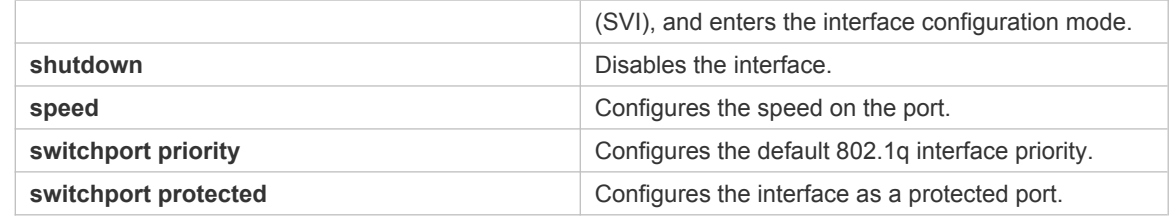

**Platform Description** N/A

### **1.23 show interfaces counters**

Use this command to display the received and transmitted packet statistics. **show interfaces** [ *interface-type interface-number* ] **counters** [ **increment** | **error** | **rate** | **summary** ] [ *up* | *down* ]

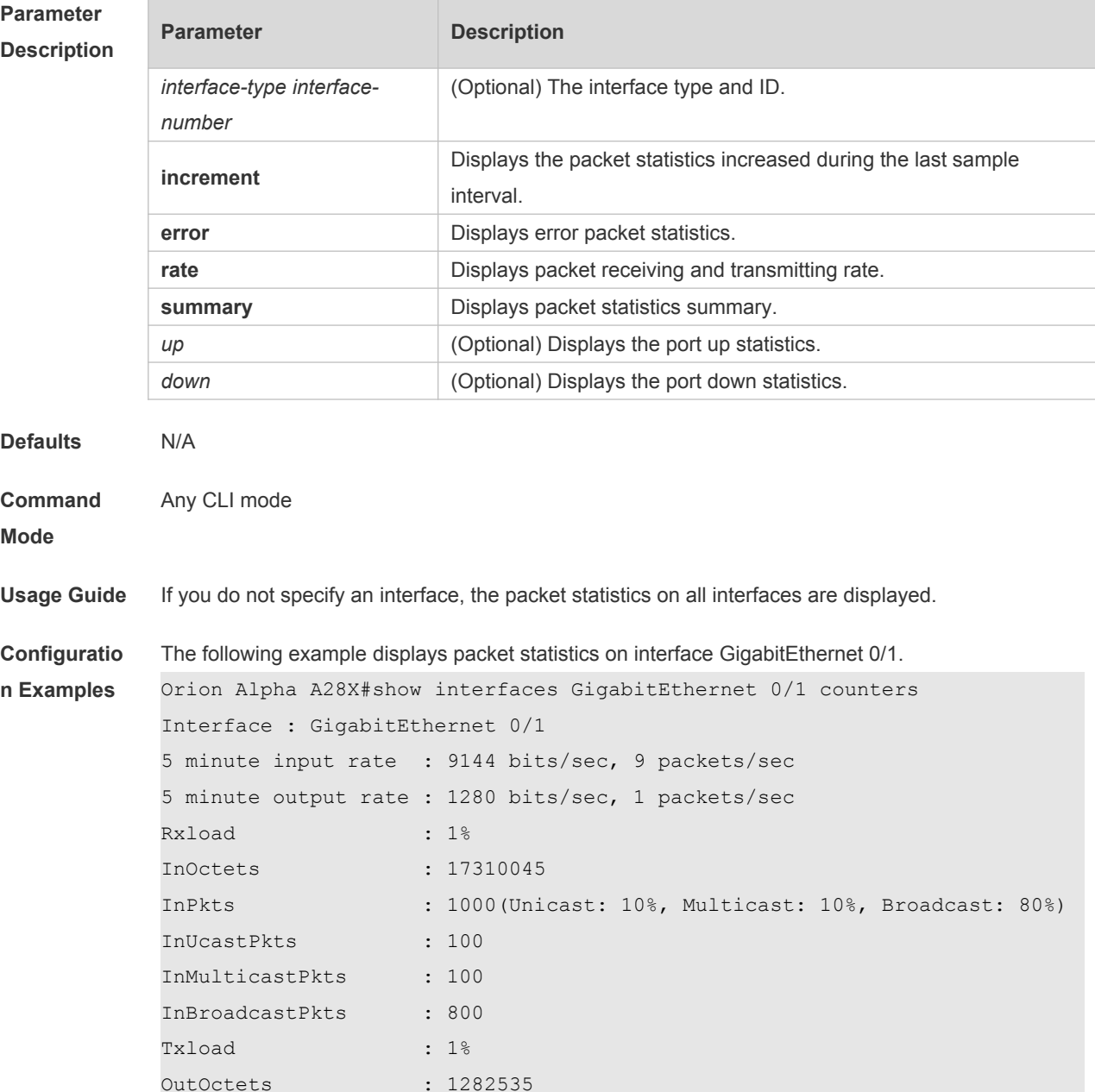

```
OutPkts : 1000(Unicast: 10%, Multicast: 10%, Broadcast: 80%)
OutUcastPkts : 100
OutMulticastPkts : 100
OutBroadcastPkts : 800
Undersize packets : 0
Oversize packets : 0
collisions : 0
Fragments : 0
Jabbers : 0
CRC alignment errors : 0
AlignmentErrors : 0
FCSErrors : 0
dropped packet events (due to lack of resources): 0
packets received of length (in octets):
  64:46264
  65-127: 47427
  128-255: 3478
  256-511: 658
  512-1023: 18016
  1024-1518: 125
Packet increment in last sampling interval(5 seconds):
  InOctets : 10000
  InPkts : 1000(Unicast: 10%, Multicast: 10%, Broadcast: 
80%)
  InUcastPkts : 100
  InMulticastPkts : 100
  InBroadcastPkts : 800
 OutOctets : 10000
 OutPkts : 1000 (Unicast: 10%, Multicast: 10%, Broadcast:
80%)
 OutUcastPkts : 100
 OutMulticastPkts : 100
```
 Rxload refers to the receive bandwidth usage and Txload refers to the Tx bandwidth usage. InPkts is the total number of receive unicast, multicast and broadcast packets. OutPkts is the total number of transmit unicast, multicast and broadcast packets. Packet increment in last sampling interval (5 seconds) represents the packet statistics increased during the last sample interval (5 seconds).

The following example displays the packet statistics on interface GigabitEthernet 0/1 increased during the last sample interval.

```
Orion Alpha A28X#show interfaces GigabitEthernet 0/1 counters increment
Interface : GigabitEthernet 0/1
Packet increment in last sampling interval(5 seconds):
 InOctets : 10000
  InPkts : 1000(Unicast: 10%, Multicast: 10%, Broadcast: 
80%)
```
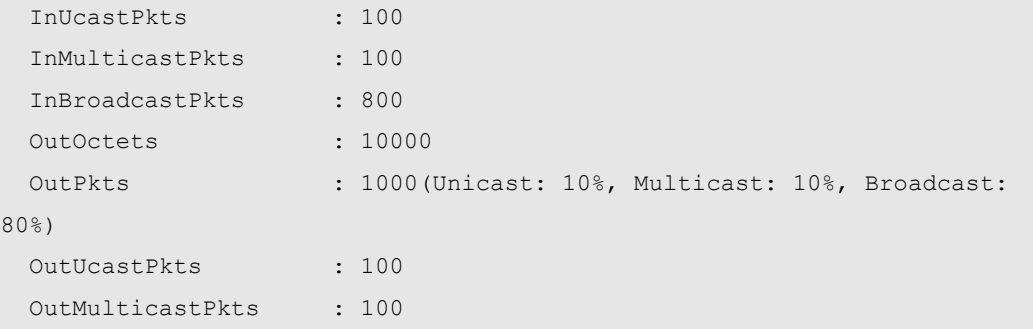

The following example displays error packet statistics on interface GigabitEthernet 0/1.

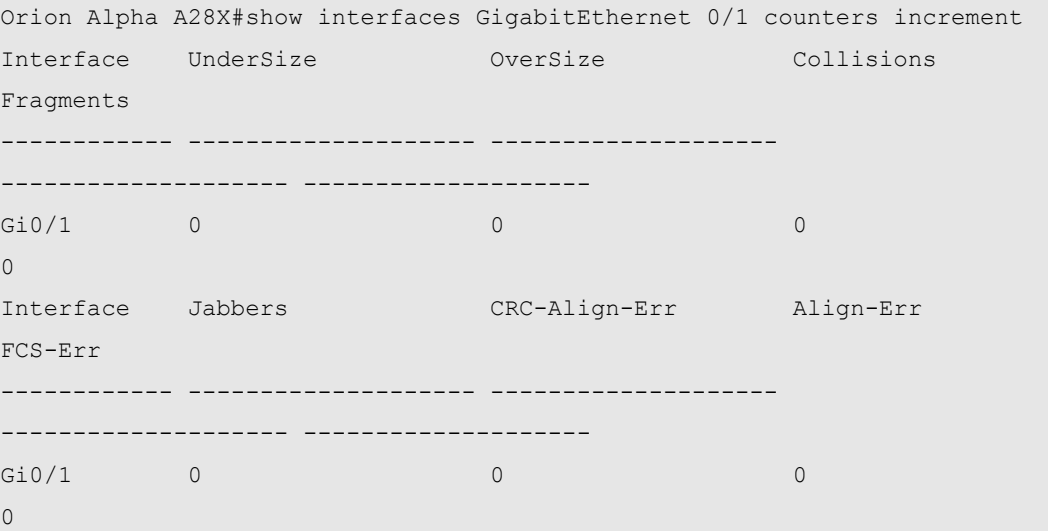

UnderSize is the number of valid packets smaller than 64 bytes.

OverSize is the number of valid packets smaller than 1518 bytes.

Collisions is the number of colliding transmit packets.

Fragments is the number of packets with CRC error or frame alignment error which are smaller than 64 bytes.

Jabbers is the number of packets with CRC error or frame alignment error which are smaller than 1518 bytes.

CRC-Align-Err is the number of receive packets with CRC error.

Align Err is the number of receive packets with frame alignment error.

FCS-Err is the number of receive packets with FCS error.

The following example displays packet receiving and transmitting rate on interface GigabitEthernet  $0/1.$ 

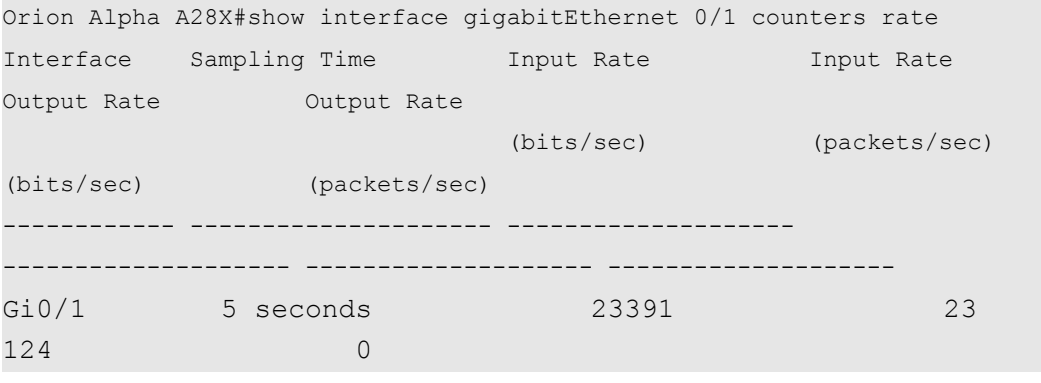

Sampling Time is the time when packets are sampled. Input rate is packet receiving rate and

Output rate is packet transmitting rate.

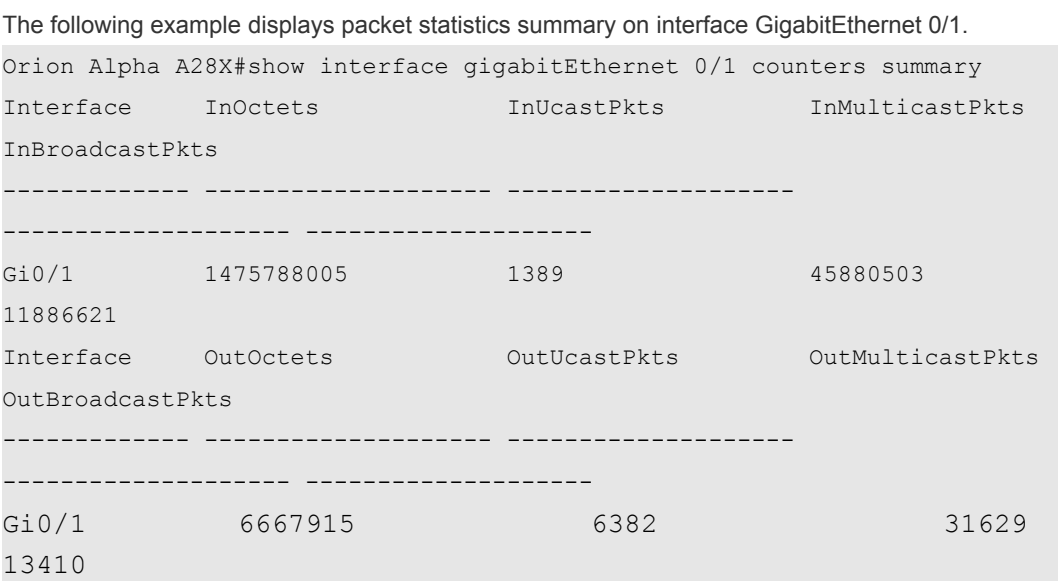

 InOctets is the total number of packets received on the interface. InUcastPkts is the number of unicast packets received on the interface. InMulticastPkts is the number of multicast packets received on the interface. InBroadcastPkts is the number of broadcast packets received on the interface.

OutOctets is the total number of packets transmitted on the interface. OutUcastPkts is the number of unicast packets transmitted on the interface. OutMulticastPkts is the number of multicast packets transmitted on the interface. OutBroadcastPkts is the number of broadcast packets transmitted on the interface.

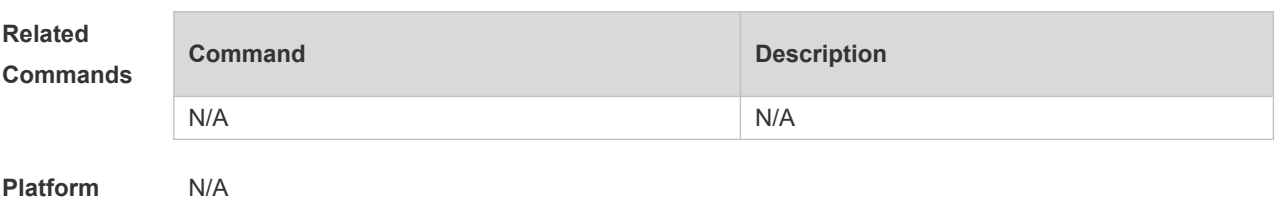

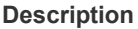

#### **1.24 show interfaces link-state-change statistics**

Use this command to display the link state change statistics, including the time and count.

**show interfaces** [ *interface-type interface-number* ] **link-state-change statistics**

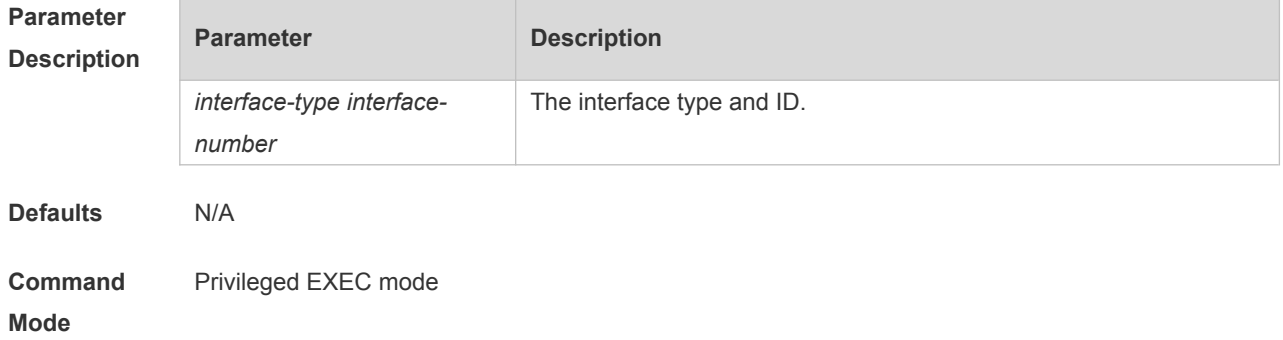

**Usage Guide** If you do not specify an interface, the link state statistics of all interfaces are displayed.

**Configuratio** The following example displays the link state statistics of interface GigabitEthernet 0/1.

**n Examples**

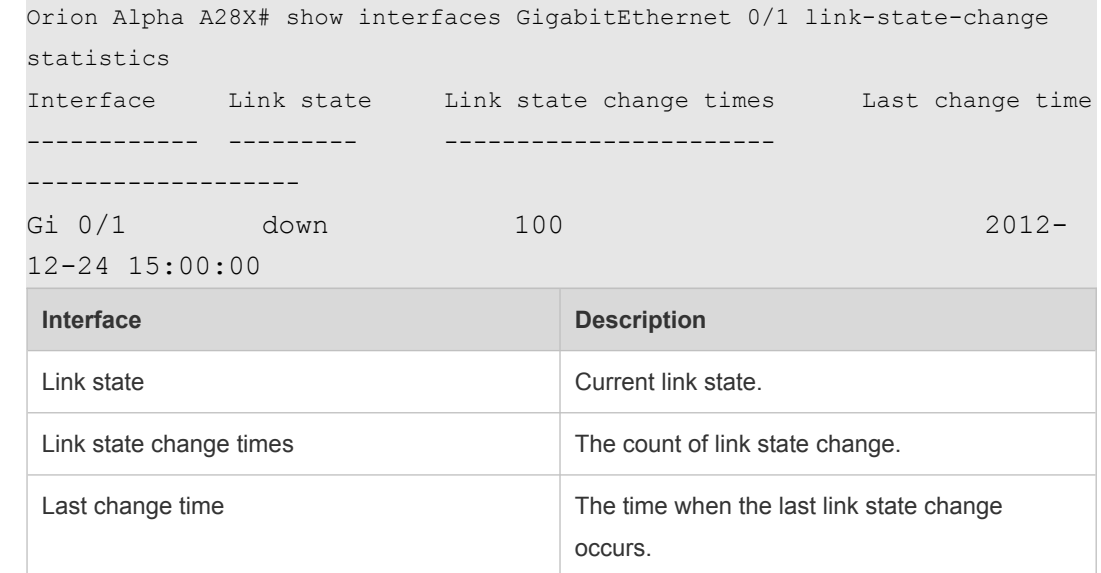

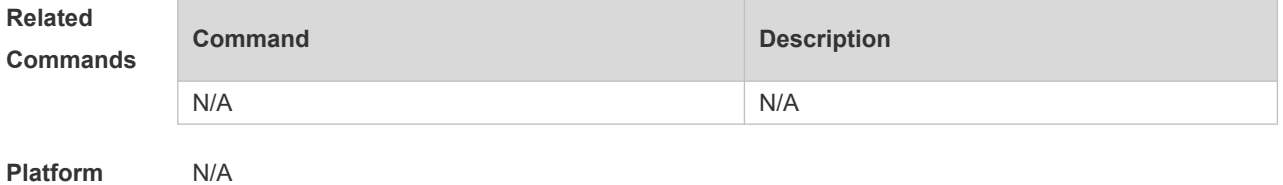

**Description**

#### **1.25 show interfaces status**

Use this command to display interface status information. **show interfaces** [ *interface-type interface-number* ] **status**

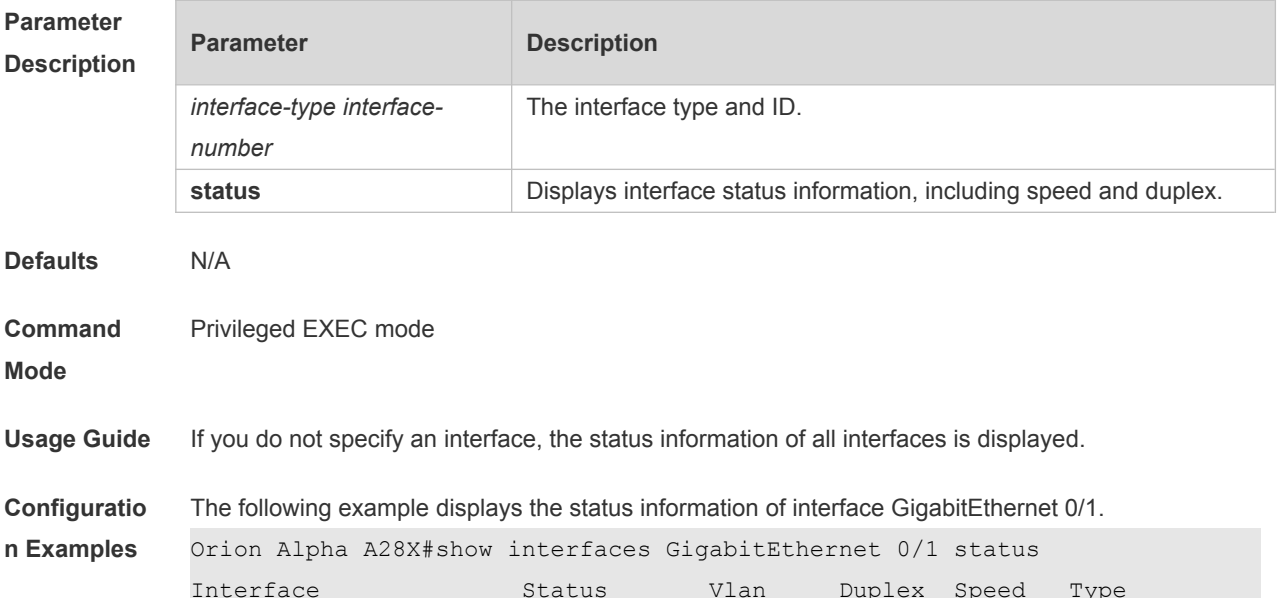

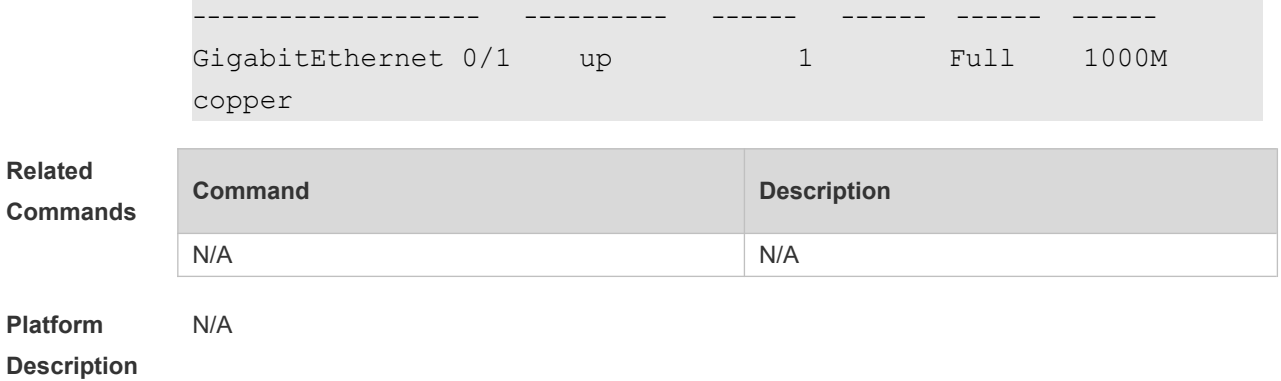

#### **1.26 show interfaces status err-disable**

Use this command to display the interface violation status. **show interfaces** [ *interface-type interface-number* ] **status err-disable**

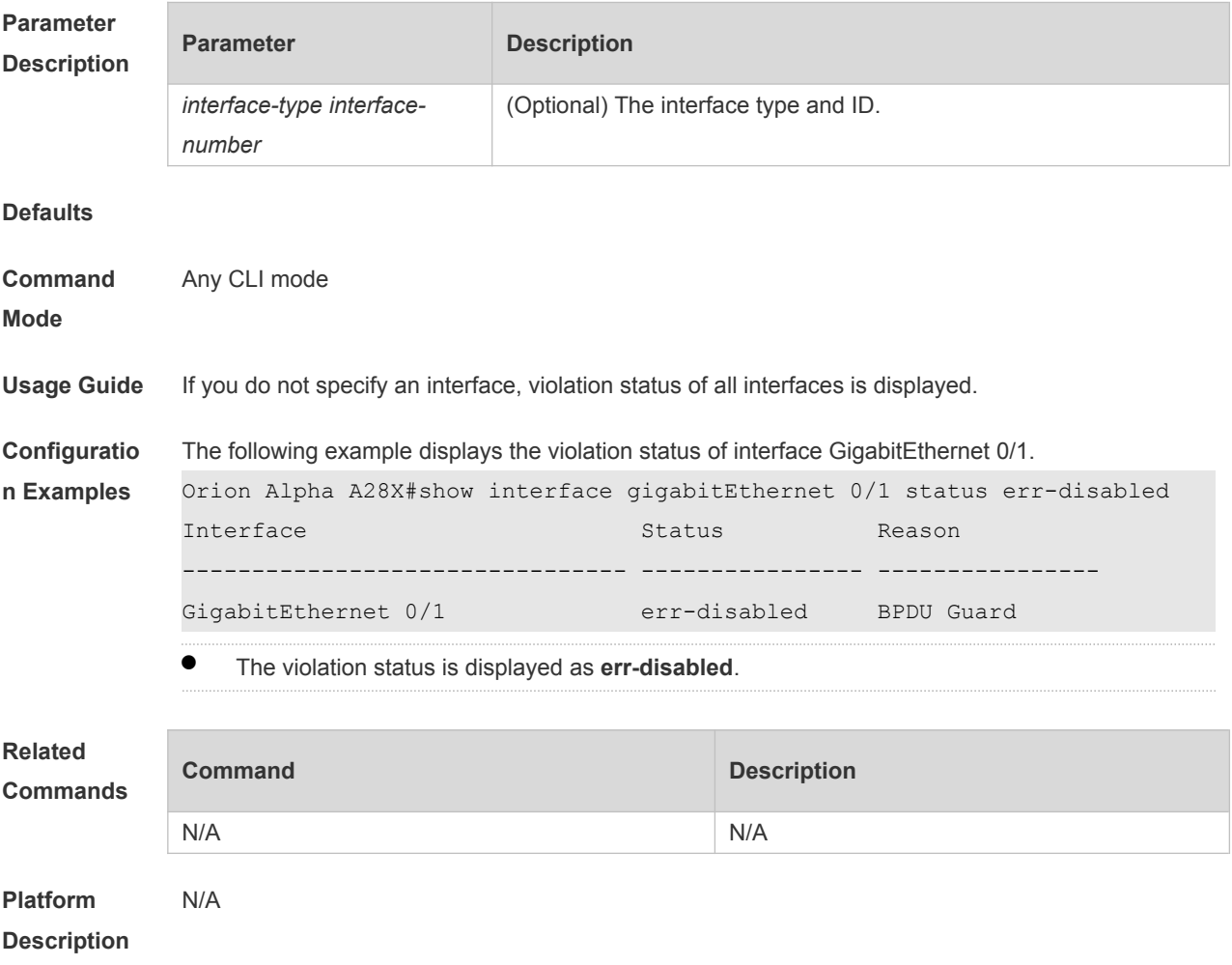

#### **1.27 show interfaces transceiver**

Use this command to display transceiver information of the interface. **show interfaces** [ *interface-type interface-number* ] **transceiver** [ **alarm** | **diagnosis** ]

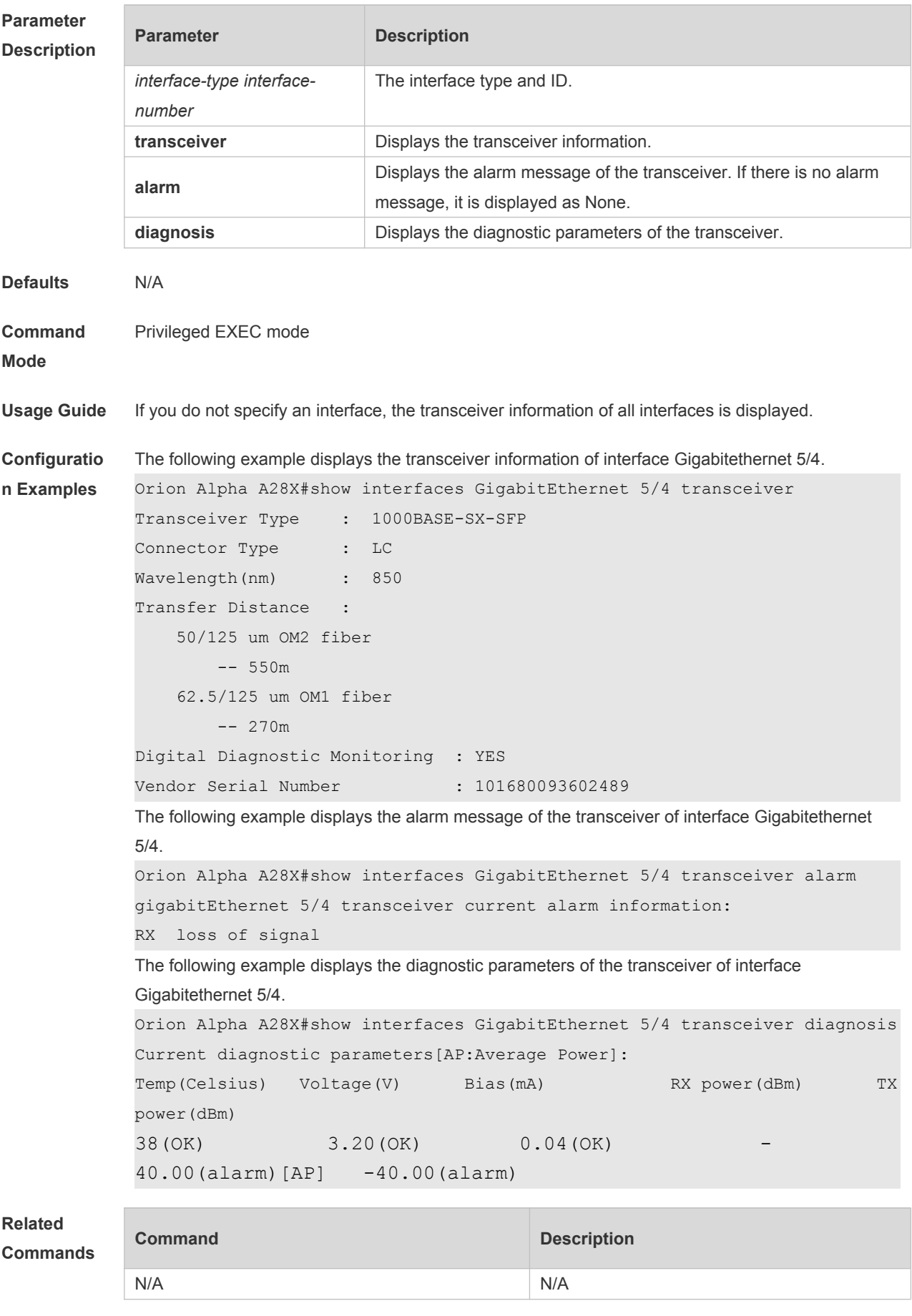

**Platform** N/A

## **1.28 show interfaces usage**

Use this command to display bandwidth usage of the interface. **show interfaces** [ *interface-type interface-number* ] **usage** [ *up | down* ]

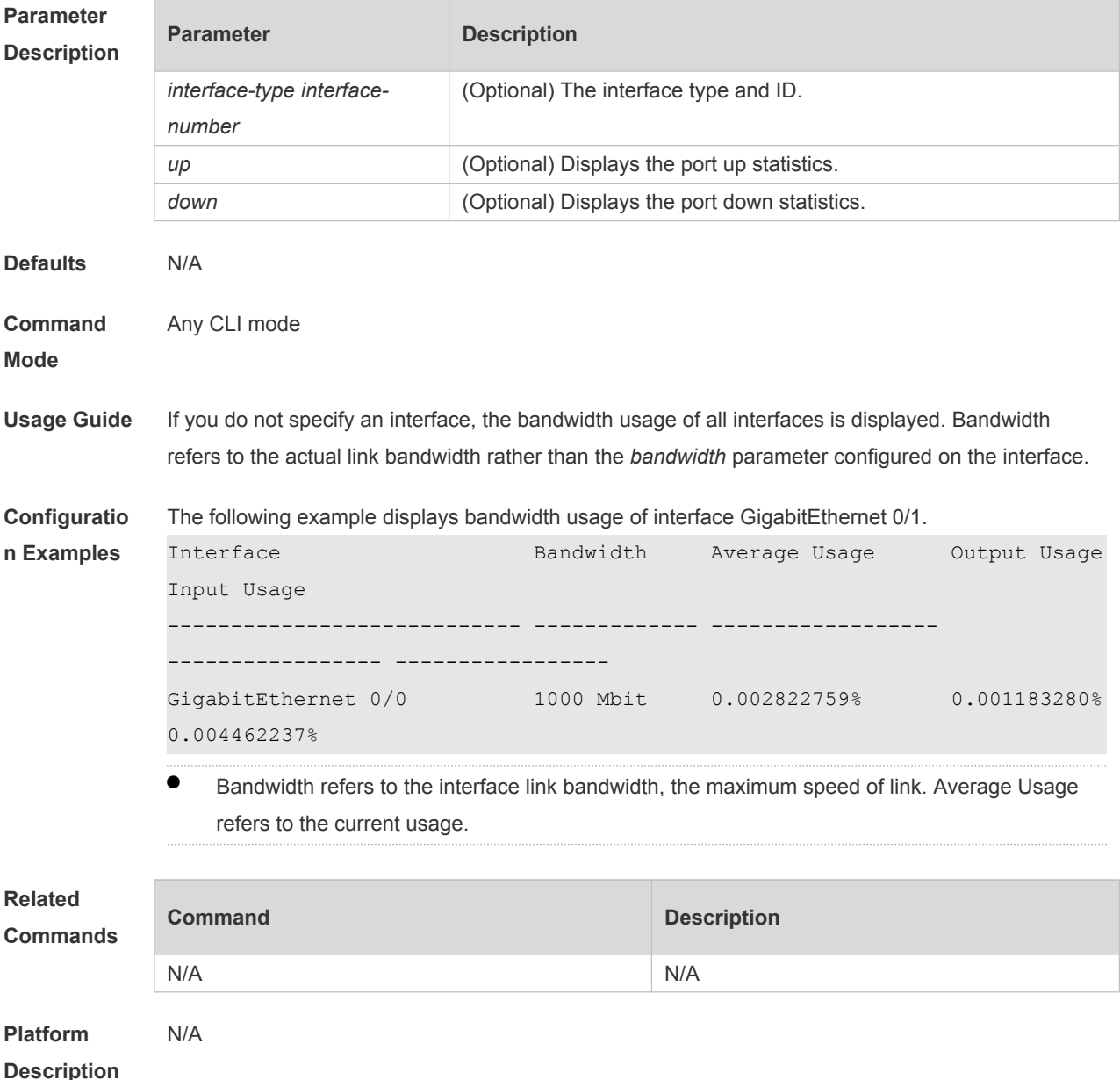

### **1.29 shutdown**

Use this command to disable an interface. Use the **no** form of this command to enable a disabled port. **shutdown**

**no shutdown**

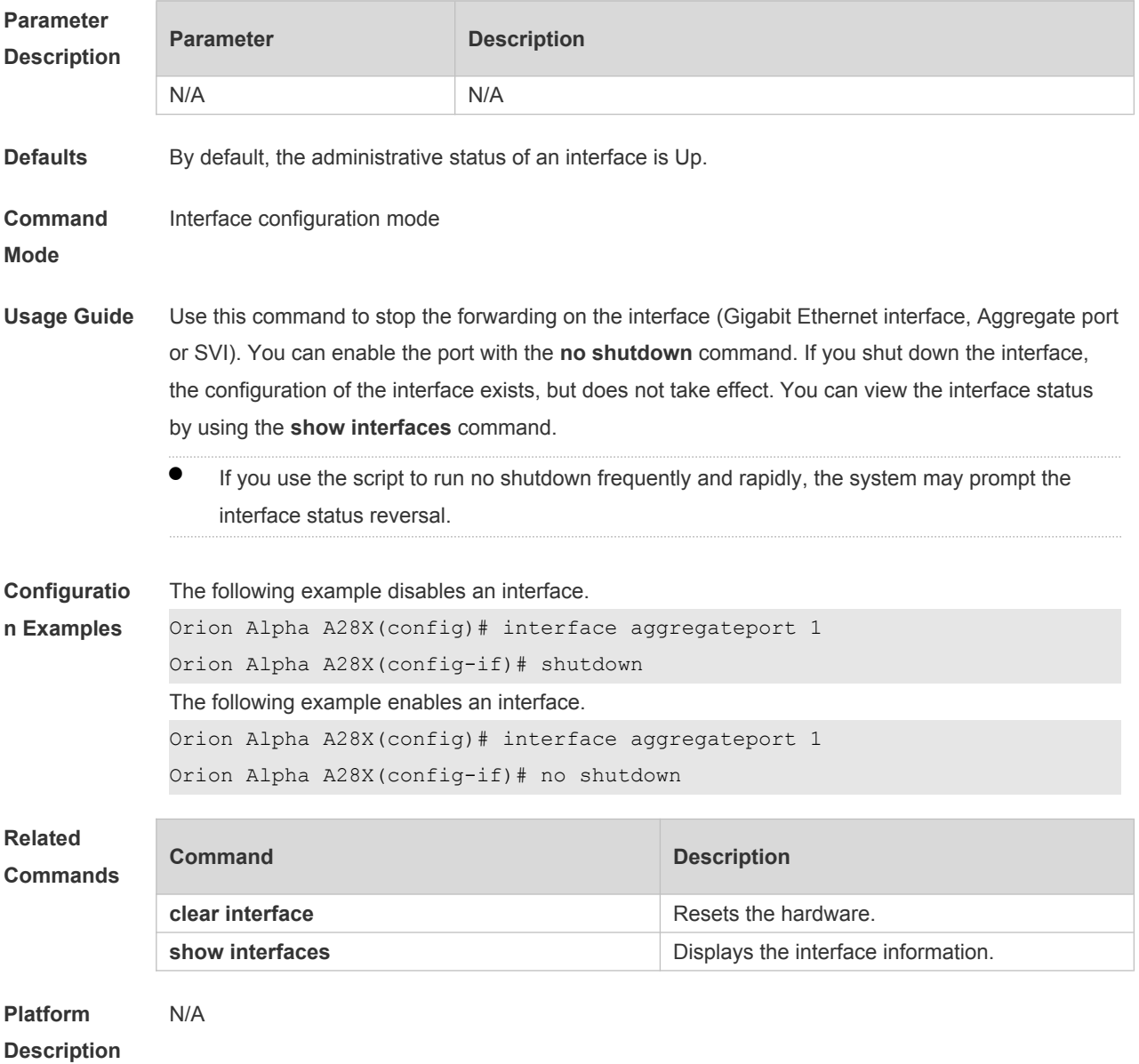

# **1.30 snmp trap link-status**

Use this command to send LinkTrap on a port. Use the **no** form of this command to disable this function.

**snmp trap link-status**

**no snmp trap link-status**

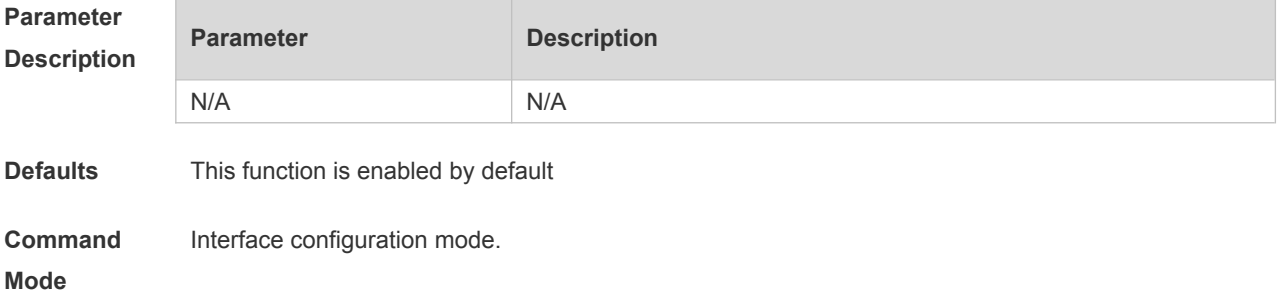

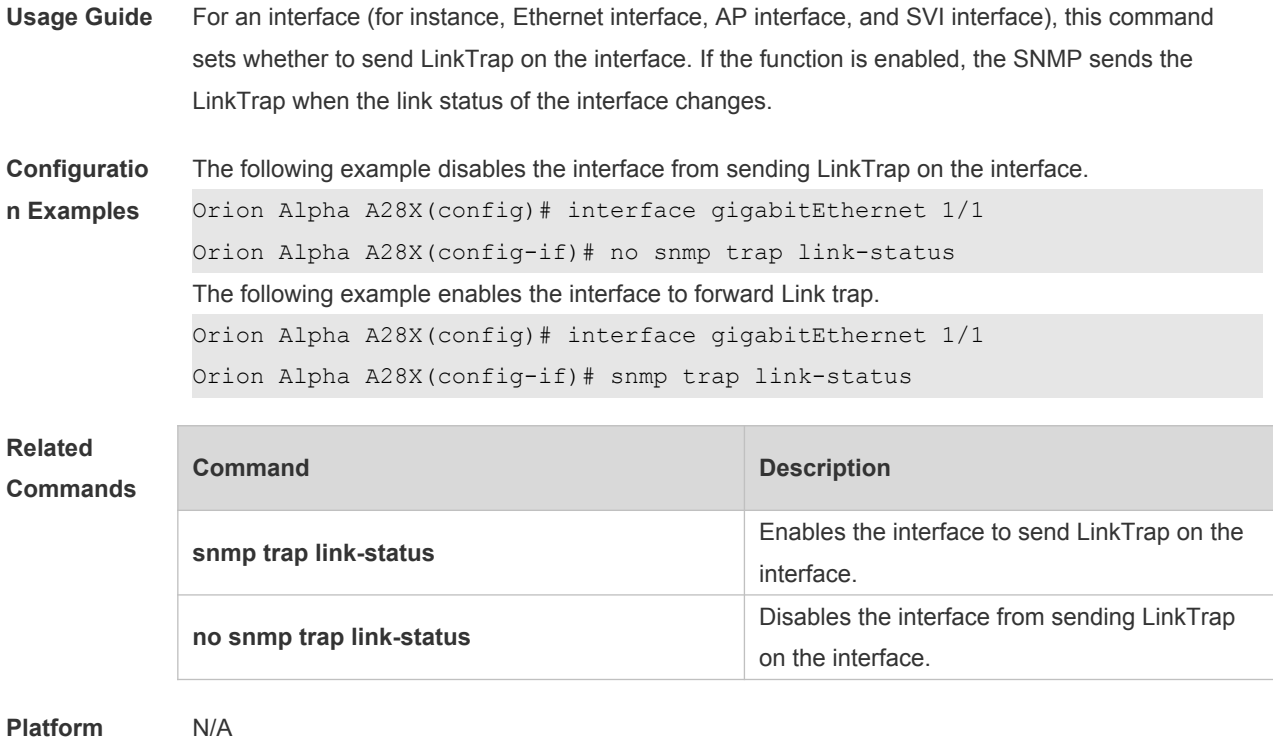

```
Platform 
Description
```
# **1.31 snmp-server if-index persist**

Use this command to set the interface index persistence. The interface index remains the same after the device is restarted.

#### **snmp-server if-index persist**

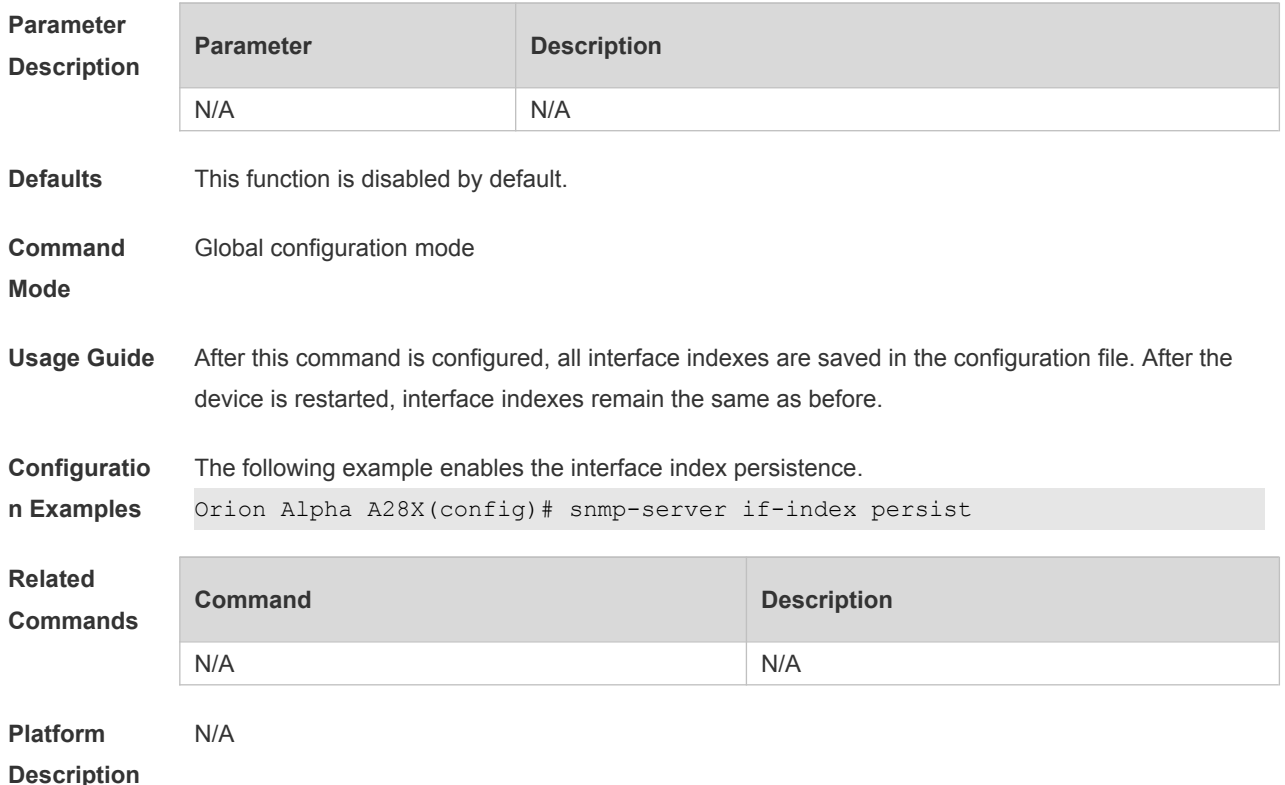

## **1.32 speed**

Use this command to configure the speed on the port. Use the **no** form of this command to restore the default setting.

**speed** [ **10 | 100 | 1000 | auto** ]

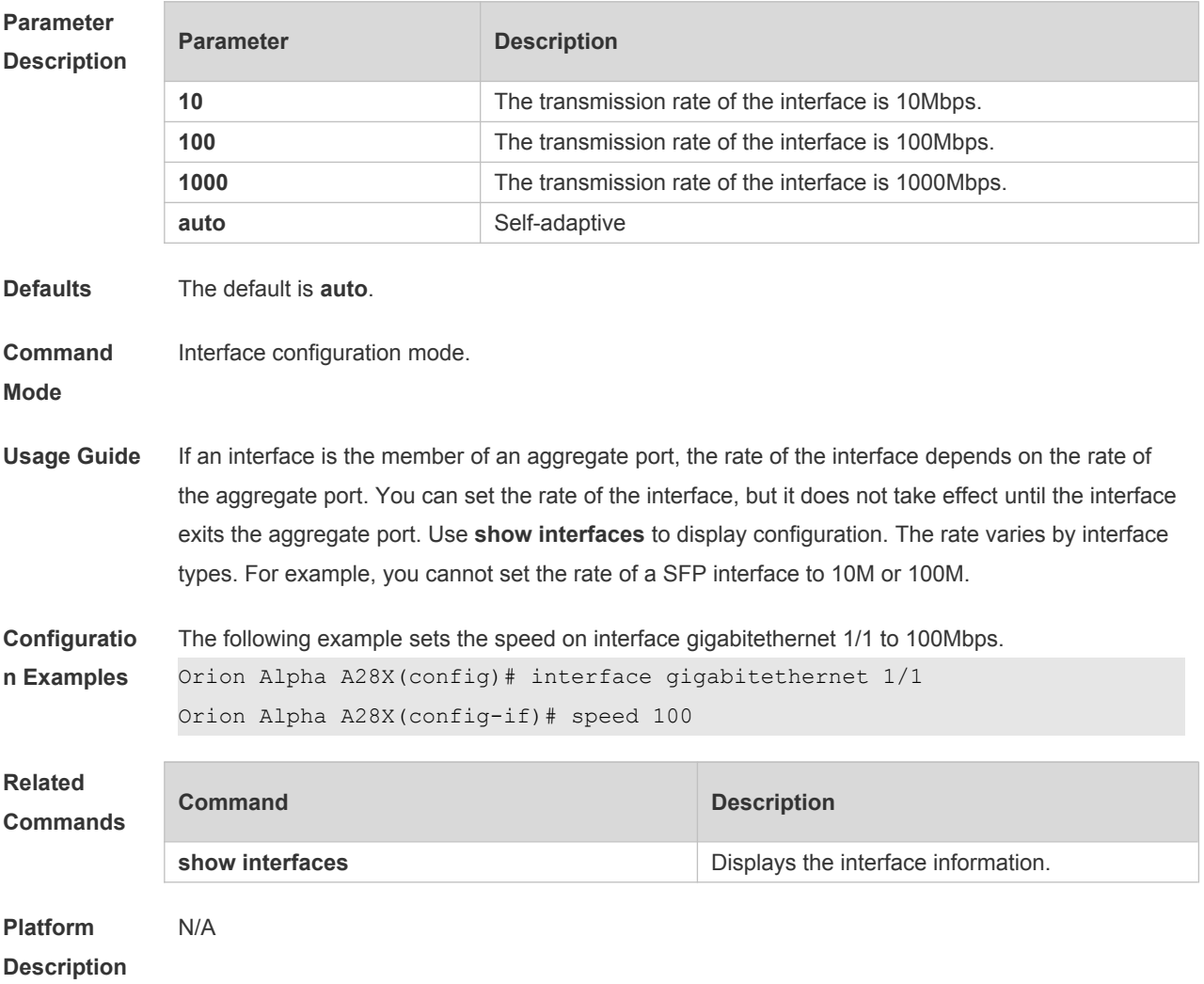

# **1.33 switchport**

Use this command to configure a Layer 3 interface. Use the **no** form of this command to restore the default setting. **switchport no switchport**

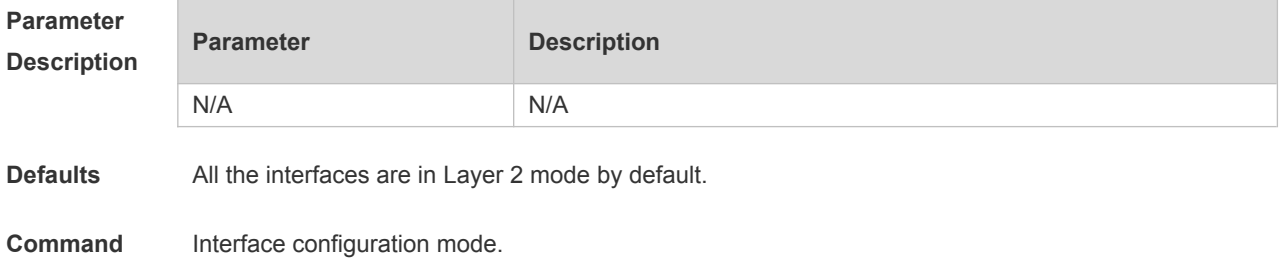

#### **Mode**

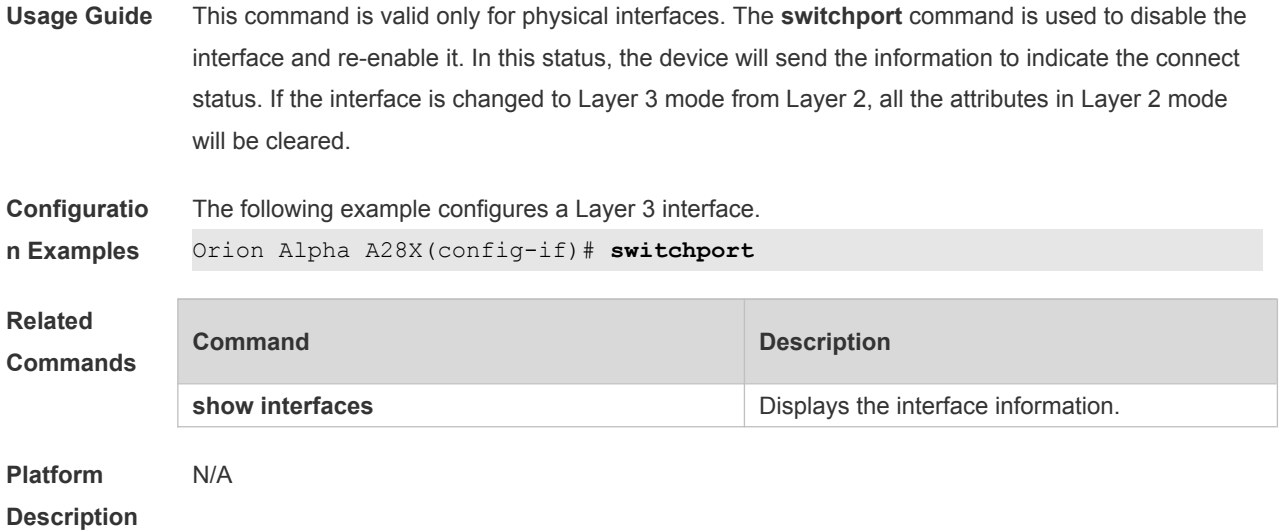

# **1.34 switchport access**

Use this command to configure an interface as a statics access port and add it to a VLAN. Use the **no** form of this command to restore the default setting. **switchport access vlan** *vlan-id* **no switchport access vlan**

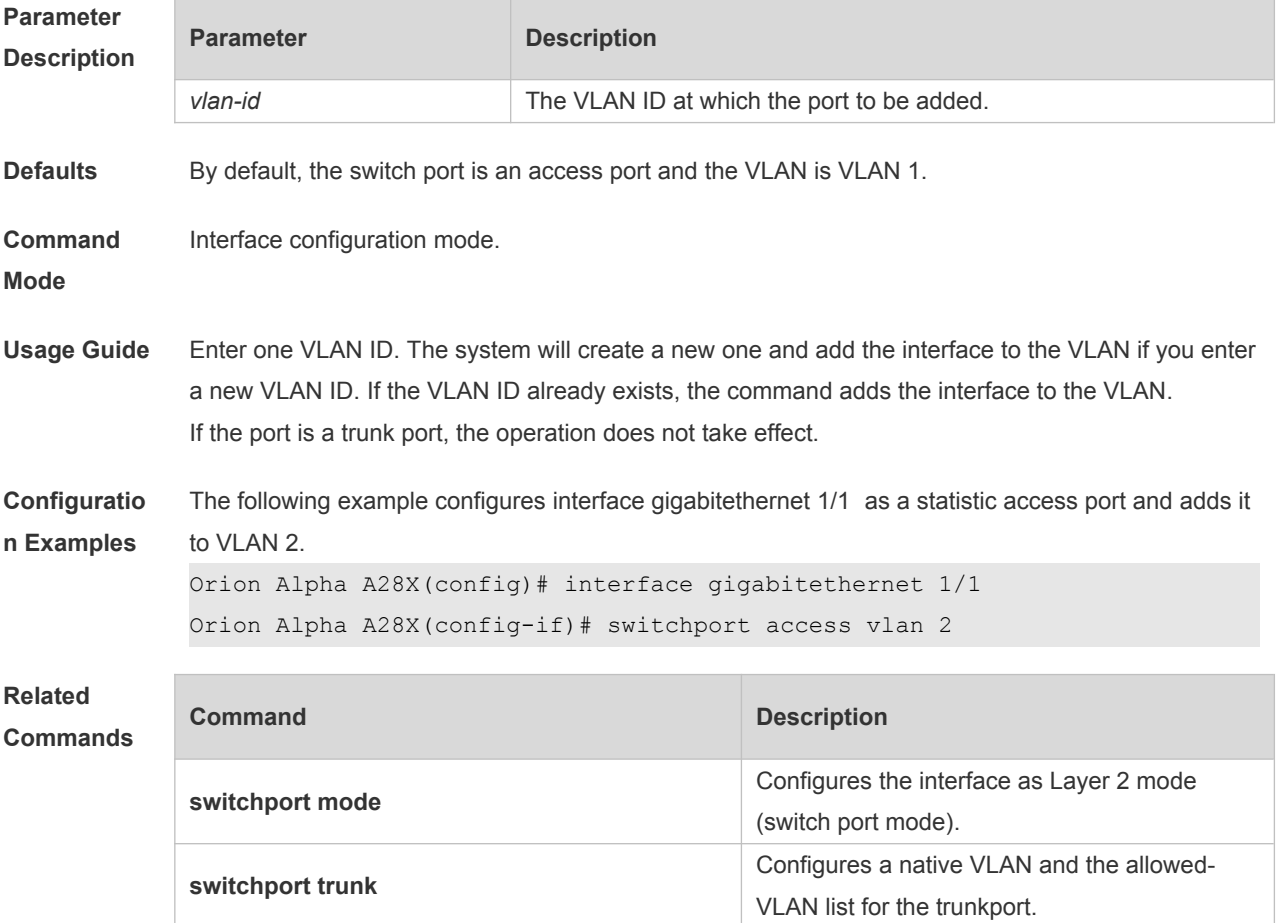

## **1.35 switchport mode**

Use this command to specify a L2 interface (switch port) mode. You can specify this interface to be an access port or a trunk port or an 802.1Q tunnel. Use the **no** form of this command to restore the default setting.

**switchport mode** { **access** | **trunk** } **no switchport mode**

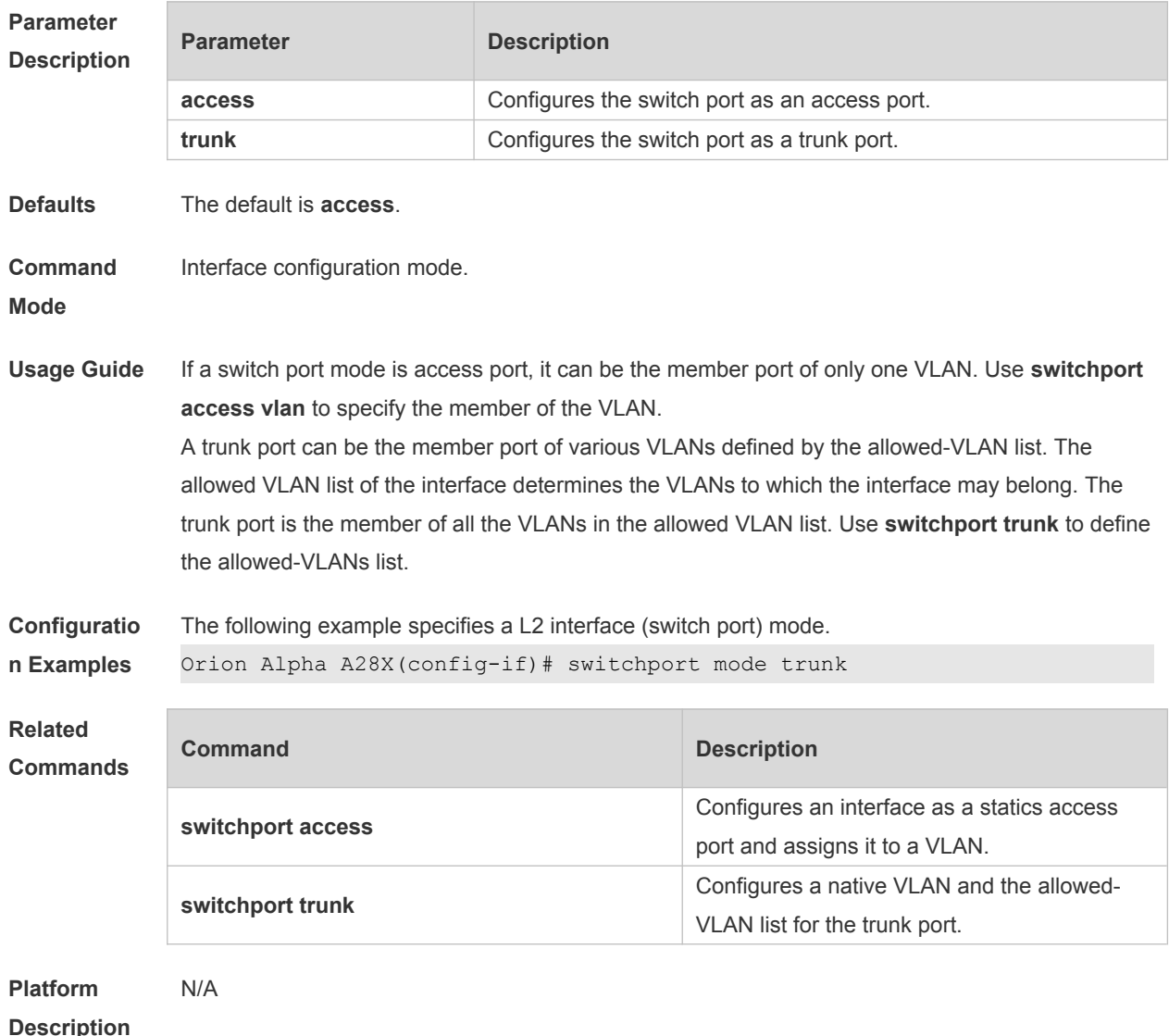

## **1.36 switchport protected**

Use this command to configure the interface as the protected port. Use the **no** form of this command to restore the default setting. **switchport protected no switchport protected**

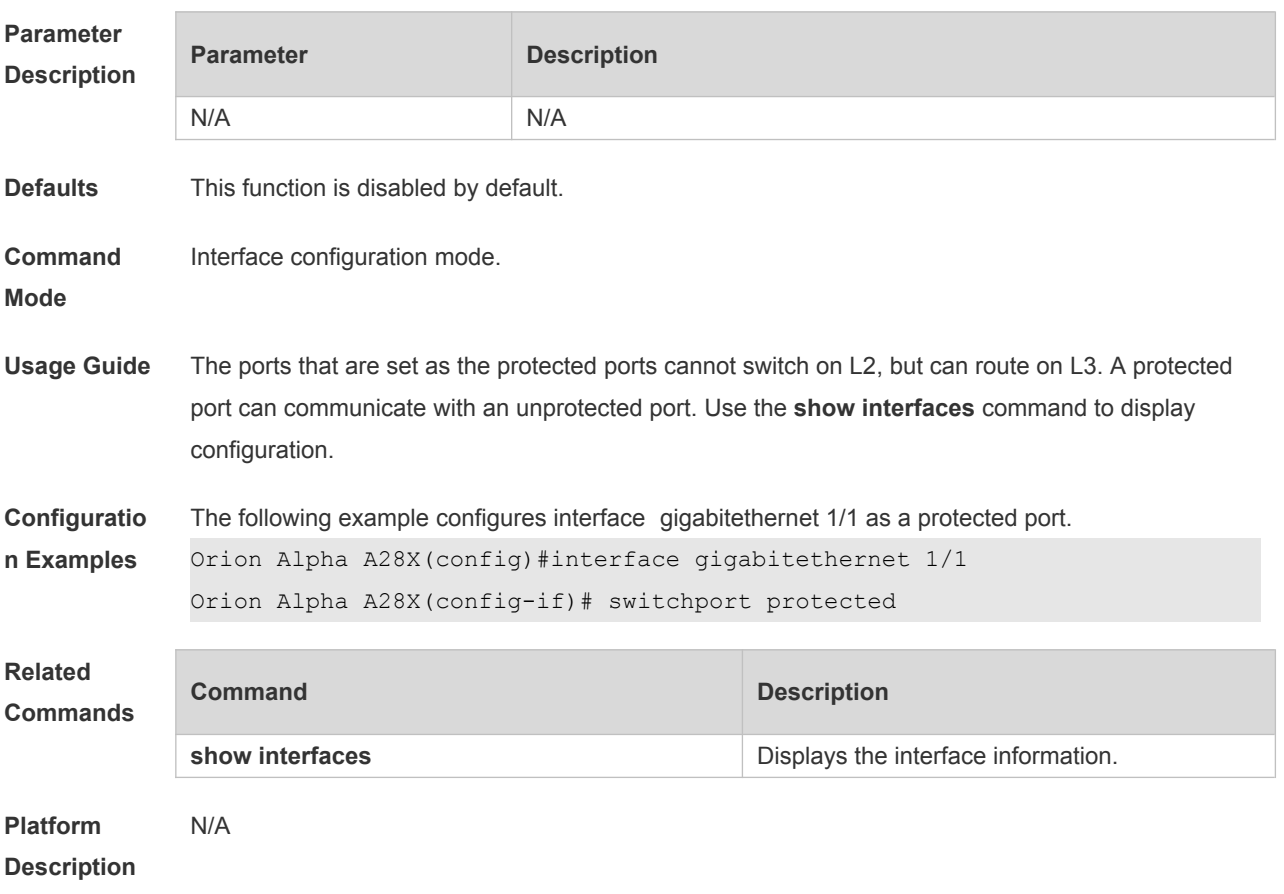

## **1.37 switchport trunk**

Use this command to specify a native VLAN and the allowed-VLAN list for the trunk port. Use the **no** form of this command to restore the default setting.

**switchport trunk** { **allowed vlan** { **all |** [ **add** | **remove** | **except** ] *vlan-list* } | **native vlan** *vlan-id* } **no switchport trunk** { **allowed vlan** | **native vlan** }

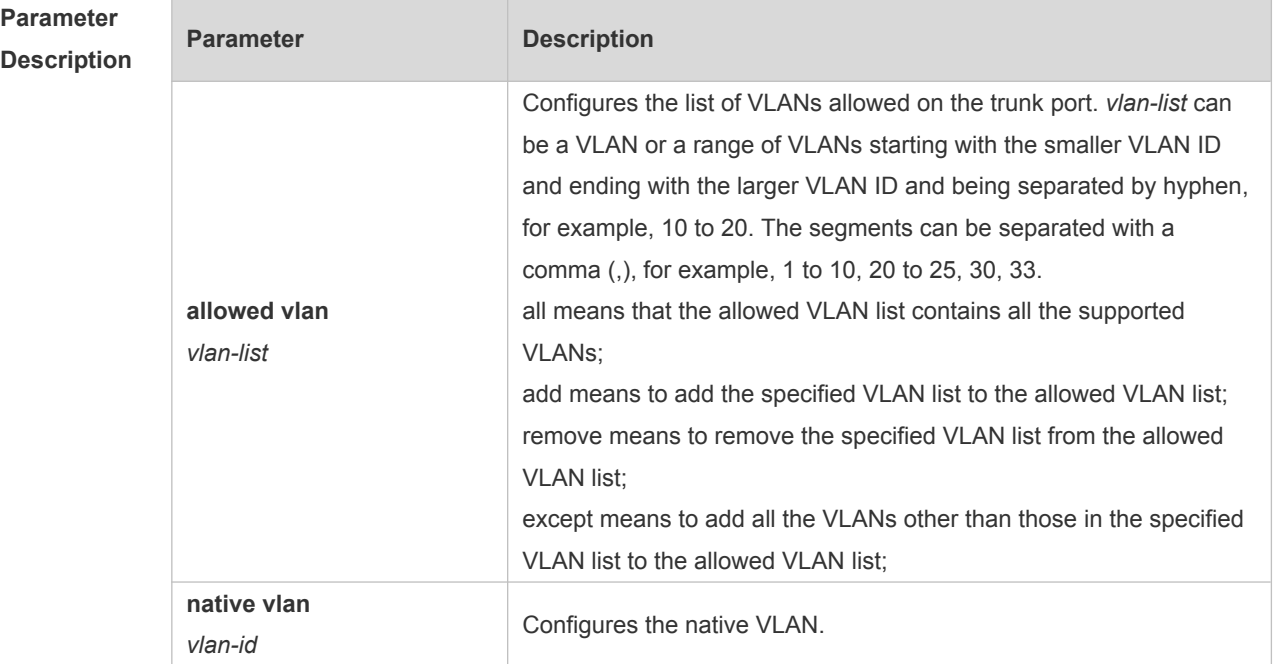

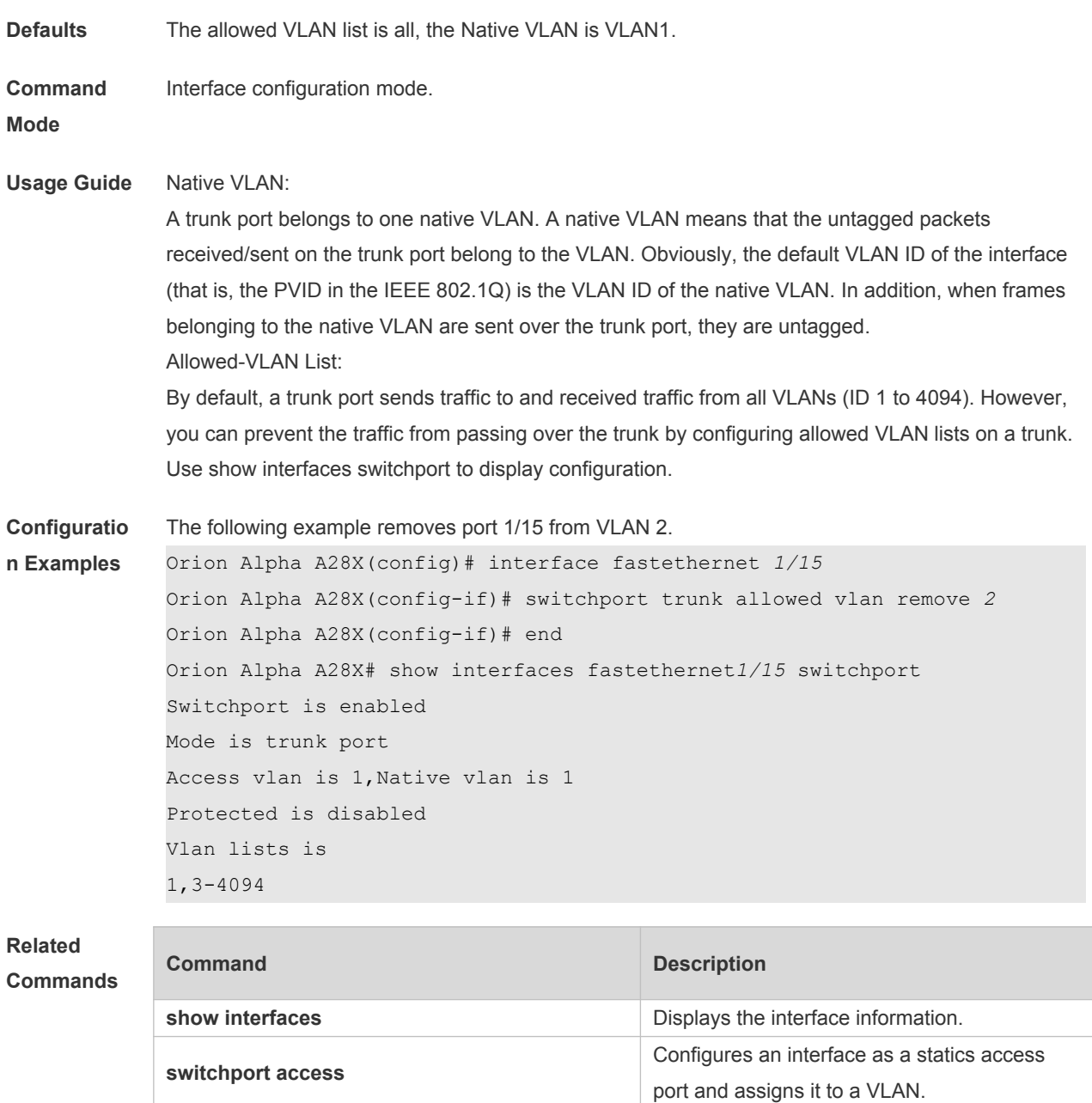

**Platform** 

N/A

**Description**

# **2 MAC Address Commands**

#### **2.1 clear mac-address-table dynamic**

Use this command to clear the dynamic MAC address. **clear mac-address-table dynamic** [ **address** *mac-addr* [ **interface** *interface-id* ] [ **vlan** *vlan-id* ] | { [ **interface** *interface-id* ] [ **vlan** *vlan-id* ] } ]

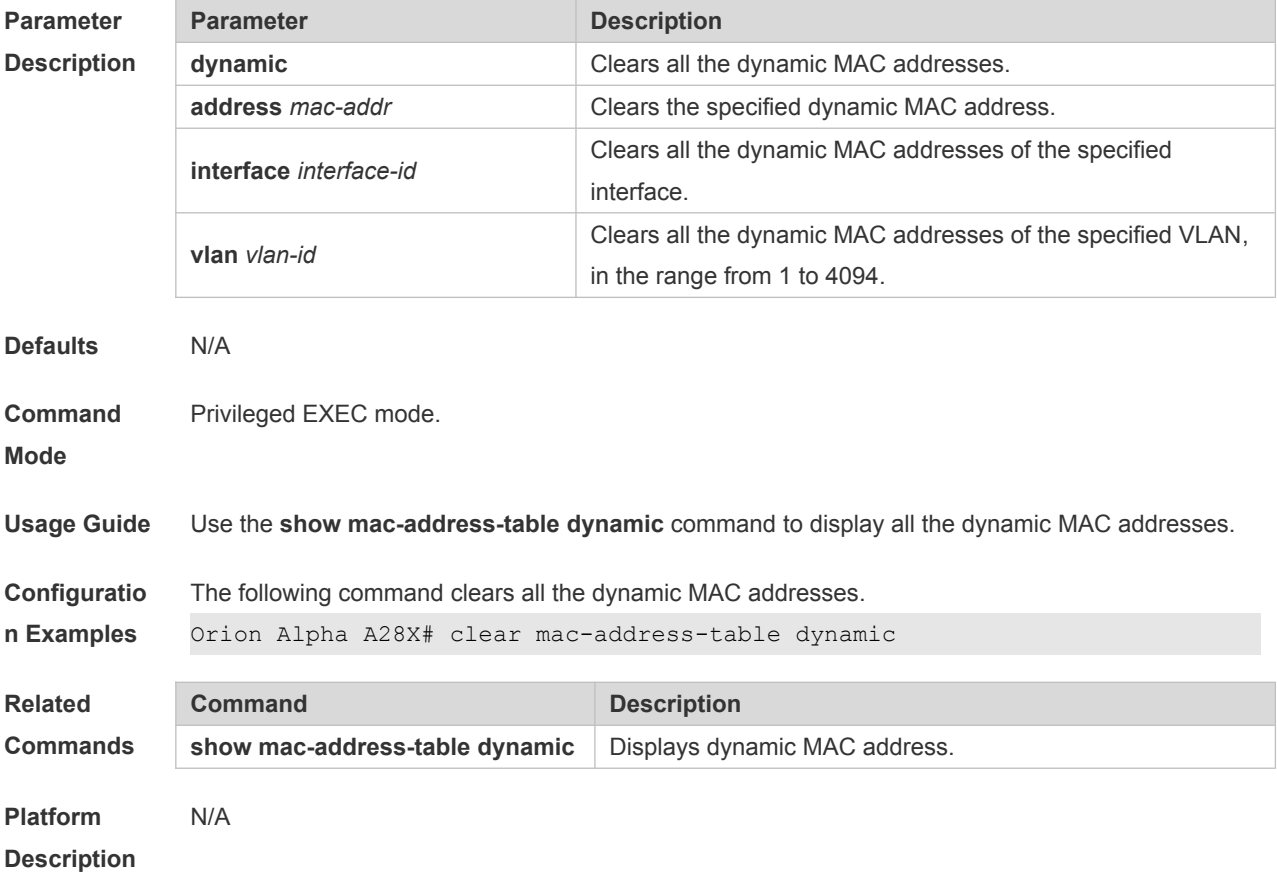

### **2.2 mac-address-learning**

Use this command to enable the port address learning. Use the **no** or **default** form of this command to restore the default setting. **mac-address-learning no mac-address-learning default mac-address-learning**

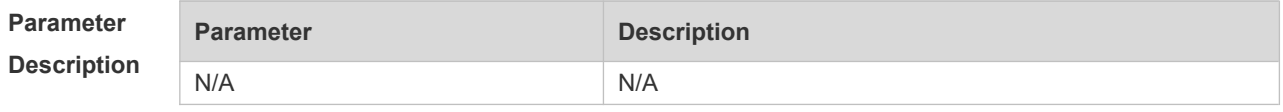

**Defaults** The address learning function is enabled.
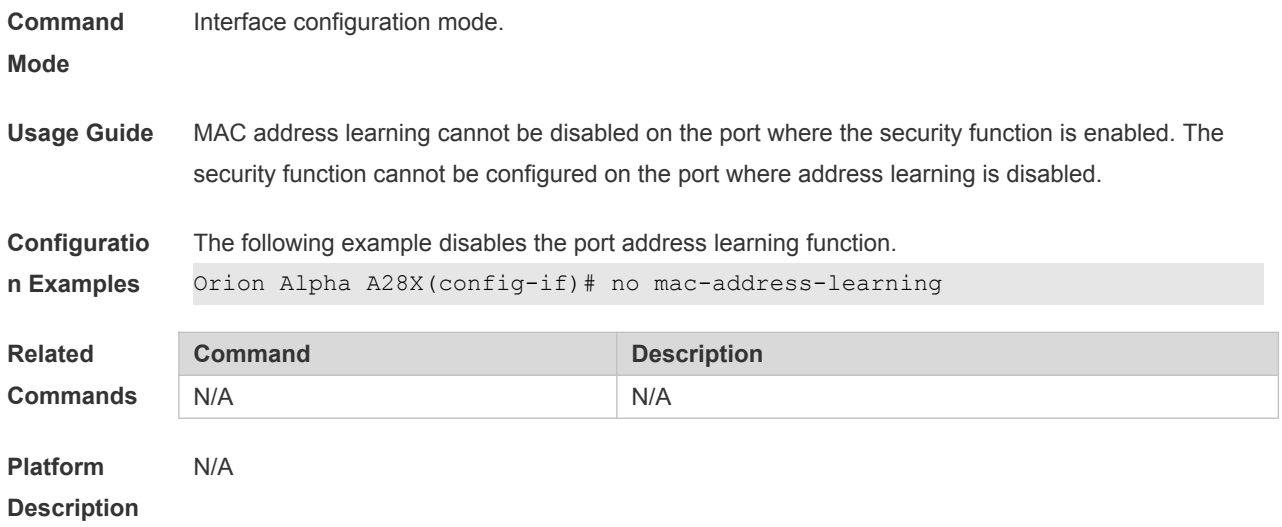

### **2.3 mac-address-learning (global)**

П

Use this command to enable MAC address learning globally. Use the **no** or **default** form of this command to restore the default setting. **mac-address-learning enable** Use this command to disable MAC address learning globally. **mac-address-learning disable** Use this command to restore MAC address learning globally. **default mac-address-learning**

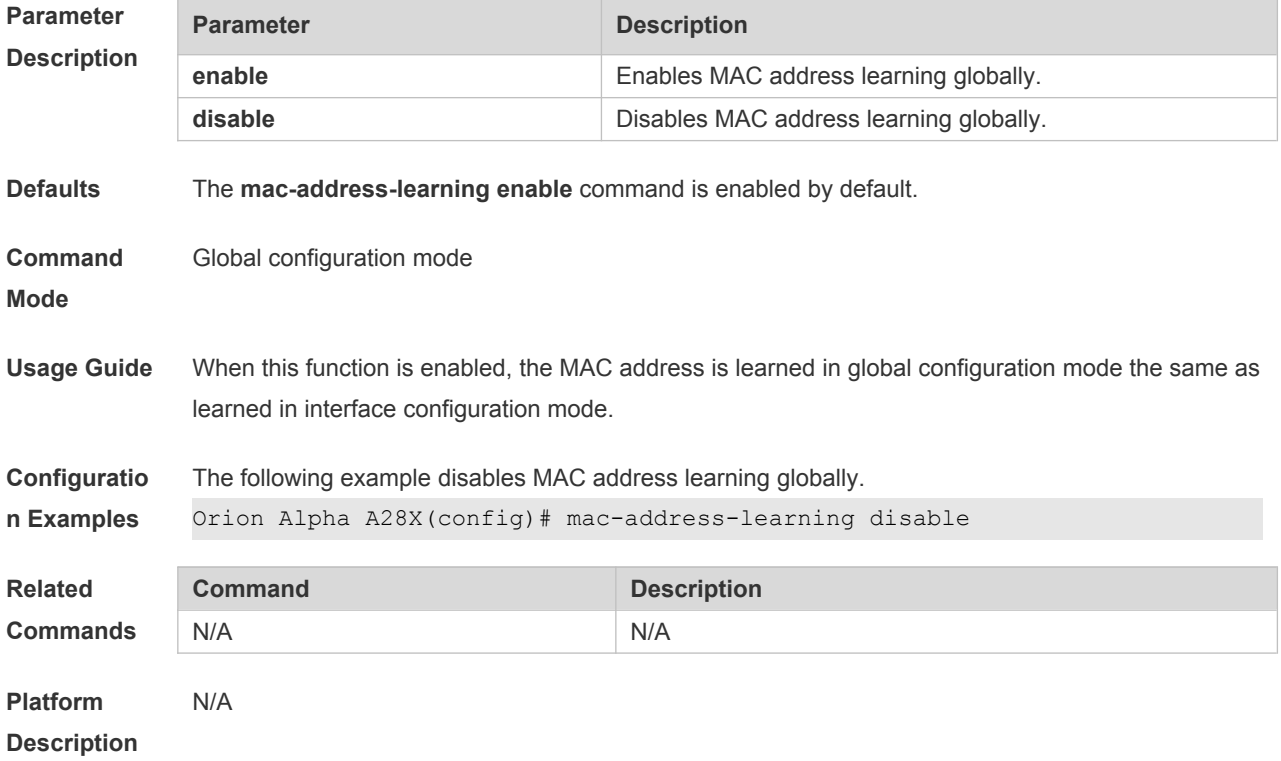

#### **2.4 mac-address-table aging-time**

Use this command to specify the aging time of the dynamic MAC address. Use the **no** or **default** form of the command to restore the default setting. **mac-address-table aging-time** *seconds* **no mac-address-table aging-time default mac-address-table aging-time**

**Parameter Description Parameter Description** *seconds* Aging time of the dynamic MAC address (in seconds). The time range depends on the switch. **Defaults** The default is 300. **Command Mode** Global configuration mode. **Usage Guide** Use **show mac-address-table aging-time** to display configuration. **Configuratio n Examples** The following example sets the aging time of the dynamic MAC address to 500 seconds. Orion Alpha A28X(config)# mac-address-table aging-time 500 **Related Commands Command Description show mac-address-table aging-time** Displays the aging time of the dynamic MAC address. show mac-address-table dynamic **Displays dynamic MAC address. Platform Description** N/A

#### **2.5 mac-address-table filtering**

Use this command to configure the filtering MAC address. Use the **no** or **default** form of the command to restore the default setting. **mac-address-table filtering** *mac-address* **vlan** *vlan-id* **no mac-address-table filtering** *mac-address* **vlan** *vlan-id* **default mac-address-table filtering** *mac-address* **vlan** *vlan-id*

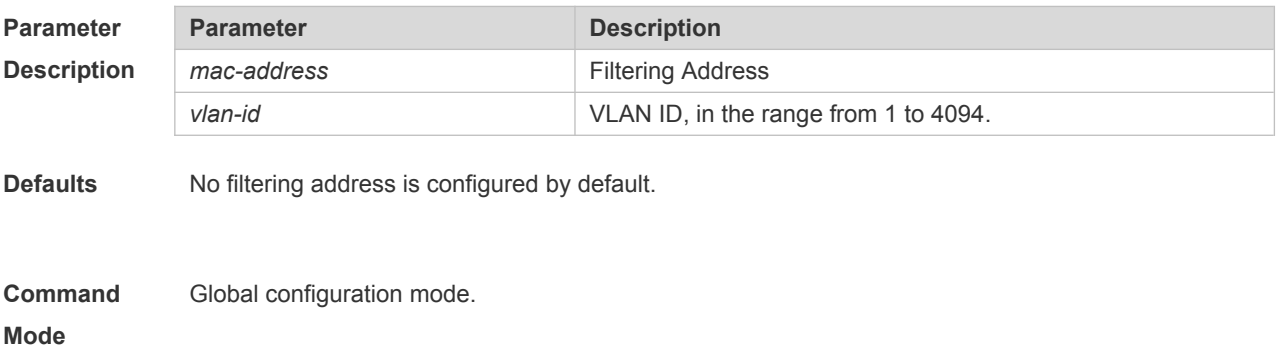

**Usage Guide** The filtering MAC address shall not be a multicast address.

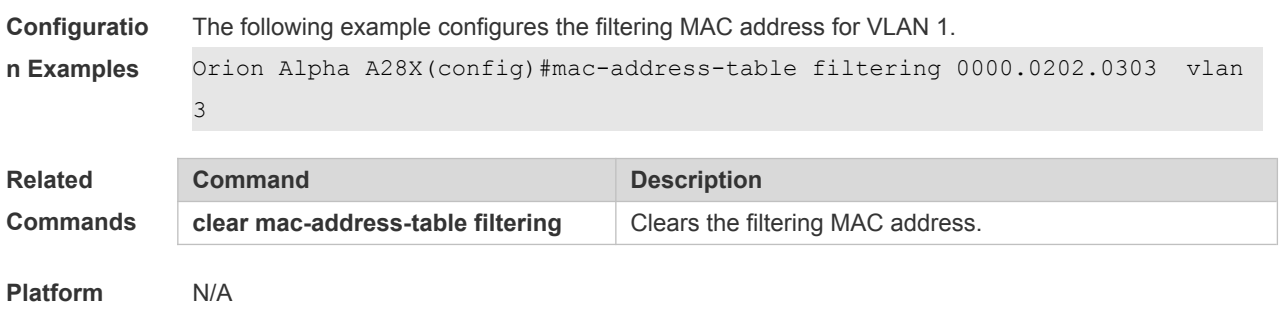

```
Description
```
## **2.6 mac-address-table notification**

Use this command to enable the MAC address notification function. Use The **no** or **default** form of the command to restore the default setting. **mac-address-table notification** [ **interval** *value* | **history-size** *value* ] **no mac-address-table notification** [**interval** | **history-size** ] **default mac-address-table notification [ interval | history-size ]**

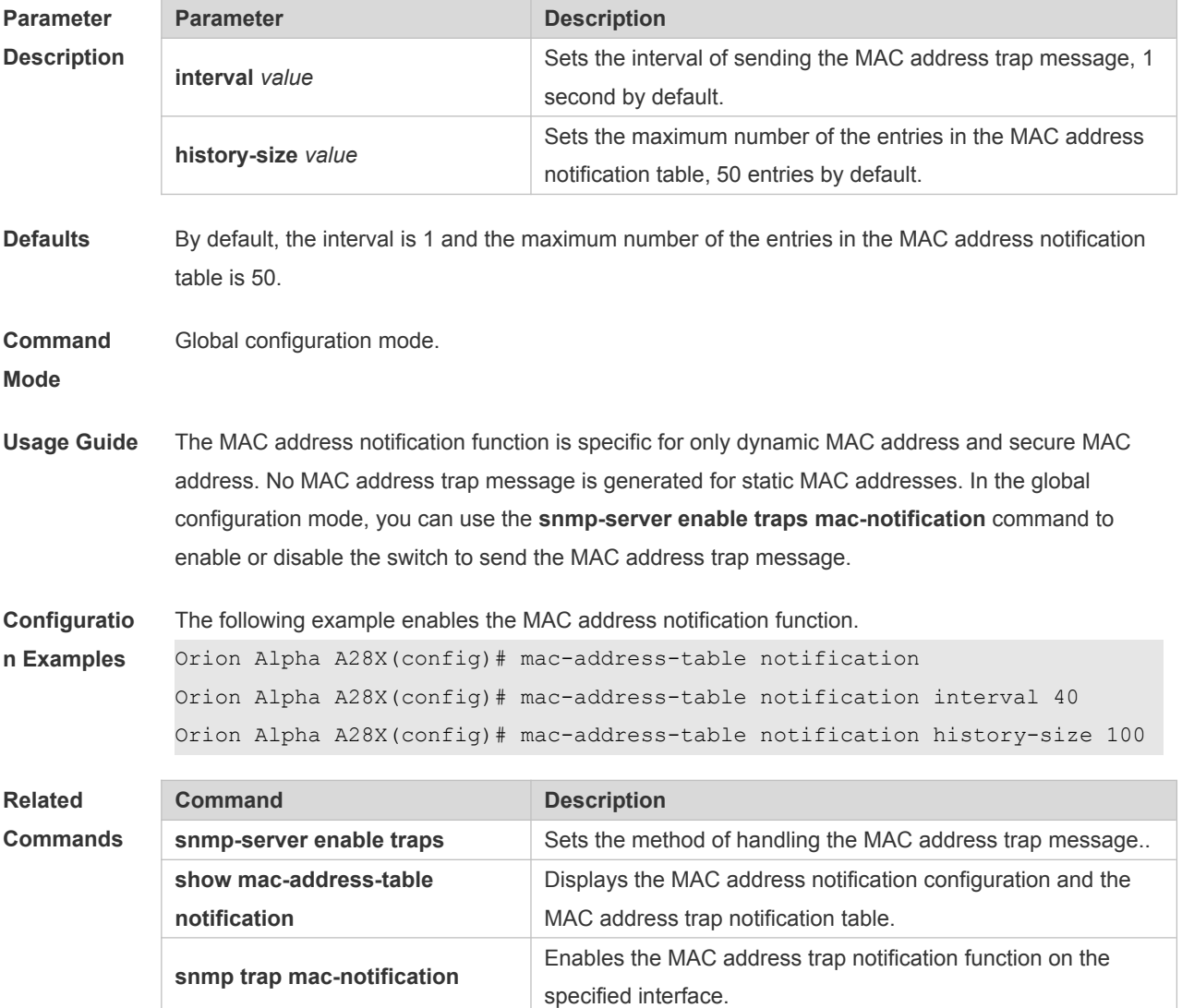

#### **2.7 mac-address-table static**

Use this command to configure a static MAC address. Use the **no** or **default** form of the command to restore the default setting.

**mac-address-table static** *mac-addr* **vlan** *vlan-id* **interface** *interface-id* **no mac-address-table static** *mac-addr* **vlan** *vlan-id* **interface** *interface-id* **default mac-address-table static** *mac-addr* **vlan** *vlan-id* **interface** *interface-id*

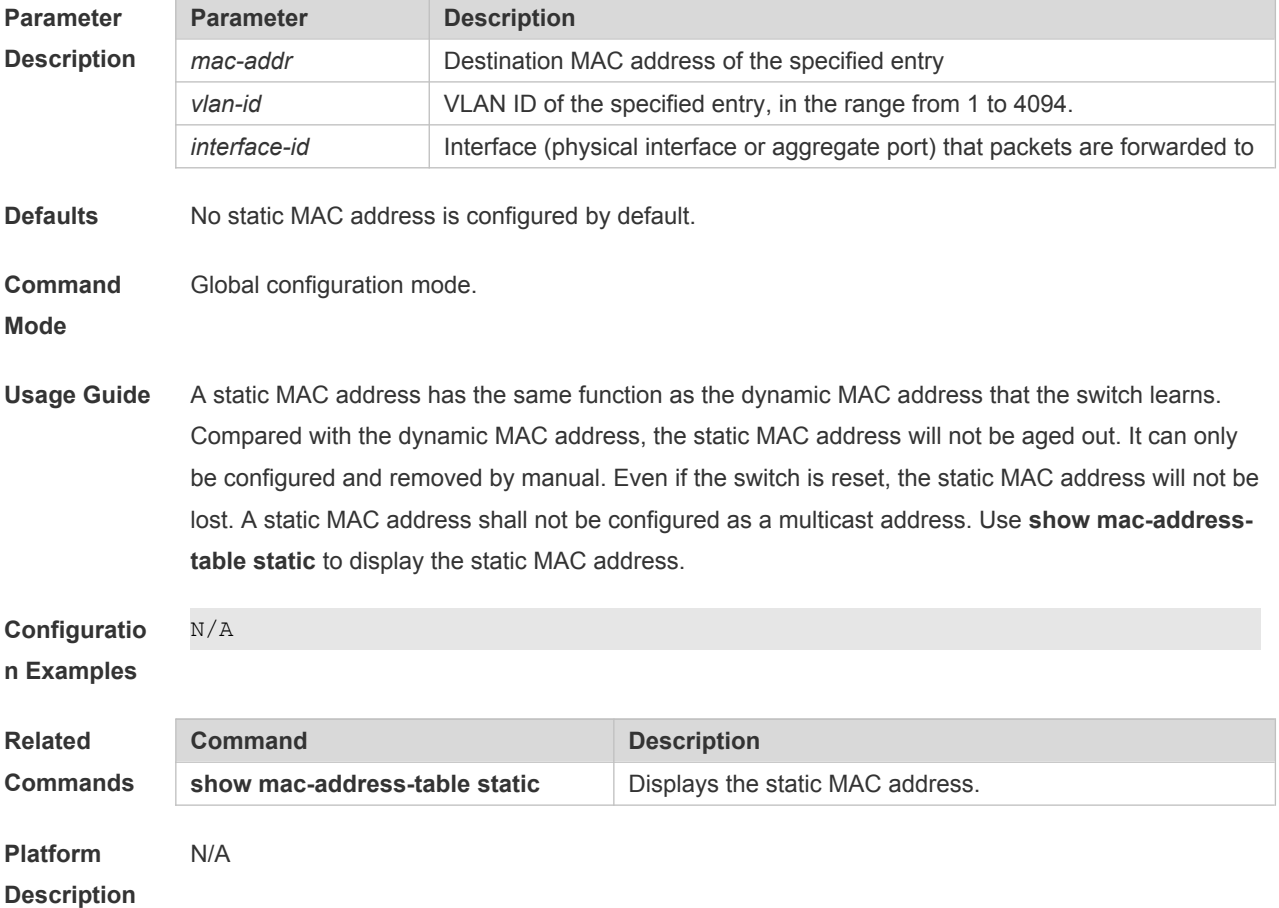

**2.8 max-dynamic-mac-count**

Use this command to set the maximum number of MAC address learned dynamically on the VLAN or interface. Use the **no** or **default** form of this command to restore the default setting. **max-dynamic-mac-count** *num* **no max-dynamic-mac-count default max-dynamic-mac-count**

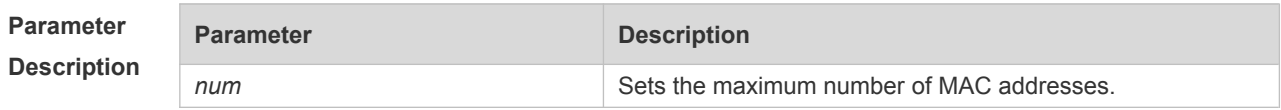

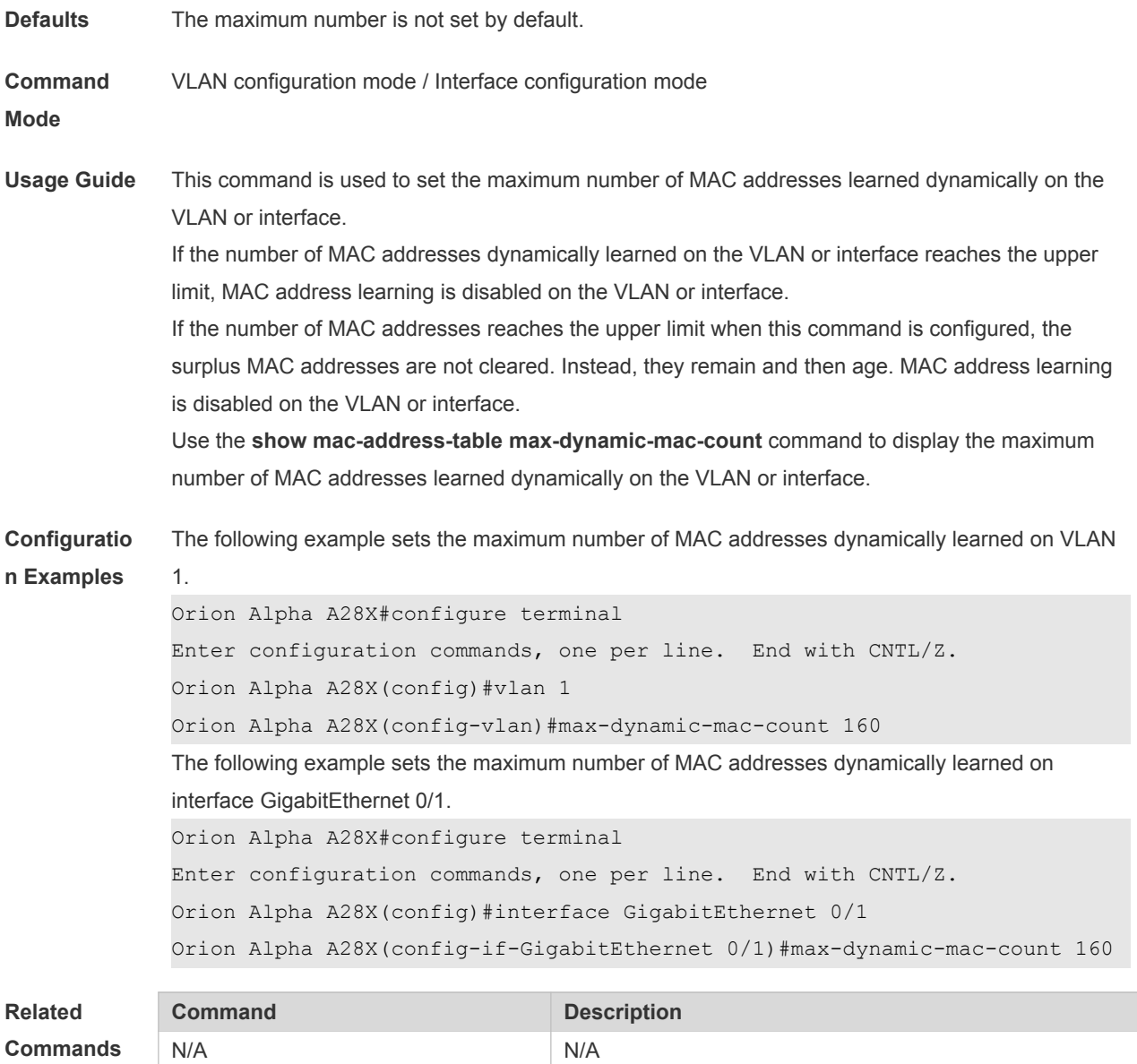

**Description**

**Platform** 

## **2.9 show mac-address-learning**

N/A

Use this command to display the MAC address learning. **show mac-address-learning**

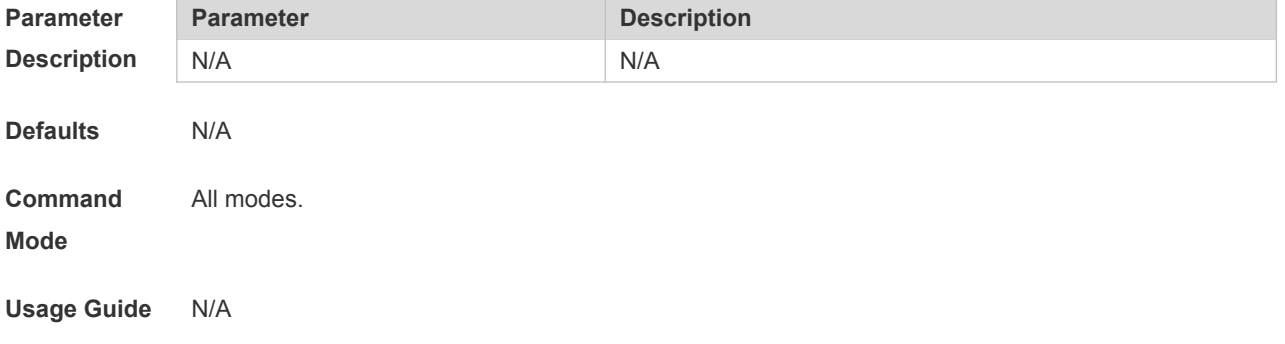

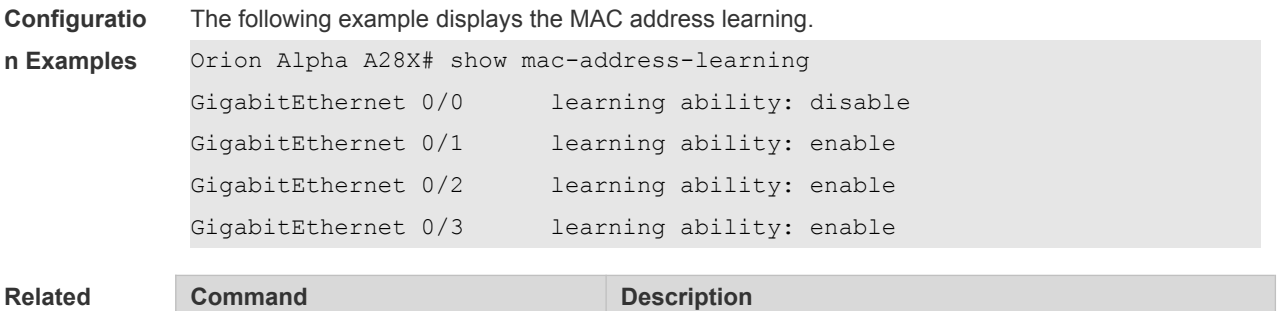

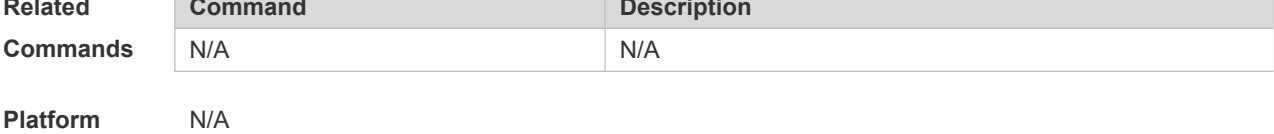

# **2.10 show mac-address-table**

**Description**

Use this command to display all types of MAC addresses (including dynamic address, static address and filter address).

**show mac-address-table** [ **address** *mac-addr* ] [ **interface** *interface-id* ] [ **vlan** *vlan-id* ]

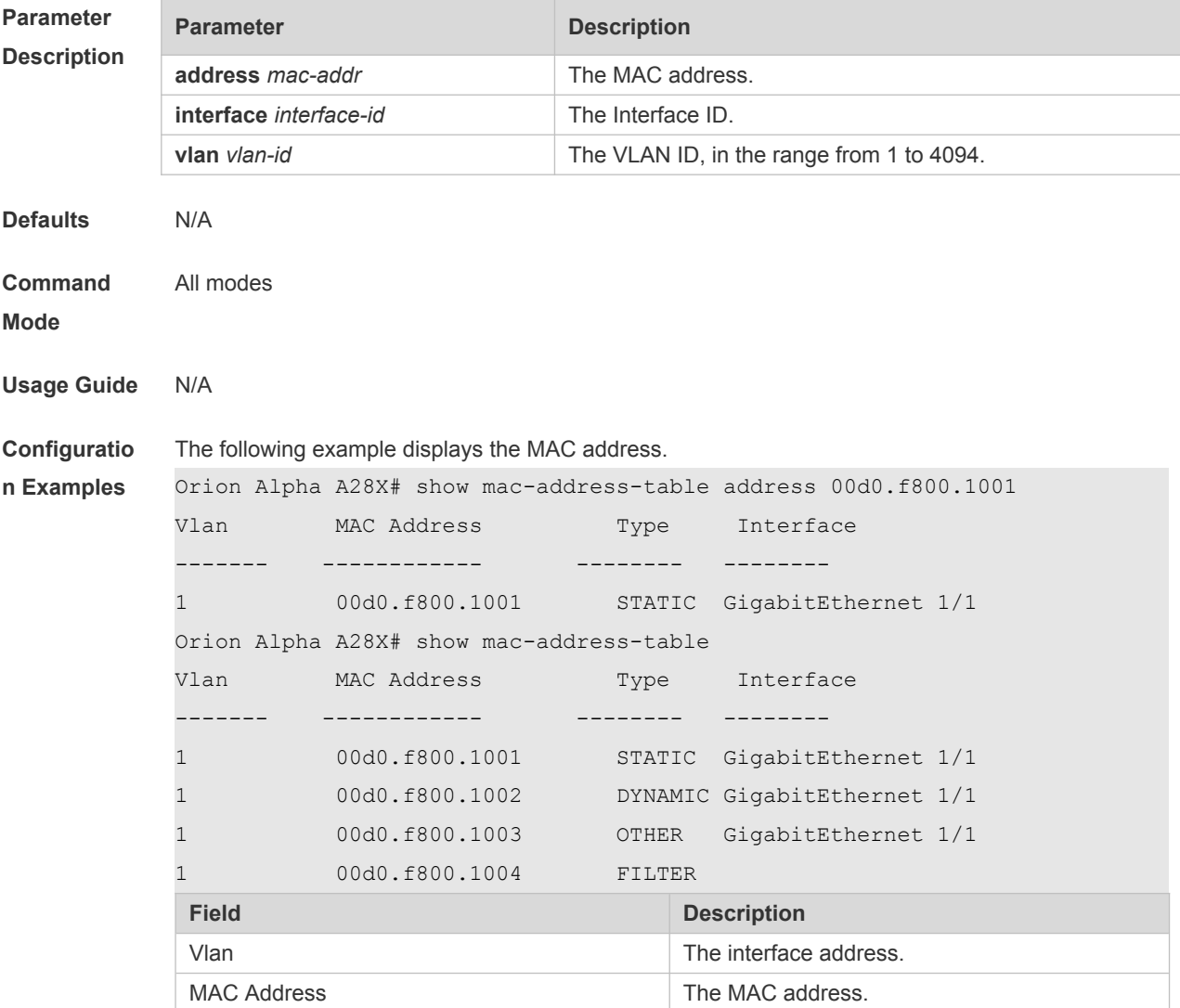

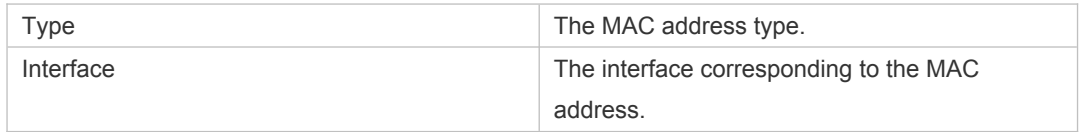

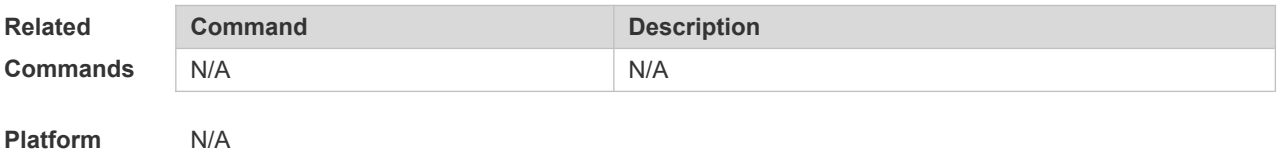

**Platform Description**

## **2.11 show mac-address-table aging-time**

Use this command to display the aging time of the dynamic MAC address. **show mac-address-table aging-time**

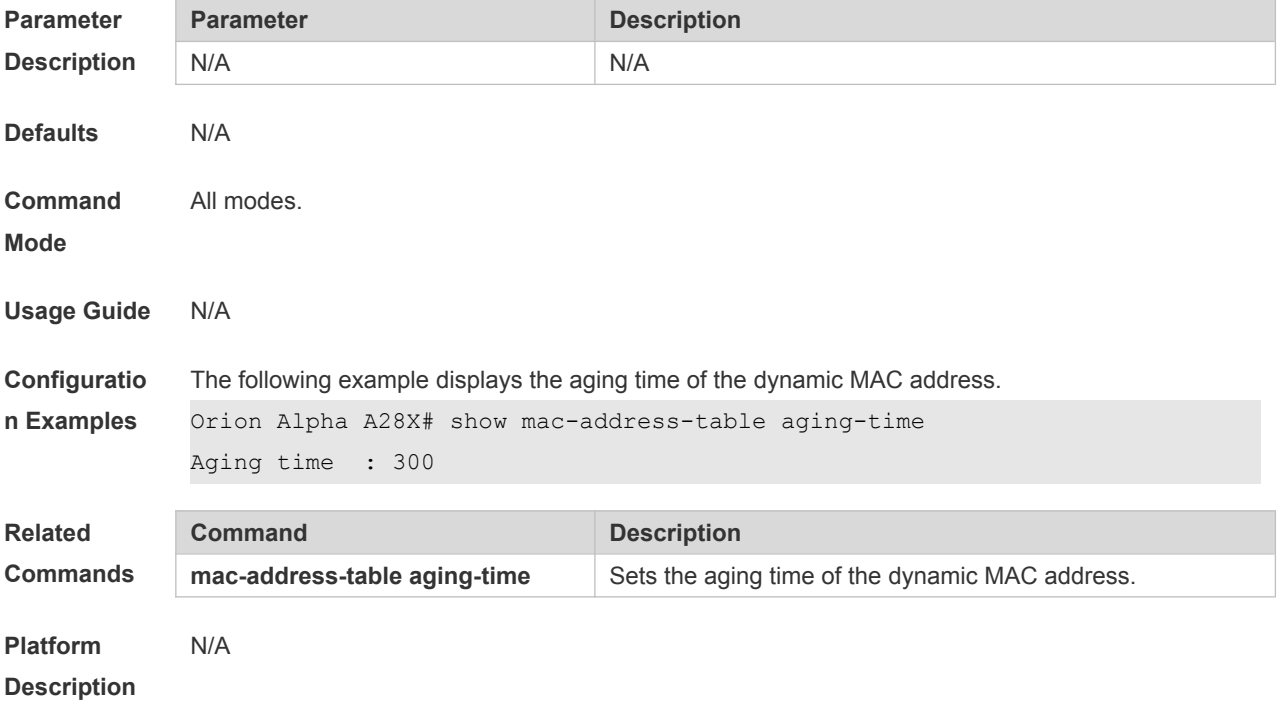

### **2.12 show mac-address-table count**

Use this command to display the number of address entries in the address table. **show mac-address-table count** [ **interface** *interface-id* **| vlan** *vlan-id* ]

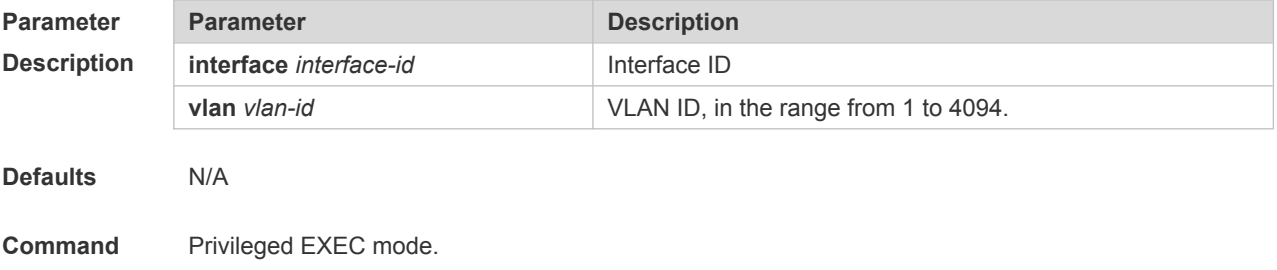

#### **Mode**

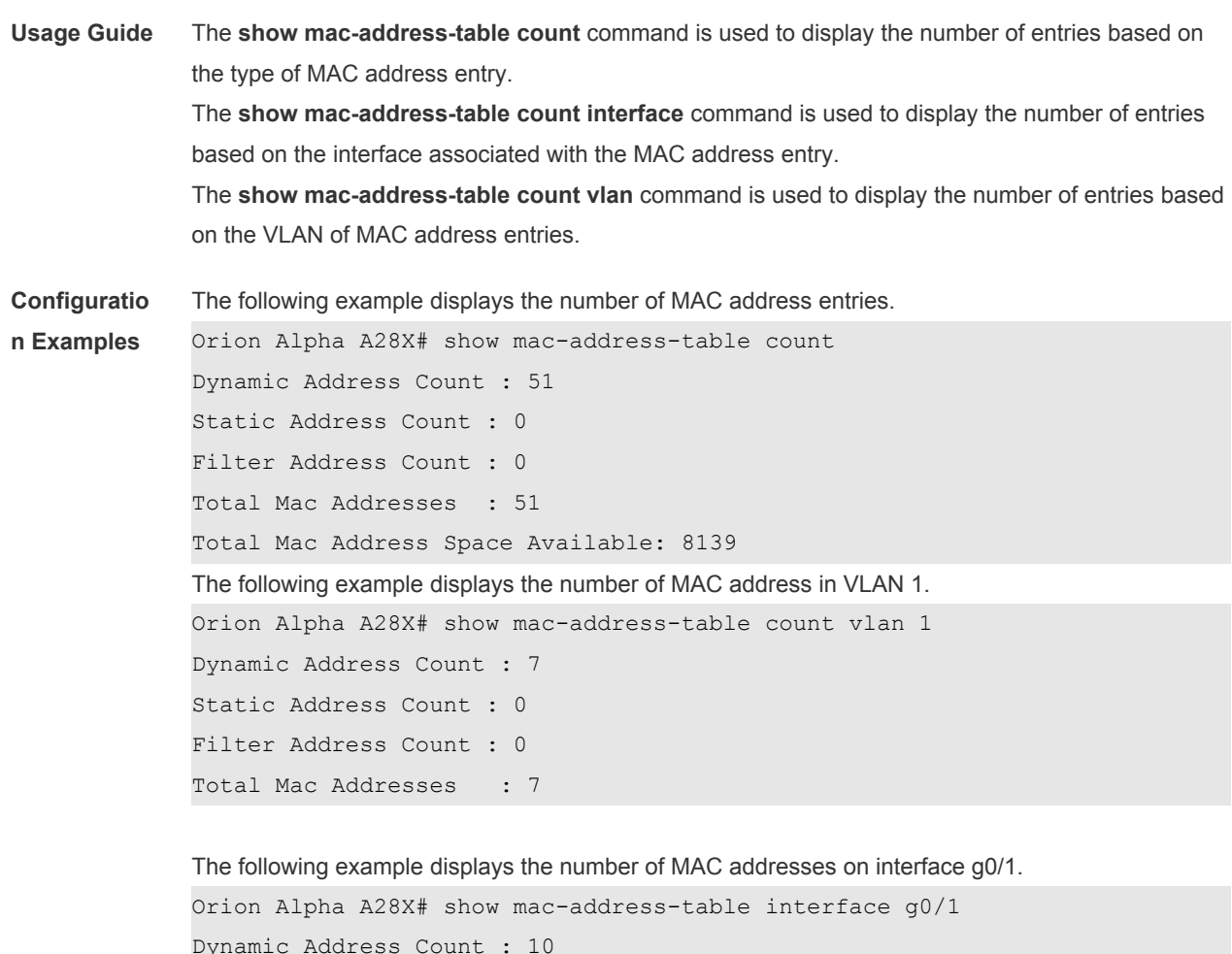

Static Address Count : 0 Filter Address Count : 0 Total Mac Addresses : 10

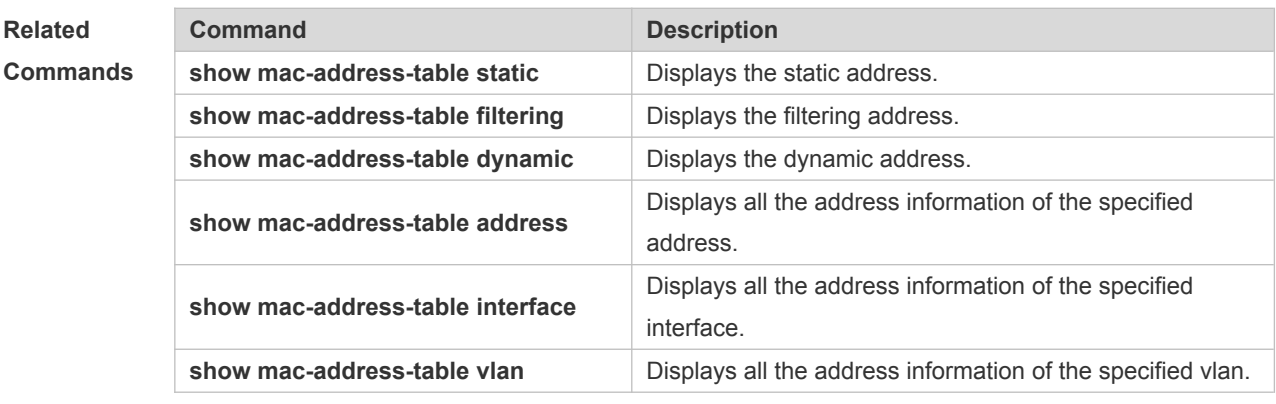

#### **Platform Description**

N/A

## **2.13 show mac-address-table dynamic**

Use this command to display the dynamic MAC address.

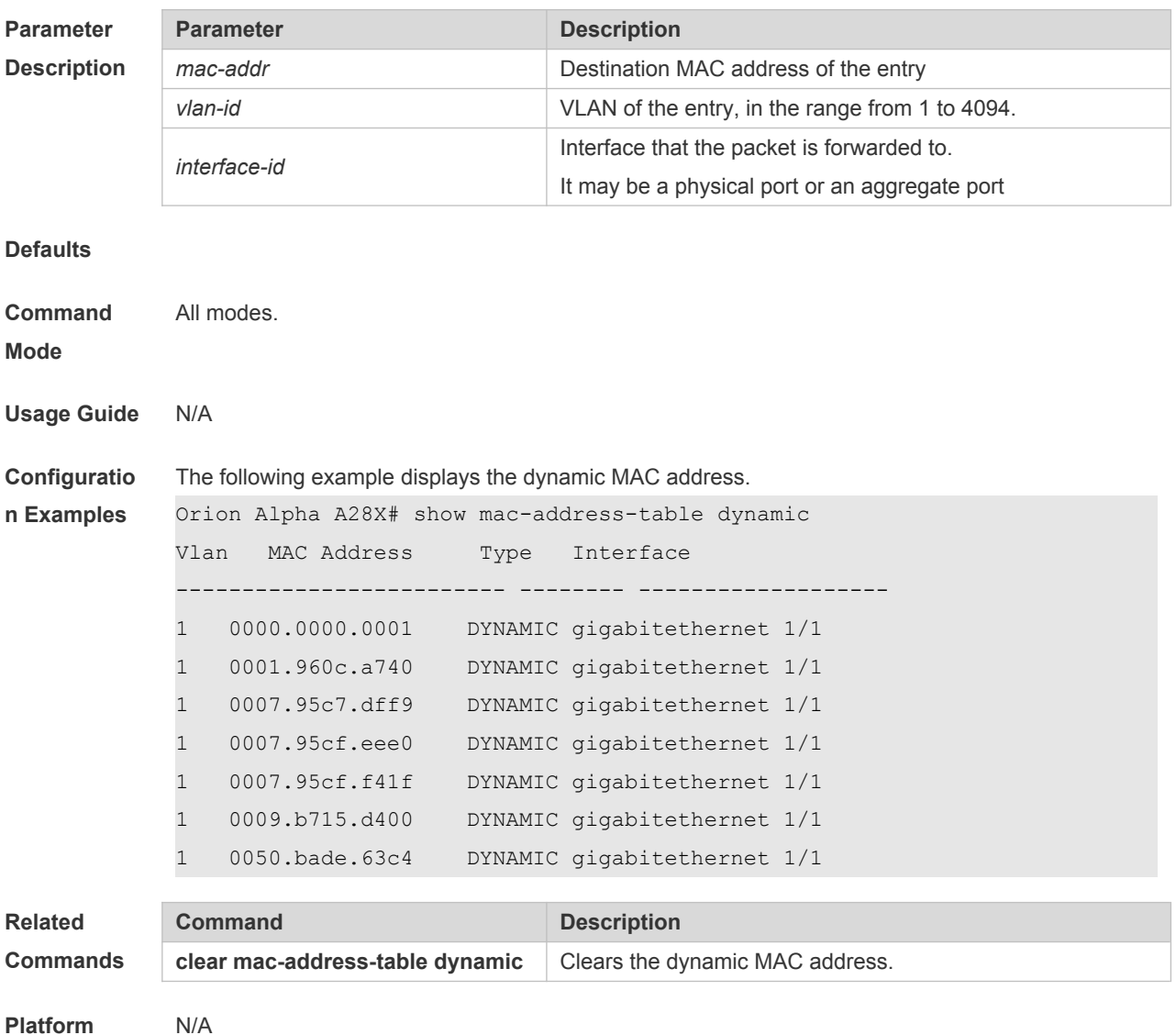

#### **show mac-address-table dynamic** [ **address** *mac-add r*] [ **interface** *interface-id* ] [ **vlan** *vlan-id* ]

## **2.14 show mac-address-table filtering**

**Description**

Use this command to display the filtering MAC address. **show mac-address-table filtering** [ **ddr** *mac-addr* ] [ **vlan** *vlan-Id* ]

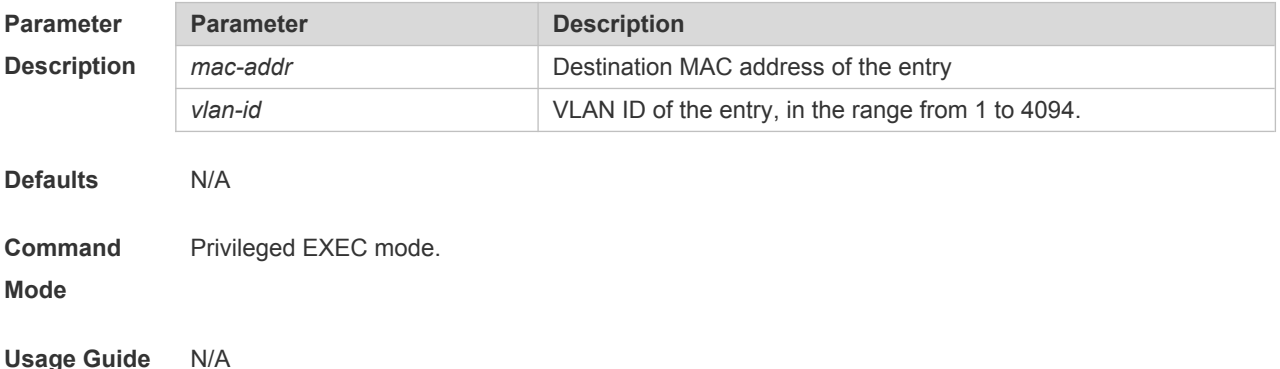

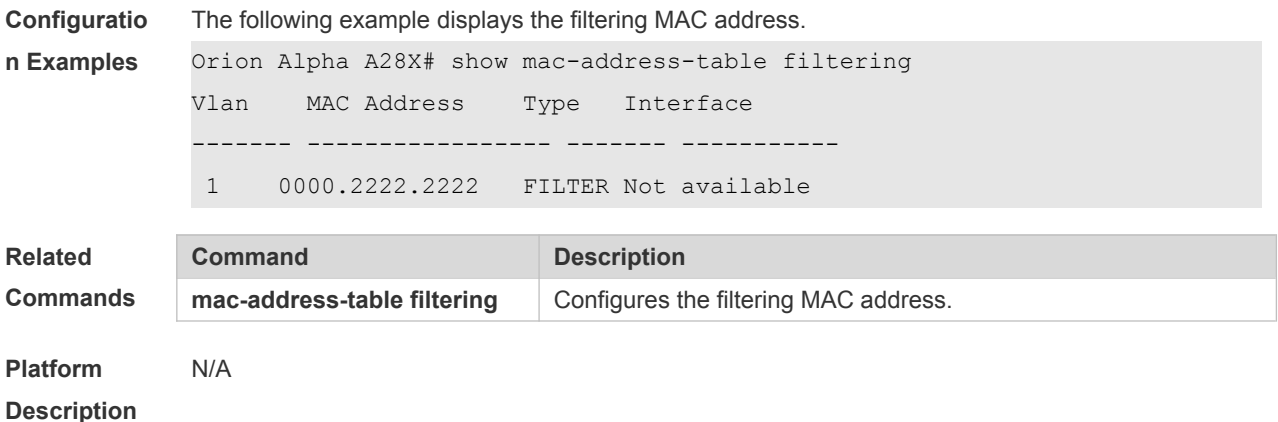

## **2.15 show mac-address-table interface**

Use this command to display all the MAC addresses on the specified interface including static and dynamic MAC address

**show mac-address-table interface** [ *interface-id* ] [ **vlan** *vlan-id* ]

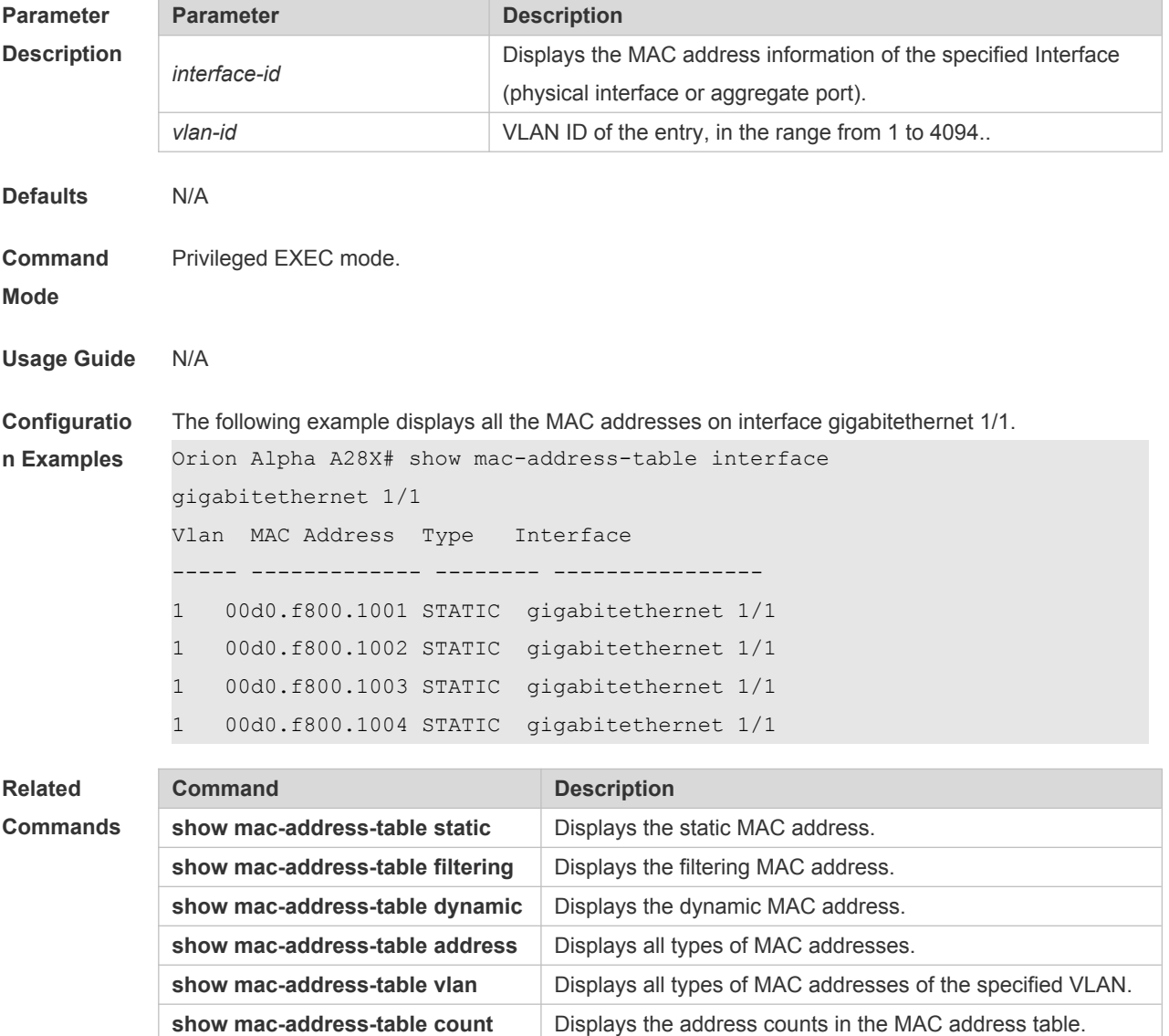

## **2.16 show mac-address-table max-dynamic-mac-count**

Use this command to display the maximum number of dynamic MAC addresses learned on the VLAN or interface.

**show mac-address-table max-dynamic-mac-count** { **vlan** [ *vlan-id* ] | **interface** [ *interface-id* ] }

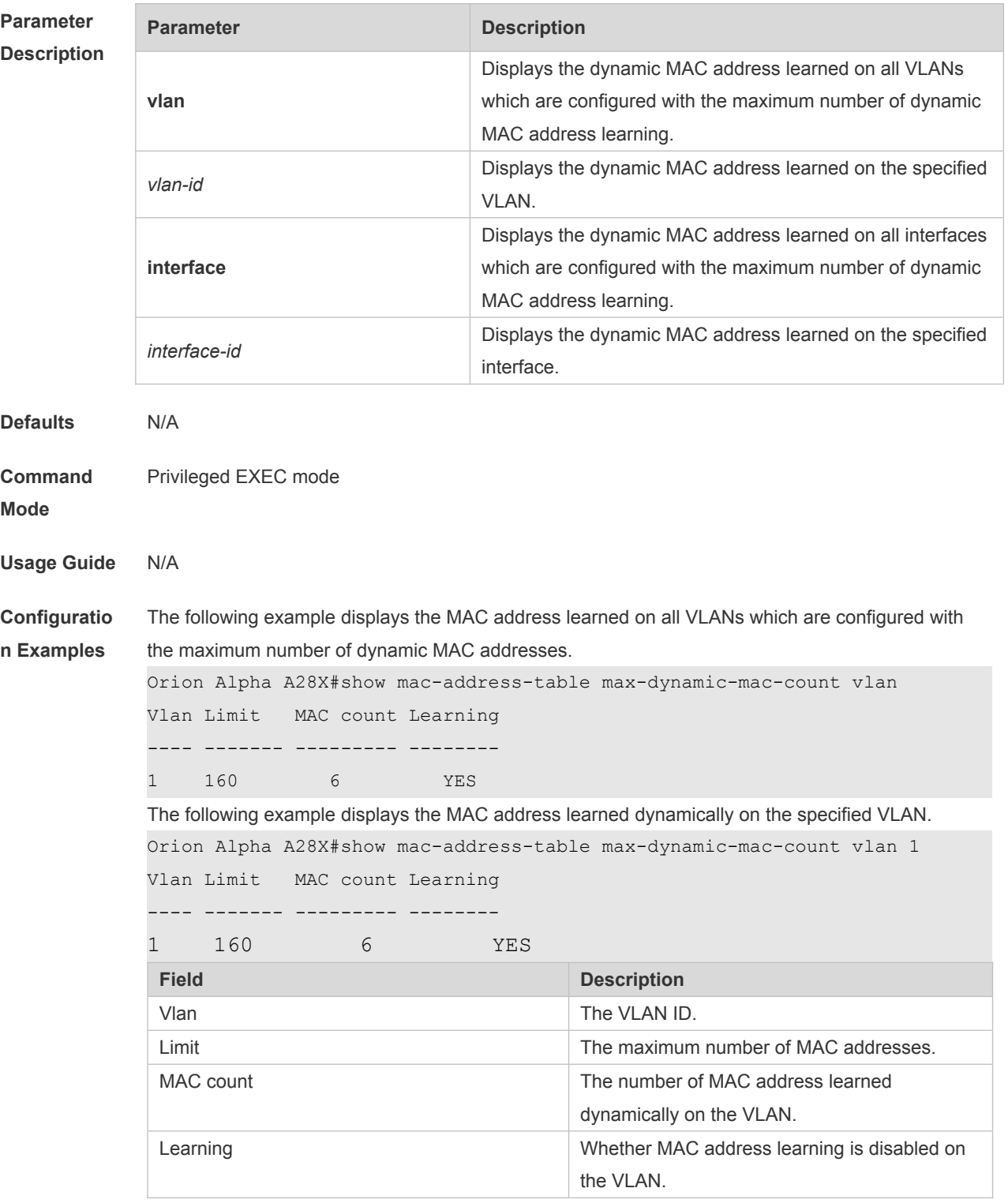

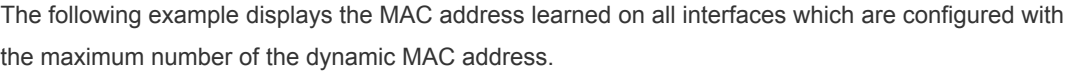

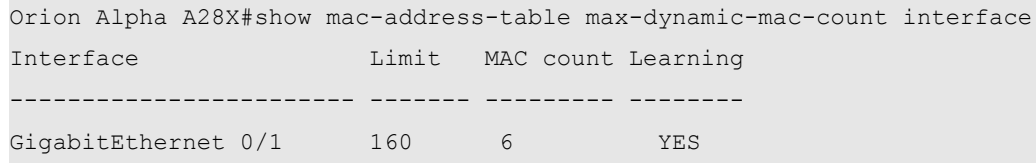

The following example displays the MAC address learned dynamically on the specified interface.

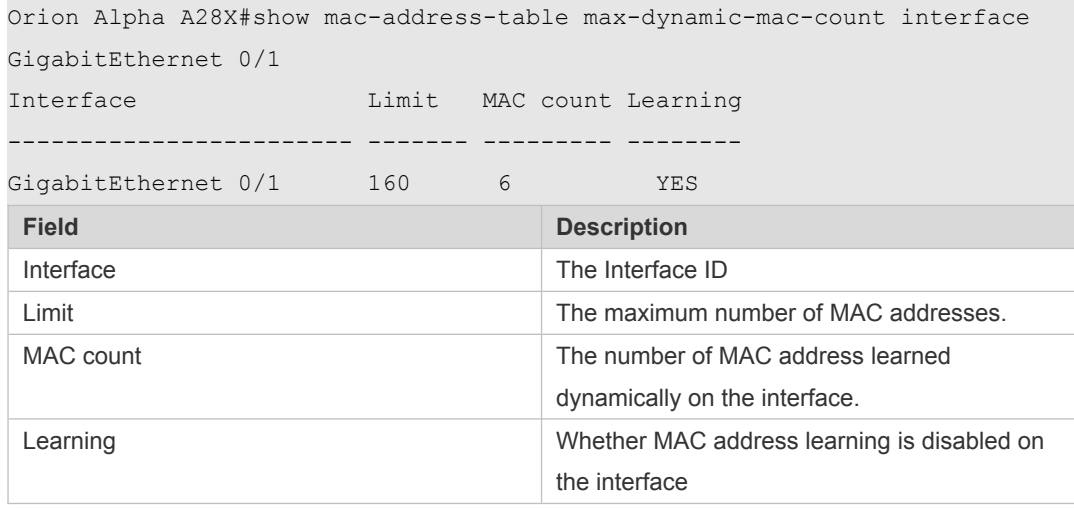

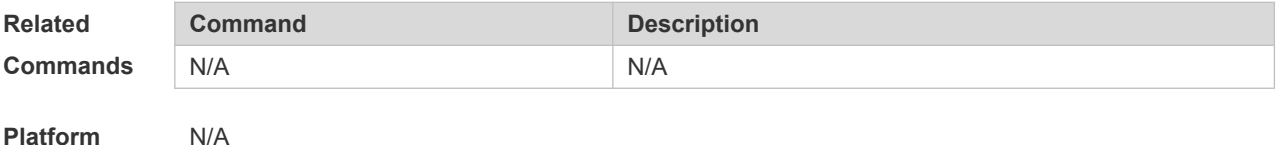

**2.17 show mac-address-table notification**

Use this command to display the MAC address notification configuration and the MAC address notification table.

#### **show mac-address-table notification** [ **interface** [ *interface-id* ] | **history** ]

**Parameter Description Parameter Description interface** Displays the MAC address notification configuration on all interfaces. **interface** *interface-id* Displays the MAC address notification configuration on a specific interface. history **history** Displays the MAC address notification history. **Defaults Command**  Privileged EXEC mode.

**Mode**

**Description**

**Usage Guide** N/A

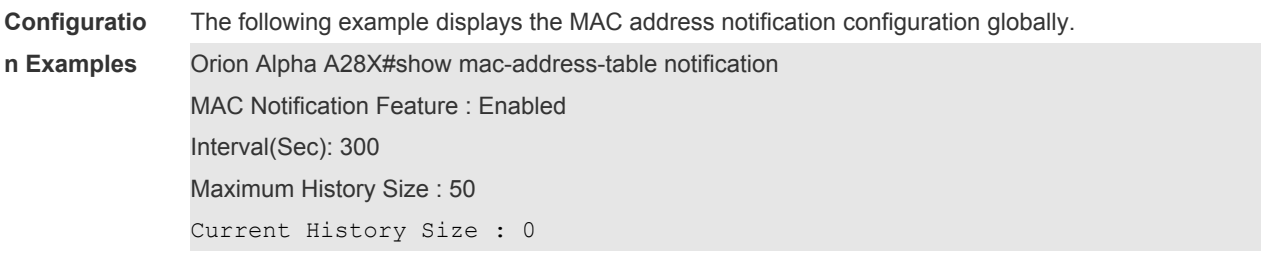

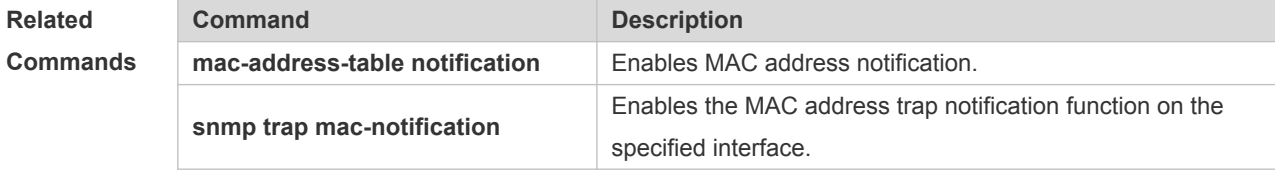

**Platform Description** N/A

## **2.18 show mac-address-table static**

Use this command to display the static MAC address. **show mac-address-table static** [**addr** *mac-add r*] [ **interface** *interface-Id* ] [ **vlan** *vlan-id* ]

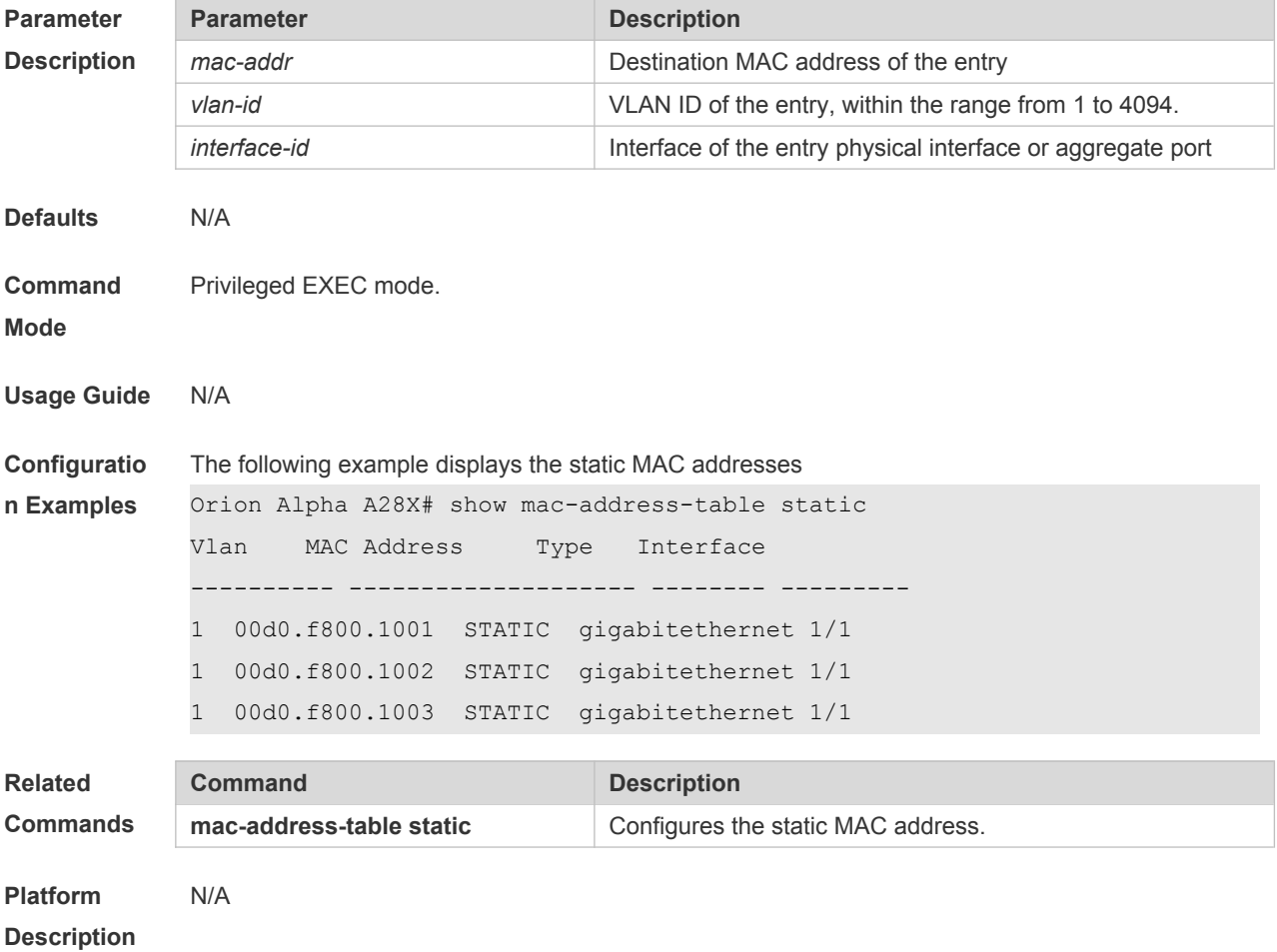

#### **2.19 show mac-address-table vlan**

Use this command to display all addresses of the specified VLAN. **show mac-address-table vlan** [ *vlan-id* ]

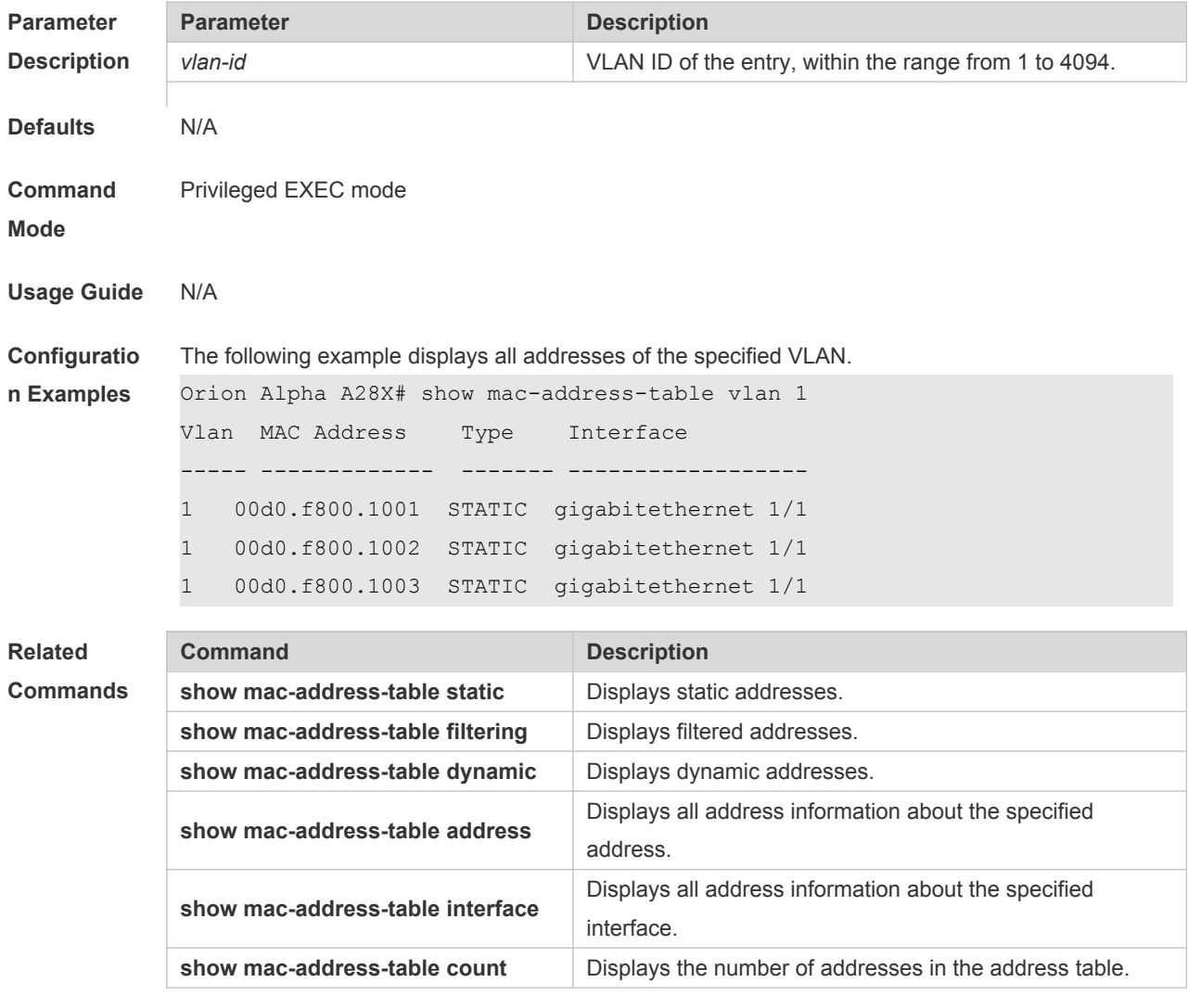

**Platform**  N/A

**Description**

## **2.20 snmp trap mac-notification**

Use this command to enable the MAC address trap notification on the specified interface. Use The **no** or **default** form of the command to restore the default setting. **snmp trap mac-notification** { **added** | **removed** } **no snmp trap mac-notification** { **added** | **removed** } **default snmp trap mac-notification { added | removed }**

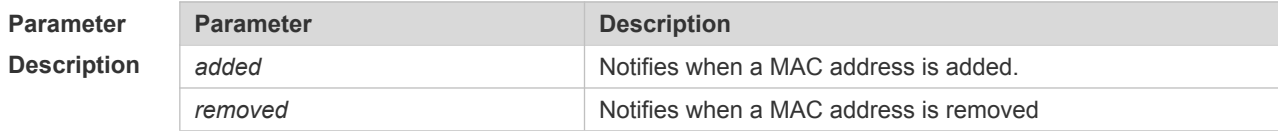

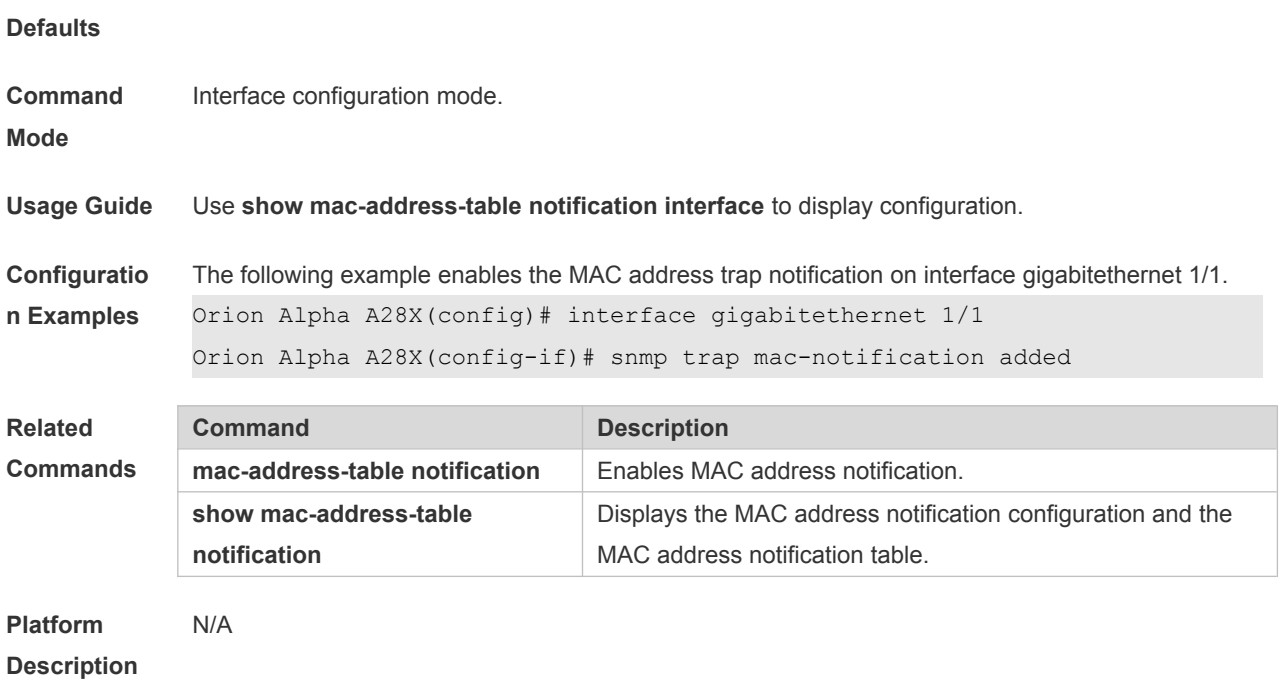

## **3 Aggregate Port Commands**

### **3.1 aggregateport load-balance**

Use this command to configure a global load-balance algorithm for aggregate ports or a loadbalance algorithm for an aggregate port . Use the **no** form of this command to return the default setting.

**aggregateport load-balance** { **dst-mac** | **src-mac** | **src-dst-mac** | **dst-ip** | **src-ip** | **src-dst ip } no aggregateport load-balance**

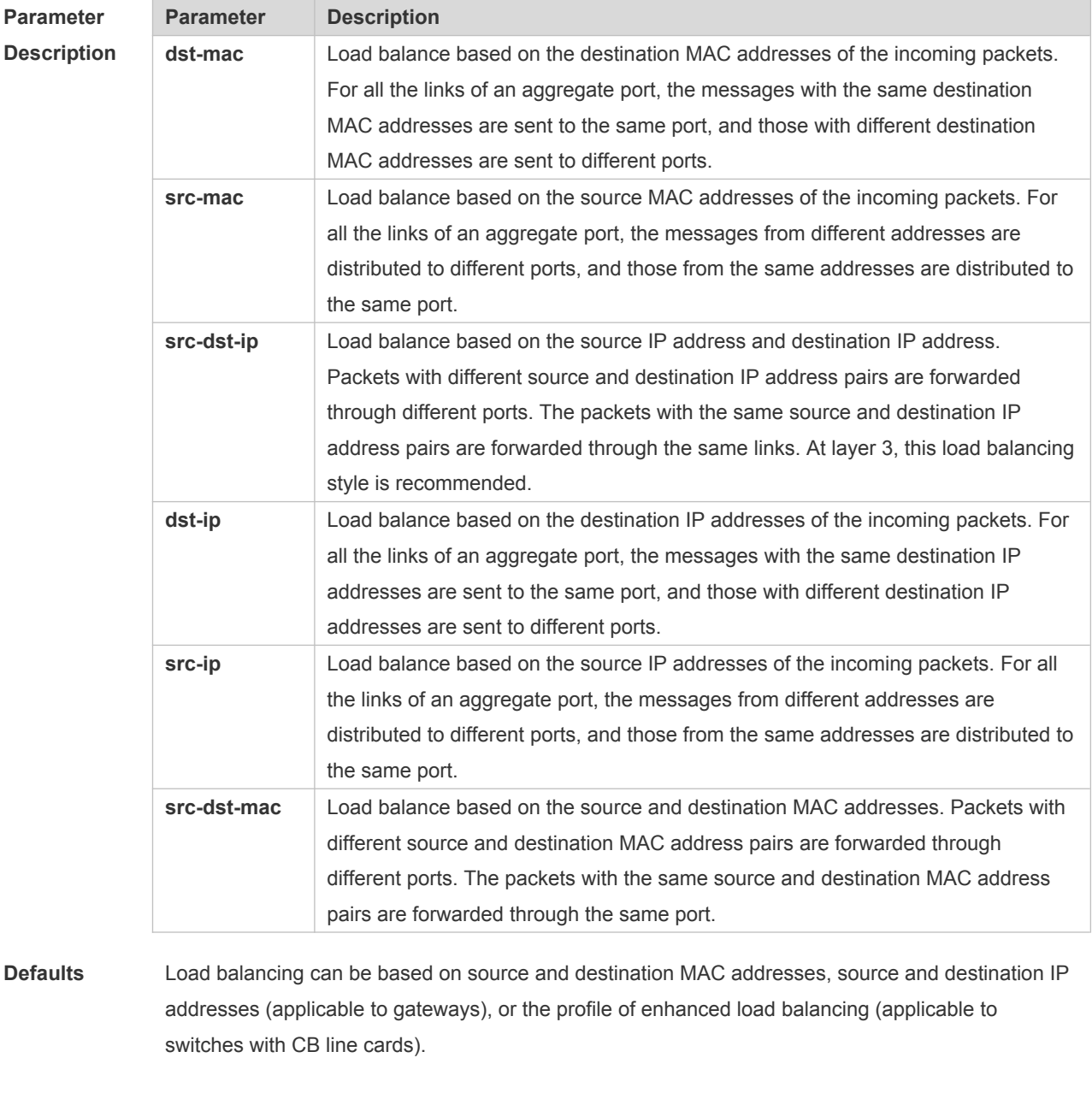

**Command**  Global configuration mode/Interface configuration mode

**Mode**

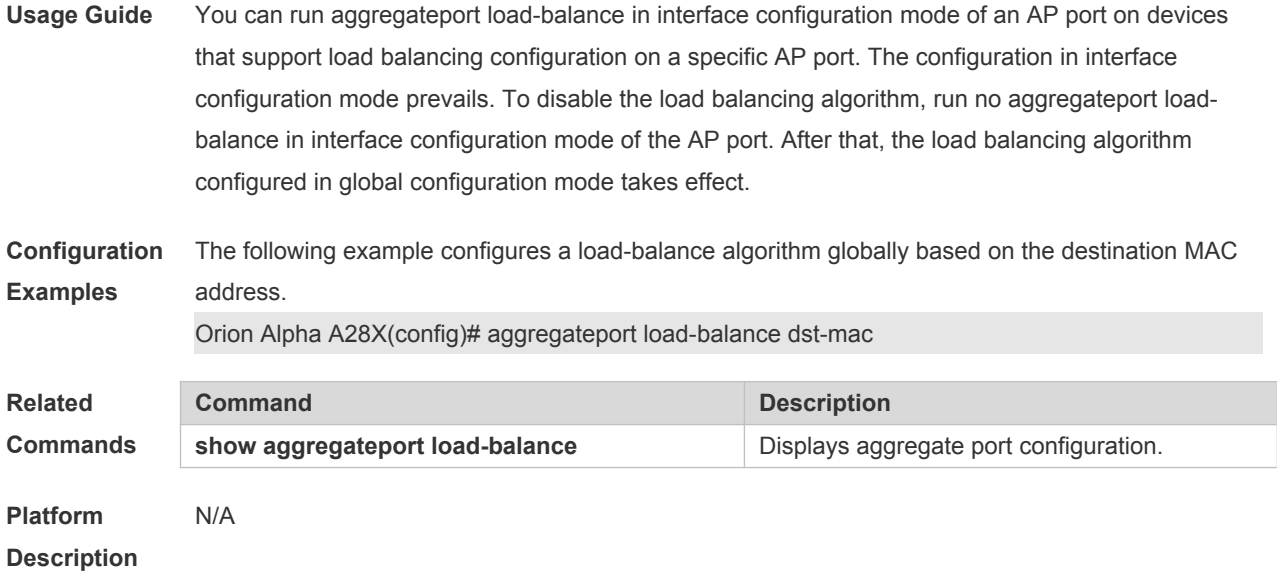

## **3.2 aggregateport member linktrap**

Use this command to send LinkTrap to aggregate port members. Use the **no** form of this command to restore the default setting.

**aggregateport member linktrap**

#### **no aggregateport member linktrap**

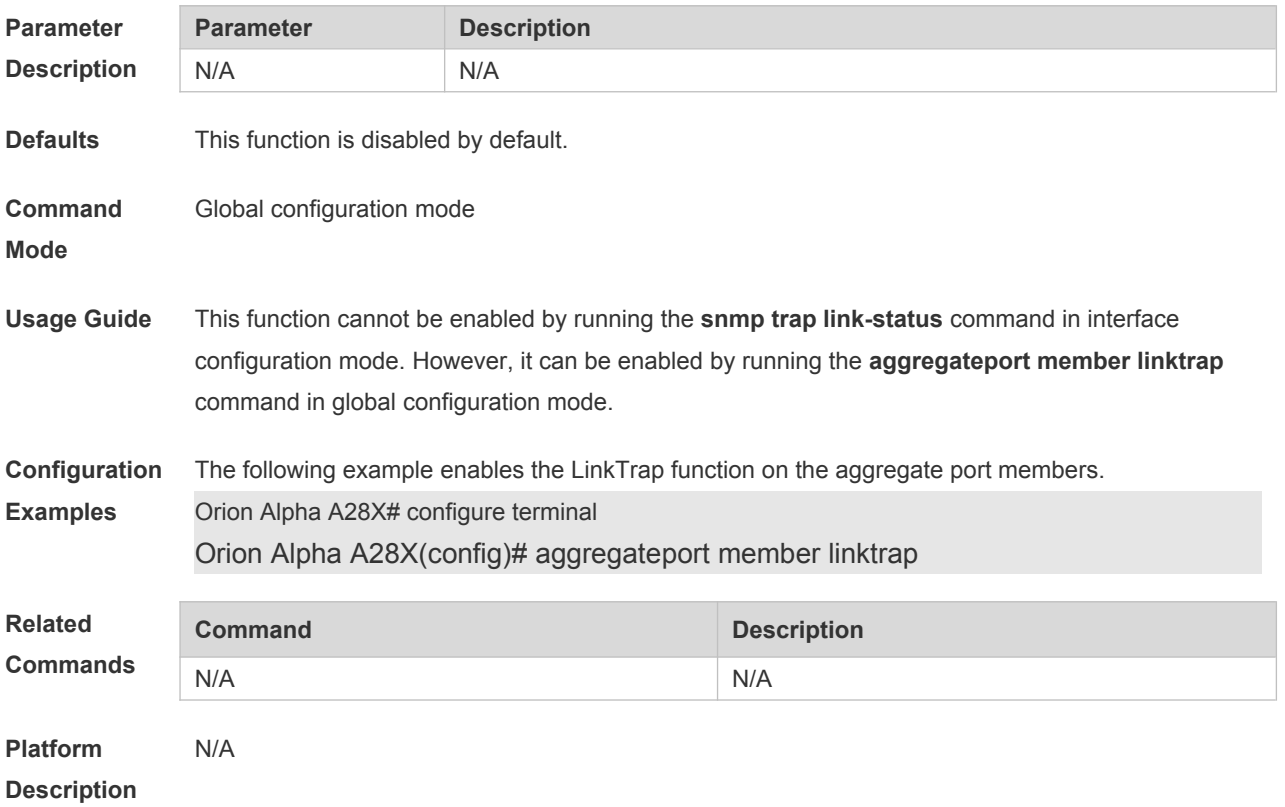

### **3.3 aggregateport member minimum**

Use this command to set the minimum number of AP member ports. Use the **no** form of this command to restore the default setting.

**aggregateport member minimum** *number*

**no aggregateport member minimum** *number*

Use this command to set actions for the minimum AP member ports. Use the **no** form of this command to restore the default setting.

**aggregateport member minimum action {shutdown}**

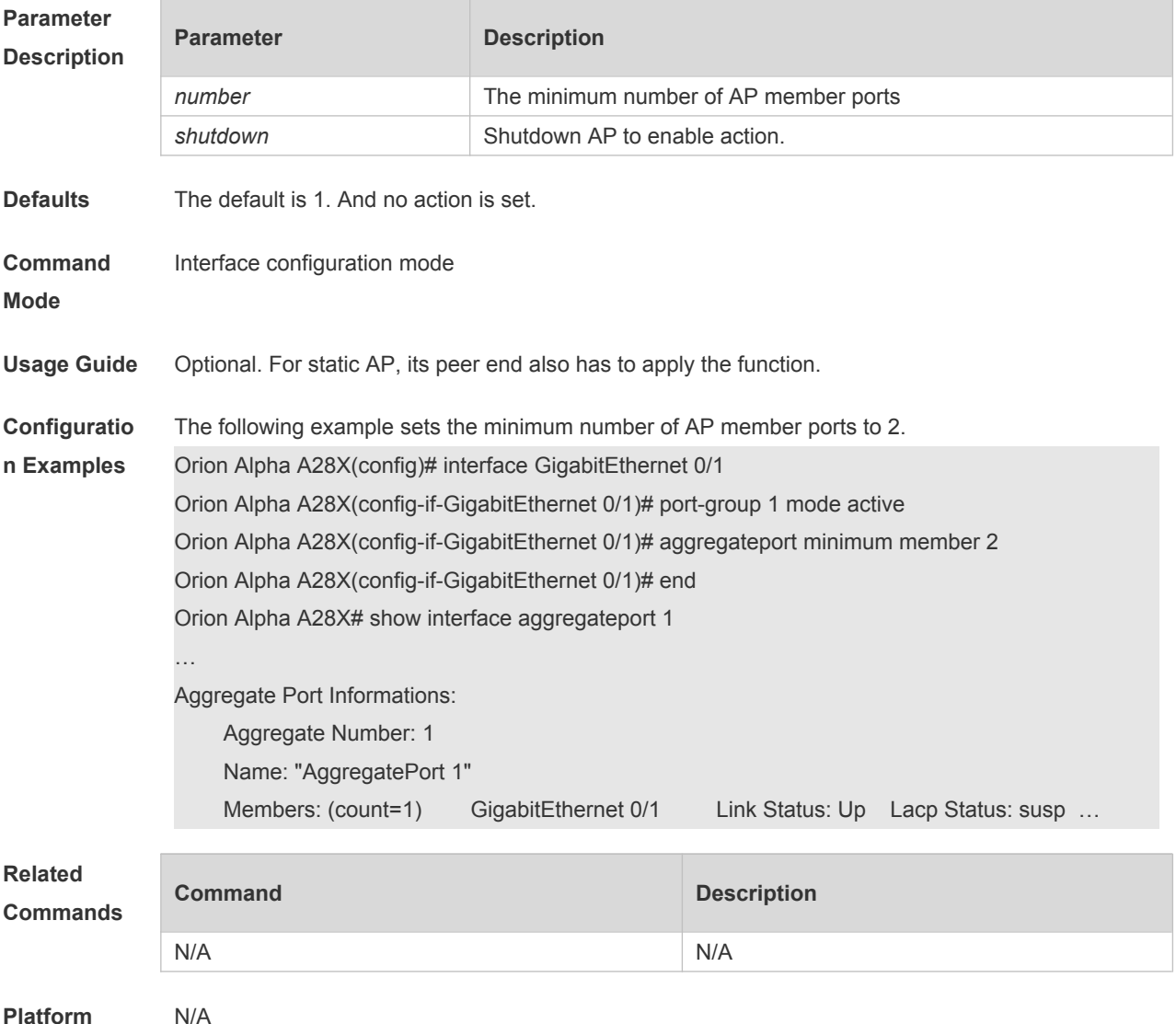

**Description**

## 3.4 interfaces aggregateport

Use this command to create the aggregate port or enter interface configuration mode of the aggregate port. Use the **no** form of this command to restore the default setting. **interfaces aggregateport** *ap-number* **no interfaces aggregateport** *ap-number*

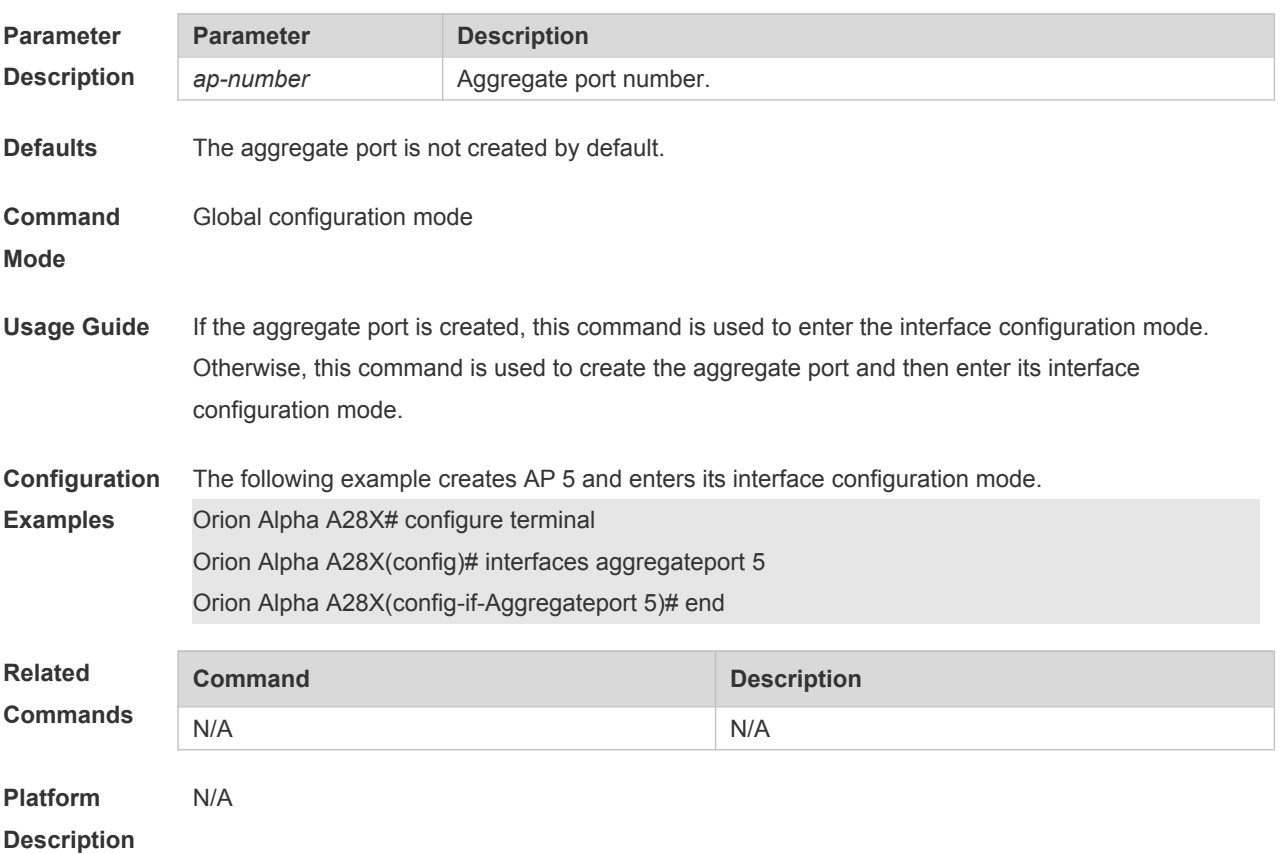

## **3.5 lacp port-priority**

Use this command to set the priority of the LACP AP member port. Use the **no** form of this command to restore the default setting. **lacp port-priority** *port-priority* **no lacp port-priority**

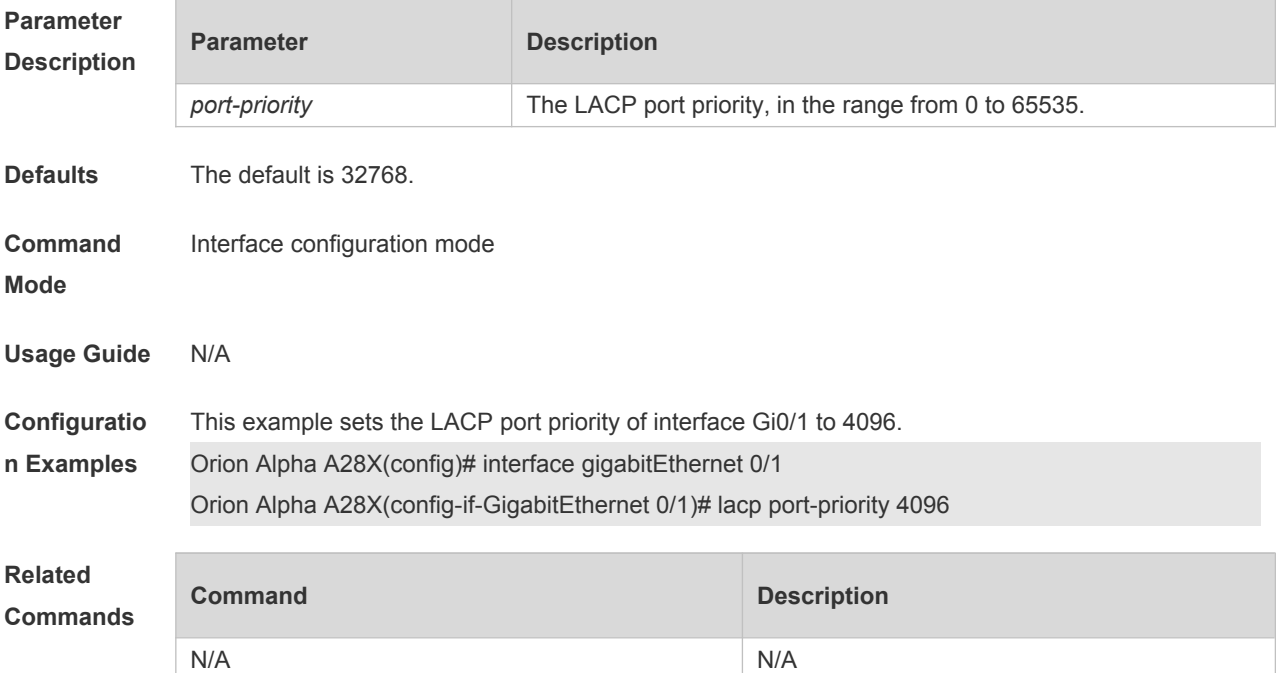

### **3.6 lacp short-timeout**

Use this command to configure the short-timeout mode for the LACP AP member port. Use the no form of this command to restore the default setting. **lacp short-timeout no lacp short-timeout**

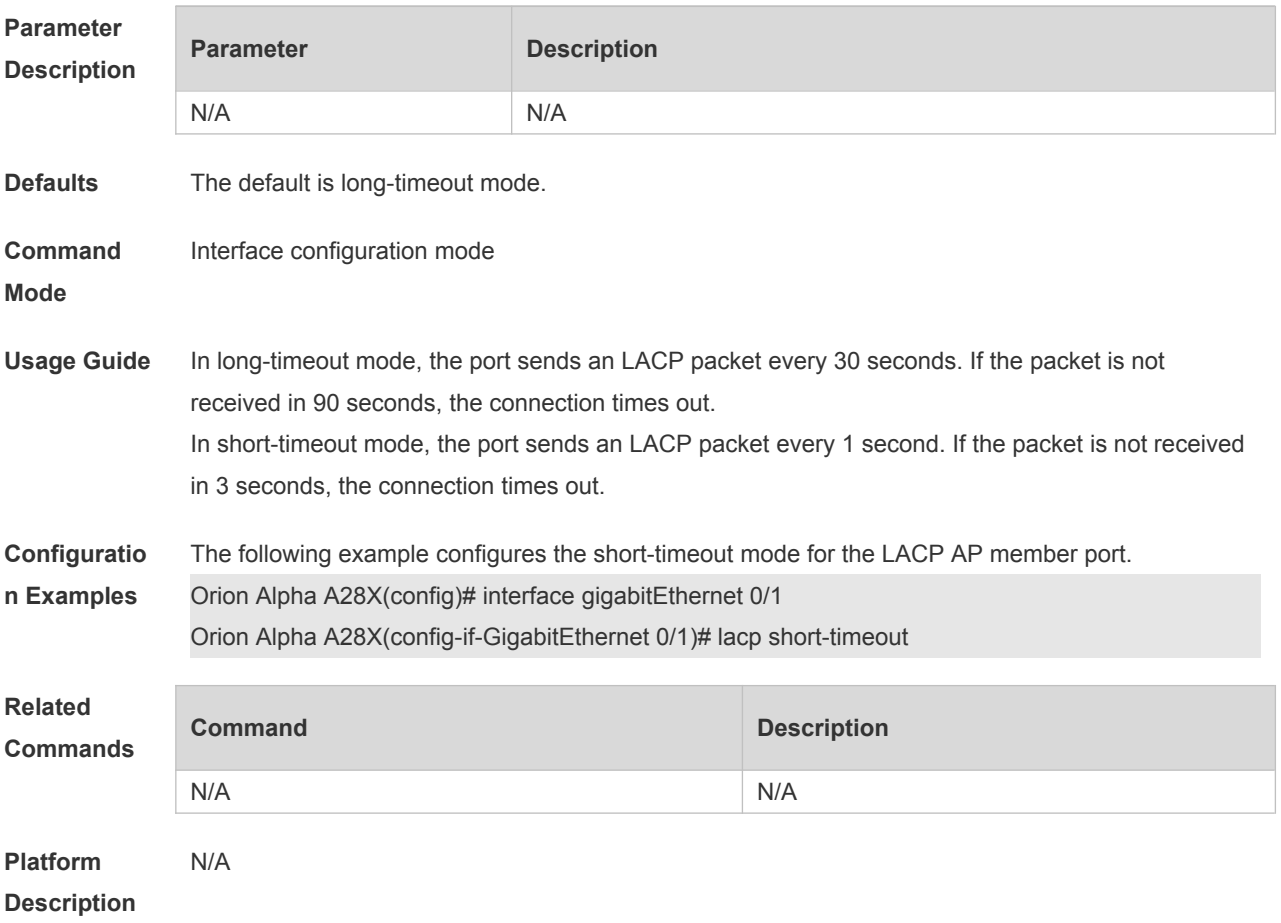

#### **3.7 lacp system-priority**

Use this command to set the LACP system priority. Use the **no** form of this command to restore the default setting.

**lacp system-priority** *system-priority* **no lacp system-priority**

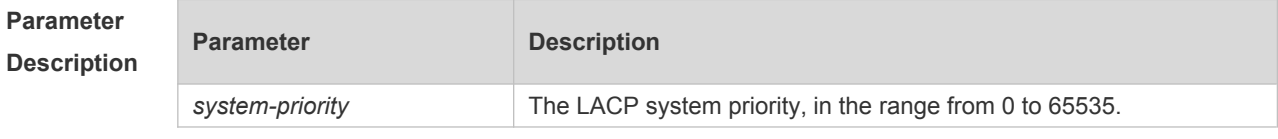

**Defaults** The default is 32768.

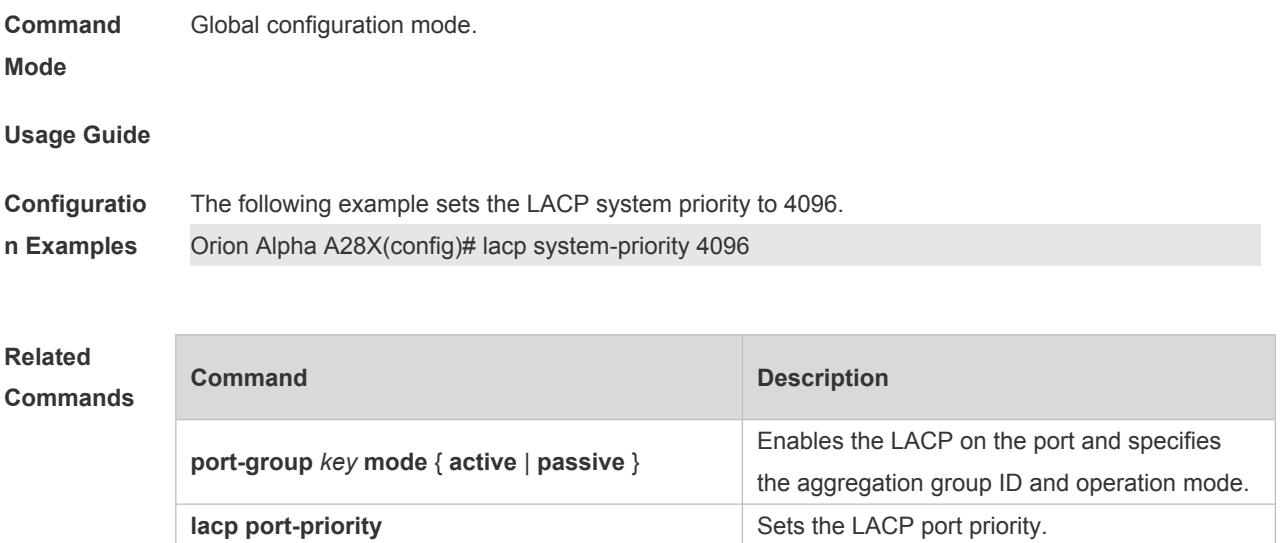

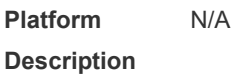

### **3.8 port-group**

Use this command to assign a physical interface to be a member port of a static aggregate port or an LACP aggregate port. Use the **no** form of this command to restore the default setting. **port-group** *port-group-number* **port-group** *key-number* **mode** { **active** | **passive** } **no port-group**

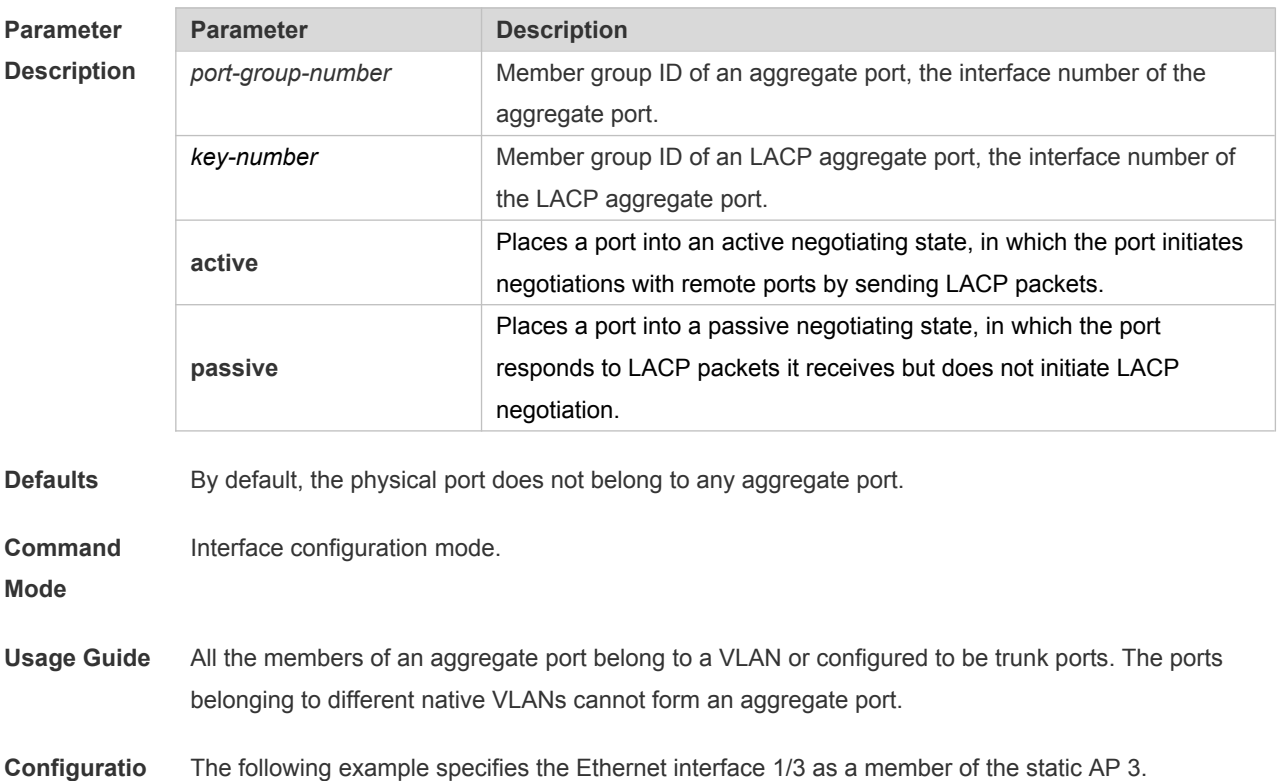

**n Examples** Orion Alpha A28X(config)# interface gigabitethernet 1/3

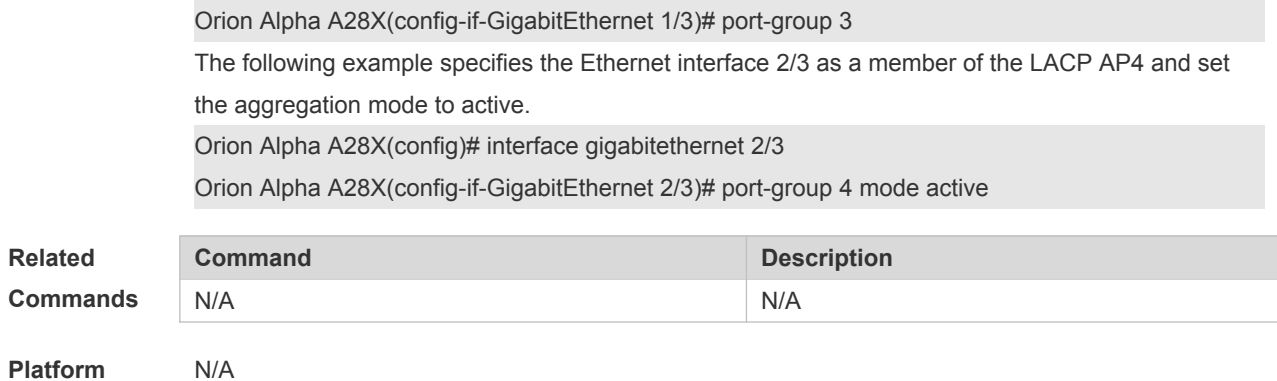

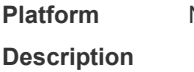

## **3.9 show aggregateport**

Use this command to display the aggregate port configuration. **show aggregateport** { [ *aggregate-port-number* ] **summary** | **load-balance** }

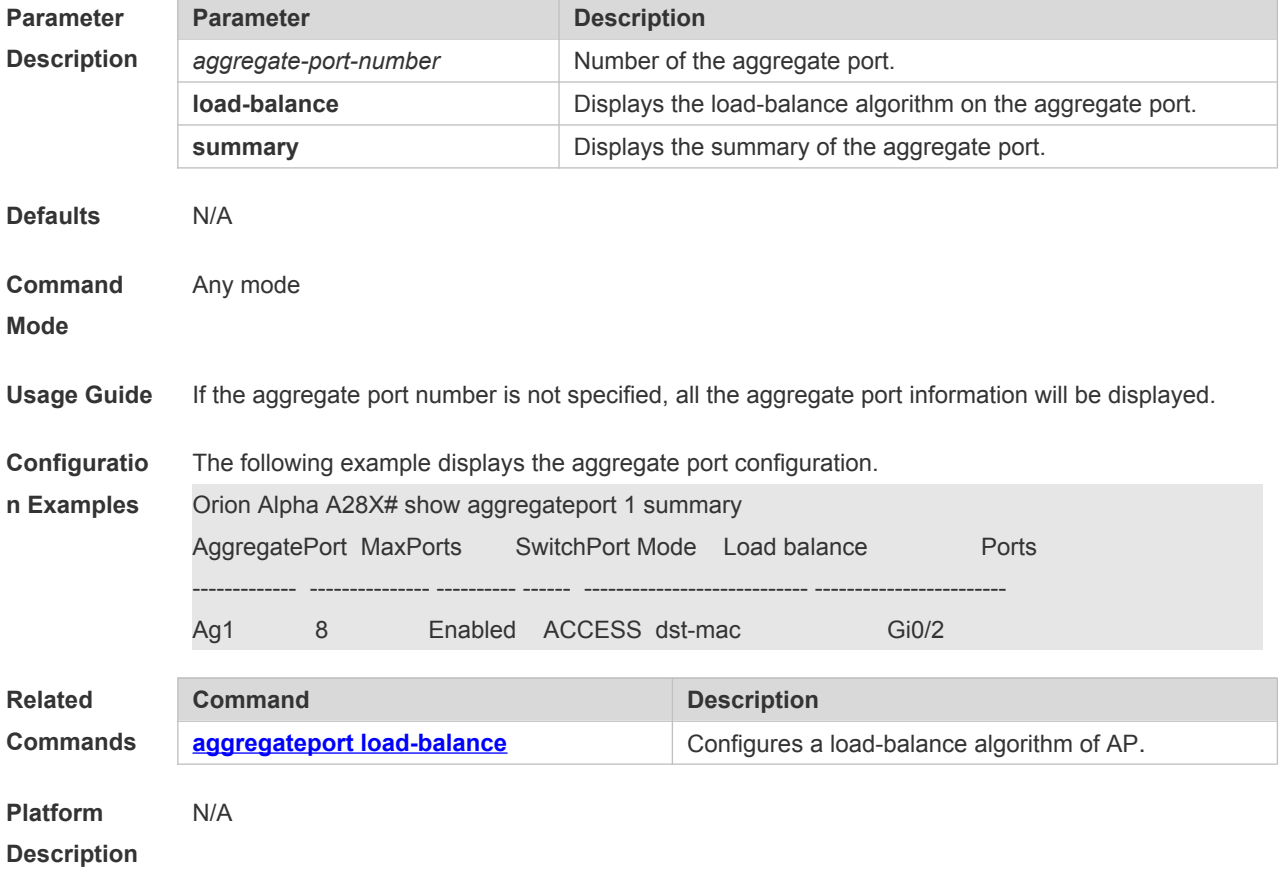

## **3.10 show lacp summary**

Use this command to display the LACP aggregation information. **show lacp summary** [ *key* ]

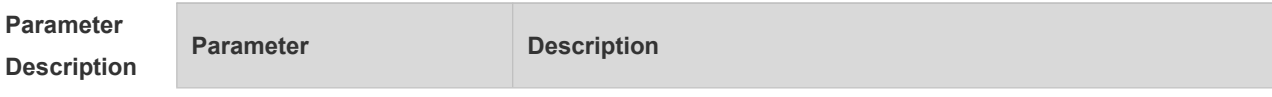

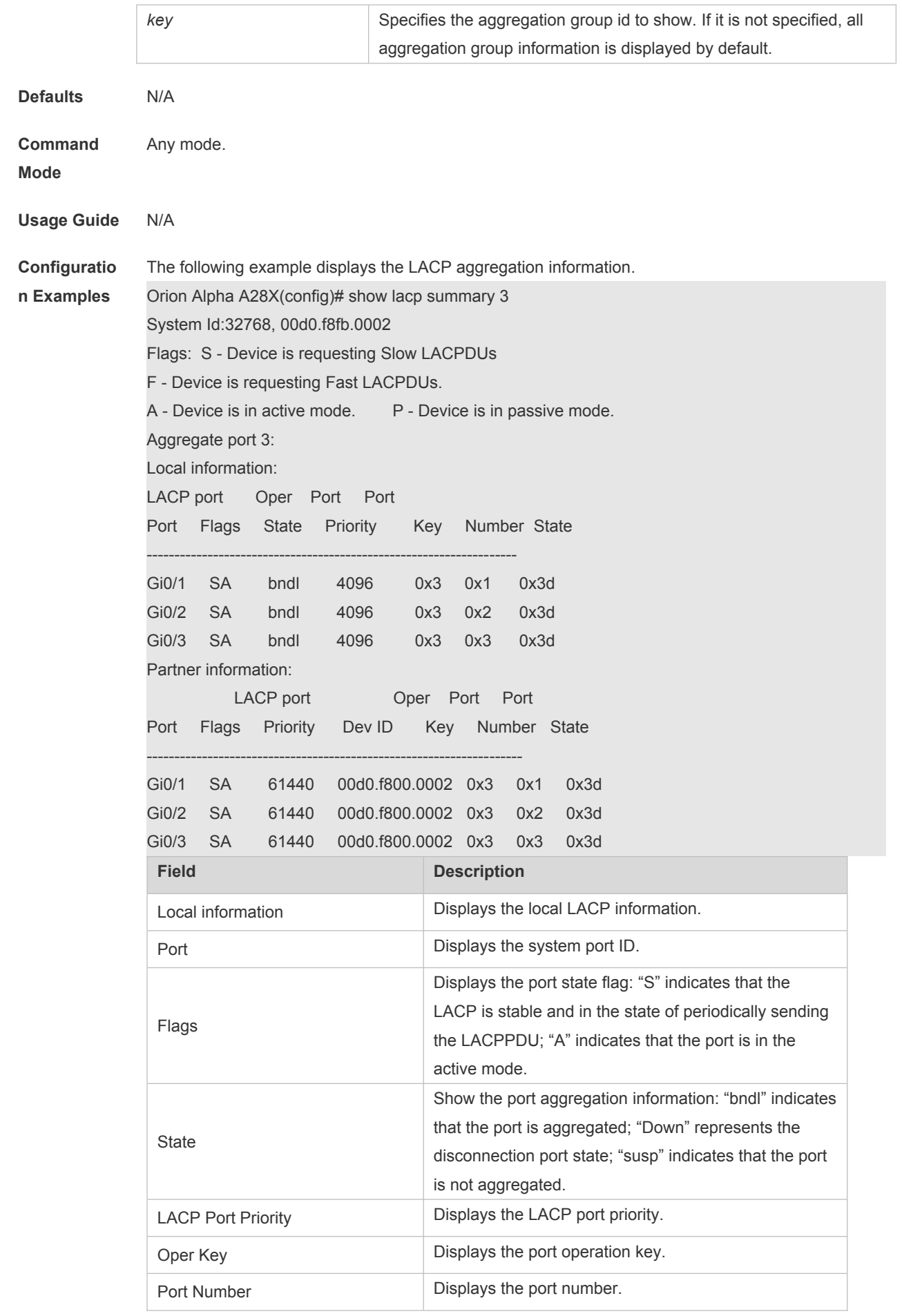

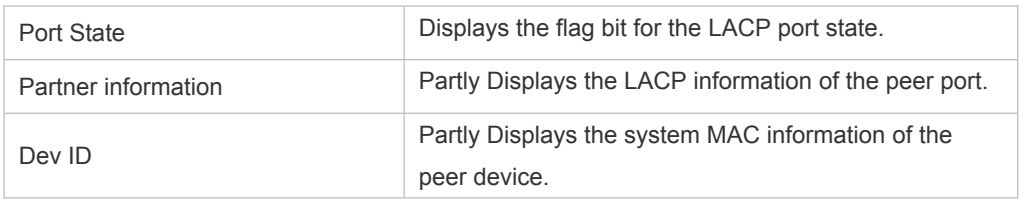

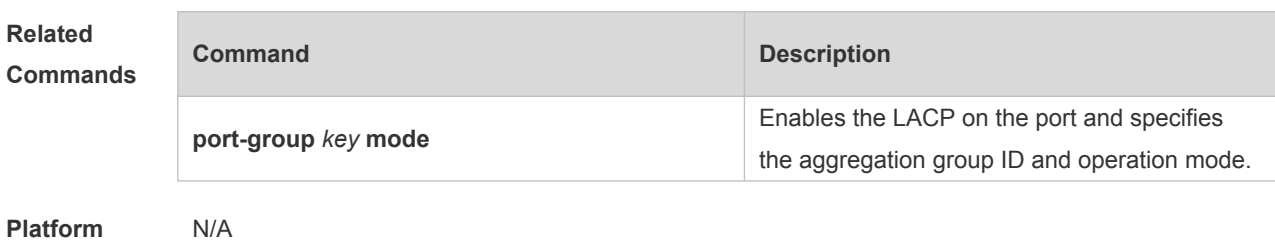

**Platform Description**

## **4 VLAN Commands**

#### **4.1 add**

Use this command to add one or a group Access interface into current VLAN. Use the **no** or **default** form of the command to remove the Access interface. **add interface** { *interface-id* | **range** *interface-range* } **no add interface** { *interface-id* | **range** *interface-range* } **default add interface** { *interface-id* | **range** *interface-range* }

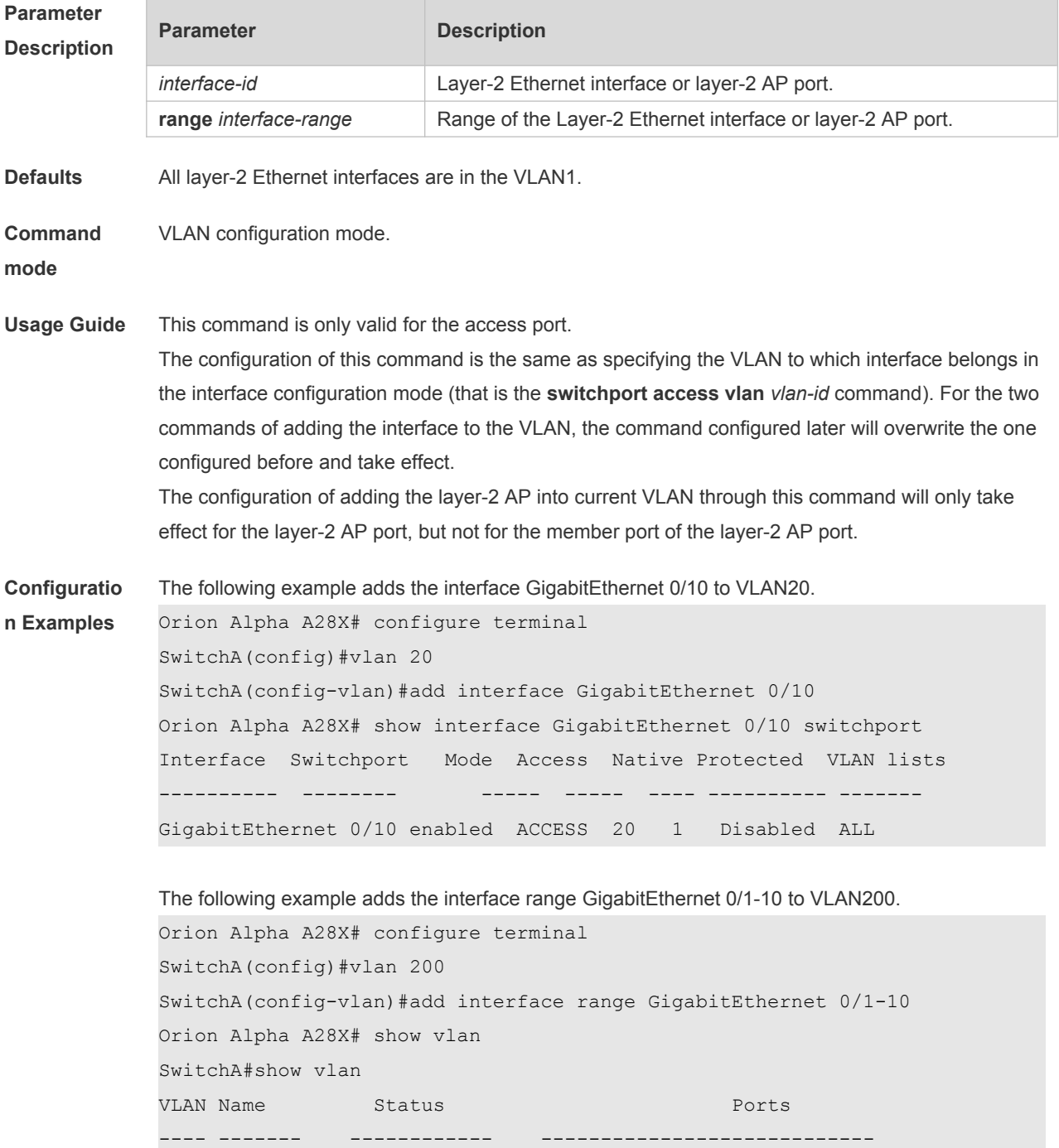

```
1 VLAN0001 STATIC Gi0/11,Gi0/12,Gi0/13,Gi0/14,Gi0/15, 
Gi0/16,Gi0/17,Gi0/18,Gi0/19,Gi0/20,Gi0/21, Gi0/22, Gi0/23, Gi0/24 
200 VLAN0200 STATIC Gi0/1,Gi0/2,Gi0/3,Gi0/4,Gi0/5, 
Gi0/6,Gi0/7,Gi0/8,Gi0/9,Gi0/10
```

```
The following example adds the AggregatePort10 to VLAN20.
Orion Alpha A28X# configure terminal
SwitchA(config)#vlan 20
SwitchA(config-vlan)#add interface aggregateport 10
Orion Alpha A28X# show interface aggregateport 10 switchport
Interface Switchport Mode Access Native Protected VLAN lists
---------- -------- ----- ----- ---- ---------- -------
AggregatePort 10 enabled ACCESS 20 1 Disabled ALL
```
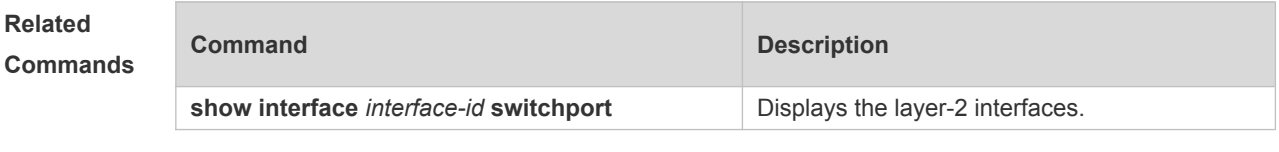

#### **Platform Description** N/A

#### **4.2 name**

Use this command to specify the name of a VLAN. Use the **no** or **default** form of this command to restore the default setting. **name** *vlan-name* **no name default name**

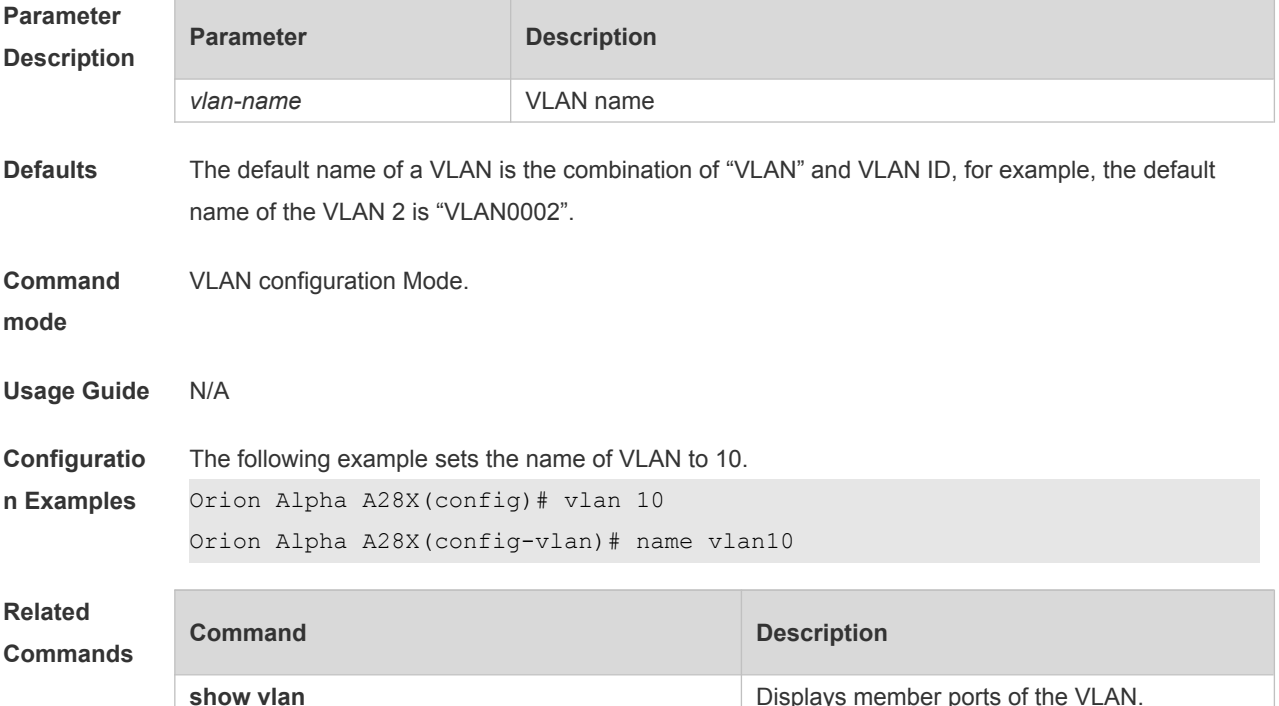

## **4.3 show vlan**

Use this command to display member ports of the VLAN.

**show vlan** [ **id** *vlan-id* ]

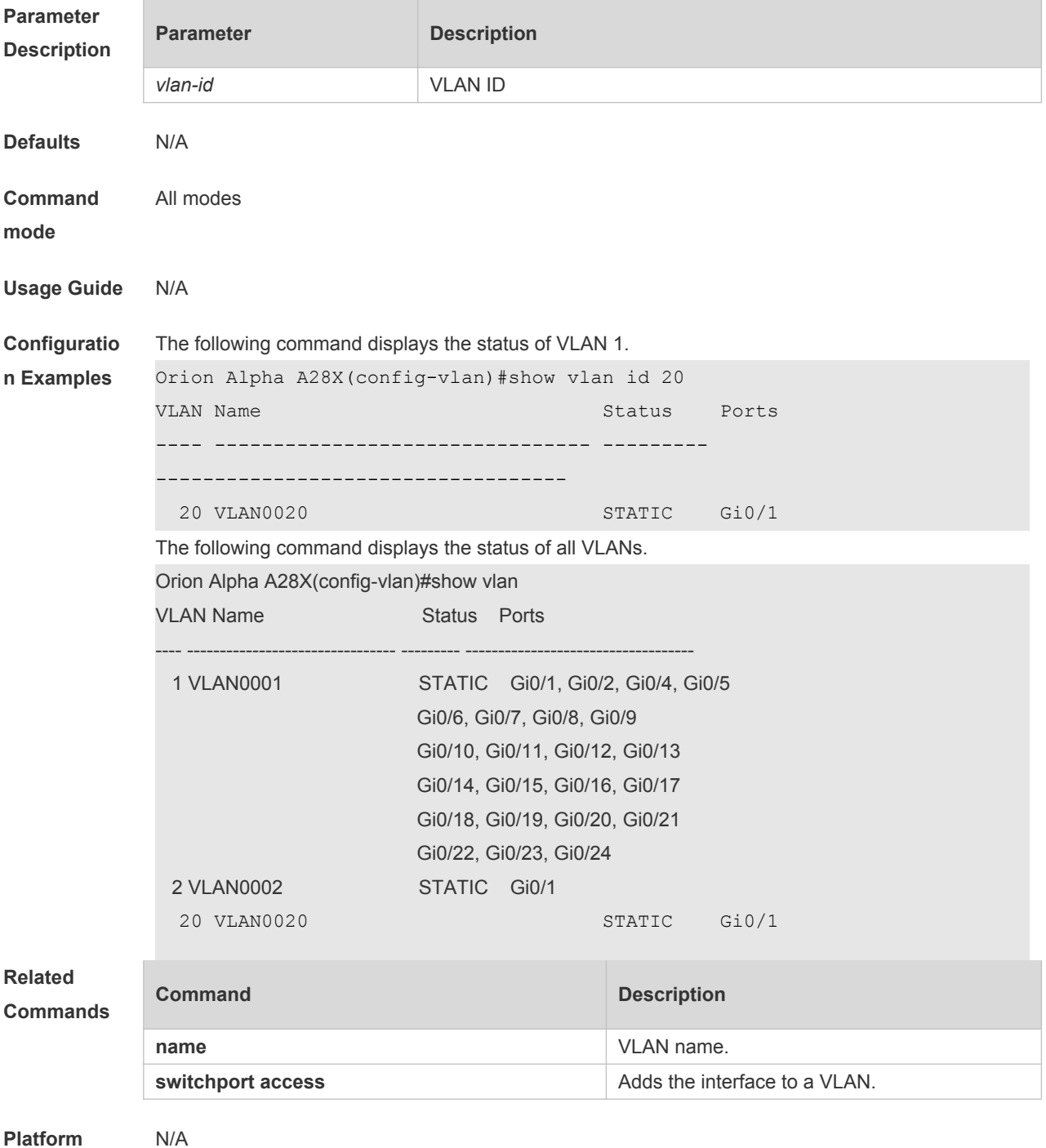

**Description**

#### **4.4 switchport access**

Use this command to configure an interface as a static access port and assign it to a VLAN. Use the **no** or **default** form of the command to assign the port to the default VLAN. **switchport access vlan** *vlan-id* **no switchport access vlan default switchport access vlan**

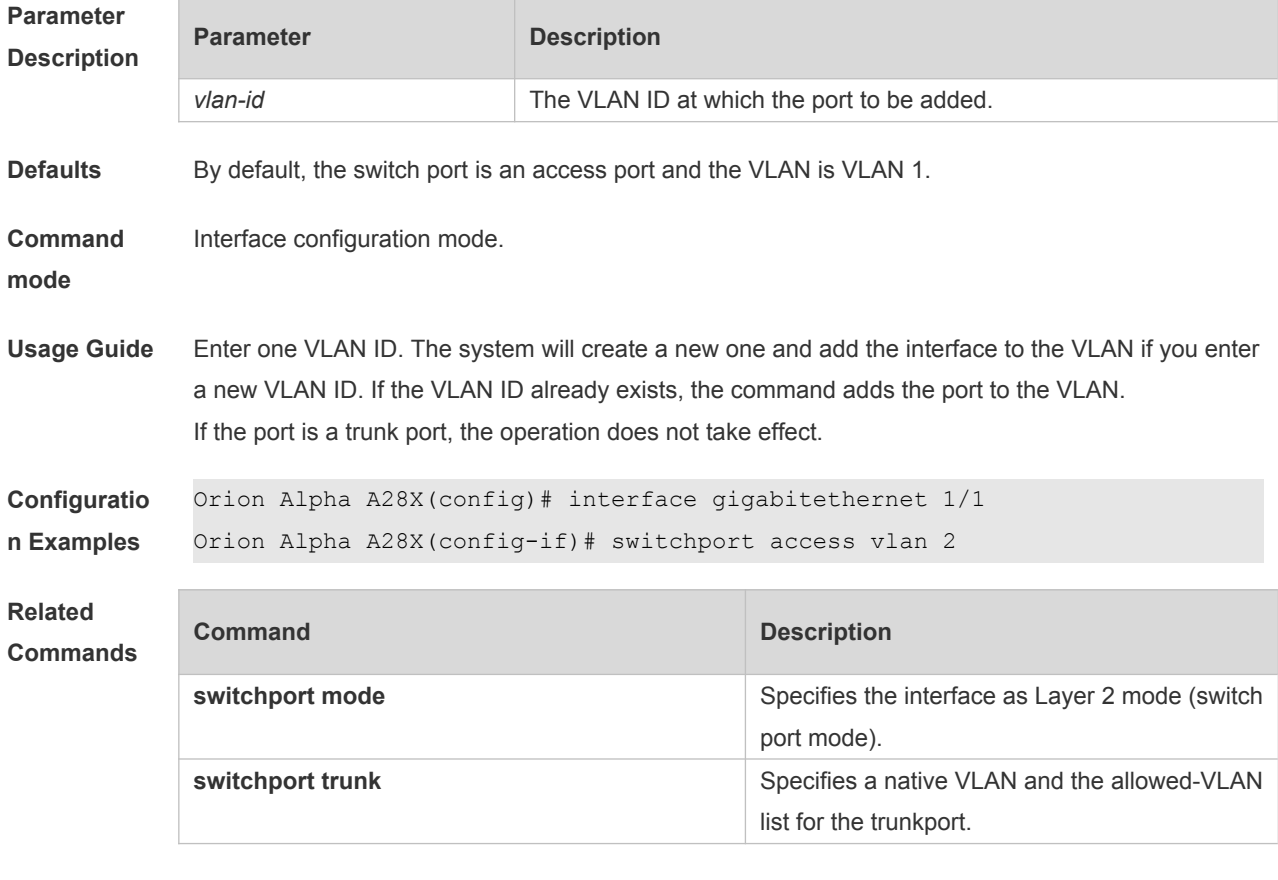

**Platform Description** N/A

#### **4.5 switchport hybrid allowed**

Use this command to add the port to the VLAN or remove the port from the VLAN, Use the **no** or **default** form of this command to restore the default setting.

**switchport hybrid allowed vlan** { { [ **add** | **only** ] **tagged** *vlist* | [ **add** ] **untagged** *vlist* } | **remove** *vlist* }

**no switchport hybrid allowed vlan**

**default switchport hybrid allowed vlan**

**Parameter Description**

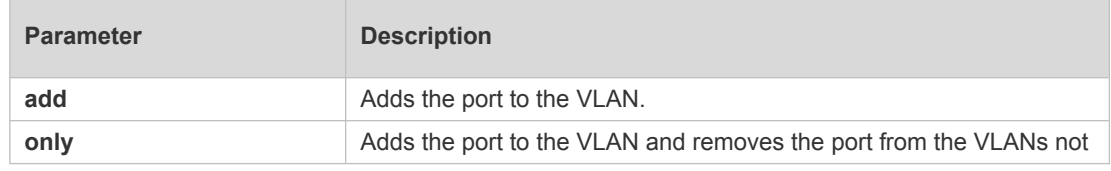

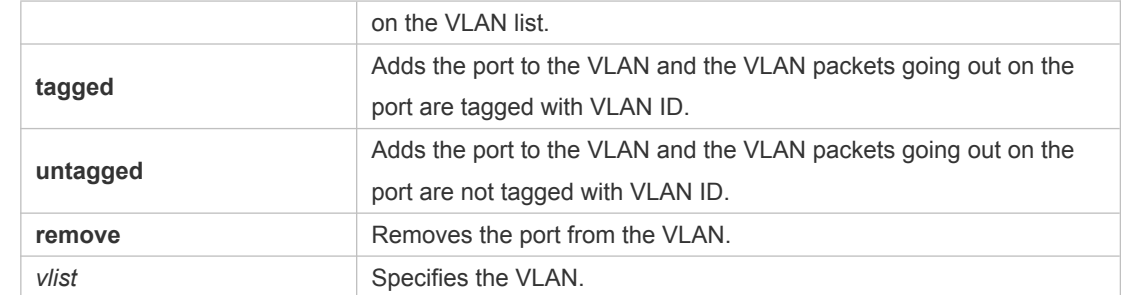

**Defaults** By default, the hybrid port is in all VLANs. All VLAN packets (except native VLAN packets) going out on the port are tagged with VLAN ID. Native VLAN packets are not tagged with VLAN ID.

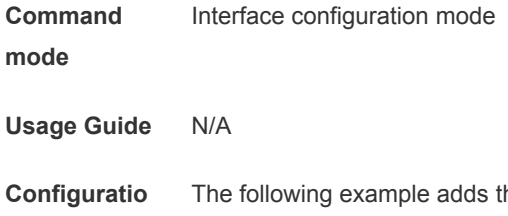

**n Examples** he hybrid port to VLAN 20 and VLAN 30 and the VLAN packets going out on the port are not tagged with VLAN ID.

> Orion Alpha A28X(config)# interface gigabitEthernet 0/1 Orion Alpha A28X(config-if-GigabitEthernet 0/1)# switchport mode hybrid Orion Alpha A28X(config-if-GigabitEthernet 0/1)#switchport hybrid allowed vlan untagged 20 Orion Alpha A28X(config-if-GigabitEthernet 0/1)#switchport hybrid allowed vlan add untagged 30

> The following example adds the hybrid port to VLAN 40 and VLAN 50 and the VLAN packets going out on the port are tagged with VLAN ID,

```
Orion Alpha A28X(config)# interface gigabitEthernet 0/1 
Orion Alpha A28X(config-if-GigabitEthernet 0/1)#switchport mode hybrid
Orion Alpha A28X(config-if-GigabitEthernet 0/1)#switchport hybrid allowed 
vlan tagged 40
Orion Alpha A28X(config-if-GigabitEthernet 0/1)#switchport hybrid allowed
vlan tagged 50
```

```
The following example removes the hybrid port from VLAN 20.
Orion Alpha A28X(config)# interface gigabitEthernet 0/1 
Orion Alpha A28X(config-if-GigabitEthernet 0/1)#switchport mode hybrid
Orion Alpha A28X(config-if-GigabitEthernet 0/1)#switchport 
hybrid allowed vlan remove 20
```
The following example adds the hybrid port to VLAN 20 and deletes all the other VLANs. The VLAN packets going out on the port are tagged with VLAN ID.

```
Orion Alpha A28X(config)# interface gigabitEthernet 0/1 
Orion Alpha A28X(config-if-GigabitEthernet 0/1)#switchport mode hybrid
Orion Alpha A28X(config-if-GigabitEthernet 0/1)#switchport
hybrid allowed vlan only tagged 20
```
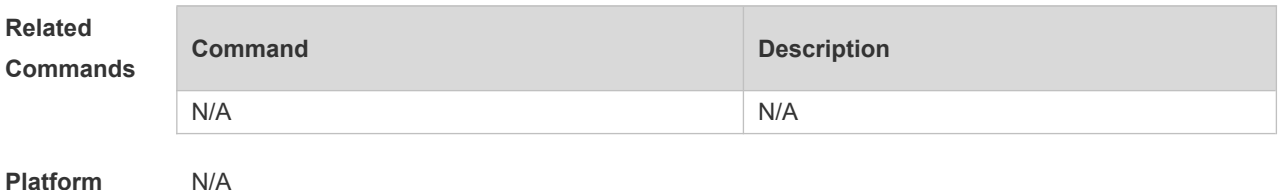

**Description**

#### **4.6 switchport hybrid native**

Use this command to configure the native VLAN for the hybrid port. Use the **no** or **default** form of this command to restore the default setting. **switchport hybrid native vlan** *vlan-id* **no switchport hybrid native vlan default switchport hybrid native vlan**

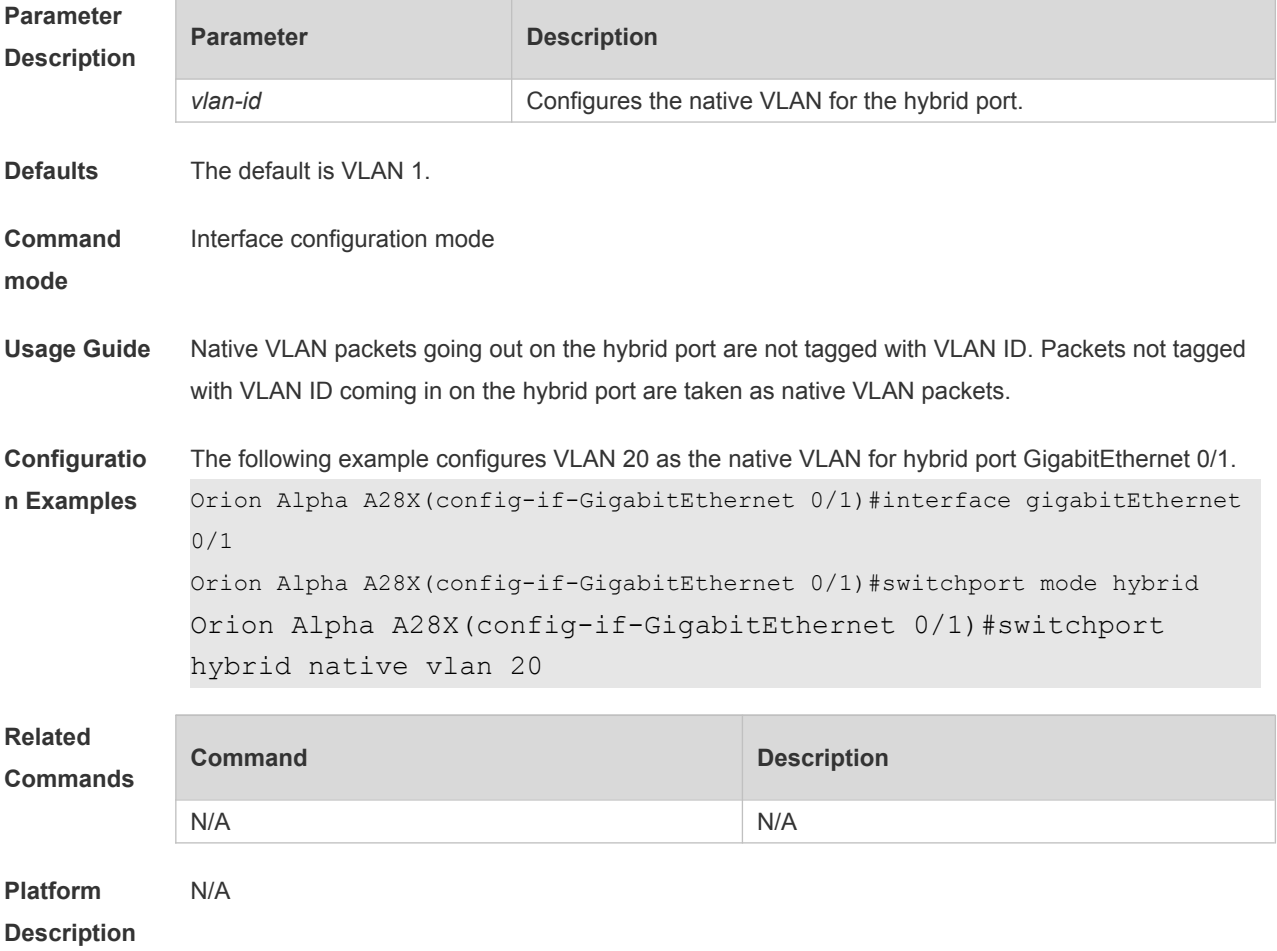

#### **4.7 switchport mode**

Use this command to specify a L2 interface (switch port) mode. You can specify this interface to be an access port or a trunk port or a servicechain port. Use the **no** or **default** form of this command to restore the default setting.

**switchport mode** { **access** | **trunk** | **hybrid** | **uplink** }

#### **no switchport mode default switchport mode**

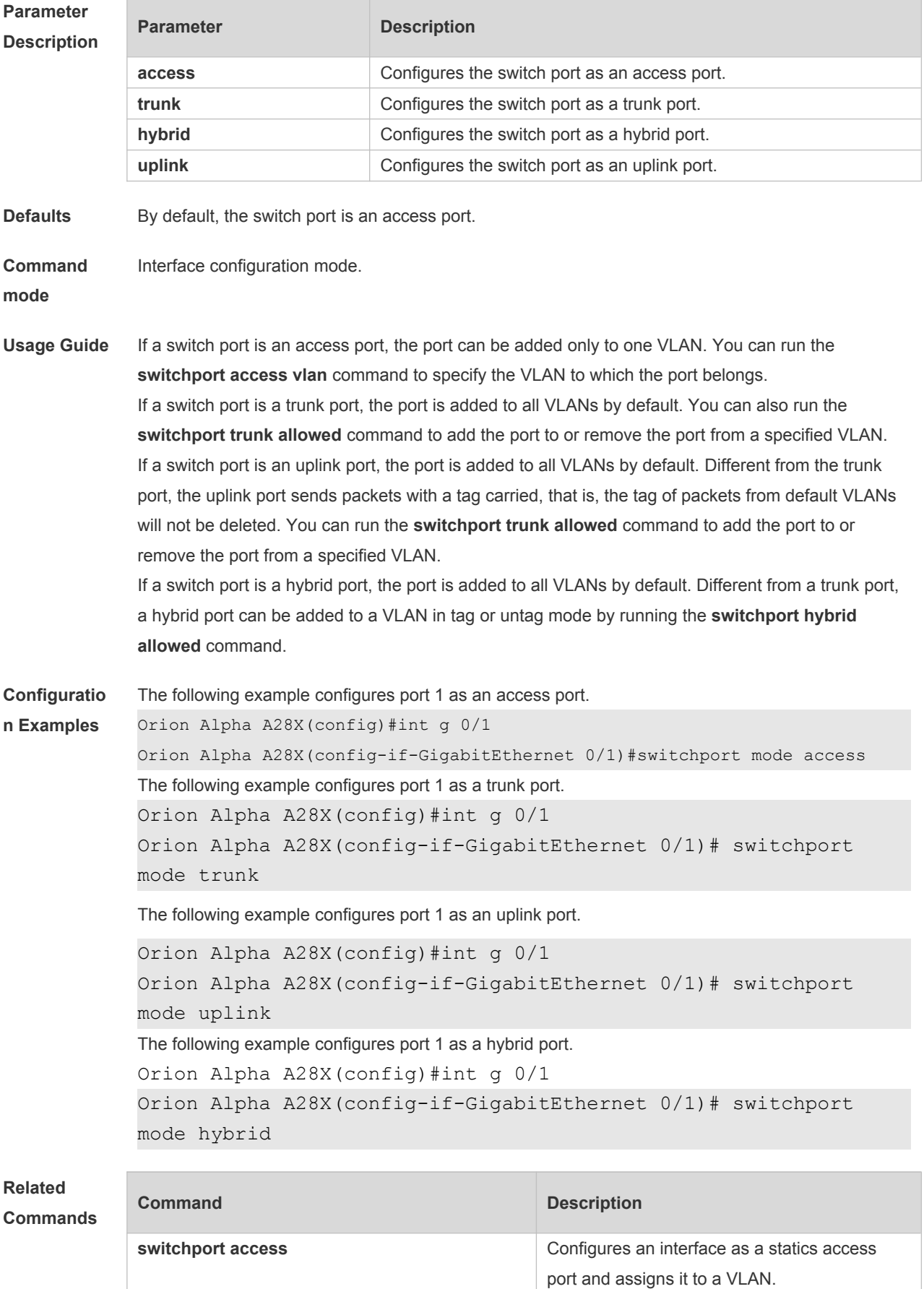

**Platform Description** N/A

## **4.8 switchport accept-frame-type tag-only**

Use this command to restrict the port forward untag packet. Use the **no** form of this command to restore the default settings. **switchport** { t**runk** | **hybrid** |**dot1q-tunnel** } **accept-frame-type tag-only no switchport** { t**runk** | **hybrid** |**dot1q-tunnel** } **accept-frame-type tag-only**

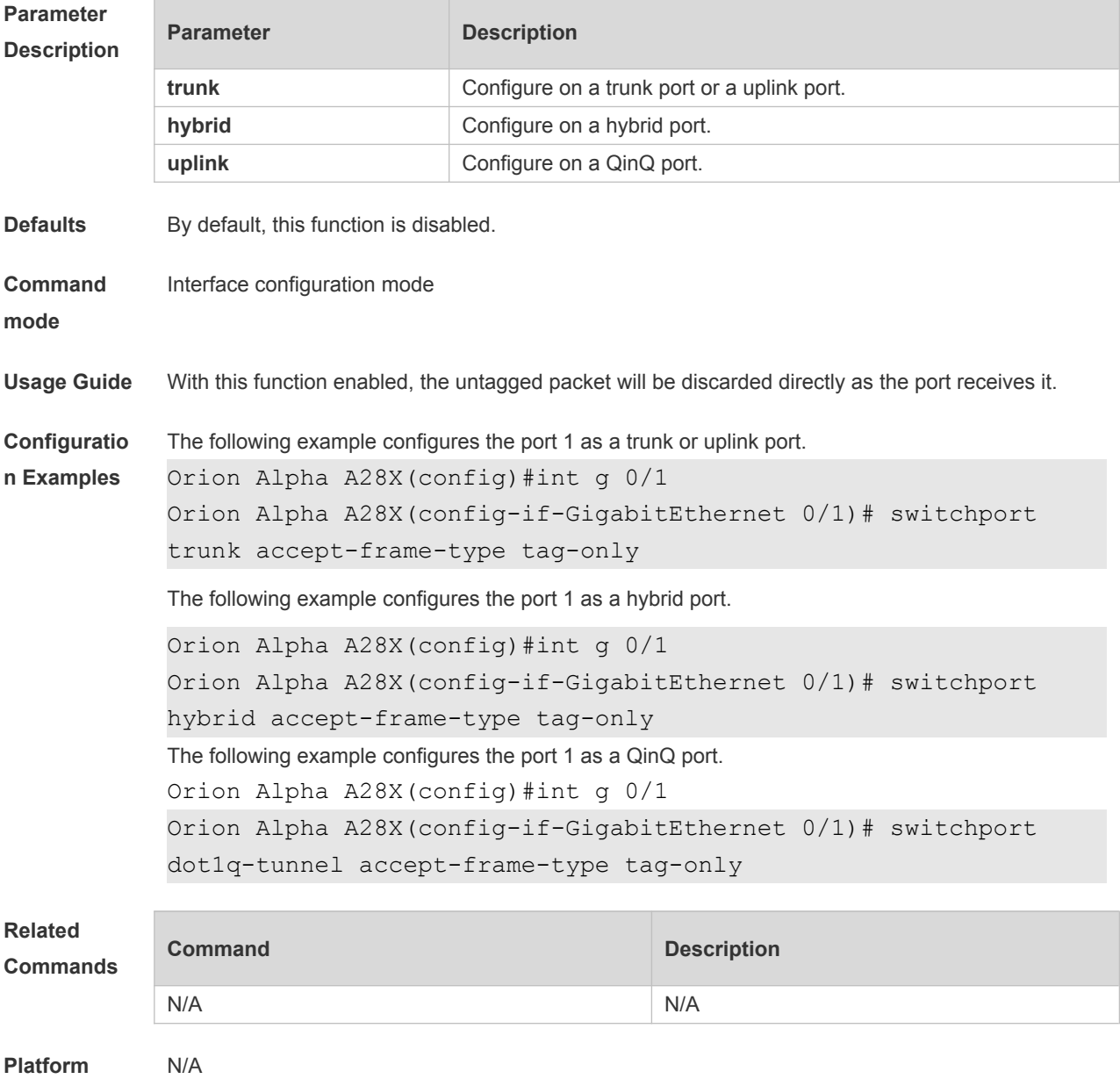

**Description**

## **4.9 switchport trunk allowed vlan**

Use this command to add the trunk/uplink port to the VLAN or remove a trunk/uplink port from the VLAN. Use the **no** or **default** form of the command to restore the default setting. **switchport trunk allowed vlan** { **all** | { **add** *vlan-list* | **remove** *vlan-list* | **except** *vlan-list* | **only** *vlanlist* } }

**no switchport trunk allowed vlan default switchport trunk allowed vlan**

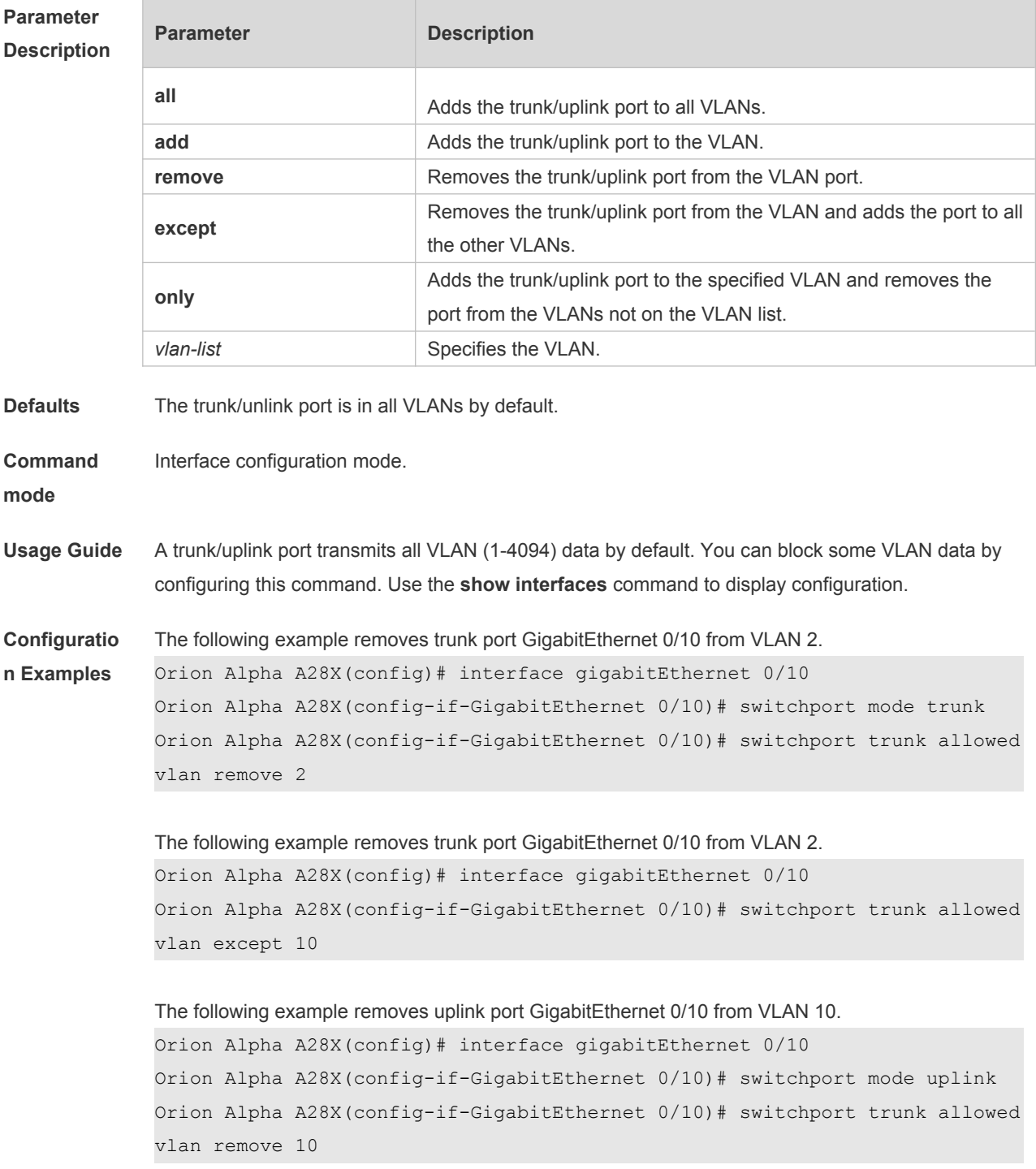

The following example adds uplink port GigabitEthernet 0/10 to all VLANs except VLAN10.

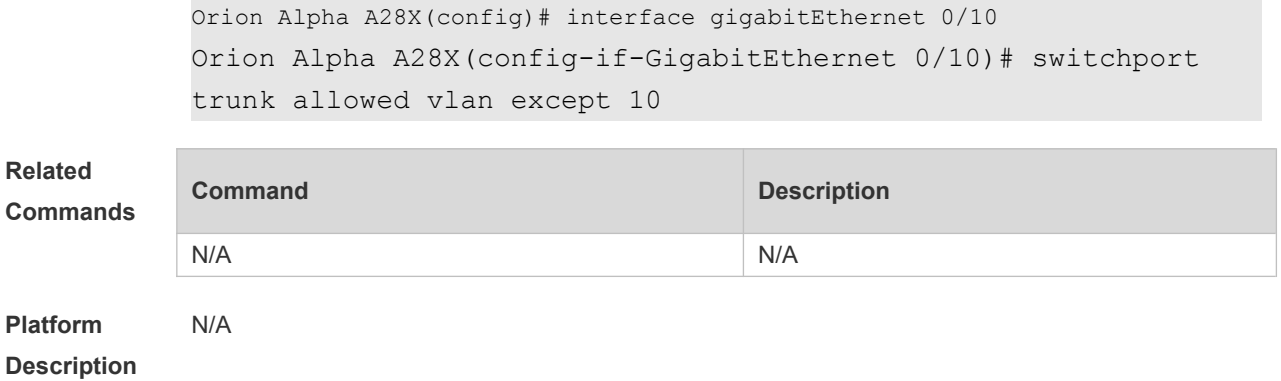

## **4.10 switchport trunk native vlan**

Use this command to configure the native VLAN for the trunk/uplink port. Use the **no** or **default** form of this command to restore the default setting.

**switchport trunk native vlan** *vlan-id*

**no switchport trunk native vlan**

**default switchport trunk native vlan**

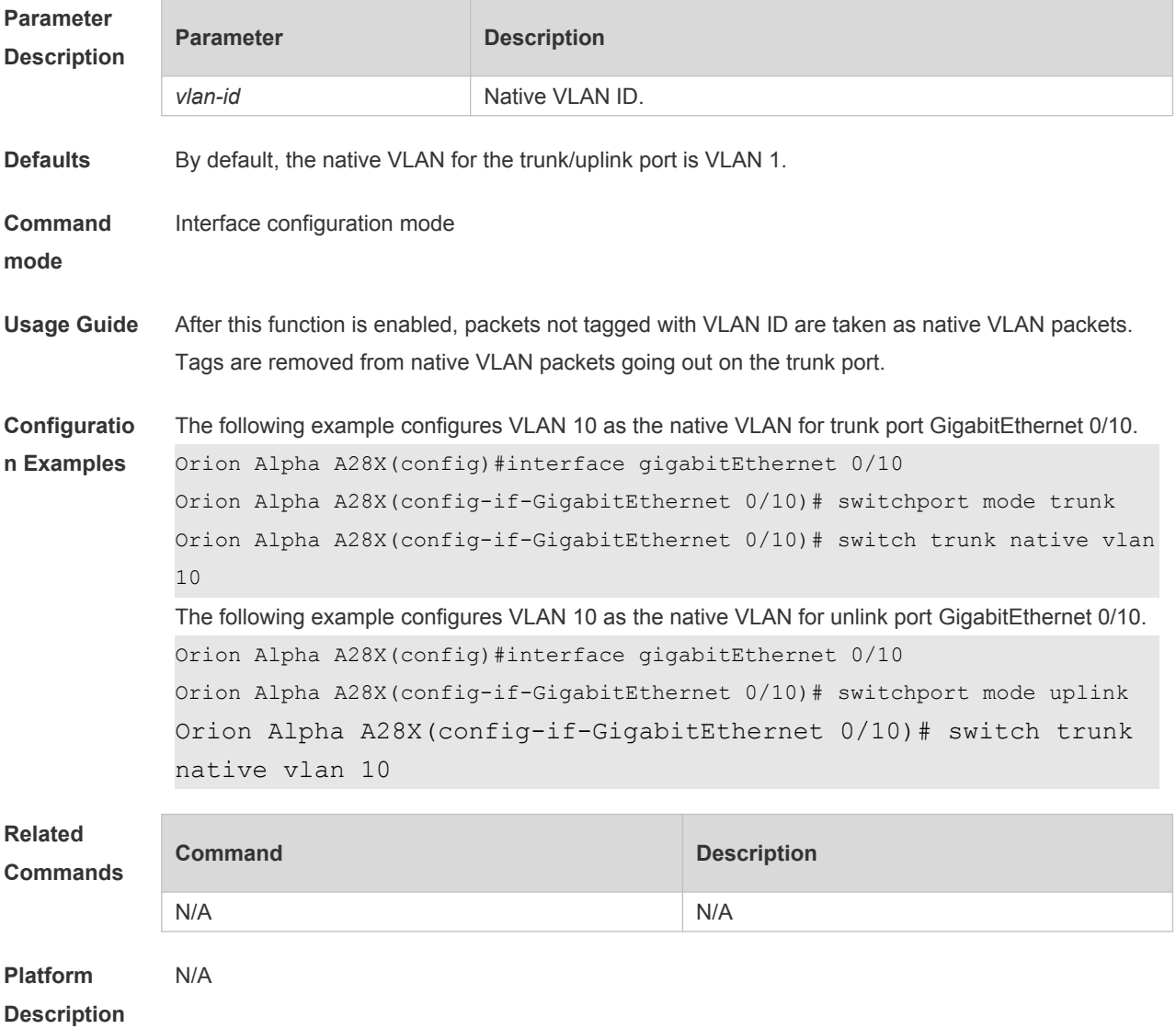

## **4.11 vlan**

Use this command to enter the VLAN configuration mode. Use the **no** or **default** form of this command to restore the default setting. **vlan** { *vlan-id* | **range** *vlan-range* } **no vlan** { *vlan-id* | **range** *vlan-range* } **default vlan** { *vlan-id* | **range** *vlan-range* }

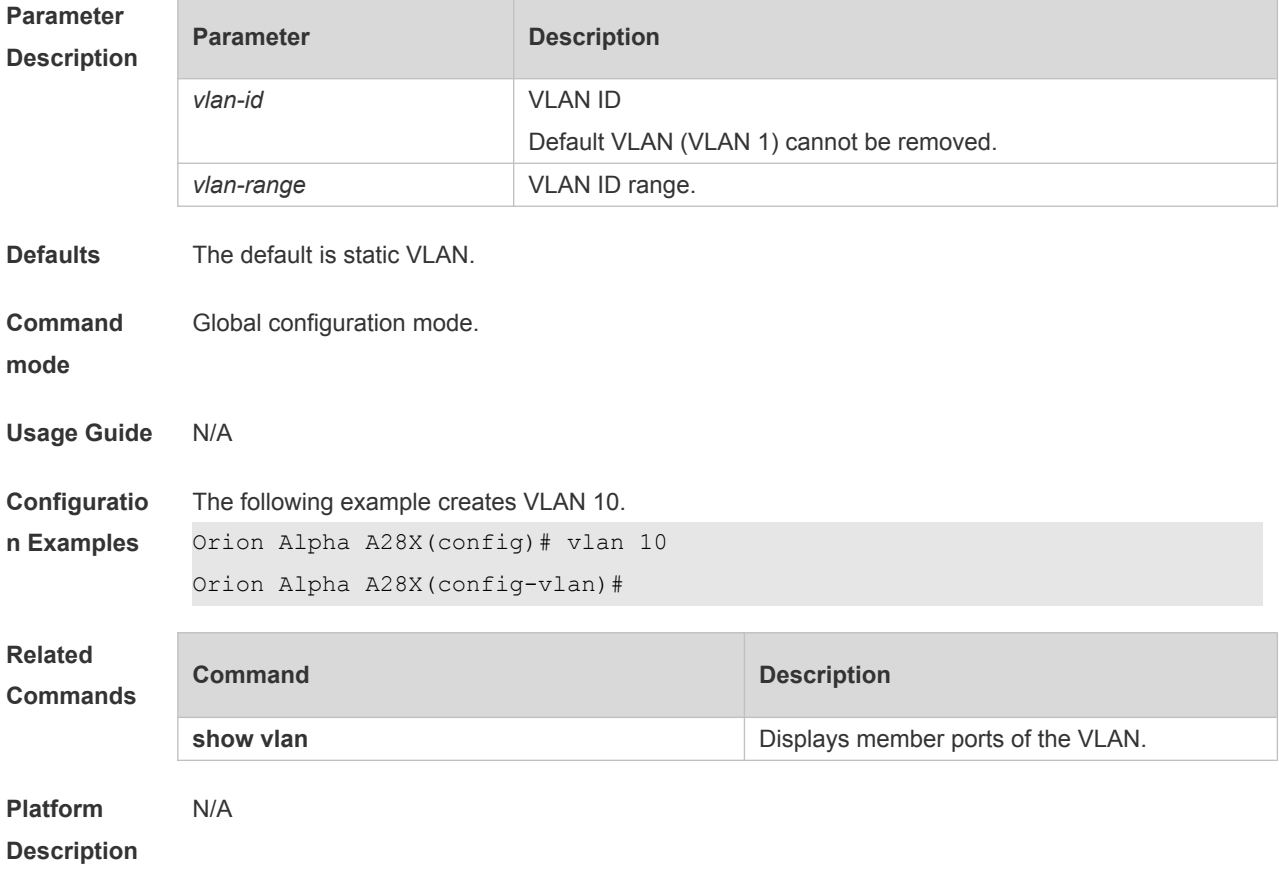

## **5 MAC VLAN Commands**

#### **5.1 mac-vlan enable**

Use this command to enable the MAC VLAN function on the port. Use the **no** form or **default** form of this command to restore the default setting. **mac-vlan enable no mac-vlan enable default mac-vlan enable**

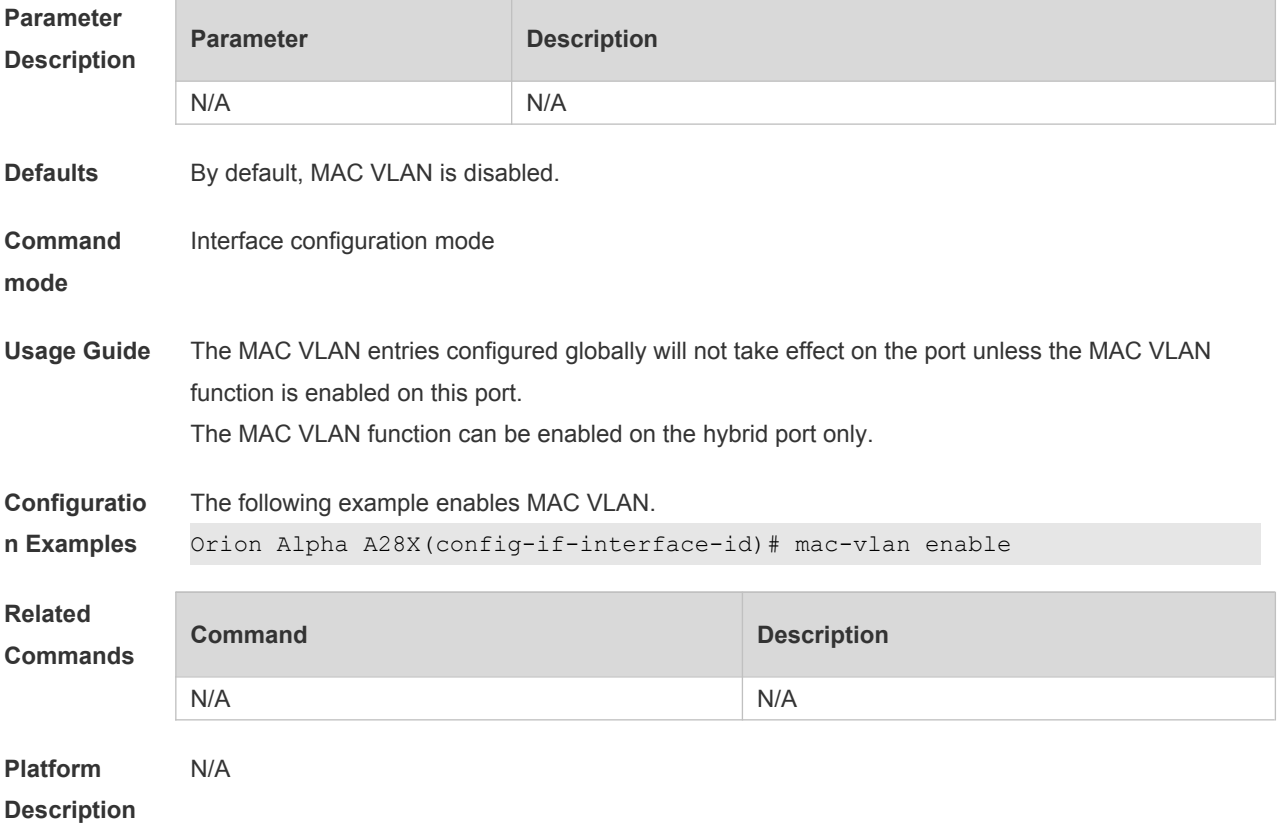

#### **5.2 mac-vlan mac-address**

Use this command to configure the static MAC VLAN entries. Use the **no** form or **default** form of this command to restore the default setting. **mac-vlan mac-address** *mac-address* [ **mask** *mac-mask* ] **vlan** *vlan-id* [ **priority** *pri\_val* ] **no mac-vlan mac-address** *mac-address* [**mask** *mac-mask*] **vlan** *vlan-id* [ **priority** *pri\_val* ] **default mac-vlan mac-address** *mac-address* [**mask** *mac-mask*] **vlan** *vlan-id* [ **priority** *pri\_val* ]

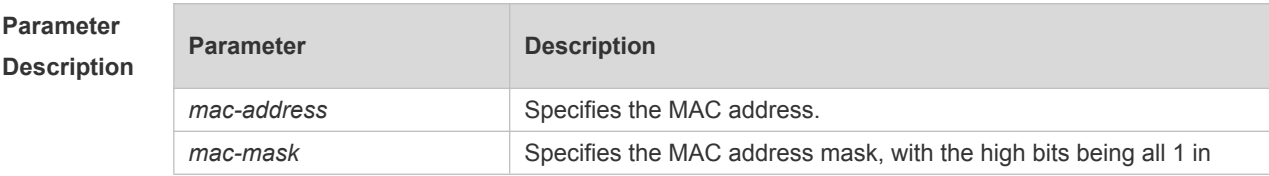
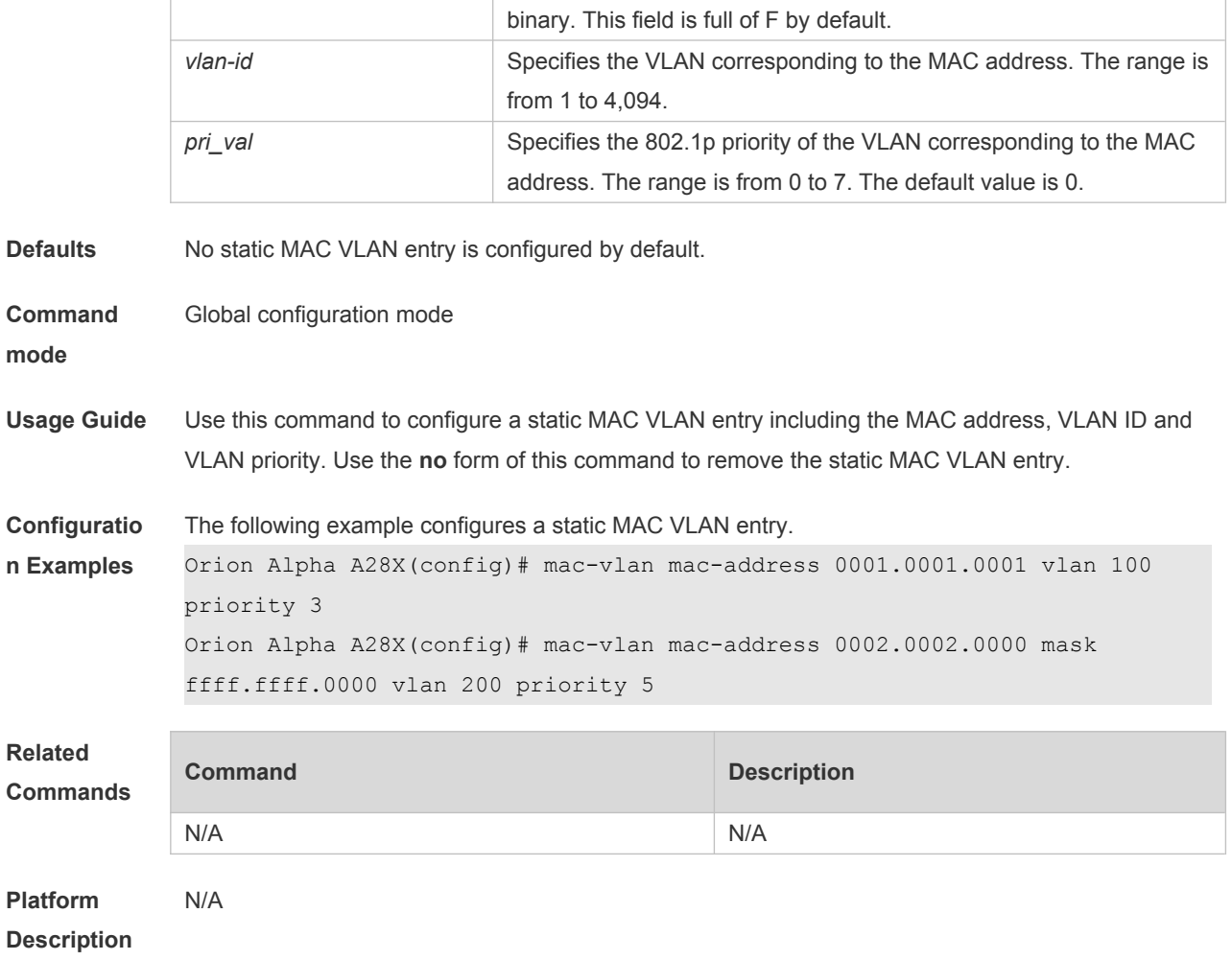

### **5.3 show mac-vlan**

Use this command to display the MAC VLAN entries. **show mac-vlan** { **all** | **dynamic** | **static** | **vlan** *vlan-id* | **mac-address** *mac-address* [ **mask** *macmask* ] }

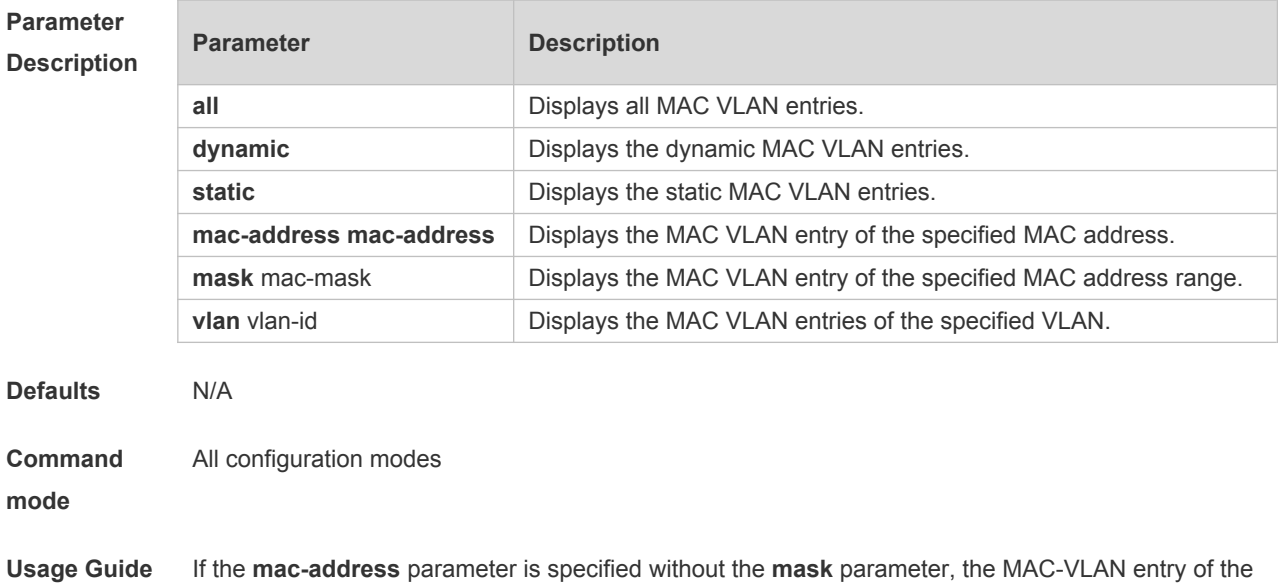

single MAC address is displayed.

If parameters both of **mac-address** and **mask** are specified, the MAC-VLAN entries in the specified MAC address range are displayed.

**Configuratio** The following example displays all MAC VLAN entries.

**n Examples**

Orion Alpha A28X# show mac-vlan all

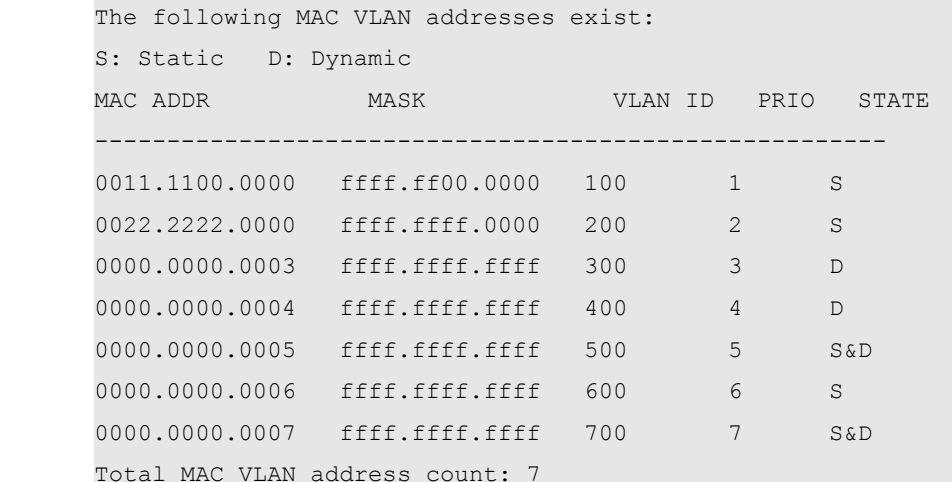

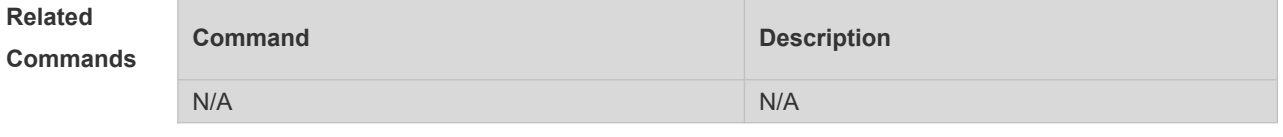

**Platform Description**

N/A

#### **5.4 show mac-vlan interface**

Use this command to display the interfaces which are enabled with MAC VLAN. **show mac-vlan interface**

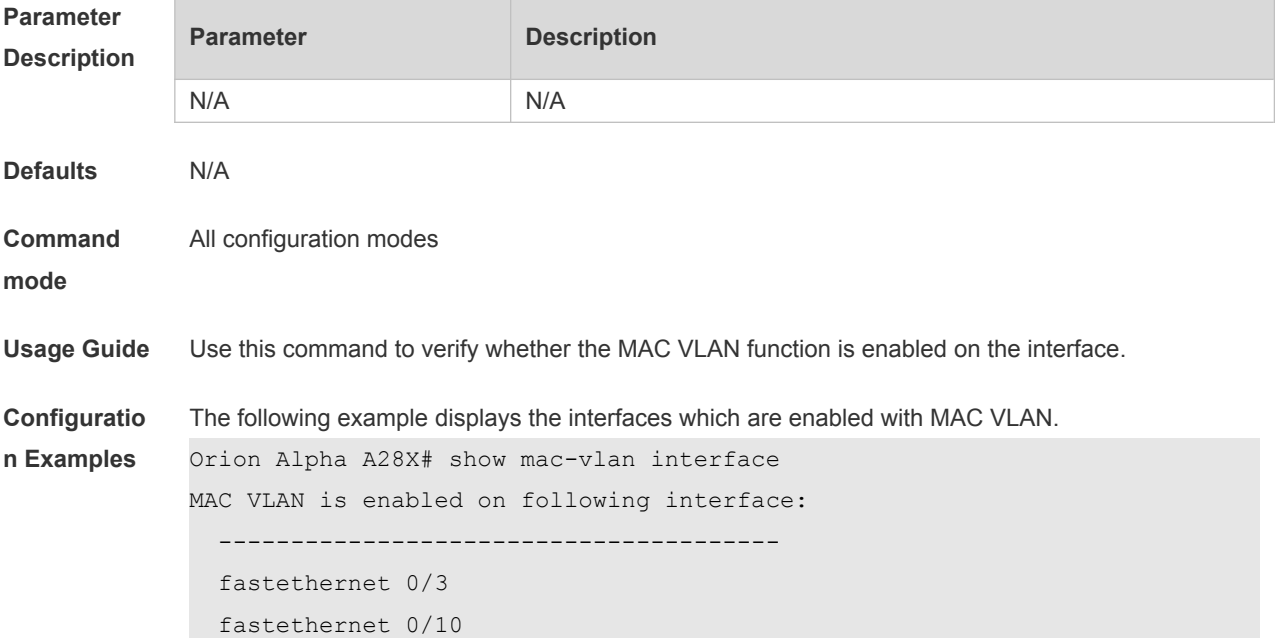

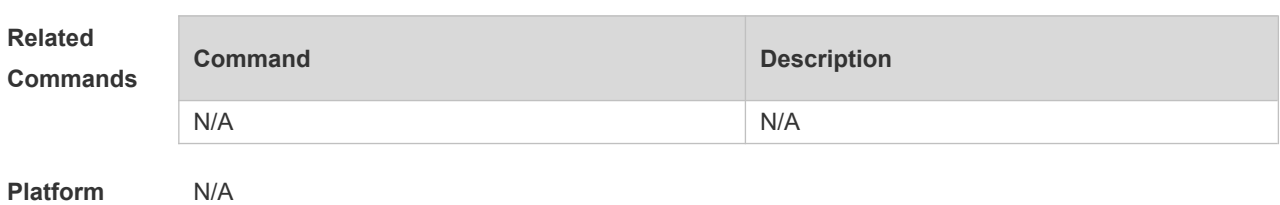

**Description**

# **6 Protocol VLAN Commands**

### **6.1 protocol-vlan ipv4 (in interface configuration mode)**

Use this command to enable subnet VLAN. Use the **no** form of this command to restore the default setting. **protocol vlan ipv4 no protocol vlan ipv4**

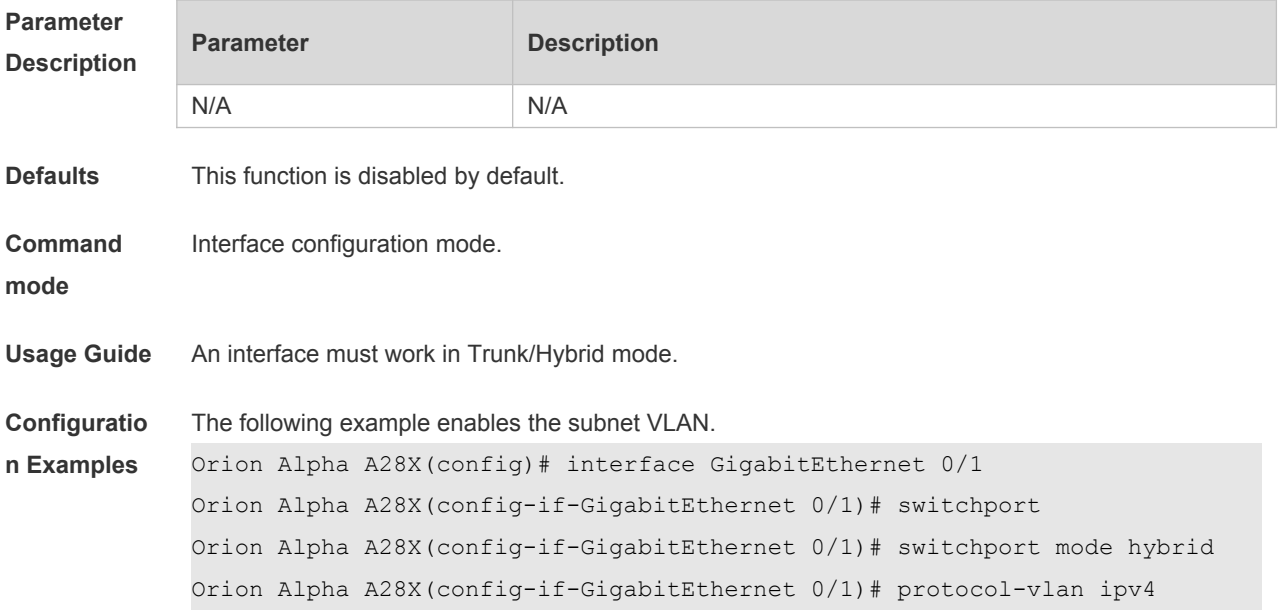

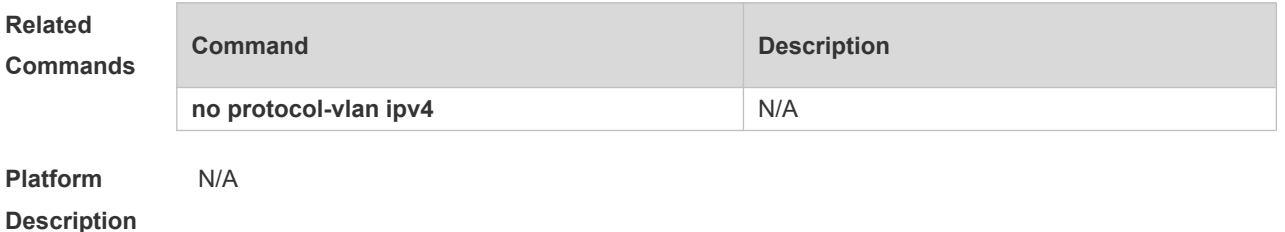

**6.2 protocol-vlan ipv4 (in global configuration mode)**

Use this command to configure VLAN for the specified subnet. **protocol-vlan ipv4** *addr* **mask** *addr* **vlan** *id* Use this command to remove VLAN configuration for the specified subnet. **no protocol-vlan ipv4** *addr* **mask** *addr* Use this command to remove VLAN configuration for all subnets. **no protocol-vlan ipv4**

**Parameter Description Parameter Description** 

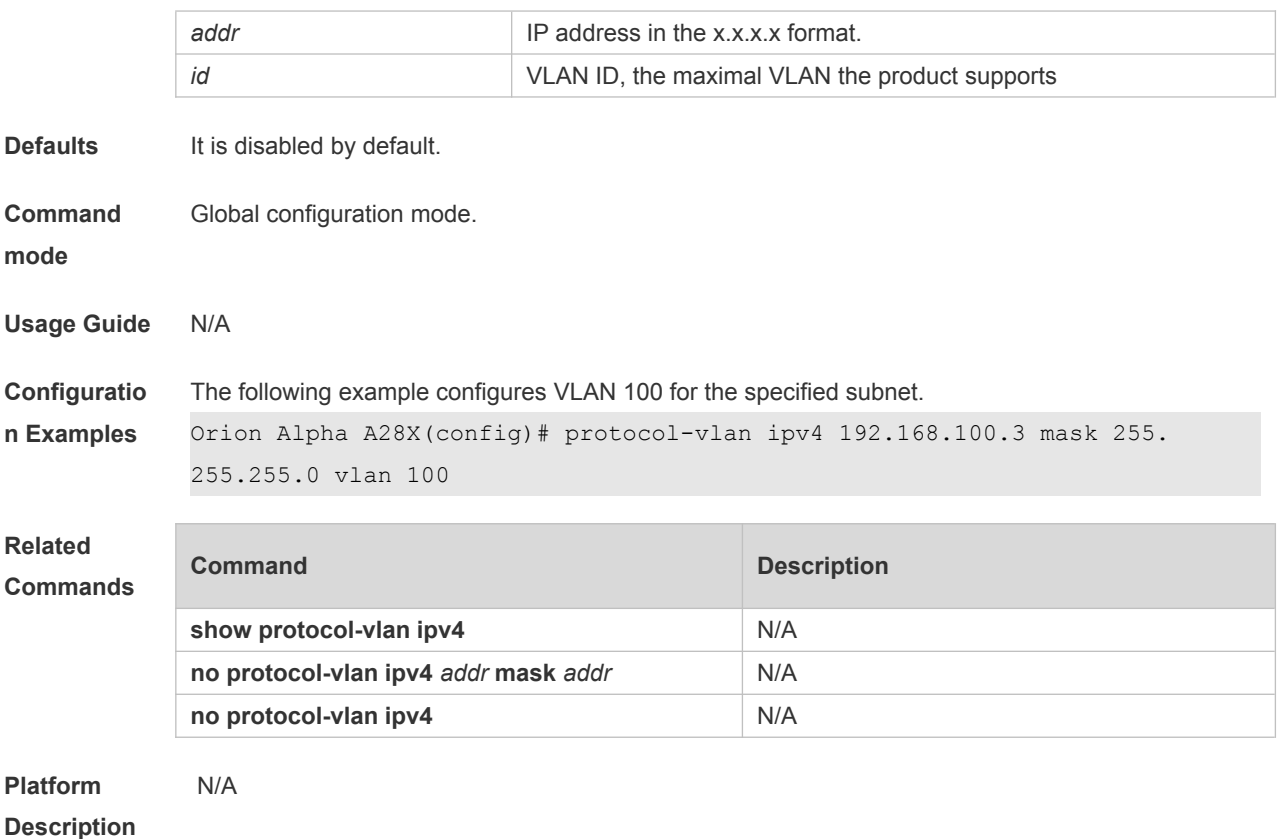

# **6.3 protocol-vlan profile (in interface configuration mode)**

Use this command to apply some profile to an interface. **protocol-vlan profile** *num* **vlan** *id* Use this command to clear the specified profile on the port. **no protocol-vlan profile** *id* Use this command to clear all profiles on the port. **no protocol-vlan profile**

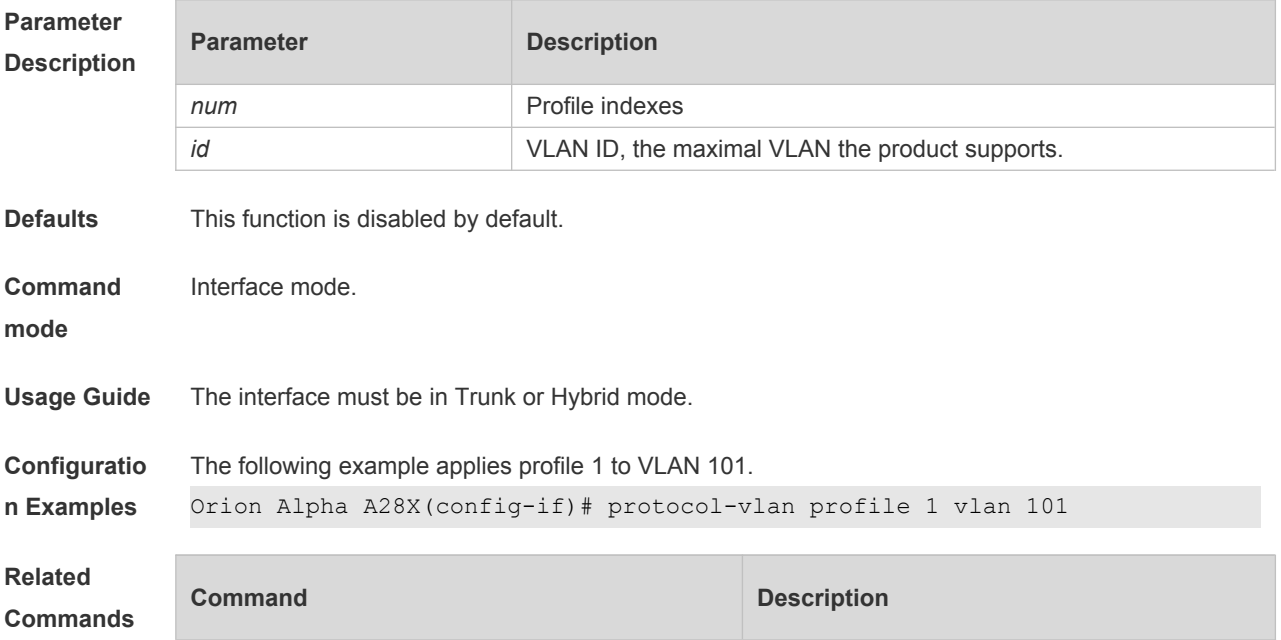

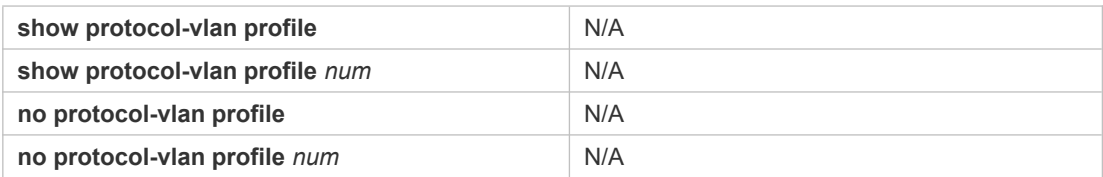

#### **Platform**  N/A

**Description**

# **6.4 protocol-vlan profile (in global configuration mode)**

Use this command to configure the profile for the VLAN. **protocol-vlan profile** *num* **frame-type** *type* **ether-type** *type* **protocol-vlan profile** *num* **frame-type LLC DSAP** *value* **SSAP** *value* Use this command to delete the specified profile. **no protocol-vlan profile** *num* Use this command to delete all profiles. **no protocol-vlan profile**

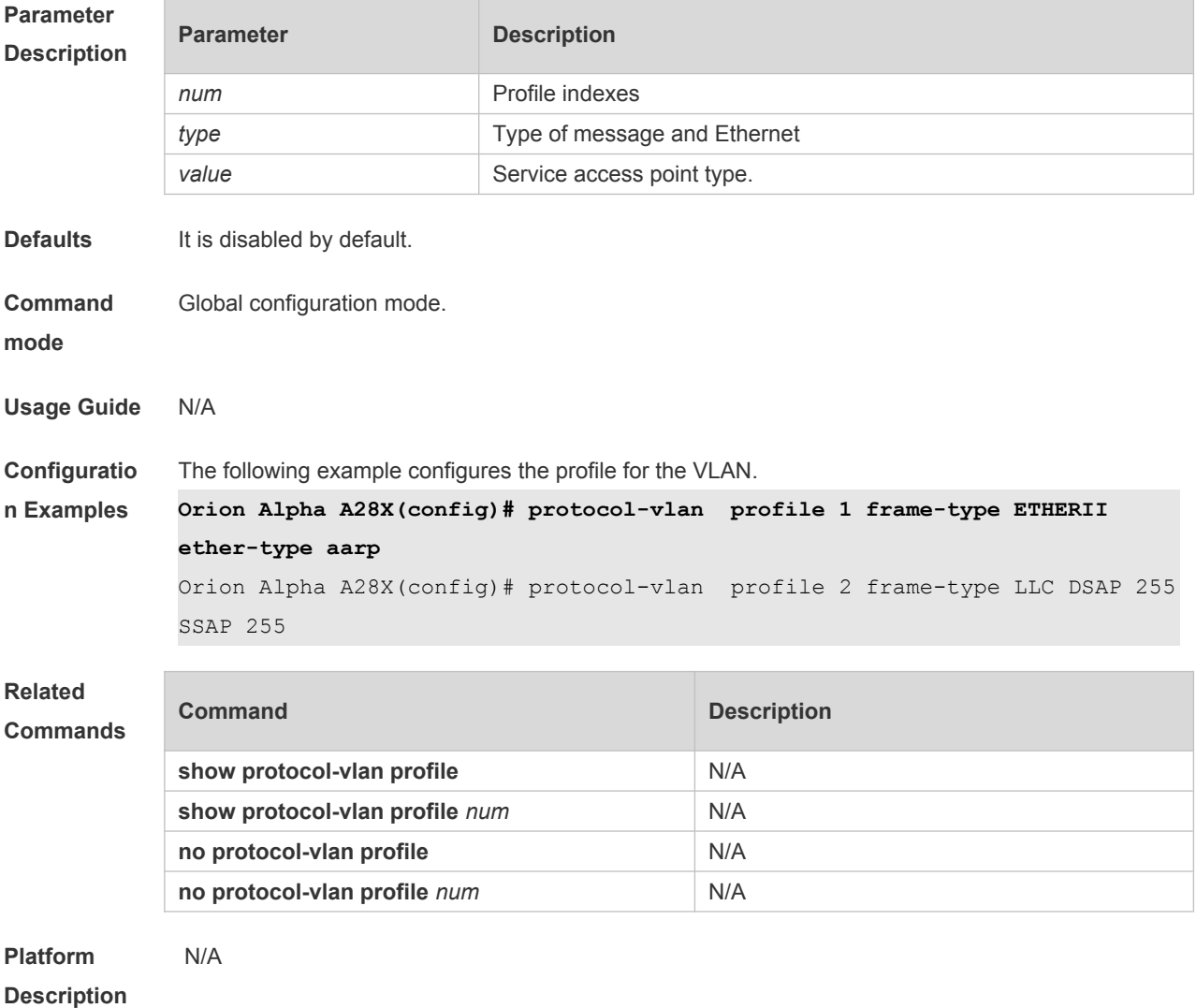

# **6.5 show protocol-vlan**

Use this command to display a protocol VLAN. **show protocol-vlan** [ **profile** [ *id* ] | **ipv4** ]

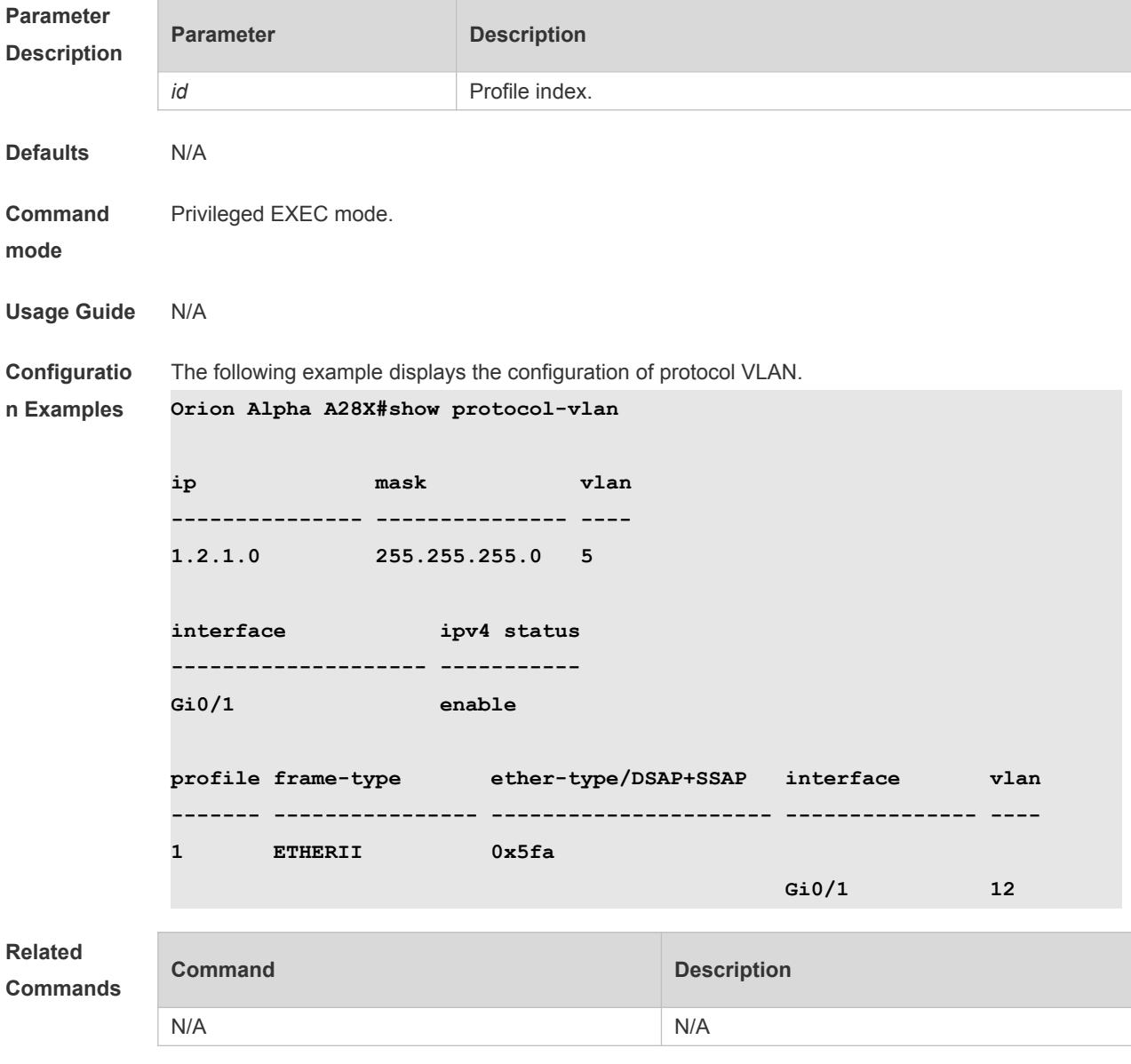

**Platform Description**

# **7 Private VLAN Commands**

### **7.1 debug bridge pvlan**

Use this command to enable private VLAN debugging. Use the **no** or **default** form of this command to restore the default setting. **debug bridge pvlan no debug bridge pvlan**

**Parameter Description Parameter Description** N/A N/A

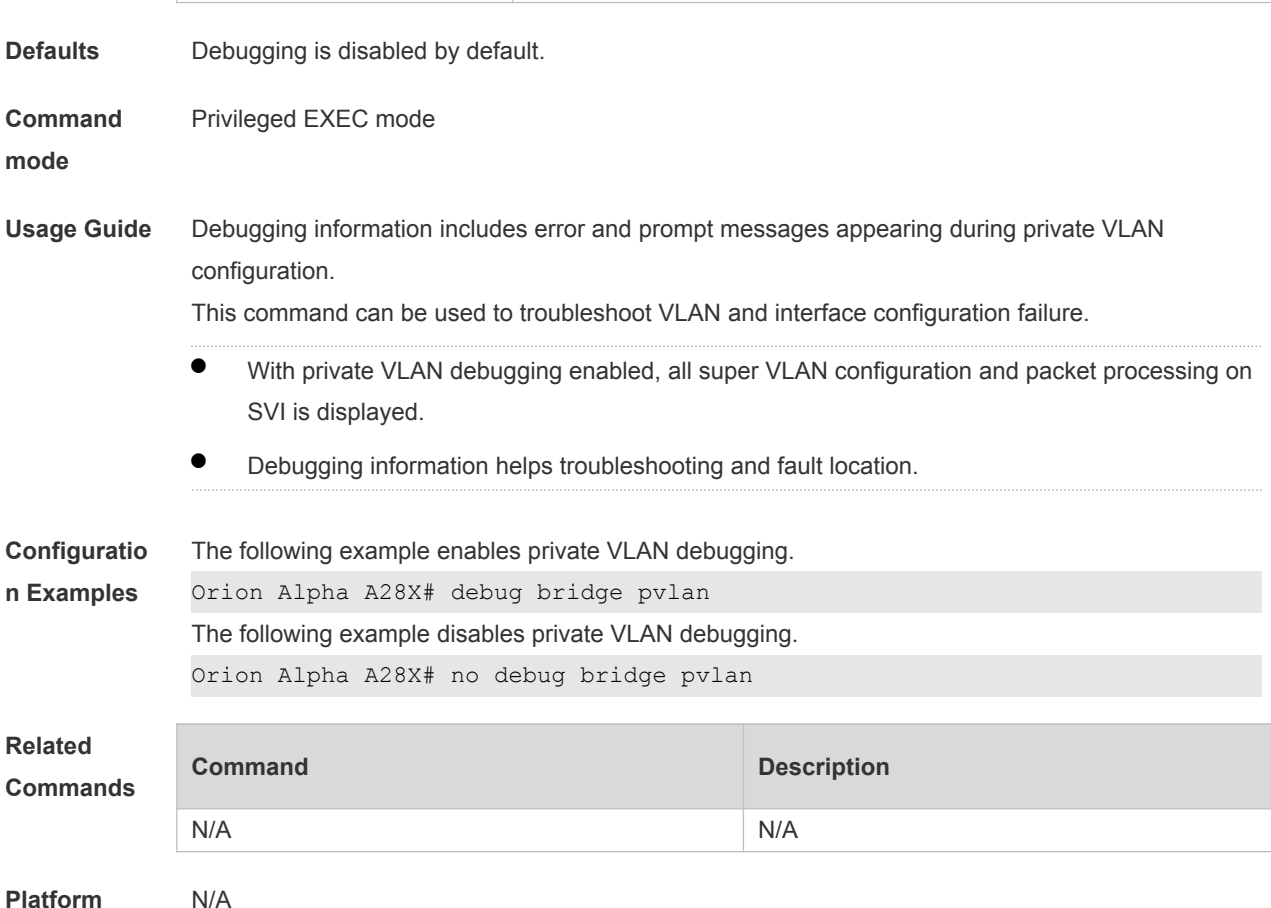

## **7.2 private-vlan**

**Description**

Use this command to configure the private VLAN feature. Use the **no** or **default** form of this command to restore the default setting. **private-vlan** { **community** | **isolated** | **primary** } **no private-vlan** { **community** | **isolated** | **primary** } **default private-vlan** { **community** | **isolated** | **primary** }

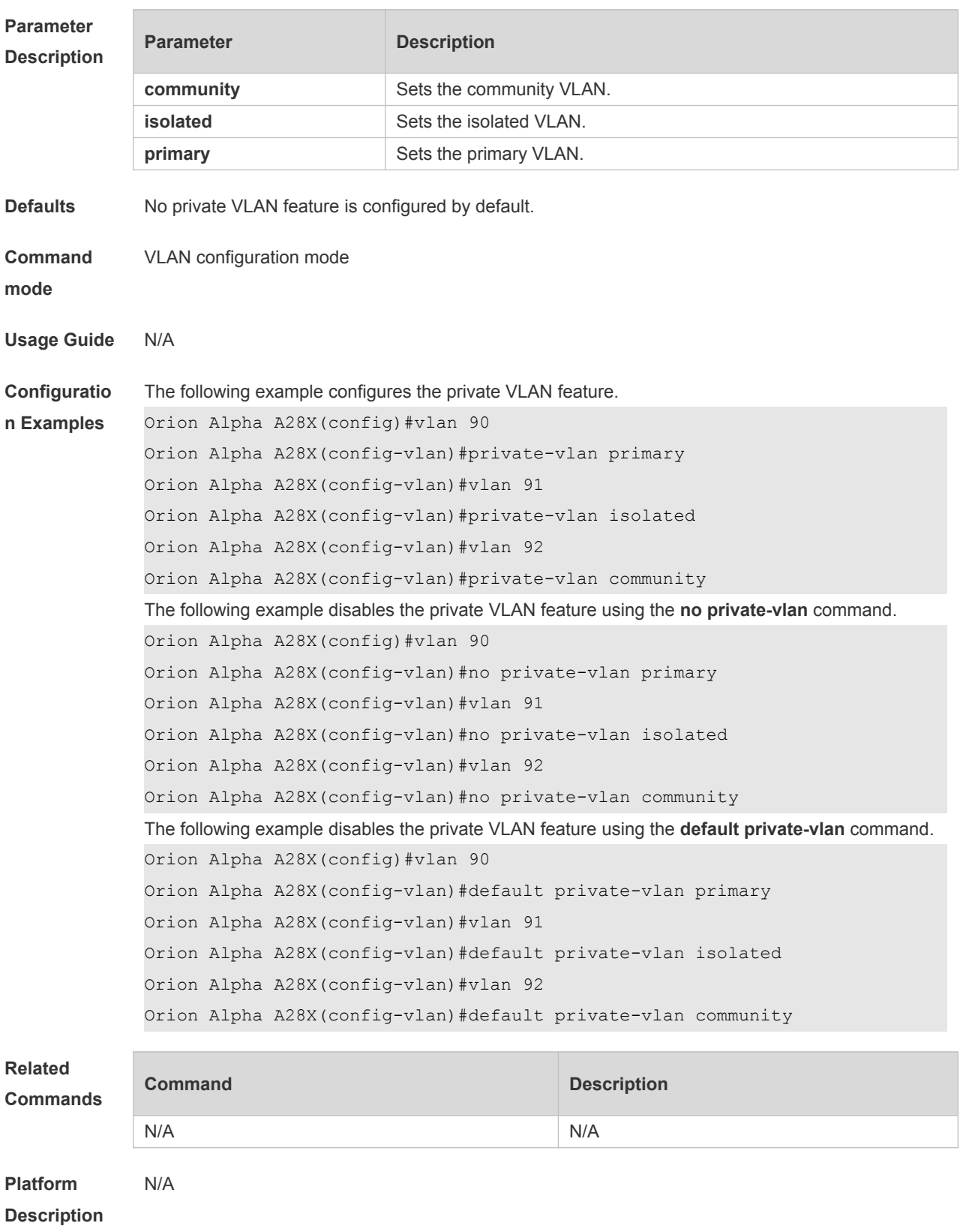

# **7.3 private-vlan association**

Use this command to associate the secondary VLAN with the primary VLAN on layer 2. Use the **no** or **default** form of this command to restore the default setting.

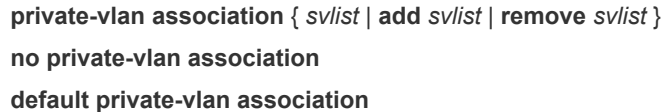

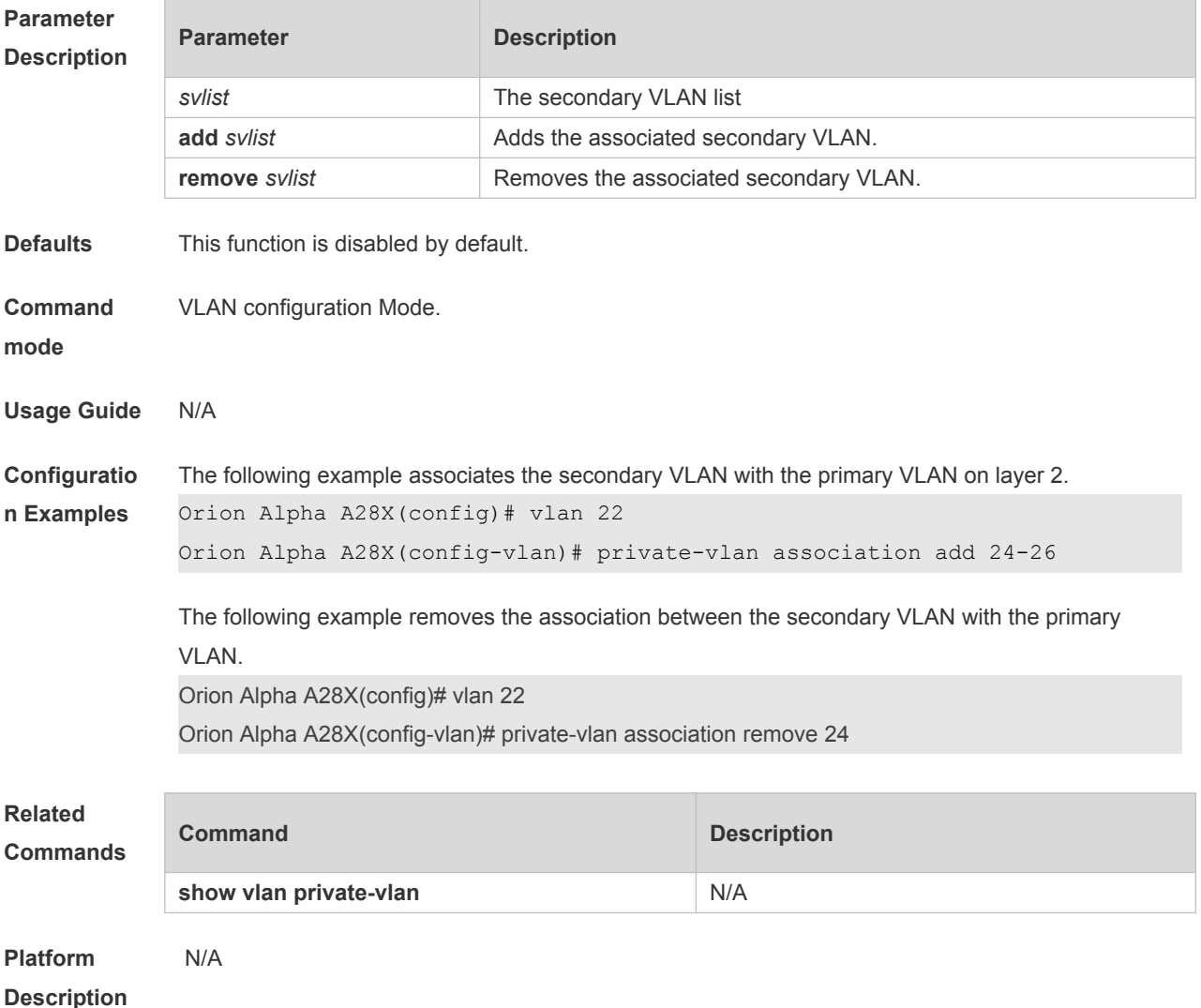

# **7.4 show vlan private-vlan**

Use this command to display the private VLAN configuration. **show vlan private-vlan** [ **community** | **primary** | **isolated** ]

Use this command to display all the private VLANs configuration. **show vlan private-vlan**

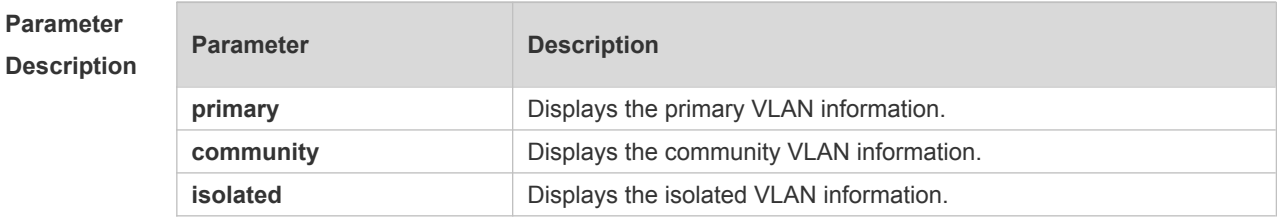

**Defaults** N/A

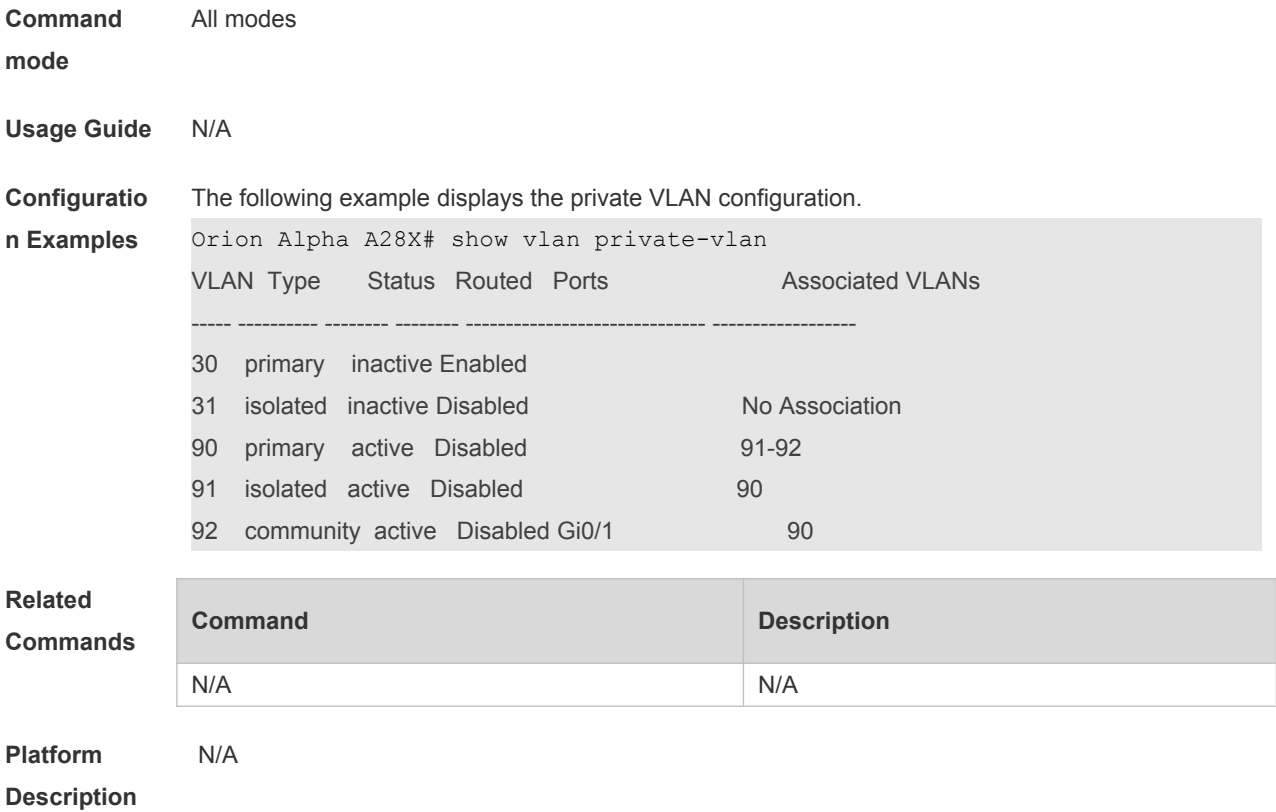

# **7.5 switchport mode private-vlan**

Use this command to declare the private VLAN mode of the interface. Use the **no** or **default** form of this command to restore the default setting. **switchport mode private-vlan** { **host** | **promiscuous** } **no switchport mode default switchport mode**

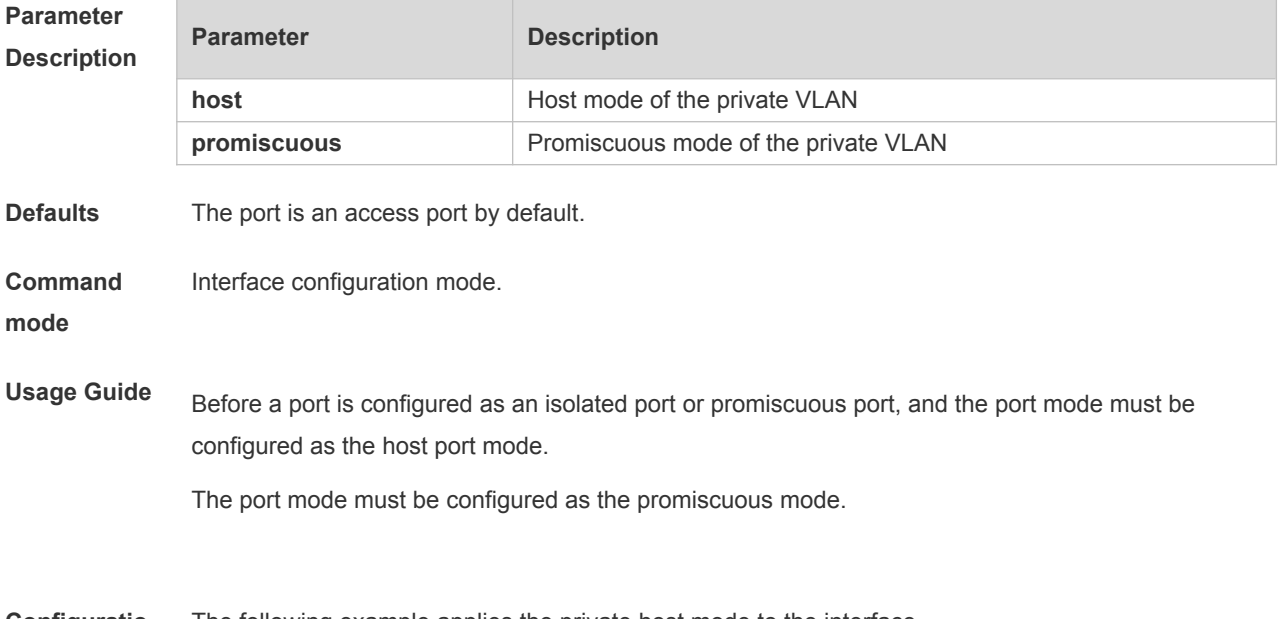

**Configuratio** The following example applies the private host mode to the interface.

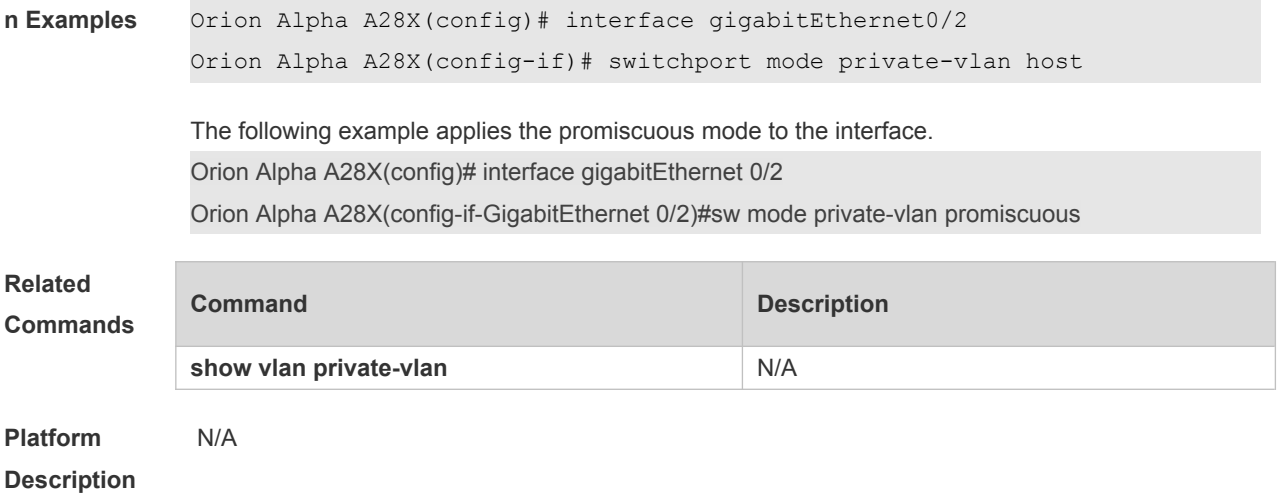

# **7.6 switchport private-vlan host-association**

Use this command to associate the primary VLAN, which is associated with the private VLAN mode of the interface, with the secondary VLAN. Use the **no** or **default** form of this command to restore the default setting. **switchport private-vlan host-association** *p\_vid s\_vid*

**no switchport private-vlan host-association default switchport private-vlan host-association**

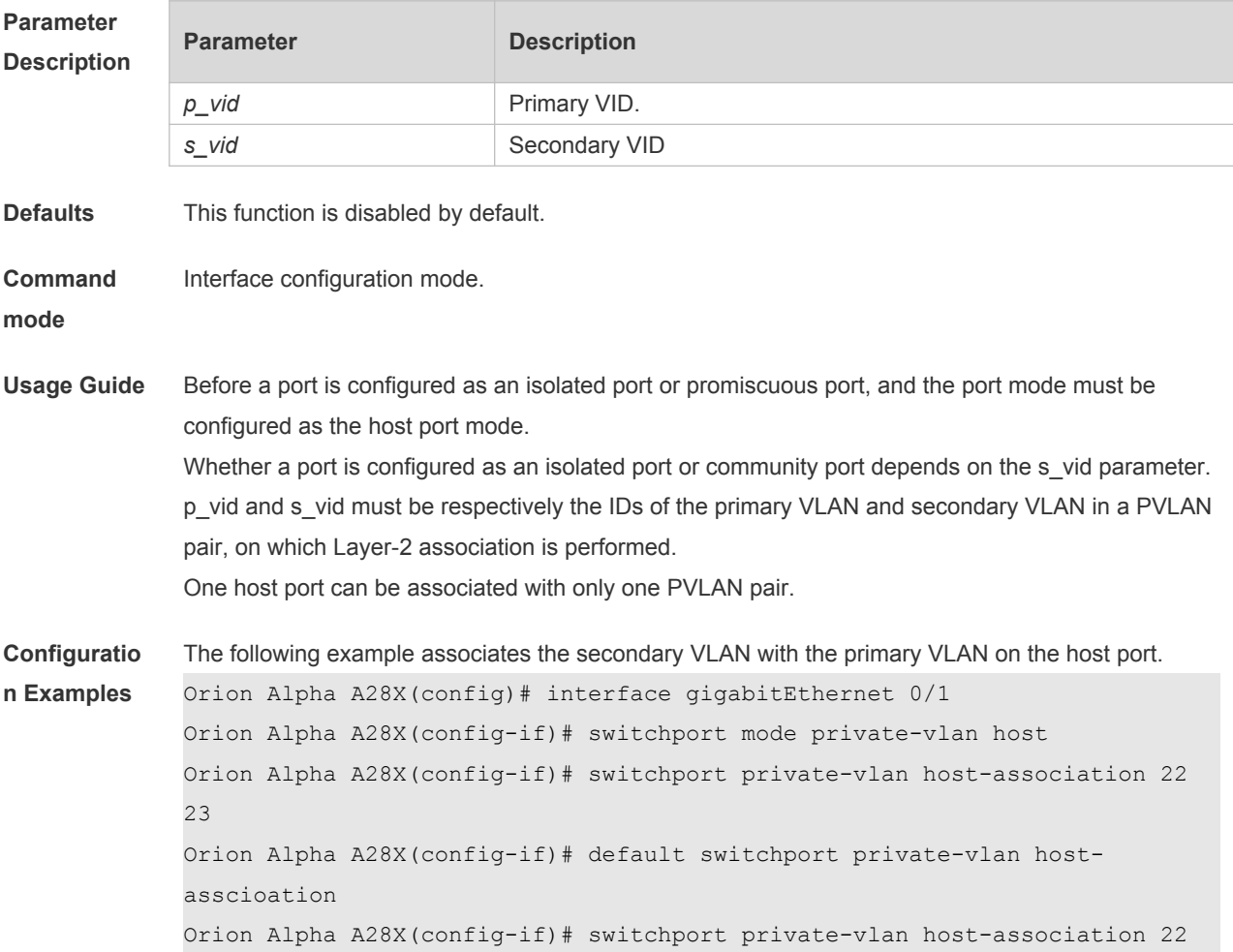

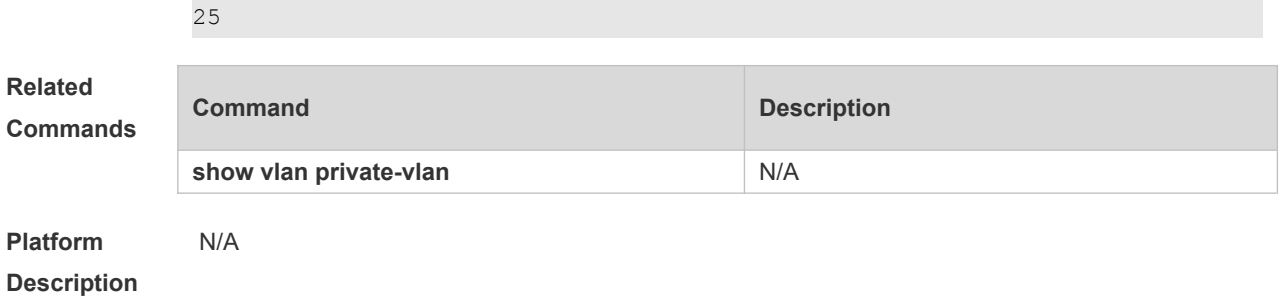

# **8 MSTP Commands**

#### **8.1 bpdu src-mac-check**

Use this command to enable the BPDU source MAC address check function on the interface. Use the **no** form of this command to restore the default setting. **bpdu src-mac-check** *H.H.H* **no bpdu src-mac-check**

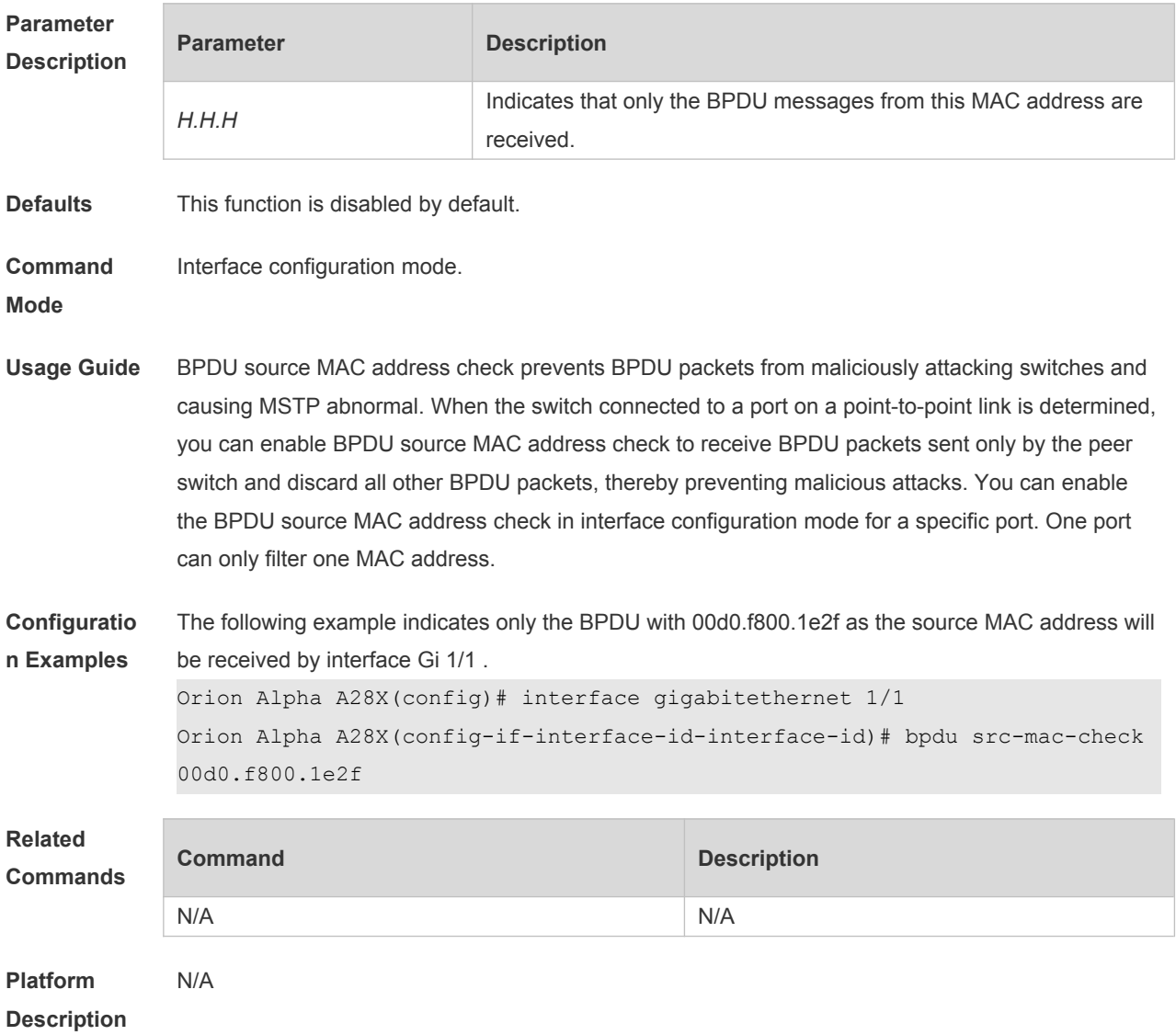

# **8.2 bridge-frame forwarding protocol bpdu**

Use this command to enable BPDU transparent transmission. Use the **no** form of this command to restore the default setting.

**bridge-frame forwarding protocol bpdu no bridge-frame forwarding protocol bpdu**

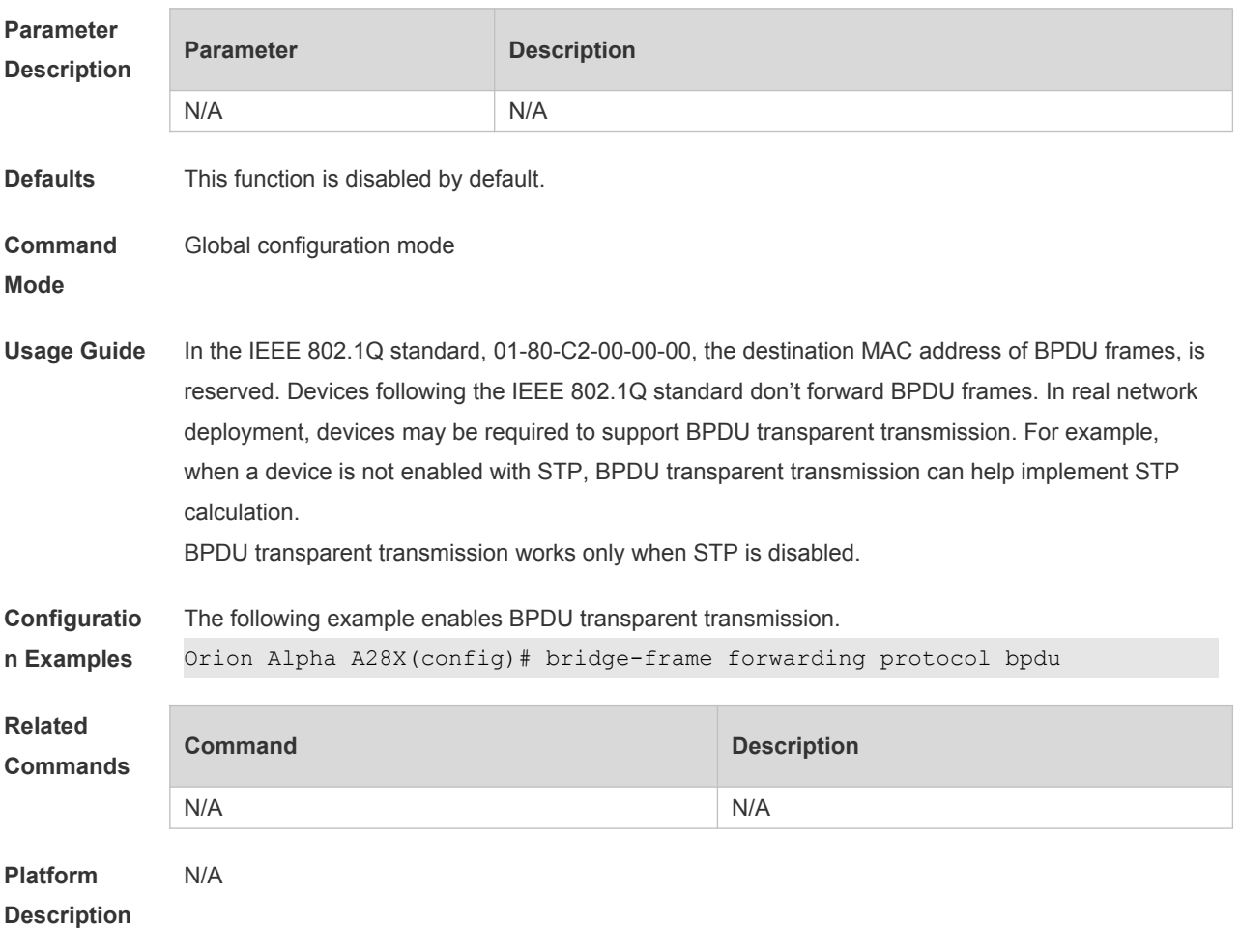

# **8.3 clear spanning-tree counters**

Use this command to clear the statistics of the sent and received STP packets. **clear spanning-tree detected-protocols** [ **interface** *interface-id* ]

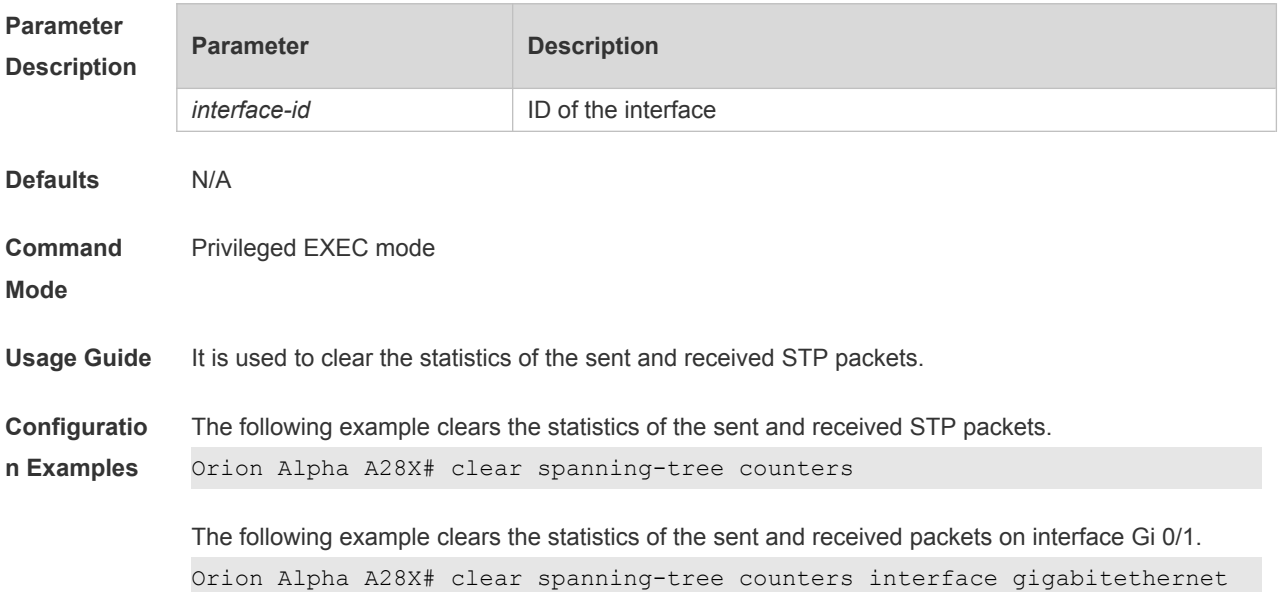

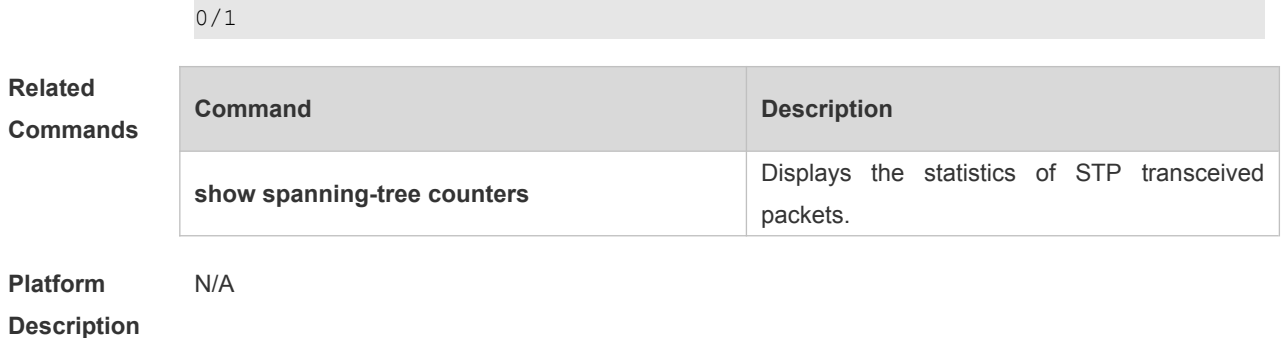

### **8.4 clear spanning-tree detected-protocols**

Use this command to force the interface to send the RSTP BPDU message and check the BPDU messages.

**clear spanning-tree detected-protocols** [ **interface** *interface-id* ]

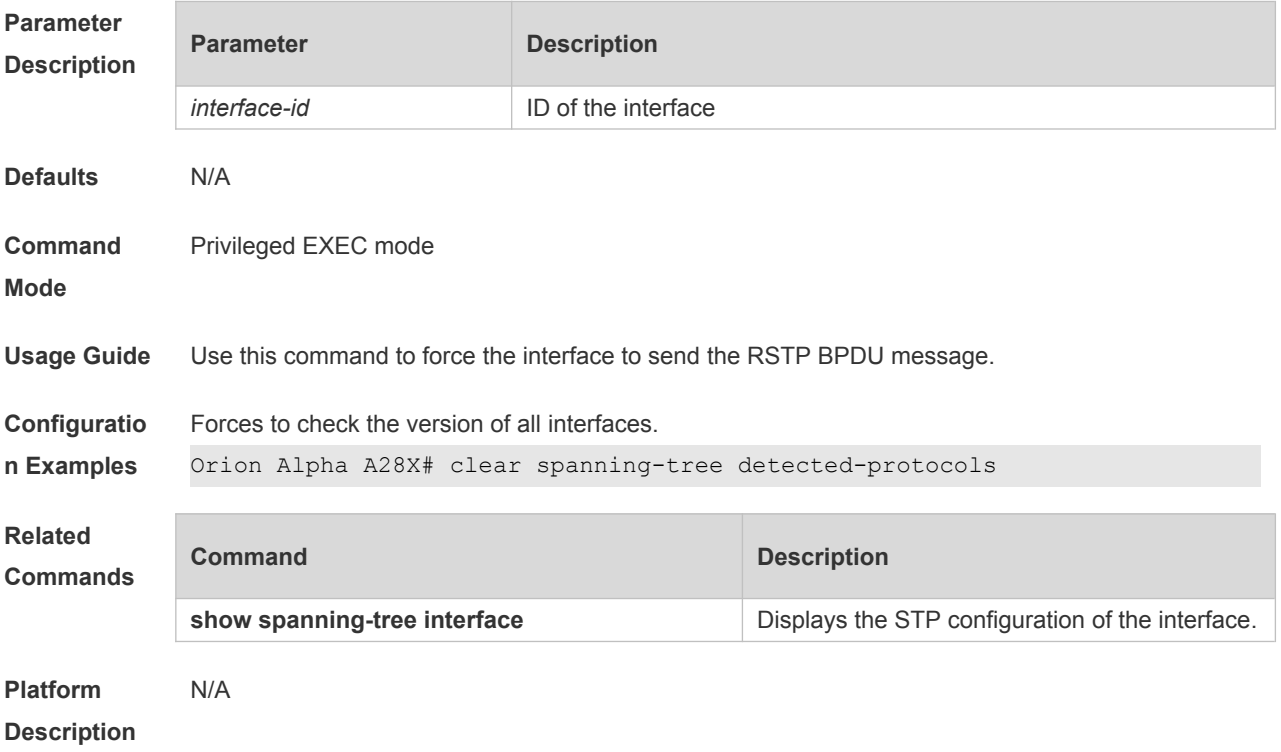

#### **8.5 clear spanning-tree mst topochange record**

Use this command to clear STP topology change record. **clear spanning-tree mst** *instance-id* **topochange record**

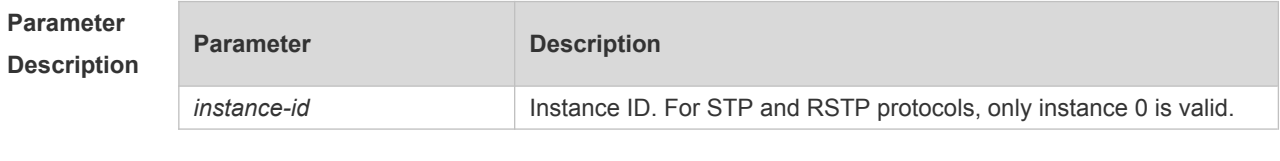

**Defaults** N/A

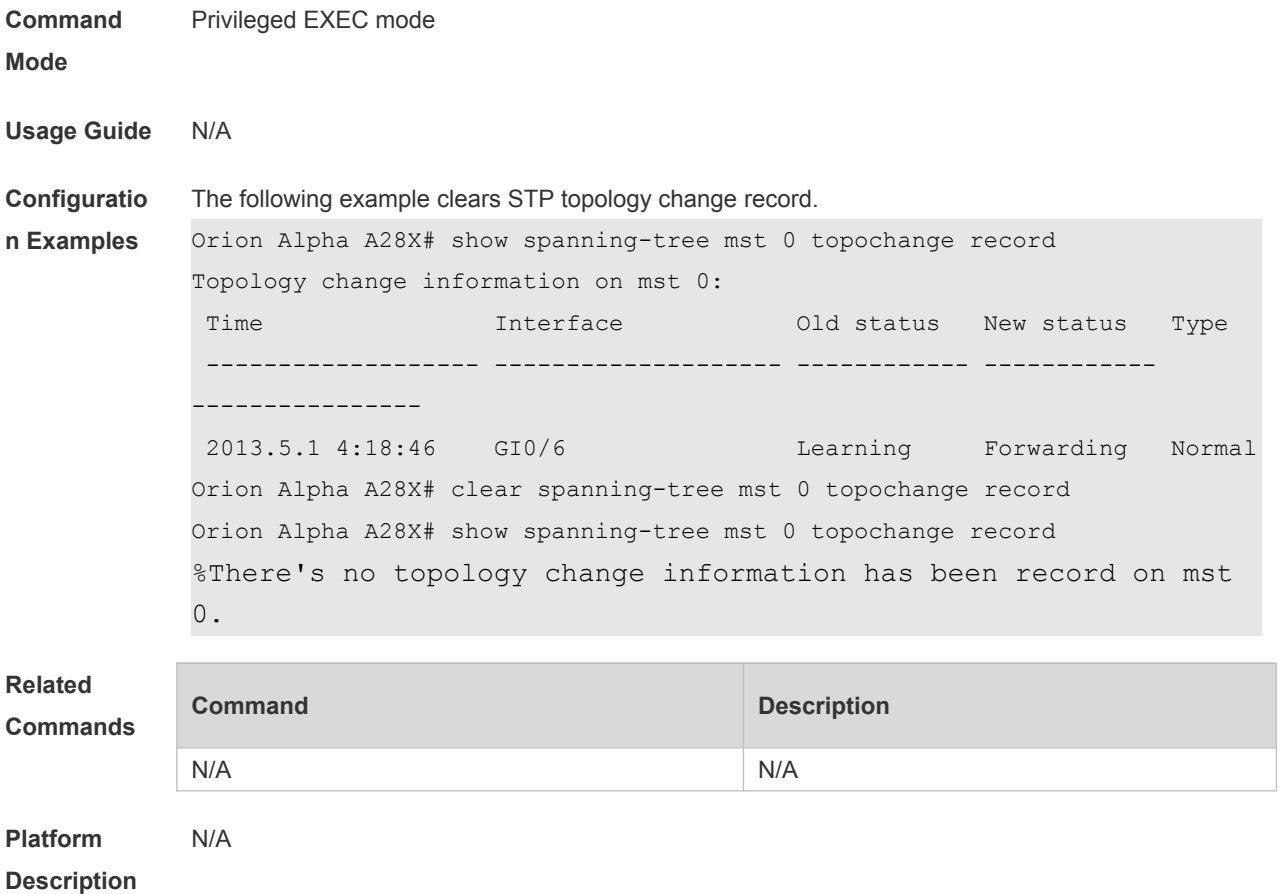

# **8.6 instance instance-id vlan vlan-range**

Use this command to set instance and VLAN mapping relations. Use the **no** form of the command to restore the default setting. **instance** *instance-id* **vlan** *vlan-range* **no instance** *instance-id* { **vlan** *vlan-range* }

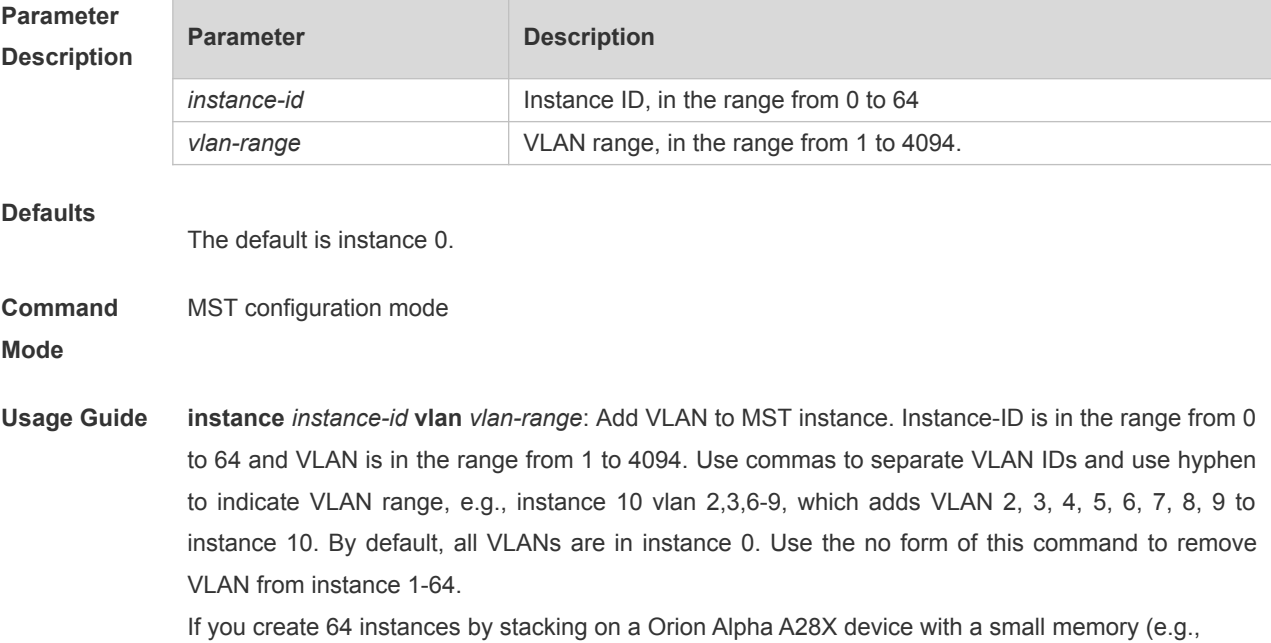

**Configuratio n Examples** This example enters MST mode and maps VLAN 3 and 5-10 to MST instance1. Orion Alpha A28X(config)# spanning-tree mst configuration Orion Alpha A28X(config-mst)# instance 1 vlan 3, 5-10 Orion Alpha A28X(config-mst)# show spanning-tree mst configuration Multi spanning tree protocol : Enable Name : Revision : 0 Instance Vlans Mapped ---------- --------------------- 0  $1-2, 4, 11-4094$ 1 3,5-10 ----------------------------------- Orion Alpha A28X(config-mst)# exit Orion Alpha A28X(config)# The following example removes VLAN3 from instance 1. Orion Alpha A28X(config-mst)# no instance 1 vlan 3 The following example removes instance 1. Orion Alpha A28X(config-mst)# no instance 1 **Related** 

64M), the memory may be undersized. It is recommended to limit stacking instance number.

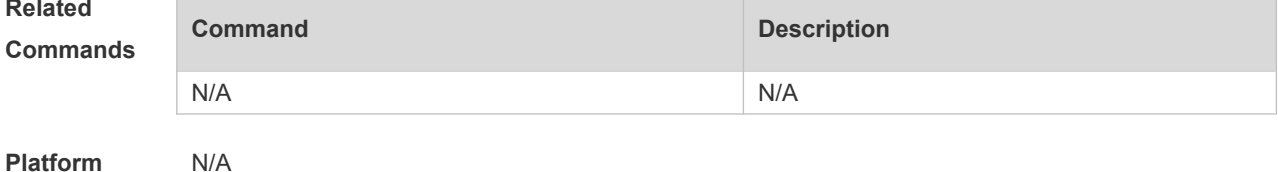

**Platform Description**

#### **8.7 l2protocol-tunnel stp**

Use this command to enable BPDU TUNNEL globally. Use the **no** form of this command to disable this function.

**l2protocol-tunnel stp**

**no l2protocol-tunnel stp**

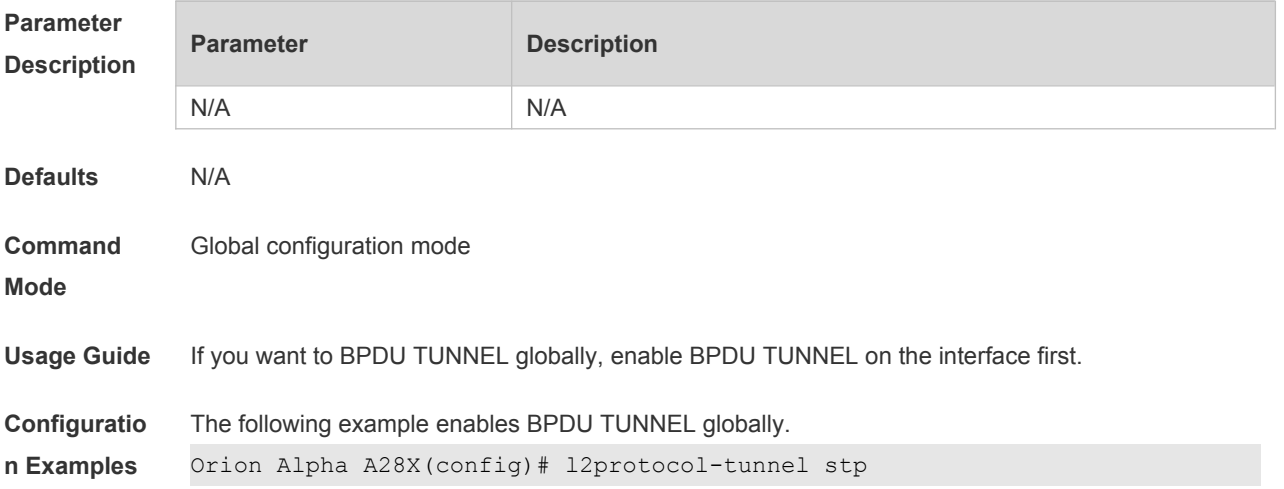

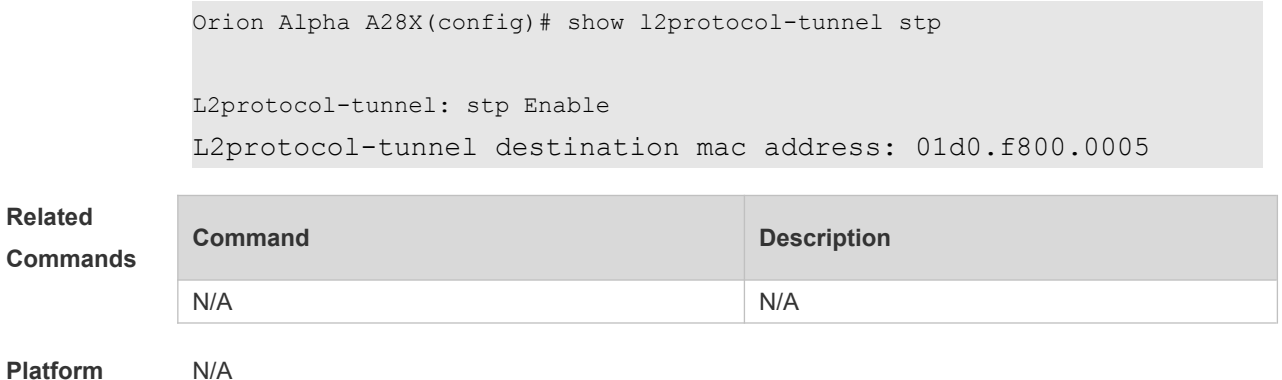

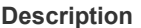

# **8.8 l2protocol-tunnel stp enable**

Use this command to enable BPDU TUNNEL on the interface. Use the **no** form of this command to disable this function.

**l2protocol-tunnel stp enable**

**no l2protocol-tunnel stp enable**

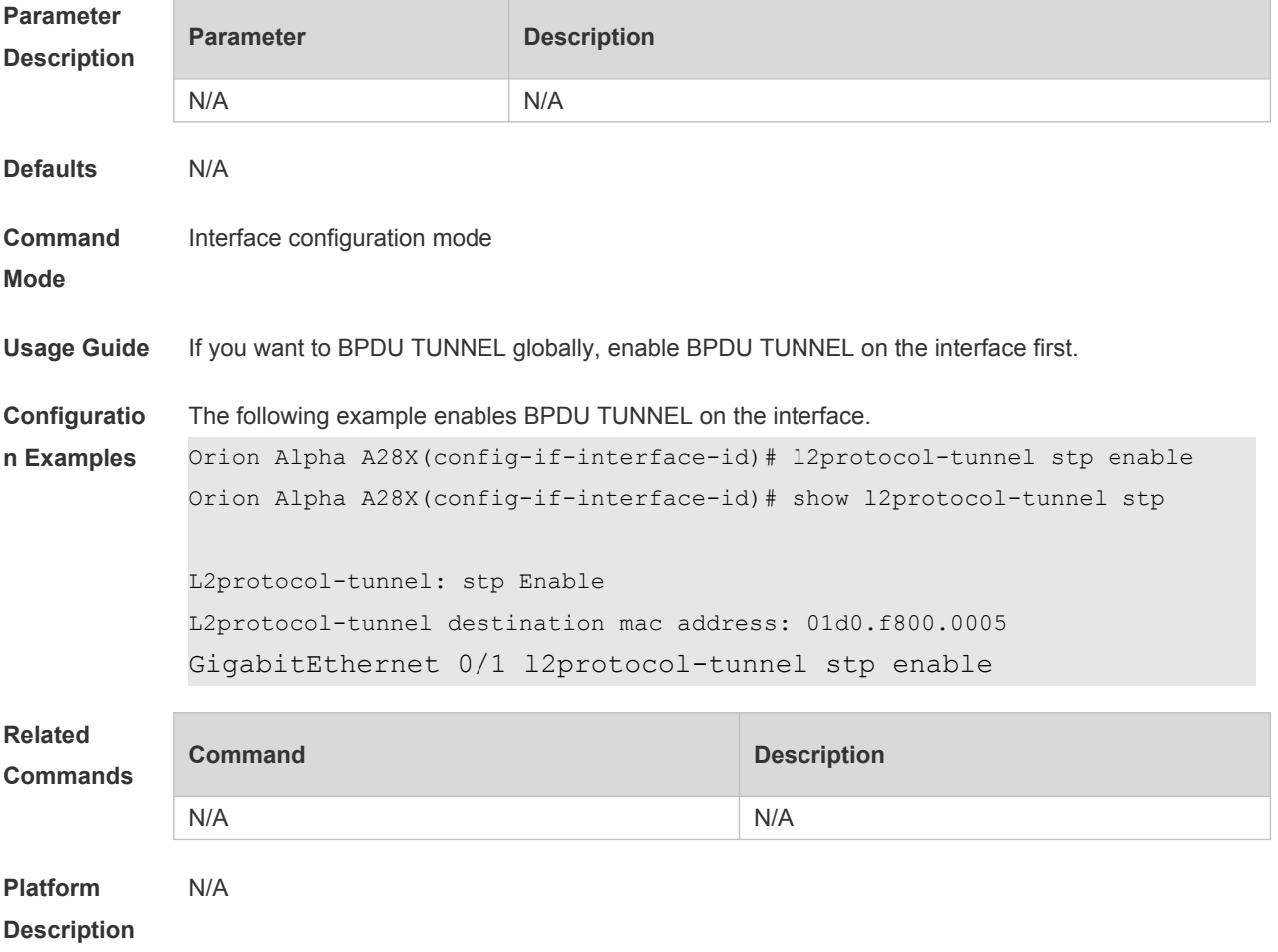

#### **8.9 l2protocol-tunnel stp tunnel-dmac**

Use this command to configure the STP address for transparent transmission through BPDU TUNNEL. Use the **no** form of this command to restore the default setting. **l2protocol-tunnel stp tunnel-dmac** *mac-address* **no l2protocol-tunnel stp tunnel-dmac**

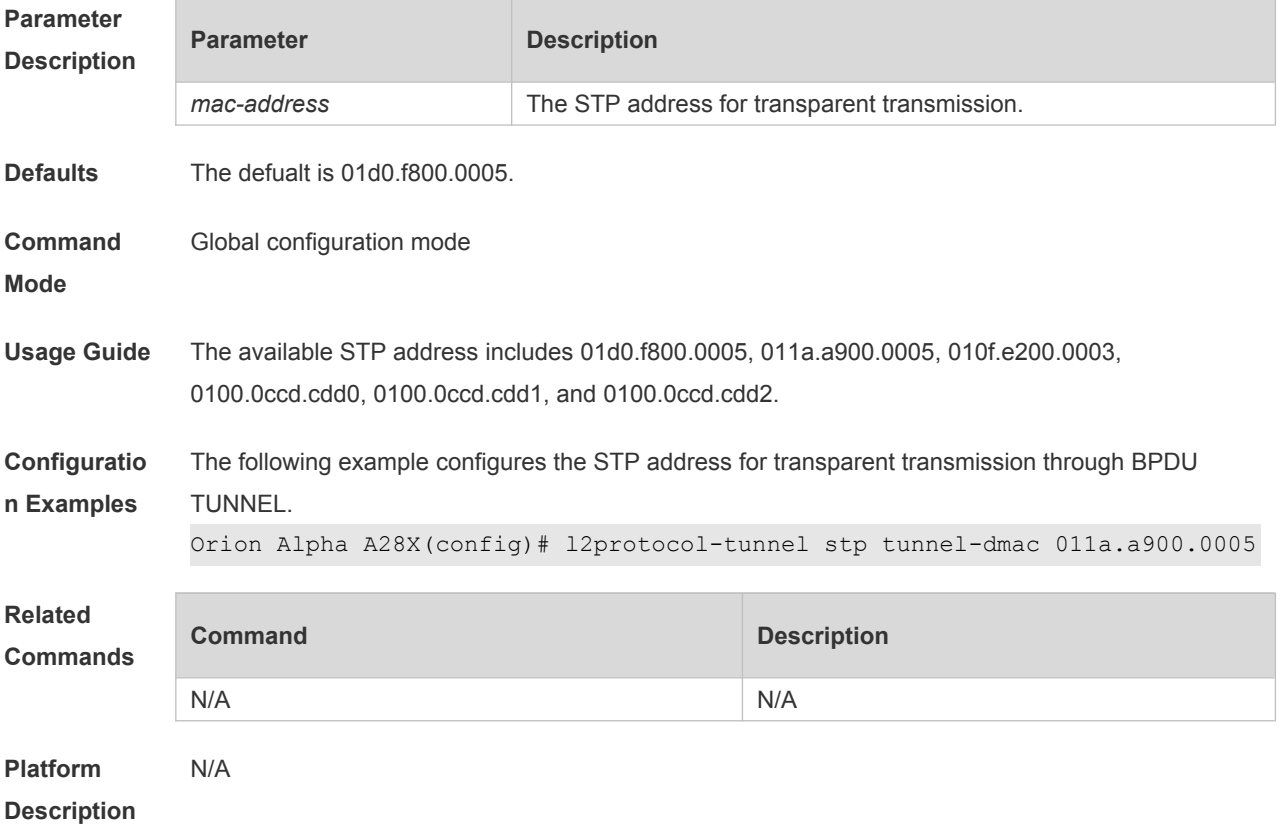

#### **8.10 name**

Use this command to set MST name. Use the **no** form of the command to restore the default setting. **name** *name* **no name**

**Parameter Description Parameter Description** *name* MST name, up to 32 characters. **Defaults** The default is NULL. **Command Mode** MST configuration mode **Usage Guide name** *name*: Sets the MST name, up to 32 characters. **show spanning-tree mst configuration**: Displays MST region information.

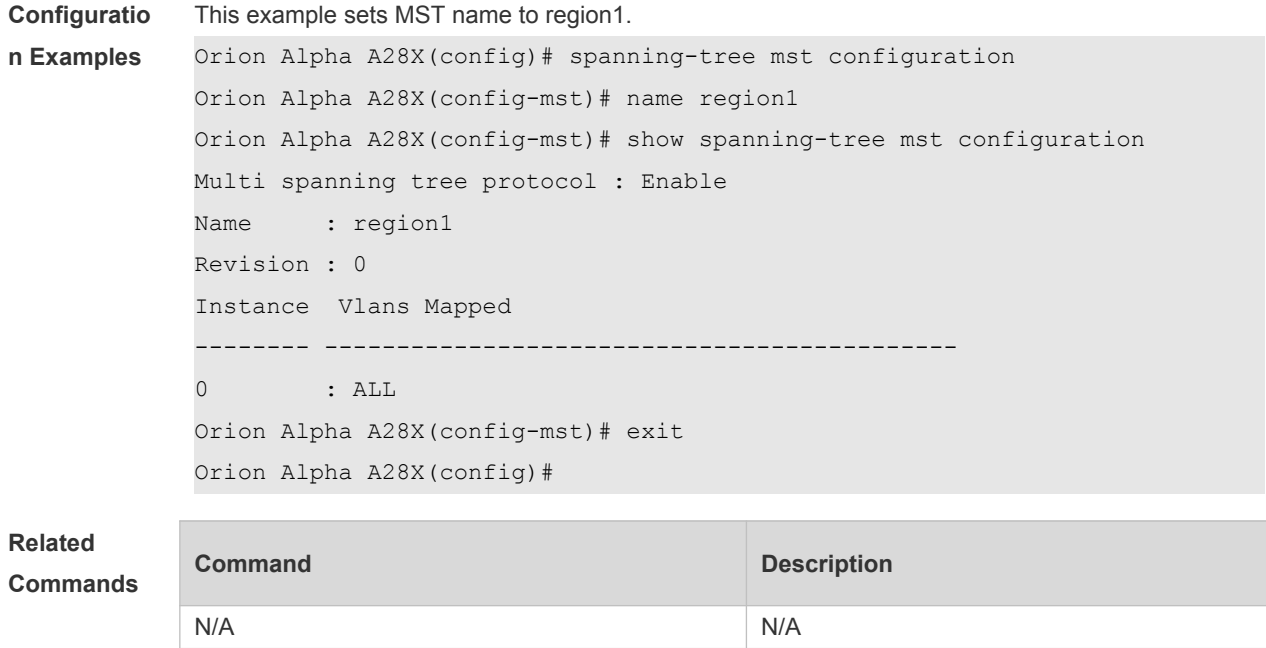

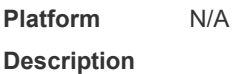

# **8.11 revision**

Use this command to set revision number of MSTP region. Use the **no** form of the command to restore the default setting. **revision** *version* **no revision**

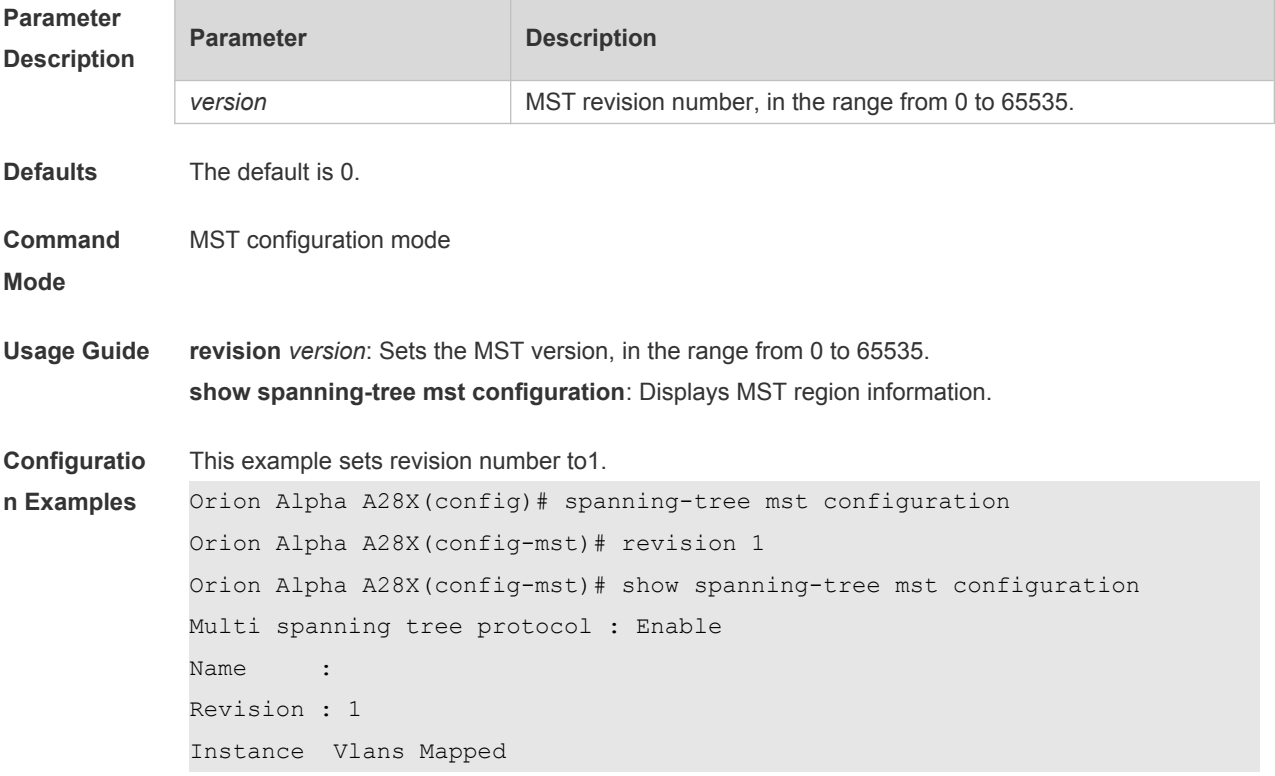

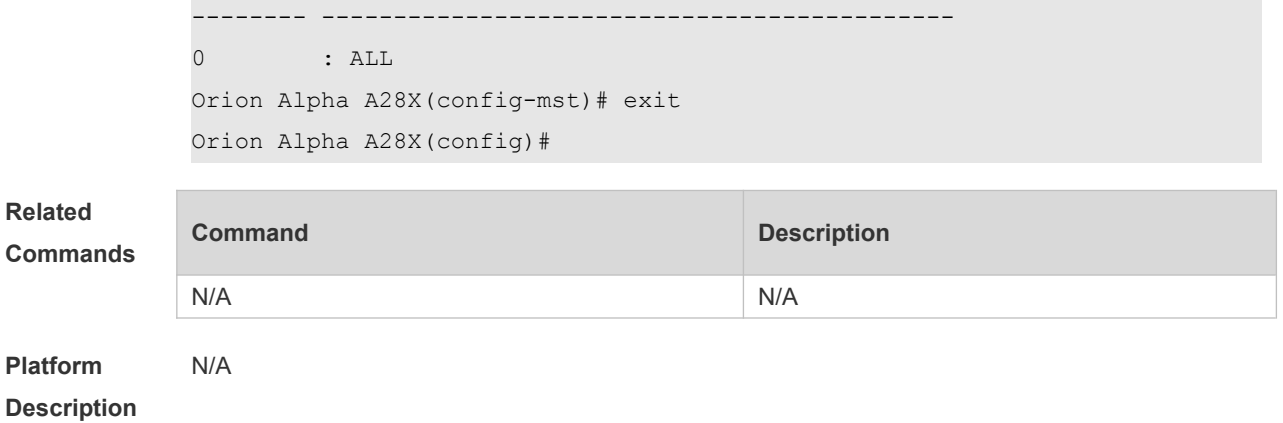

#### **8.12 spshow l2protocol-tunnel stp**

Use this command to display BPDU TUNNEL configuration. **show l2protocol-tunnel stp**

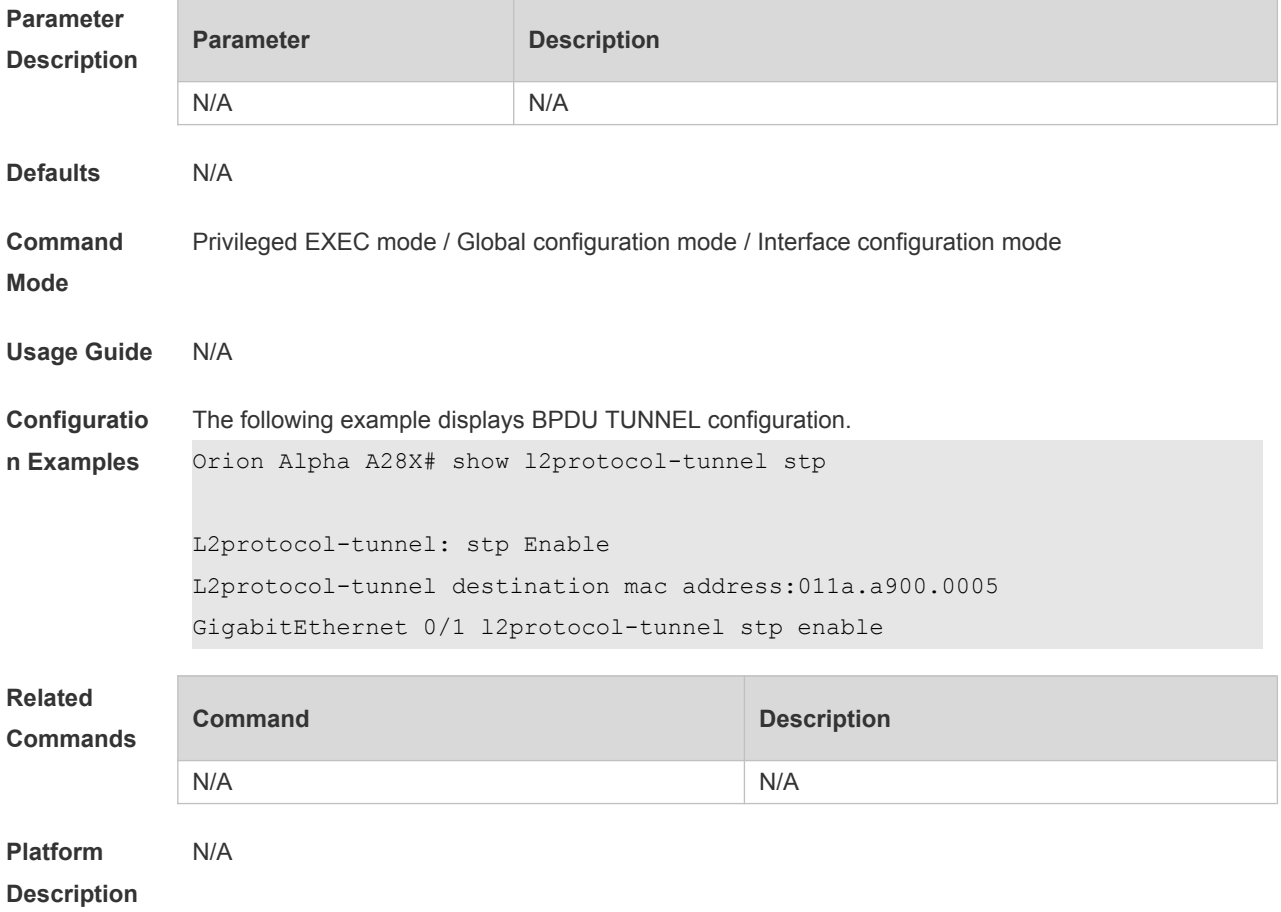

#### **8.13 show spanning-tree**

Use this command to display the global spanning-tree configuration. **show spanning-tree [summary | forward-time | hello-time | max-age | inconsistentports| txhold-count | pathcost method | max\_hops | counters]**

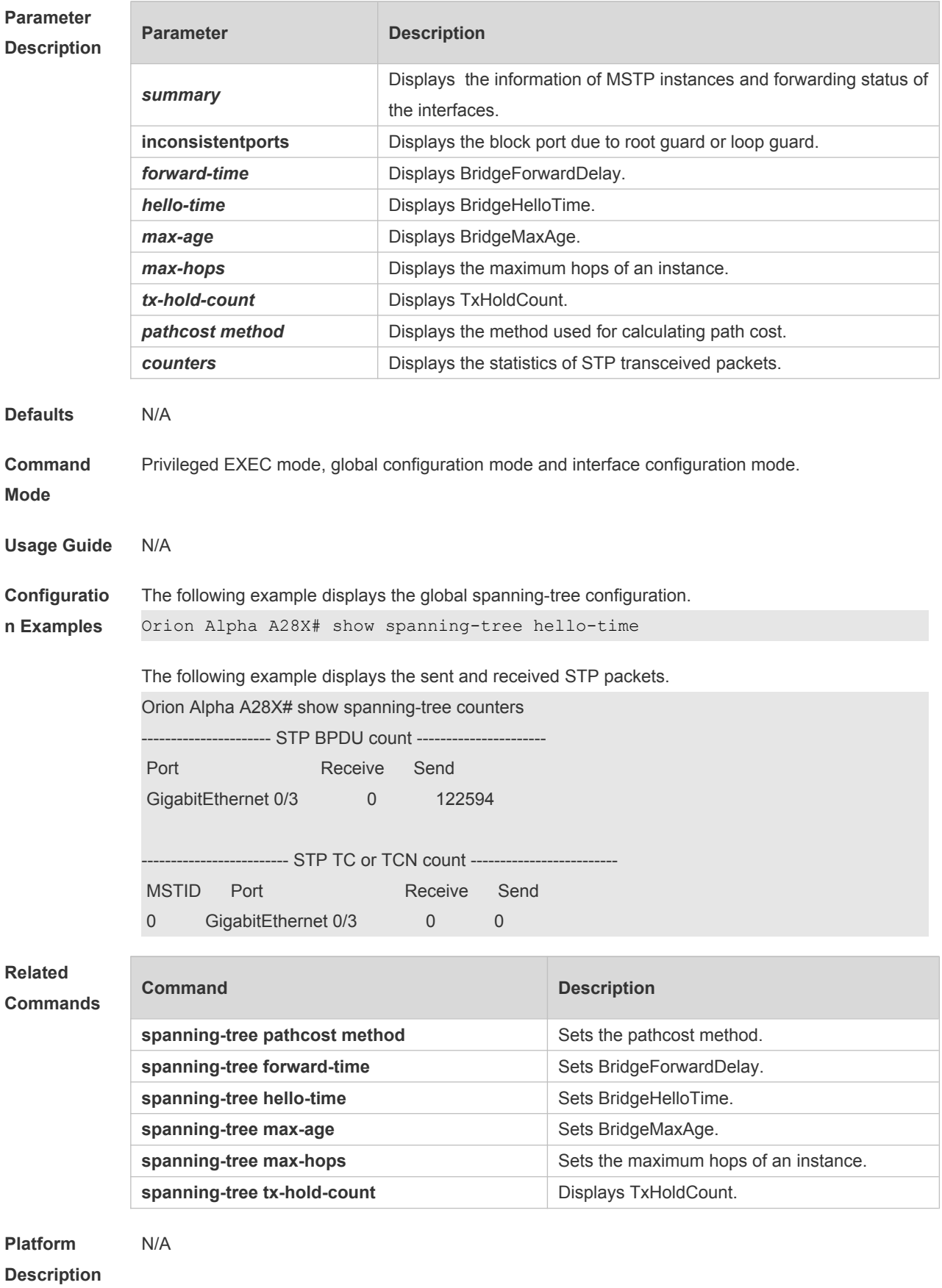

# **8.14 show spanning-tree interface**

Use this command to display the STP configuration of the interface, including the optional spanning tree.

**show spanning-tree interface** *interface-id* [ { **bpdufilter** | **portfast** | **bpduguard** | **link-type** } ]

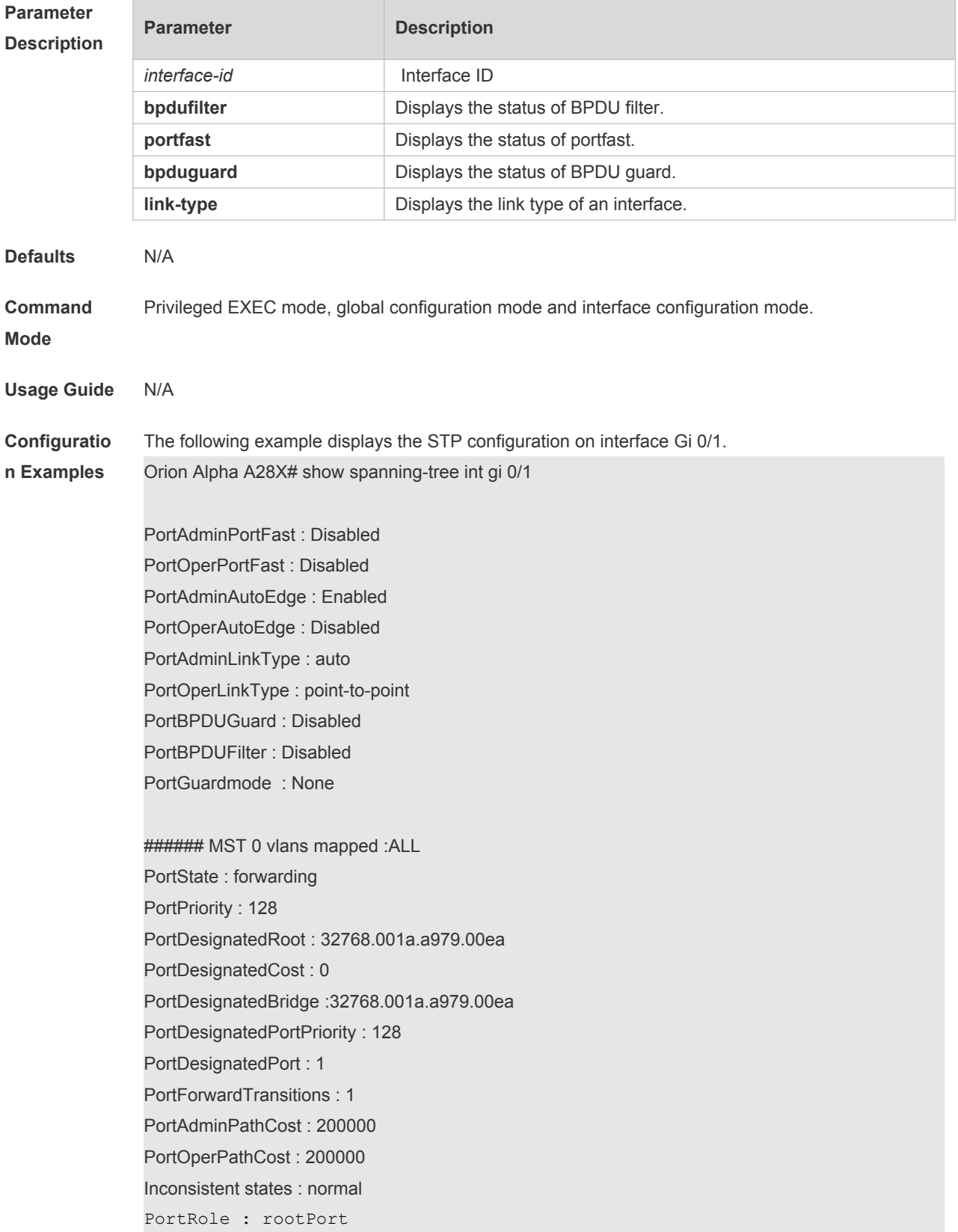

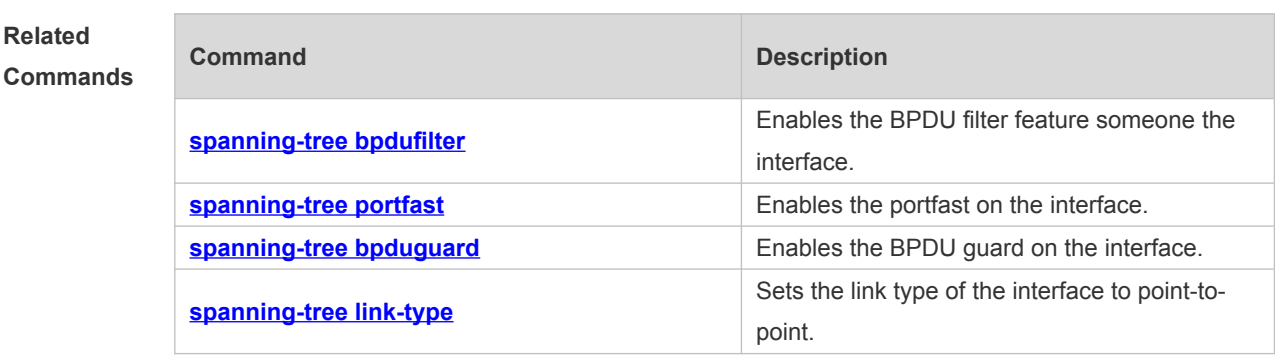

**Platform Description** N/A

# **8.15 show spanning-tree mst**

Use this command to display the information of MST and instances. **show spanning-tree mst** { **configuration** | *instance-id* [ **interface** *interface-id* ] }

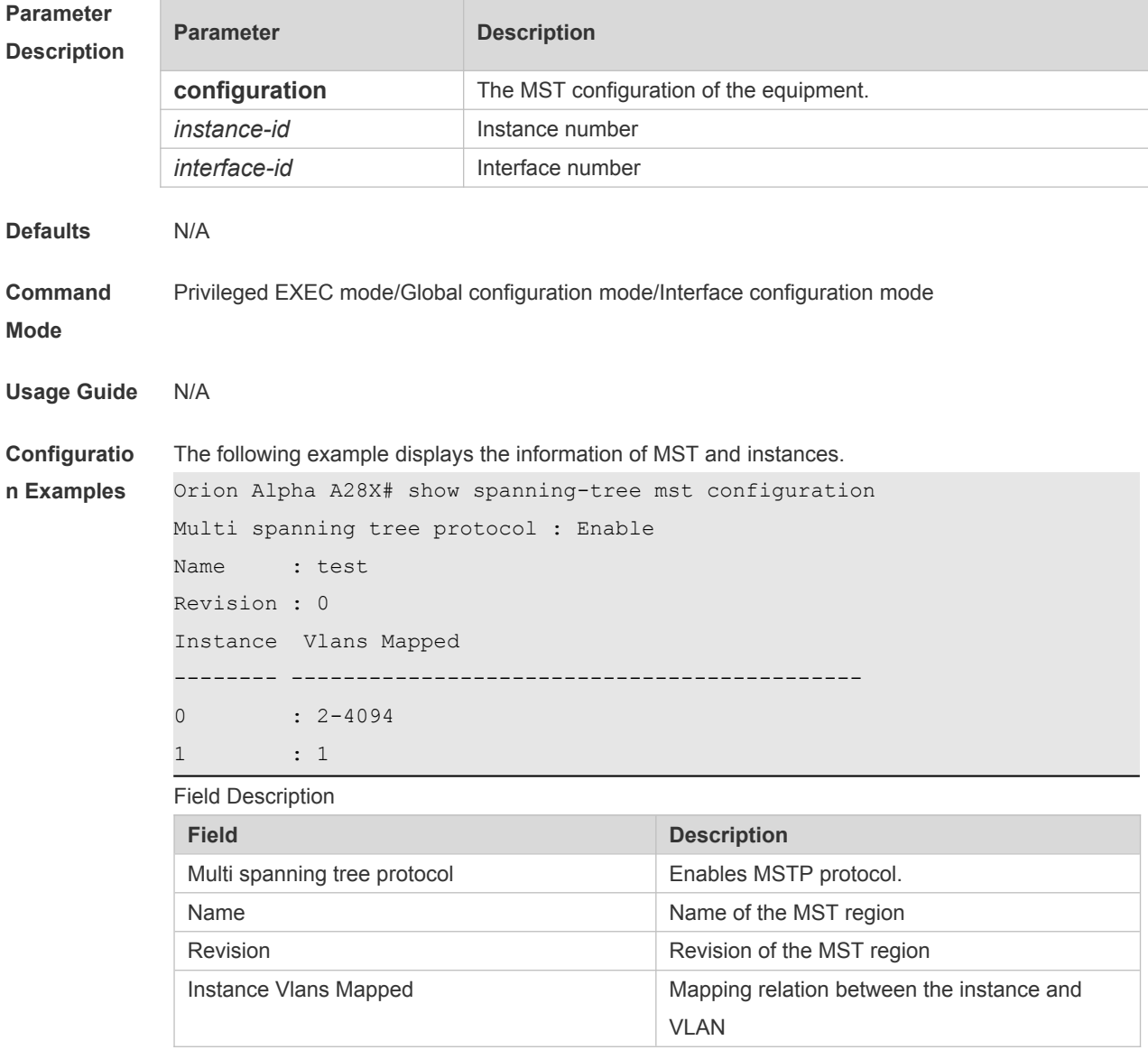

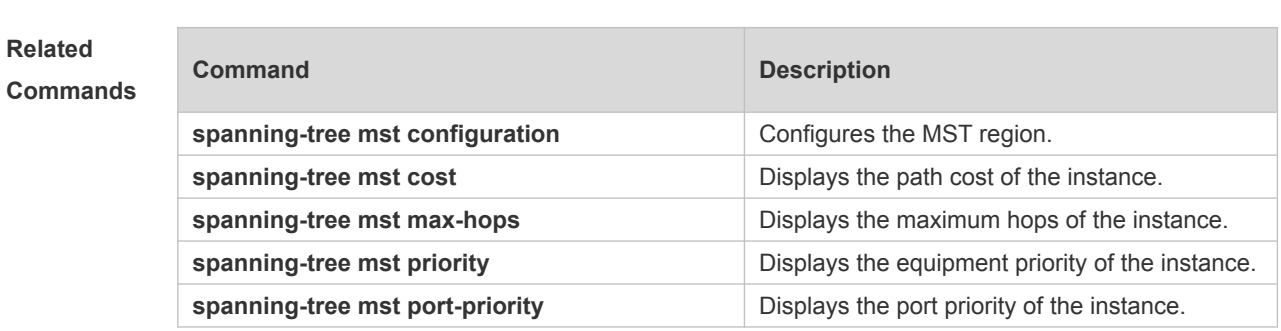

**Platform Description** N/A

# **8.16 show spanning-tree mst topochange record**

Use this command to display the STP topology change record. **show spanning-tree mst** *instance-id* **topochange record**

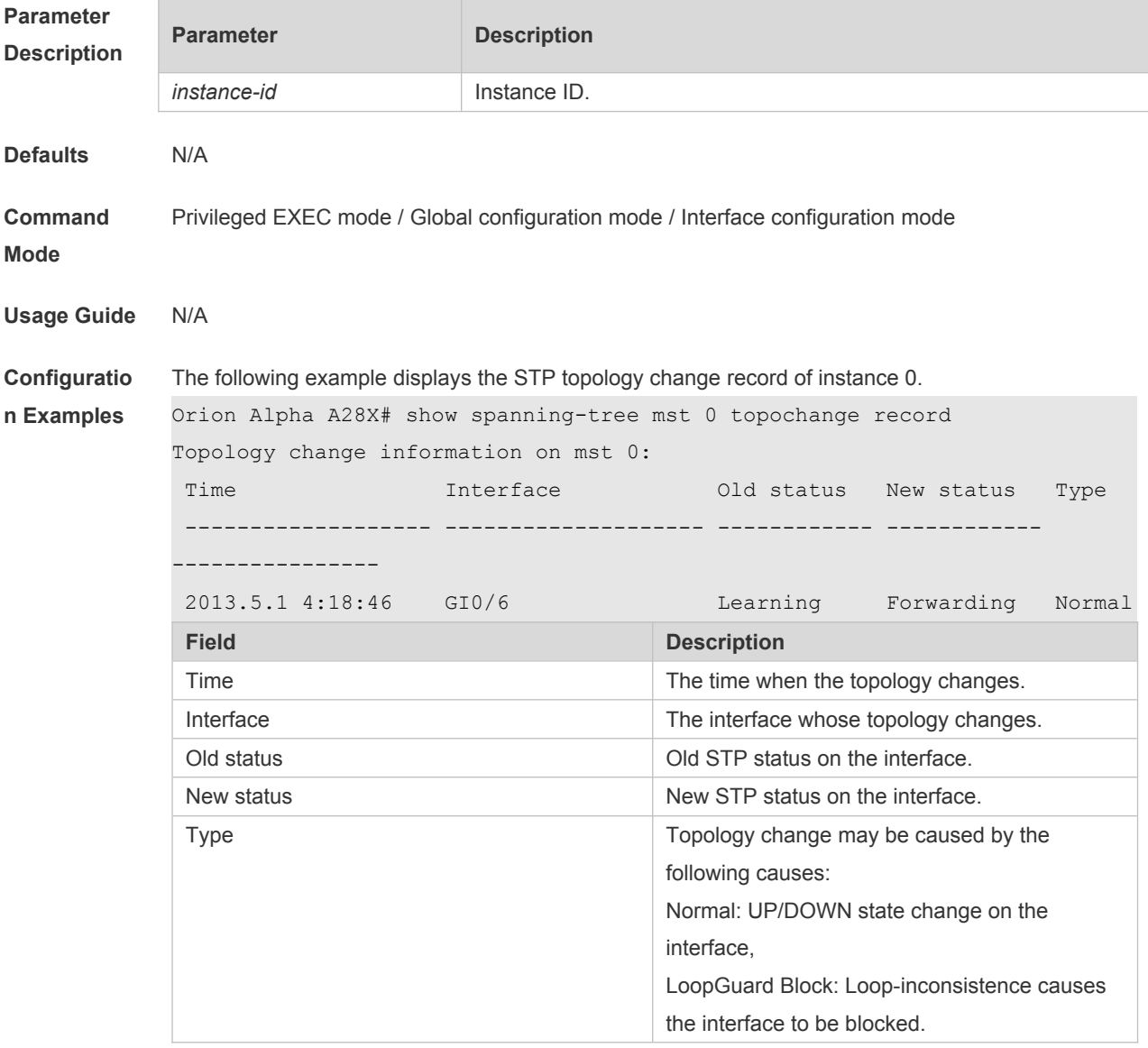

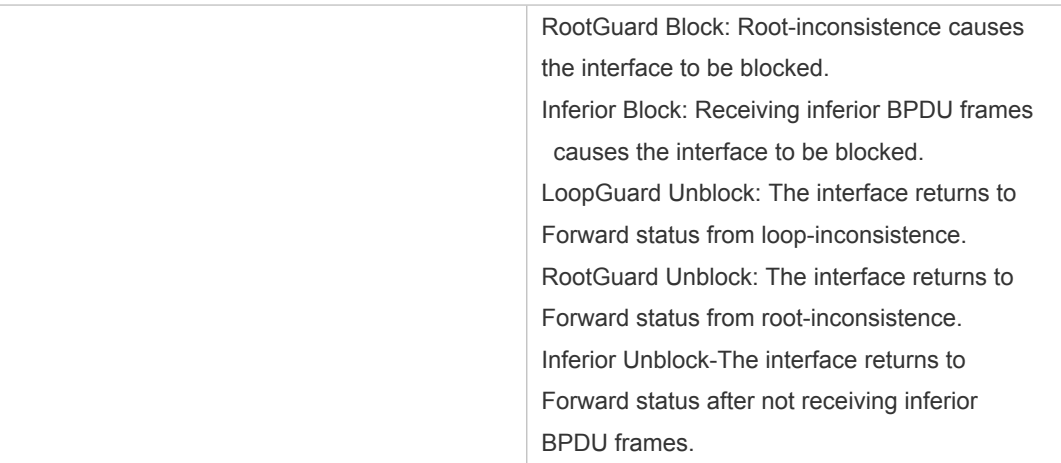

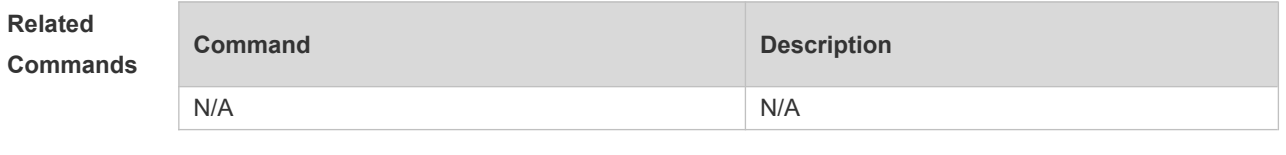

# **Description**

**Platform** 

### **8.17 spanning-tree**

N/A

Use this command to enable MSTP and configure its basic settings globally. The **no** form of the command disables the spanning-tree function. The **no** form of the command with parameters only restores the corresponding parameters to the default values, but does not disable the spanning-tree function.

**spanning-tree** [ **forward-time** *seconds* | **hello-time** *seconds* | **max-age** *seconds* ] **no spanning-tree** [ **forward-time** | **hello-time** | **max-age** ]

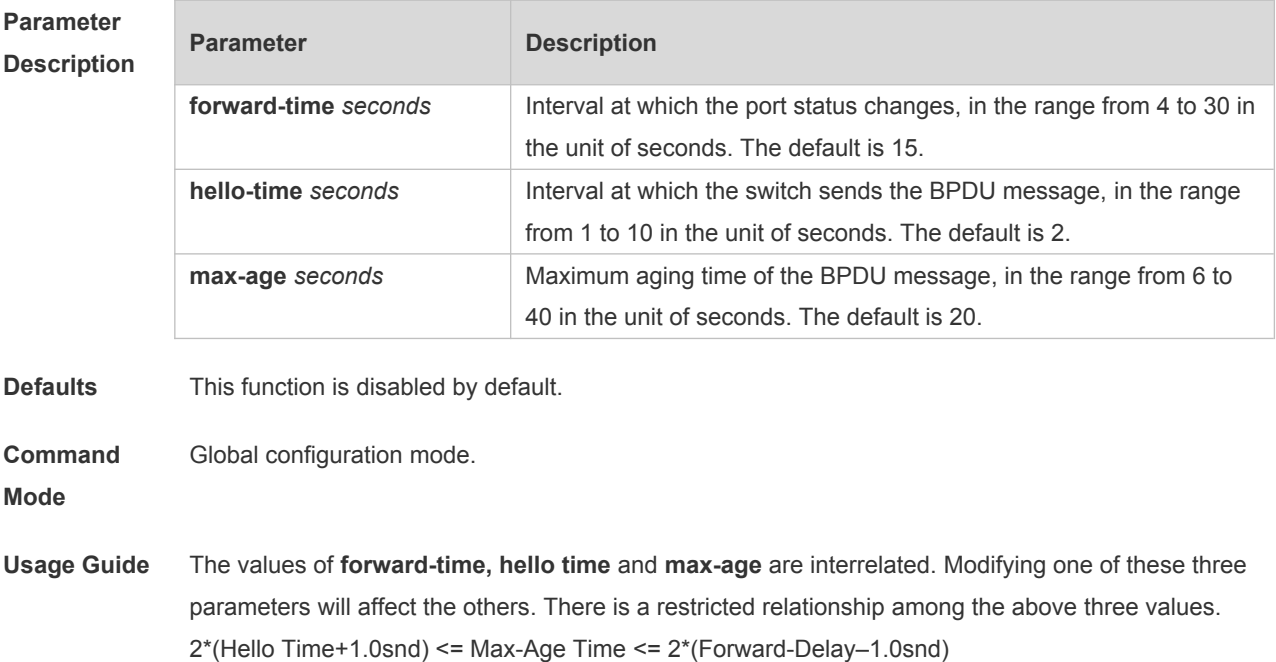

If the values do not according with the condition, the settings do not work.

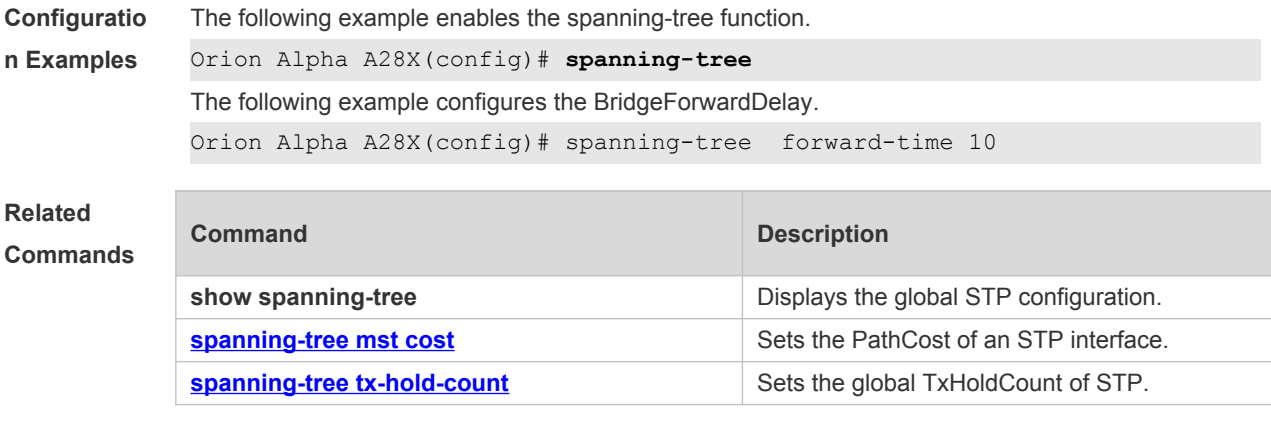

**Platform Description** N/A

# **8.18 spanning-tree autoedge**

Use this command to enable Autoedge on the interface. Use the **disabled** form of this command to disable this function.

#### **spanning-tree autoedge** [ **disabled** ]

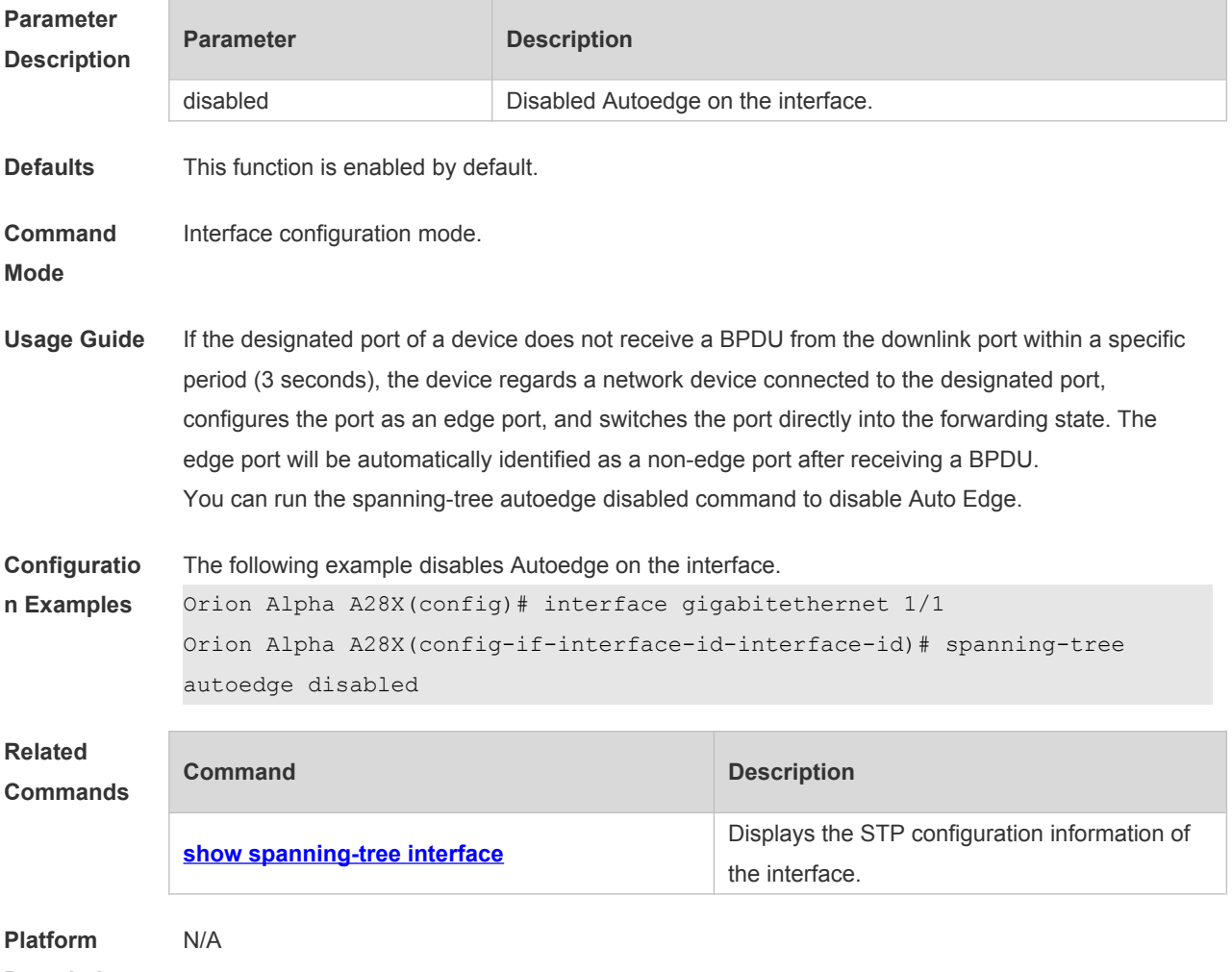

**Description**

## **8.19 spanning-tree bpdufilter**

Use this command to enable BPDU filter on the interface. You can use the **enabled** or **disabled**  option of the command to enable or disable the BPDU filter function on the interface. **spanning-tree bpdufilter** [ **enabled** | **disabled** ]

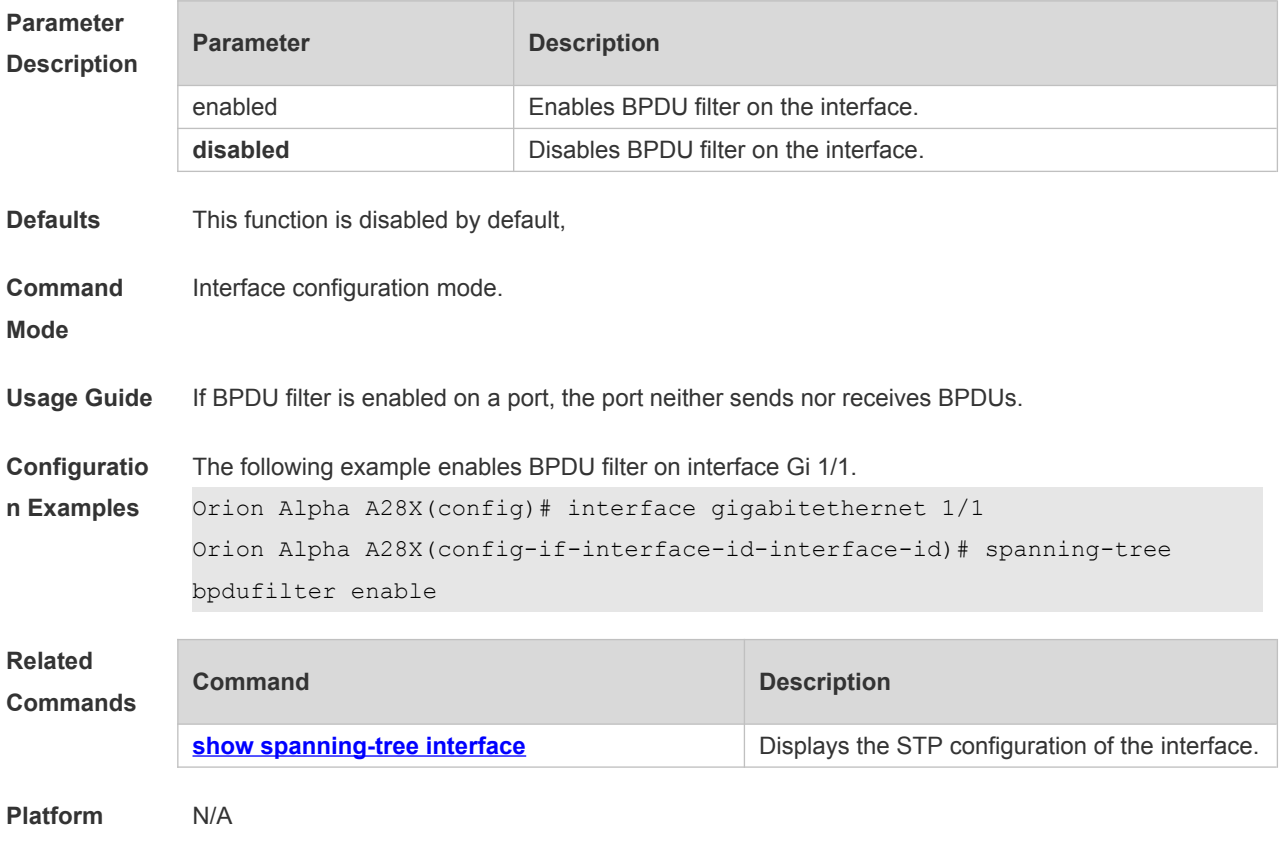

**Description**

## **8.20 spanning-tree bpduguard**

Use this command to enable the BPDU guard function on the interface. You can use the **enabled** or **disabled** option of the command to enable or disable the BPDU guard function on the interface. **spanning-tree bpduguard** [ **enabled** | **disabled** ]

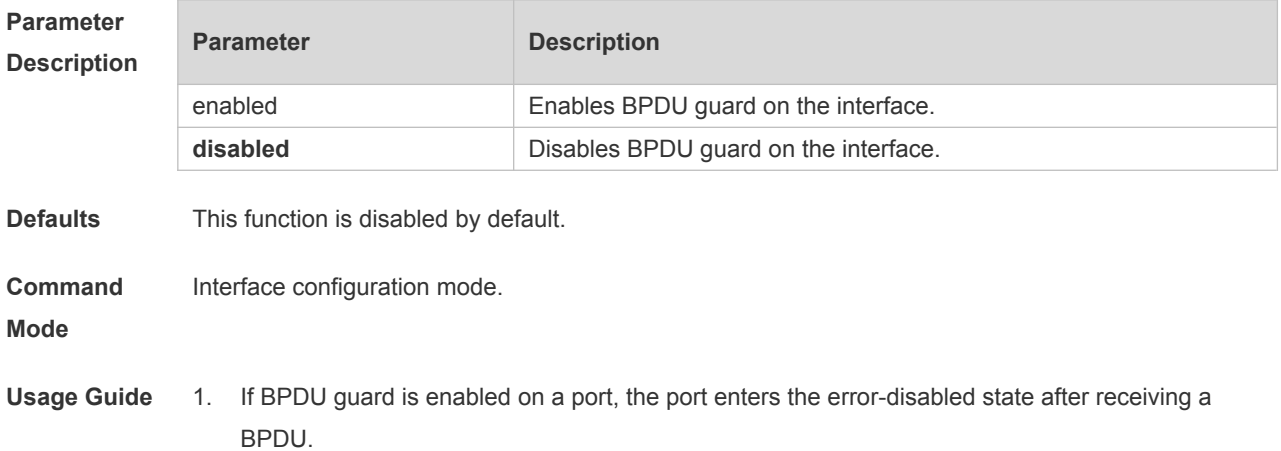

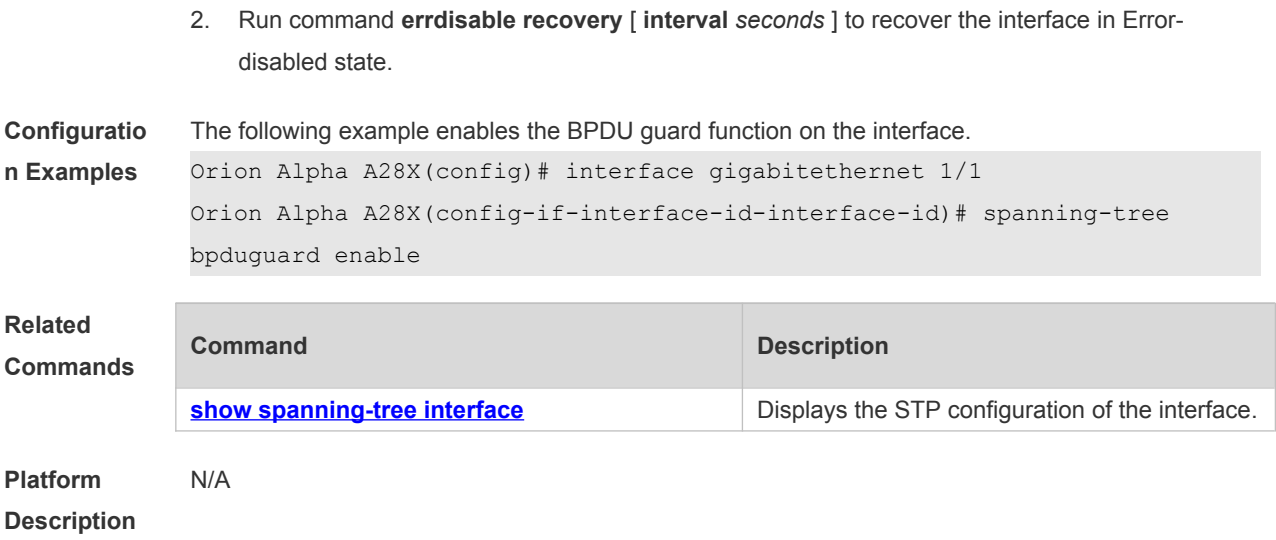

# **8.21 spanning-tree compatible enable**

Use this command to send the message selectively carried with MSTI according to the interface attribute of current port to realize interconnection with other vendors. Use the **no** form of this command to restore the default setting. **spanning-tree compatible enable no spanning-tree compatible enable**

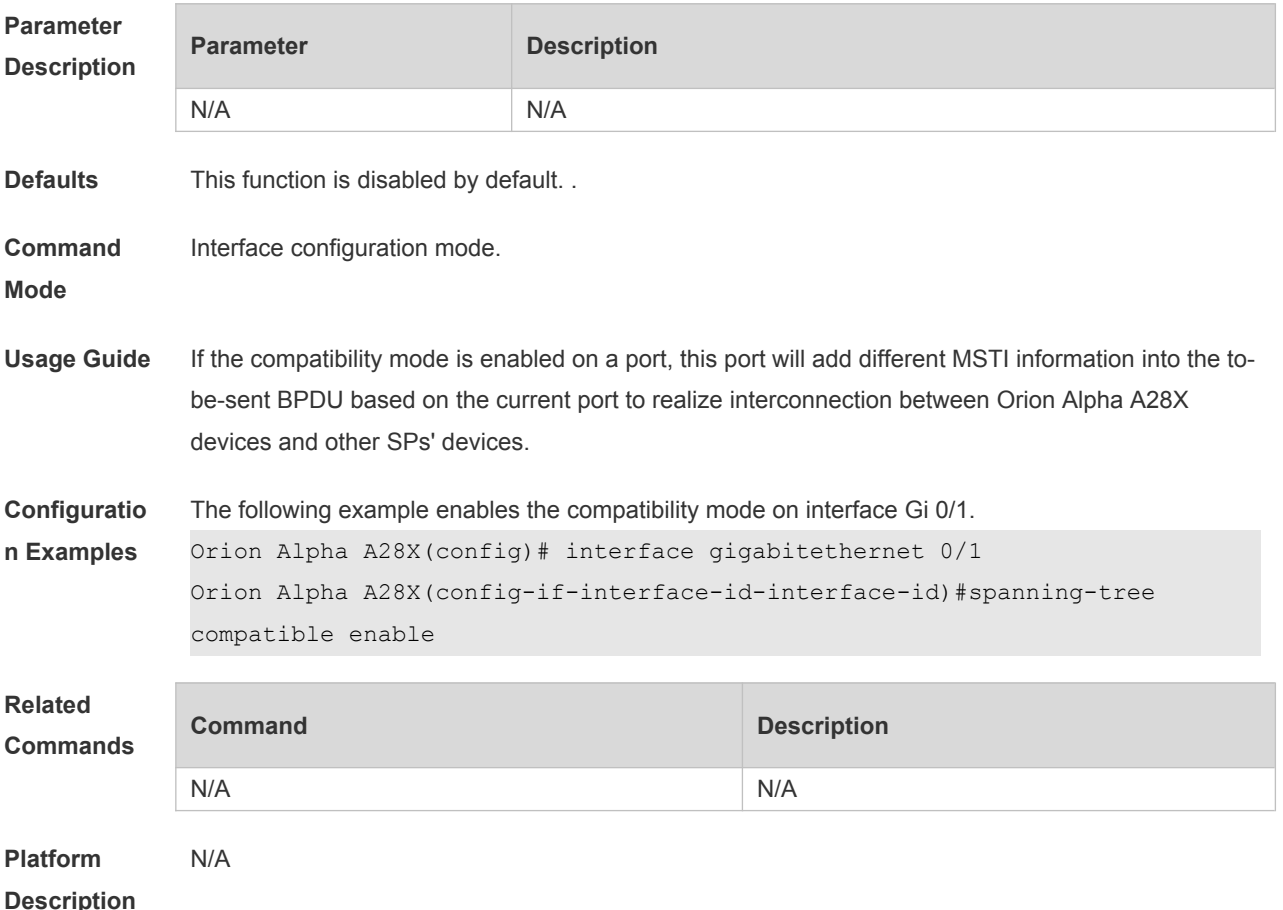

## **8.22 spanning-tree guard loop**

Use this command to enable **loop guard** on the interface to prevent the root port or backup port from generating loop since they cannot receive bpdu. Use the **no** form of this command to disable **loop guard**.

**spanning-tree guard loop no spanning-tree guard loop**

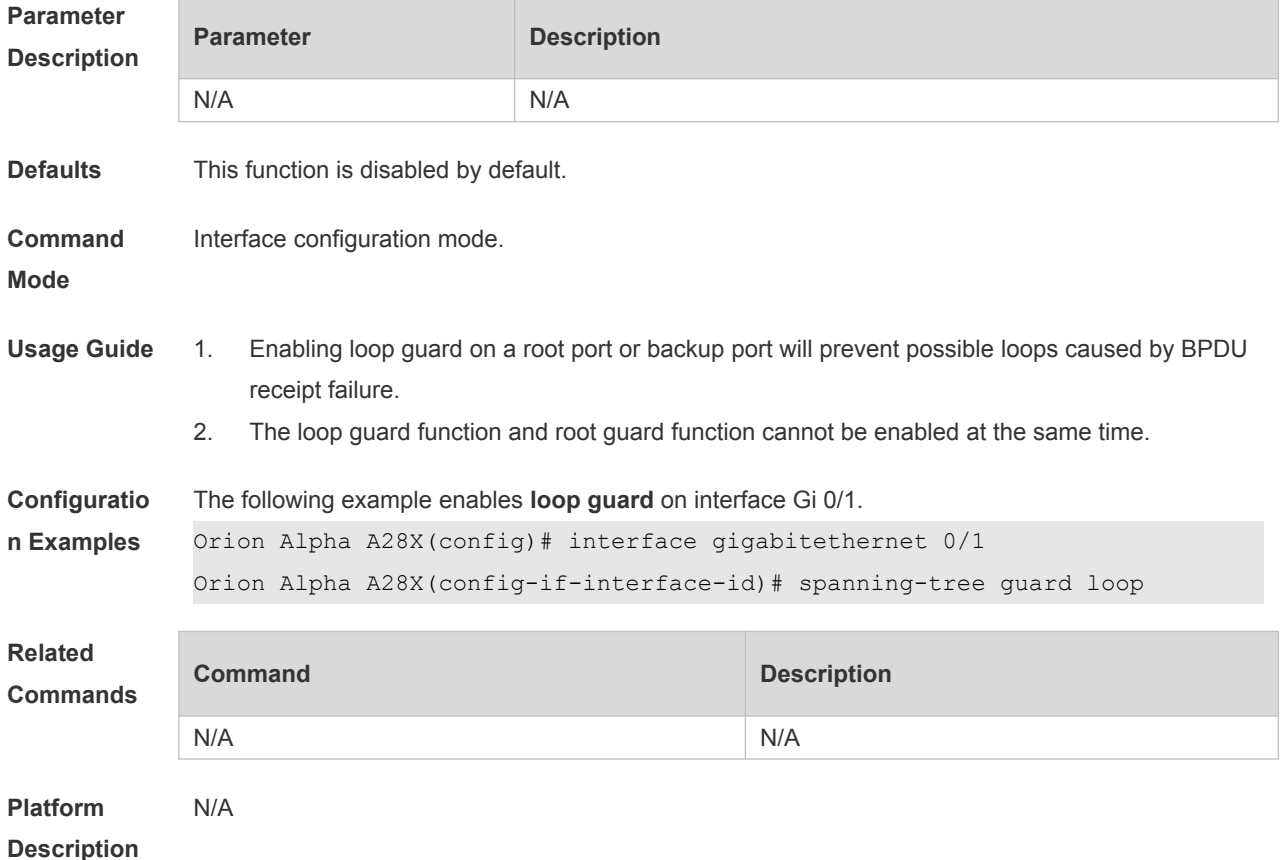

## **8.23 spanning-tree guard none**

Use this command to disable **guard** on the interface. Use the **no** form of this command to enable this function **spanning-tree guard none**

**no spanning-tree guard none**

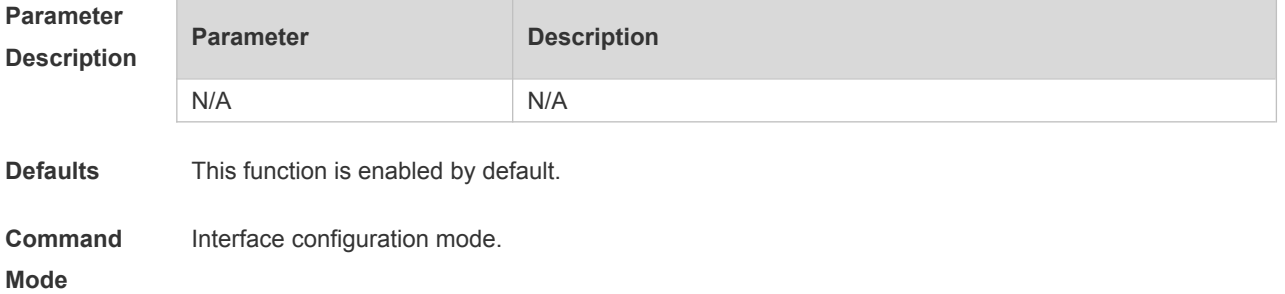

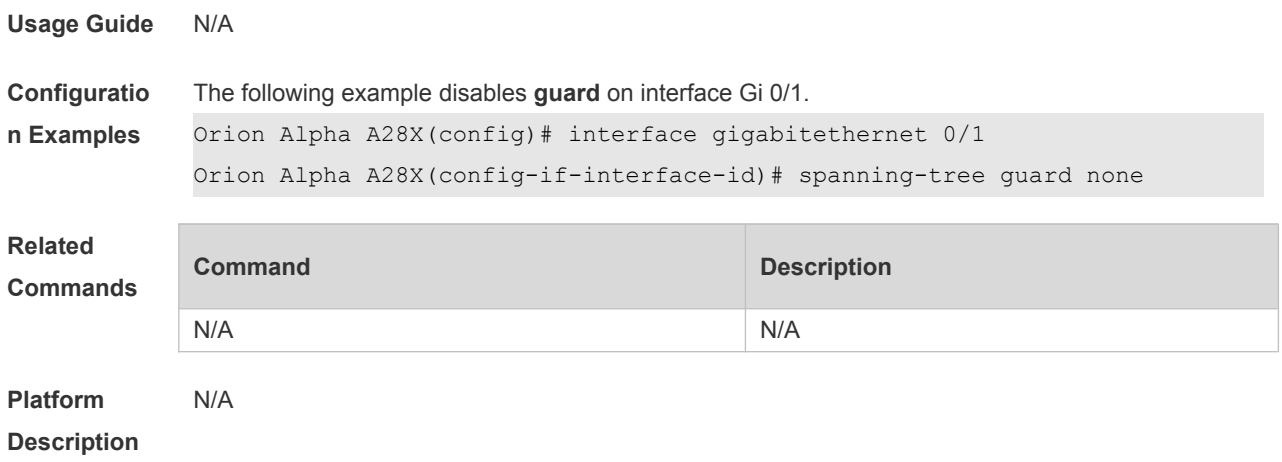

## **8.24 spanning-tree guard root**

Use this command to enable **root guard** on the interface to prevent the change of current root bridge position because of error configuration and illegal packet attack. Use the **no** form of this command to restore the default setting.

**spanning-tree guard root**

**no spanning-tree guard root**

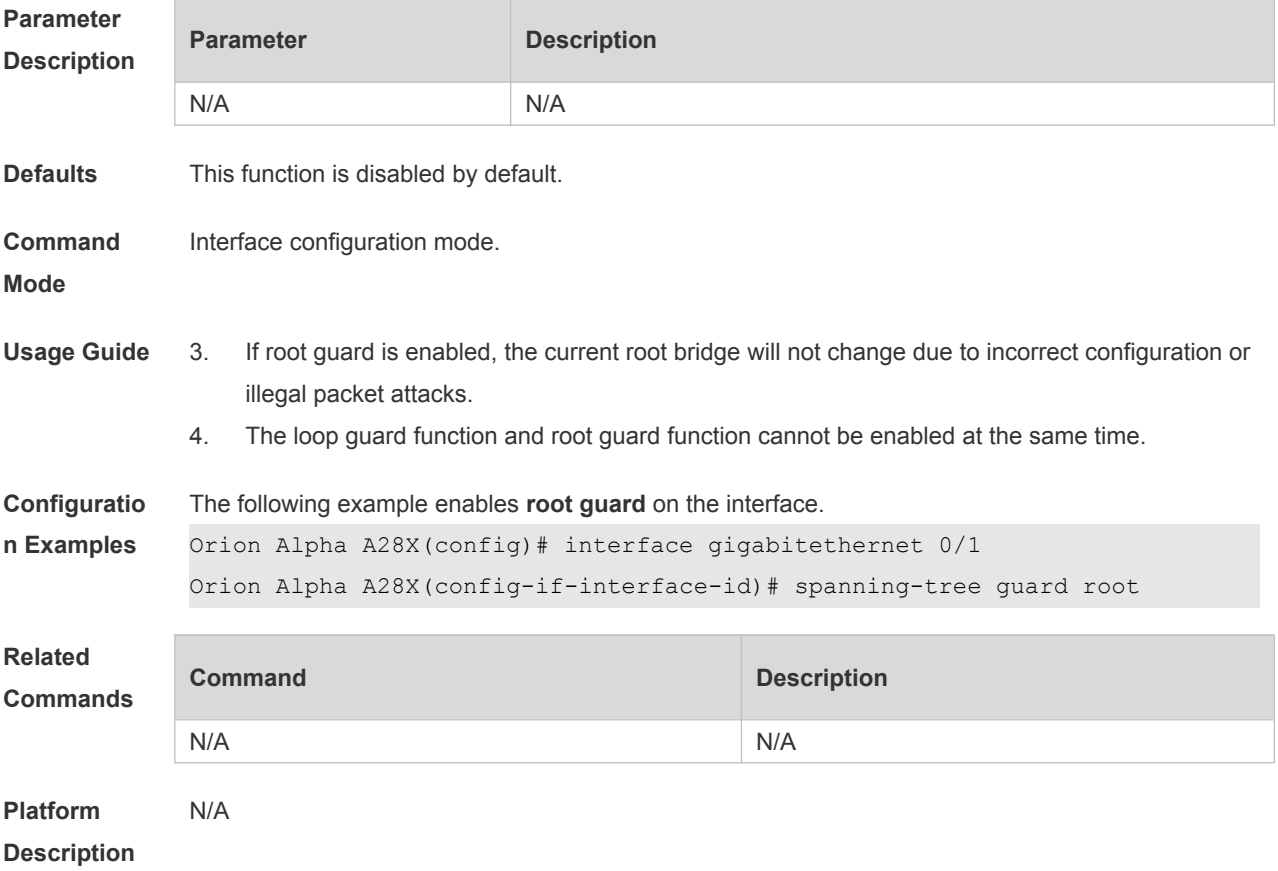

# **8.25 spanning-tree ignore tc**

Use this command to enable the tc filtering on the interface. Use the **no** form of this command to

restore the default setting. With tc filtering enabled, the TC packets received on the interface will not be processed.

**spanning-tree ignore tc**

**no spanning-tree ignore tc**

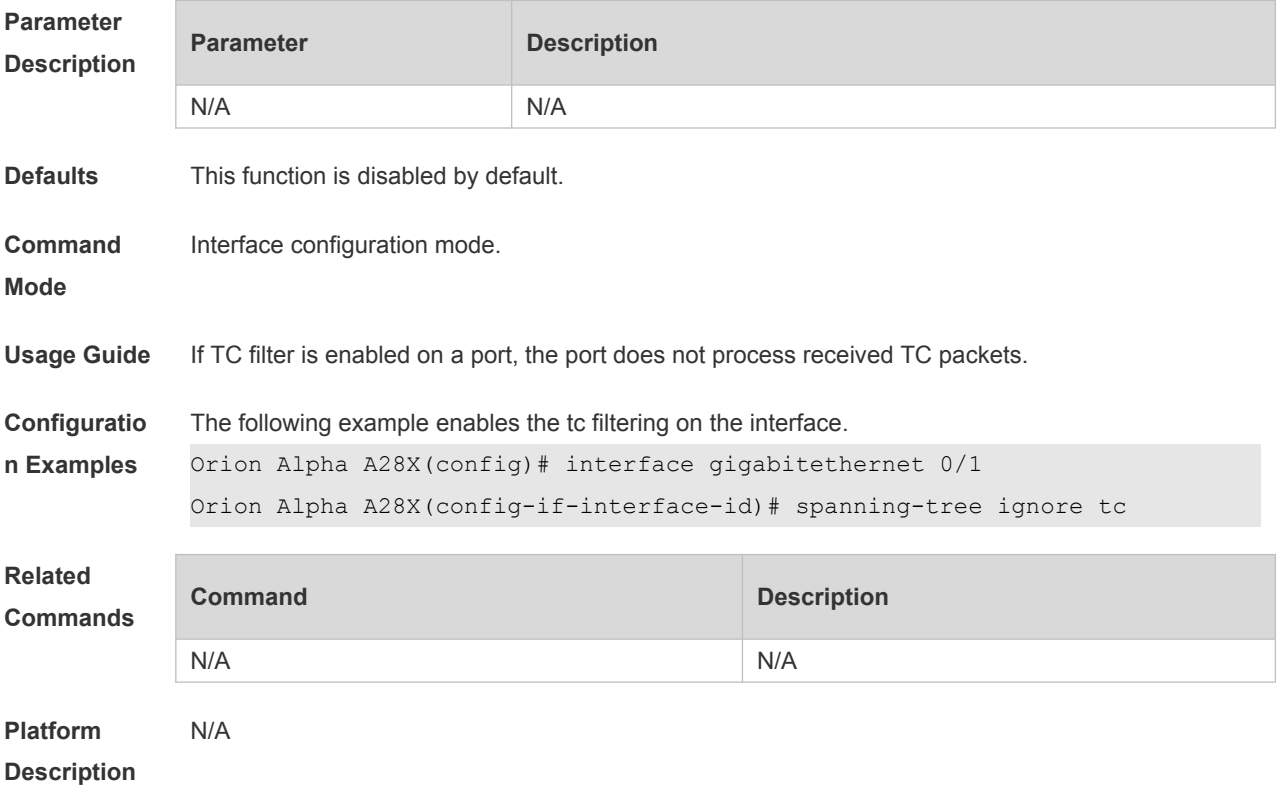

#### **8.26 spanning-tree link-type**

Use this command to configure the link type of the interface. Use the **no** form of this command to restore the default setting. **spanning-tree link-type** [ **point-to-point** | **shared** ]

**no spanning-tree link-type Parameter Description Parameter Description point-to-point** Sets the link type of the interface to point-to-point. **shared** Forcibly sets the link type of the interface to shared. **Defaults** For a full-duplex interface, its link type is set to point-to-point link; for a half-duplex interface, its link type is set to shared. **Command Mode** Interface configuration mode. **Usage Guide** If the link type of a port is point-to-point connection, RSTP can rapidly converge. If the link type is not configured, the device automatically sets the link type based on the duplex mode of the port.

**Configuratio** The following example configures the link type of the interface.

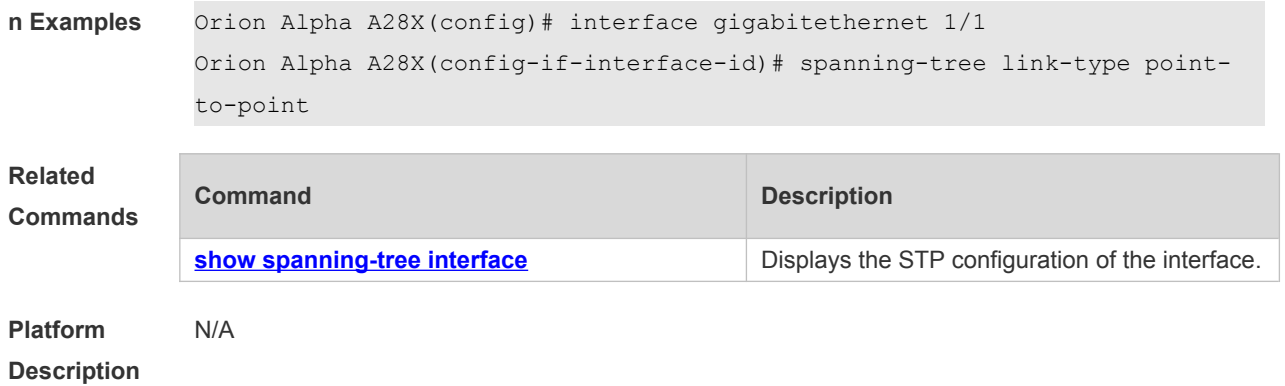

#### **8.27 spanning-tree loopguard default**

Use this command to enable **loop guard** globally to prevent the root port or backup port from generating loop since they cannot receive bpdu. Use the **no** form of this command to restore the default setting.

**spanning-tree loopguard default no spanning-tree loopguard default**

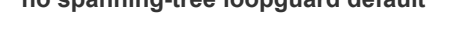

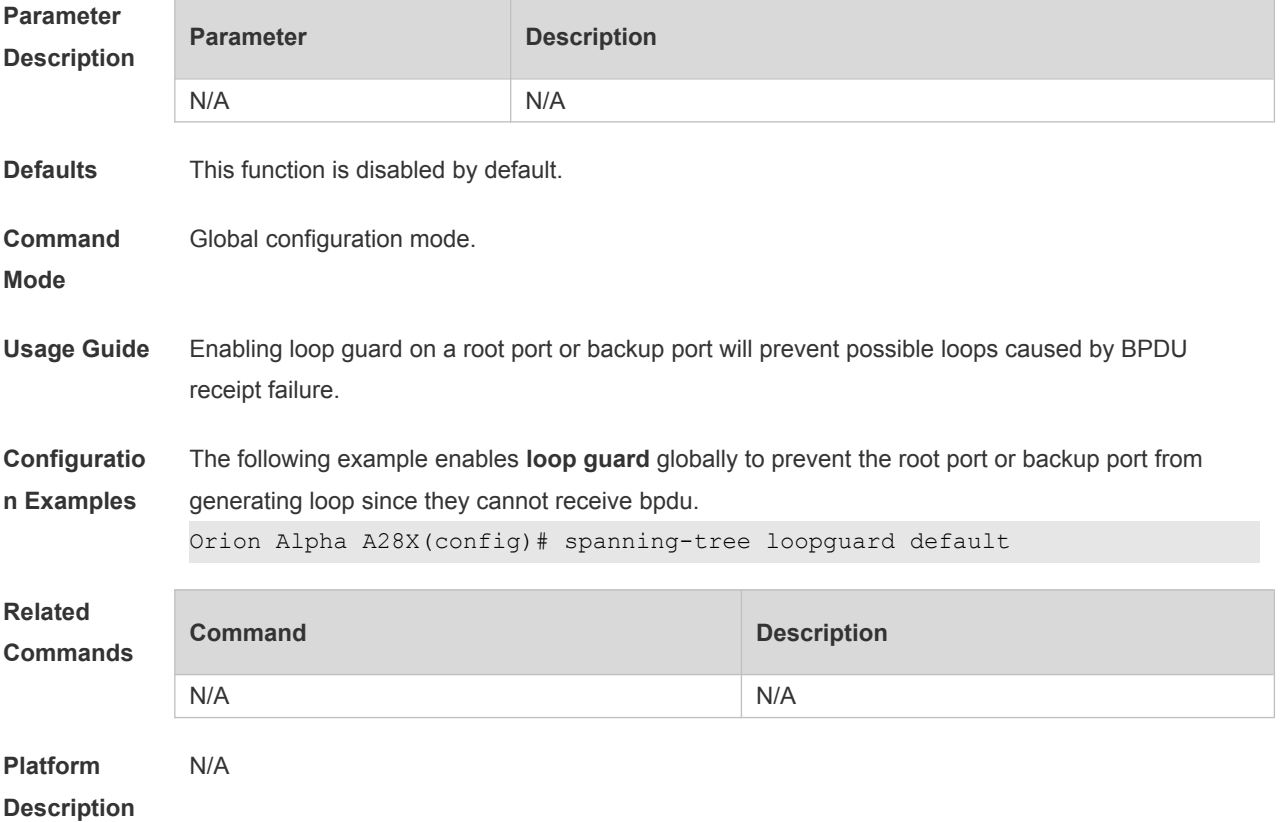

#### **8.28 spanning-tree max-hops**

Use this command to set the maximum number of hops(Max-hopsCount) of the BPDU message in the global configuration mode, the number of hops in a region that the BPDU message passes before being dropped. This parameter takes effect for all instances. Use the **no** form of this

command to restore the default setting. **spanning-tree max-hops** *hop-count* **no spanning-tree max-hops**

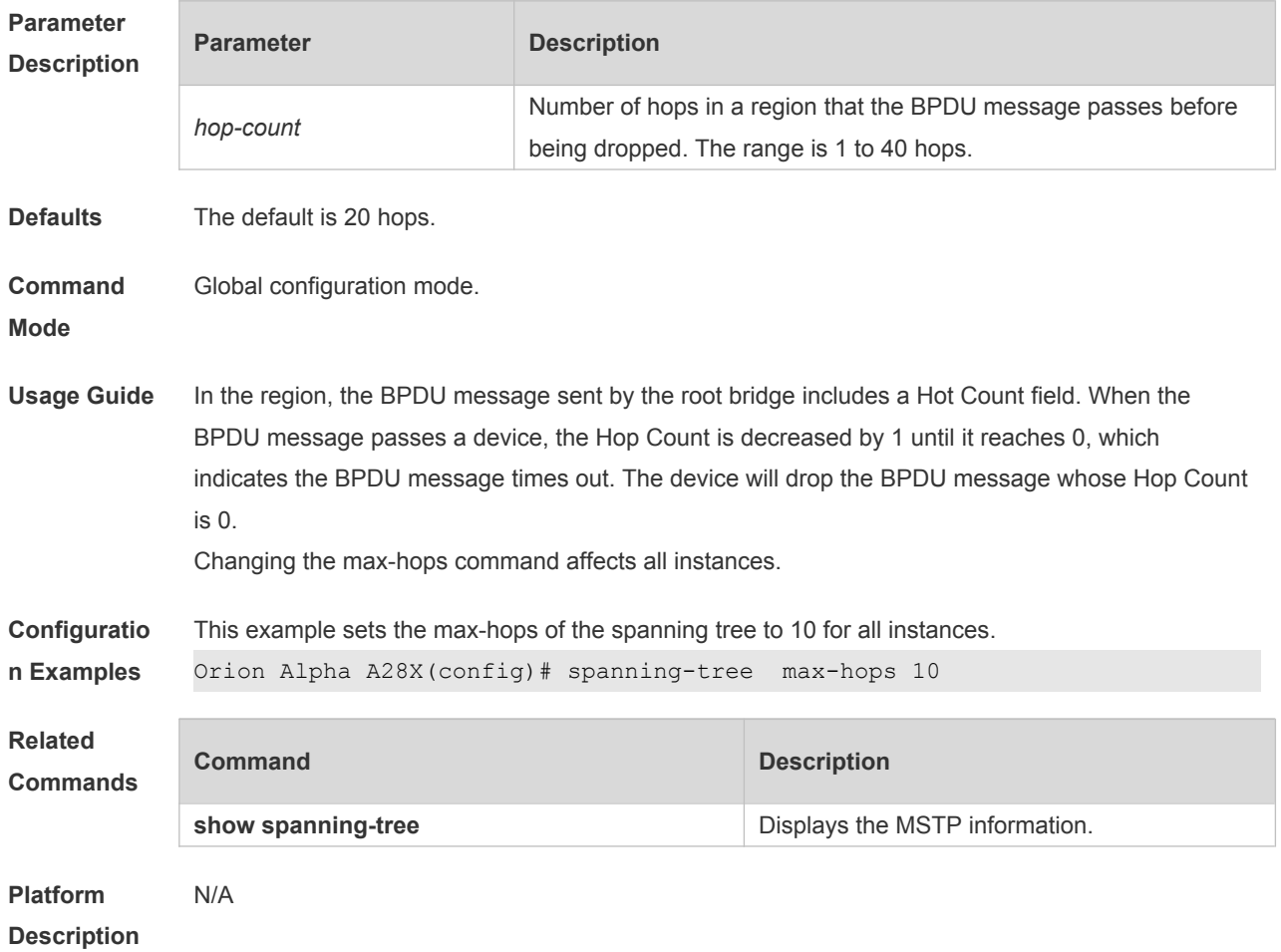

## **8.29 spanning-tree mode**

Use this command to set the STP version. Use the **no** form of the command to restore the default setting.

**spanning-tree mode** [ **stp** | **rstp** | **mstp** ] **no spanning-tree mode**

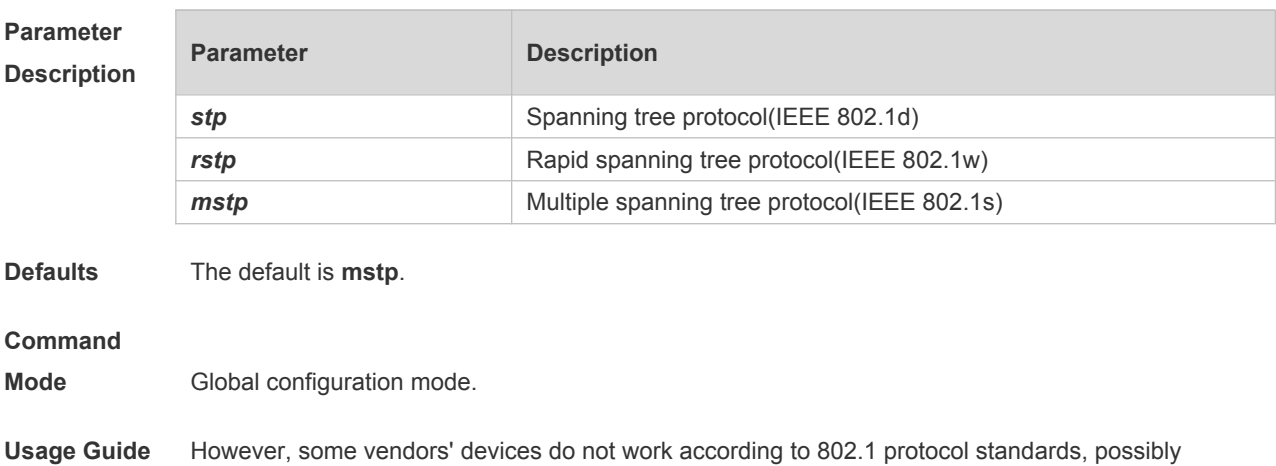

causing incompatibility. If other vendors' devices are incompatible with Orion Alpha A28X devices, run this command to switch the STP mode to a lower version.

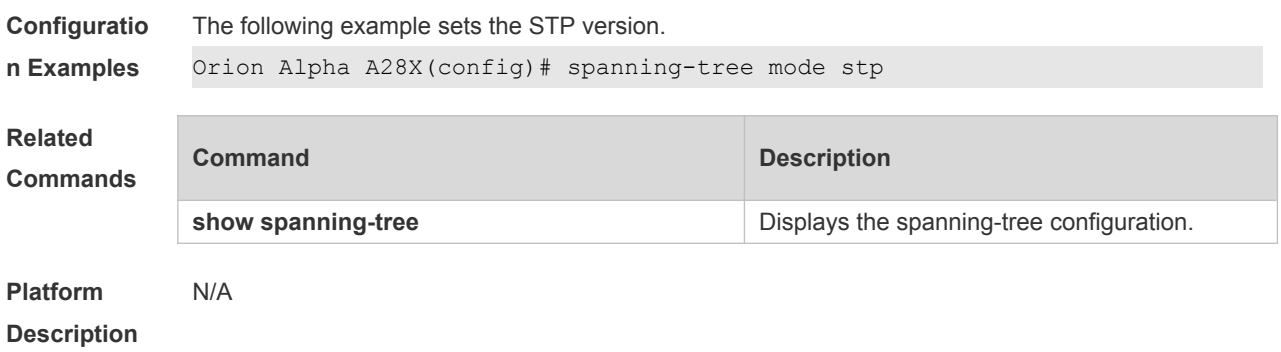

#### **8.30 spanning-tree mst configuration**

Use this command to enter the MST configuration mode in the global configuration mode and configure the MSTP region. Use the **no** form of the command to restore the default setting. **spanning-tree mst configuration no spanning-tree mst configuration**

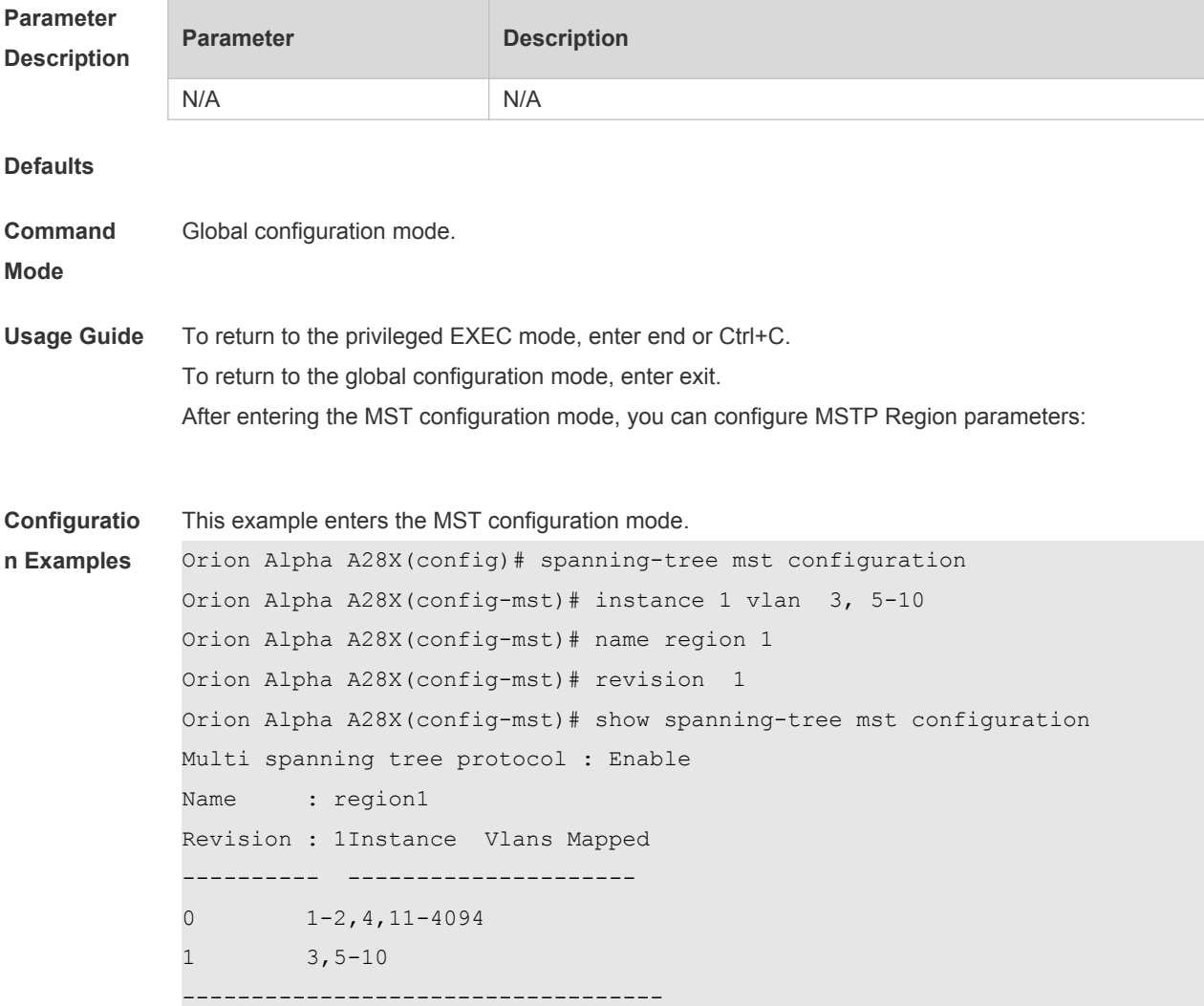
```
Orion Alpha A28X(config-mst)# exit
Orion Alpha A28X(config)#
```
#### **Related Commands**

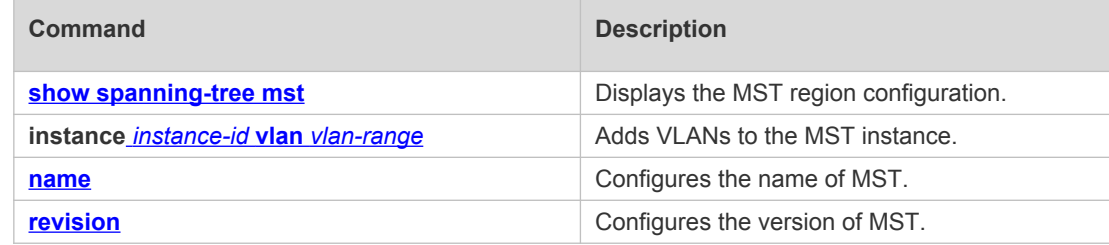

**Platform Description**

## **8.31 anning-tree mst cost**

N/A

Use this command to set the path cost of an instance in the interface configuration mode. Use the **no** form of the command to restore the default setting. **spanning-tree** [ **mst** *instance-id* ] **cost** *cost* **no spanning-tree** [ **mst** *instance-id* ] *cost*

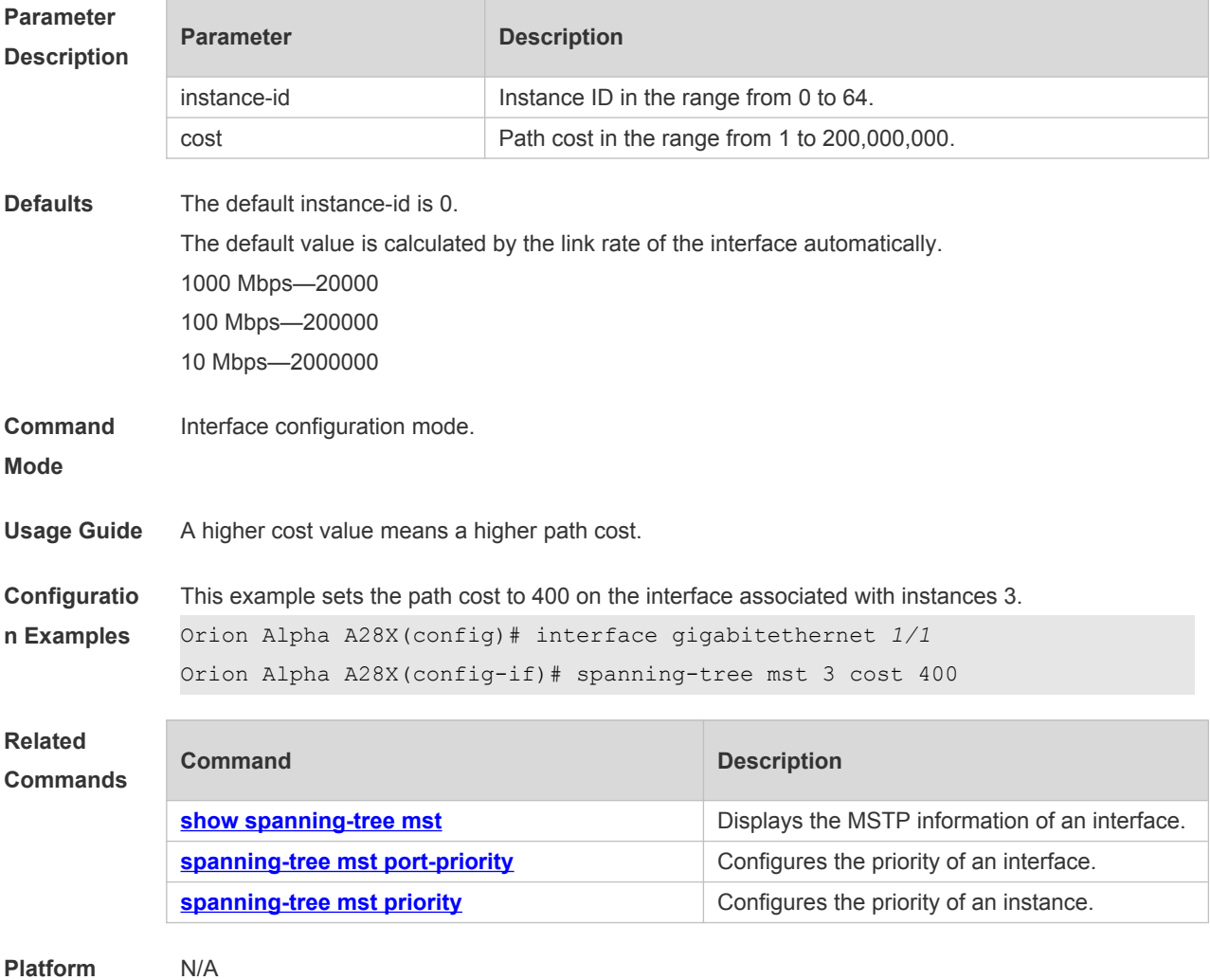

### **8.32 spanning-tree mst port-priority**

Use this command to configure the interface priority for different instances in the interface configuration mode. It will determine which interface of a loop in a region is in charge of forwarding. Use the **no** form of this command to restore the default setting. **spanning-tree** [ **mst** *instance-id* ] **port-priority** *priority* **no spanning-tree** [ **mst** *instance-id* ] **port-priority**

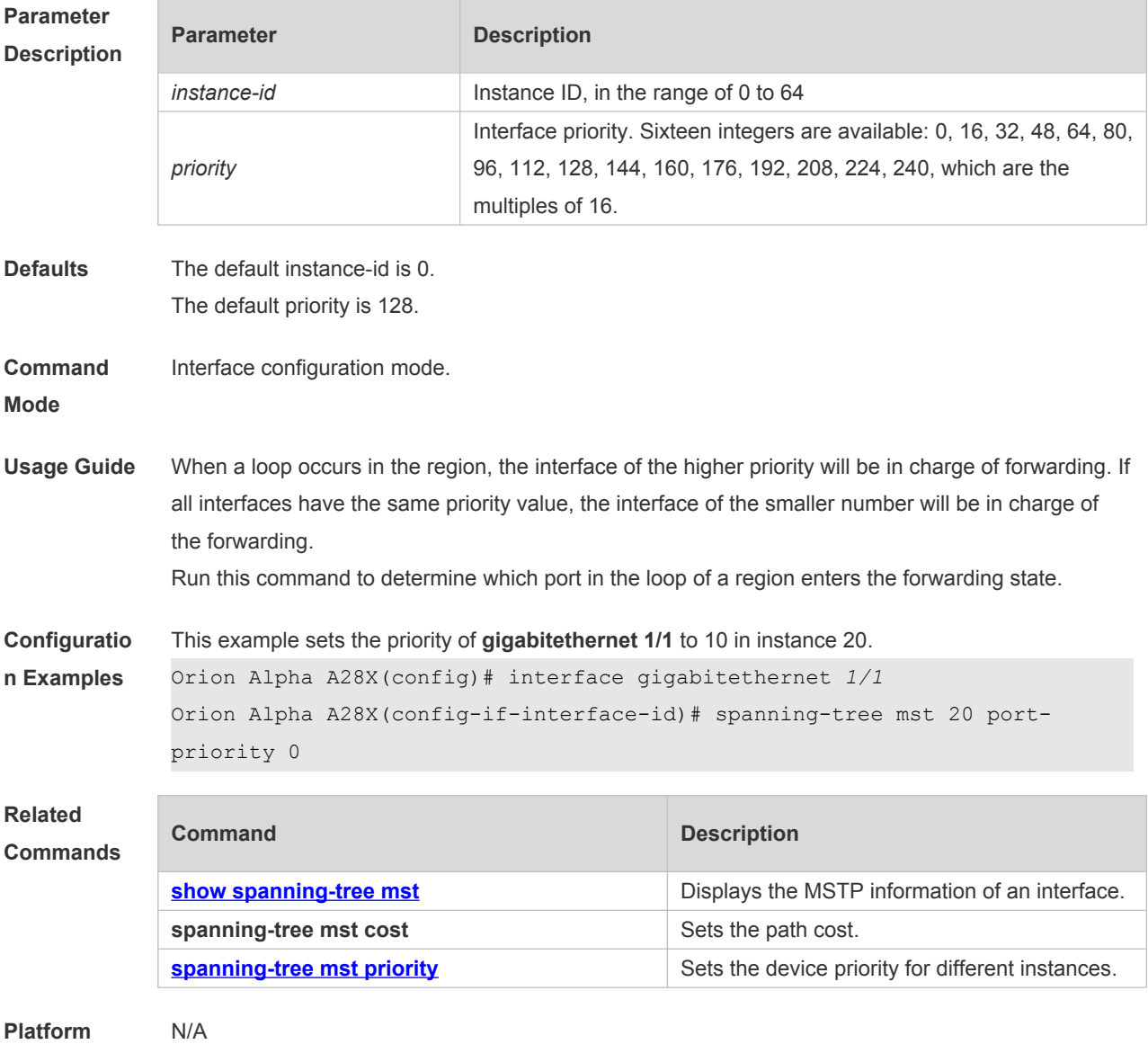

**Description**

### **8.33 spanning-tree mst priority**

Use this command to set the device priority for different instances in the global configuration mode. Use the **no** form of this command to restore the default setting. **spanning-tree** [**mst** *instance-id* ] **priority** *priority*

#### **no spanning-tree** [ **mst** *instance-id* ] **priority**

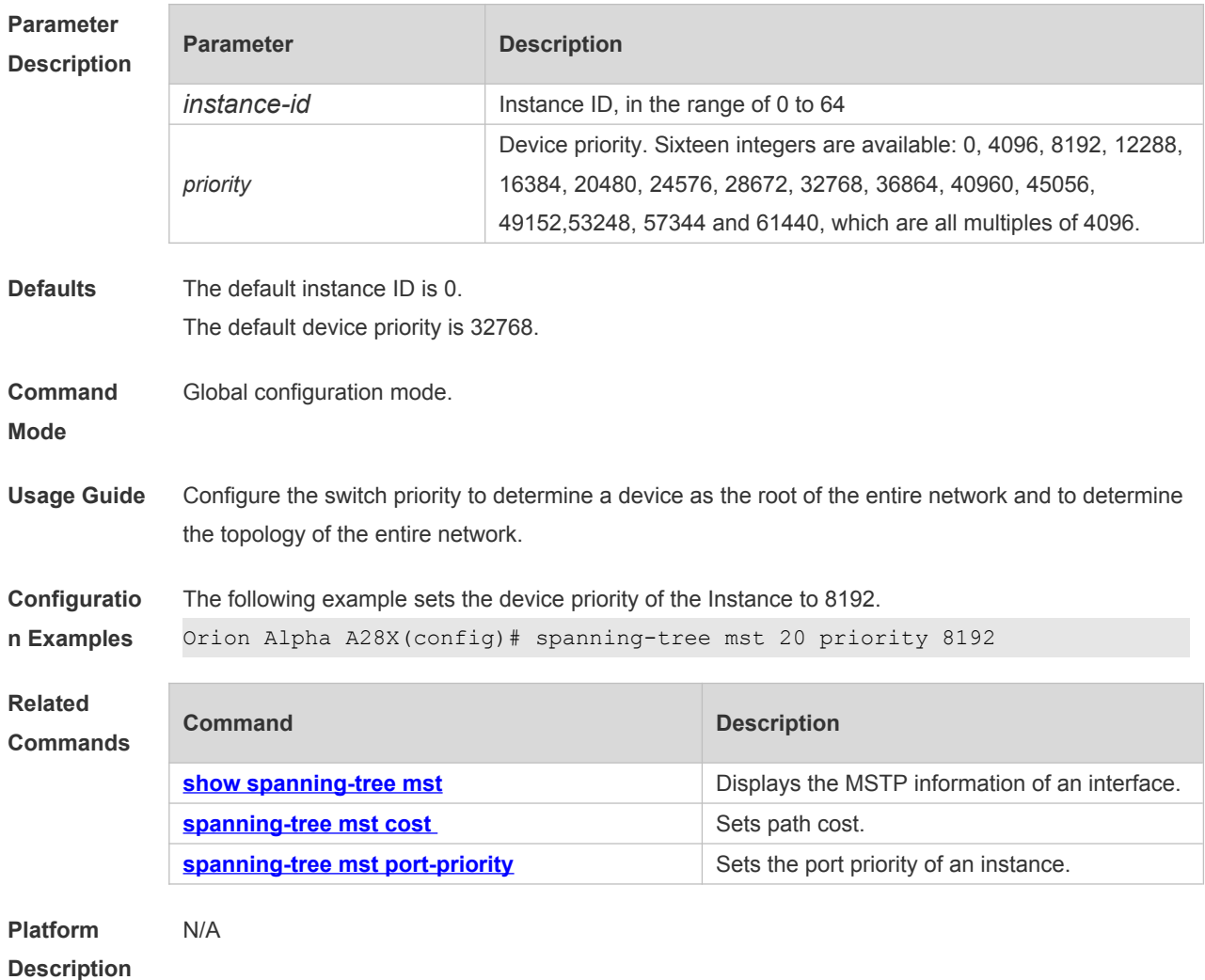

## **8.34 spanning-tree pathcost method**

Use this command to configure the path cost of the port. Use the **no** form of this command to restore the default setting.

**spanning-tree pathcost method** { { **long** [ **standard** } | **short** } **no spanning-tree pathcost method**

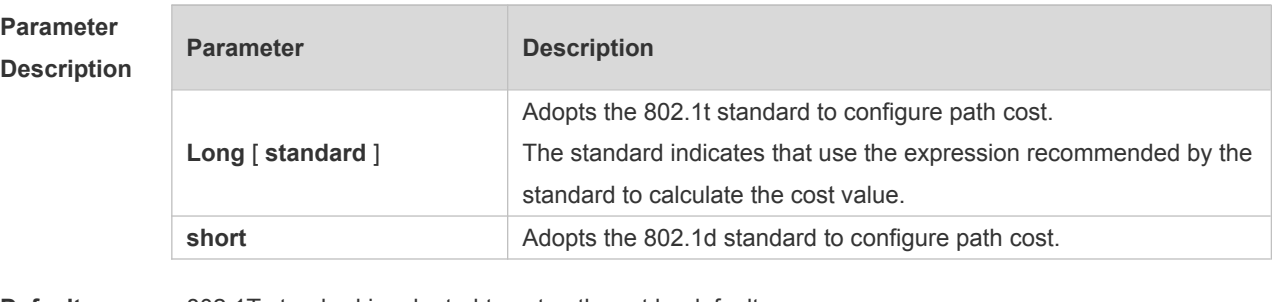

**Defaults** 802.1T standard is adopted to set path cost by default.

**Command**  Global configuration mode.

**Mode**

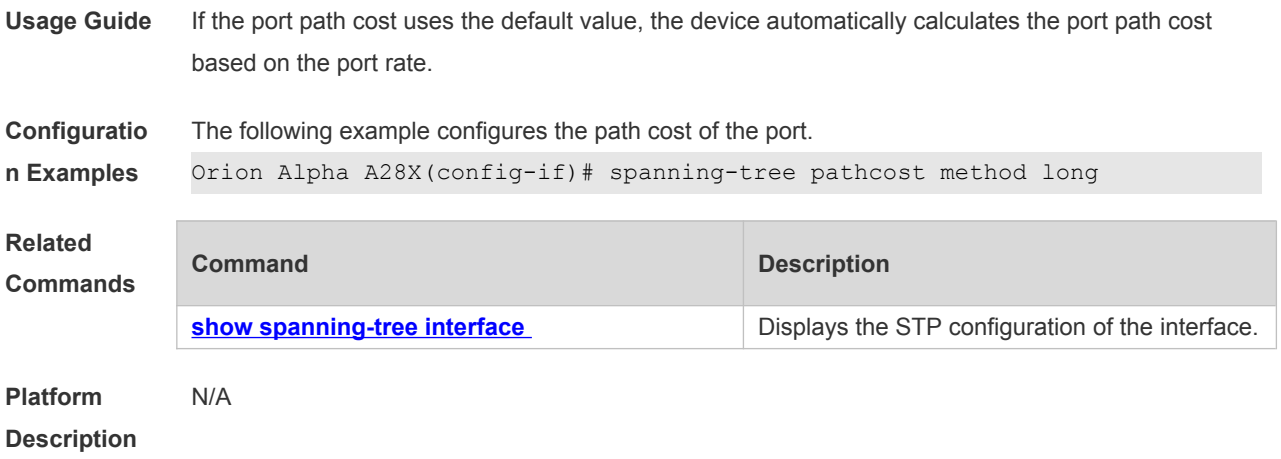

## **8.35 spanning-tree portfast**

Use this command to enable the portfast on the interface. Use the disabled form of this command to restore the default setting,

**spanning-tree portfast** [ **disabled** ]

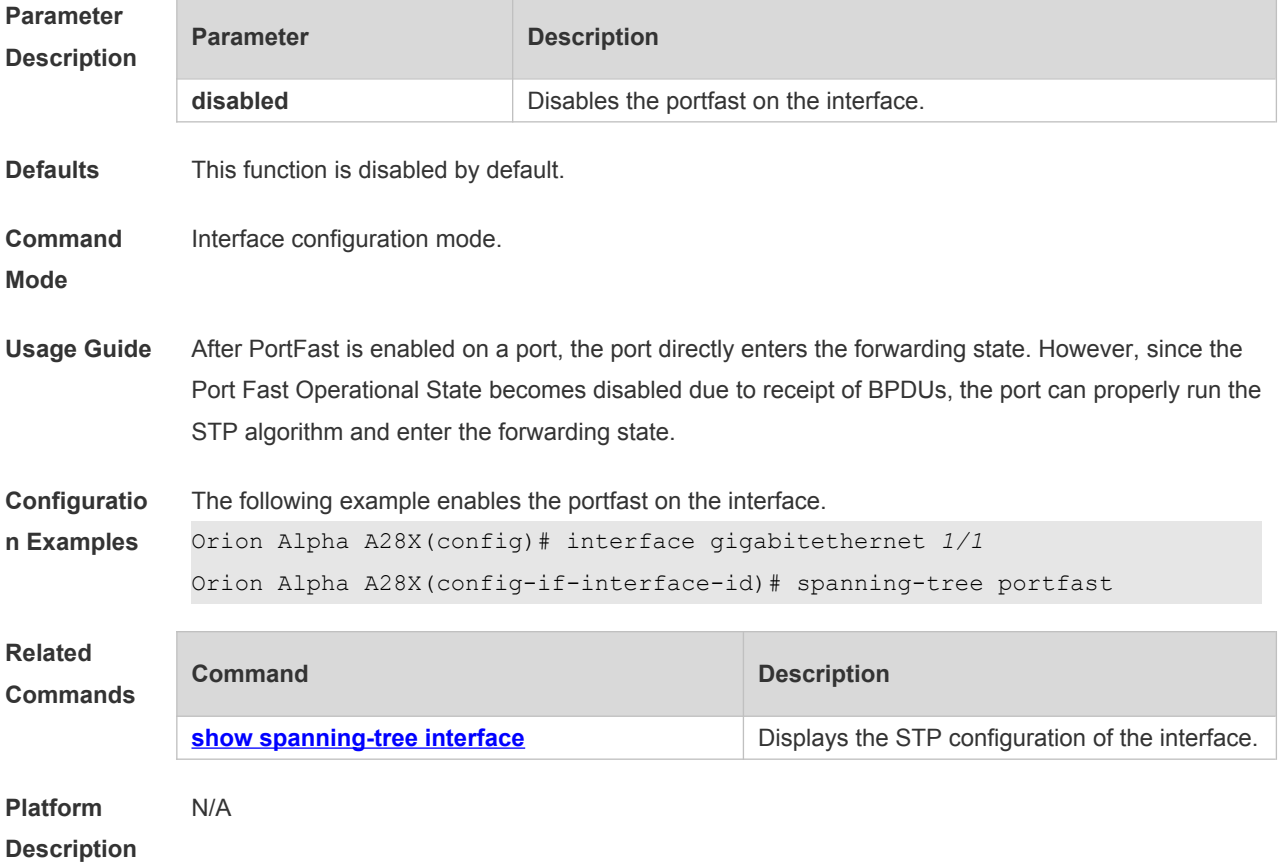

### **8.36 spanning-tree portfast bpdufilter default**

Use this command to enable the BPDU filter function globally. You can use the **no** form of the command to restore the default setting.

### **spanning-tree portfast bpdufilter default no spanning-tree portfast bpdufilter default**

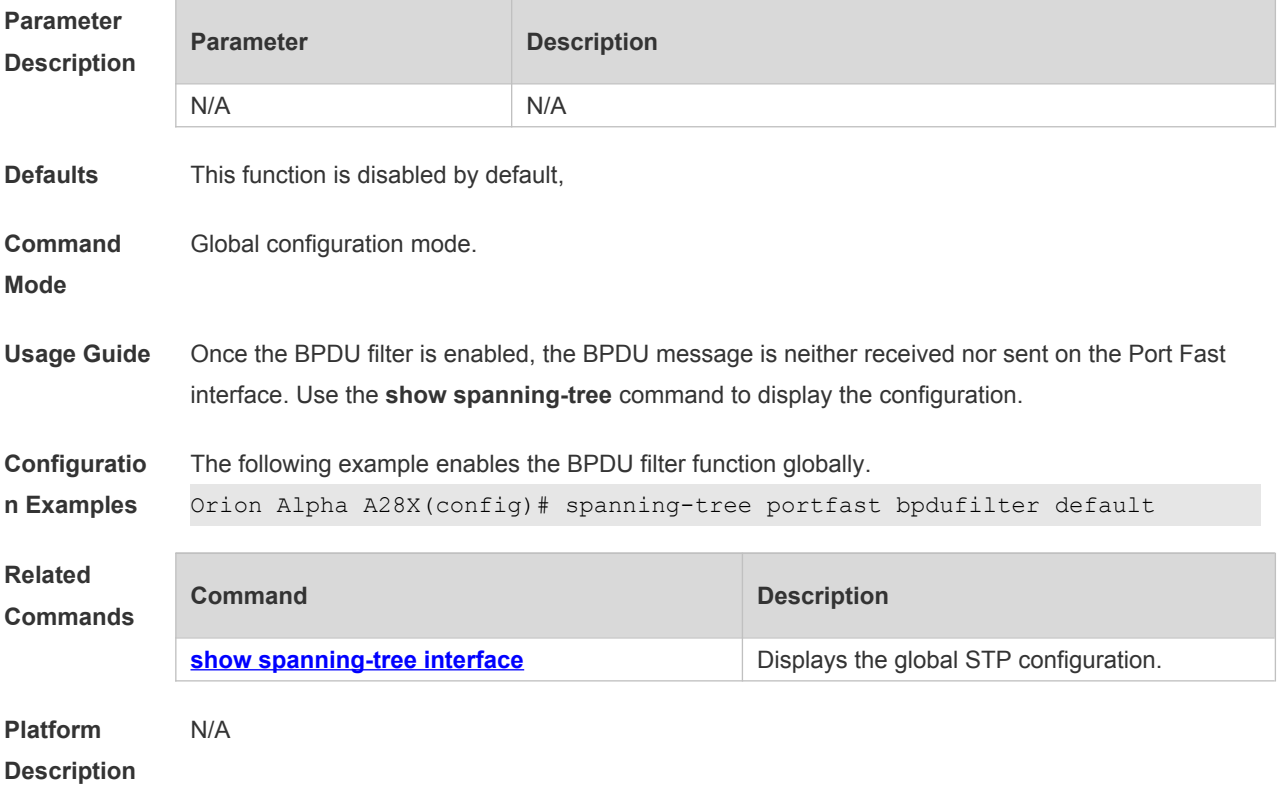

## **8.37 spanning-tree portfast bpduguard default**

Use this command to enable the BPDU guard globally. Use the **no** form of this command to restore the default setting,

**spanning-tree portfast bpduguard default no spanning-tree portfast bpduguard default**

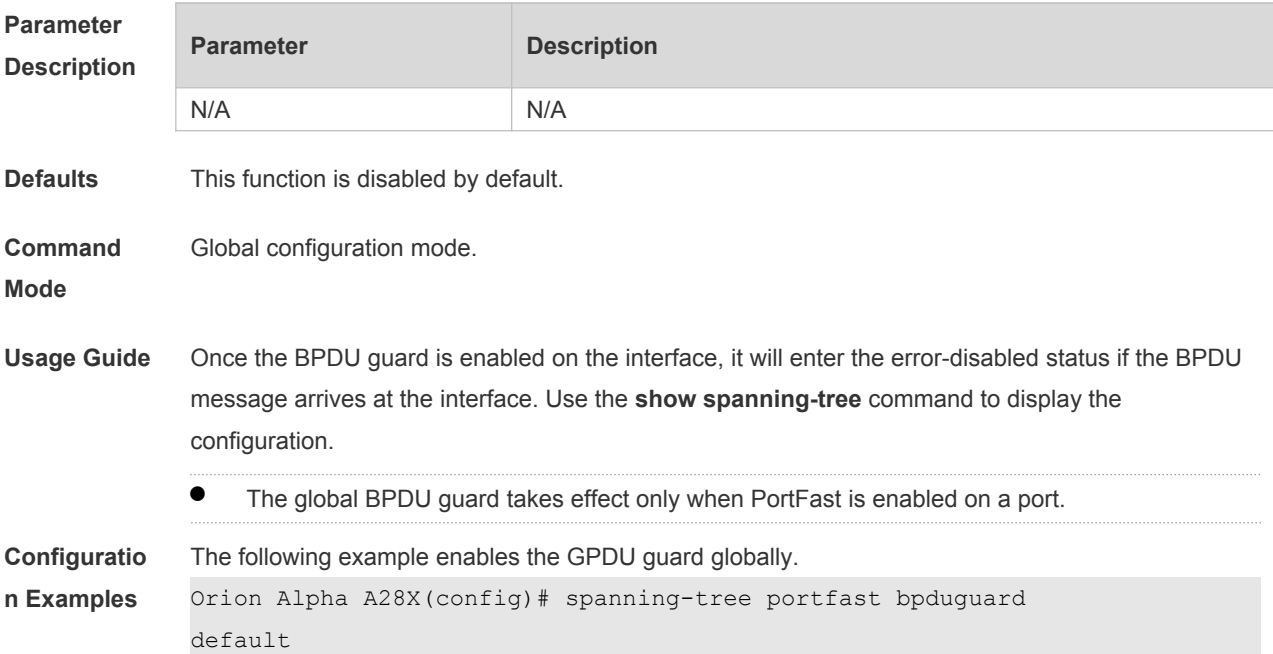

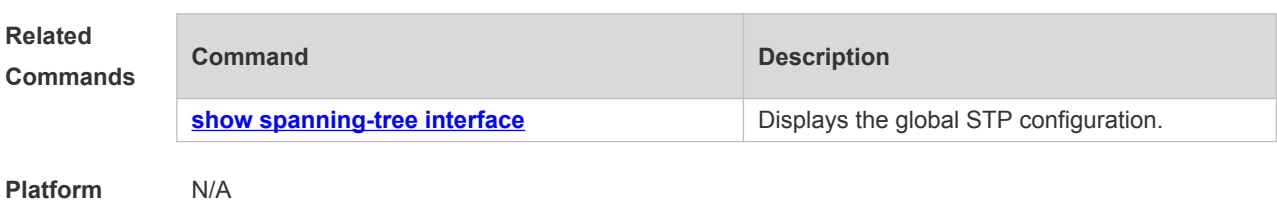

## **8.38 spanning-tree portfast default**

Use this command to enable the portfast feature on all interfaces globally. Use the **no** form of this command to restore the default setting.

**spanning-tree portfast default**

**no spanning-tree portfast default**

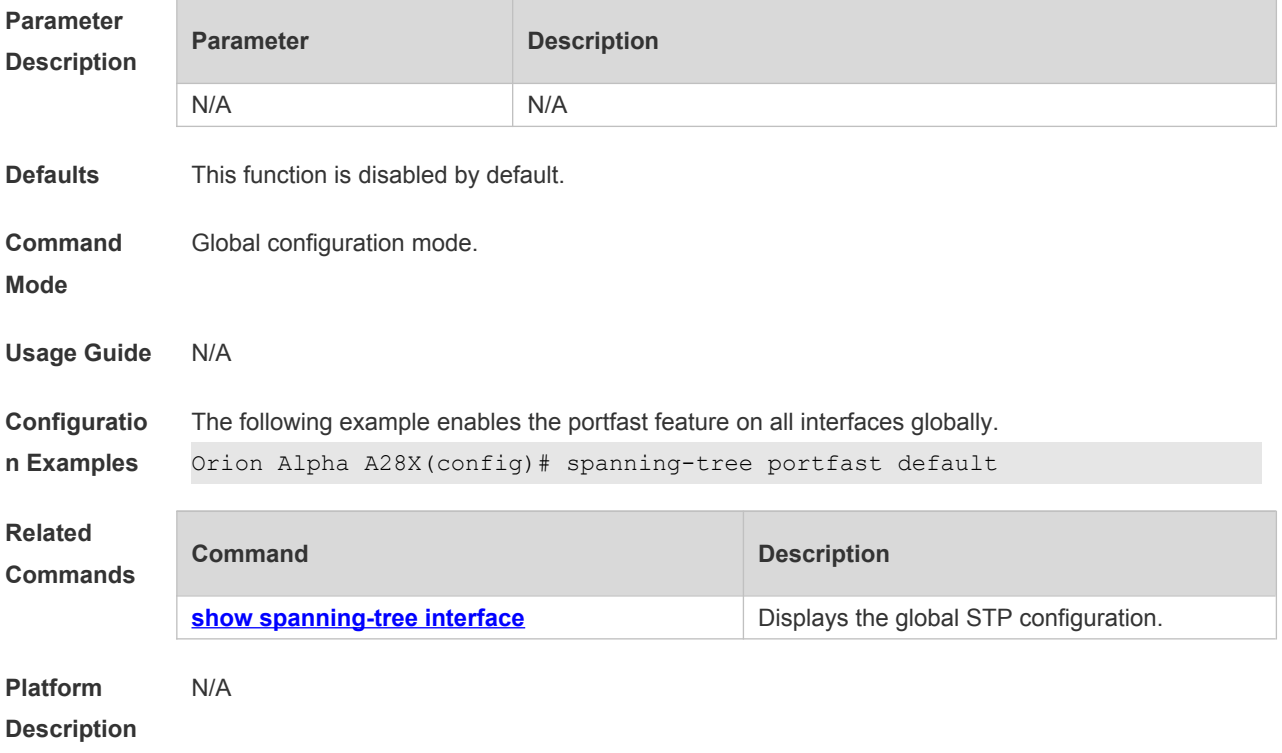

## **8.39 spanning-tree reset**

Use this command to restore the **spanning-tree** configuration to the default setting. **spanning-tree reset**

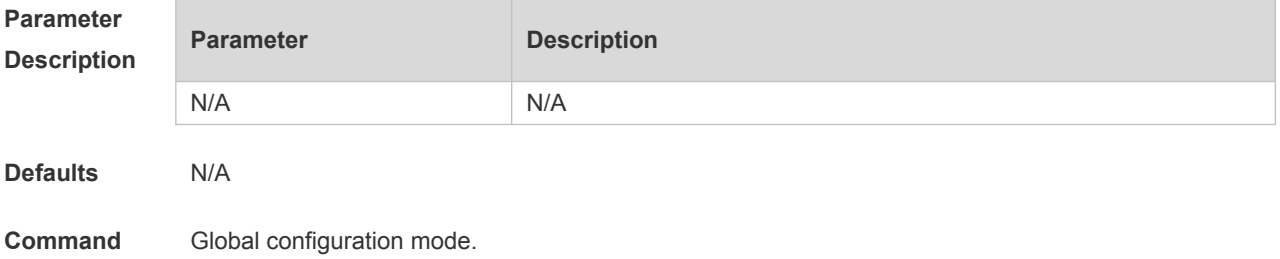

#### **Mode**

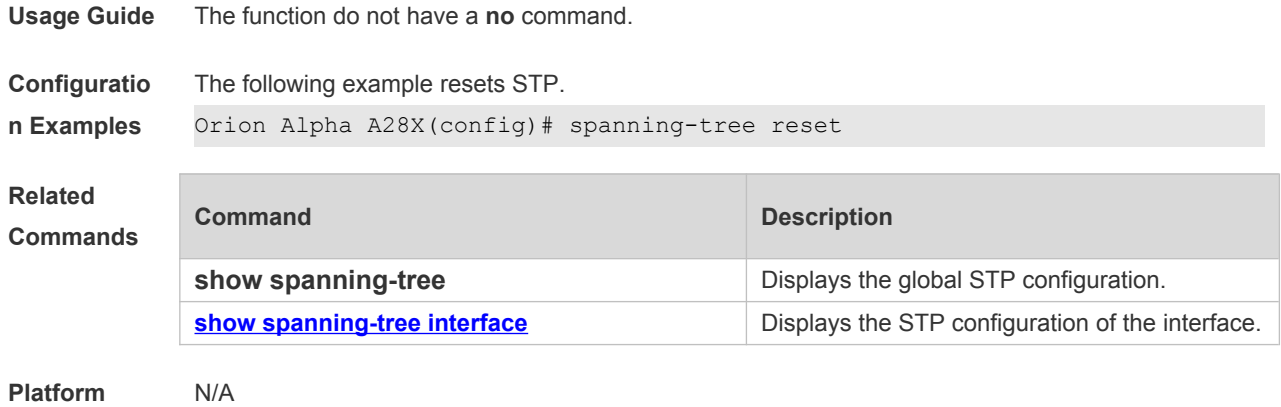

**Description**

### **8.40 spanning-tree tc-guard**

Use this command to enable **tc-guard** on the interface to prevent the spread of TC messages. Use the **no** form of this command to disable this function on the interface. **spanning-tree tc-guard no spanning-tree tc-guard**

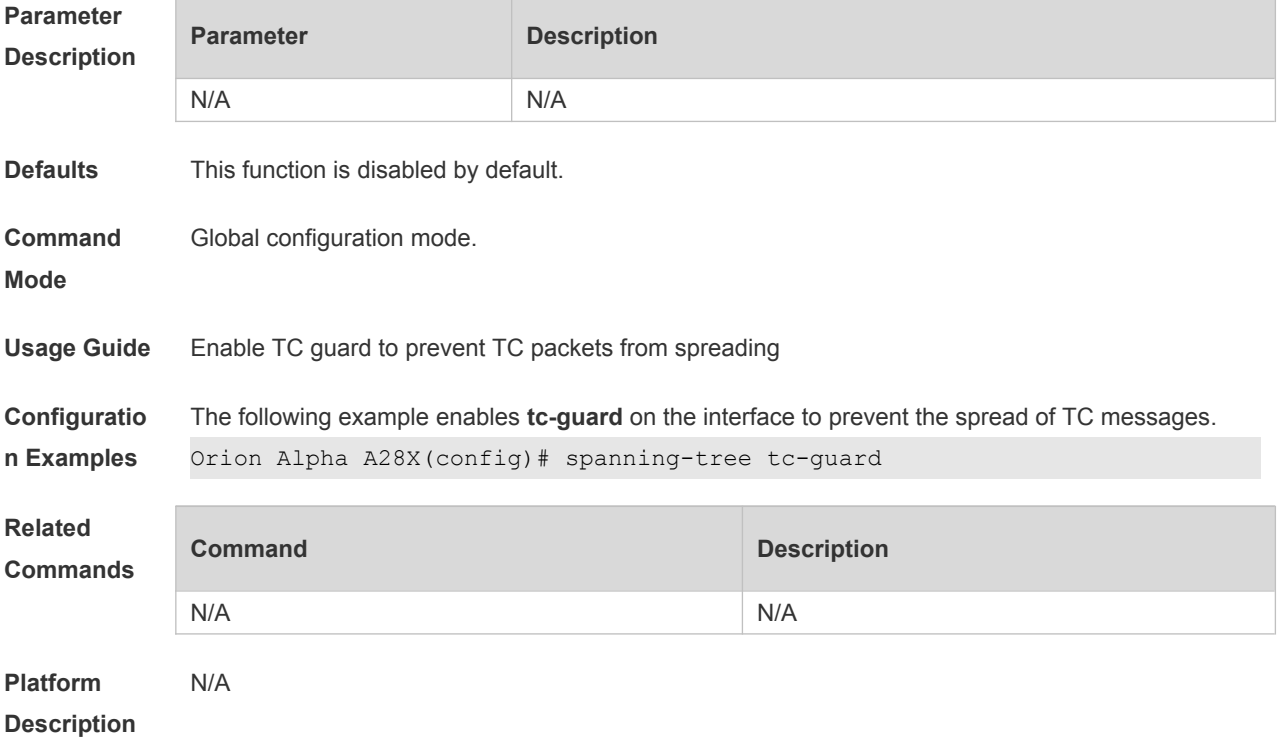

## **8.41 spanning-tree tc-protection**

Use this command to enable **tc-protection** globally. Use The **no** form of this command to disable this function.

**spanning-tree tc- protection**

#### **no spanning-tree tc- protection**

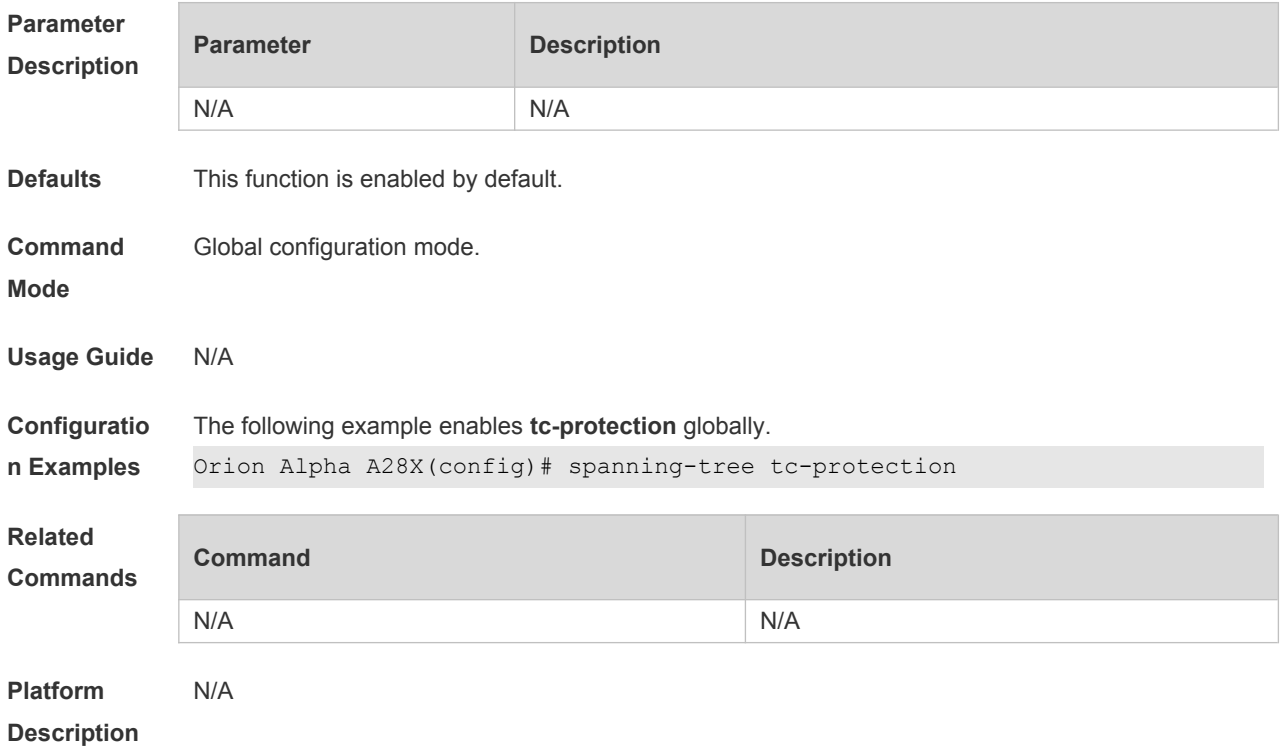

## **8.42 spanning-tree tc-protection tc-guard**

Use this command to enable tc-guard to prevent TC packets from being flooded. Use the **no** form of this command to restore the default setting.

**spanning-tree tc-protection tc-guard**

**no spanning-tree tc-protection tc-guard**

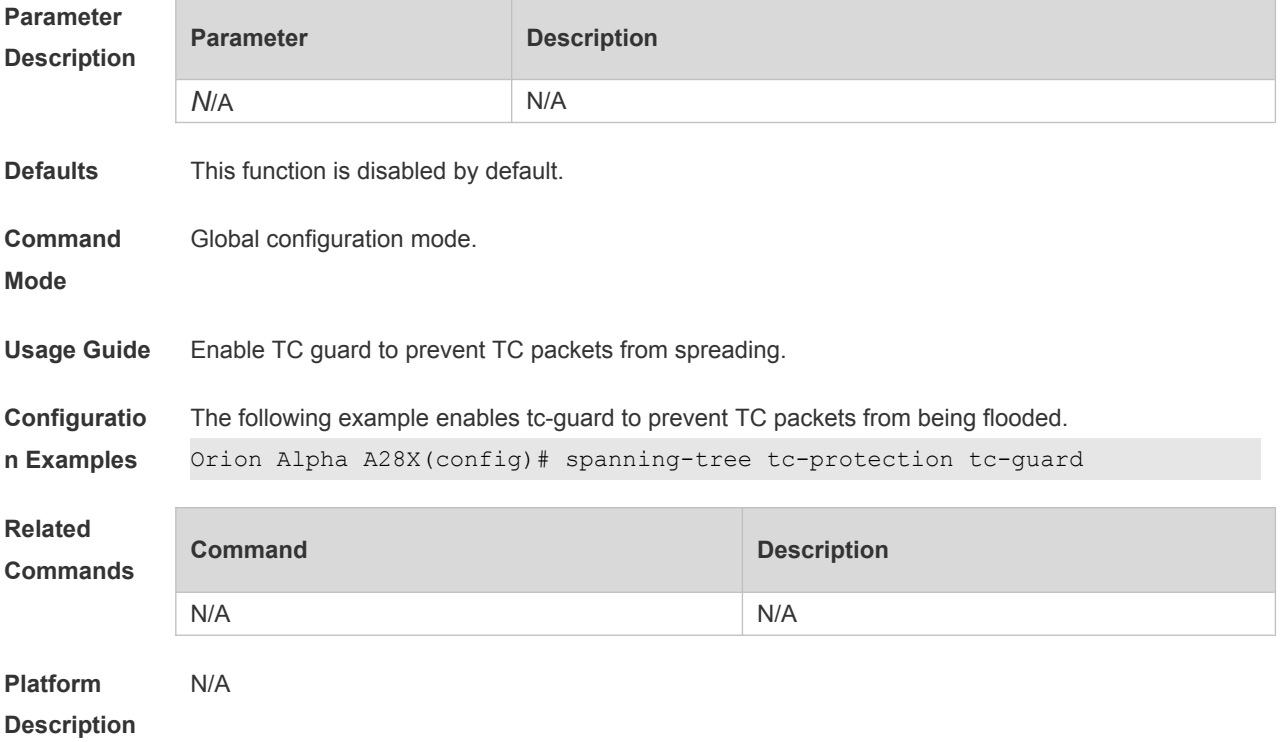

# **8.43 spanning-tree tx-hold-count**

Use this command to configure the TxHoldCount of the STP, the maximum number of the BPDU messages sent in one second. Use the **no** form of this command to restore the default setting. **spanning-tree tx-hold-count** *tx-hold-count* **no spanning-tree tx-hold-count**

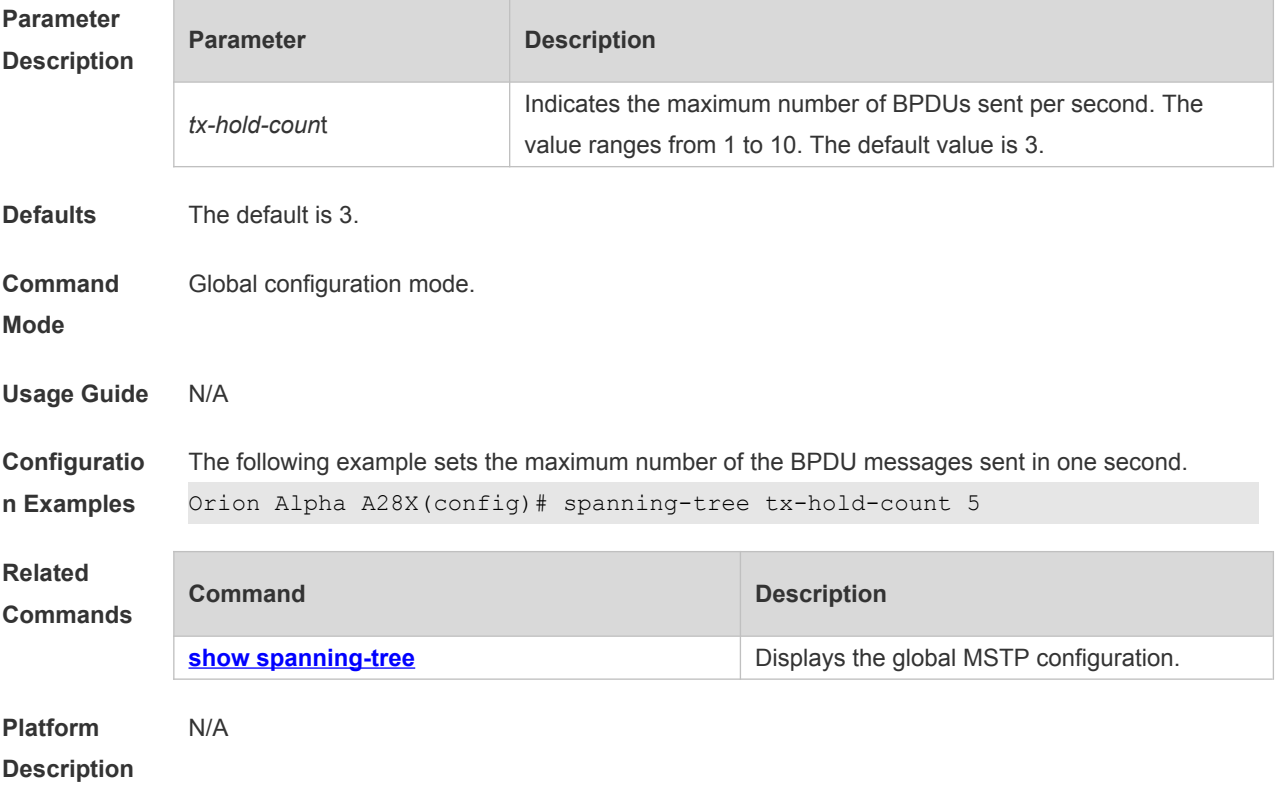

# **9 GVRP Commands**

## **9.1 bridge-frame forwarding protocol gvrp**

Use this command to enable GVRP PDUs transparent transmission. Use the **no** form of this command to restore the default setting. **bridge-frame forwarding protocol gvrp no bridge-frame forwarding protocol gvrp**

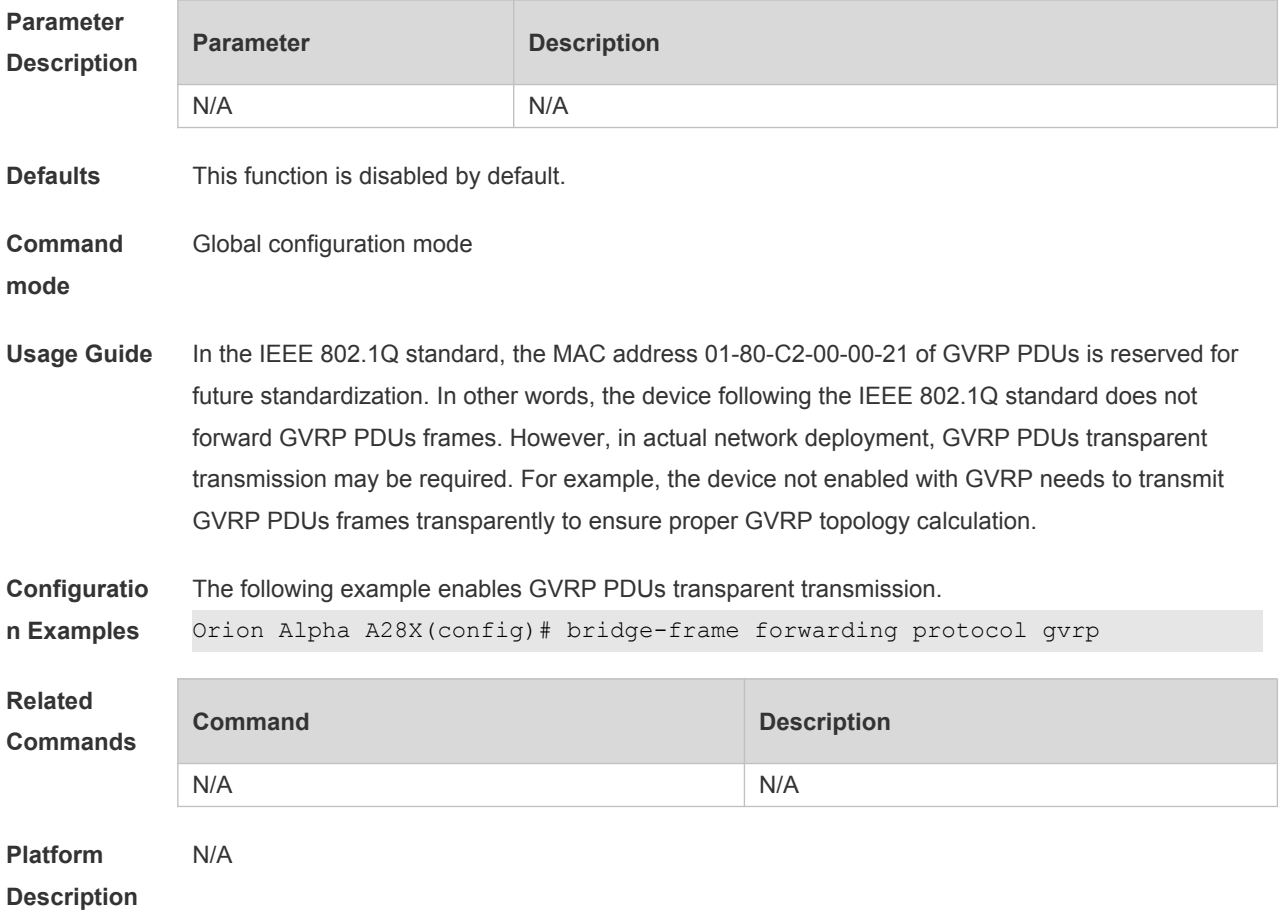

## **9.2 clear gvrp statistic**

Use this command to clear the GVRP statistics for re-counting. **clear gvrp statistics** { *interface-id* | **all** }

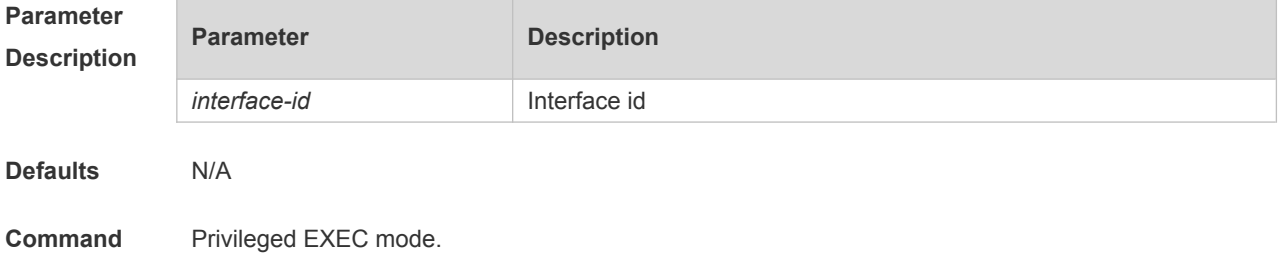

**mode**

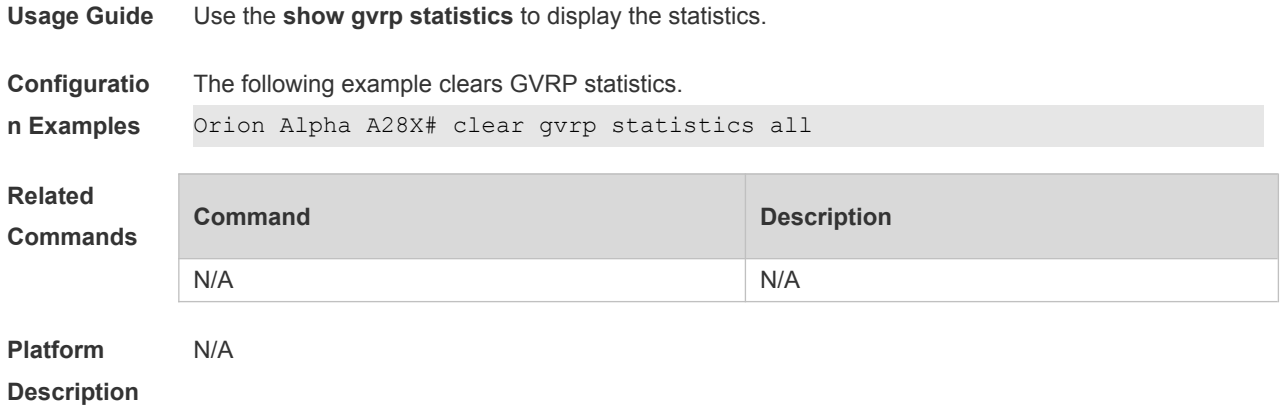

## **9.3 gvrp applicant state**

Use this command configures the GVRP advertisement mode on the interface.. Use the **no** form of this command to restore default setting.

**gvrp applicant state** { **normal** | **non-applicant** } **no gvrp applicant state**

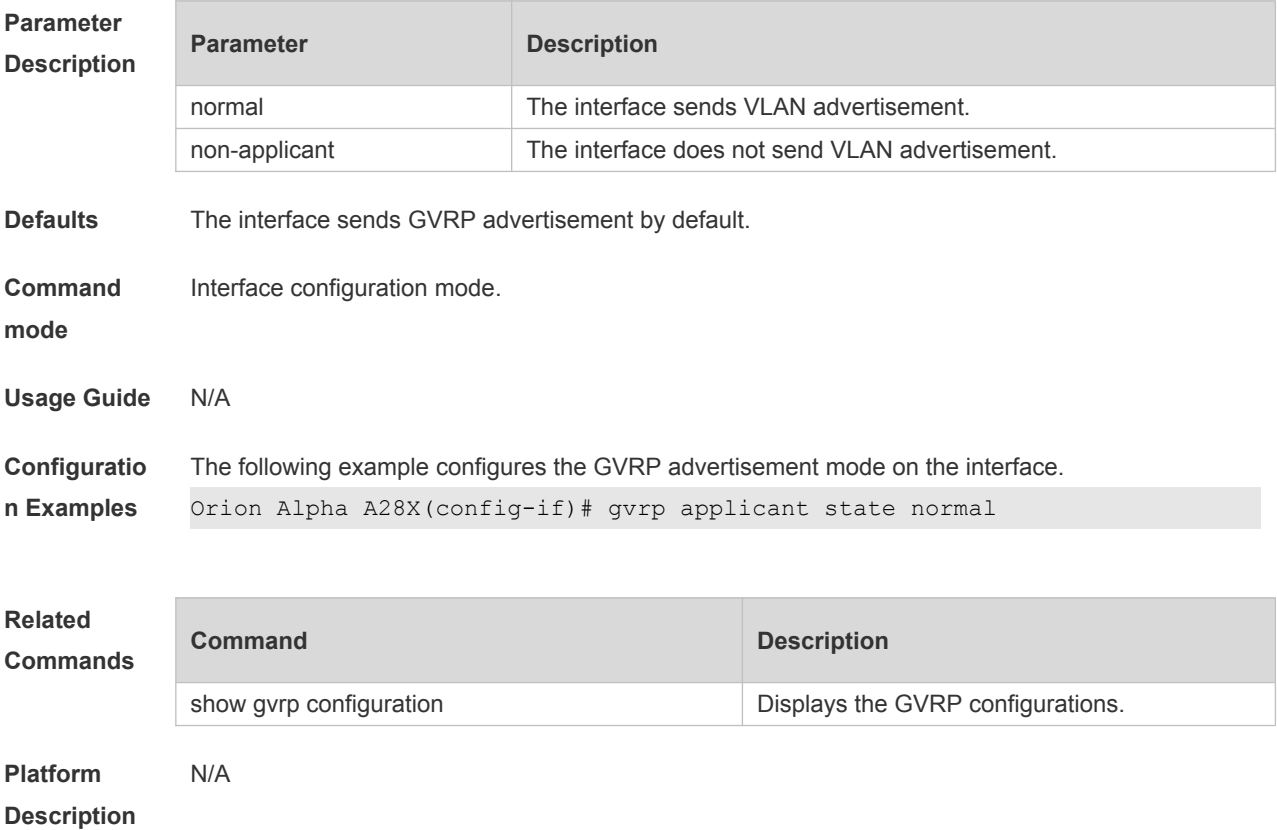

### **9.4 gvrp dynamic-vlan-creation**

Use this command to enable dynamic VLAN creation. Use the **no** form of this command to restore the default setting.

### **gvrp dynamic-vlan-creation enable no gvrp dynamic-vlan-creation enable**

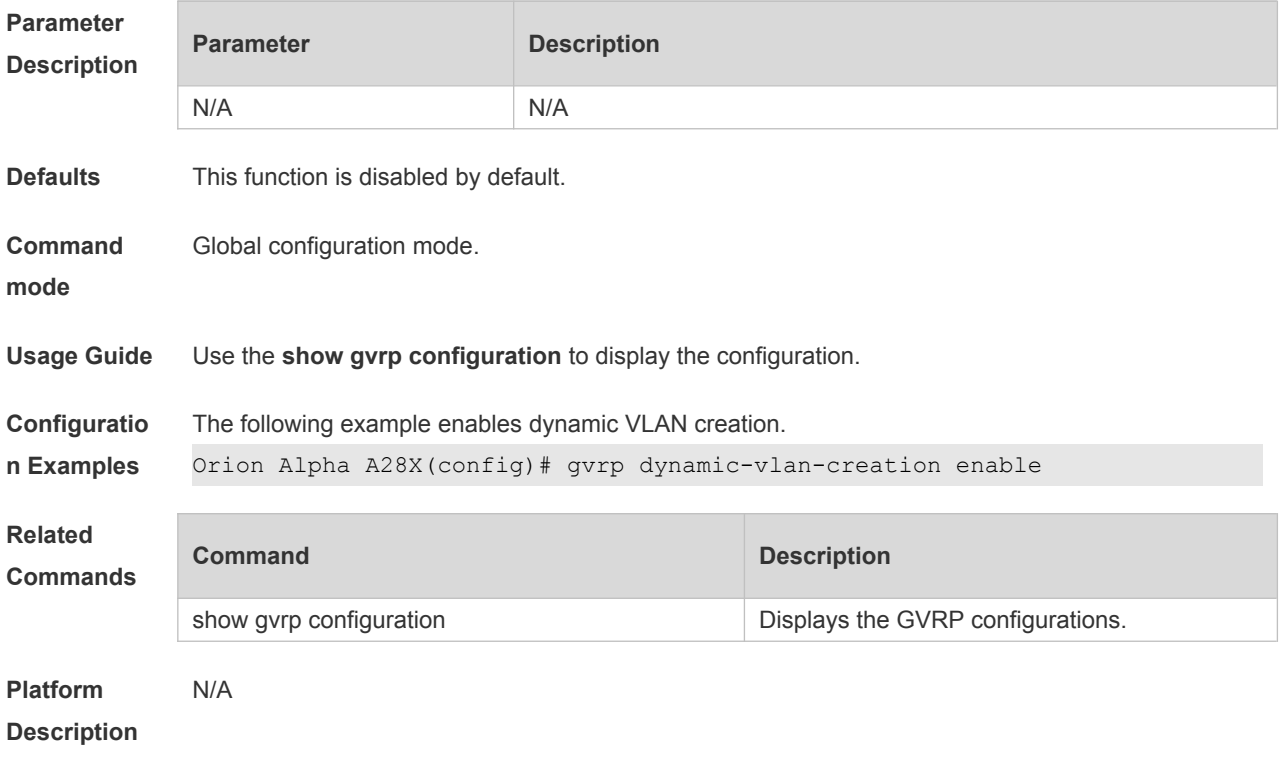

# **9.5 gvrp enable**

Use this command to enable the GVRP function. Use the **no** form of this command to restore the default setting. **gvrp enable no gvrp enable**

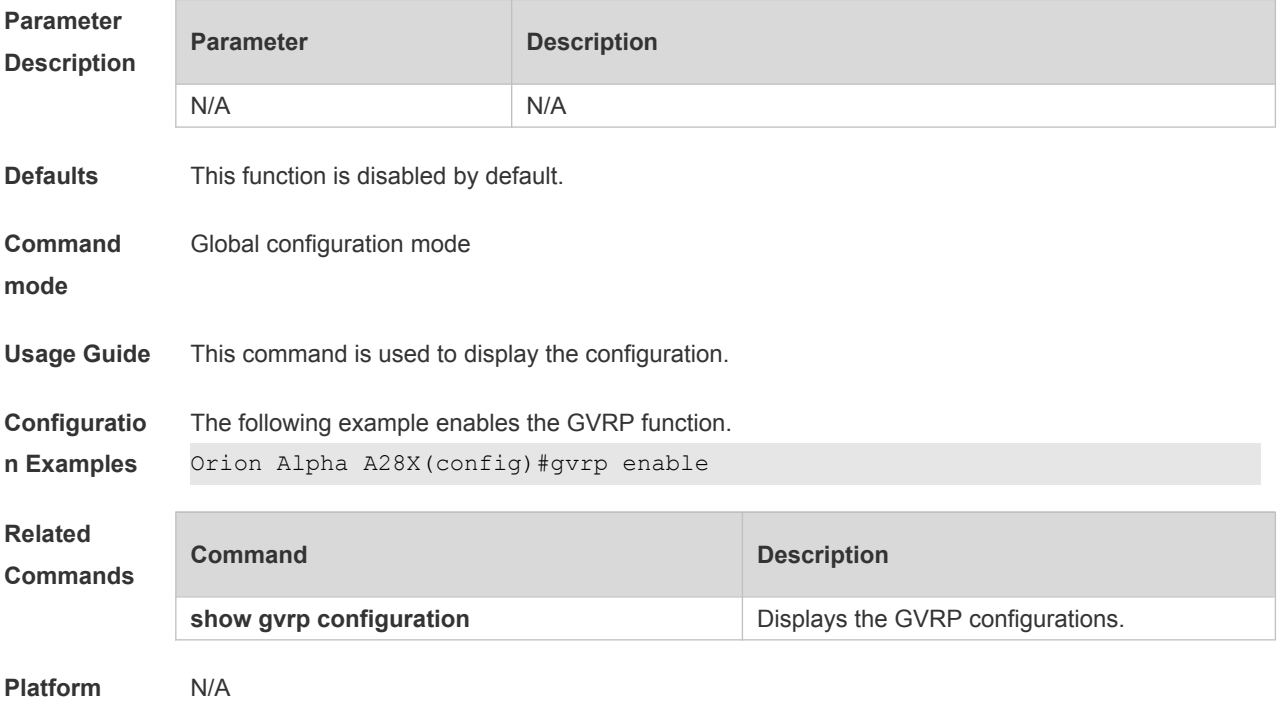

## **9.6 gvrp registration mode**

Use this command to set the registration mode to control whether to enable dynamic VLAN creation/registration/canceling on the port. Use the **no** form of this command to restore the default setting.

**gvrp registration mode** { **normal** | **disabled** } **no gvrp registration mode**

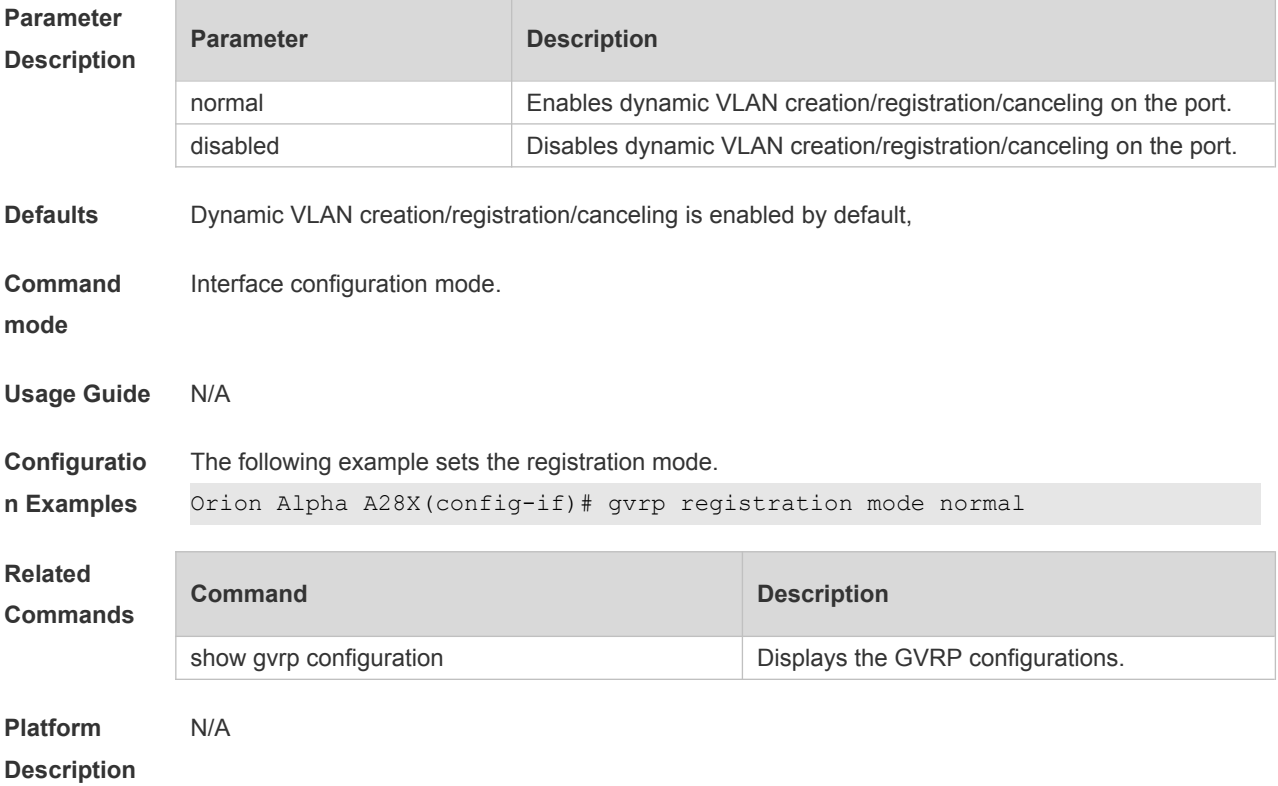

# **9.7 gvrp timer**

Use this command to set the GVRP timer. Use the **no** form of this command to restore the default setting.

**gvrp timer** { **join** *timer\_value* | **leave** *timer\_value* | **leaveall** *timer\_value* } **no gvrp timer**

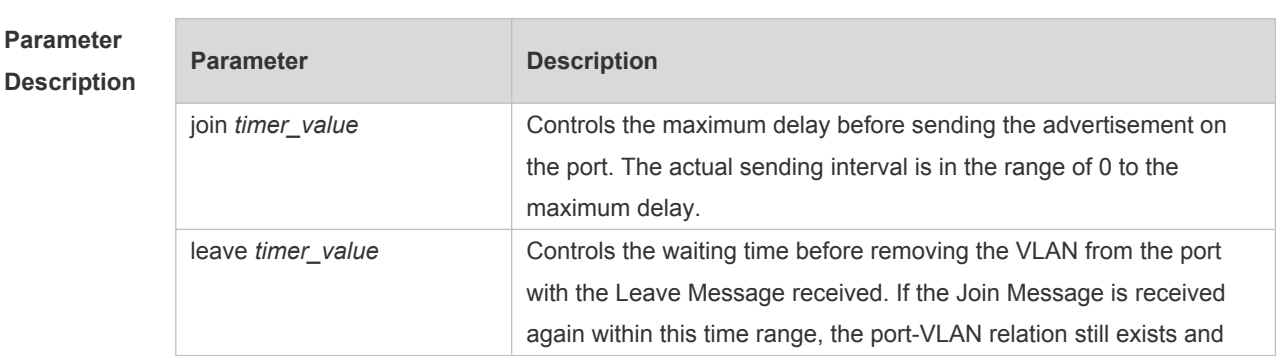

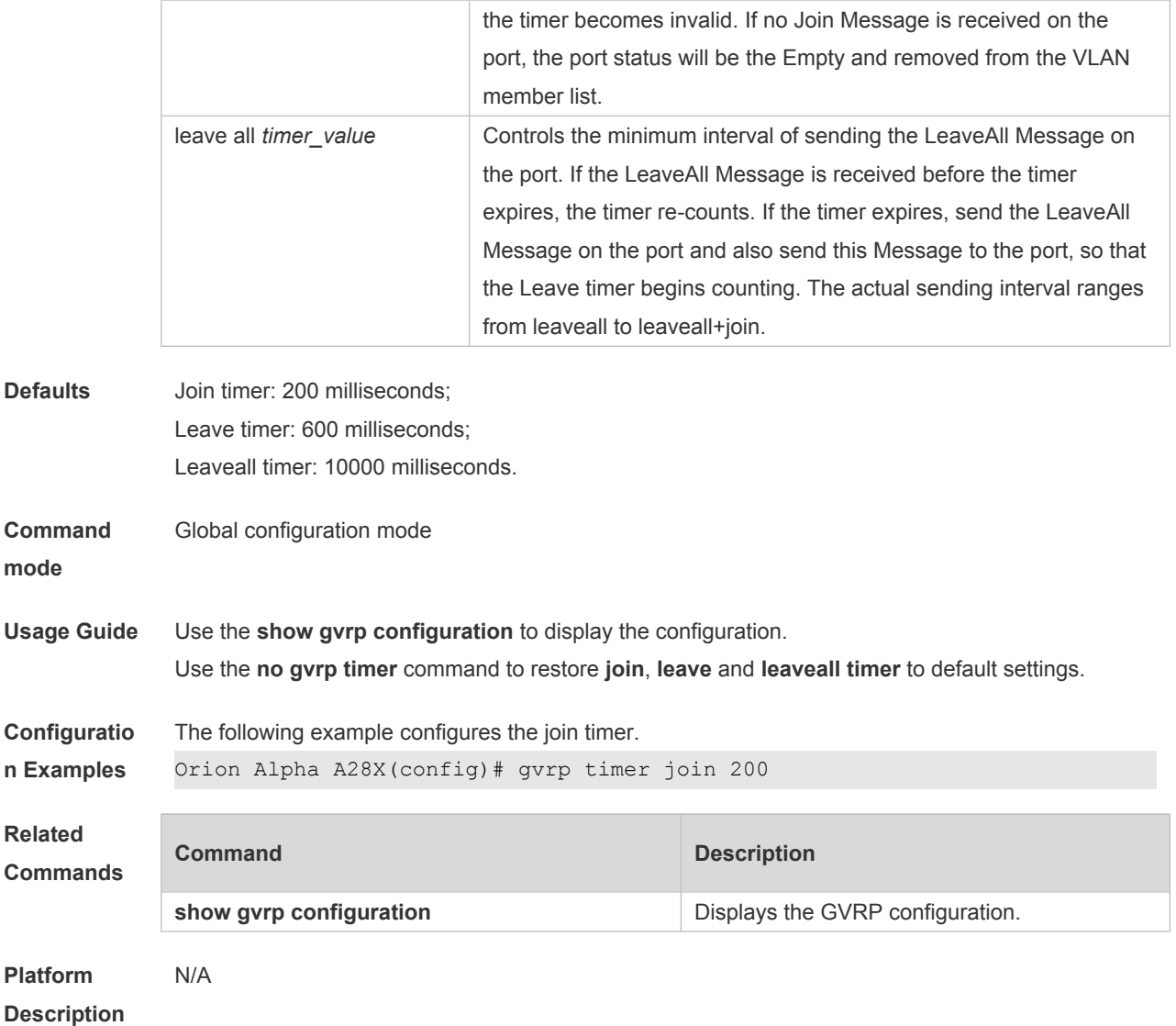

# **9.8 l2protocol-tunnel gvrp**

Use this command to enable global GVRP PDUs TUNNEL globally. Use the **no** form of this command to restore the default setting. **l2protocol-tunnel gvrp no l2protocol-tunnel gvrp**

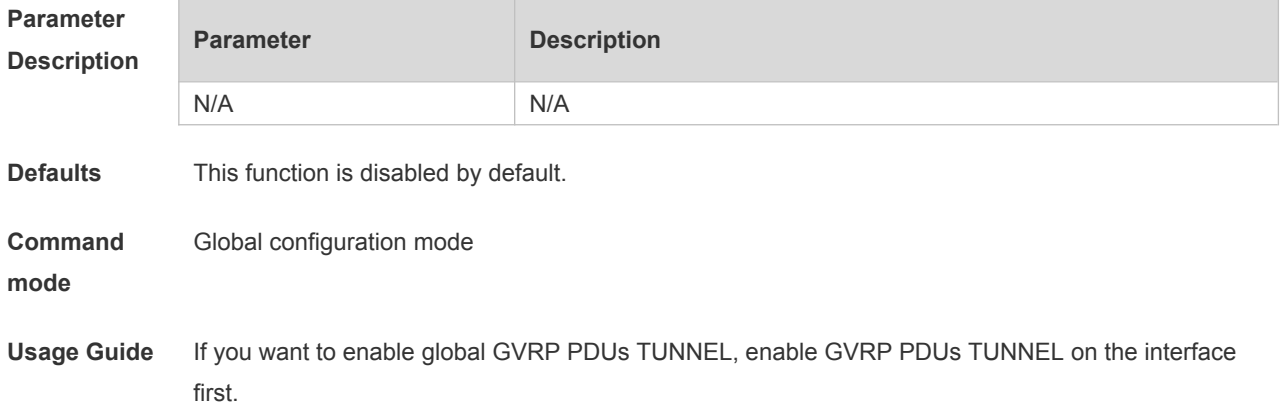

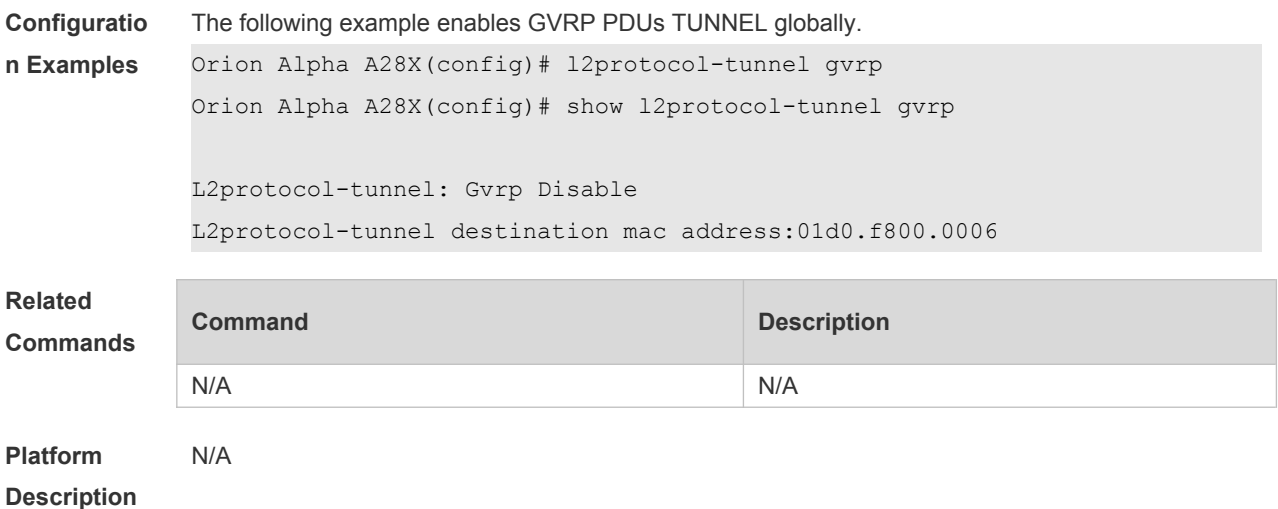

# **9.9 l2protocol-tunnel gvrp enable**

Use this command to enable GVRP PDUs TUNNEL on the interface. Use this command to restore the default setting. **l2protocol-tunnel gvrp enable no l2protocol-tunnel gvrp enable**

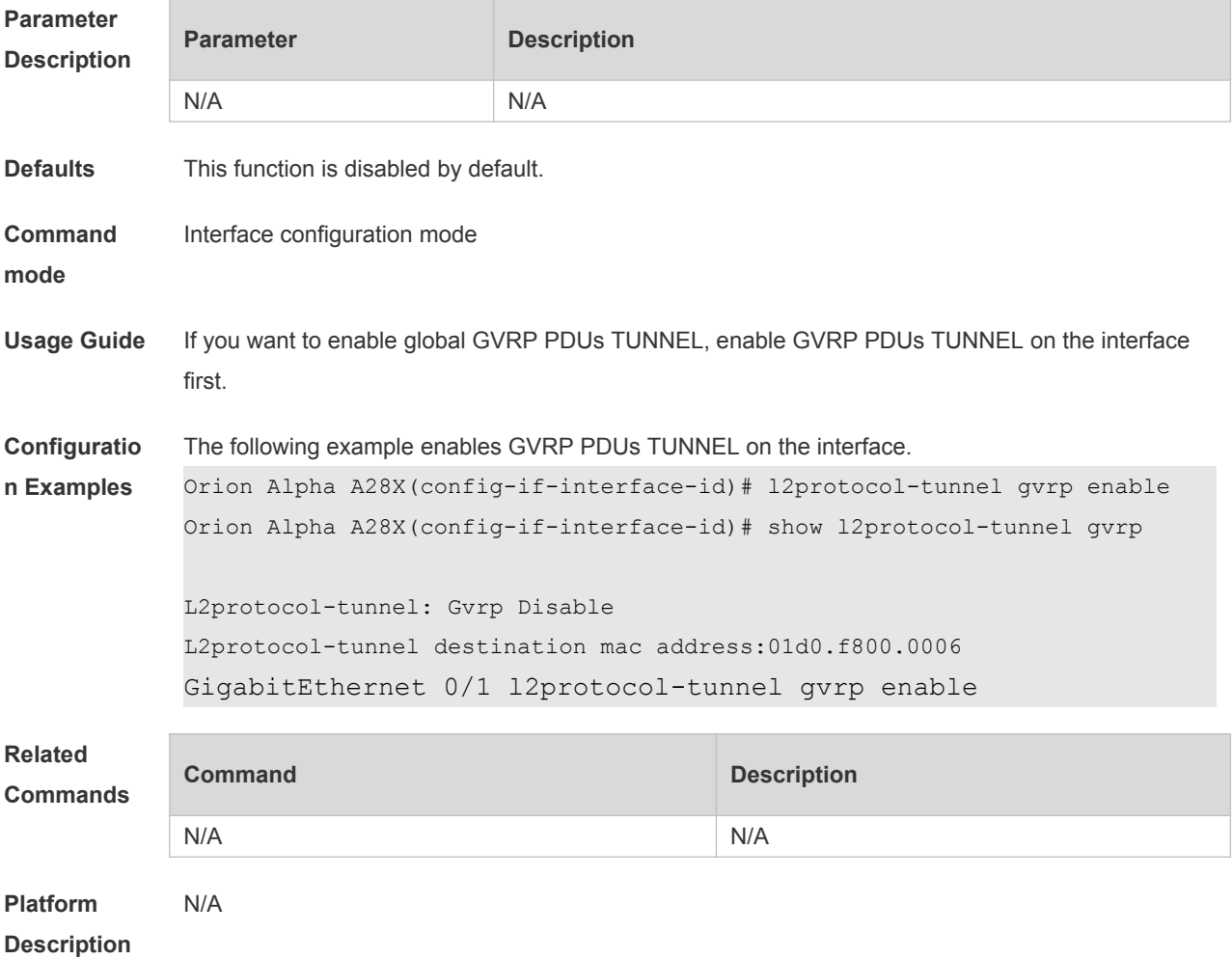

## **9.10 l2protocol-tunnel gvrp tunnel-dmac**

Use this command to configure the MAC address for transparent transmission in GVRP PDUs TUNNEL. Use the **no** form of this command to restore the default setting. **l2protocol-tunnel gvrp tunnel-dmac** *mac-address* **no l2protocol-tunnel gvrp tunnel-dmac**

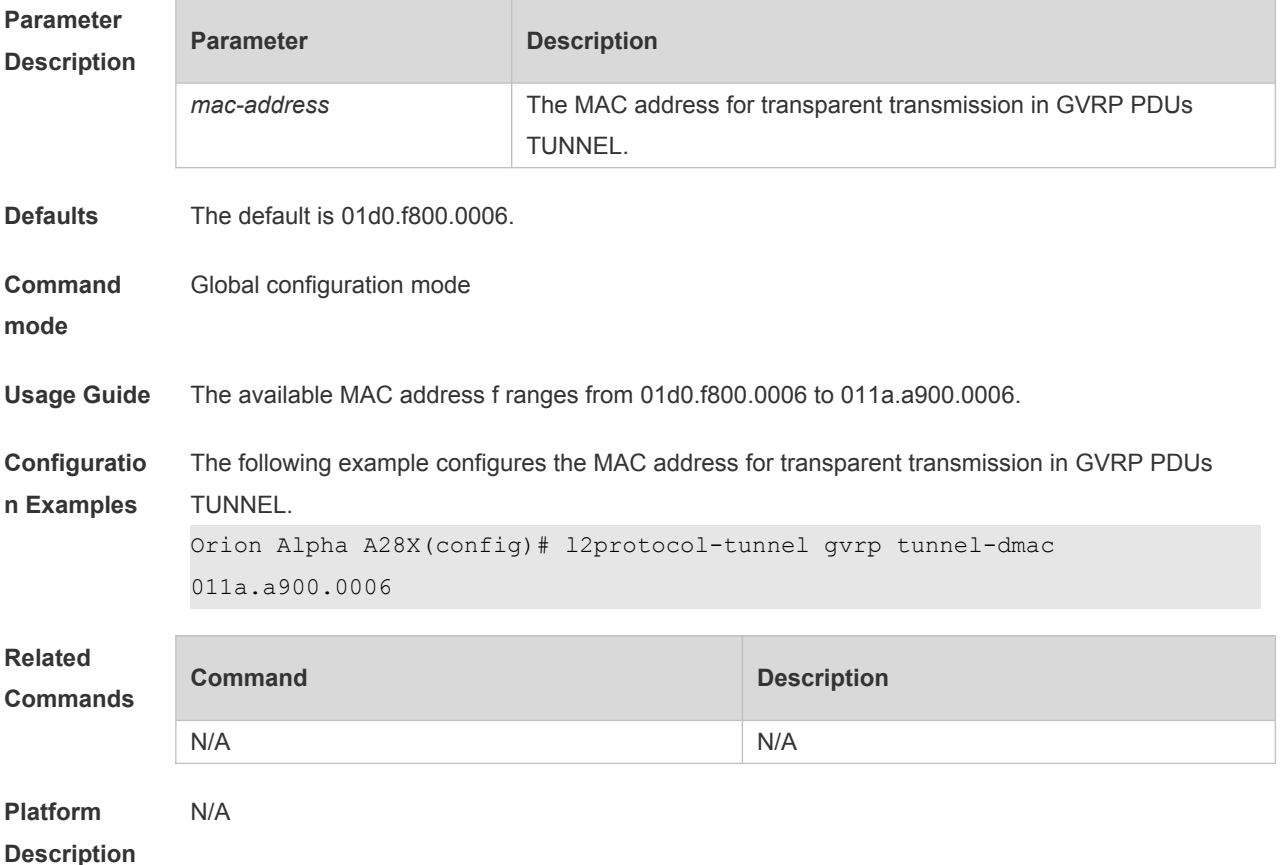

## **9.11 show gvrp configuration**

Use this command to display the GVRP configuration. **show gvrp configuration**

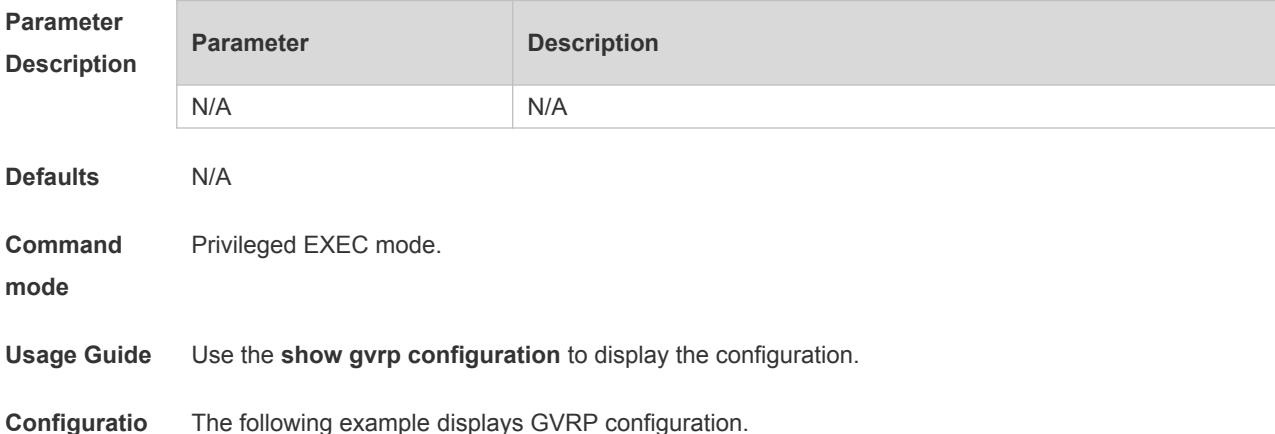

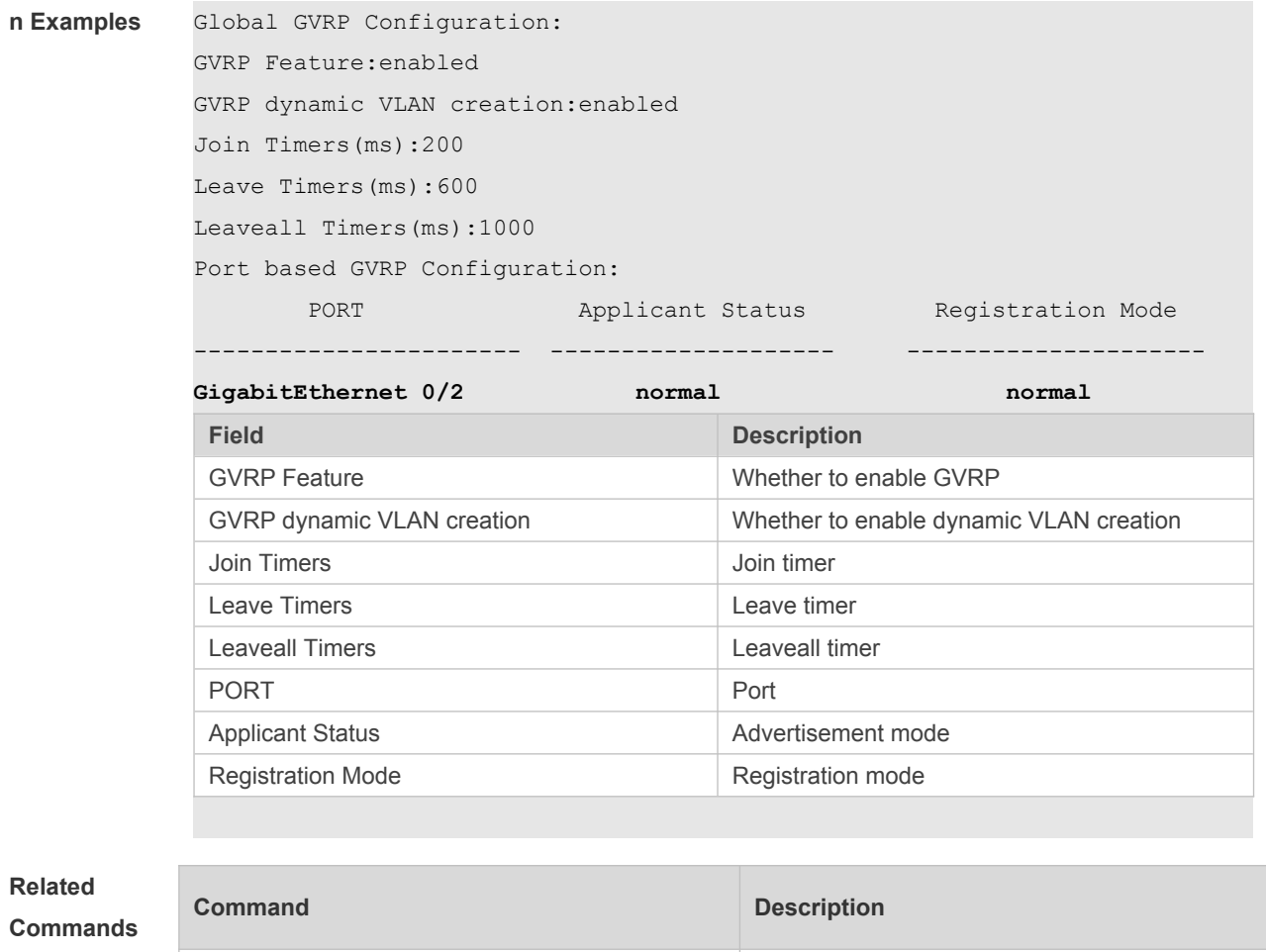

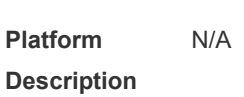

# **9.12 show gvrp statistics**

Use this command to display the GVRP statistics of one interface or all interfaces. **show gvrp statistics** { *interface-id* | **all** }

N/A N/A

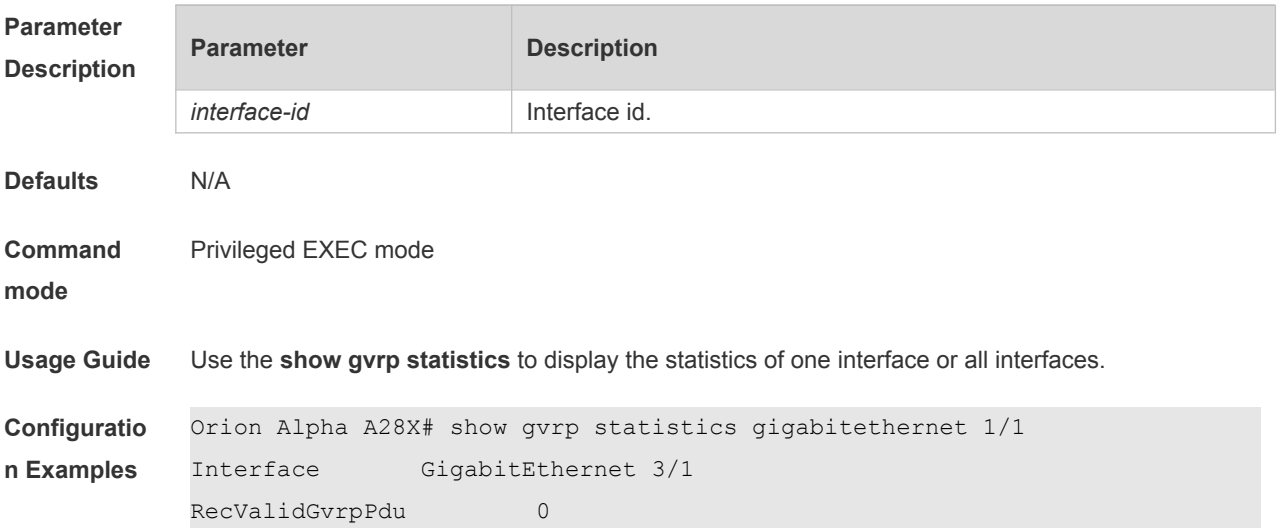

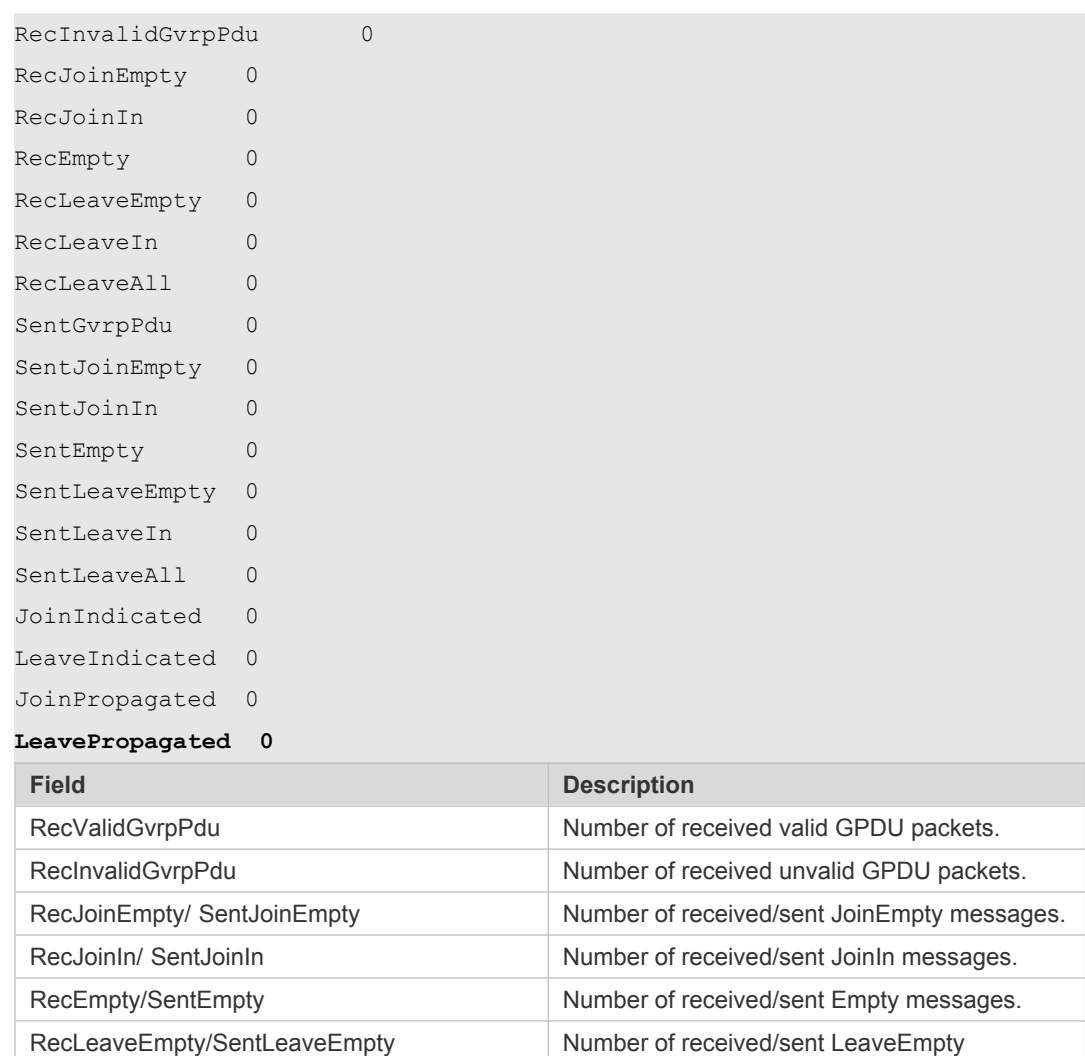

messages,

requests.

RecLeaveIn/ SentLeaveIn Number of received/sent LeaveIn messages. RecLeaveAll/SentLeaveAll Number of received/sent LeaveAll messages.

#### **Related Comma**

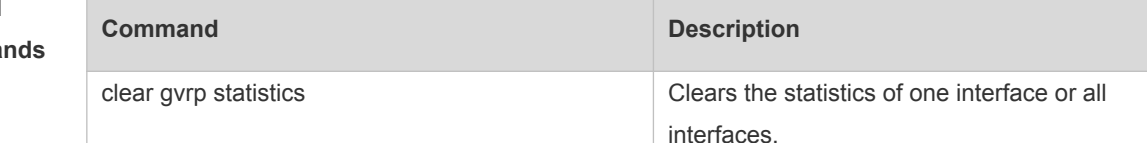

SentGvrpPdu Number of sent GPDU messages. JoinIndicated/ LeaveIndicated Number of Join/Leave service requests. JoinPropagated / LeavePropagated Number of Join/Leave topology update

#### **Platform Description**

## **9.13 show gvrp status**

N/A

Use this command to display all dynamic VLAN ports generated by GVRP and the dynamic VLAN

#### ports added to the static VLAN.

**show gvrp status**

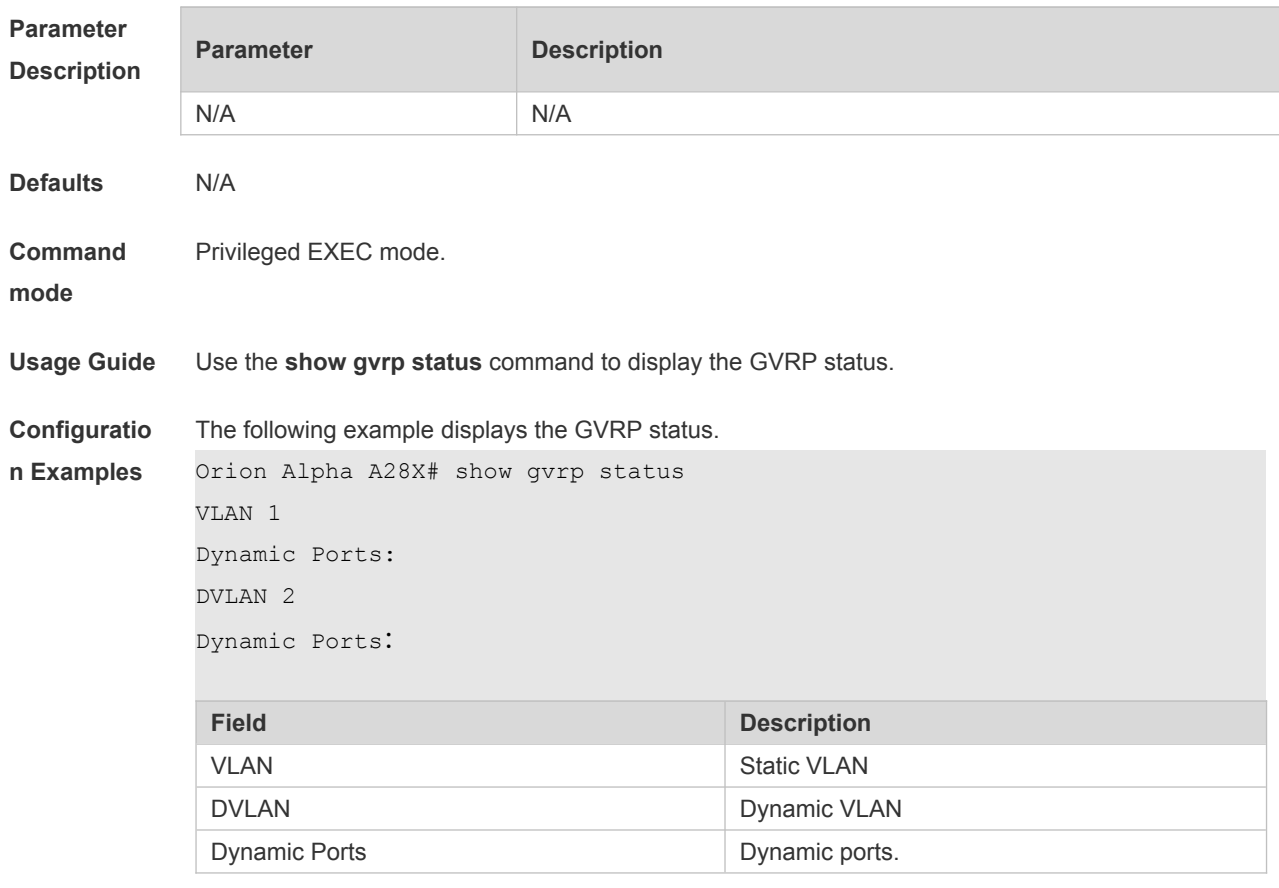

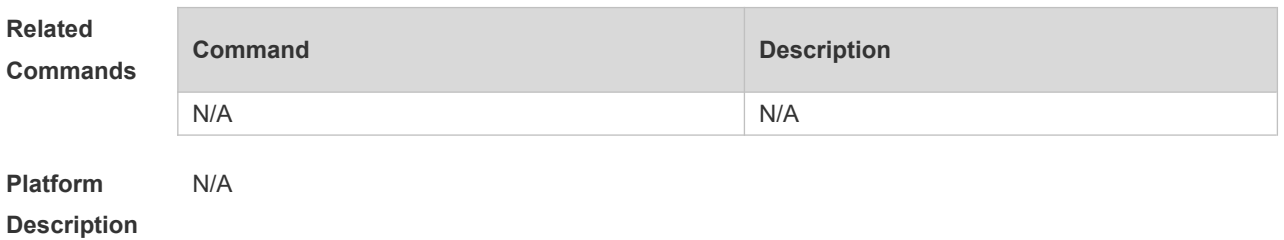

# **9.14 show l2protocol-tunnel gvrp**

Use this command to display GVRP PDUs TUNNEL configuration. **show l2protocol-tunnel gvrp**

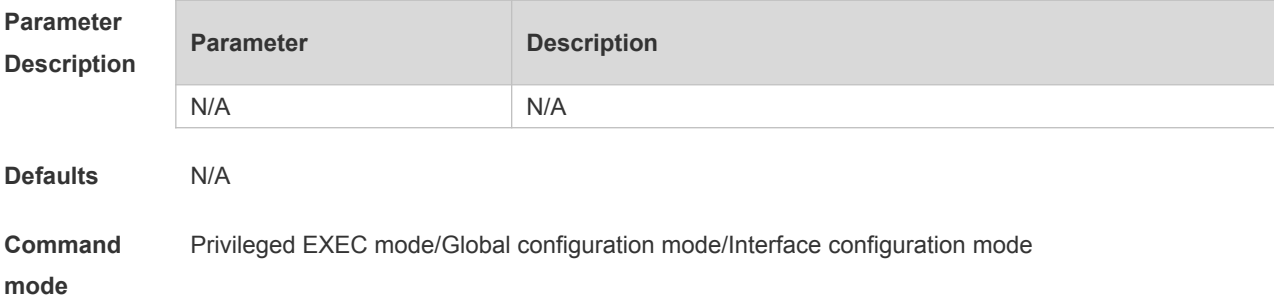

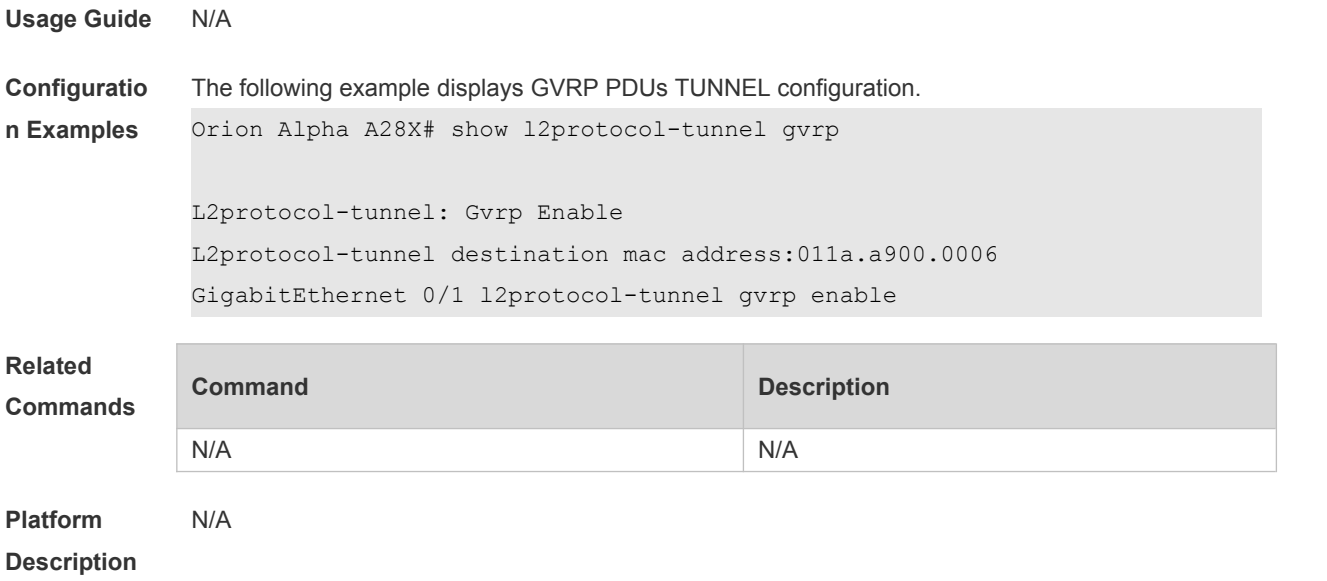

## **10 LLDP Commands**

### **10.1 { voice | voice-signaling } vlan**

Use this command to configure the LLDP network policy. Use the **no** form of this command to delete the policy.

{ **voice | voice-signaling** } **vlan** { { *vlan-id* [ **cos** *cvalue* **| dscp** *dvalue* ] } | { **dot1p** [ **cos** *cvalue* **| dscp** *dvalue* ] } **| none | untagged** } **no** { **voice | voice-signaling** } **vlan**

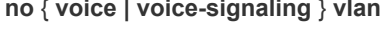

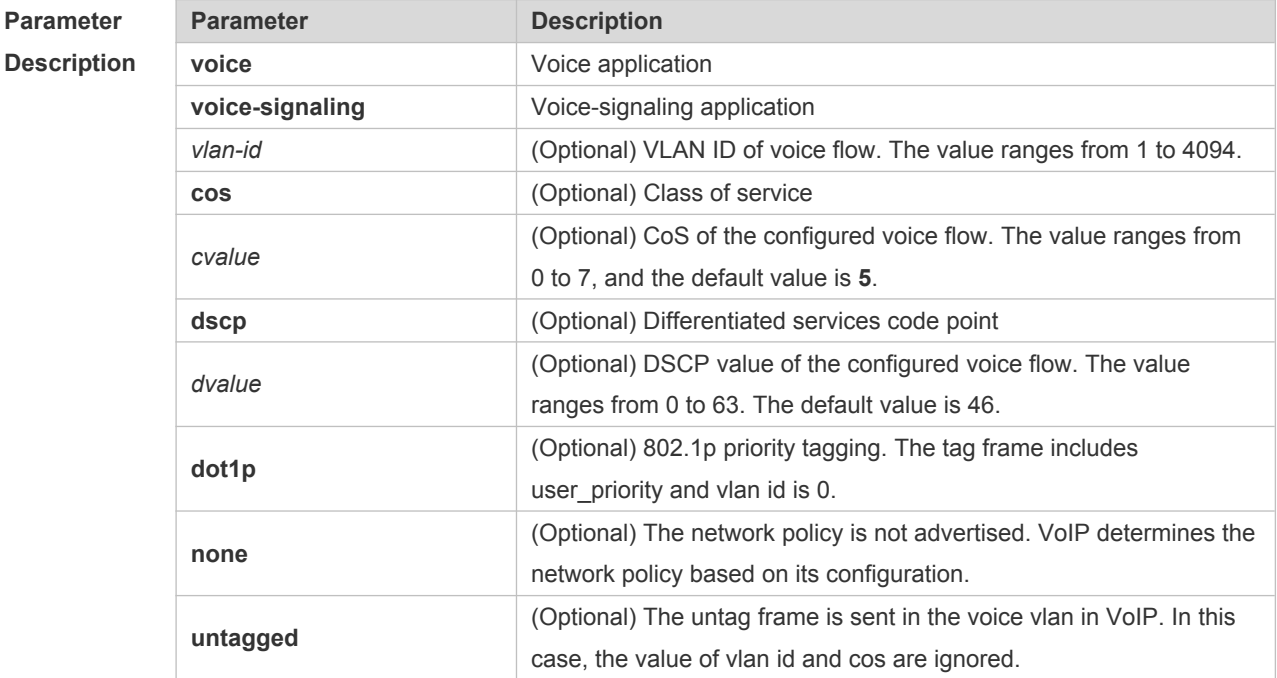

#### **Defaults** N/A

**Command**  LLDP network policy configuration mode

**Mode**

**Usage Guide** In the LLDP network policy configuration mode, configure the LLDP network policy.

Voice indicates the voice data type, and voice-signaling indicates the voice signal type.

If a device connects to an IP phone and the IP phone supports LLDP-MED, the network policy TLV can be configured to deliver policies to the IP phone, so that the IP phone changes the voice stream tag and QoS.Excluding the preceding policy, the following operations need to be performed on the device:

1. Enable the voice VLAN function and add the port connected to the IP phone to the voice VLAN in static mode.

2. Configure the port connected to the IP phone to a QoS trusted port. (It is recommended to use the trusted DSCP mode.)

3. If 802.1X authentication is enabled on the port at the same time, a security channel needs to be

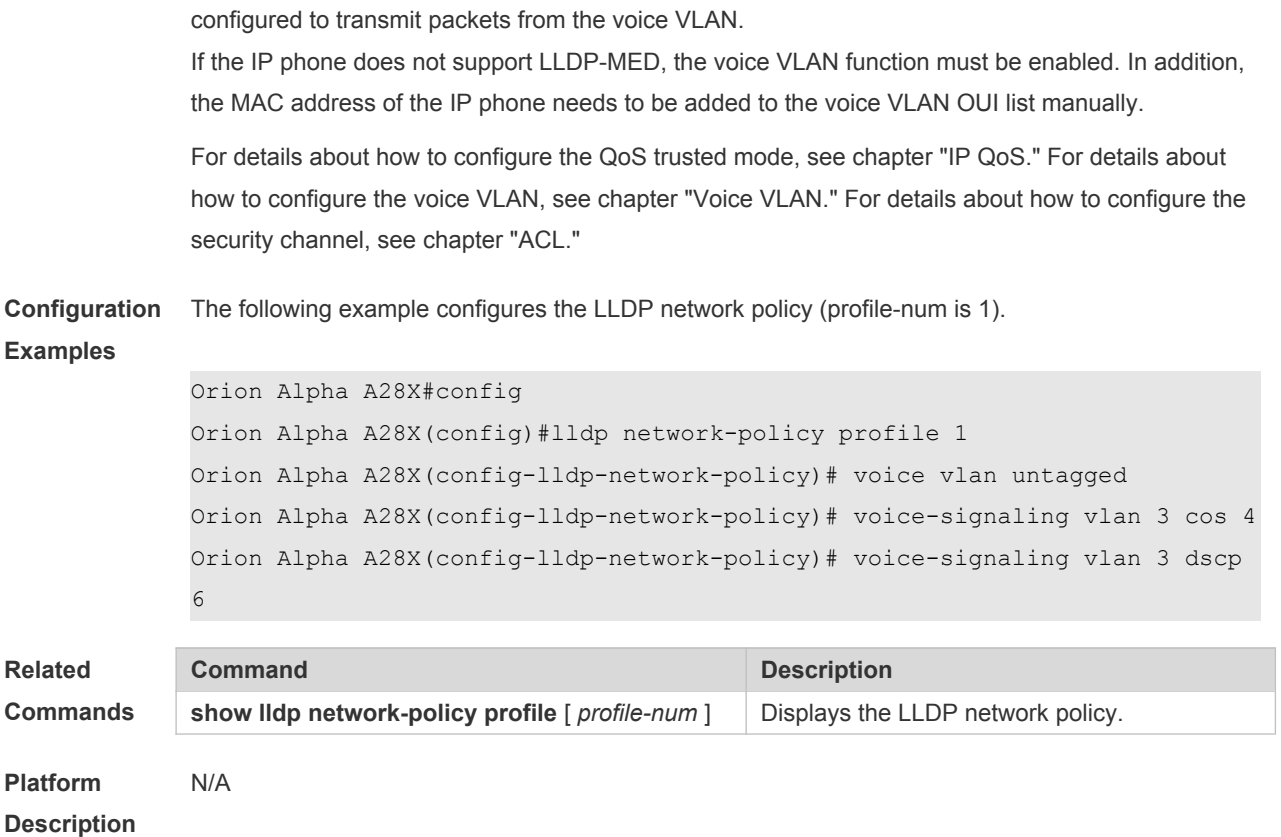

### **10.2 civic-location**

Use this command to configure a common LLDP address. Use the **no** form of this command to delete the address.

**civic-location** { **country | state | county | city | division | neighborhood | street-group | leadingstreet-dir | trailing-street-suffix | street-suffix | number | street-number-suffix | landmark |**  additional-location-information | name | postal-code | building | unit | floor | room | type-of**place | postal-community-name | post-office-box | additional-code** } *ca-word*

**no civic-location** { **country | state | county | city | division | neighborhood | street-group | leading-street-dir | trailing-street-suffix | street-suffix | number | street-number-suffix | landmark | additional-location-information | name | postal-code | building | unit | floor | room | type-of-place | postal-community-name | post-office-box | additional-code** } *ca-word*

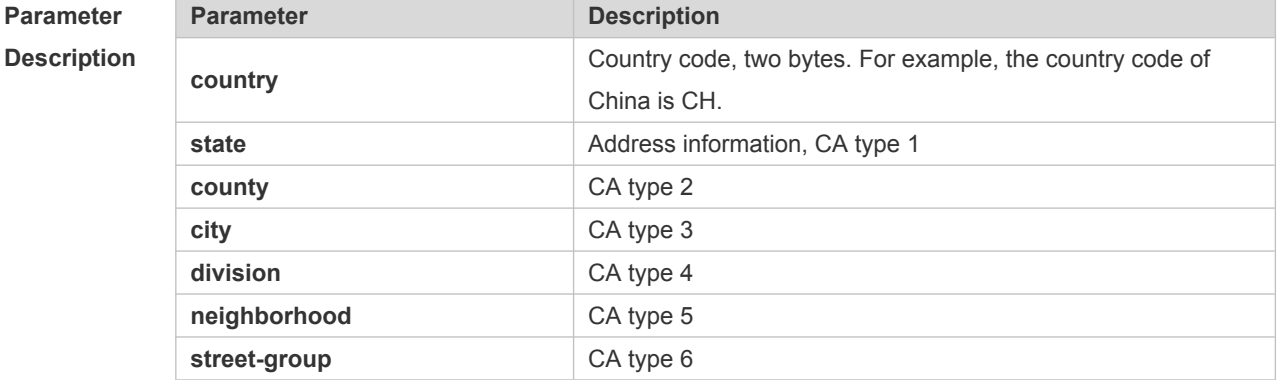

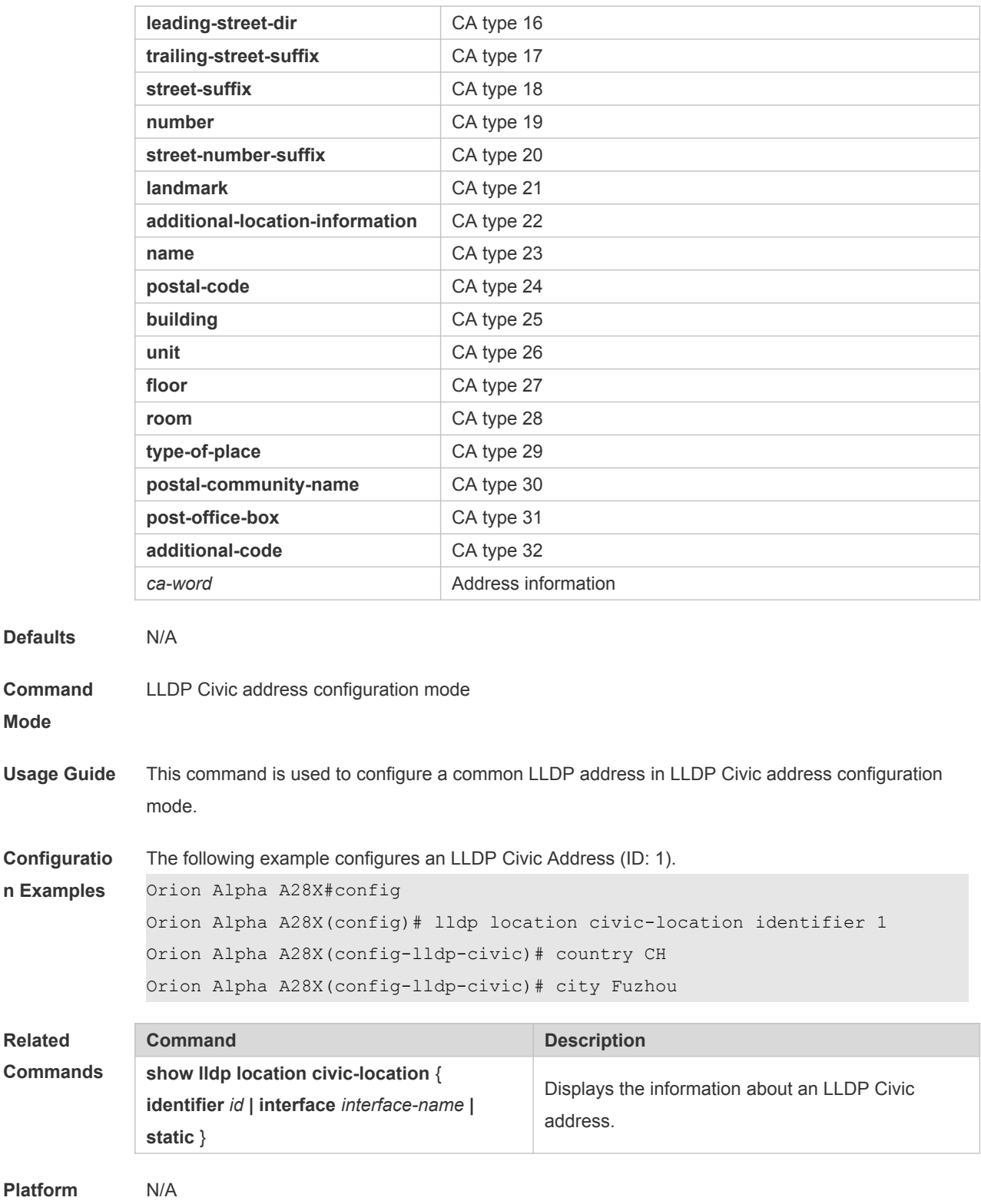

# **10.3 clear lldp statistics**

Use this command to clear LLDP statistics. **clear lldp statistics** [ **interface** *interface-name* ]

**Parameter Parameter Parameter Parameter Description** 

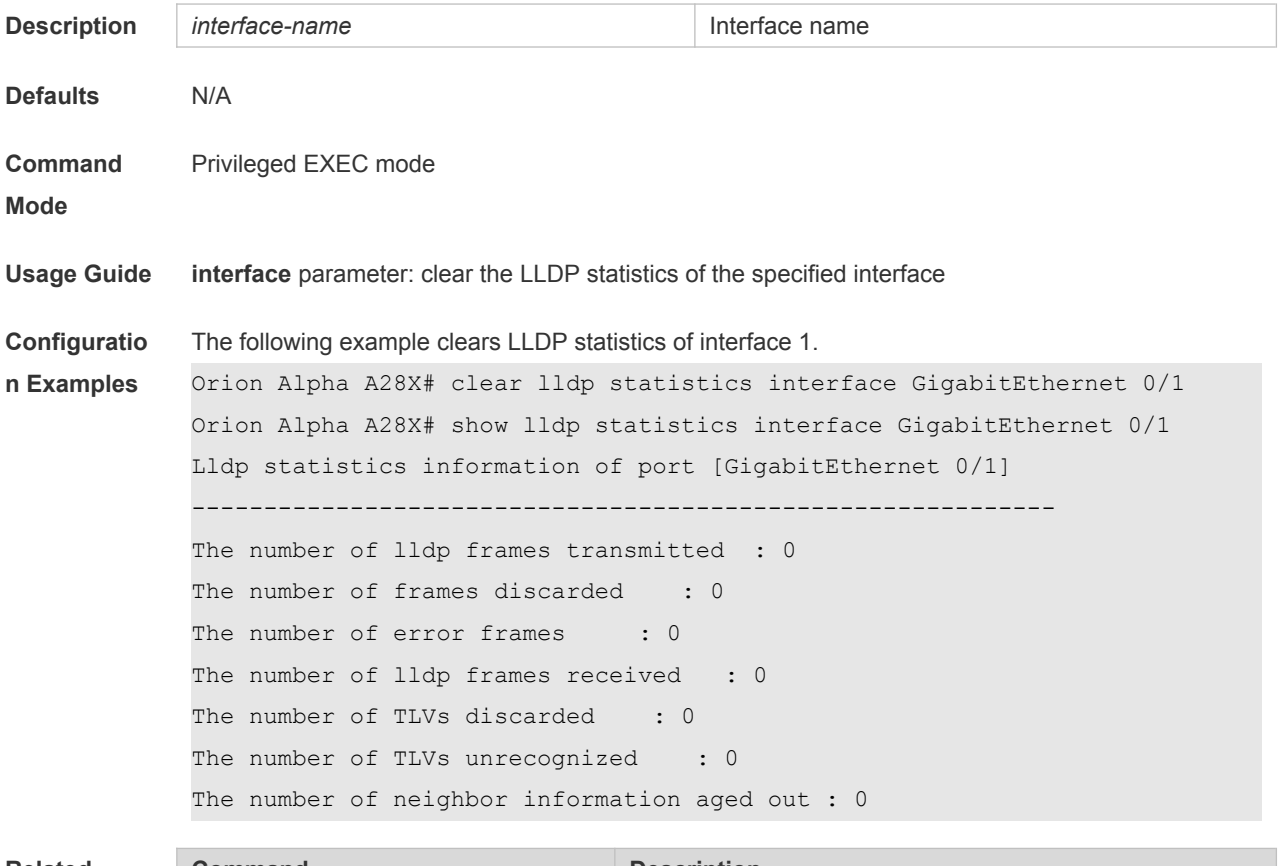

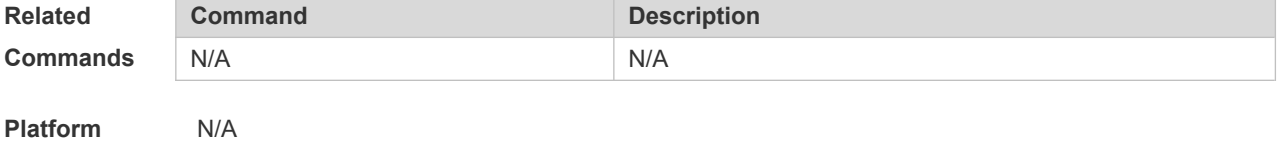

# **10.4 clear lldp table**

Use this command to clear LLDP neighbor information. **clear lldp table** [ **interface** *interface-name* ]

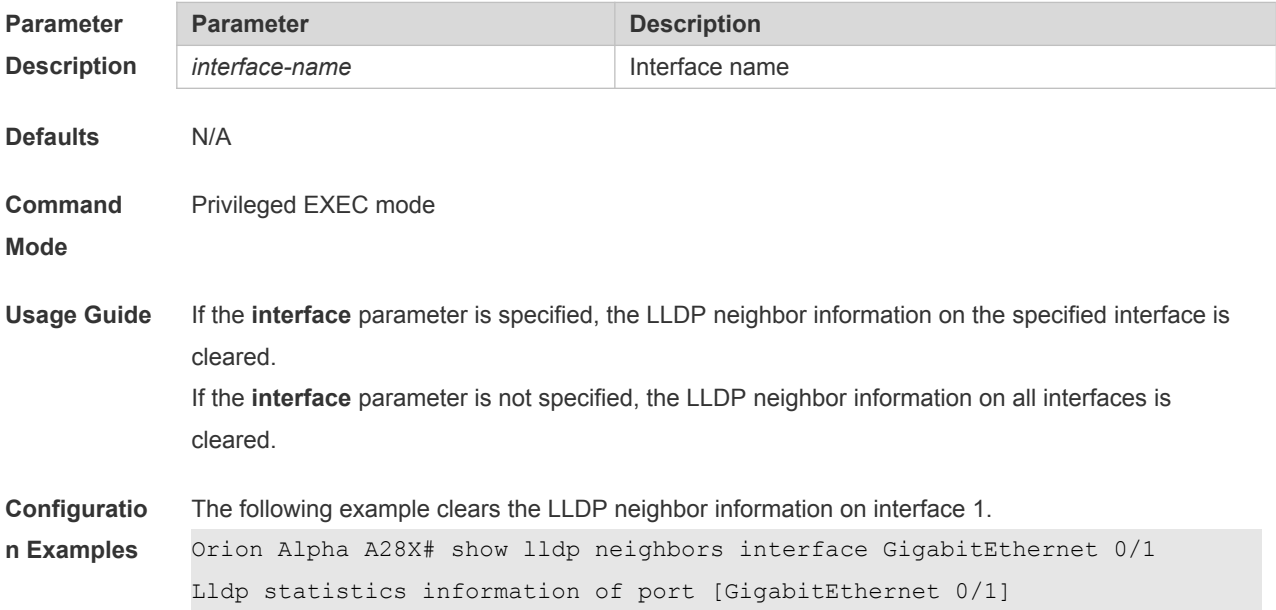

```
------------------------------------------------------------
The number of lldp frames transmitted : 0
The number of frames discarded : 0
The number of error frames : 0
The number of lldp frames received : 0
The number of TLVs discarded : 0
The number of TLVs unrecognized : 0
The number of neighbor information aged out : 0
Orion Alpha A28X# clear lldp table interface GigabitEthernet 0/1
Orion Alpha A28X# show lldp neighbors interface GigabitEthernet 0/1
```
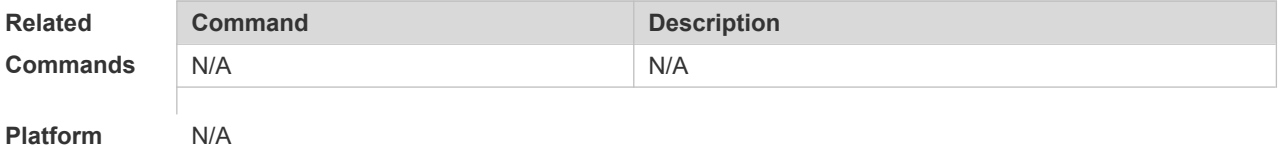

### **10.5 device-type**

Use this command to configure the device type. Use the **no** form of this command to restore the default setting.

**device-type** *device-type*

**no device-type**

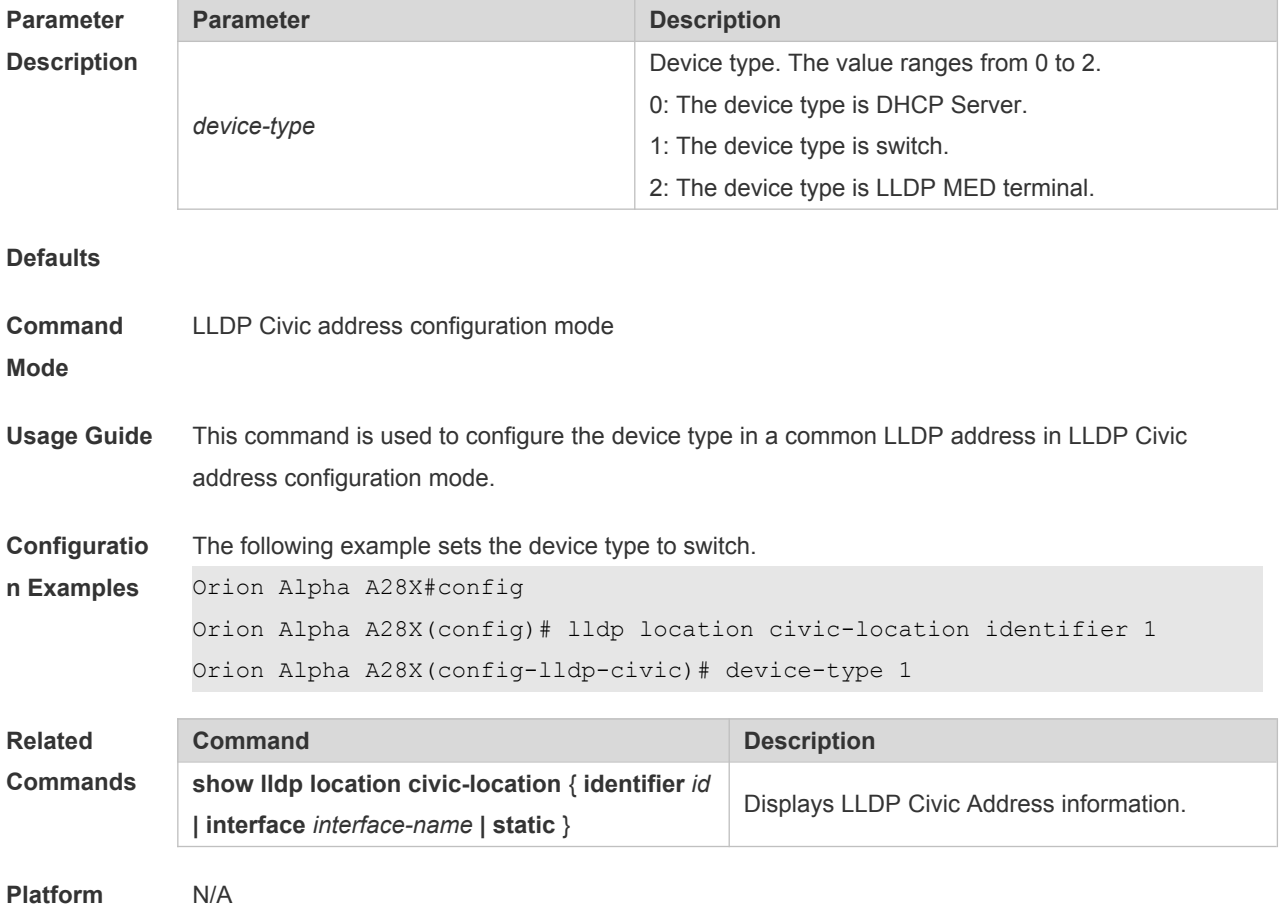

## **10.6 lldp compliance vendor**

Use this command to enable detection of compatible neighbors. **lldp compliance vendor no lldp compliance vendor**

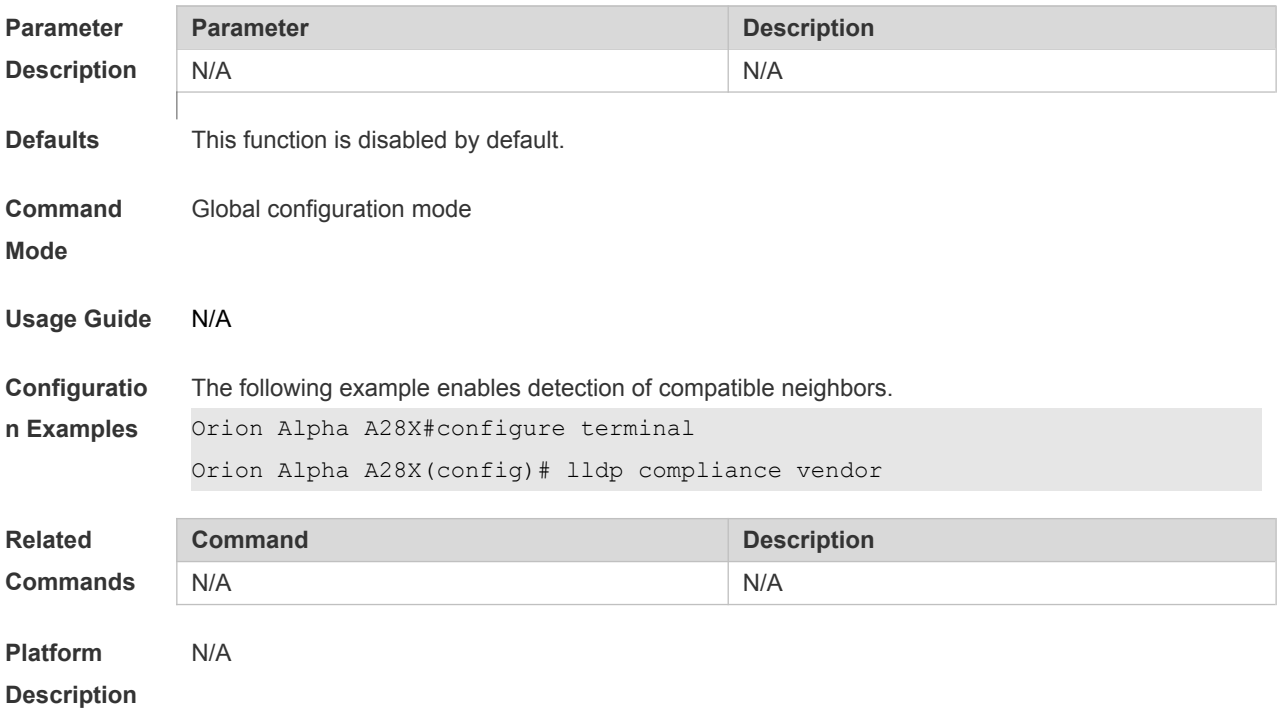

## **10.7 lldp enable**

Use this command to enable the LLDP globally or on the interface. Use **no** form of this command to disable this function. **lldp enable**

**no lldp enable**

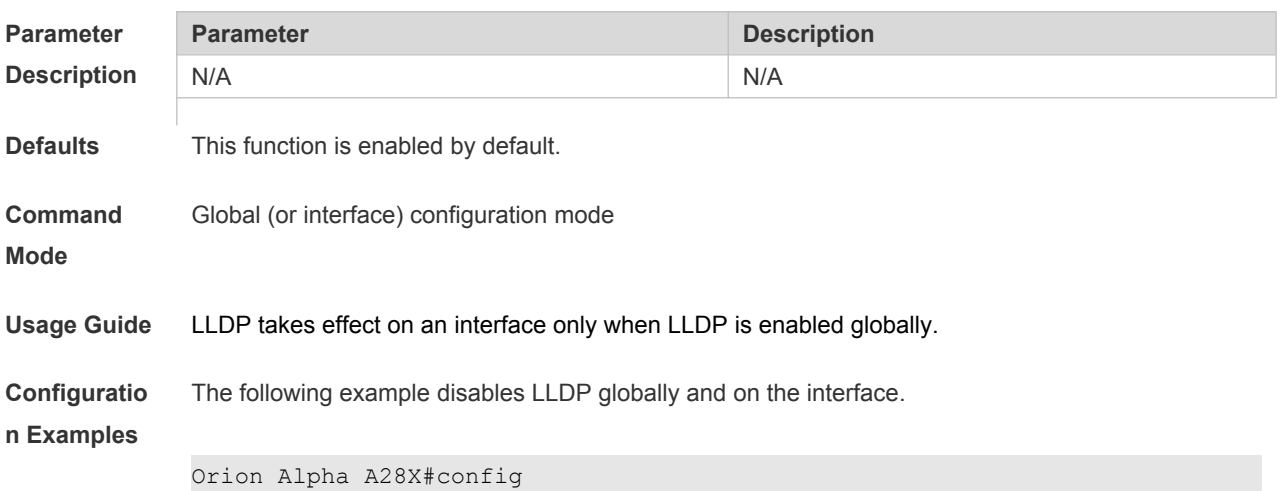

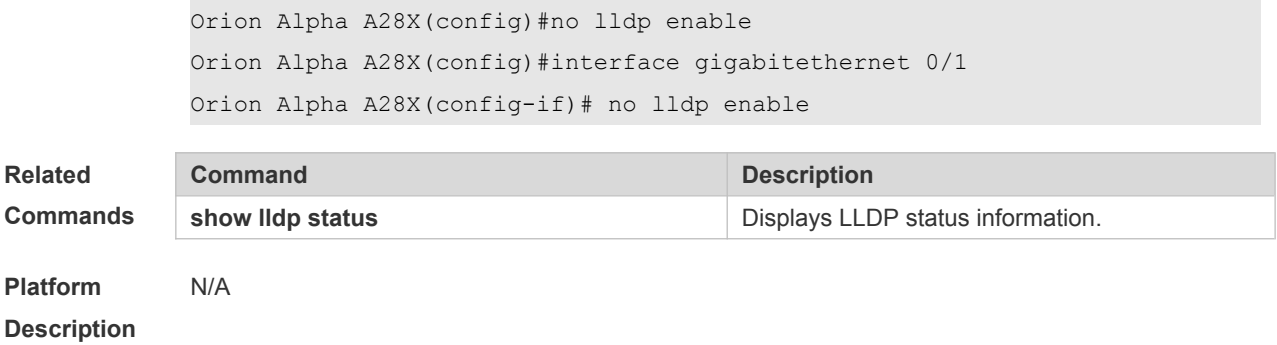

### **10.8 lldp encapsulation snap**

Use this command to configure the encapsulation format of LLDP packets. Use the **no** form of this command to restore the default setting.

**lldp encapsulation snap**

**no lldp encapsulation snap**

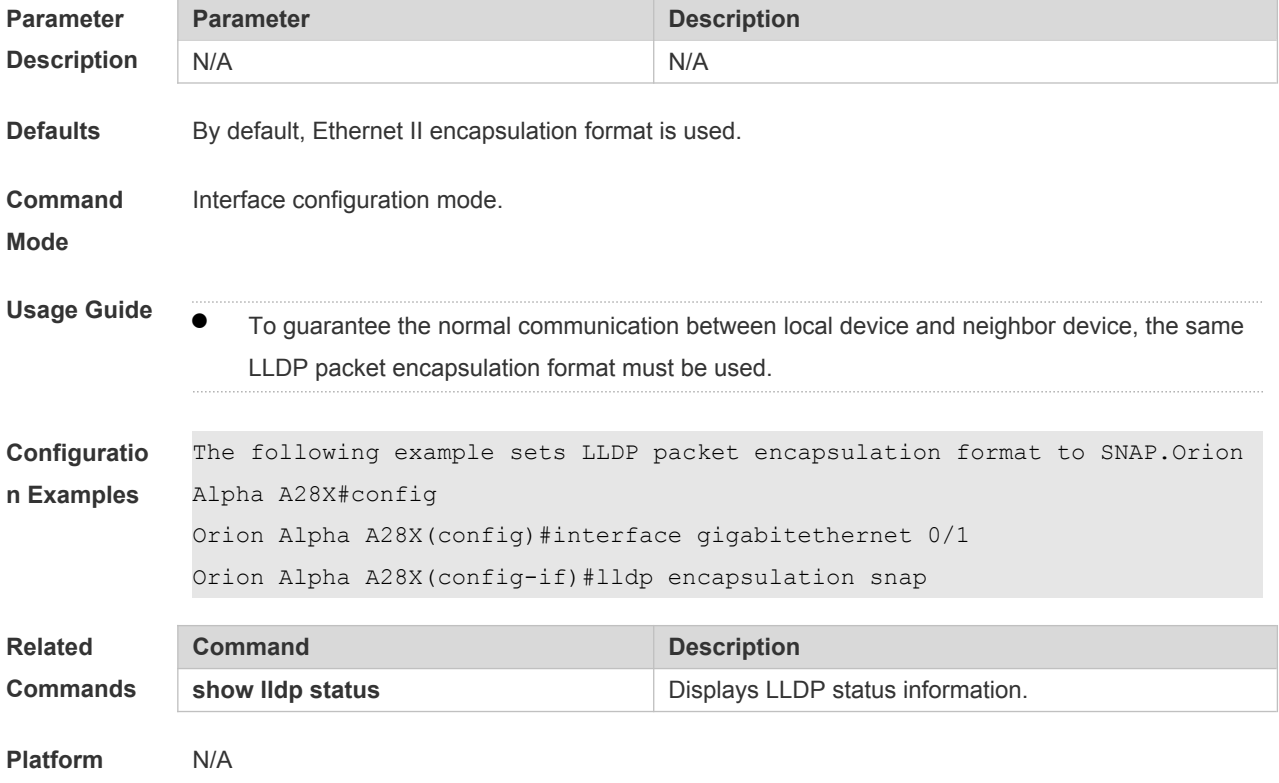

**Description**

### **10.9 lldp error-detect**

Use this command to configure the LLDP error detection, including the detection of VLAN configurations on both sides of the link, port state detection, port aggregation configuration detection, MTU configuration detection and loop detection. If any error is detected by LLDP, warning message will be printed to notify the administrator. Use the **no** form of this command to disable this function. **lldp error-detect no lldp error-detect**

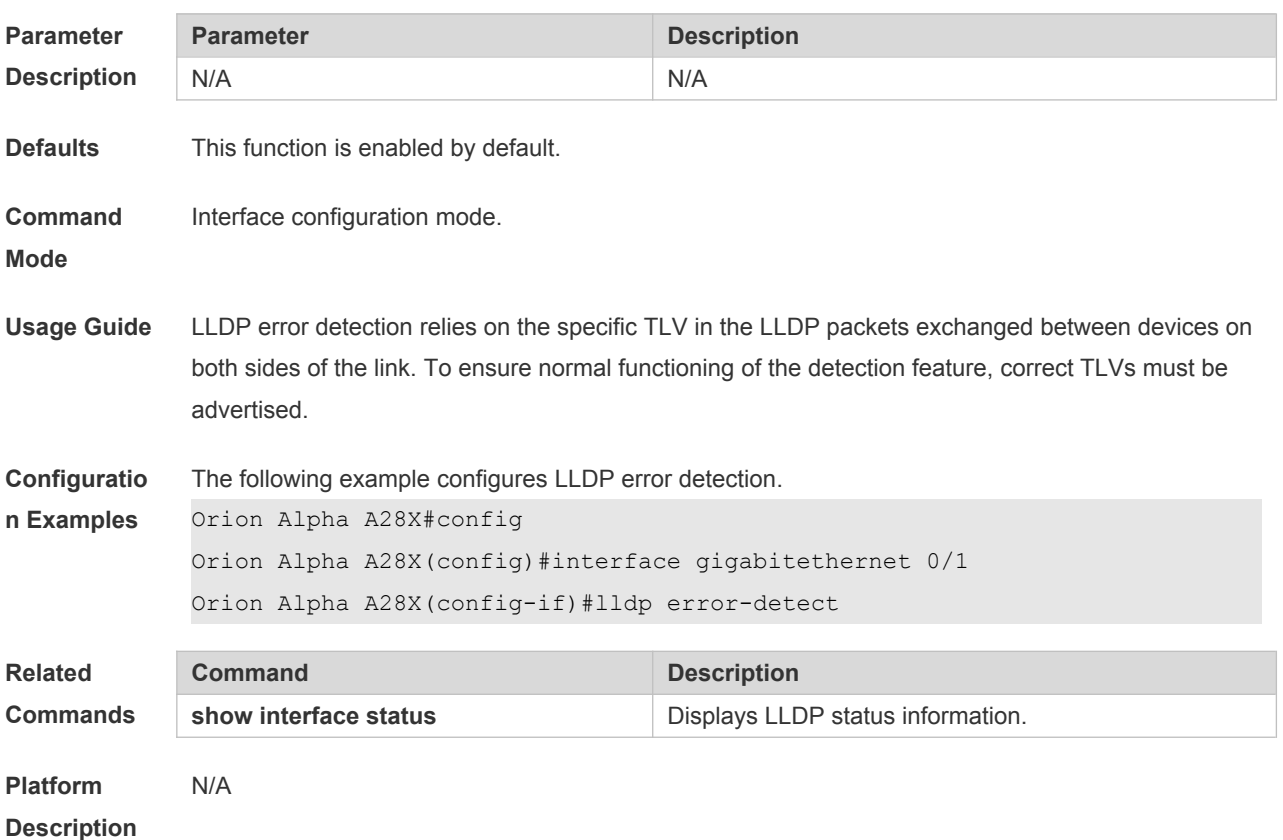

### **10.10 lldp fast-count**

When a new neighbor is detected or when LLDP operating mode changes from shutdown or Rx to TxRx or Tx, to allow the neighbor device to quickly study the information about this device, the fast sending mechanism will be initiated. The fast sending mechanism shortens the LLDPDU sending interval to 1 second and continuously transmits a certain number of LLDPDUs before restoring to the normal transmit interval. Use the **no** form of this command to restore the default setting. **lldp fast-count** *value*

**no lldp fast-count**

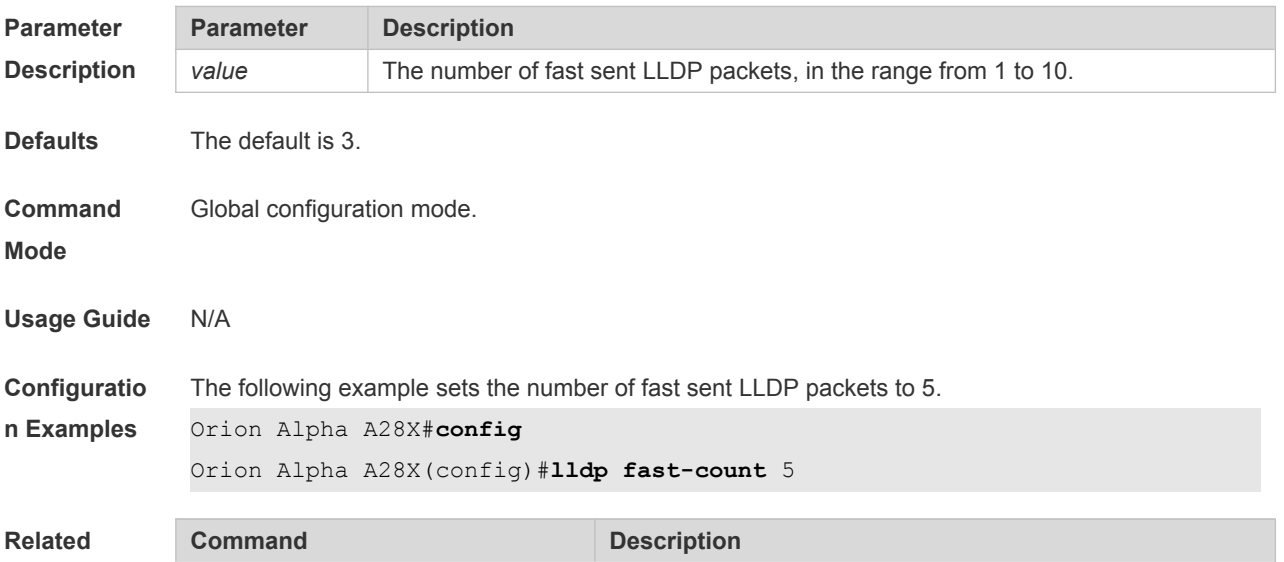

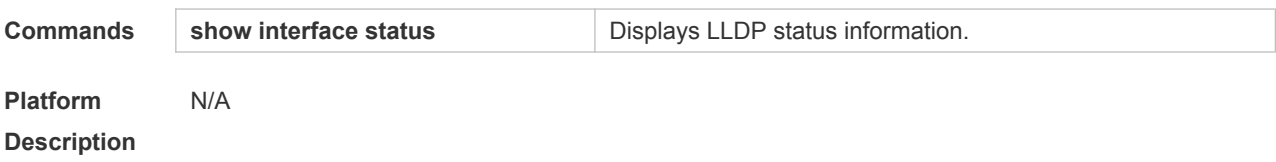

## **10.11 lldp hold-multiplier**

Use this command to set the TTL multiplier. Use the **no** form of this command to restore to default setting.

**lldp hold-multiplier** *value* **no lldp hold-multiplier**

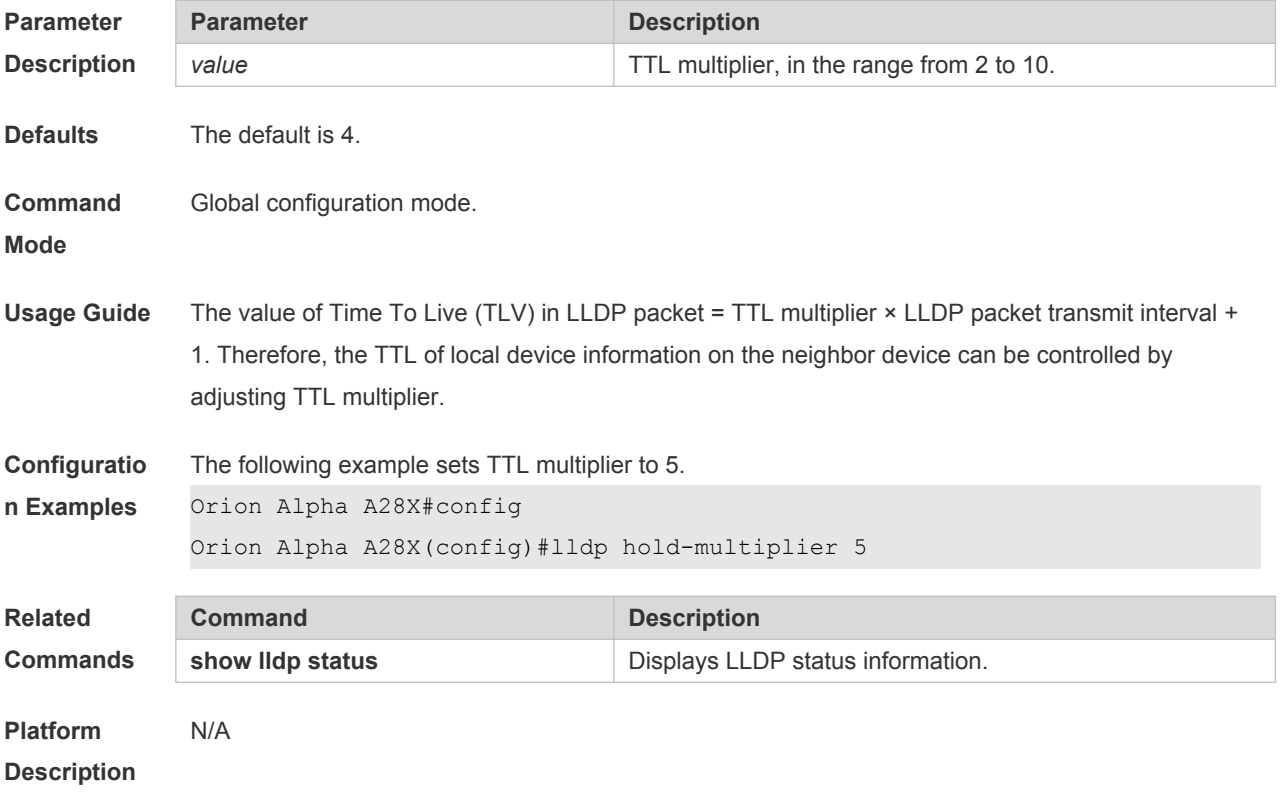

### **10.12 lldp location civic-location identifier**

Use this command to create a common address of a device connected to the network in LLDP Civic Address configuration mode. Use the **no** form of this command to delete the address. **lldp location civic-location identifier** *id* **no lldp location civic-location identifier** *id*

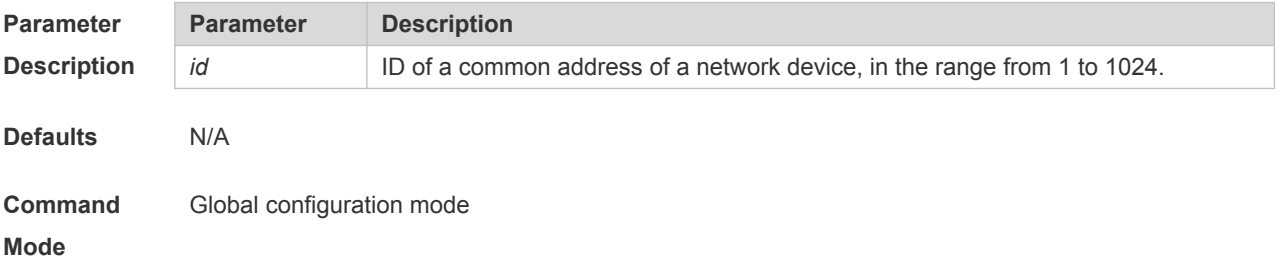

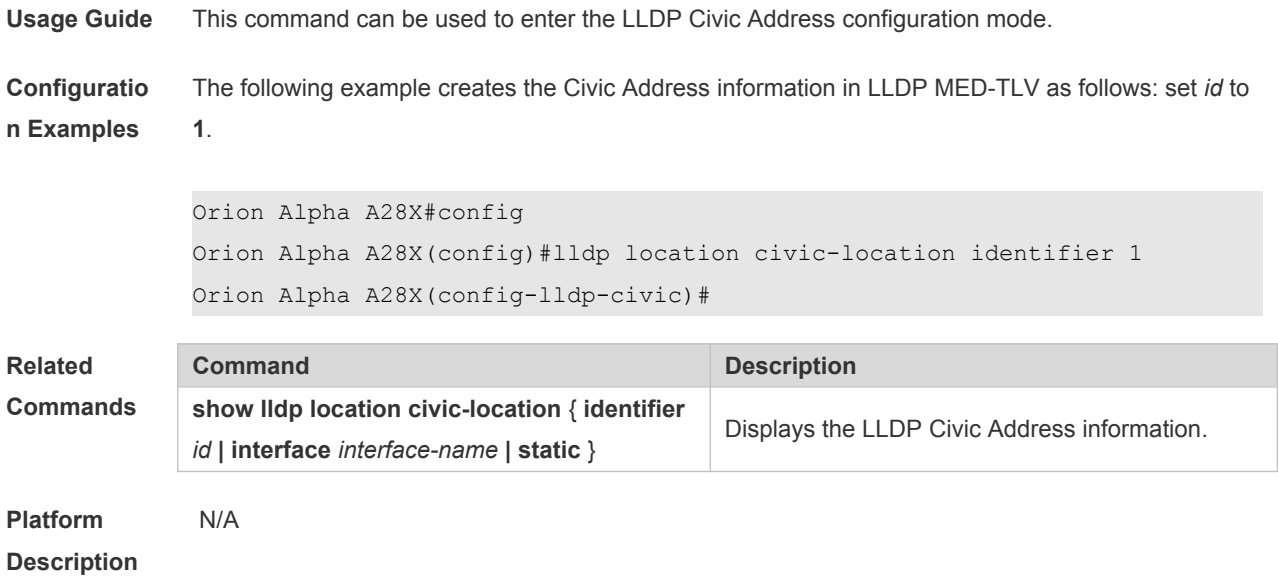

# **10.13 lldp location elin identifier**

Use this command to set an emergency number encapsulated in a Location Identification TLV. Use the **no** form of this command to delete the number. **lldp location elin identifier** *id* **elin-location** *tel-number* **no lldp location elin identifier** *id*

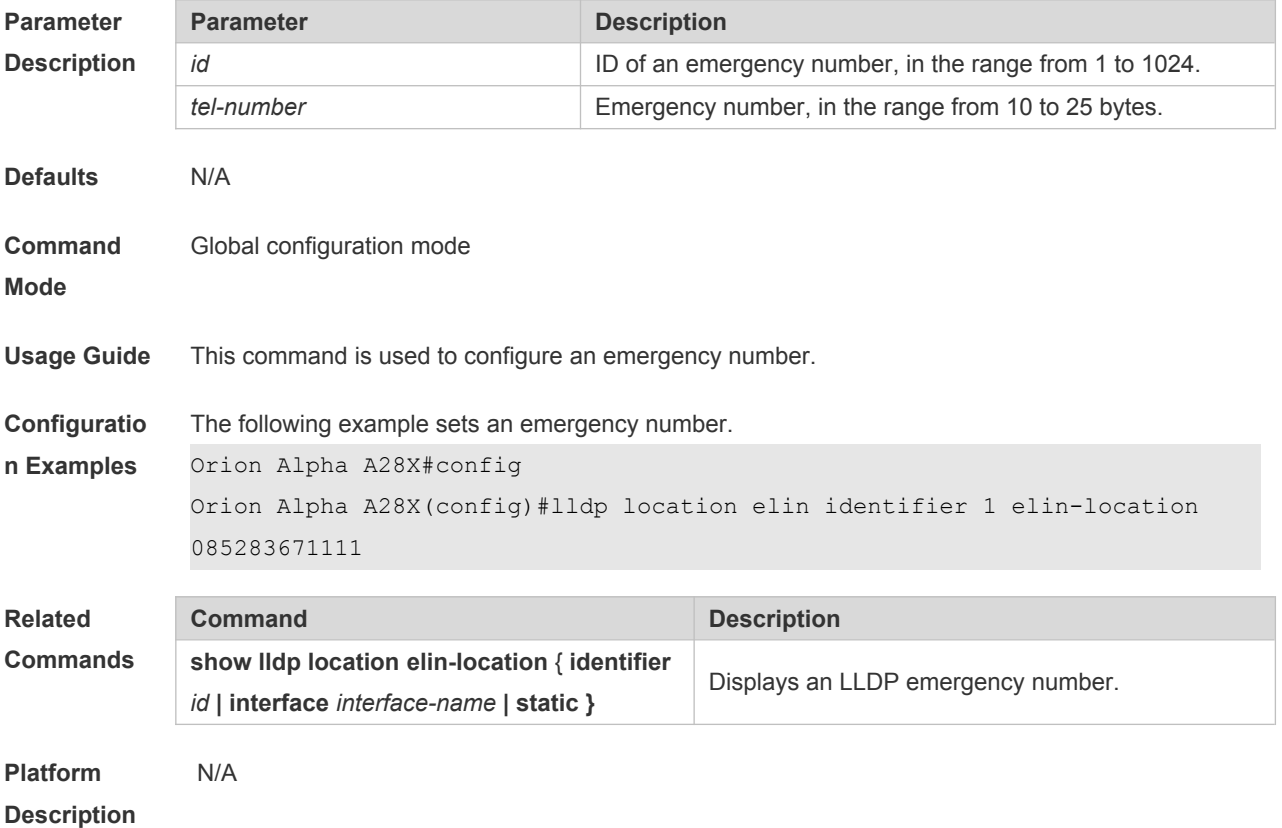

## **10.14 lldp management-address-tlv**

Use this command to configure the management address advertised in LLDP packets. Use the **no** form of this command to disable the advertisement of management address.

**lldp management-address-tlv** [ *ip-address* ]

**no lldp management-address-tlv**

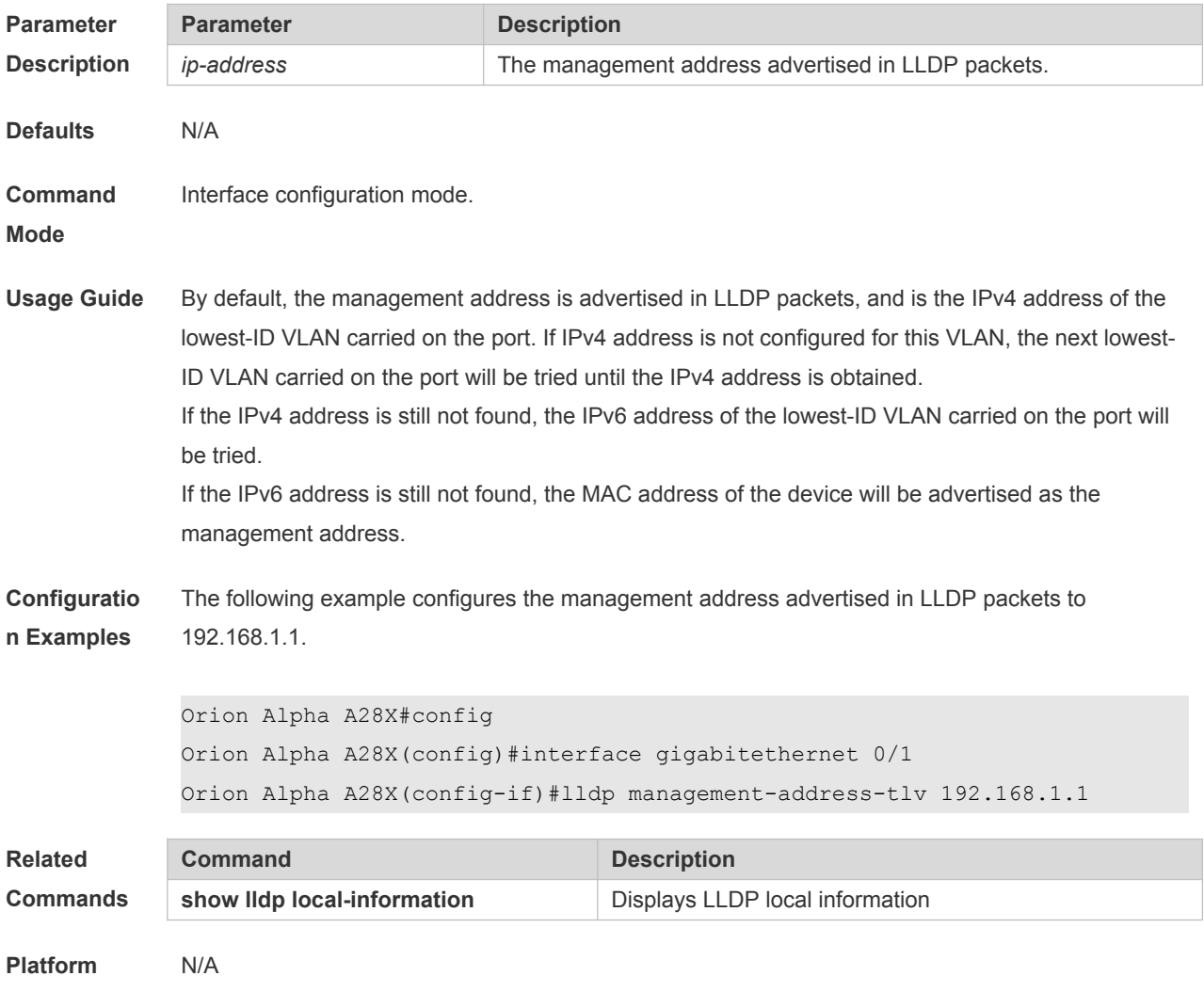

**Description**

### **10.15 lldp mode**

Use this command to configure the LLDP operating mode. Use **no** form of this command to restore the default setting. **lldp mode** { **rx** | **tx** | **txrx** } **no lldp mode**

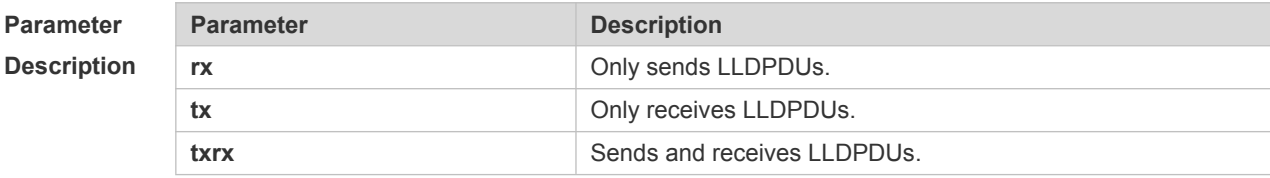

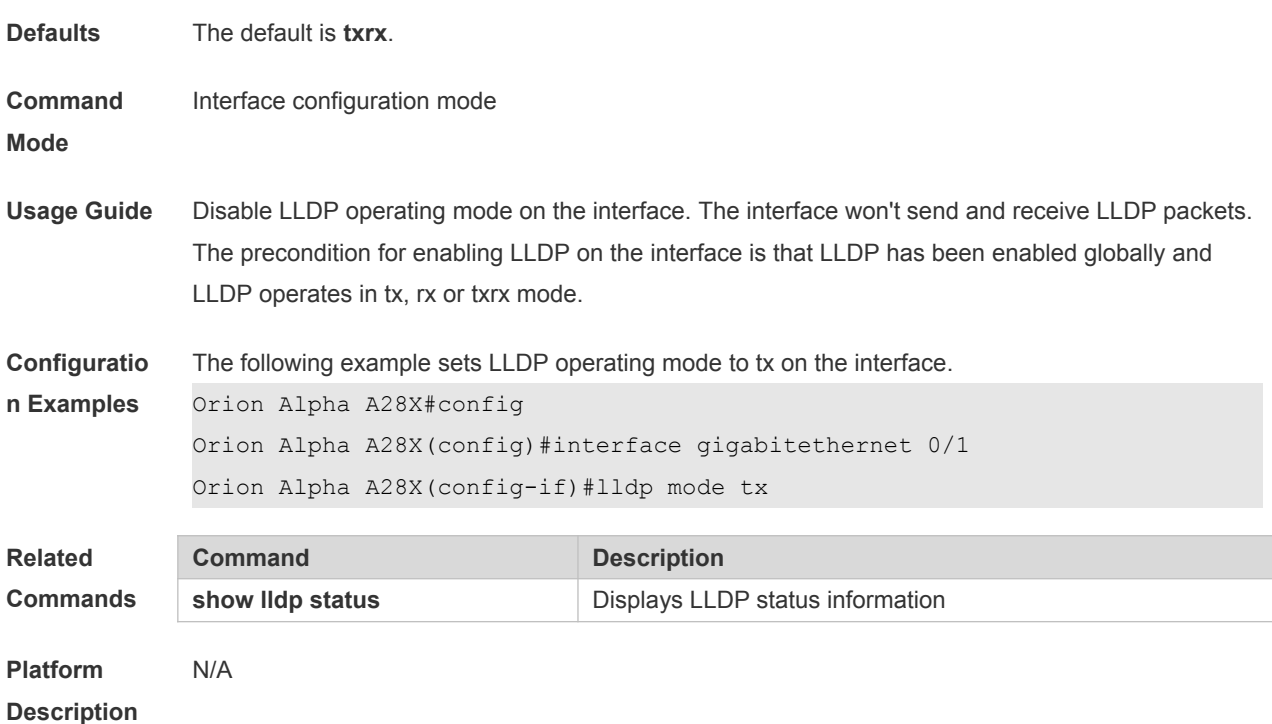

## **10.16 lldp network-policy profile**

Use this command to create an LLDP network policy and enter the LLDP network policy configuration mode. Use the no form of this command to delete the policy. **lldp network-policy profile** *profile-num* **no lldp network-policy profile** *profile-num*

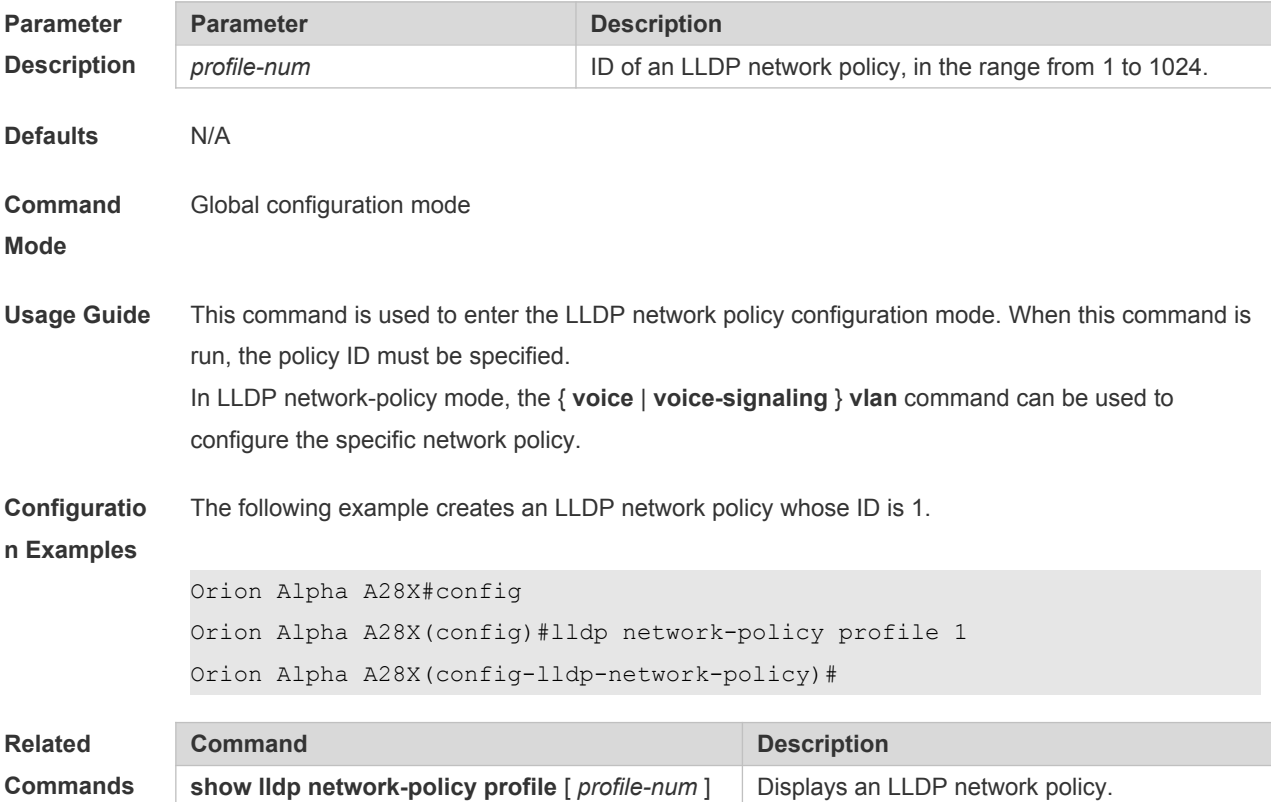

### **10.17 lldp notification remote-change enable**

Use this command to configure LLDP Trap. Use the **no** form of this command to restore the default setting. **lldp notification remote-change enable**

**no lldp notification remote-change enable**

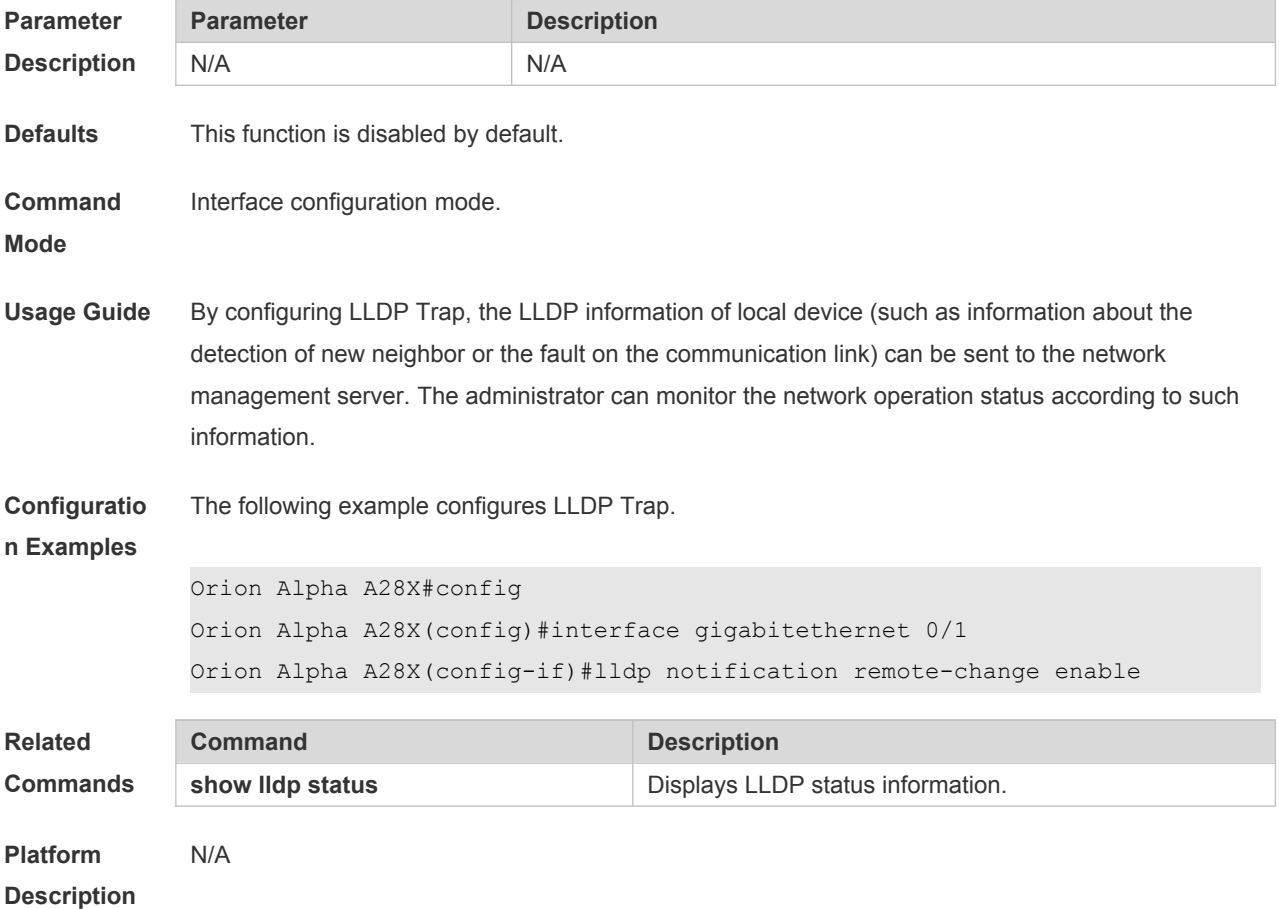

### **10.18 lldp timer notification-interval**

Use this command to set an interval of sending LLDP Traps. Use the **no** form of this command to restore the default setting.

**lldp timer notification-interval** *seconds* **no lldp timer notification-interval**

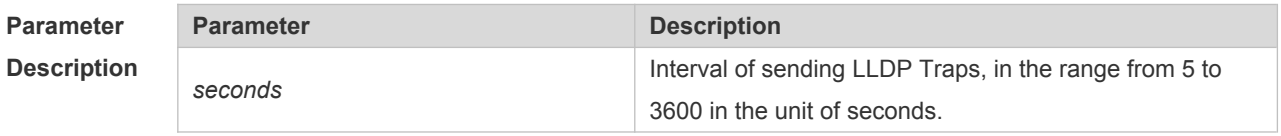

**Defaults** The default is 5.

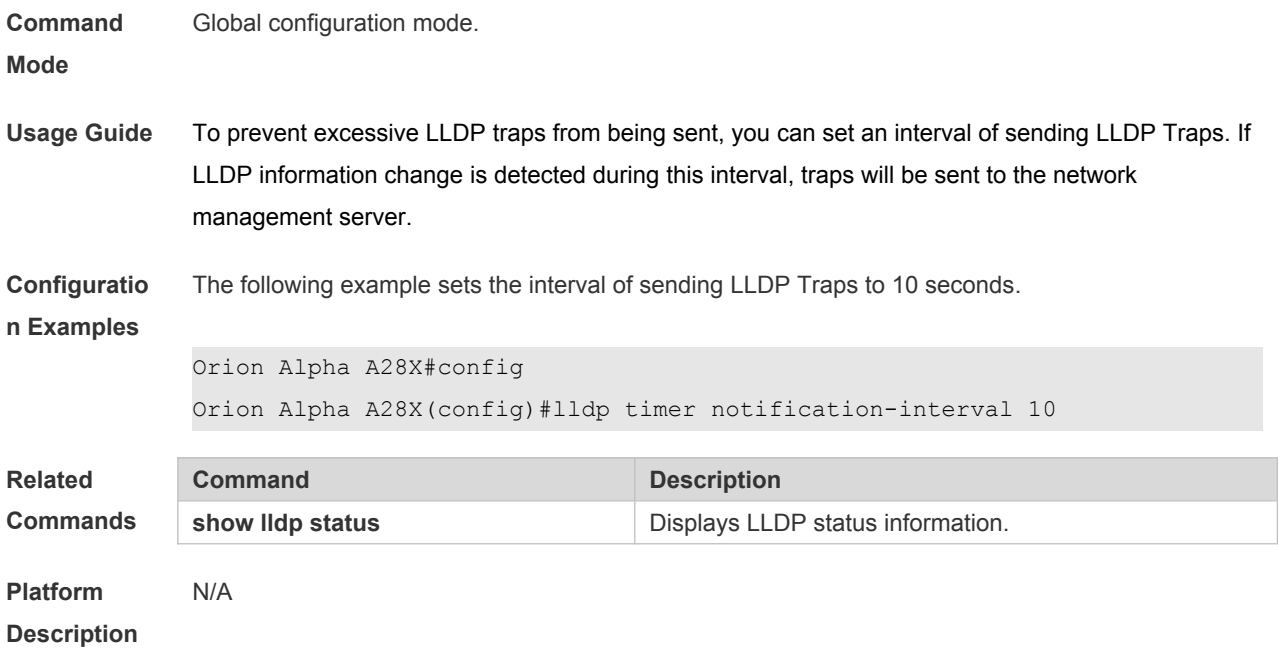

# **10.19 lldp timer reinit-delay**

Use this command to set port initialization delay. Use the **no** form of this command to restore he default setting.

**lldp timer reinit-delay** *seconds*

**no lldp timer reinit-delay**

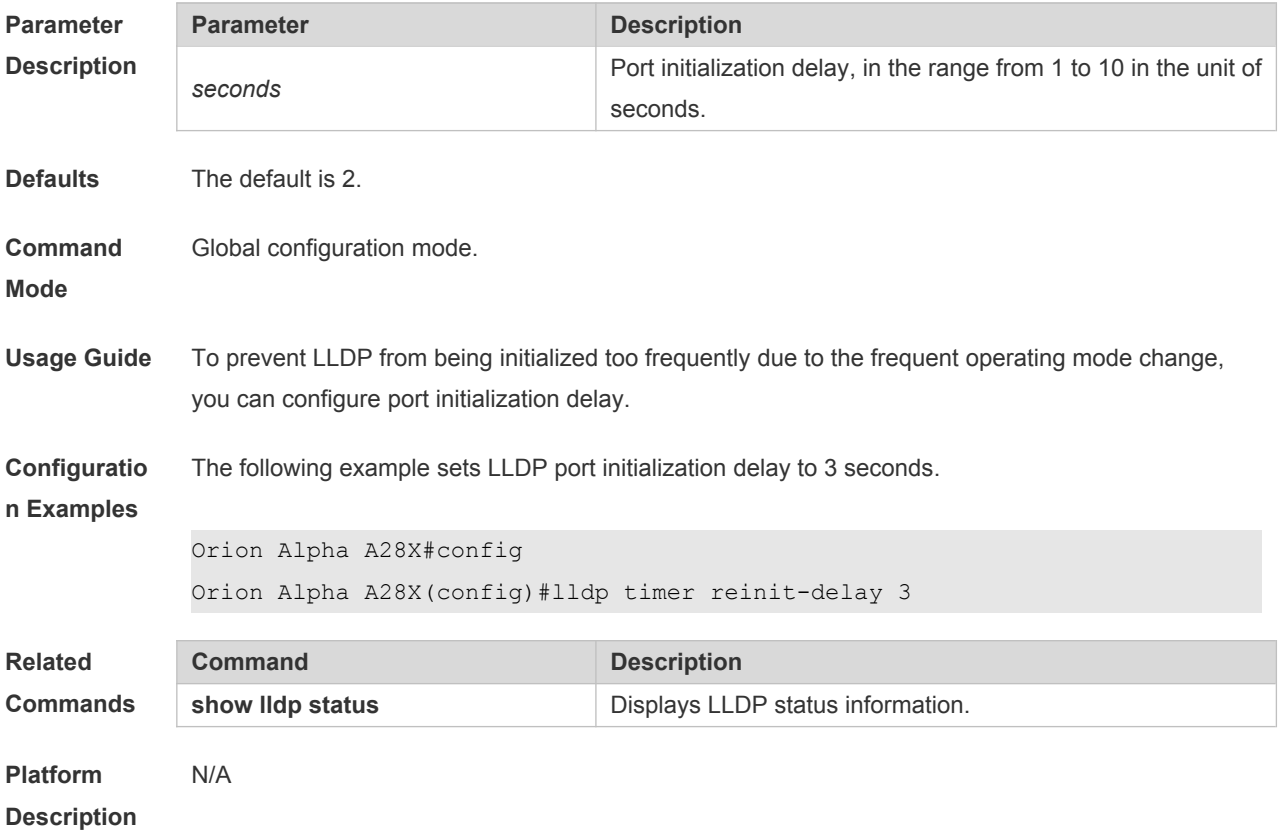

## **10.20 lldp timer tx-delay**

Use this command to set LLDP packet transmission delay. Use the **no** form of this command to restore the default setting. **lldp timer tx-delay** *seconds* **no lldp timer tx-delay**

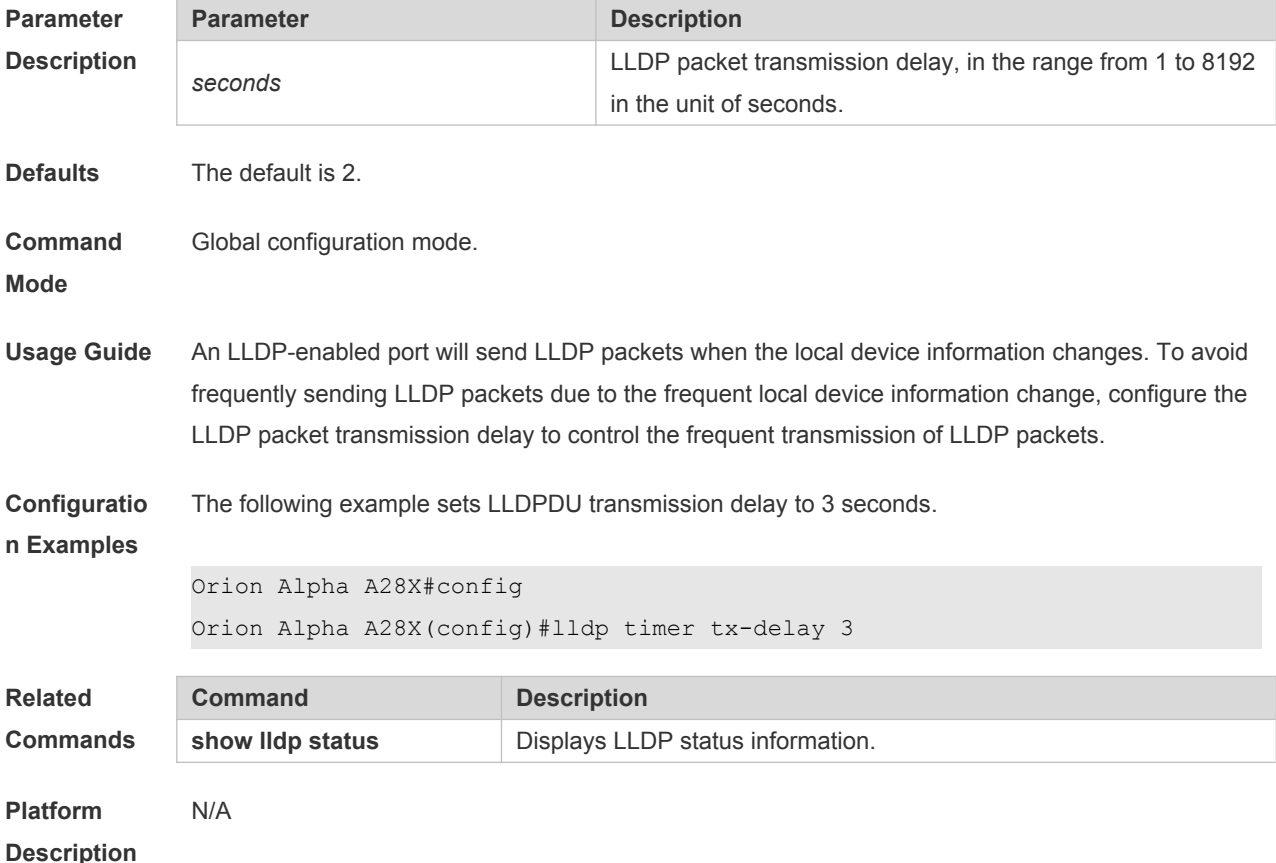

# **10.21 lldp timer tx-interval**

Use this command to set the interval of sending the LLDP packets. Use **no** form of this command to restore the default setting. **lldp timer tx-interval** *seconds*

**no lldp timer tx-interval**

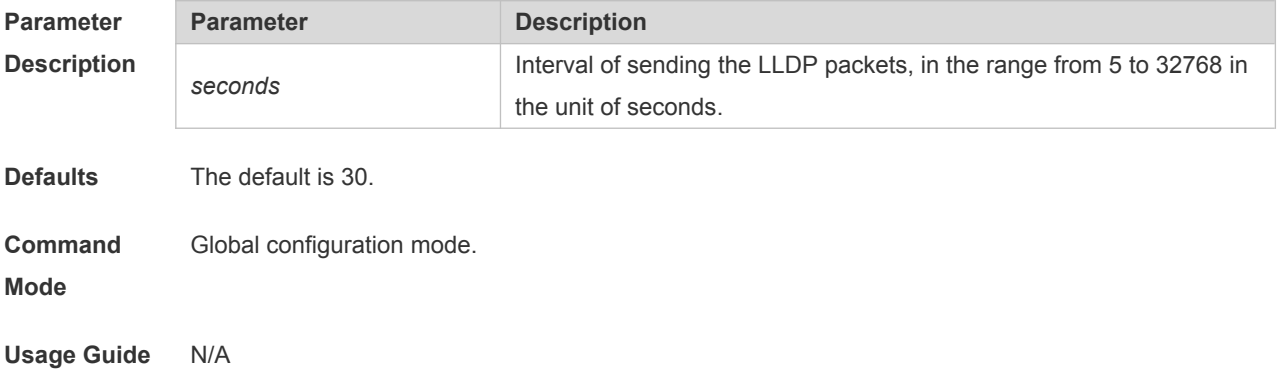

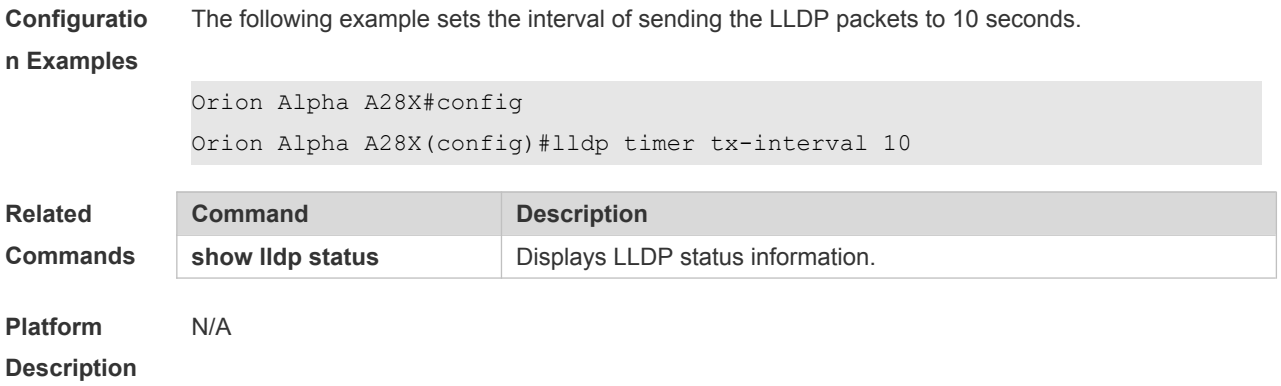

### **10.22 lldp tlv-enable**

Use this command to configure the types of advertisable TLVs. Use the **no** form of this command to restore the default setting.

**lldp tlv-enable** { **basic-tlv** { **all | port-description | system-capability | system-description | system-name** } **| dot1-tlv** { **all | port-vlan-id | protocol-vlan-id** [ *vlan-id* ] **| vlan-name** [ *vlan-id* ] } **| dot3-tlv** { **all | link-aggregation | mac-physic | max-frame-size | power** } **| med-tlv** { **all | capability | inventory | location** { **civic-location | elin** } **identifier** *id* **| network-policy profile** [ *profile-num* ] **| power-over-ethernet** } }

**no lldp tlv-enable** { **basic-tlv** { **all | port-description | system-capability | system-description | system-name** } **| dot1-tlv** { **all | port-vlan-id | protocol-vlan-id | vlan-name** } **| dot3-tlv** { **all | linkaggregation | mac-physic | max-frame-size | power** } **| med-tlv** { **all | capability | inventory | location** { **civic-location | elin** } **identifier** *id* **| network-policy profile** [ *profile-num* ] **| power-overethernet** } }

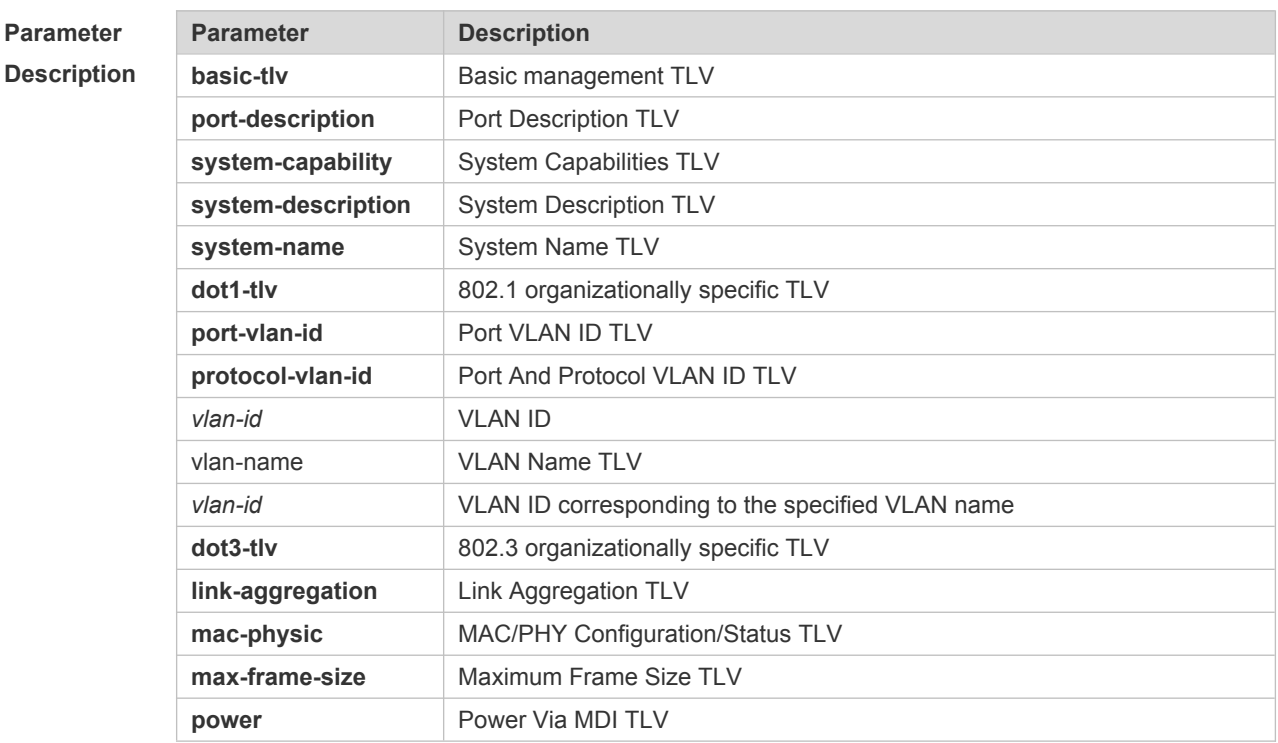
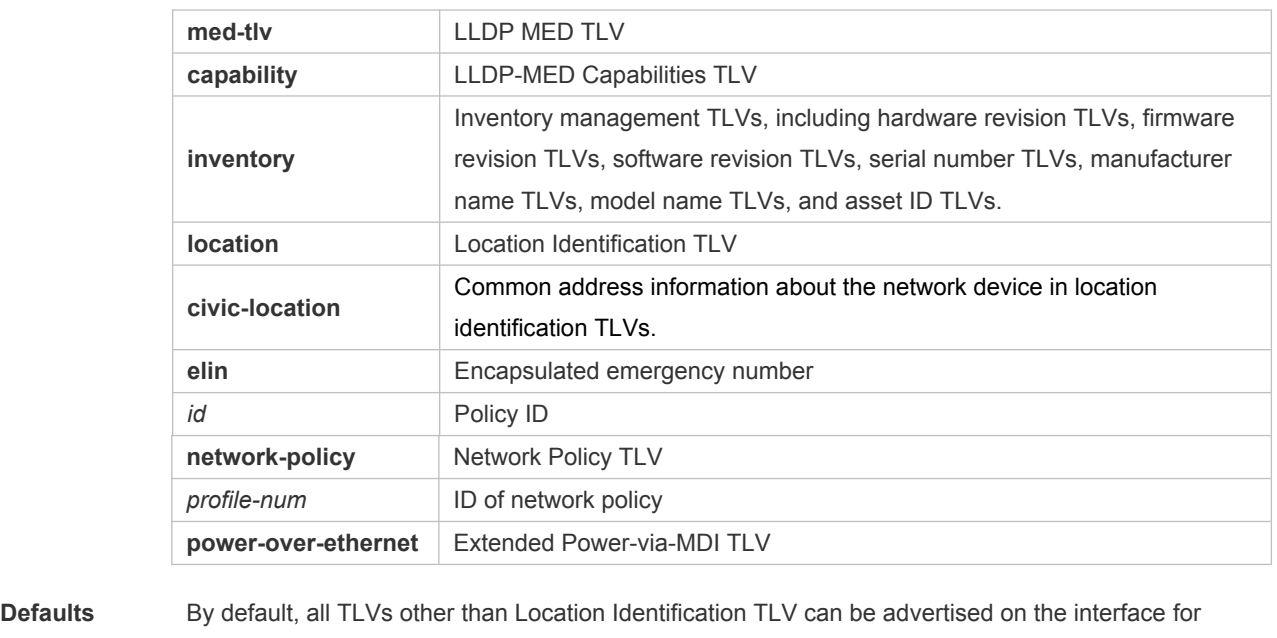

products other than S12000. For the S12000 product series, only basic TLVs and IEEE 802.1 TLVs are advertised. To advertise IEEE 802.3 TLVs and LLDP-MED TLVs, run the **lldp tlv-enable** command.

**Command**  Interface configuration mode

**Mode**

**Usage Guide** During configuration of basic management TLVs, IEEE 802.1 TLVs, and IEEE 802.3 TLVs, if the **all** parameter is specified, all optional TLVs of the types are advertised. During configuration of LLDP-MED TLVs, if the **all** parameter is specified, all LLDP-MED TLVs except Location Identification TLVs are advertised. When configuring LLDP-MED Capability TLVs, configure LLDP-MED MAC/PHY TLVs first. When canceling LLDP-MED MAC/PHY TLVs, cancel LLDP-MED Capability TLVs first. When configuring LLDP-MED TLVs, configure LLDP-MED Capability TLVs first so that LLDP-MED TLVs of other types can be configured. To cancel LLDP-MED TLVs, cancel LLDP-MED TLVs of other types first so that LLDP-MED Capability TLVs can be canceled. **Configuratio n Examples** The following example configures all IEEE 802.1 TLVs to be advertised. Orion Alpha A28X# configure terminal Orion Alpha A28X(config)#interface gigabitethernet 0/1 Orion Alpha A28X(config-if-GigabitEthernet 0/1)#lldp tlv-enable dot1-tlv all The following example applies LLDP network policy 1 on the 0/1 interface.

Orion Alpha A28X#config Orion Alpha A28X(config)#interface gigabitethernet 0/1 Orion Alpha A28X(config-if-GigabitEthernet 0/1)#lldp tlv-enable med-tlv network-policy profile 1

The following example applies the LLDP Civic Address (ID: 1) configuration on the 0/1 interface. Orion Alpha A28X#config

```
Orion Alpha A28X(config)#interface gigabitethernet 0/1
Orion Alpha A28X(config-if-GigabitEthernet 0/1)#lldp tlv-enable med-tlv
location civic-location identifier 1
```

```
The following example applies the emergency number (ID: 1) on the 0/1 interface.
Orion Alpha A28X#config
Orion Alpha A28X(config)#interface gigabitethernet 0/1
Orion Alpha A28X(config-if-GigabitEthernet 0/1)#lldp location elin
identifier 1
```
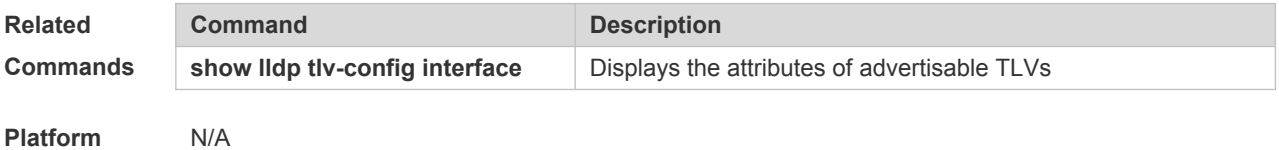

**Description**

#### **10.23 show lldp local-information**

Use this command to display the LLDP information of local device. The information will be encapsulated in the TLVs and sent to the neighbor device. **show lldp local-information** [ **global** | **interface** *interface-name* ]

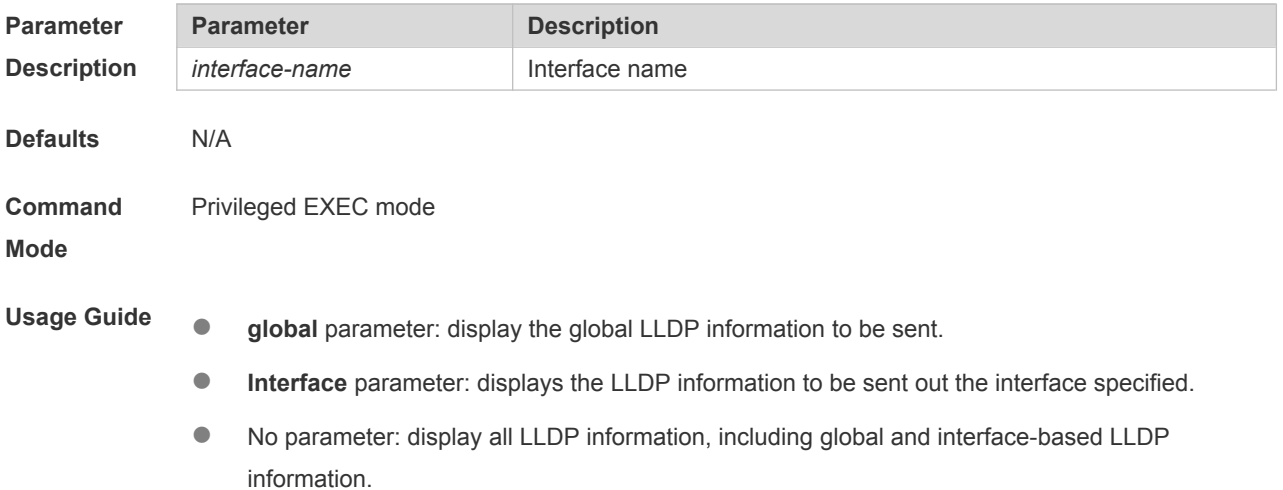

```
Configuratio
n Examples
            The following example displays the device information to be sent to neighbor device.
            Orion Alpha A28X# show lldp local-information
            Global LLDP local-information:
             Chassis ID type : MAC address
             Chassis id : 00d0.f822.33aa
             System name : System name
             System description : System description
             System capabilities supported : Repeater, Bridge, Router
             System capabilities enabled : Repeater, Bridge, Router
             LLDP-MED capabilities : LLDP-MED Capabilities, Network Policy, 
            Location Identification, Extended Power via MDI–PD, Inventory
             Device class : Network Connectivity
             HardwareRev : 1.0
             FirmwareRev :
             SoftwareRev : Orion Alpha A28X 10.4(3) Release(94786)
             SerialNum : 1234942570001
             Manufacturer name : Manufacturer name
             Asset tracking identifier :
            ---------------------------------------------------------
            Lldp local-information of port [GigabitEthernet 0/1]
            ---------------------------------------------------------
             Port ID type : Interface name
             Port id : GigabitEthernet 0/1
             Port description :
             Management address subtype : 802 mac address
             Management address : 00d0.f822.33aa
             Interface numbering subtype :
             Interface number : 0
             Object identifier :
             802.1 organizationally information
             Port VLAN ID : 1
             Port and protocol VLAN ID(PPVID) : 1
              PPVID Supported : YES
              PPVID Enabled : NO
             VLAN name of VLAN 1 : VLAN0001
             Protocol Identity :
             802.3 organizationally information
             Auto-negotiation supported : YES
             Auto-negotiation enabled : YES
```

```
PMD auto-negotiation advertised : 100BASE-TX full duplex mode, 100BASE-TX
half duplex mode
Operational MAU type :
PoE support : NO
Link aggregation supported : YES
Link aggregation enabled : NO
Aggregation port ID : 0
Maximum frame Size : 1500
LLDP-MED organizationally information
Power-via-MDI device type : PD
Power-via-MDI power source : Local
Power-via-MDI power priority :
Power-via-MDI power value :
Model name : Model name
```
**show lldp local-information** command output description:

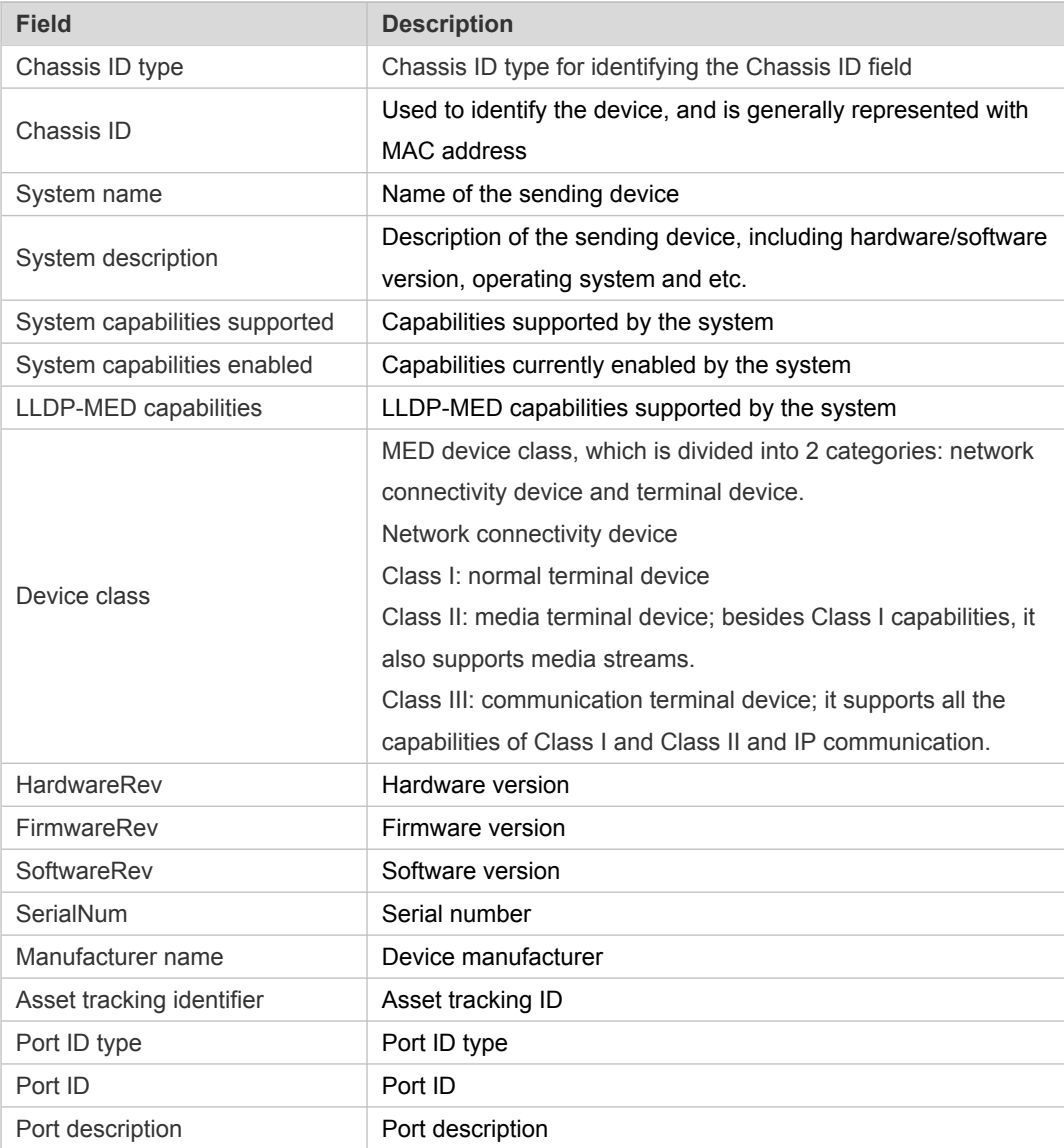

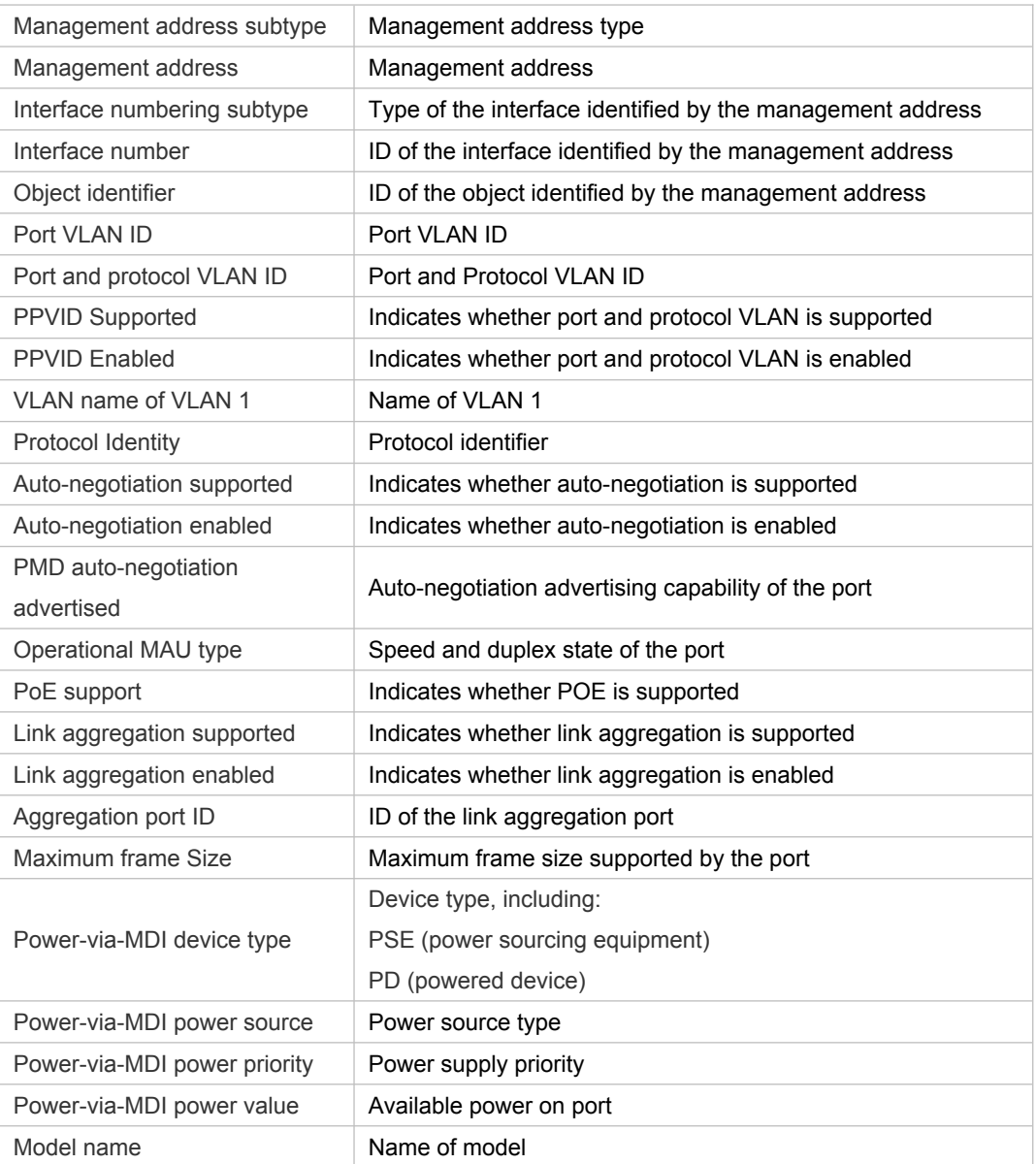

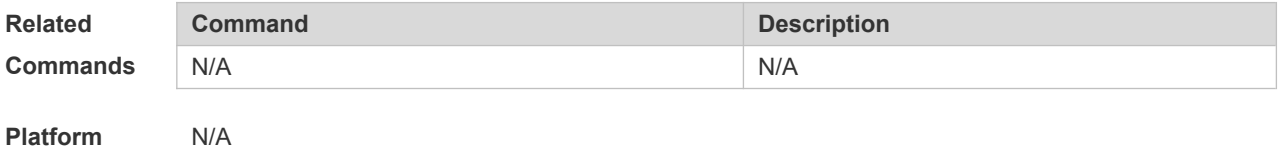

**Platform Description**

### **10.24 show lldp location**

Use this command to display the common LLDP address or emergency number of the local device. **show lldp location** { **civic-location | elin** } { **identifier** *id* **| interface** *interface-name* **| static** }

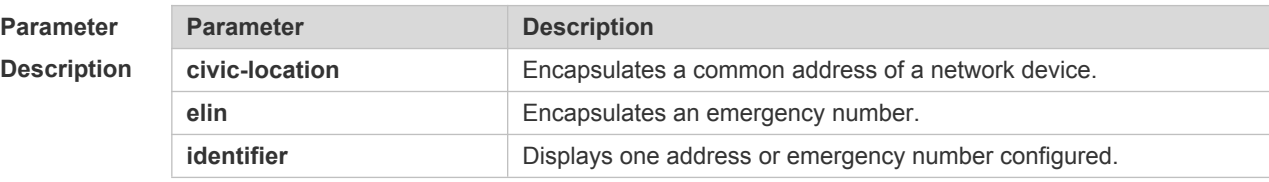

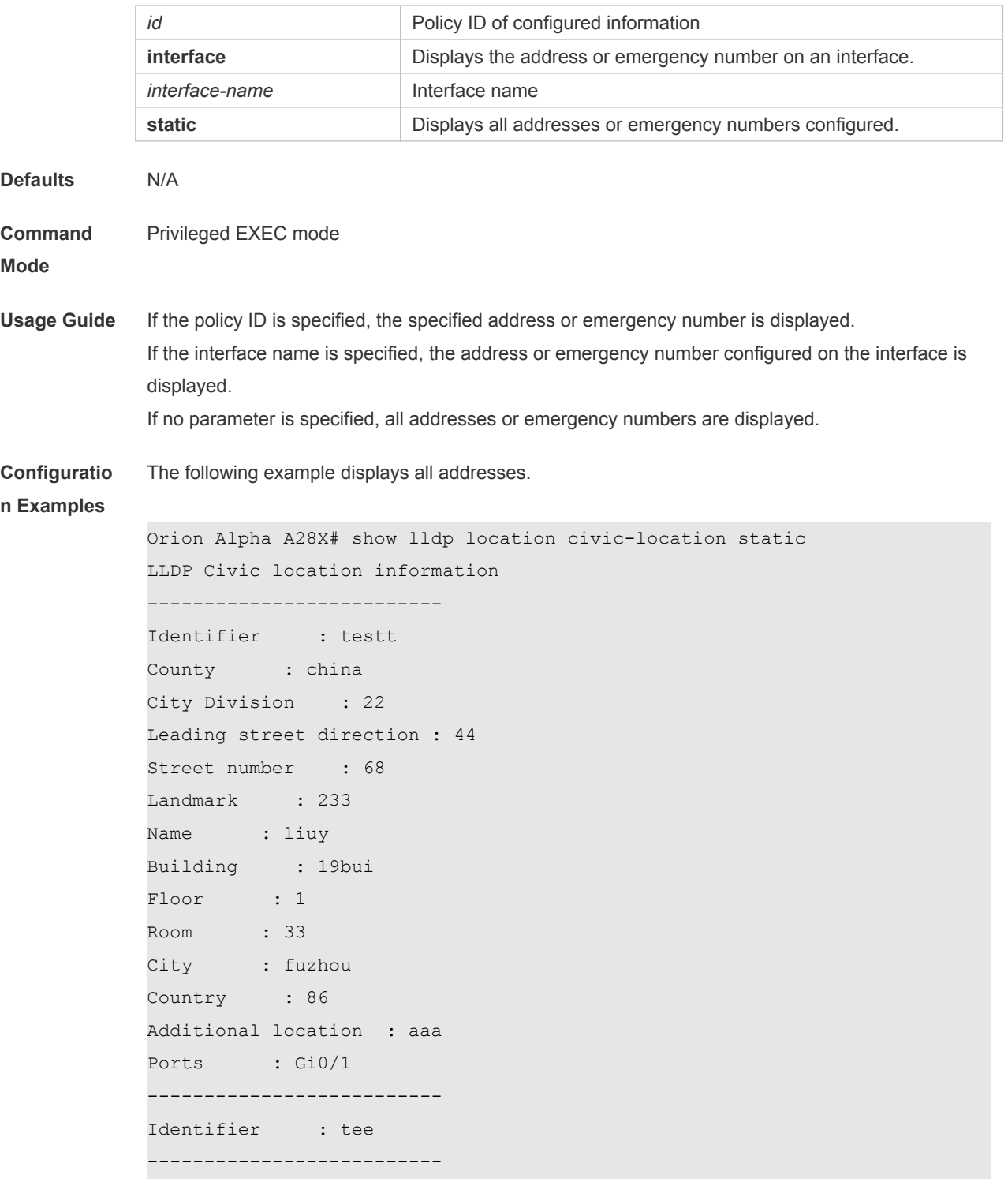

The following example displays all emergency numbers.

```
Orion Alpha A28X# show lldp location elin-location static
Elin location information
--------------------------
Identifier : t
Elin : iiiiiiiiii
Ports : Gi1/0/3
--------------------------
```
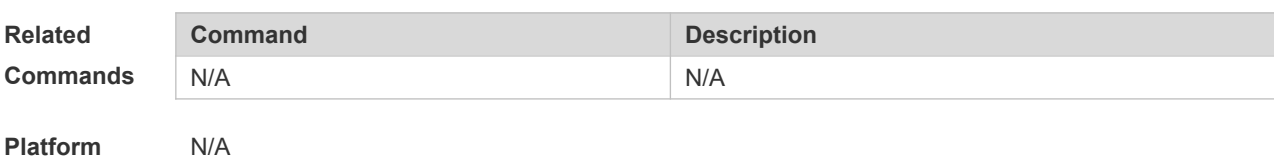

**Description**

# **10.25 show lldp neighbors**

Use this command to display the LLDP information about a neighboring device. **show lldp neighbors** [ **interface** *interface-name* ] [ **detail** ]

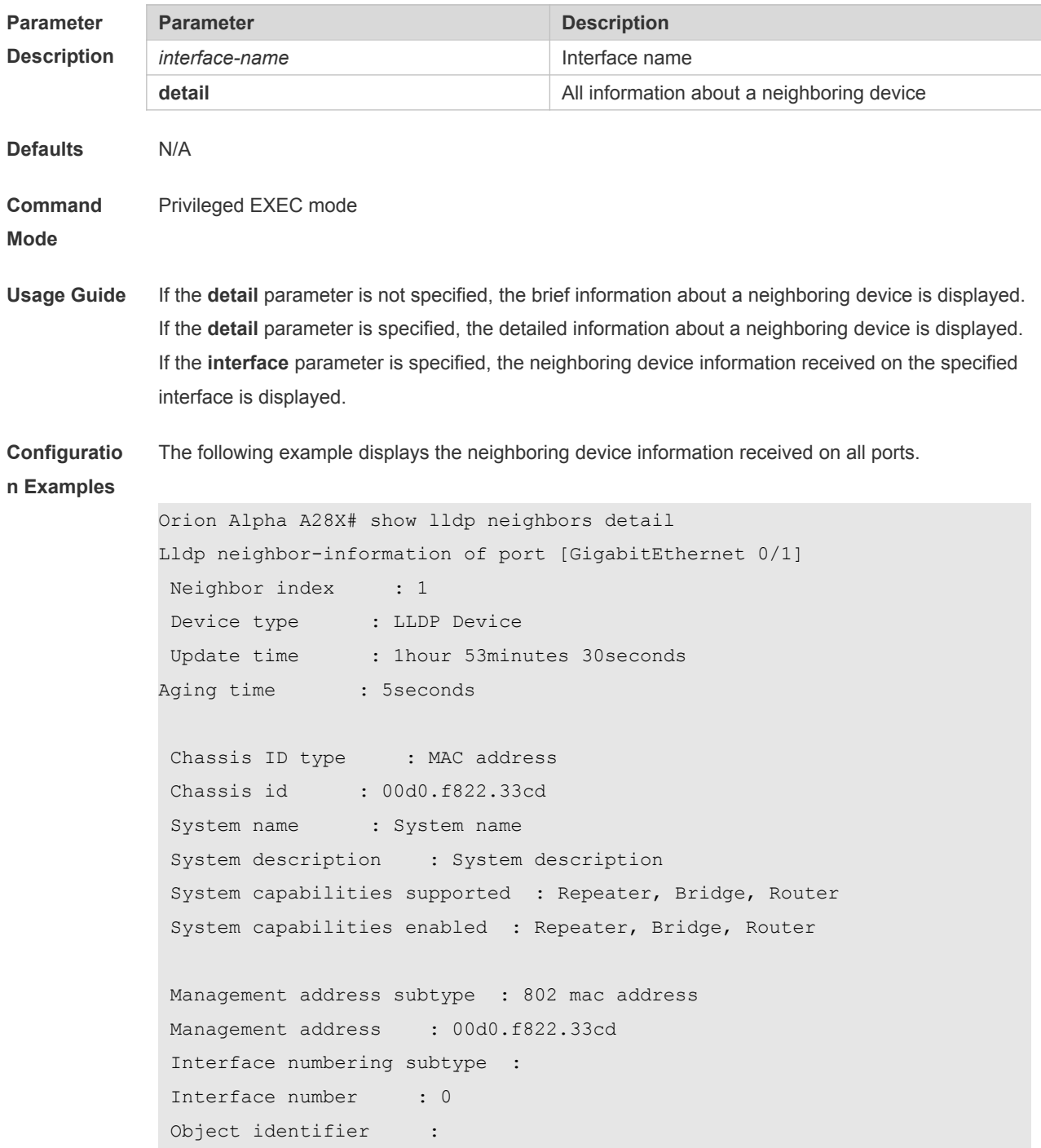

```
LLDP-MED capabilities :
Device class :
HardwareRev :
FirmwareRev :
SoftwareRev :
SerialNum :
Manufacturer name :
Asset tracking identifier :
Port ID type : Interface name
Port id : GigabitEthernet 0/1
Port description :
802.1 organizationally information
Port VLAN ID : 1
Port and protocol VLAN ID(PPVID) : 1
  PPVID Supported : YES
  PPVID Enabled : NO
VLAN name of VLAN 1 : VLAN0001
Protocol Identity :
802.3 organizationally information
Auto-negotiation supported : YES
Auto-negotiation enabled : YES
PMD auto-negotiation advertised : 1000BASE-T full duplex mode, 100BASE-TX
full duplex mode, 100BASE-TX half duplex mode, 10BASE-T full duplex mode, 
10BASE-T half duplex mode
Operational MAU type : speed(1000)/duplex(Full)
PoE support : NO
Link aggregation supported : YES
Link aggregation enabled : NO
Aggregation port ID : 0
Maximum frame Size : 1500
LLDP-MED organizationally information
Power-via-MDI device type :
Power-via-MDI power source :
Power-via-MDI power priority :
Power-via-MDI power value :
```
#### Description of fields:

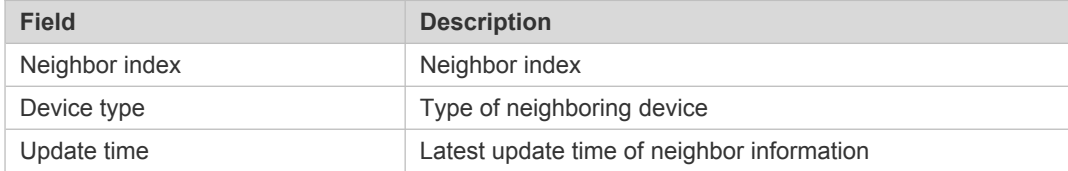

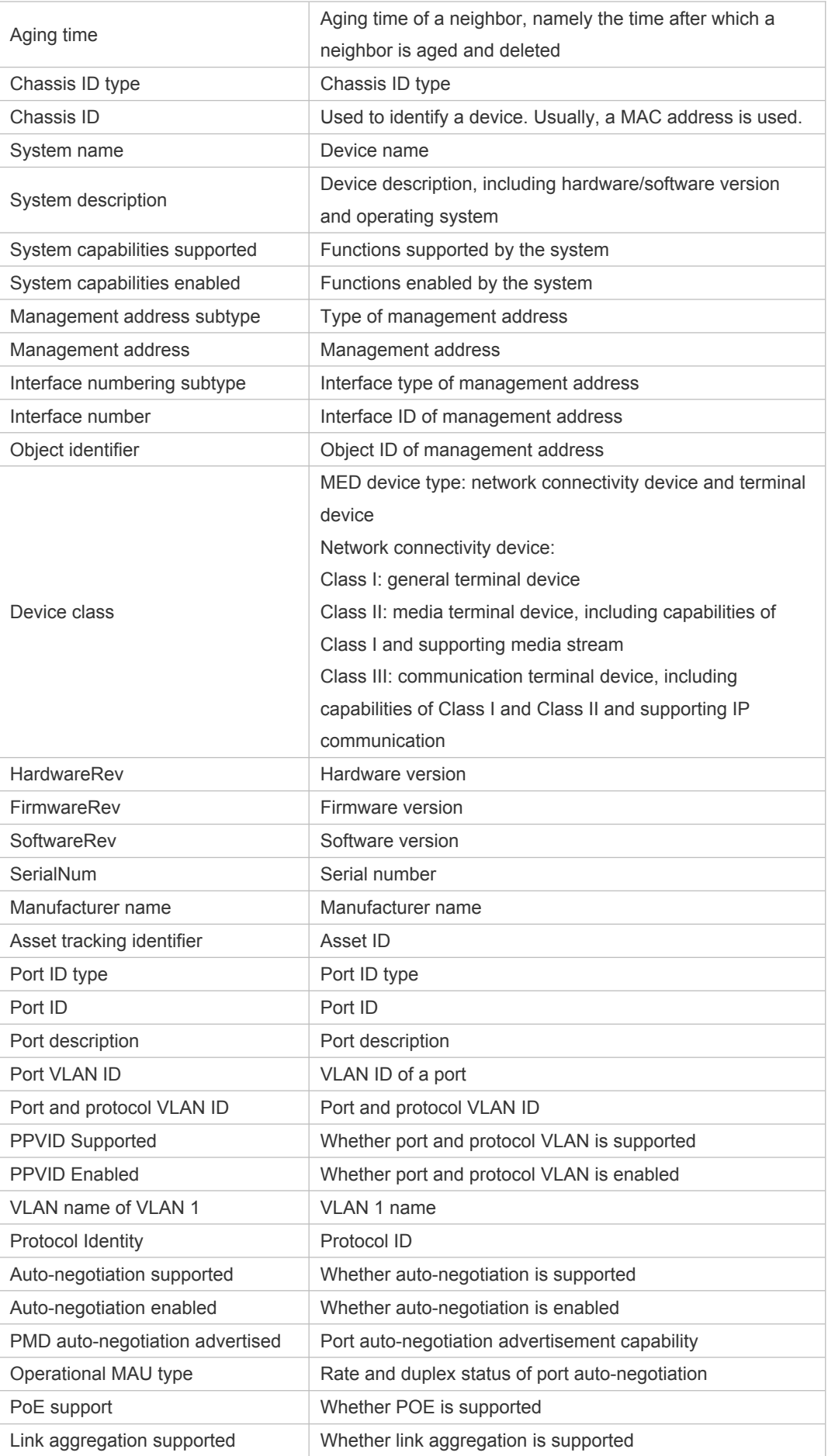

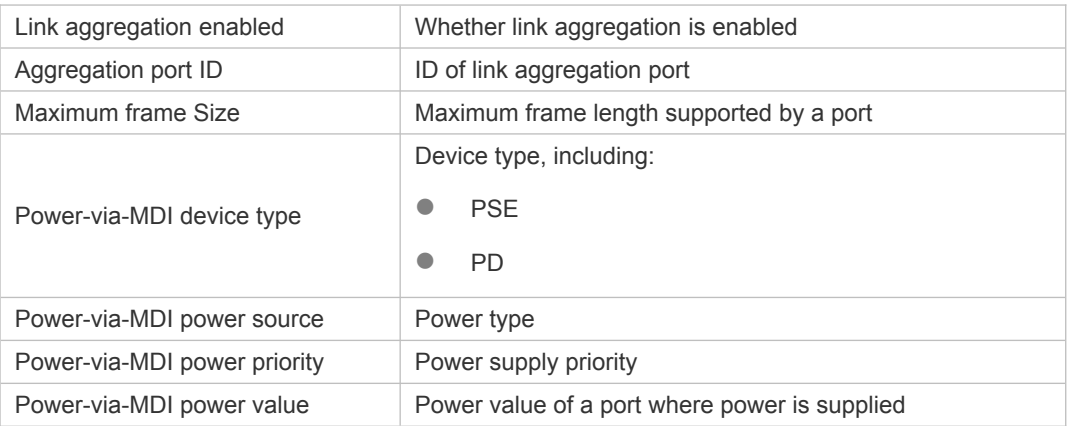

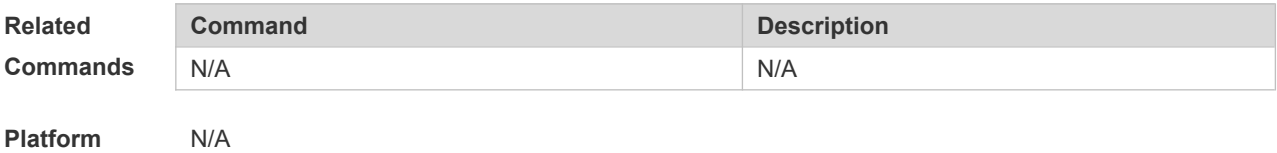

### **10.26 show lldp network-policy profile**

**Description**

Use this command to display the information about an LLDP network policy. **show lldp network-policy** { **profile** [ *profile-num* ] | **interface** *interface-name* }

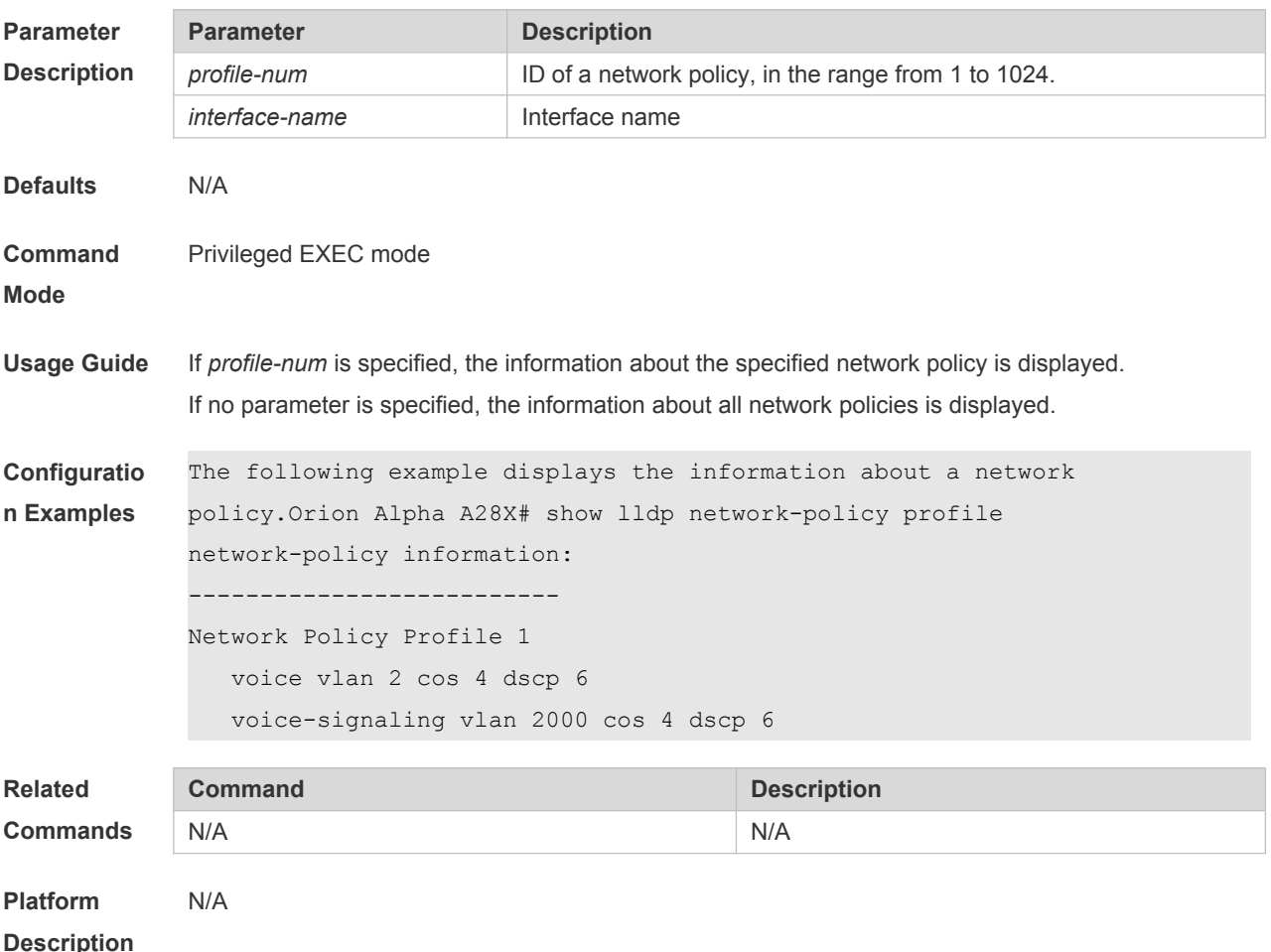

### **10.27 show lldp statistics**

The following example displays LLDP statistics. **show lldp statistics** [ **global** | **interface** *interface-name* ]

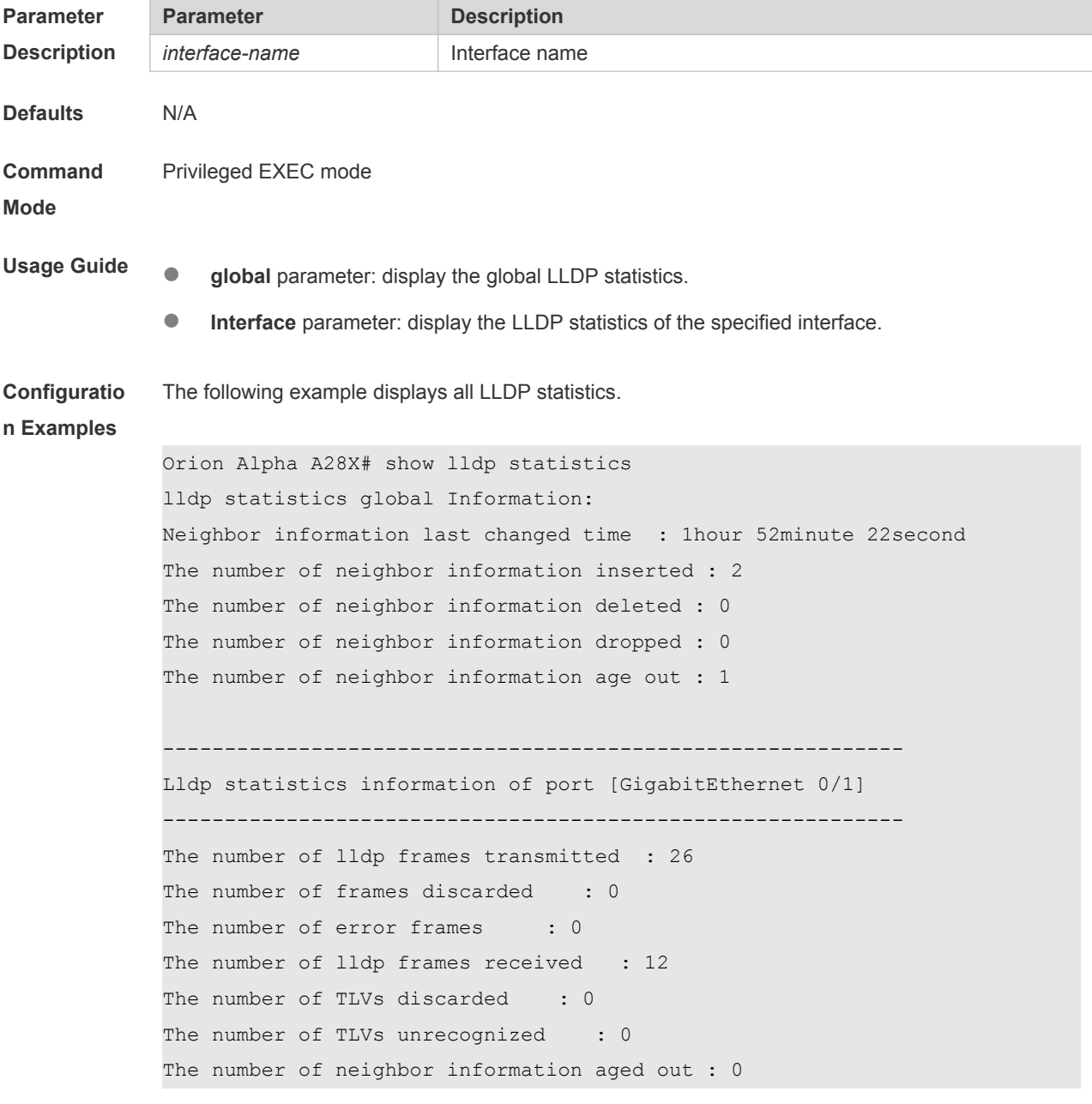

**show lldp statistics** command output description:

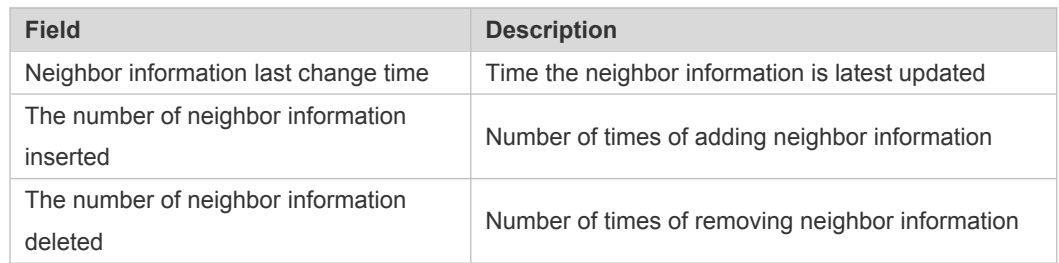

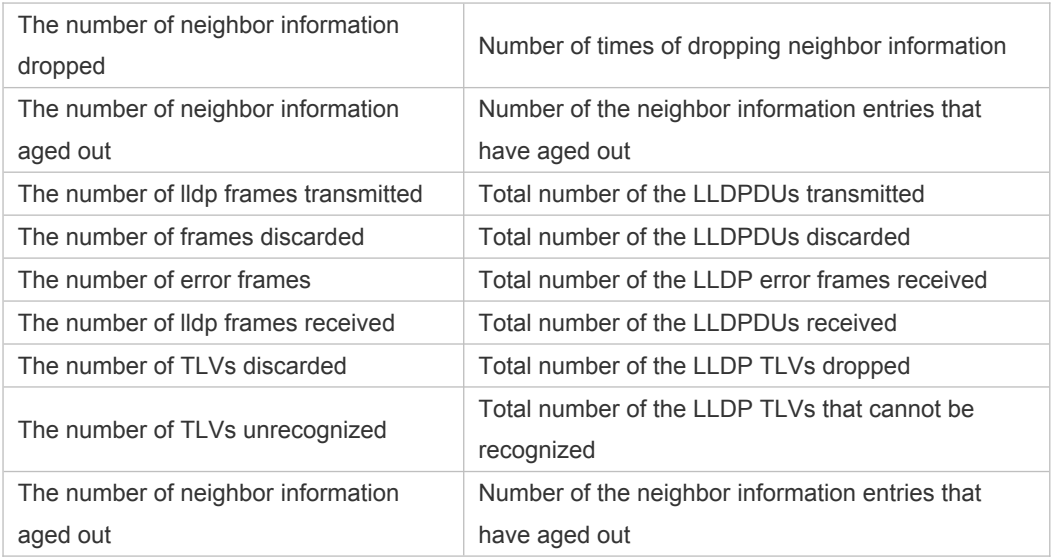

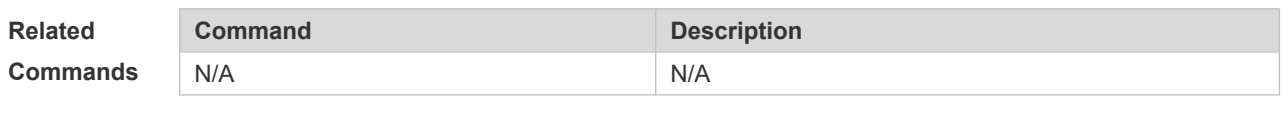

**Platform Description** N/A

### **10.28 show lldp status**

Use this command to display LLDP status information. **show lldp status** [ **interface** *interface-name* ]

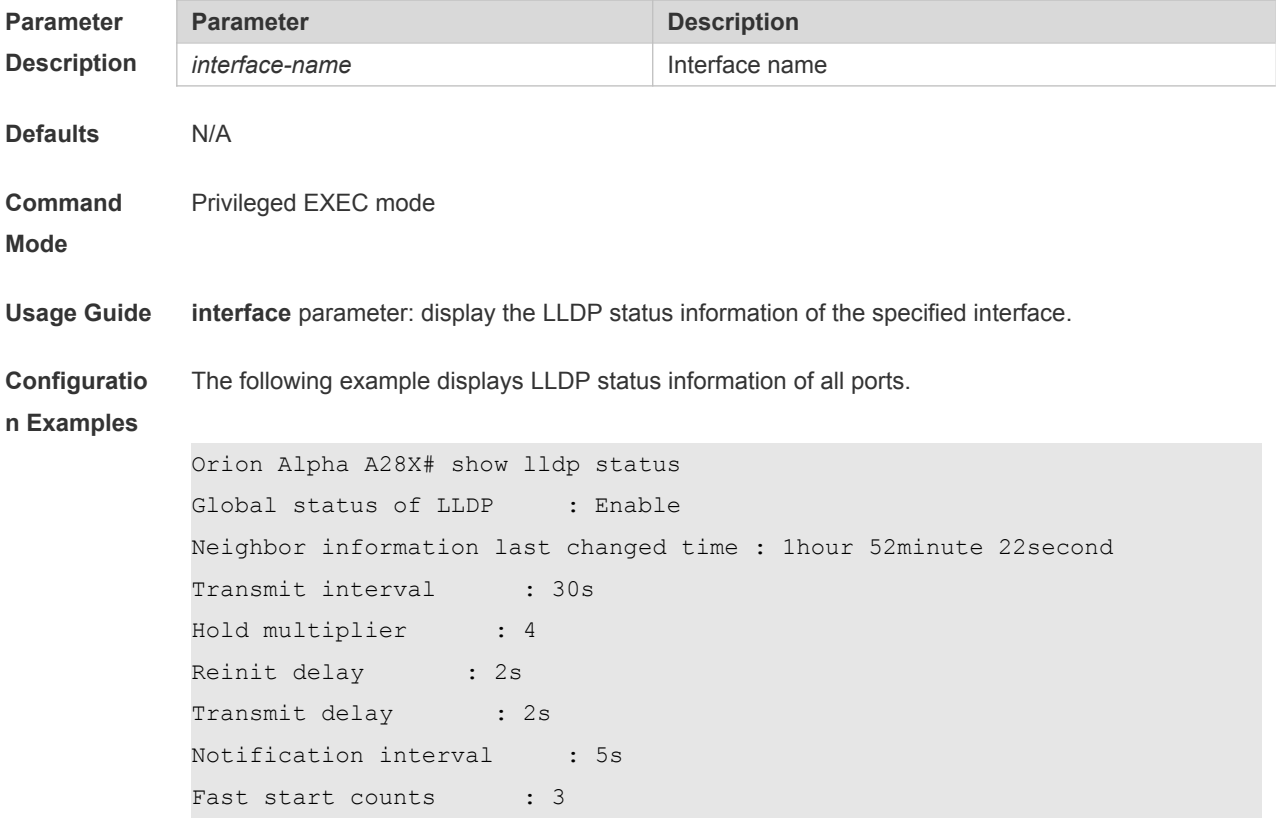

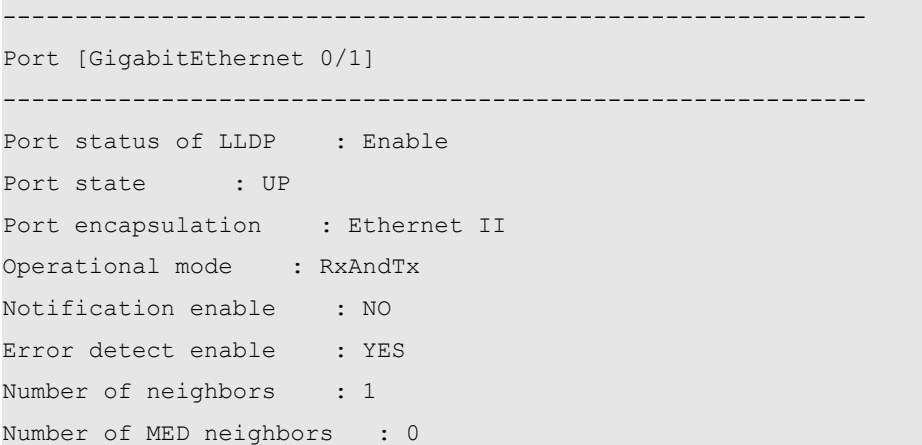

**show lldp status** command output description:

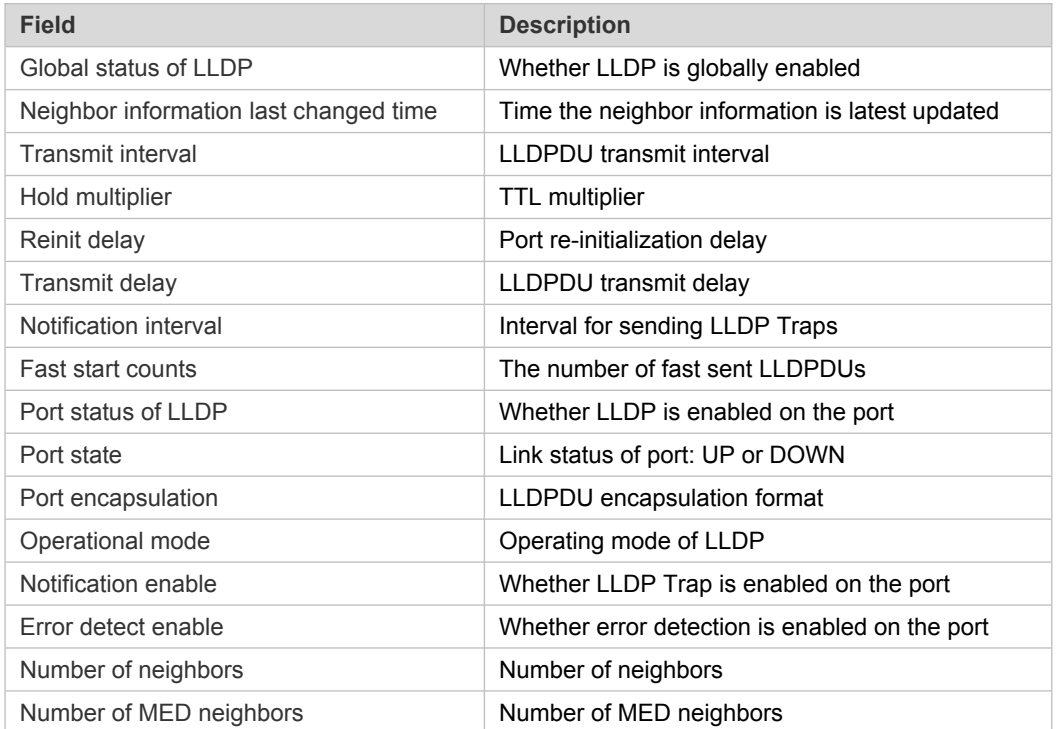

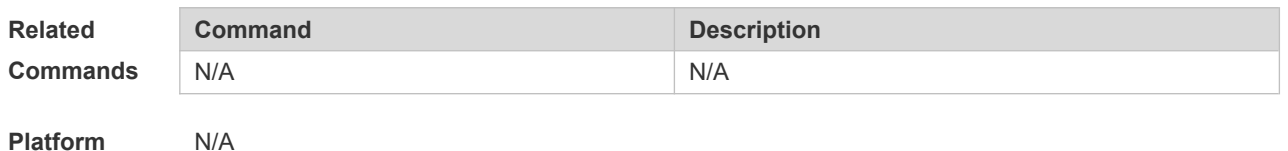

# **10.29 show lldp tlv-config**

Use this command to display the advertisable TLV configuration of a port. **show lldp tlv-config** [ **interface** *interface-name* ]

**Parameter Parameter Parameter Description** 

**Description**

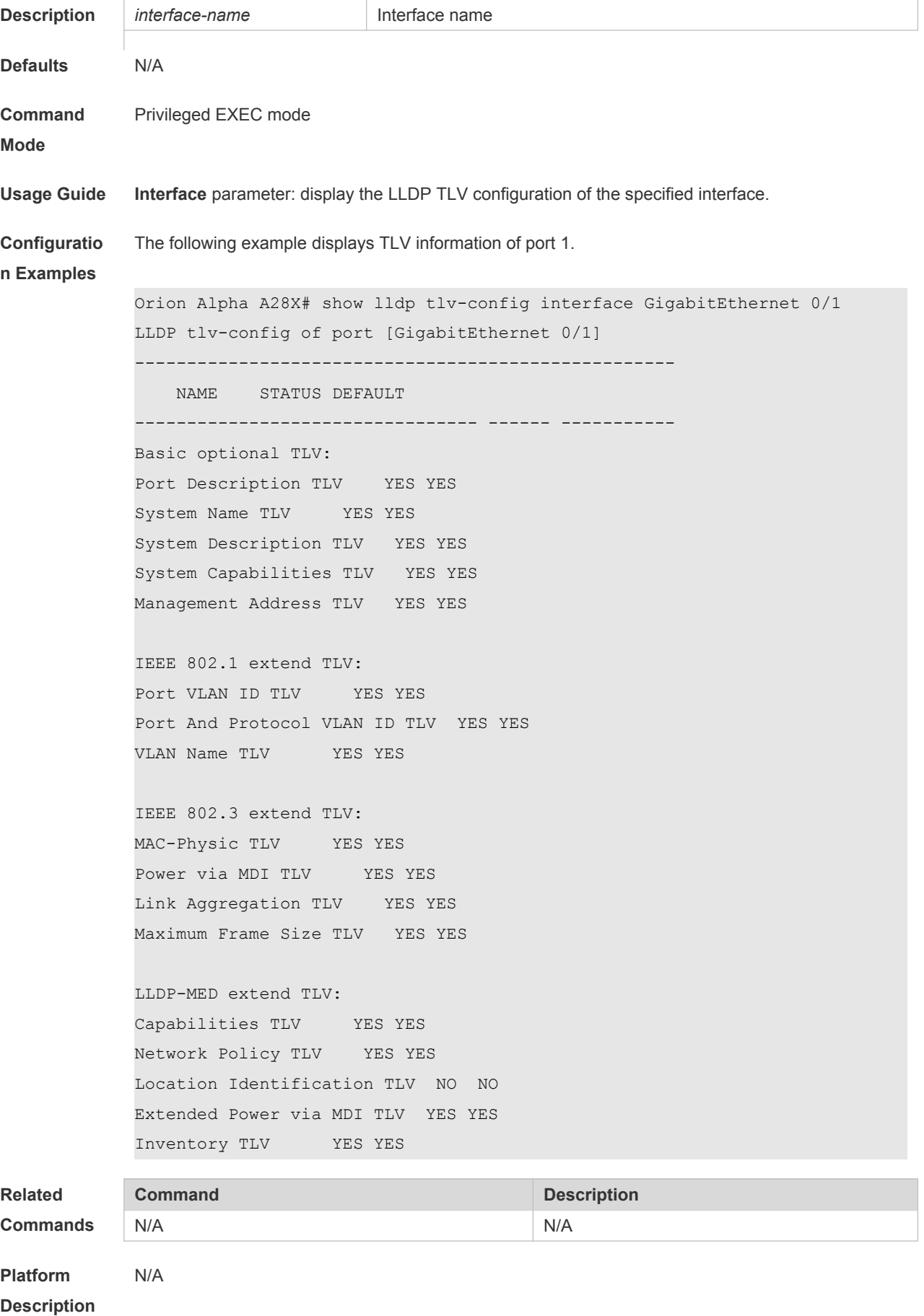

### **11 QinQ Commands**

### *11.1* **dot1q new-outer-vlan** *new-vid* **translate old-outer-vlan** *vid* **inner-vlan**

#### *v-list*

Use this command to modify the policy list of outer vid based on the inner Tag VID and outer Tag VID on the access, trunk, hybrid, uplink port. Use the **no** form of this command to restore the default setting.

**dot1q new-outer-vlan** *new-vid* **translate old-outer-vlan** *vid* **inner-vlan** *v\_list* **no dot1q new-outer-vlan** *new-vid* **translate old-outer-vlan** *vid* **inner-vlan** *v\_list*

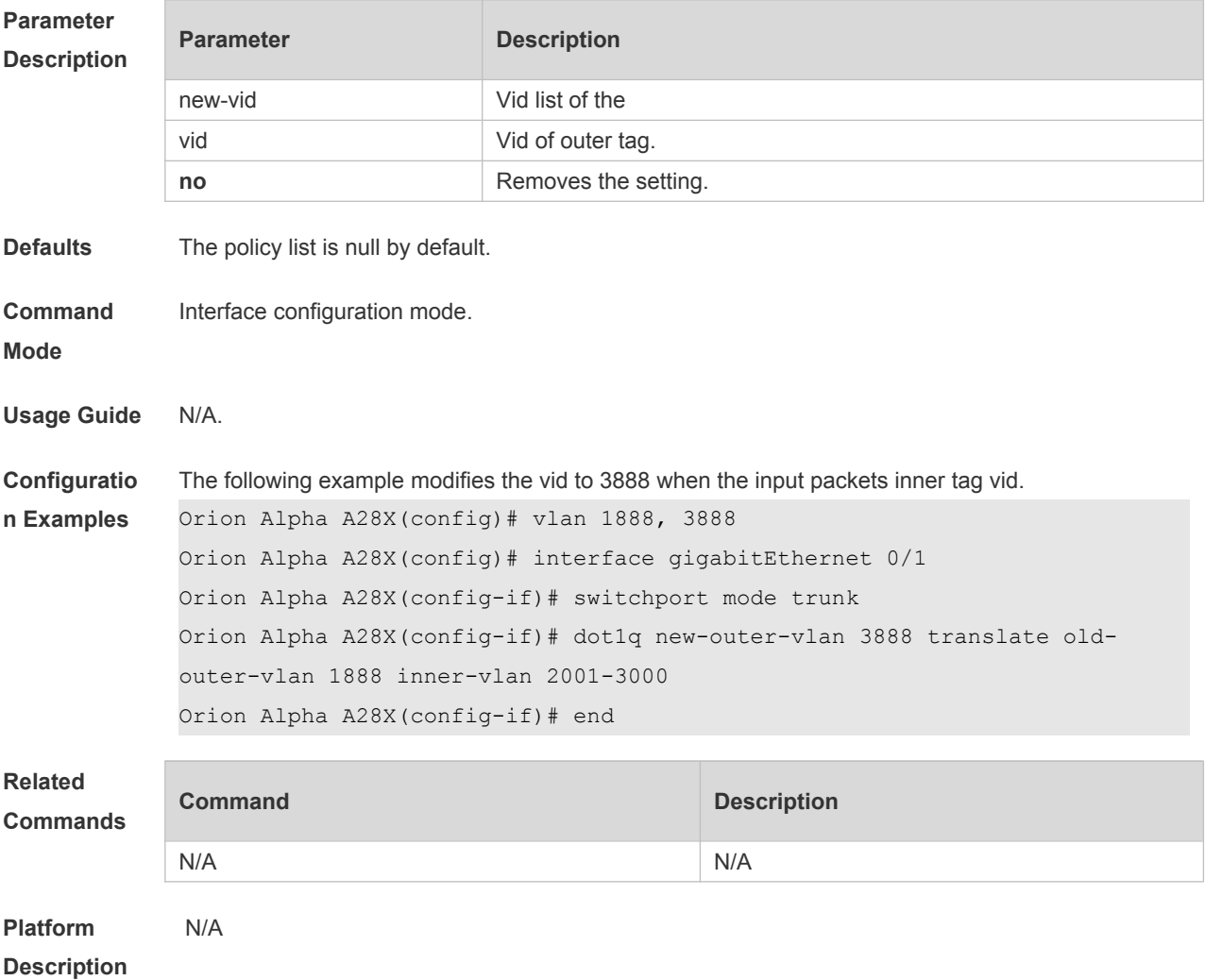

#### **11.2 dot1q outer-vid vid register inner-vid v-list**

Use this command to configure the add policy list of outer vid based on protocol on tunnel port. Use the **no** or **default** form of this command to restore the default setting. **dot1q outer-vid** *vid* **register inner-vid** *v\_list*

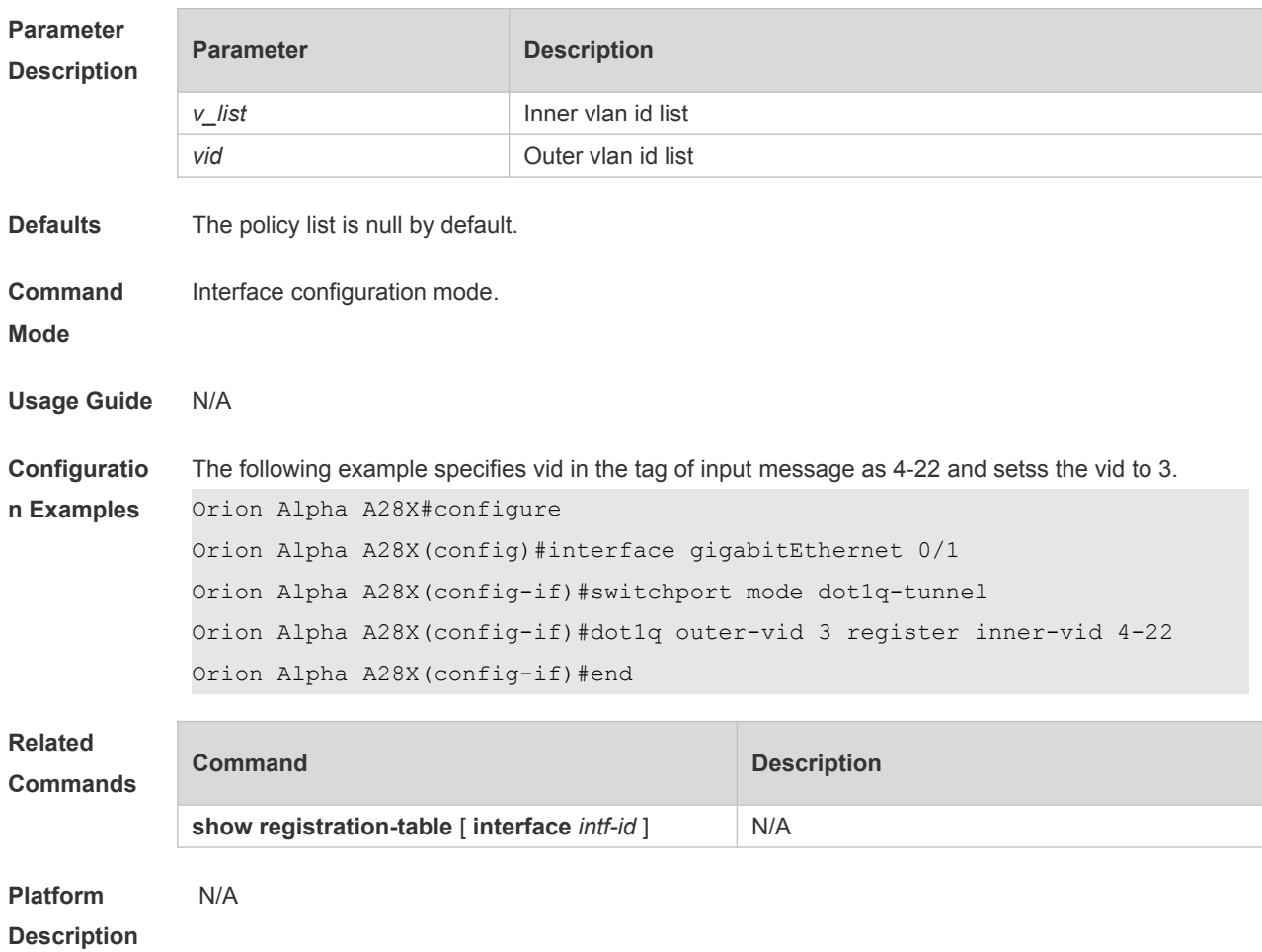

### **11.3 dot1q relay-vid vid translate local-vid v-list**

Use this command to configure the modify policy list of outer vid based on protocol on access, trunk, hybrid port. Use the **no** or **default** form of this command to restore the default setting. **dot1q relay-vid** *vid* **translate local-vid** *v-list* **no dot1q relay-vid** *vid* **translate local-vid** *v-list* **default dot1q relay-vid** *vid* **translate local-vid** *v-list*

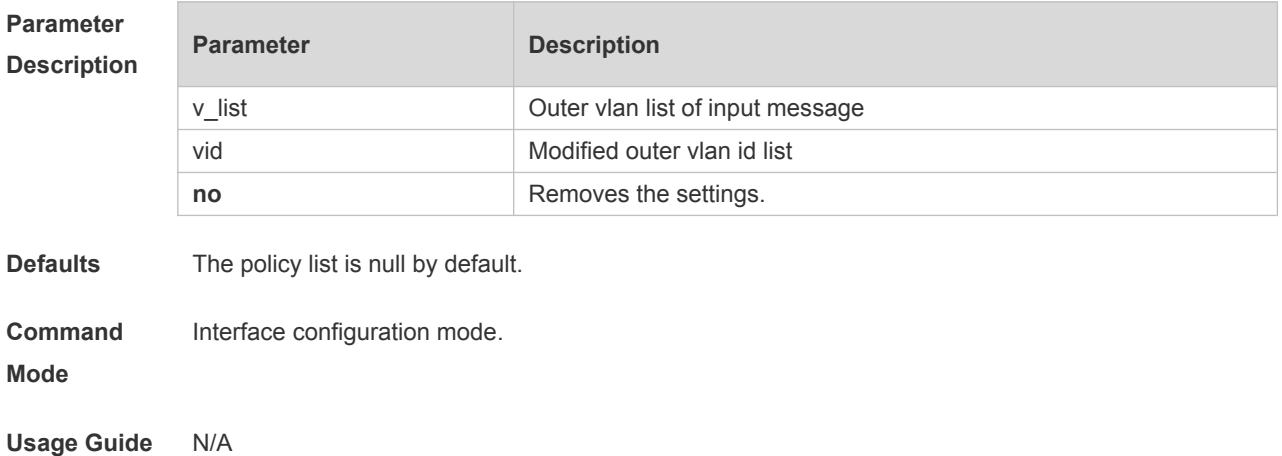

#### **no dot1q outer-vid** *vid* **register inner-vid** *v\_list*

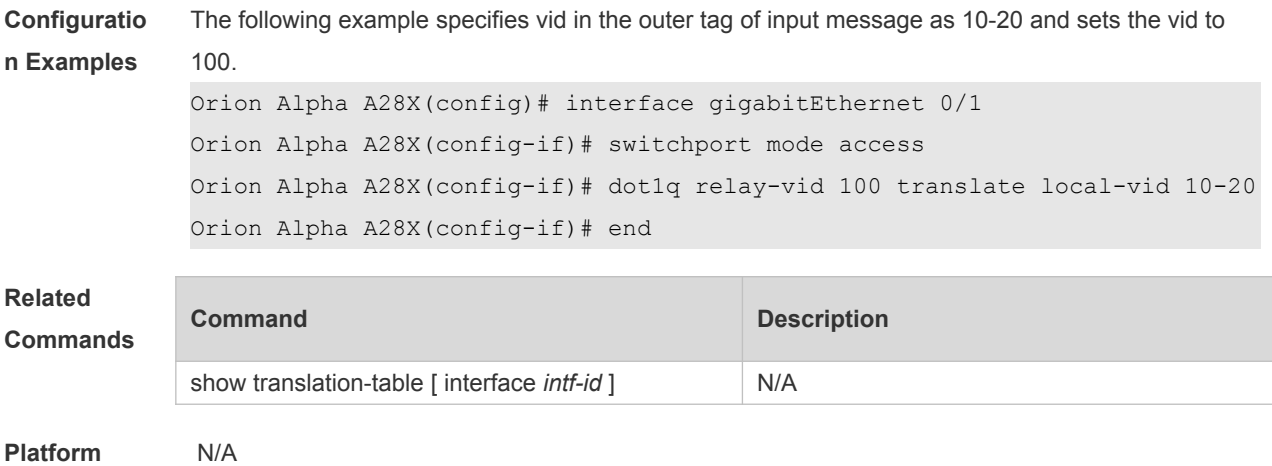

### **11.4 dot1q relay-vid vid translate inner-vid v-list**

**Description**

Use this command to configure the modify policy list of outer vid based on protocol on access, trunk, hybrid port. Use the **no** or **default** form of this command to restore the default setting. **dot1q relay-vid** *vid* **translate inner-vid** *v-list* **no dot1q relay-vid** *vid* **translate inner-vid** *v-list* **default dot1q relay-vid** *vid* **translate inner-vid** *v-list*

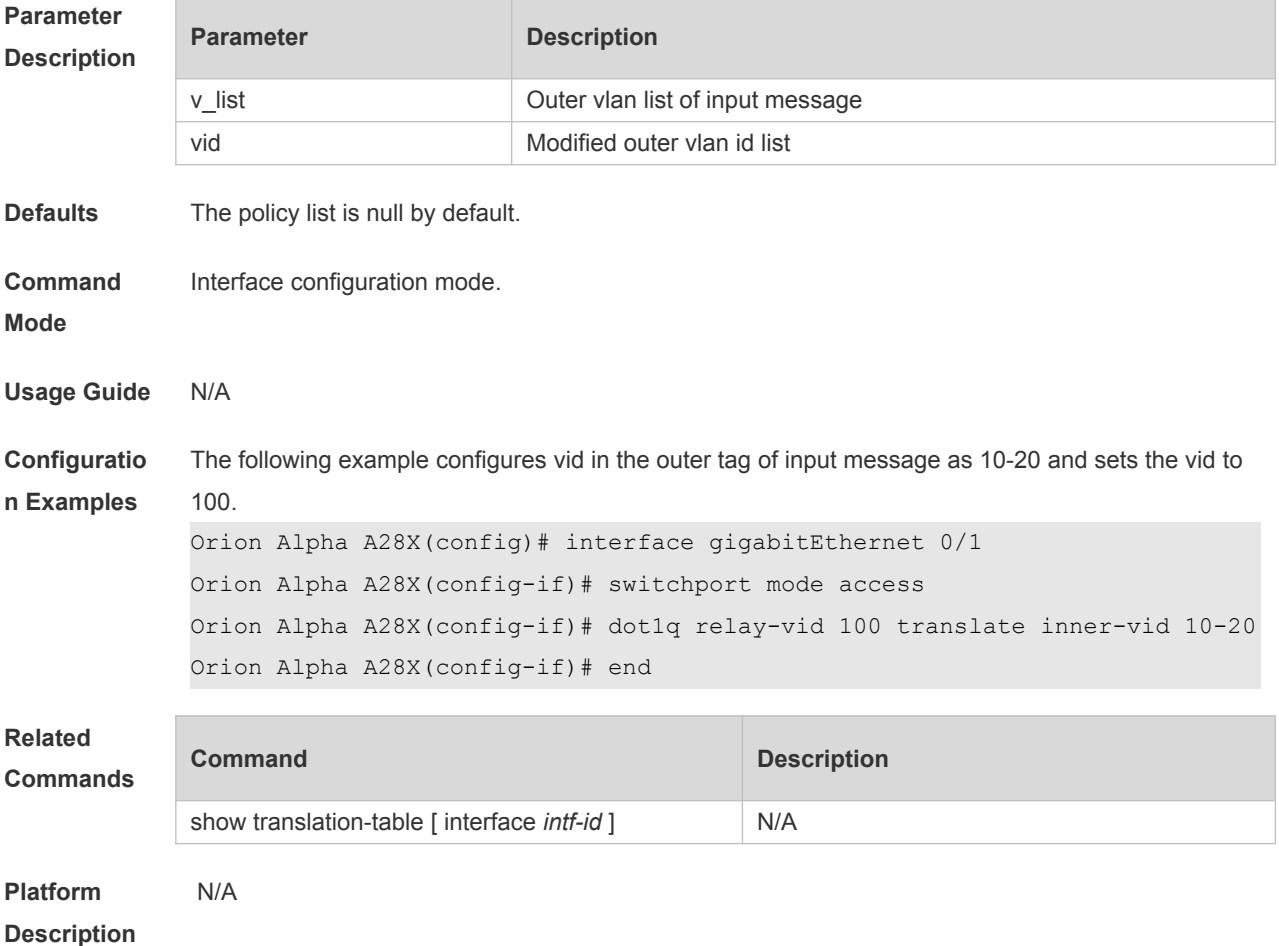

#### **11.5 dot1q-tunnel cos inner-cos-value remark-cos outer-cos-value**

Use this command to map the priority from the outer tag to the inner tag for the packets on the interface. Use the **no** form of this command to restore the default setting. **dot1q-tunnel cos inner-cos-value remark-cos outer-cos-value no dot1q-tunnel cos inner-cos-value remark-cos outer-cos-value default dot1q-Tunnel cos** *inner-cos-value* **remark-cos** *outer-cos-value*

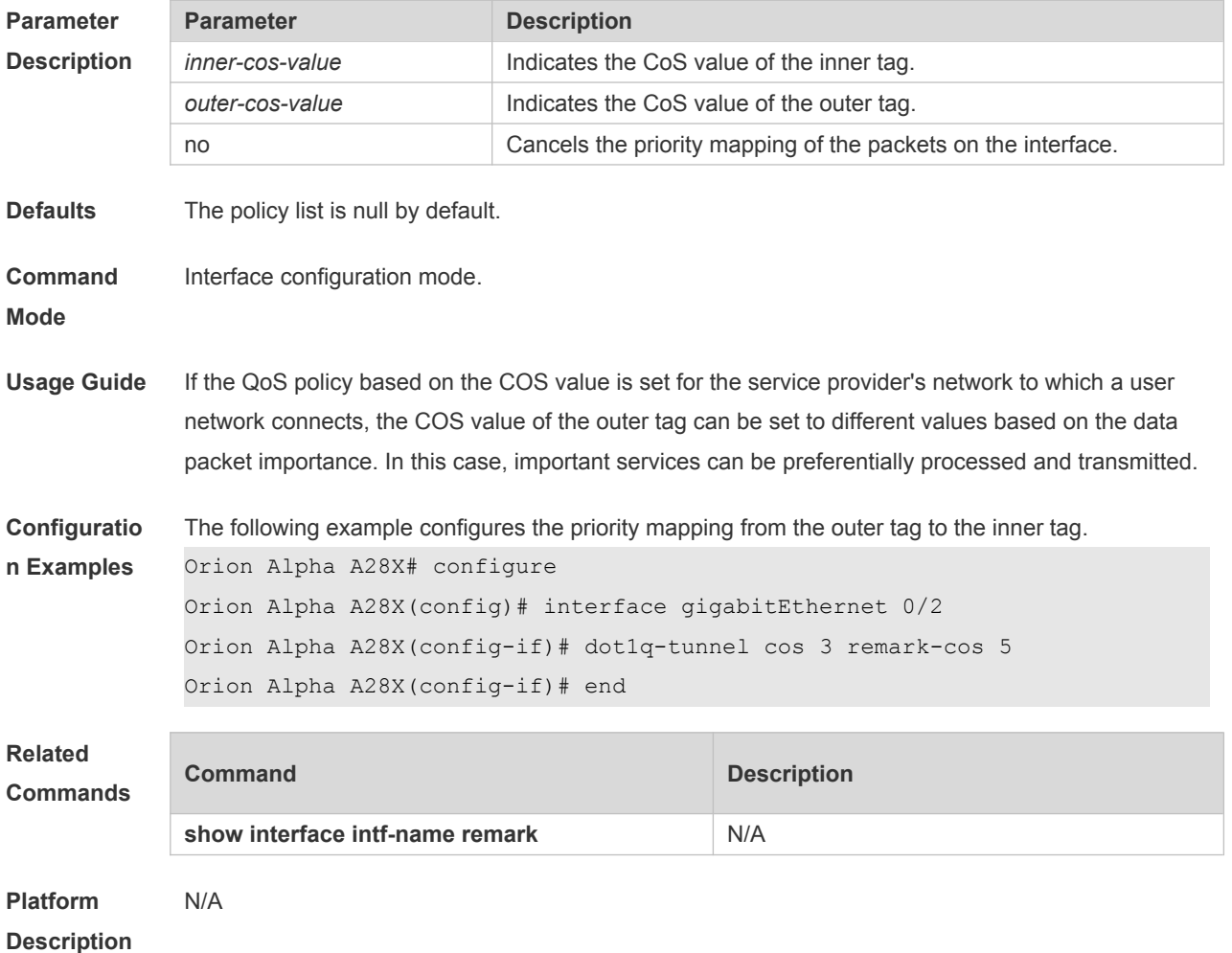

#### **11.6 frame-tag tpid**

Use this command to set the packet TPID compatible with the manufacturer TPID. Use the **no** or **default** form of this command to restore the default setting. **frame-tag tpid** *tpid* **no frame-tag tpid default frame-tag tpid**

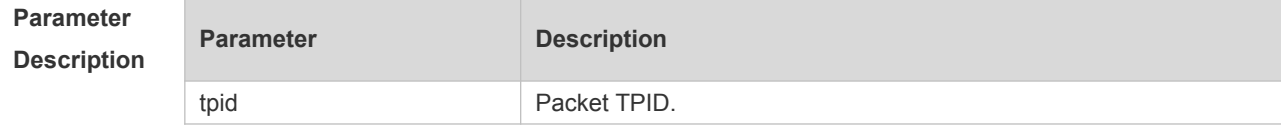

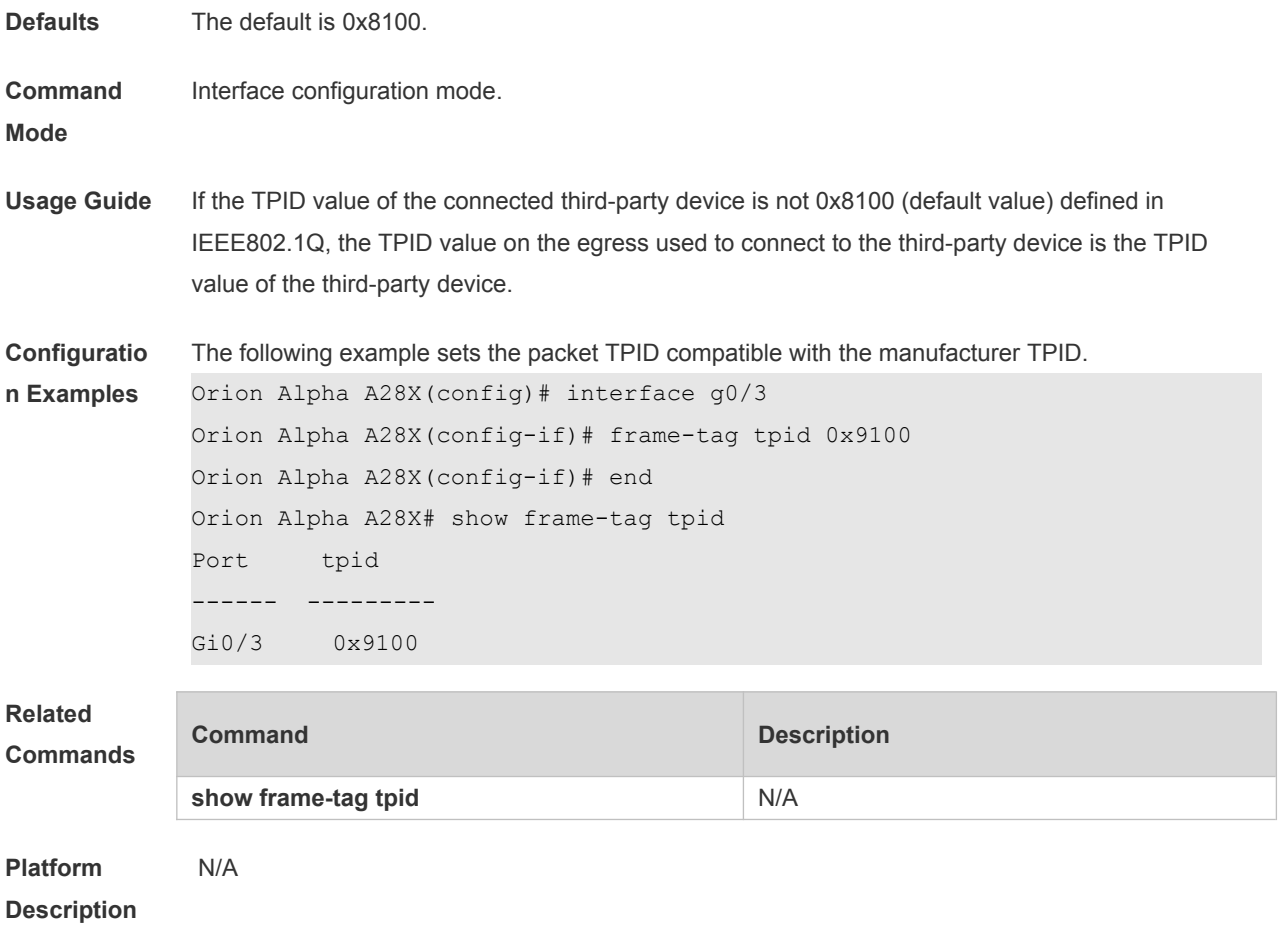

### **11.7 inner-priority-trust enable**

Use this command to copy the priority of the inner tag to the outer tag of the packets on the interface. Use the **no** or **default** form of this command to restore the default setting. **inner-priority-trust enable no inner-priority-trust enable default inner-priority-trust enable**

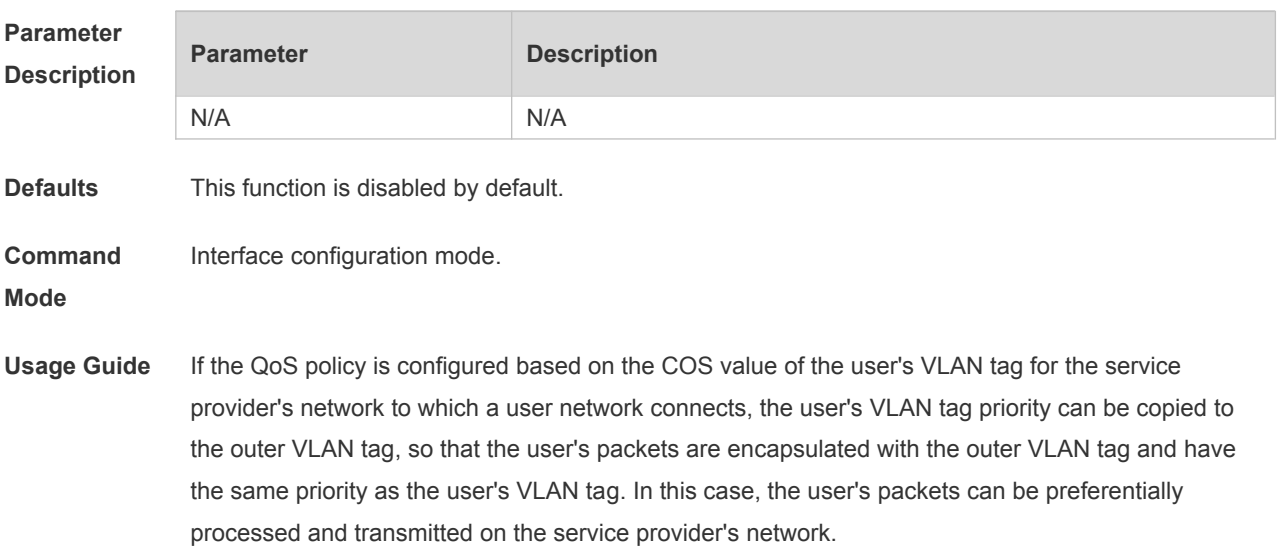

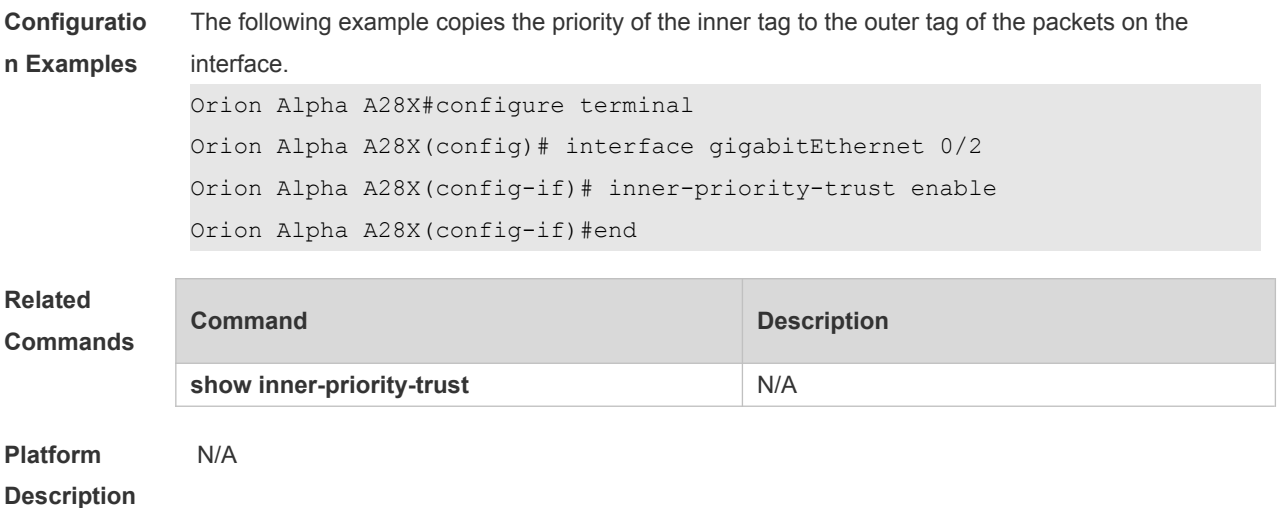

### **11.8 l2protocol-tunnel**

Use this command to set the dot1q-tunnel port to receive L2 protocol message. Use the **no** or **default** form of this command to disable this function. **l2protocol-tunnel** { **stp | gvrp** } **no l2protocol-tunnel** { **stp | gvrp** } **default l2protocol-tunnel** { **stp** | **gvrp** }

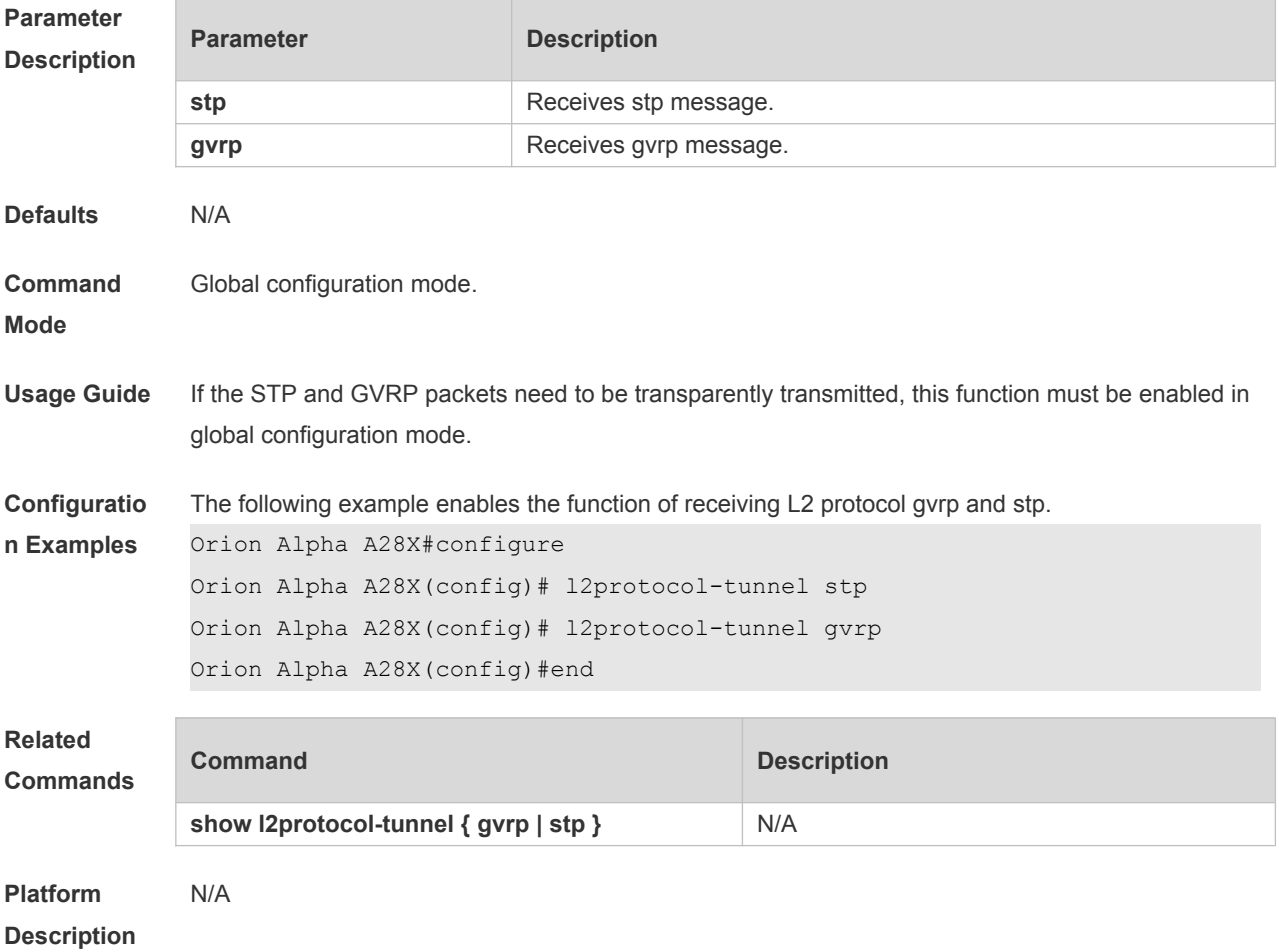

#### **11.9 l2protocol-tunnel enable**

Use this command to enable transparent transmission of L2 protocol message. Use the **no** or **default** form of this command to restore the default setting. **l2protocol-tunnel** { **stp | gvrp** } **enable no l2protocol-tunnel** { **stp | gvrp** } **enable**

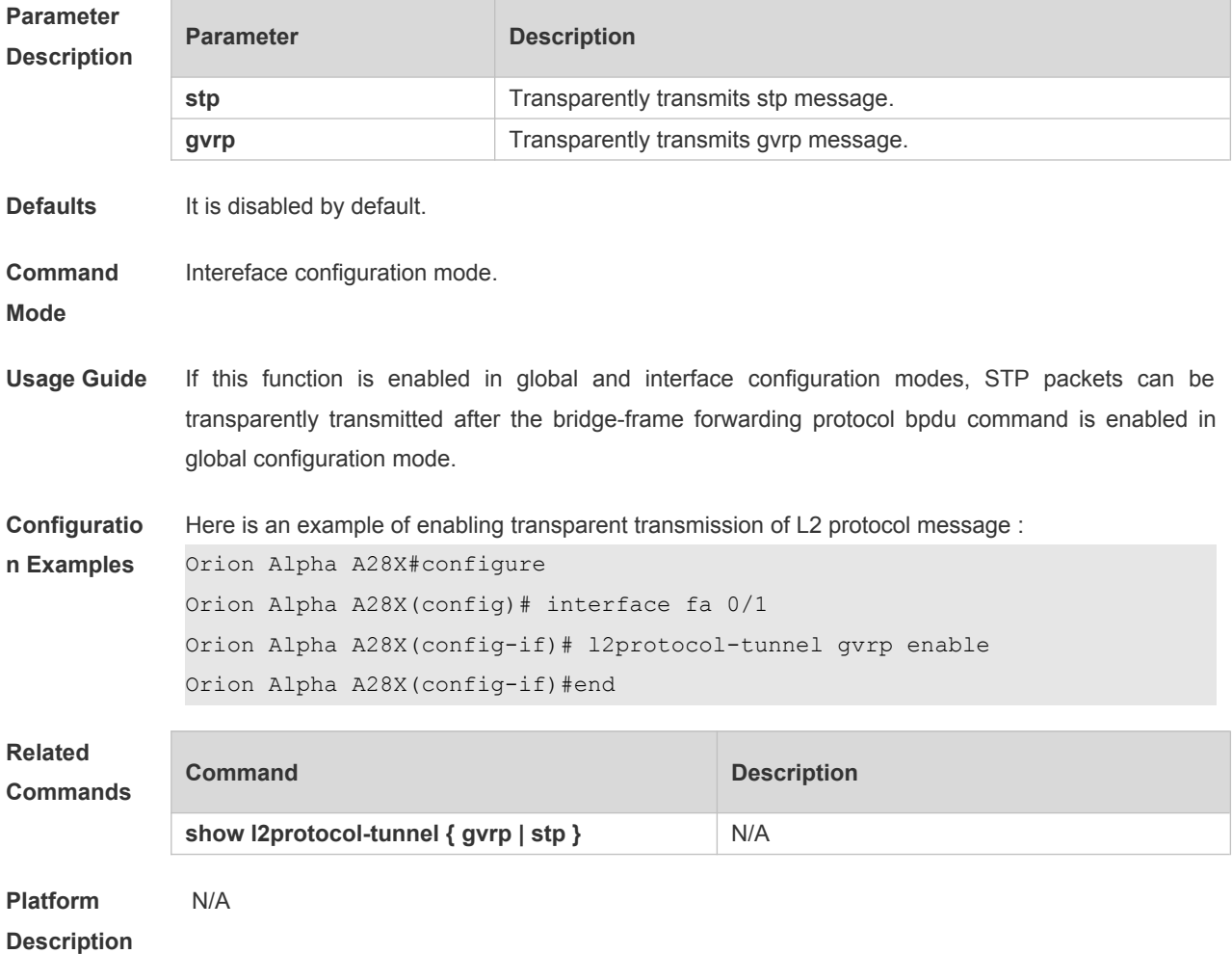

#### **11.10 l2protocol-tunnel tunnel-dmac**

Use this command to set the MAC address for the transparent transmission of the corresponding protocol messages. Use the **no** or **default** form of this command to restore the default setting. **l2protocol-tunnel** { **stp|gvrp** } **tunnel-dmac** *mac-address* **no l2protocol-tunnel** { **stp|gvrp** } **tunnel-dmac** *mac-address* **default l2protocol-tunnel** { **stp** | **gvrp** } **tunnel-dmac** *mac-address*

**Parameter Description**

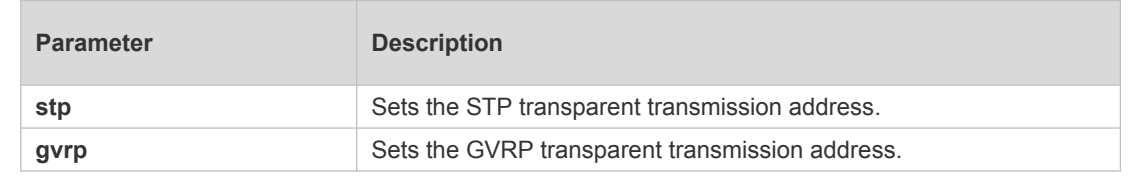

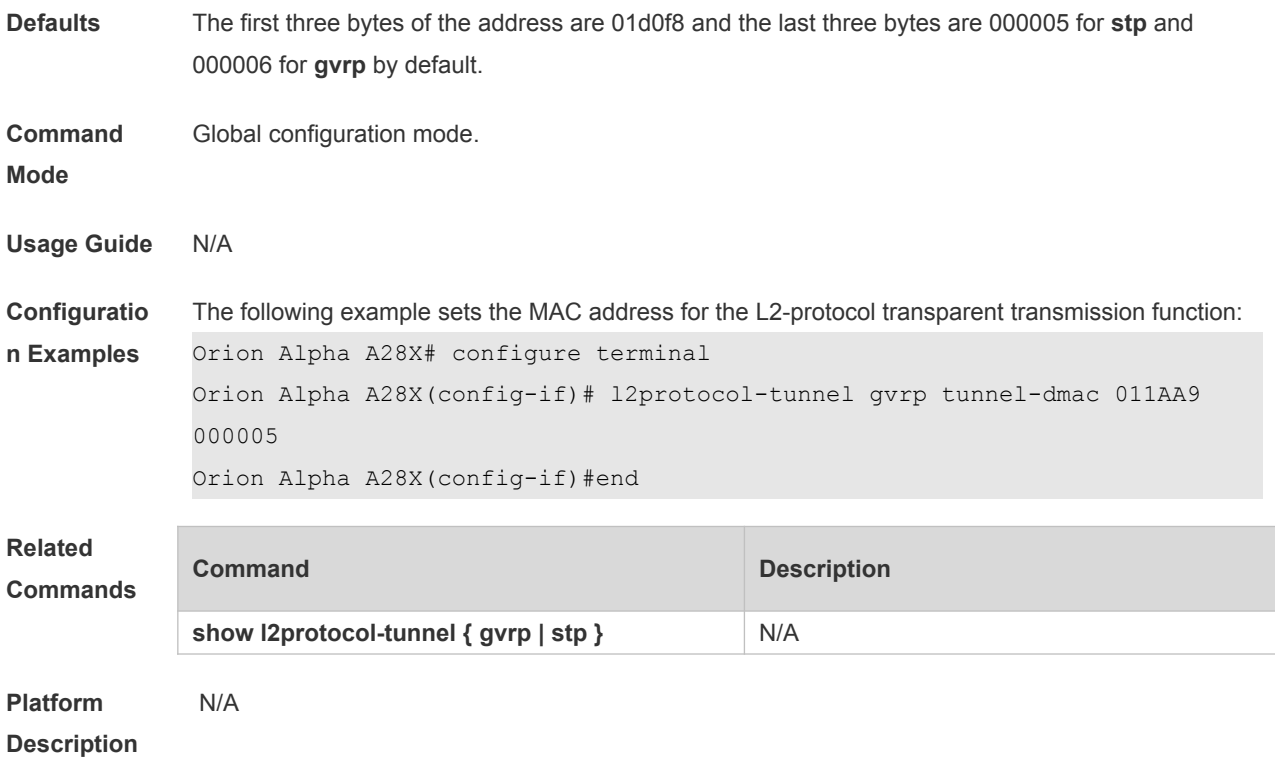

# **11.11 show dot1q-tunnel**

Use this command to display whether dot1q-tunnel of interface is enabled or not. **show dot1q-tunnel** [ **interface** *intf-id* ]

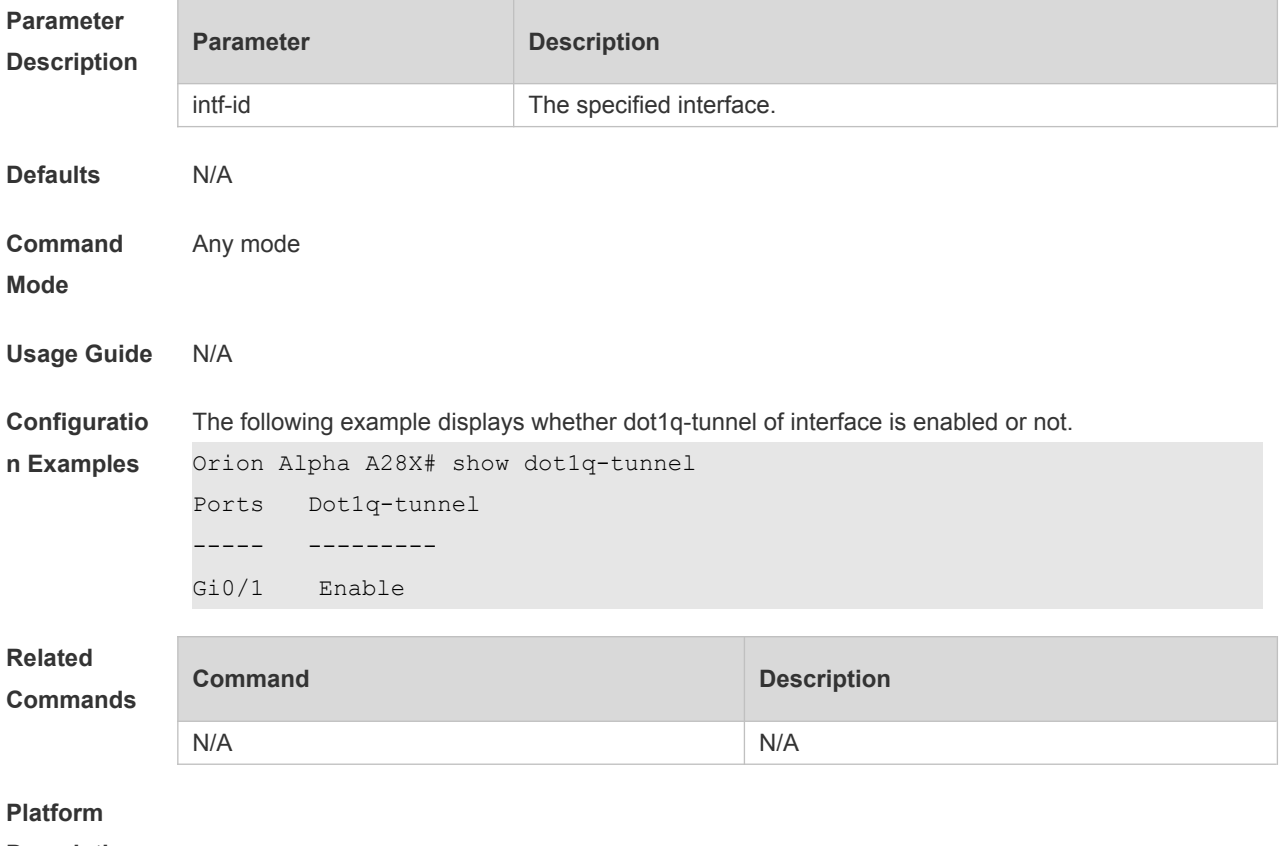

**Description**

### **11.12 show frame-tag tpid**

Use this command to display the configuration of interface tpid. **show frame-tag tpid** [**interface <***intf-id***>**]

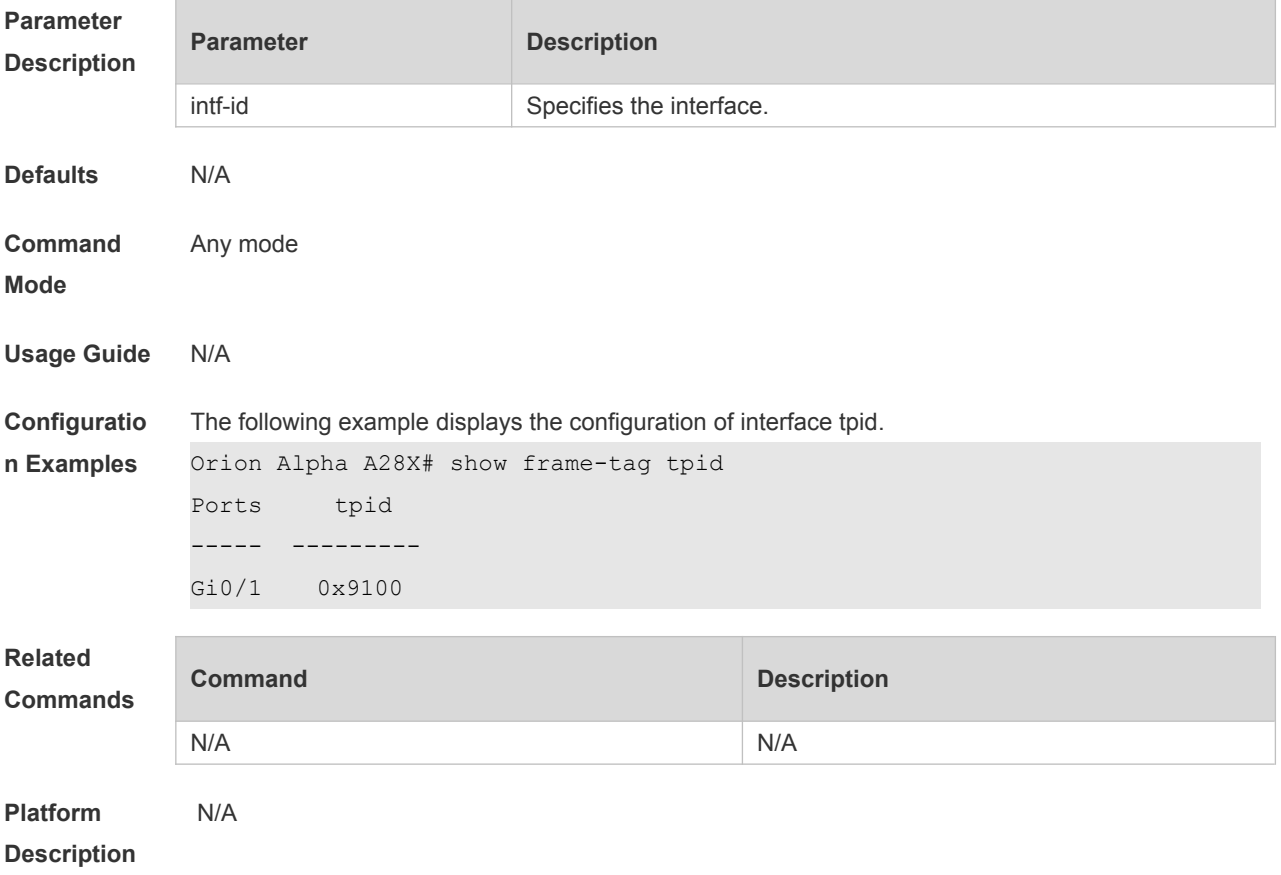

### **11.13 show inner-priority-trust**

Use this command to display whether the priority copy function is enabled. **show inner-priority-trust**

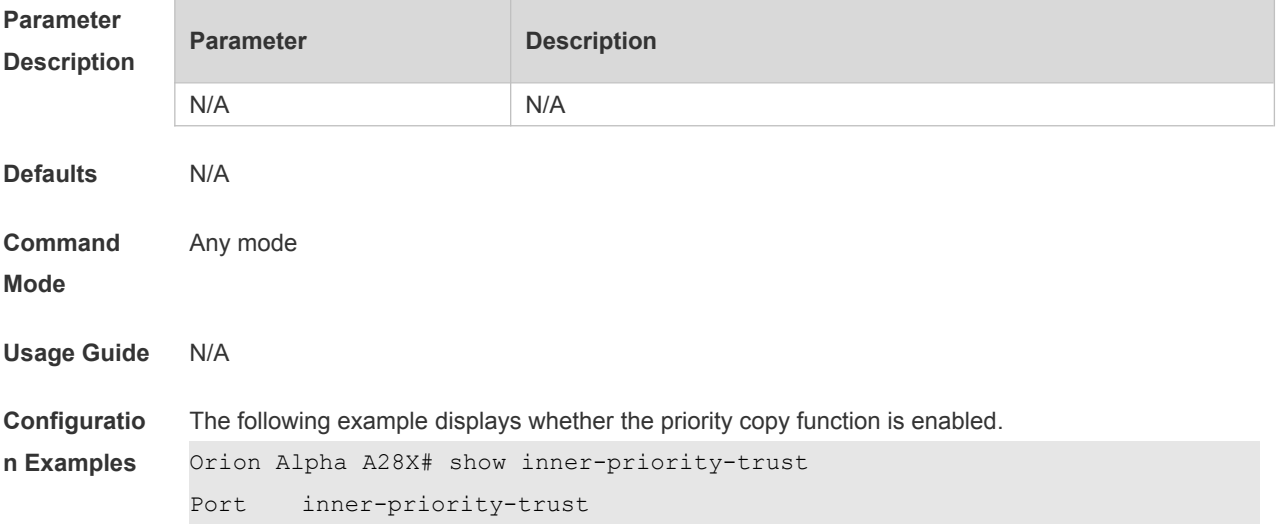

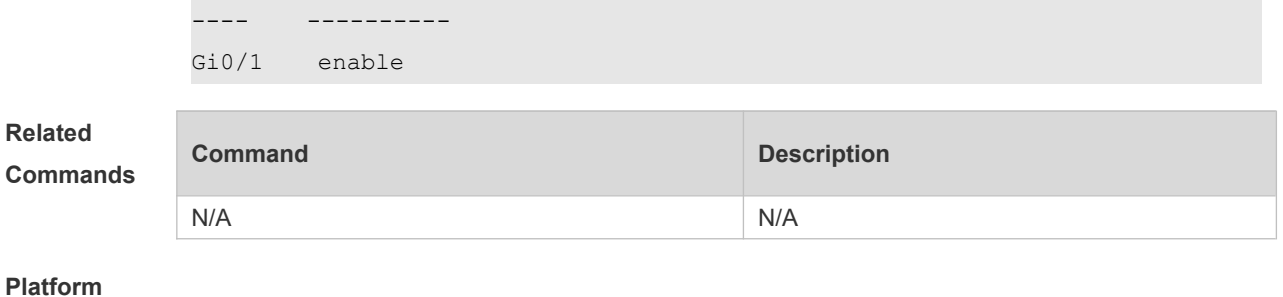

**Description**

#### **11.14 show interfaces dot1q-tunnel**

Use this command to display the VLAN configuration on the dot1q-tunnel port. **show interfaces** [ *intf-Id* ] **dot1q-tunnel**

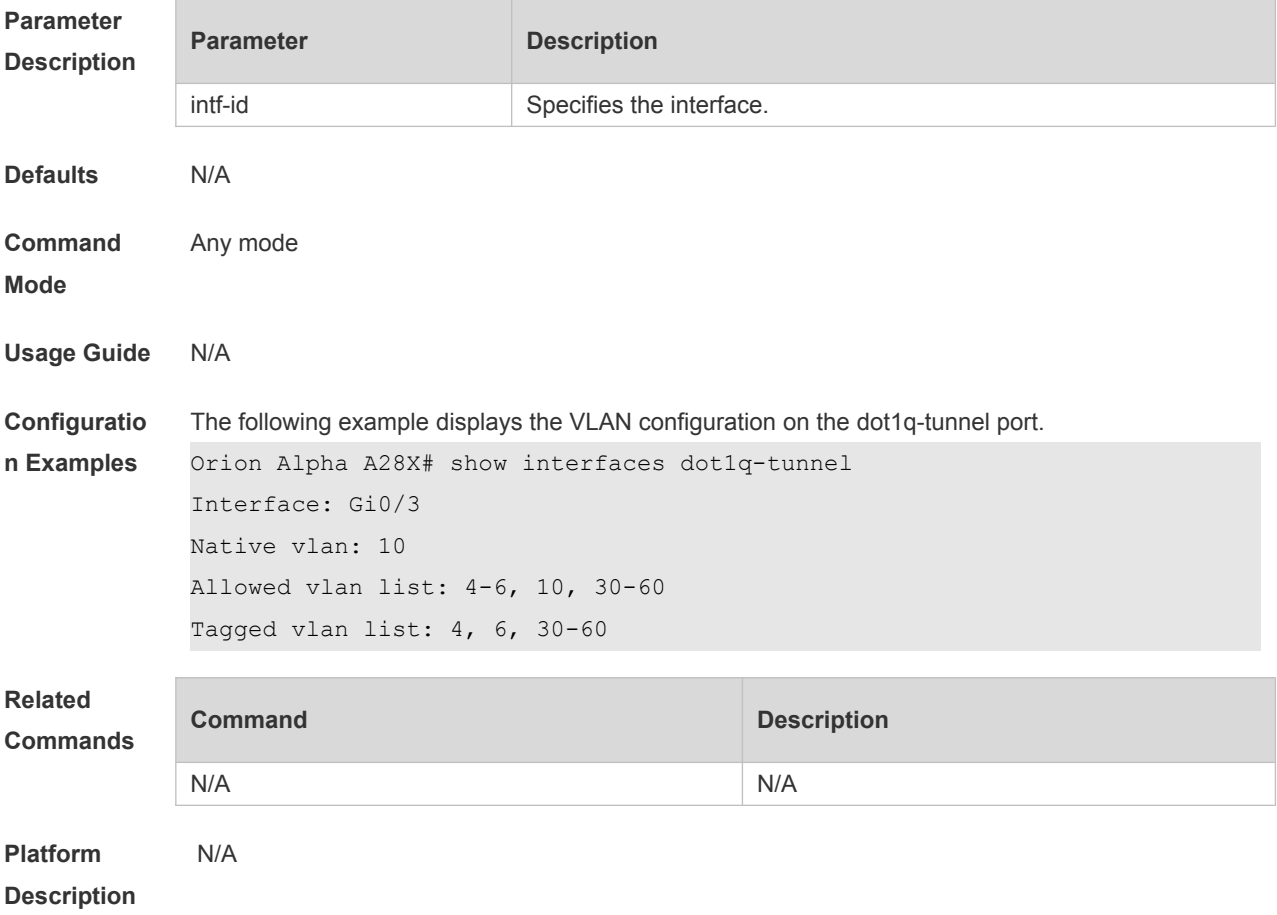

#### **11.15 show interfaces mac-address-mapping**

Use this command to display the MAC address mapping configuration. **show interfaces mac-address-mapping**

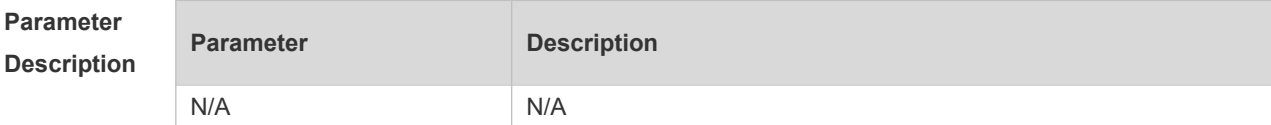

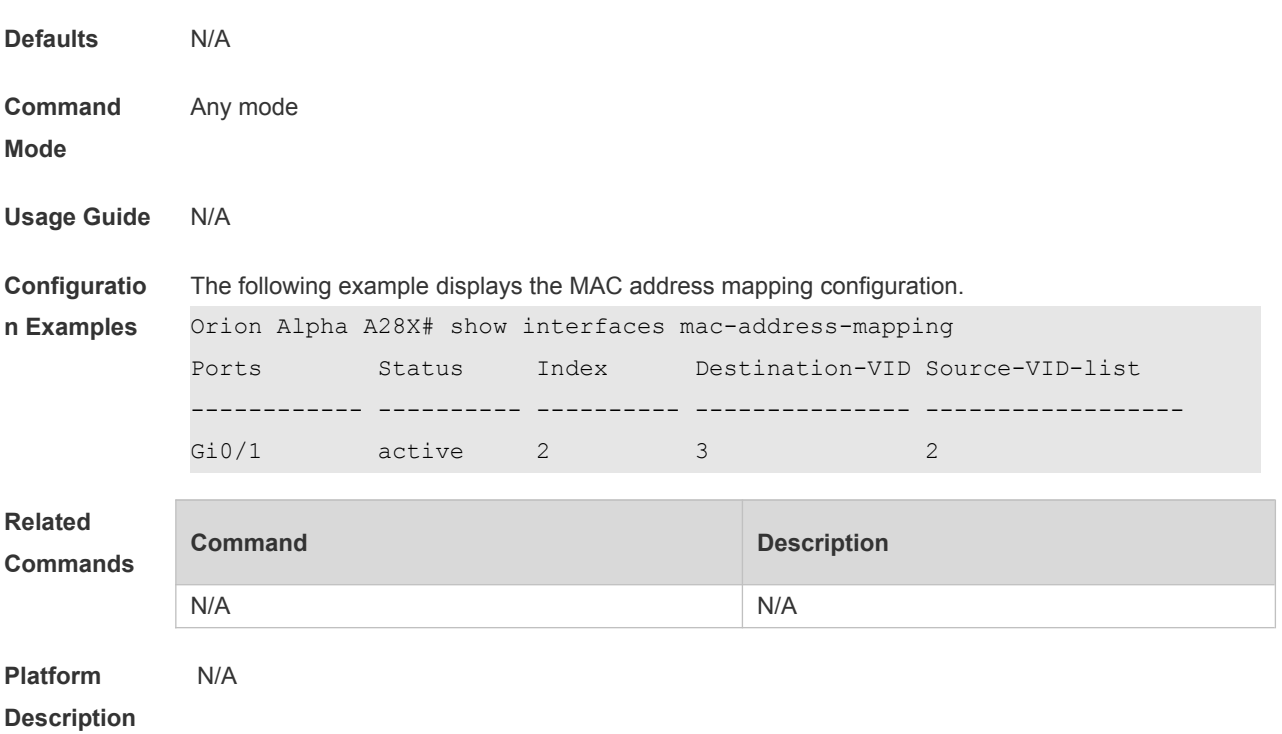

#### **11.16 show interfaces remark**

Use this command to display the priority mapping configuration. **show interfaces** [ *intf-id* ] **remark**

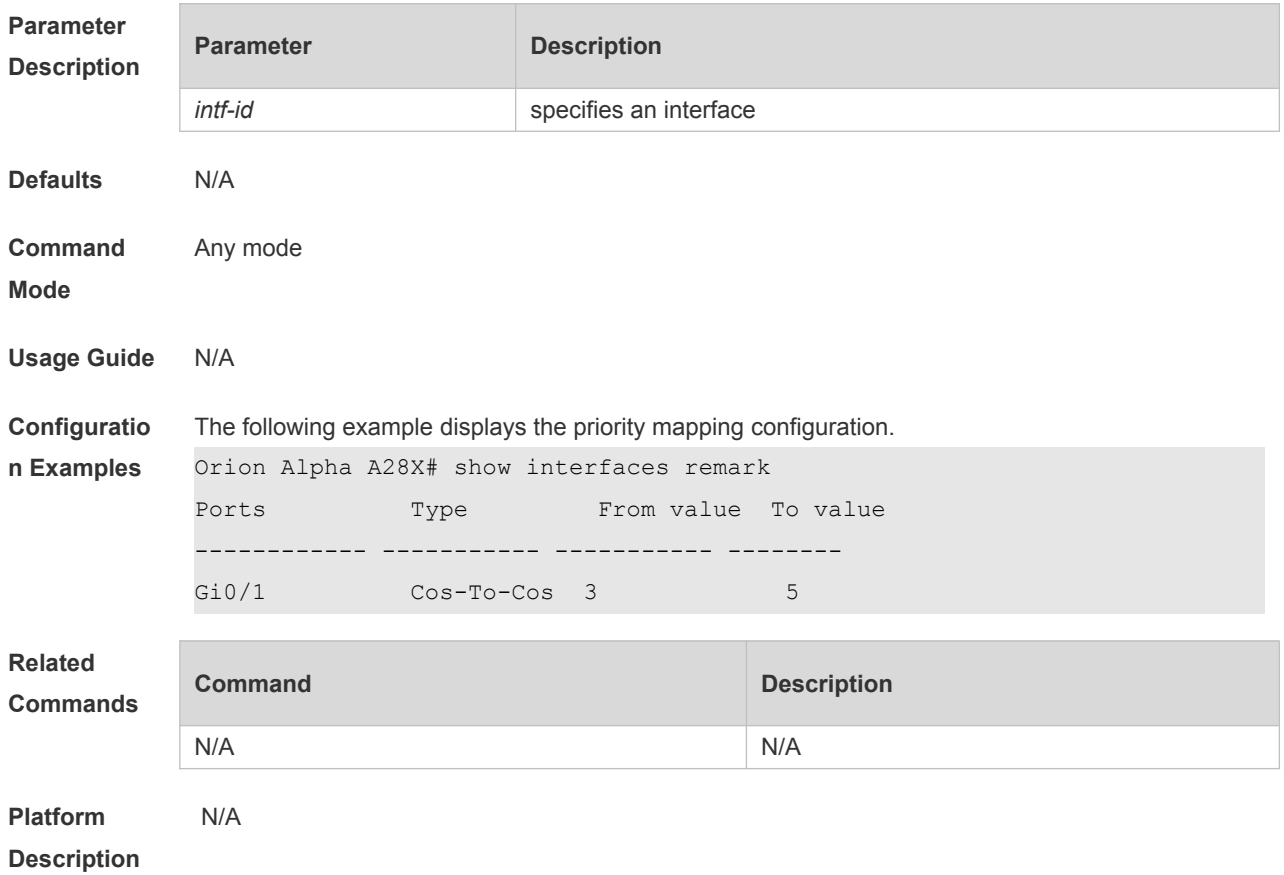

### **11.17 show interfaces vlan-mapping**

Use this command to display the VLAN mapping configuration. **show interfaces vlan-mapping**

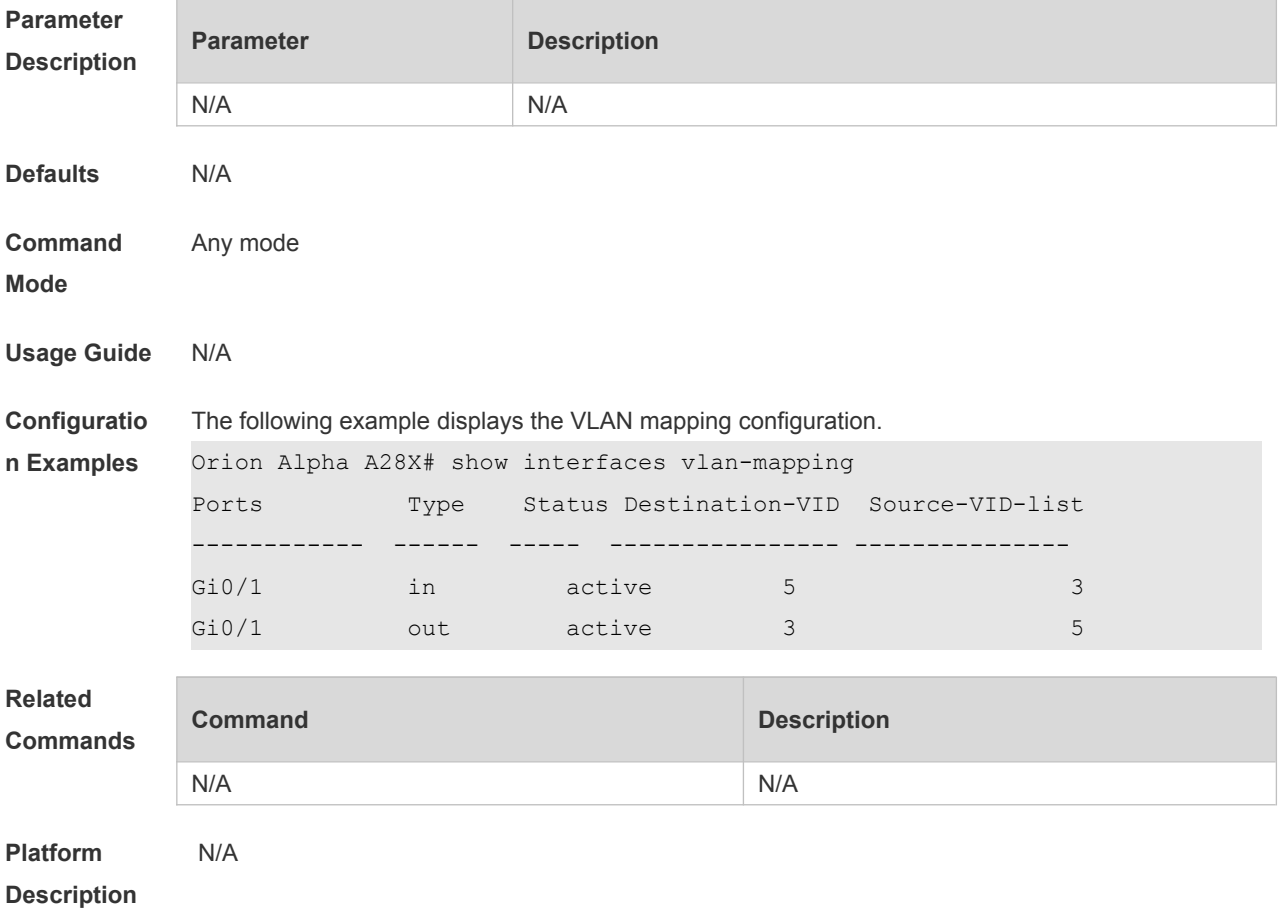

### **11.18 show l2protocol-tunnel**

Use this command to display transparent transmission configuration of L2 protocol. **show l2protocol-tunnel** { **gvrp** | **stp** }

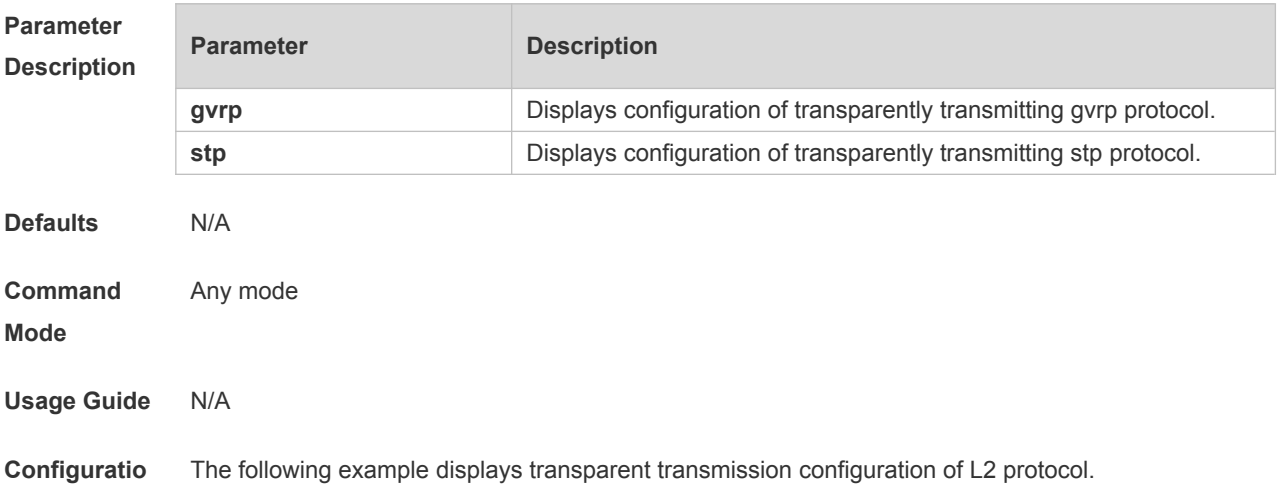

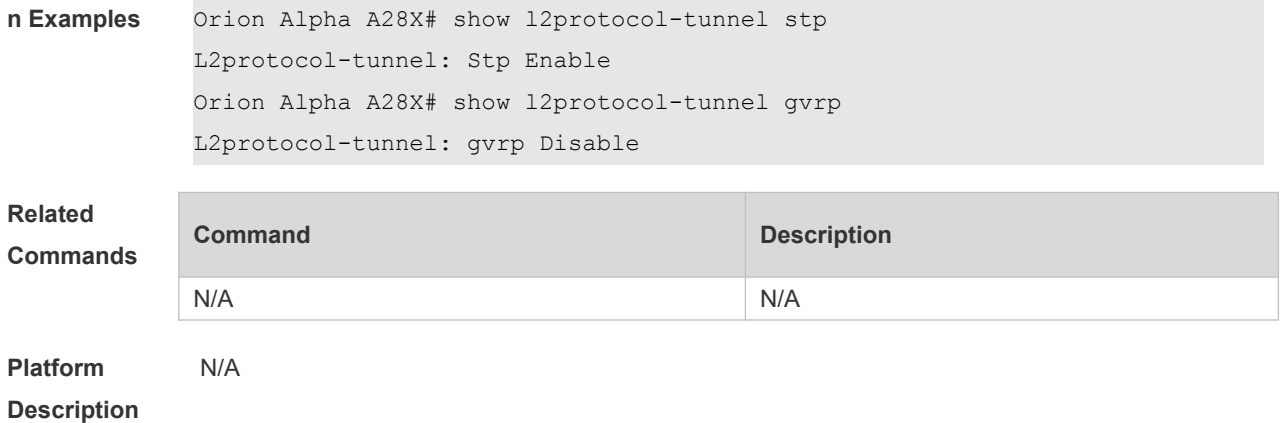

### **11.19 show registration-table**

Use this command to display vid add policy list of prorocol-based dot1q-tunnel port. **show registration-table** [ **interface** *intf-id* ]

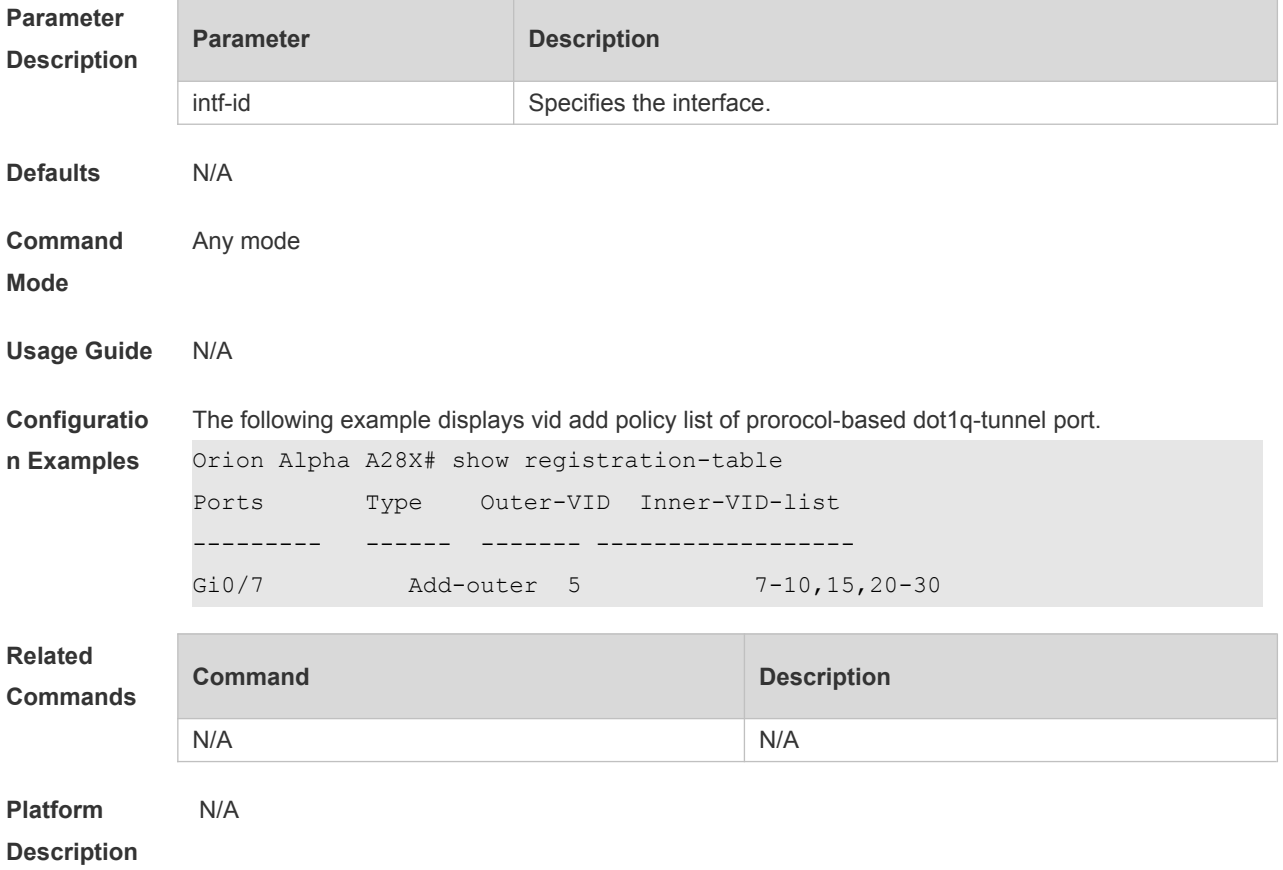

### **11.20 show traffic-redirect**

Use this command to display flow-based vid change or add policy list. **show traffic-redirect** [ **interface** *intf-id* ]

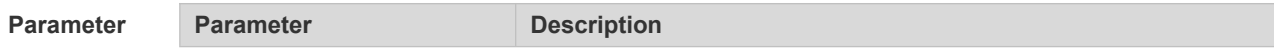

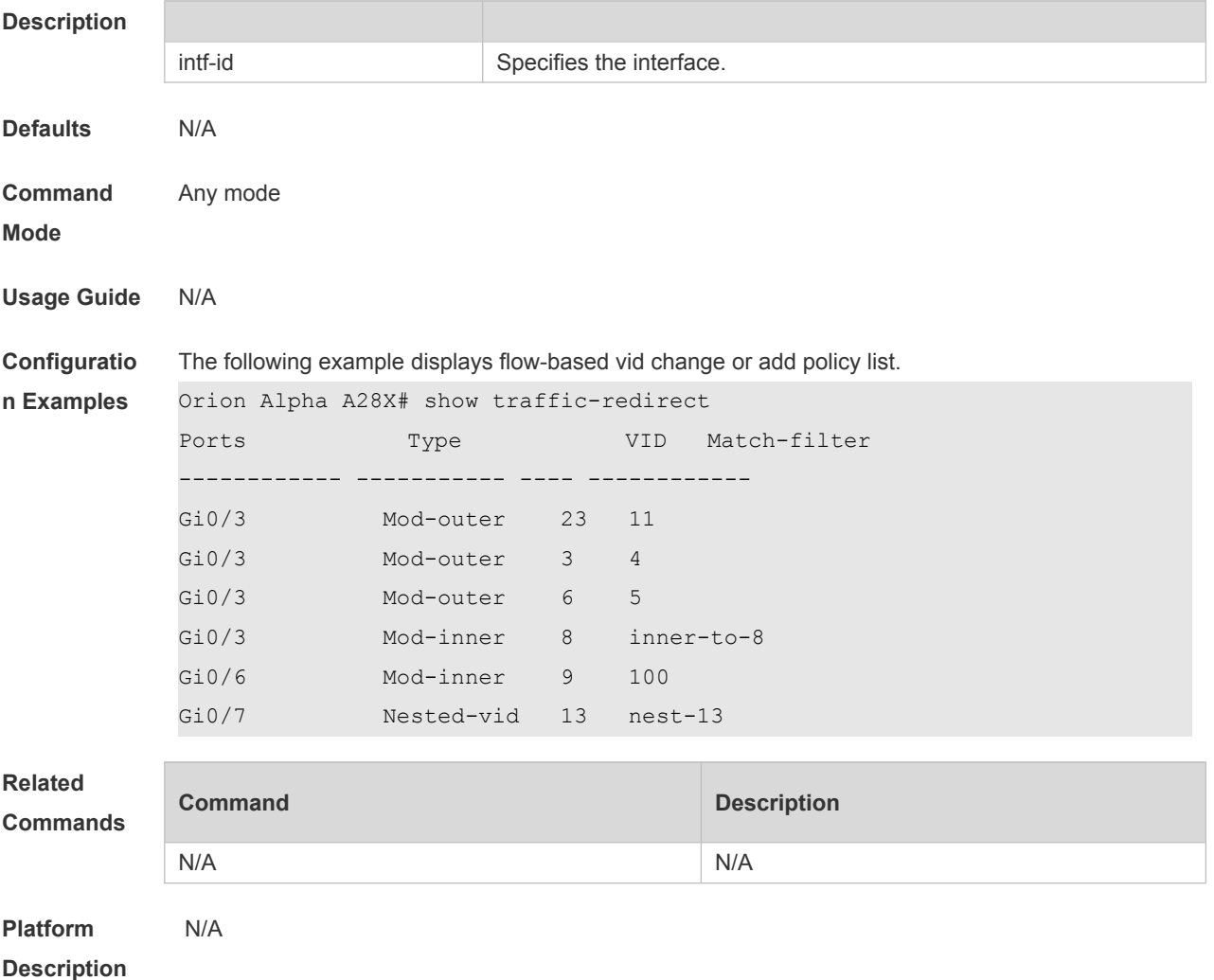

#### **11.21 show translation-table**

Use this command to display vid modify policy list of prorocol-based access, trunk, hybrid port. **show translation-table** [ **interface** *intf-id* ]

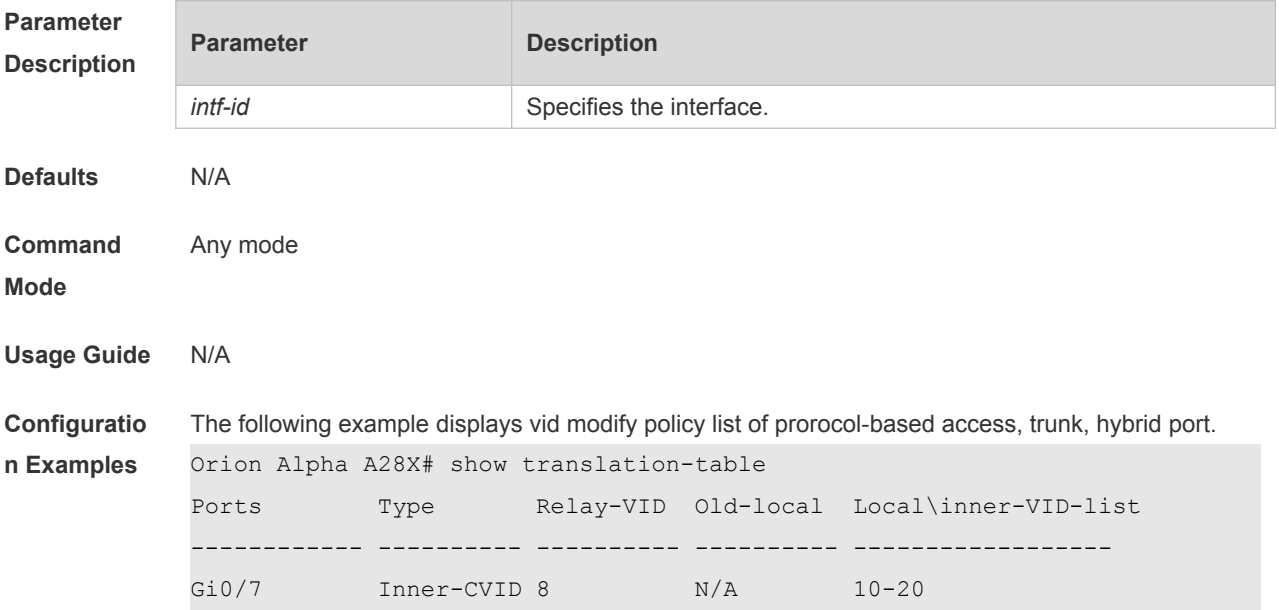

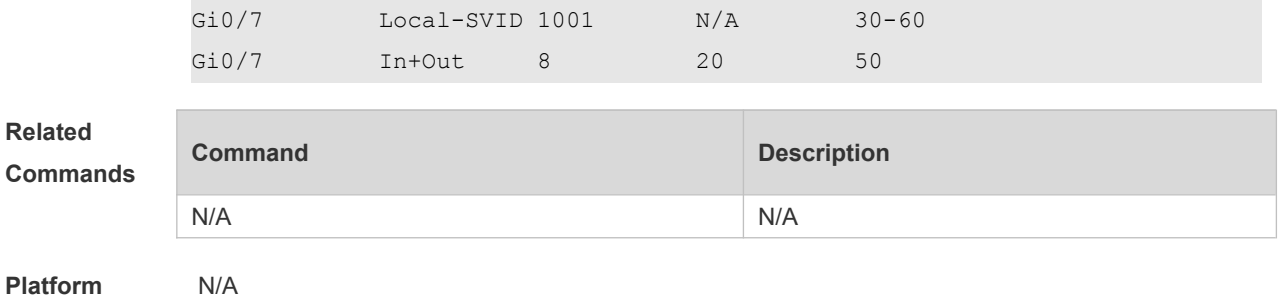

**Description**

#### **11.22 switchport dot1q-tunnel allowed vlan**

Use this command to configure the allowed VLAN of dot1q-tunnel. Use the **no** or **default** form of this command to restore the default setting.

**switchport dot1q-tunnel allowed vlan** { [ **add** ] **tagged** *vlist* | [ **add** ] **untagged** *vlist* | **remove** *vlist* } **no switchport dot1q-tunnel allowed vlan**

**default switchport dot1q-tunnel allowed vlan**

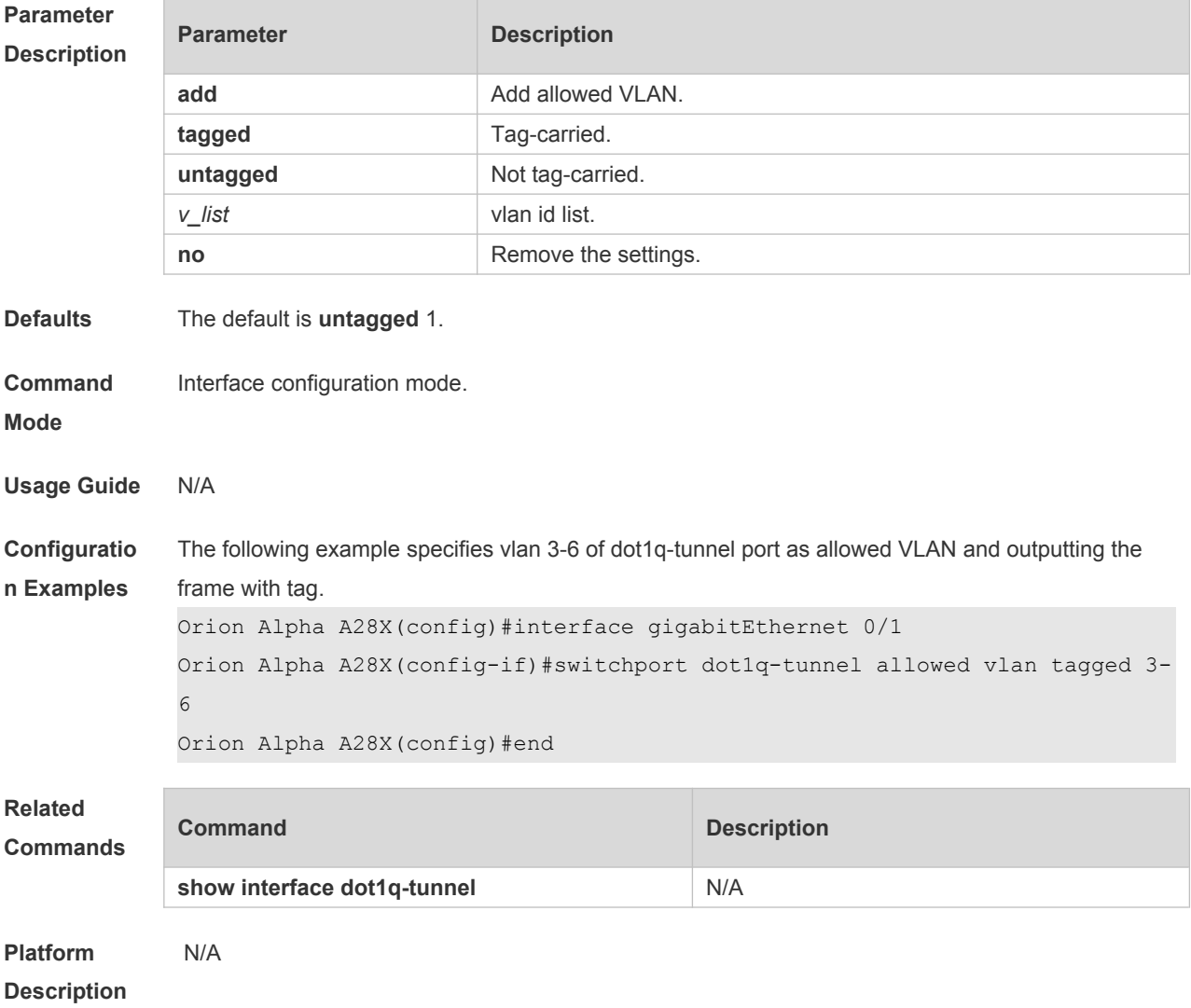

#### **11.23 switchport dot1q-tunnel native vlan**

Use this command to configure the default vlan id of dot1q-tunnel. Use the **no** or **default** form of this command to restore the default setting. **switchport dot1q-tunnel native vlan** *vid* **no switchport dot1q-tunnel native vlan default switchport dot1q-tunnel native vlan**

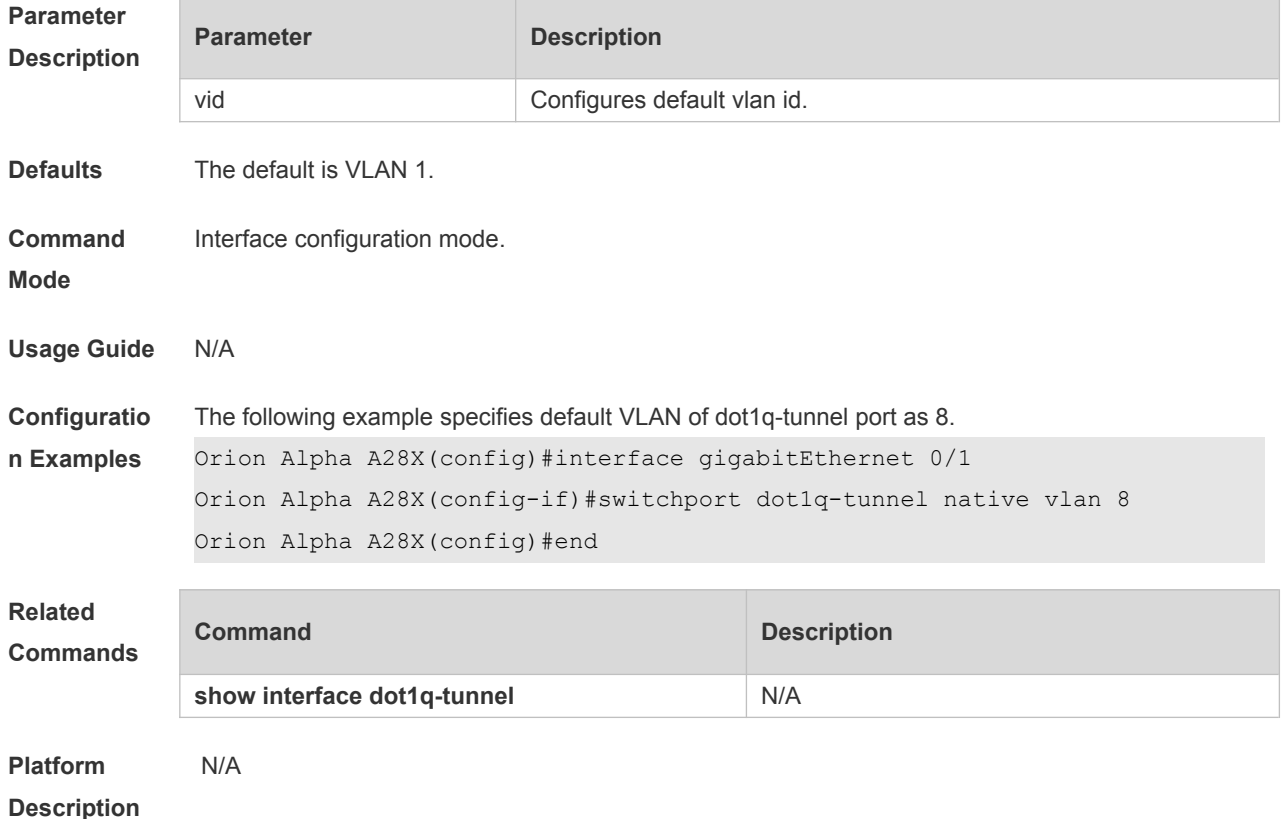

#### **11.24 switchport mode dot1q-tunnel**

Use this command to configure the interface as the dot1q-tunnel interface. Use the **no** or **default** form of this command to restore the default setting. **switchport mode dot1q-tunnel no switchport mode default switchport mode**

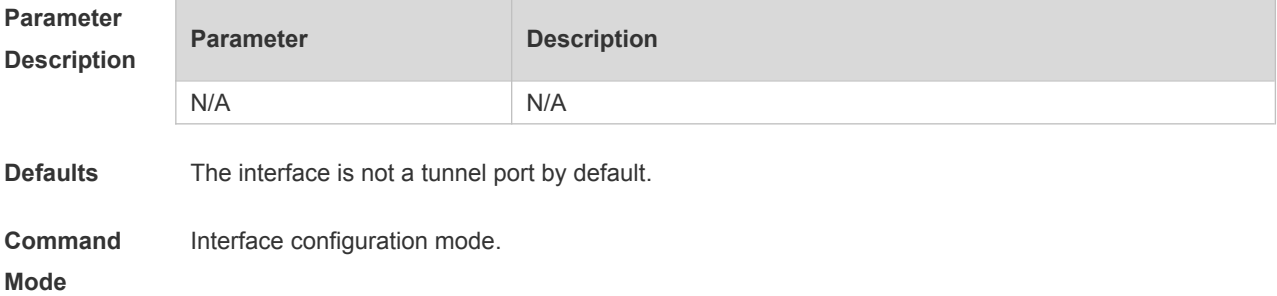

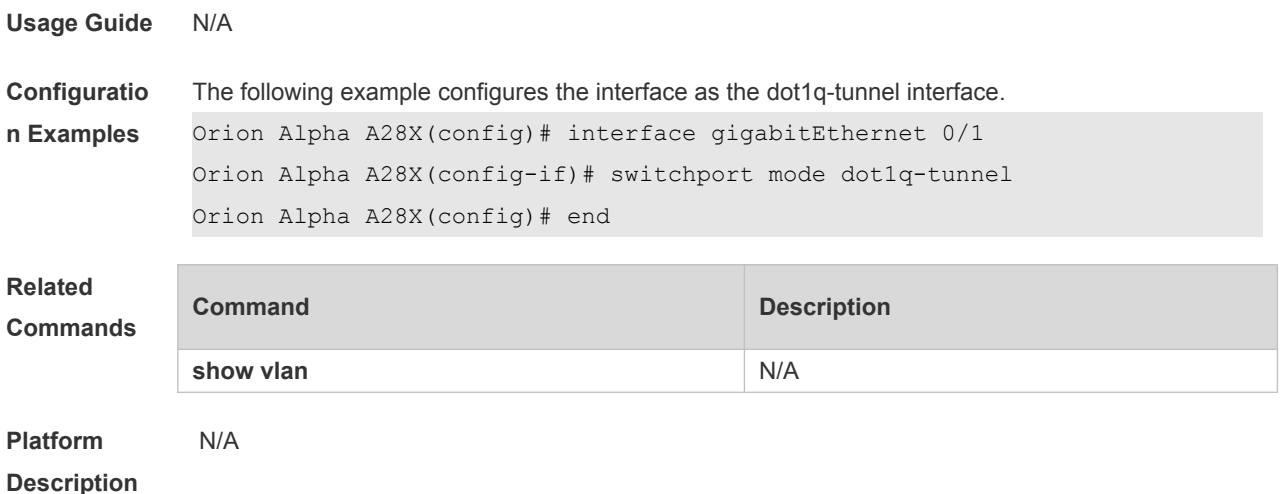

#### **11.25 vlan-mapping-out vlan src-vlan remark dest-vlan**

Use this command to configure the policy list of the one-to-one VLAN mapping in the outgoing direction on the acess, trunk, hybrid, uplink port. Use the **no** or **default** form of this command to restore the default setting. **vlan-mapping-out vlan** *src-vlan* **remark** *dest-vlan* **no vlan-mapping-out vlan** *src-vlan* **remark** *dest-vlan* **default vlan-mapping-out vlan** *src-vlan* **remark** *dest-vlan*

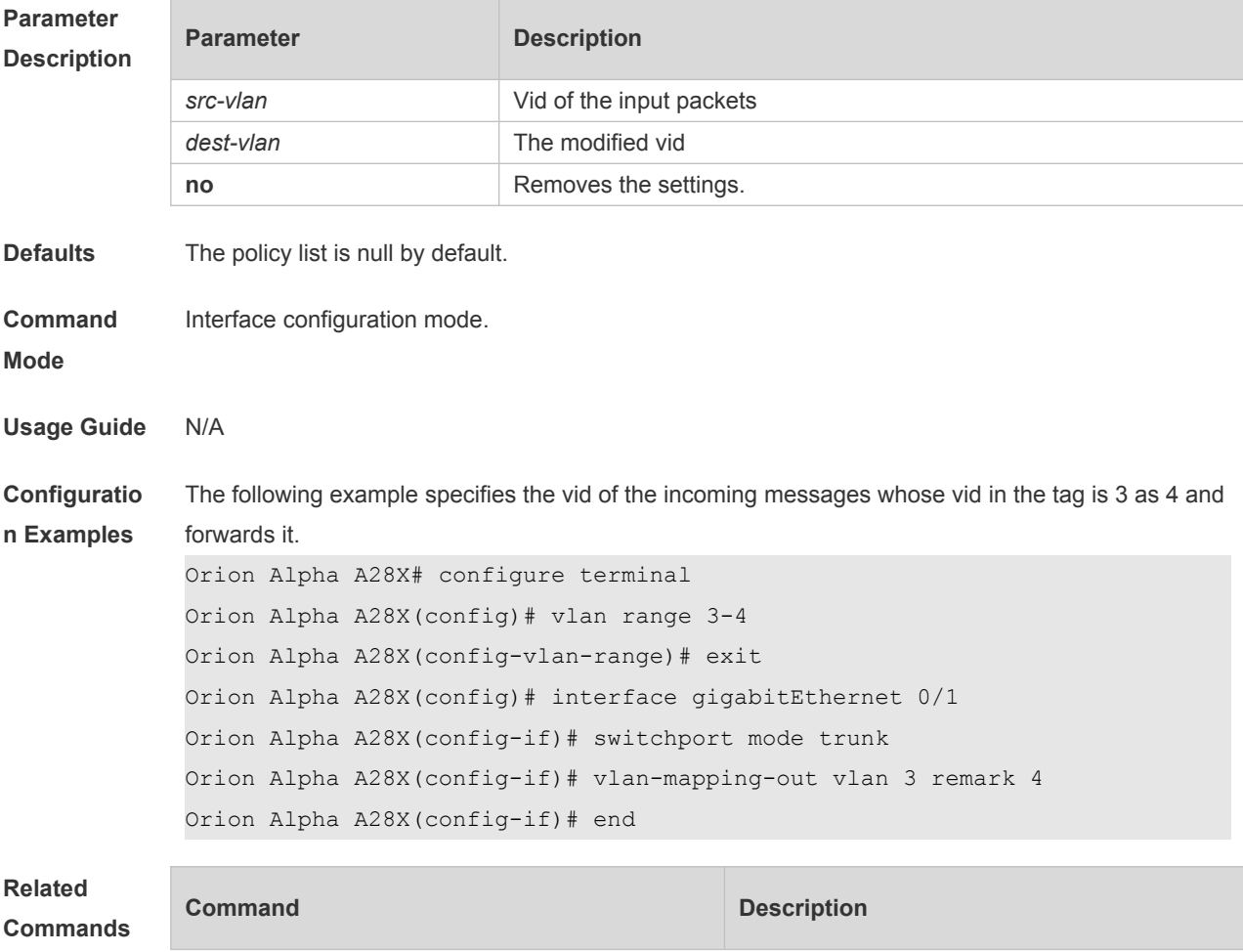

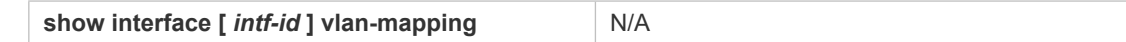

**Platform Description** N/A

# **12 ERPS Commands**

### **12.1 associate sub-ring**

Use this command to associate the ethernet ring with its sub-rings. **associate sub-ring raps-vlan** *vlan-list* **no associate sub-ring raps-vlan** *vlan-list*

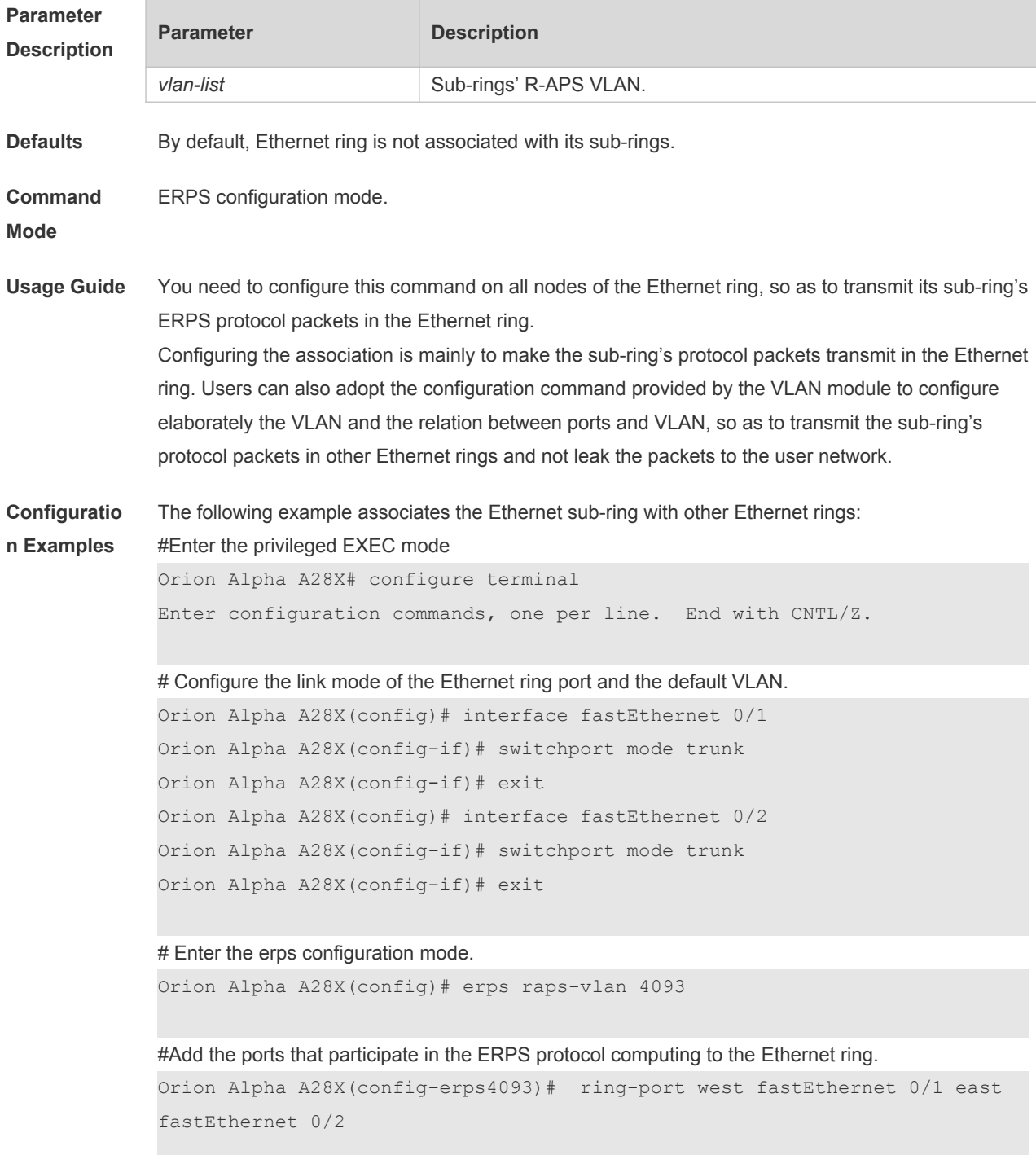

# Configure the Ethernet subring

```
Orion Alpha A28X(config)# erps raps-vlan 100
Orion Alpha A28X(config)# interface fastEthernet 0/3
Orion Alpha A28X(config-if)# switchport mode trunk
Orion Alpha A28X(config-if)# exit
Orion Alpha A28X(config)# erps raps-vlan 100
Orion Alpha A28X(config-erps100)# ring-port west fastEthernet 0/3 east 
virtual-channel
Orion Alpha A28X(config-if)# exit
```
#### # Associate the subring with other Ethernet rings. Orion Alpha A28X(config)# erps raps-vlan 4093 Orion Alpha A28X(config-erps4093)# associate sub-ring raps-vlan 100

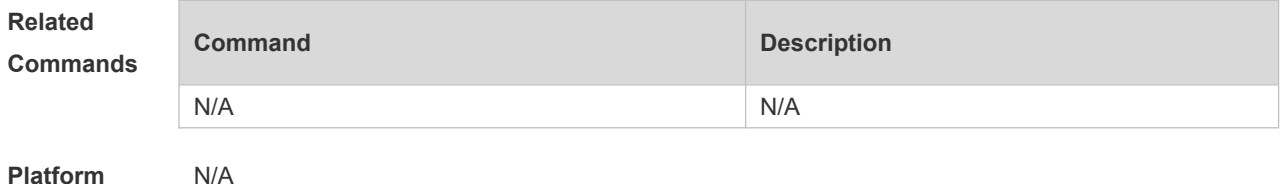

**Description**

#### **12.2 erps enable**

Use this command to enable/disable the ERPS function in the global configuration mode.

**erps enable no erps enable**

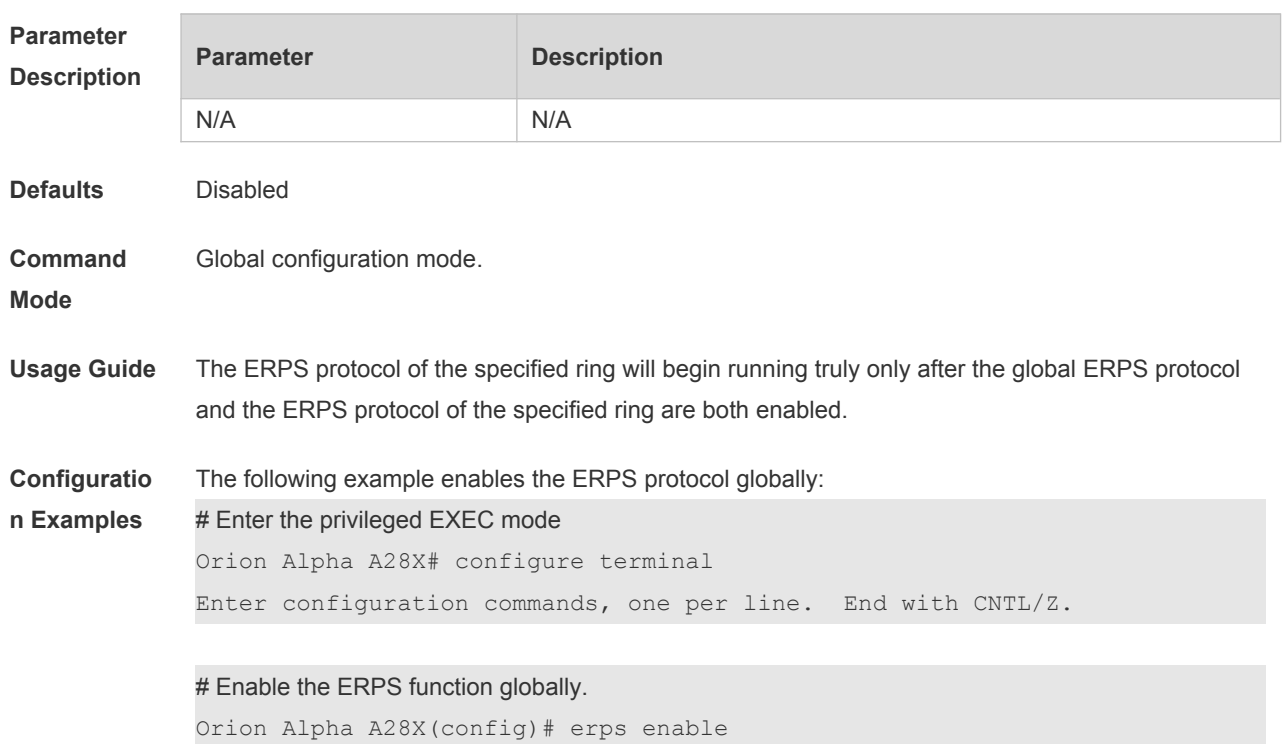

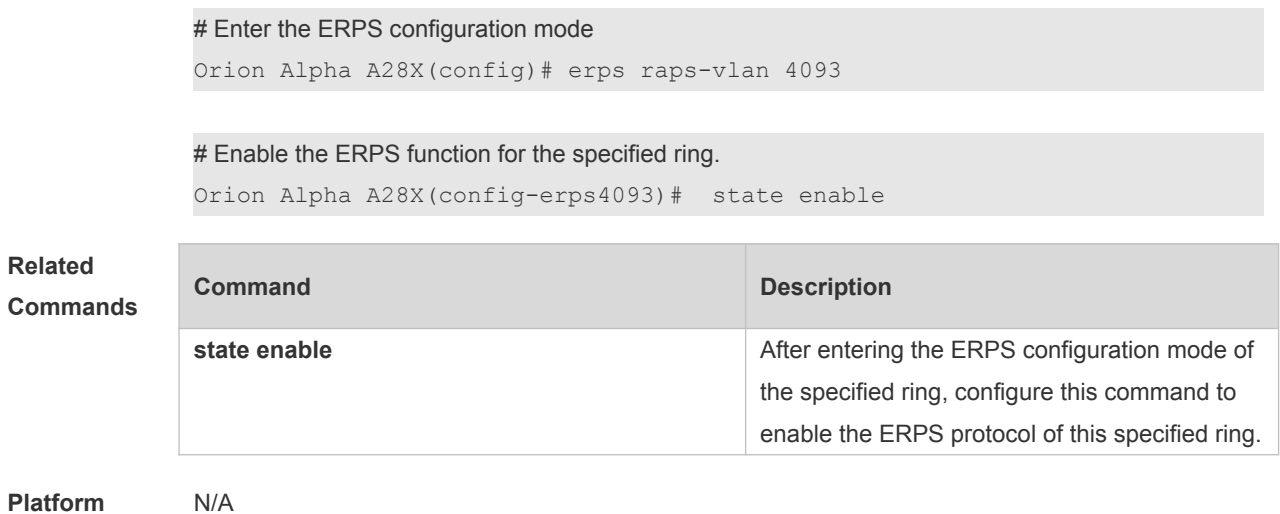

**Description**

### **12.3 erps monitor link-state by oam**

Use this command to configure the method of monitoring the ERPS link state. **erps monitor link-state by oam vlan** *vlan-id* **no erps monitor link-state by oam**

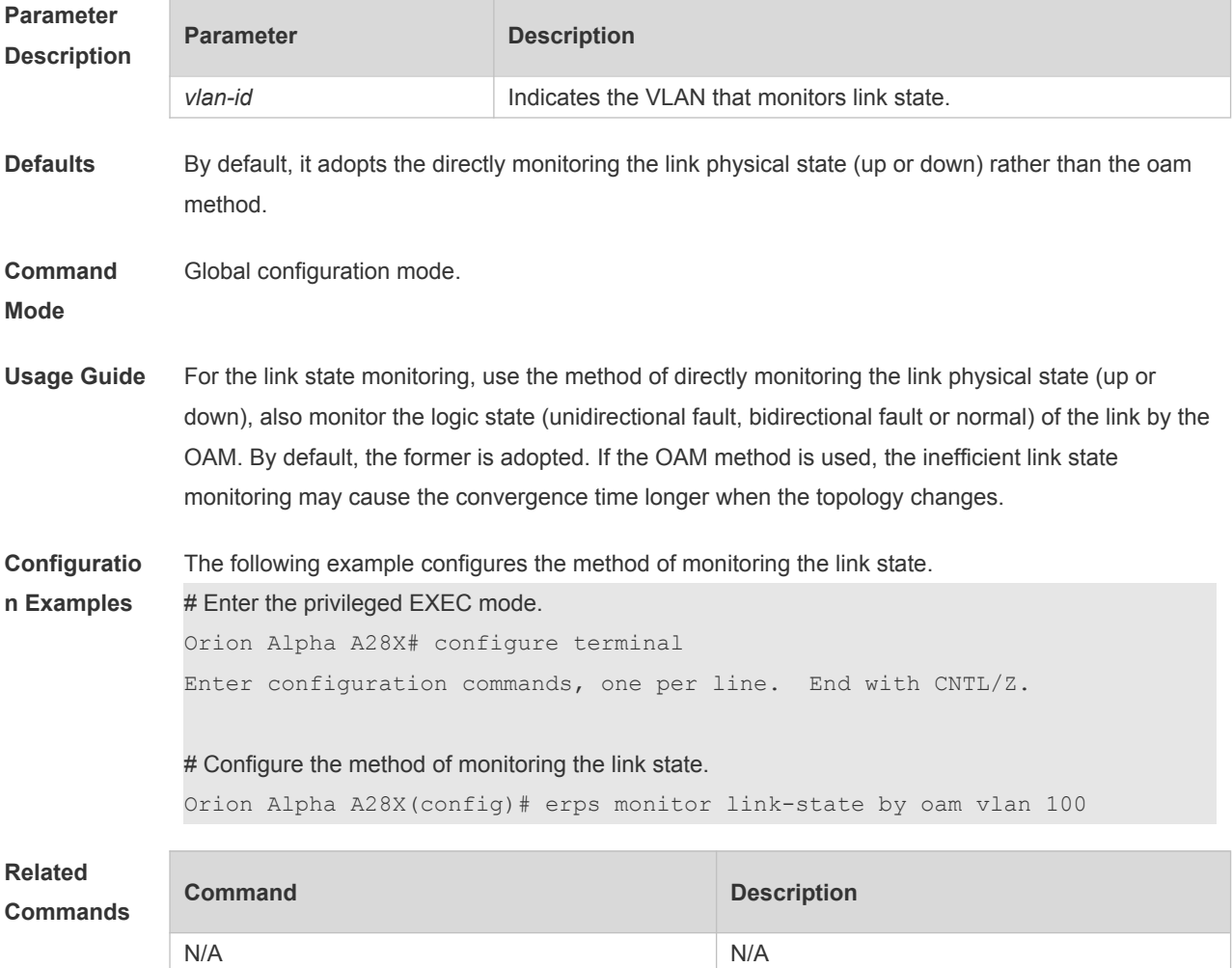

**Platform Description** N/A

### **12.4 erps raps-vlan**

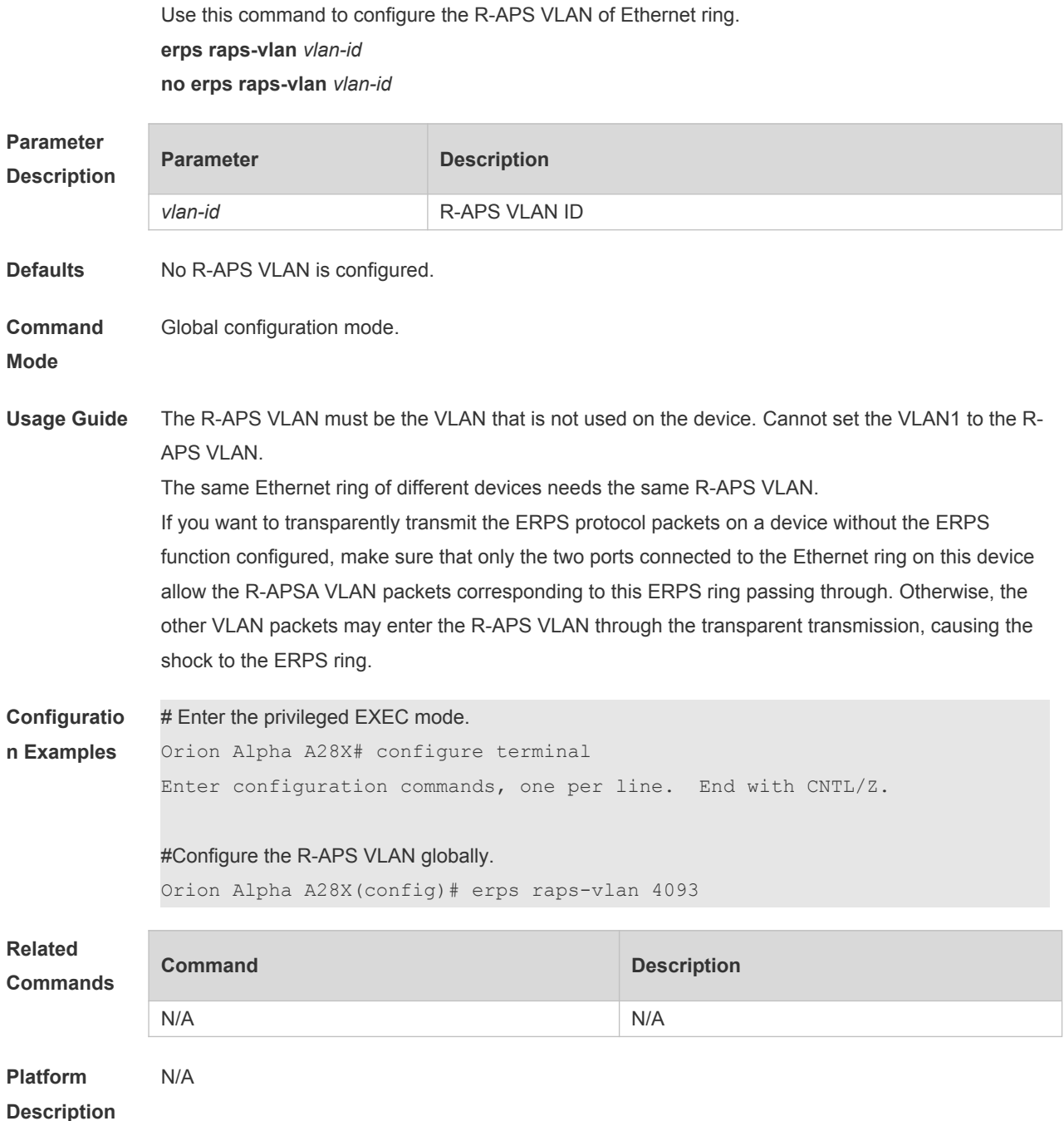

### **12.5 protected-instance**

Use this command to configure the VLAN protected by the Ethernet ring to implement the load balance function. **protected-instance** *instance-id-list* **no protected-instance**
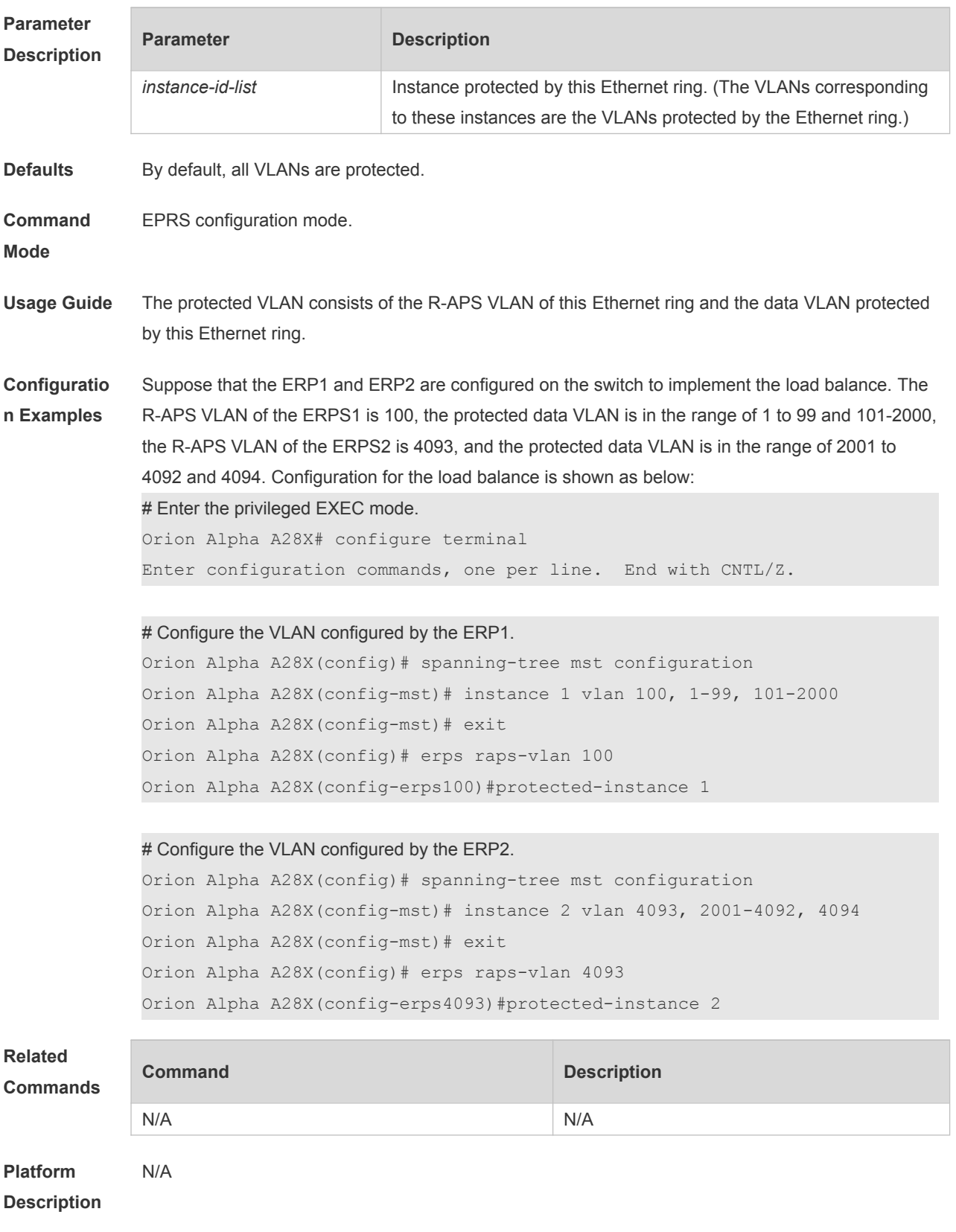

# **12.6 ring-port**

Use this command to configure the ERPS ring.

**ring-port west** { *interface-name1* | **virtual-channel** } **east** { *interface-name2* | **virtual-channel** }

#### **no ring-port**

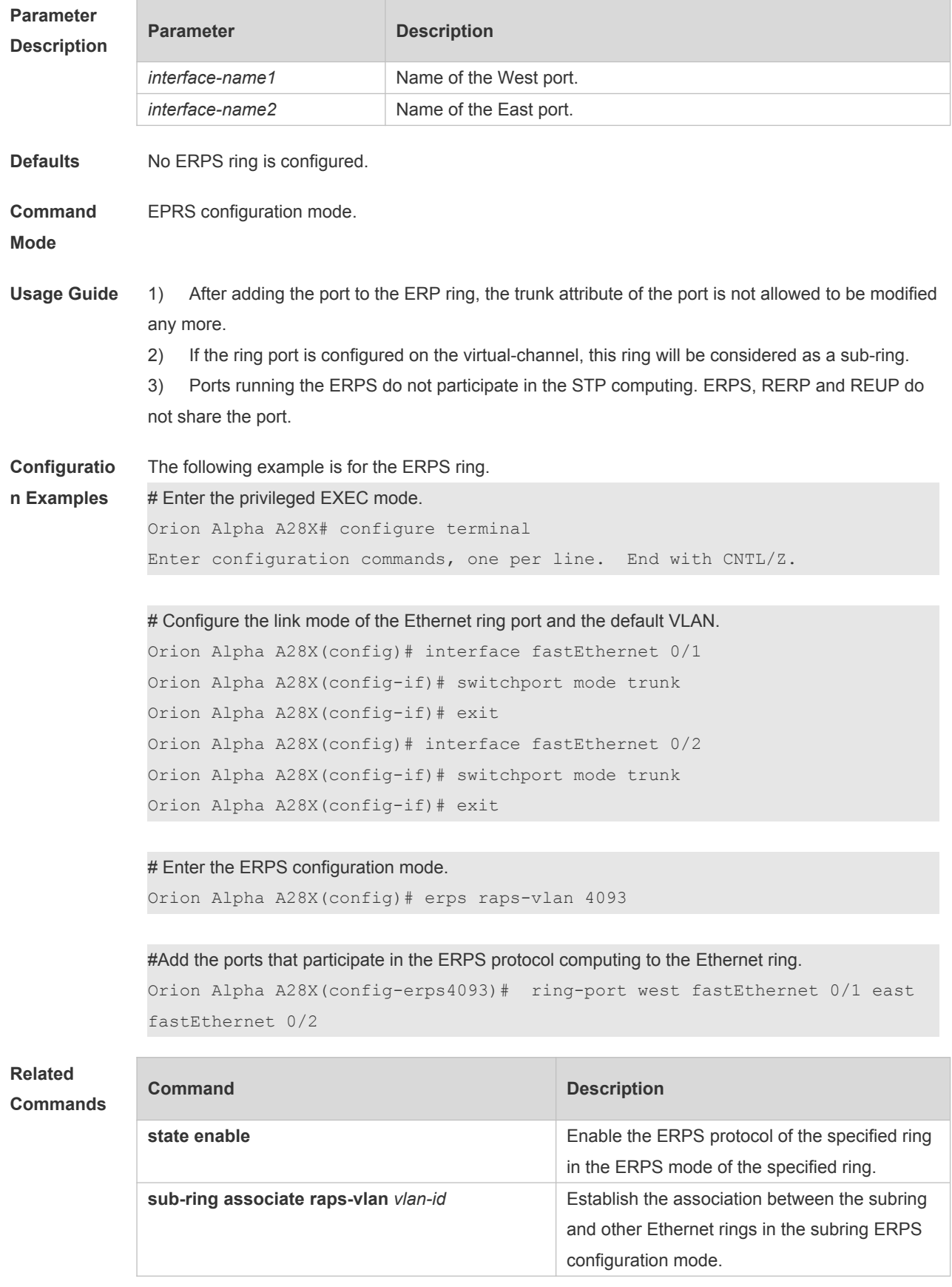

**Platform Description** N/A

### **12.7 rpl-port**

Use this command to configure the RPL port and RPL owner. **rpl-port** { **west** | **east** } [ **rpl-owner** ] **no rpl-port**

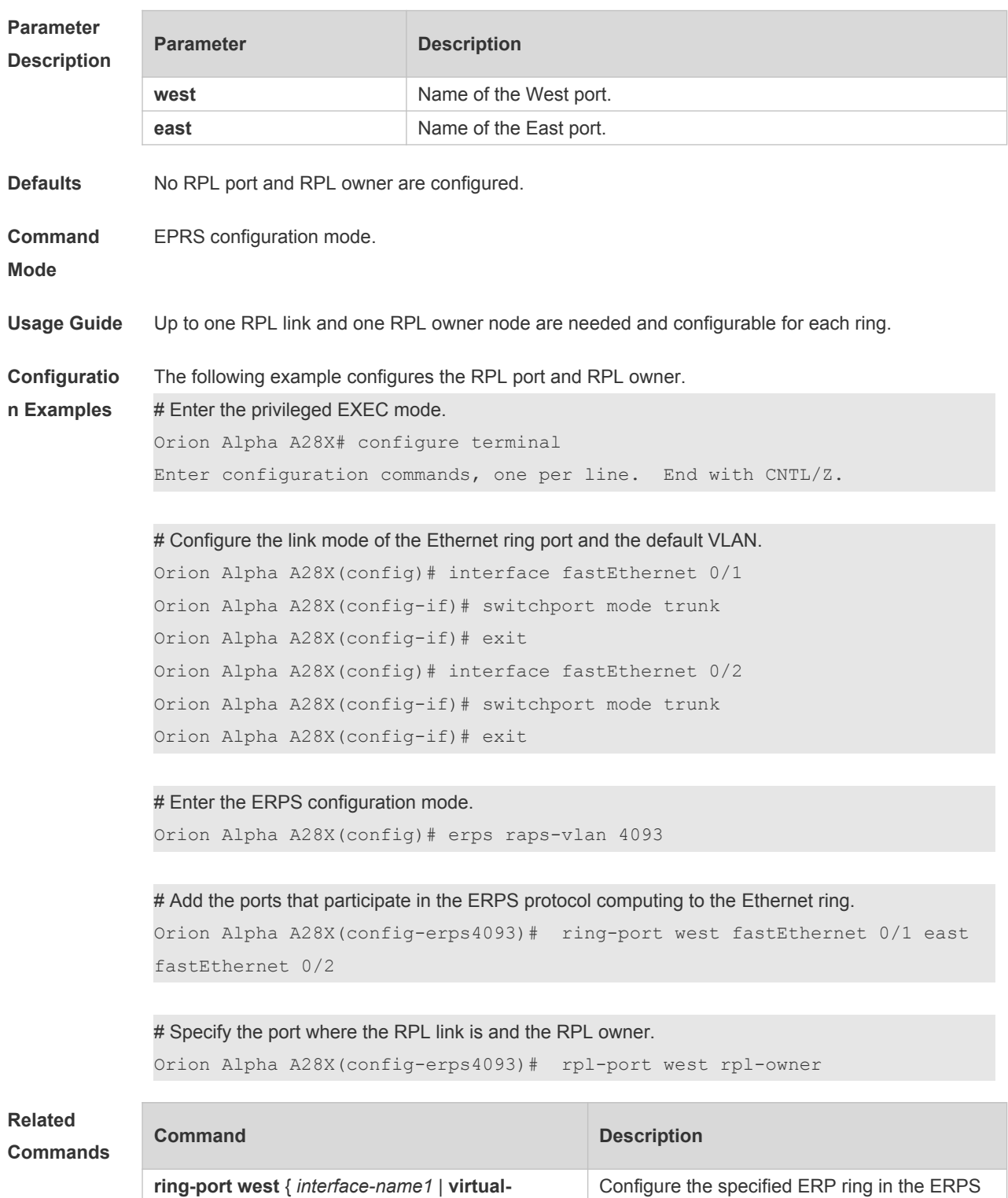

configuration mode of the specified ring.

**channel** } **east** { *interface-name2* | **virtual-**

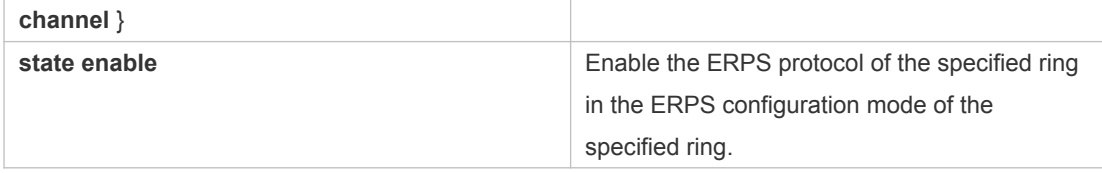

**Platform Description** N/A

### **12.8 show erps**

Use this command to show the parameters and states of the ERPS. **show erps** [ { **global** | **raps\_vlan** *vlan-id* [ **sub-ring** ] } ]

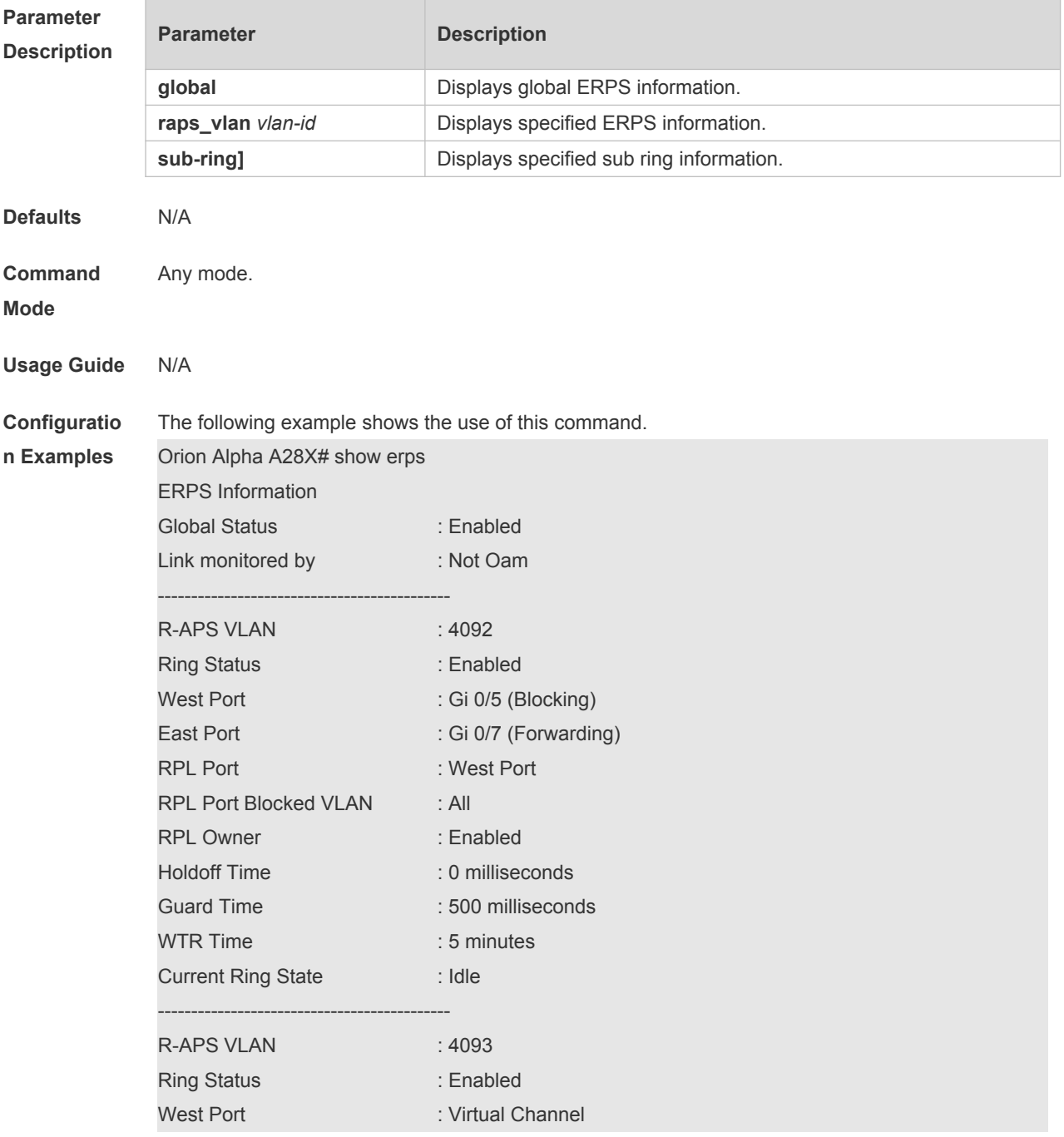

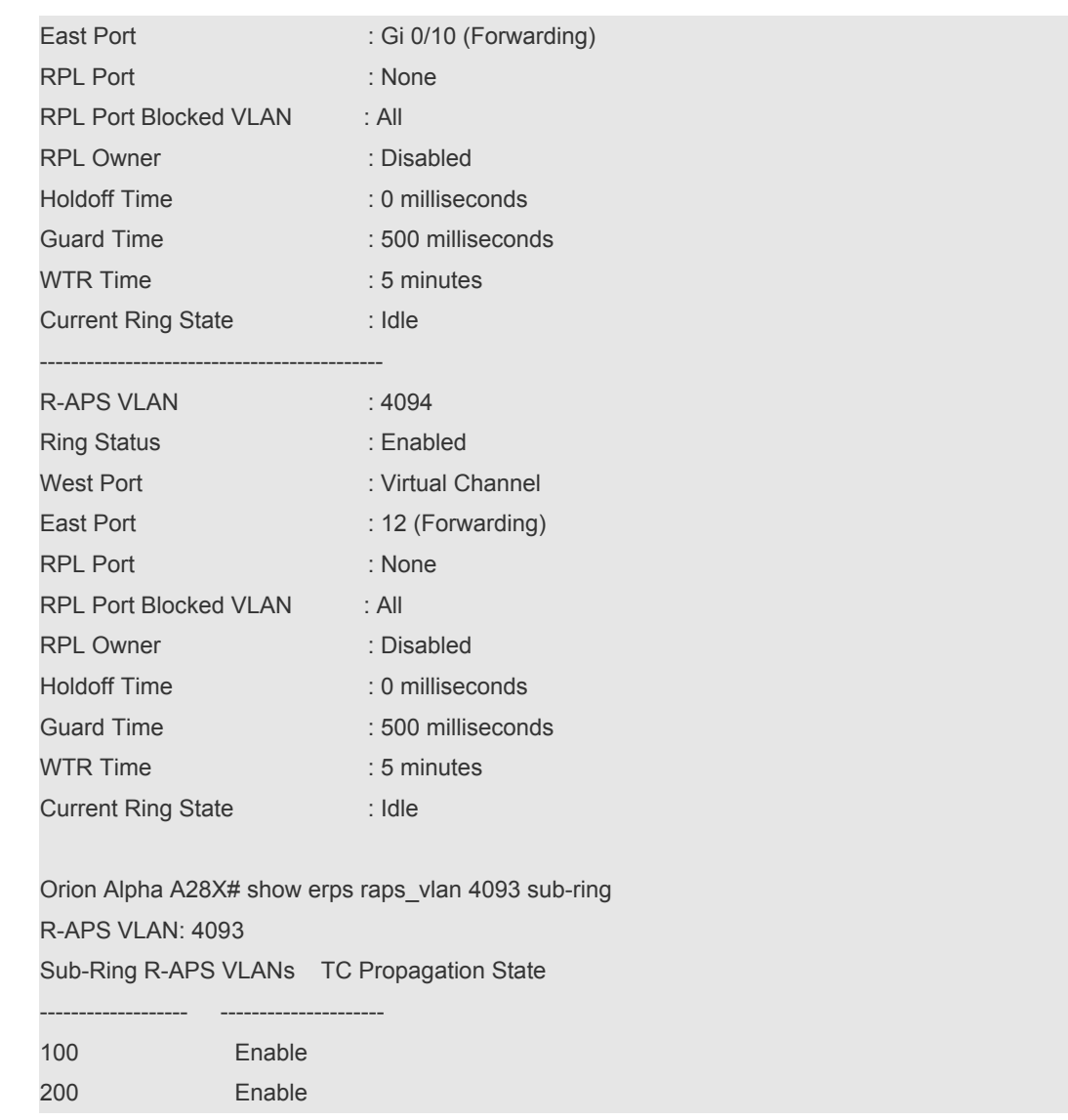

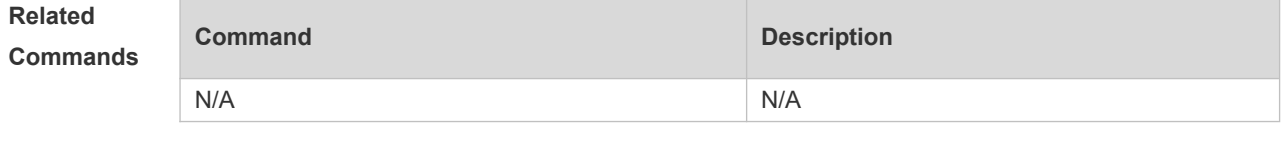

**Platform Description** N/A

# **12.9 state enable**

Use this command to enable/disable the specified R-APS ring. **state enable no state enable**

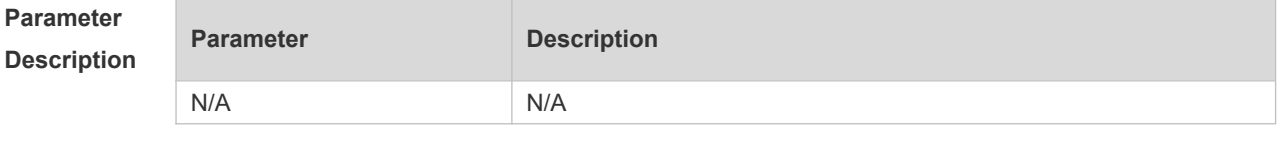

**Defaults** Disabled

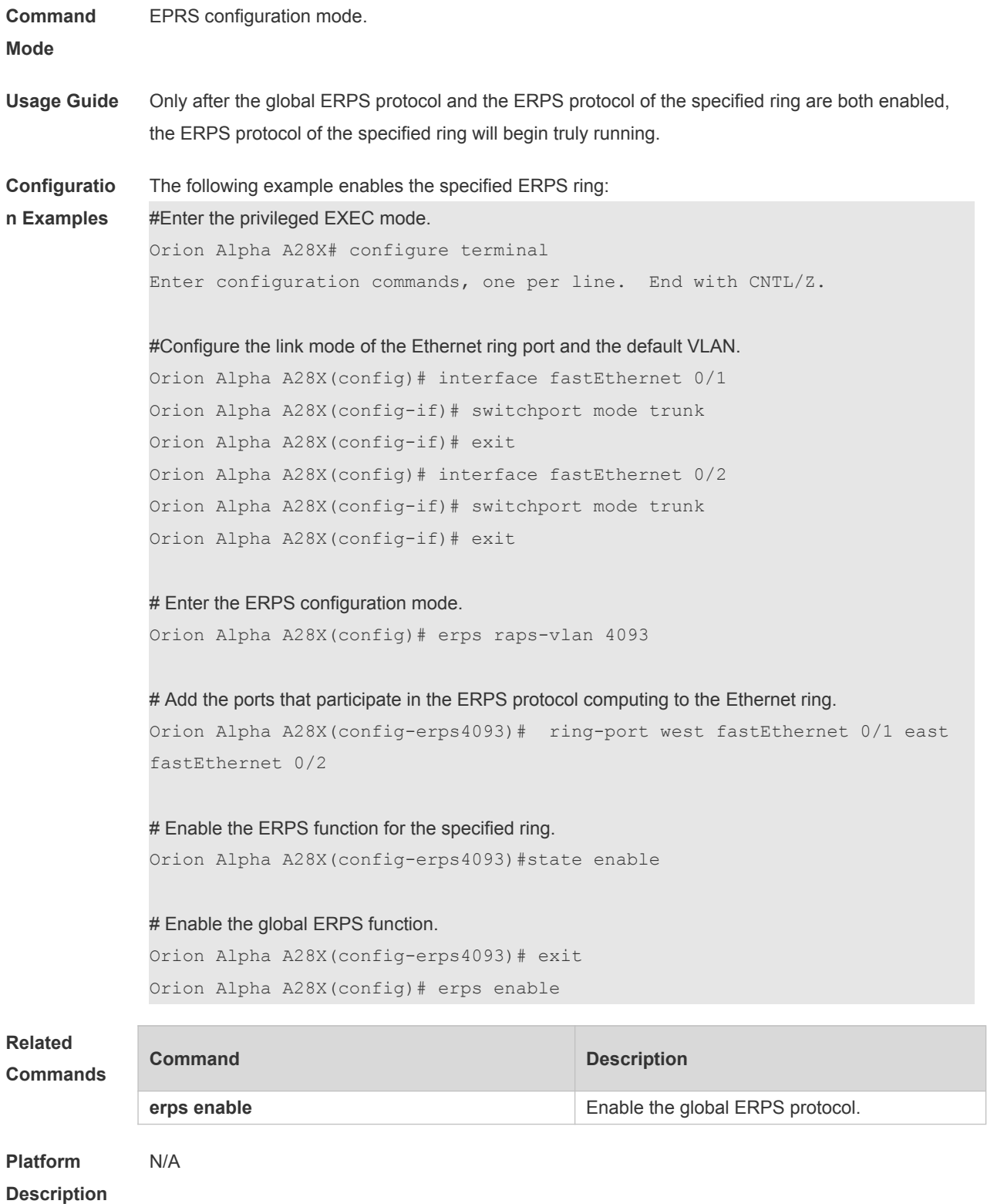

# **12.10 sub-ring tc-propagation**

Use this command to specify the devices corresponding to the crossing node on the crossing ring whether to send out the notification when the subring topology changes. **sub-ring tc\_propagation enable no sub-ring tc\_propagation**

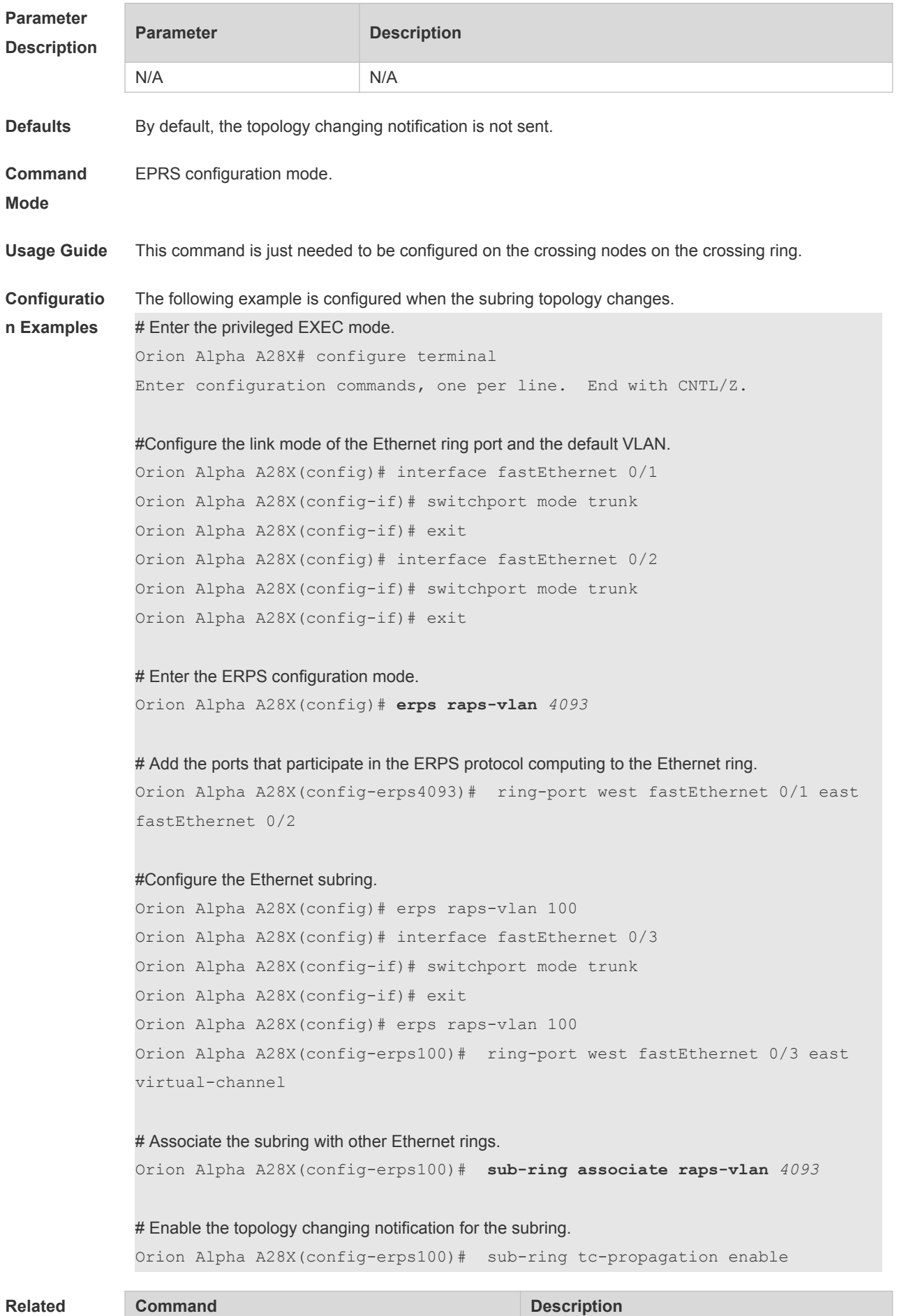

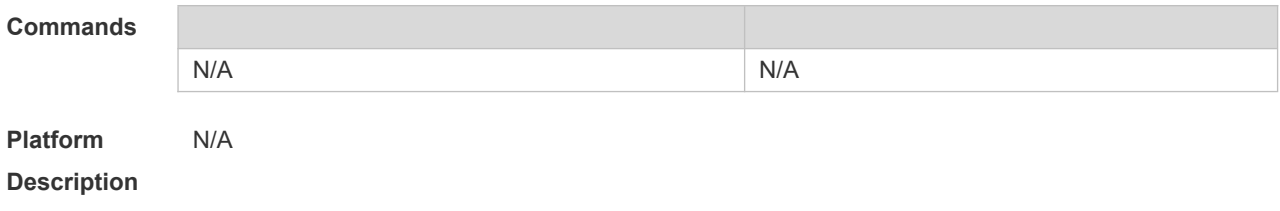

#### **12.11 timer**

Use this command to configure the timer of the ERPS protocol. **timer** { **holdoff-time** *interval1* | **guard-time** *interval2* | **wtr-time** *interval3* } **no timer** { **holdoff-time** | **guard-time** | **wtr-time** }

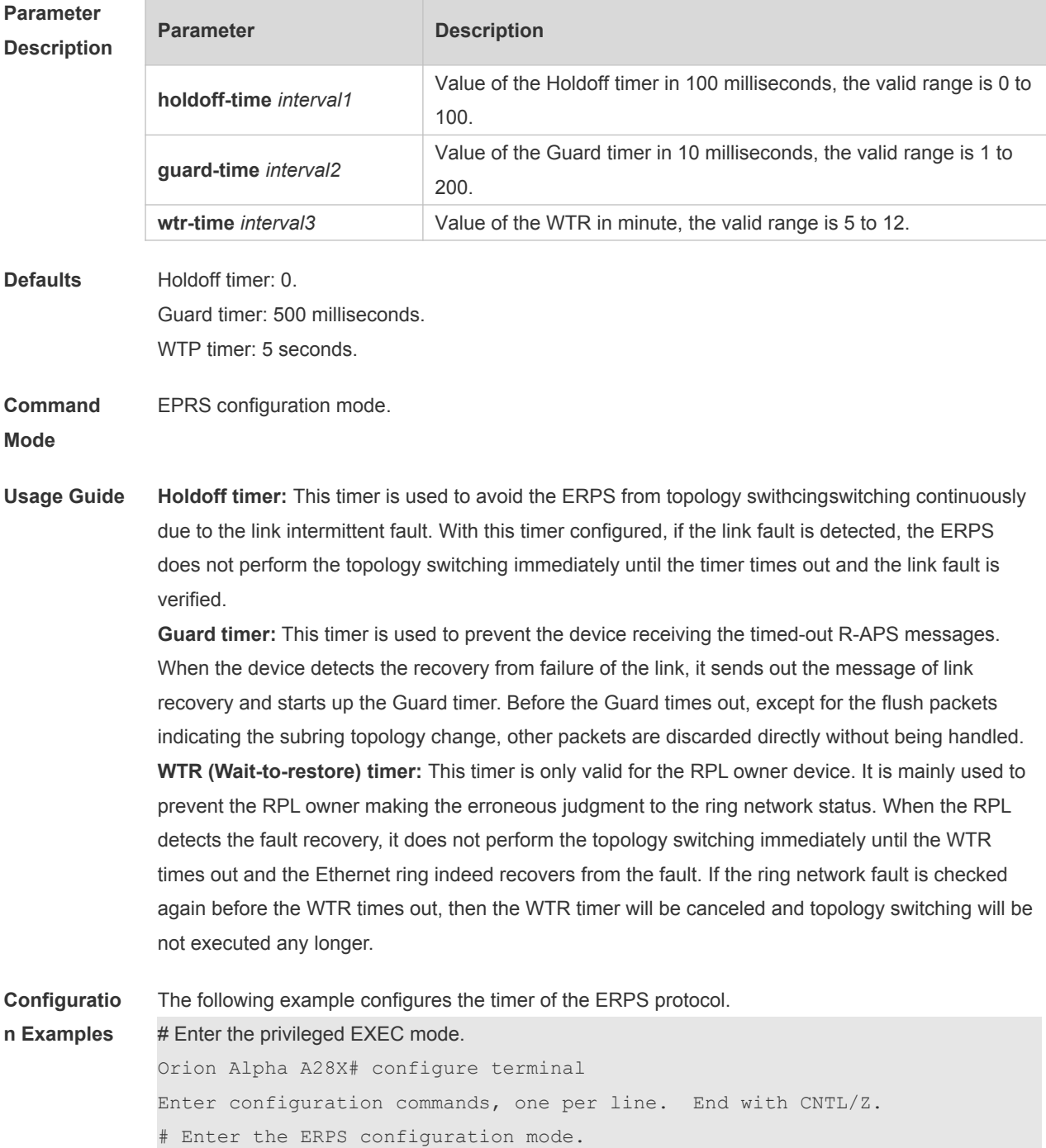

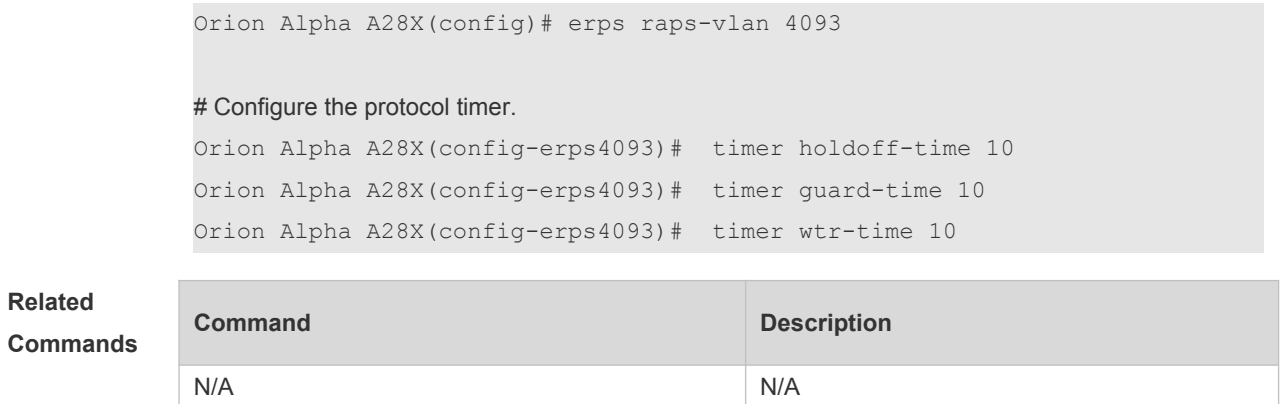

**Platform Description** N/A